# **DASAR PEMROGRAMAN** GOLANG

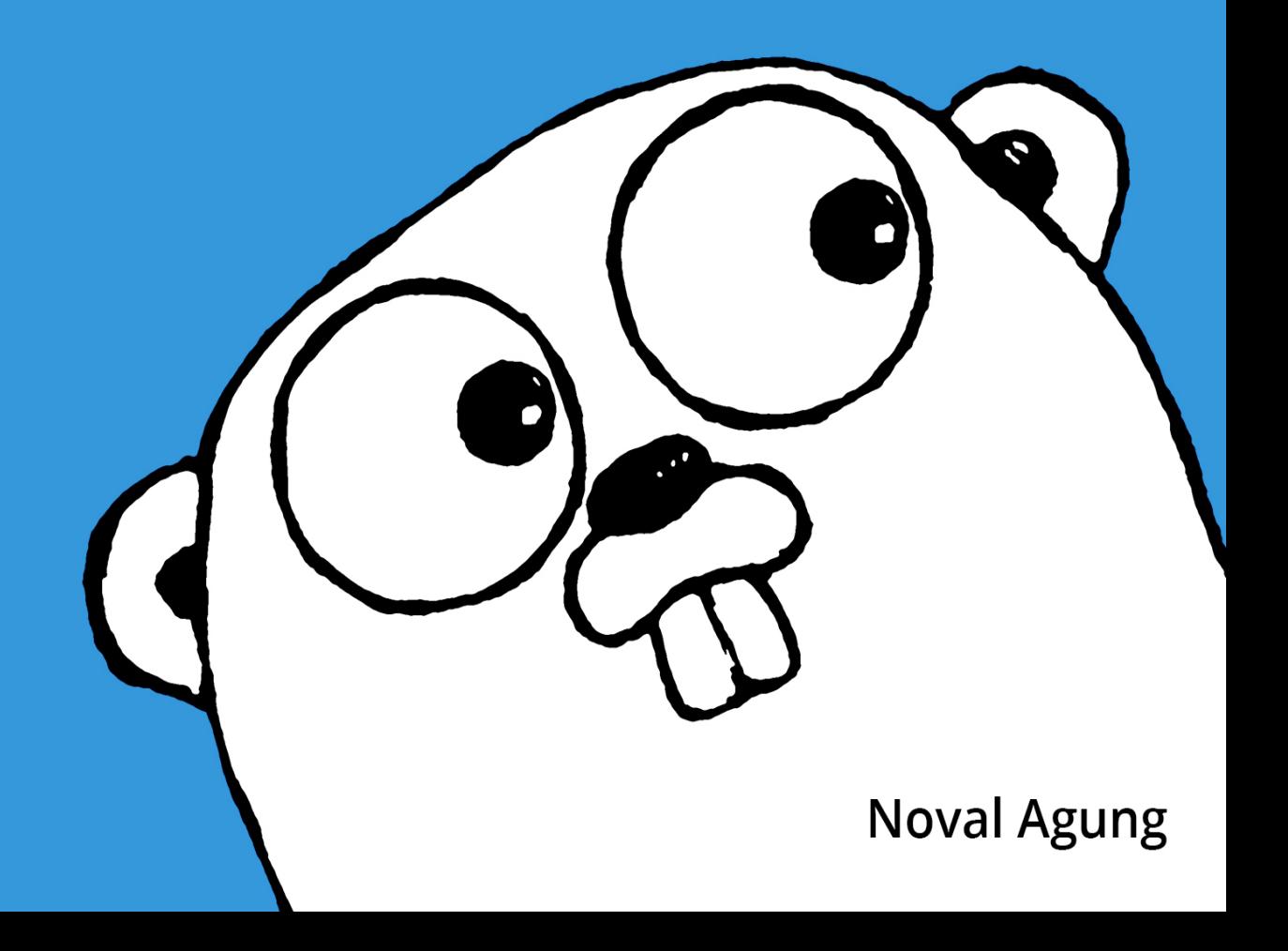

# **Table of Contents**

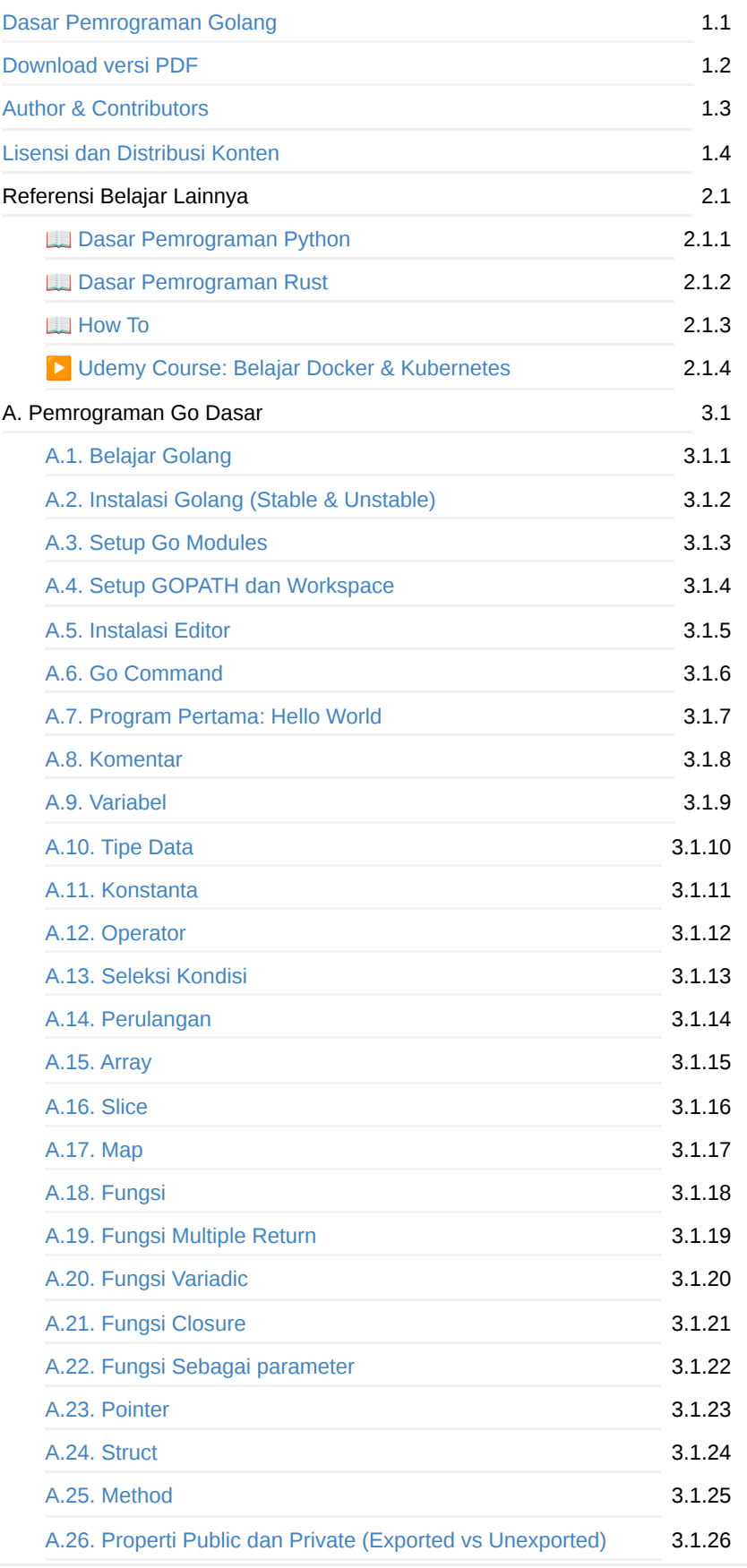

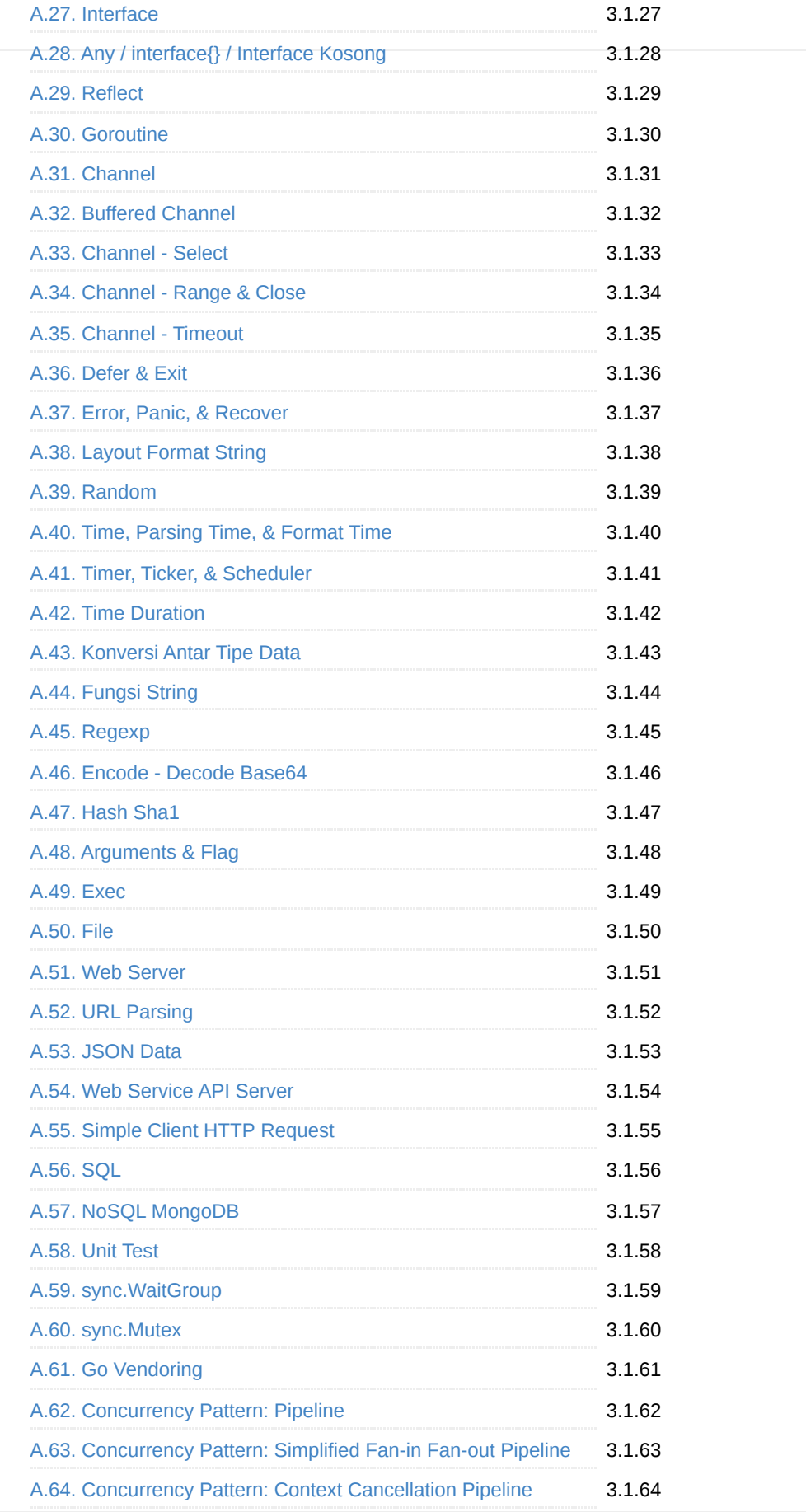

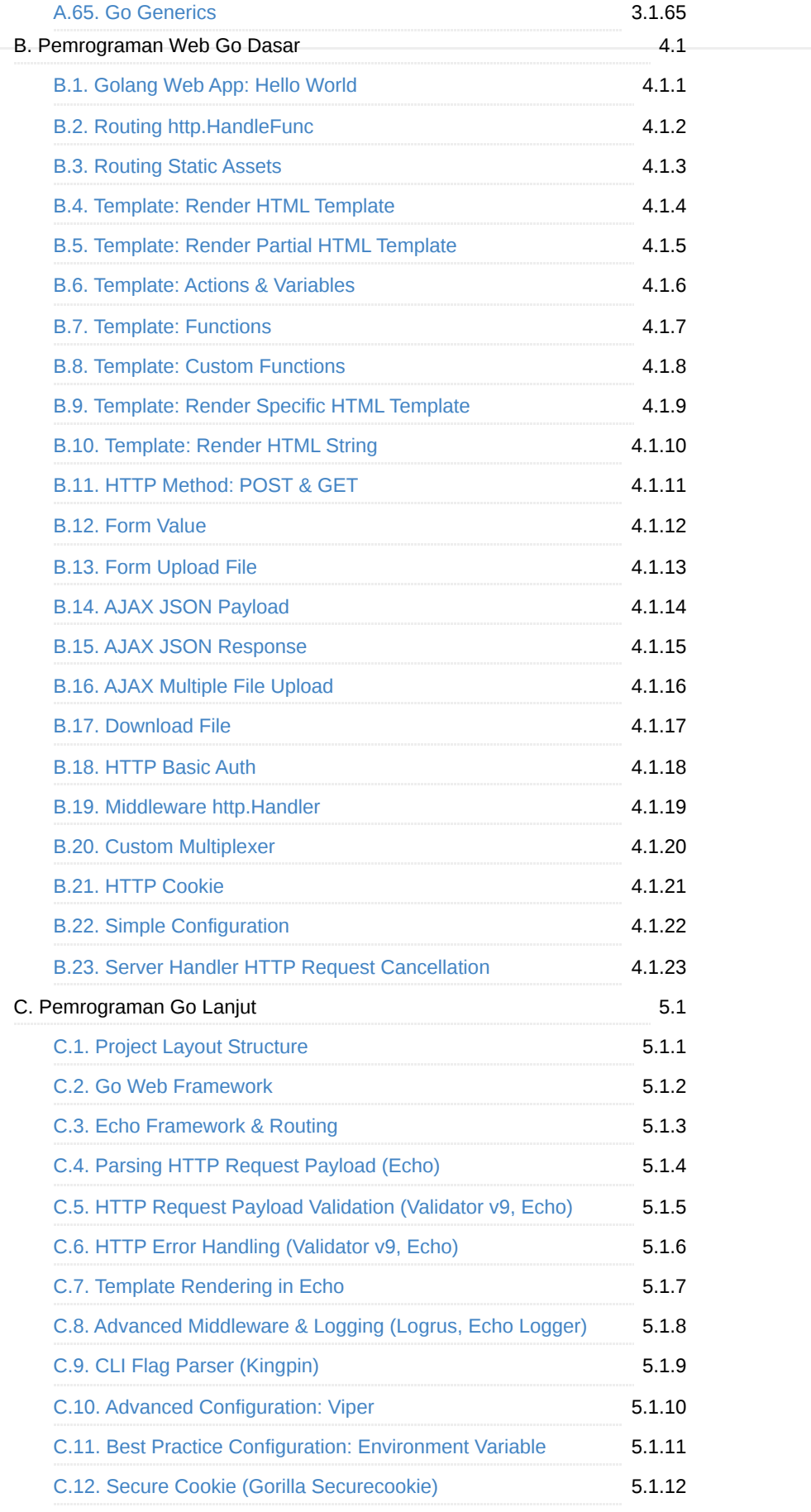

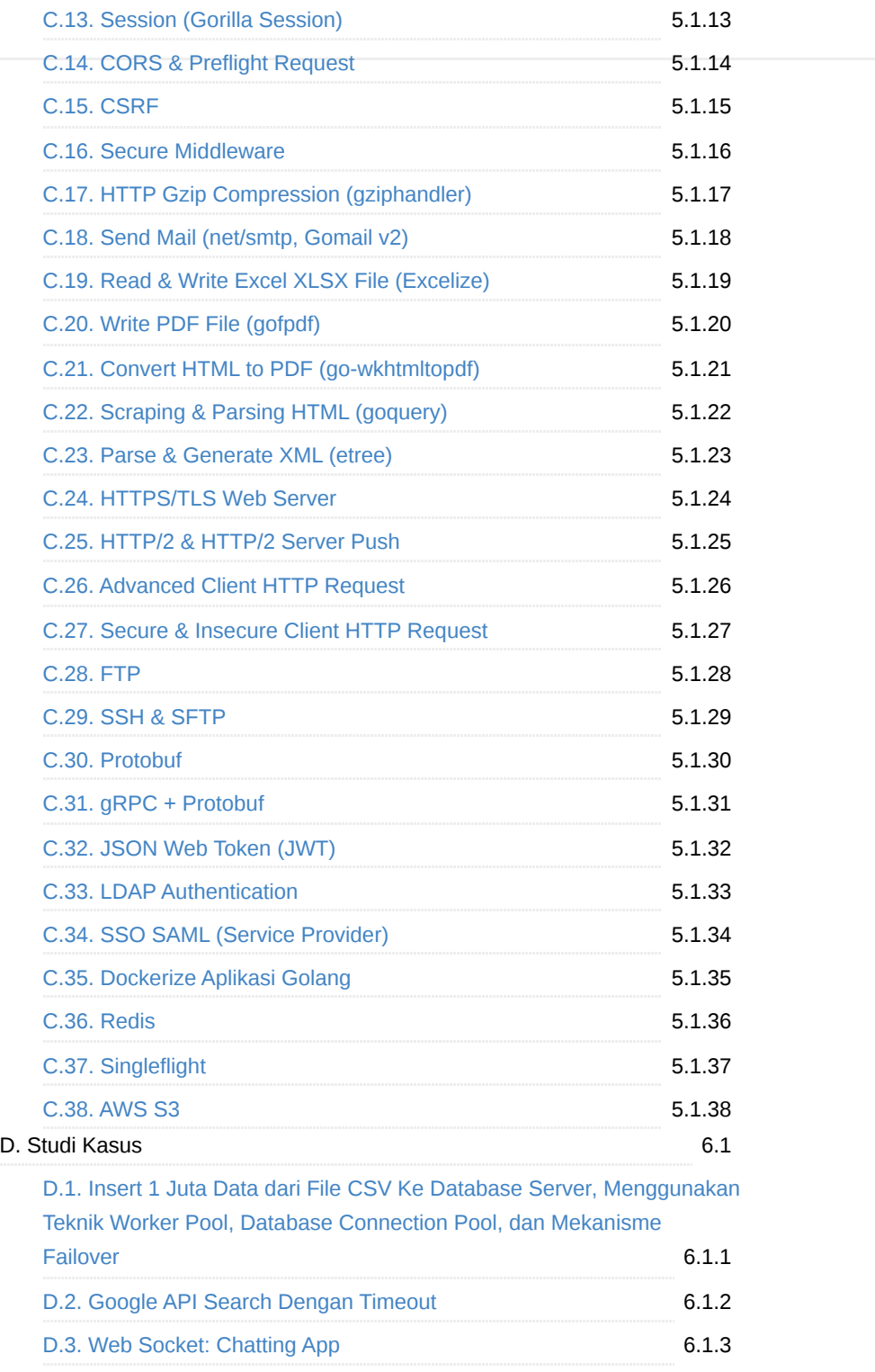

## <span id="page-5-0"></span>**Dasar Pemrograman Golang**

[Golang](https://golang.org/), atau Go adalah bahasa pemrograman yang lahir di tahun 2009. Golang memiliki banyak kelebihan, terbukti dengan banyaknya perusahaan besar yang [menggunakan bahasa ini](https://github.com/golang/go/wiki/GoUsers) dalam pengembangan produk-produk mereka, hingga level production tentunya.

Website/ebook Dasar Pemrograman Golang ini merupakan salah satu dari sekian banyak referensi yang bisa dijadikan bahan belajar pemrograman Go. Topik-topik yang disediakan sangat bervariasi mulai dari hal yang basic (dari 0), hingga chapter yang sifatnya advance.

Ada total sekitar **120 chapter** yang dibahas dalam website/ebook ini. Kumpulan chapter tersebut dibagi menjadi 4 kategori besar yang berurutan dan berkesinambungan satu sama lain.

- A. **Pemrograman Go Dasar**. Pada bagian ini topik yang dibahas sangat dasar, cocok untuk orang yang belum pernah tau atau belum menggunakan bahasa Go. Pembahasan dimulai dari instalasi, eksekusi, hello word, dilanjutkan dengan topik seperti pembahasan beberapa keyword Go, pointer, struct, interface, reflect, goroutine, channel, date time, dan lainnya.
- B. **Pemrograman Web Go Dasar**. Pada bagian ini kita akan fokus belajar ilmu dasar yang diperlukan untuk pengembangan aplikasi web menggunakan Go, di antaranya seperti: routing, multiplexer, middleware, cookie, dan lainnya. Pada chapter ini kita tidak menggunakan framework atau library external, hanya menggunakan API internal yang disediakan Go saja.
- C. **Pemrograman Go Lanjut**. Di bagian ini akan mulai dibahas topik yang lebih advance, beberapa di antaranya akan menggunakan library-library Go yang sudah cukup terkenal di komunitas. Topik-topik tersebut antara lain: http, ssl, cors, crsf, mail, pdf, excel, ftp, ssh, web socket, protobuf, gRPC + protobuf, atau topik advance web atau non-web lainnya.
- D. **Studi Kasus**. Di bagian ini akan dibahas mengenai Proof of Concept dari problem solving kasus penerapan aplikasi Go di real project.

Versi e-book: **3.2024.05.30.113035**, dan versi Go **1.22**.

# **Download File E-book (pdf, epub, mobi)**

Versi ebook bisa di-download dalam bentuk file via link berikut:

- [PDF](https://github.com/novalagung/dasarpemrogramangolang/raw/ebooks/dasarpemrogramangolang.pdf?v=3.2024.05.30.113035)
- [Epub](https://github.com/novalagung/dasarpemrogramangolang/raw/ebooks/dasarpemrogramangolang.epub?v=3.2024.05.30.113035)
- [Mobi](https://github.com/novalagung/dasarpemrogramangolang/raw/ebooks/dasarpemrogramangolang.mobi?v=3.2024.05.30.113035)

Untuk mendapatkan konten buku yang paling update, silakan baca langsung versi web secara online atau download ulang e-book versi terbaru.

#### **Source Code Praktik**

Source code contoh-contoh program bisa diunduh di [github.com/novalagung/dasarpemrogramangolang-example](https://github.com/novalagung/dasarpemrogramangolang-example). Dianjurkan untuk tidak copy-paste dari source code dalam proses belajar, usahakan untuk menulis sendiri kode program agar cepat terbiasa dengan bahasa Go.

# **Kontribusi**

Website/ebook ini merupakan project open source, jadi teruntuk siapapun yang ingin berkontribusi silakan langsung saja cek GitHub kami di [github.com/novalagung/dasarpemrogramangolan](https://github.com/novalagung/dasarpemrogramangolang)[g. Silakan lihat juga laman](https://dasarpemrogramangolang.novalagung.com/CONTRIBUTING.html) kontributor untuk lebih detailnya mengenai kontribusi ke project ini.

## **Lisensi dan Status FOSSA**

Website/ebook Dasar Pemrograman Go gratis untuk disebarluaskan secara bebas, baik untuk komersil maupun tidak, dengan catatan harus disertakan credit sumber aslinya (yaitu **Dasar Pemrograman Golang** atau **novalagung**) dan tidak mengubah lisensi aslinya (yaitu **CC BY-SA 4.0**). Lebih detailnya silakan cek halaman [lisensi dan distribusi konten](https://dasarpemrogramangolang.novalagung.com/LICENSE.html).

```
dasarpemrogramangolang a675aFOSSA
\bullet No Issues Found
LICENSE SCAN
                      \bullet CC-BY-SA-4.0 - 100%
DEEP IMPACT STATS
+ 229 Deep Dependencies
+ 8 Obligations from 13 Licenses
View More Details on FOSSA
                                      \odot
```
# **Author**

Website/ebook ini dibuat oleh **Noval Agung Prayogo**. Untuk pertanyaan, kritik, dan saran, silakan drop email ke [hello@novalagung.com](mailto:hello@novalagung.com).

## <span id="page-7-0"></span>**Author & Contributors**

E-book Dasar Pemrograman Golang adalah proyek *open source*. Siapapun bebas untuk berkontribusi di sini, bisa dalam bentuk perbaikan *typo*, update kalimat, maupun submit tulisan baru. Bagi pembaca yang berminat untuk berkontribusi, silakan ikuti petunjuk berikut:

- 1. *Fork* [https://github.com/novalagung/dasarpemrogramangolang.](https://github.com/novalagung/dasarpemrogramangolang)
- 2. *Commit* perbaikan anda ke branch baru.
- 3. Kemudian submit *pull request* ke GitHub kami. Silakan sertakan issue jika diperlukan.
- 4. Kami akan me-review PR tersebut untuk kemudian di-*merge*.

#### **Local Development**

Jalankan command berikut untuk run project ini di local environment:

npm install npm run serve

#### **Original Author**

E-book ini di-inisialisasi oleh [Noval Agung Prayogo](https://linktr.ee/novalagung).

### **Contributors**

Berikut merupakan *hall of fame* kontributor yang sudah berbaik hati menyisihkan waktunya untuk membantu pengembangan e-book ini.

- 1. [Acep Saepudin](https://github.com/acepsaepudin)
- 2. [Adev Saputra](https://github.com/adev22)
- 3. [Afifurrohman](https://github.com/afifurrohman-id)
- 4. [Agus Budiono](https://github.com/dyon048)
- 5. [Ahmad Syafiq Aqil Wafi](https://github.com/Syafiqjos)
- 6. [Akul Nurislamimanudin](https://github.com/akulnurislam)
- 7. [Alfiyanto Kondolele](https://github.com/haloapping)
- 8. [Amin Rasul Kamsena](https://github.com/seno-ark)
- 9. [Ananda Wiradharma](https://github.com/anandawira)
- 10. [Andreas Giovani](https://github.com/compatc)
- 11. [Arian Saputra](https://github.com/Rhyanz46)
- 12. [Arsy Opraza Akma](https://github.com/arasopraza)
- 13. [Burhanudin Yahya](https://github.com/burhanudinyahya)
- 14. [Dipta Harimbawa](https://github.com/diptarimba)
- 15. [Dwi Hujianto](https://github.com/dwihujianto)
- 16. [Edi Santoso](https://github.com/repodevs)
- 17. [Eky Pradhana](https://github.com/ekypradhana)

18. [Fadhil Riyanto](https://github.com/fadhil-riyanto)

19. [Faizar Septiawan](https://github.com/icarrr) 20. [Fajar Islami](https://github.com/Fajar-Islami) 21. [Febrian](https://github.com/febri4n) 22. [Ganjar Gingin Tahyudin](https://github.com/zarszz) 23. [Gusman Widodo](https://github.com/gusmanwidodo) 24. [Hafiz Kurnia Aji](https://github.com/hafizkurniaaji) 25. [I Gede Tirtanata](https://github.com/gedenata) 26. [Ibnul Mutaki](https://github.com/cacing69) 27. [Imam Ahmad Fahrezi](https://github.com/imamcenter) 28. [Ivan Aulia Rahman](https://github.com/ivanauliaa) 29. [Jono](https://github.com/josterand) 30. [Kiswono Prayogo](https://github.com/kokizzu) 31. [Lufri Rais Maulana](https://github.com/raismaulana) 32. [M Rafi Raihandika](https://github.com/mananispiwpiw) 33. [M. Ilham Syaputra](https://github.com/ilhamsyaputra) 34. [Ma'mur Rezeki](https://github.com/erzqy) 35. [MH Rohman Masyhar](https://github.com/rohmanhm) 36. [Muhammad Faris 'Afif](https://github.com/muhfaris) 37. [Muhammad Ridho](https://github.com/reedho) 38. [Muhammad Zulfan Wahyudin](https://github.com/mzulfanw) 39. [Mulia Nasution](https://github.com/mul14) 40. [nekonako](https://github.com/nekonako) 41. [Nuevo Querto](https://github.com/NuevoQuerto) 42. [Rico](https://github.com/goldsky) 43. [Rizky Zhang](https://github.com/rizkyzhang) 44. [Ryan Febriansyah](https://github.com/sodrooome) 45. [Sal Prima](https://github.com/salprima) 46. [Seno](https://github.com/seno-ark) 47. [Shabrina](https://github.com/renaissains) 48. [Sultan Naufal Abdillah](https://github.com/sultannaufal) 49. [Teuku Mulia Ichsan](https://github.com/xans-me) 50. [Tiara Dewangga](https://github.com/ktiarad) 51. [Wanda Ichsanul Isra](https://github.com/wndisra) 52. [Wahyu Kristianto](https://github.com/Kristories) 53. [Widodo](https://github.com/purwowd) 54. [Yofriadi Yahya](https://github.com/yofriadi) 55. [Zulfikar Ali Muzakir](https://github.com/zulfikarmuzakir) 56. ... anda :-)

# <span id="page-9-0"></span>**Lisensi dan Distribusi Konten**

Ebook Dasar Pemrograman Go gratis untuk disebarluaskan secara bebas, dengan catatan sesuai dengan aturan lisensi [CC BY-SA 4.0](https://creativecommons.org/licenses/by-sa/4.0) yang kurang lebih sebagai berikut:

- Diperbolehkan menyebar, mencetak, dan menduplikasi material dalam konten ini ke siapapun.
- Diperbolehkan memodifikasi, mengubah, atau membuat konten baru menggunakan material yang ada dalam ebook ini untuk keperluan komersil maupun tidak.

Dengan catatan:

- Harus ada credit sumber aslinya, yaitu **Dasar Pemrograman Golang** atau **novalagung**
- Tidak mengubah lisensi aslinya, yaitu **CC BY-SA 4.0**
- Tidak ditambahi *restrictions* baru

Lebih jelasnya silakan cek<https://creativecommons.org/licenses/by-sa/4.0/>.

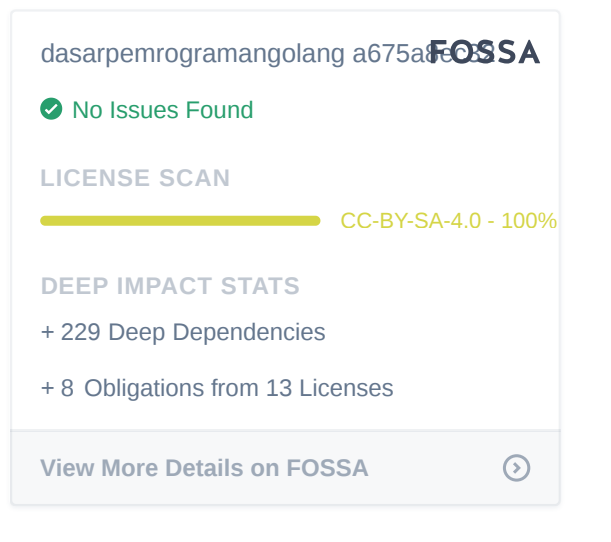

# <span id="page-10-0"></span>**Belajar Golang (Gratis!)**

**[Golang](https://golang.org/)** (atau biasa disebut dengan **Go**) adalah bahasa pemrograman yang dikembangkan di **Google** oleh **[Robert Griesemer](https://github.com/griesemer)**, **[Rob Pike](https://en.wikipedia.org/wiki/Rob_Pike)**, dan **Ken Thompson** [pada tahun 2007 dan mulai diperkenalkan ke publik tahun 2](https://en.wikipedia.org/wiki/Ken_Thompson)009.

Penciptaan bahasa Go didasari bahasa **C** dan **C++**, oleh karena itu gaya sintaksnya mirip.

#### **Kelebihan Go**

Go memiliki kelebihan dibanding bahasa lainnya, beberapa di antaranya:

- Mendukung konkurensi di level bahasa dengan pengaplikasian cukup mudah
- Mendukung pemrosesan data dengan banyak prosesor dalam waktu yang bersamaan *(pararel processing)*
- Memiliki *garbage collector*
- Proses kompilasi sangat cepat
- Bukan bahasa pemrograman yang hirarkial dan bukan *strict* OOP, memberikan kebebasan ke developer perihal bagaimana cara penulisan kode.
- Dependensi dan *tooling* yang disediakan terbilang lengkap.
- Dukungan komunitas sangat bagus. Banyak tools yang tersedia secara gratis dan *open source* yang bisa langsung dimanfaatkan.

Sudah banyak industri dan perusahaan yg menggunakan Go sampai level production, termasuk di antaranya adalah Google sendiri, dan juga tempat di mana penulis bekerja **externa** 

Pada buku ini (terutama semua serial chapter A) kita akan belajar tentang dasar pemrograman Go, mulai dari 0, dan gratis.

 $=$   $C$   $O$   $|$ 

# <span id="page-11-0"></span>**A.2. Instalasi Golang (Stable & Unstable)**

Hal pertama yang perlu dilakukan sebelum bisa menggunakan Go adalah meng*install*-nya terlebih dahulu. Panduan instalasi sebenarnya sudah disediakan di situs resmi Go<http://golang.org/doc/install#install>.

Di sini penulis mencoba meringkas petunjuk instalasi pada *link* di atas, agar lebih mudah untuk diikuti terutama untuk pembaca yang baru belajar.

Go yang digunakan adalah versi **1.22**, direkomendasikan menggunakan versi tersebut.

URL untuk mengunduh *installer* Go: [https://golang.org/dl/.](https://golang.org/dl/) Silakan langsung unduh dari *link* tersebut lalu lakukan proses instalasi, atau bisa mengikuti petunjuk pada chapter ini.

#### **A.2.1. Instalasi Go** *Stable*

#### ◉ **Instalasi Go di Windows**

- 1. Download terlebih dahulu *installer*-nya di <https://golang.org/dl/>. Pilih *installer* untuk sistem operasi Windows sesuai jenis bit yang digunakan.
- 2. Setelah ter-*download*, jalankan *installer*, klik *next* hingga proses instalasi selesai. *By default* jika anda tidak merubah path pada saat instalasi, Go akan ter-*install* di C:\go . *Path* tersebut secara otomatis akan didaftarkan dalam PATH *environment variable*.
- 3. Buka *Command Prompt* / *CMD*, eksekusi perintah berikut untuk mengecek versi Go.

go version

4. Jika output adalah sama dengan versi Go yang ter-*install*, menandakan proses instalasi berhasil.

Sering terjadi, command go version tidak bisa dijalankan meskipun instalasi sukses. Solusinya bisa dengan restart CMD (tutup CMD, kemudian buka lagi). Setelah itu coba jalankan ulang command di atas.

#### ◉ **Instalasi Go di MacOS**

Cara termudah instalasi Go di MacOS adalah menggunakan [Homebrew](http://brew.sh/).

1. *Install* terlebih dahulu Homebrew (jika belum ada), caranya jalankan perintah berikut di **terminal**.

\$ /bin/bash -c "\$(curl -fsSL https://raw.githubusercontent.com/Homebrew/in  $\left\| \cdot \right\|$  $\blacktriangleright$ 2. *Install* Go menggunakan command brew . \$ brew install go

3. Tambahkan path binary Go ke PATH *environment variable*.

```
$ echo "export PATH=$PATH:/usr/local/go/bin" >> ~/.bash_profile
$ source ~/.bash_profile
```
4. Jalankan perintah berikut mengecek versi Go.

go version

5. Jika output adalah sama dengan versi Go yang ter-*install*, menandakan proses instalasi berhasil.

#### ◉ **Instalasi Go di Linux**

1. Unduh arsip *installer* dari [https://golang.org/dl/,](https://golang.org/dl/) pilih installer untuk Linux yang sesuai dengan jenis bit komputer anda. Proses download bisa dilakukan lewat CLI, menggunakan wget atau curl .

\$ wget https://storage.googleapis.com/golang/go1...

2. Buka terminal, *extract* arsip tersebut ke /usr/local .

\$ tar -C /usr/local -xzf go1...

3. Tambahkan path binary Go ke PATH *environment variable*.

\$ echo "export PATH=\$PATH:/usr/local/go/bin" >> ~/.bashrc \$ source ~/.bashrc

4. Selanjutnya, eksekusi perintah berikut untuk mengetes apakah Go sudah terinstal dengan benar.

go version

5. Jika output adalah sama dengan versi Go yang ter-*install*, menandakan proses instalasi berhasil.

#### **A.2.2. Variabel GOROOT**

*By default*, setelah proses instalasi Go selesai, secara otomatis akan muncul *environment variable* GOROOT . Isi dari variabel ini adalah lokasi di mana Go ter*install*.

Sebagai contoh di Windows, ketika Go di-install di c:\go, maka path tersebut akan menjadi isi dari GOROOT.

Silakan gunakan command go env untuk melihat informasi konfigurasi *environment* yang ada.

# **A.2.3. Instalasi Go** *Unstable***/***Development*

Jika pembaca tertarik untuk mencoba versi development Go, ingin mencoba fitur yang belum dirilis secara official, ada beberapa cara:

- Instalasi dengan *build from source* <https://go.dev/doc/install/source>
- Gunakan command go install , contohnya seperti go install golang.org/dl/go1.18beta1@latest . Untuk melihat versi unstable yang bisa diinstall silakan merujuk ke<https://go.dev/dl/#unstable>

# <span id="page-14-0"></span>**A.3. Go Modules**

Pada bagian ini kita akan belajar cara pembuatan project baru menggunakan Go Modules.

## **A.3.1. Penjelasan**

Go modules merupakan tools untuk manajemen dependensi resmi milik Go. Modules digunakan untuk menginisialisasi sebuah project, sekaligus melakukan manajemen terhadap *3rd party* atau *library* atau *dependency* yang digunakan dalam project.

Modules penggunaannya adalah via CLI. Jika pembaca sudah sukses meng*install* Go, maka otomatis bisa menggunakan operasi CLI Go Modules.

Di Go, istilah modules (atau module) maknanya adalah sama dengan project. Jadi gak perlu bingung

# **A.3.2. Inisialisasi Project Menggunakan Go Modules**

Command go mod init digunakan untuk menginisialisasi project baru.

Mari langsung praktekan saja. Buat folder baru, bisa via CLI atau lewat browser/finder.

```
mkdir project-pertama
cd project-pertama
go mod init project-pertama
```
Bisa dilihat pada *command* di atas ada direktori project-pertama , dibuat. Setelah masuk ke direktori tersebut, perintah go mod init project-pertama dijalankan. Dengan ini maka kita telah menginisialisasi direktori/folder project-pertama sebagai sebuah project Go dengan nama project-pertama.

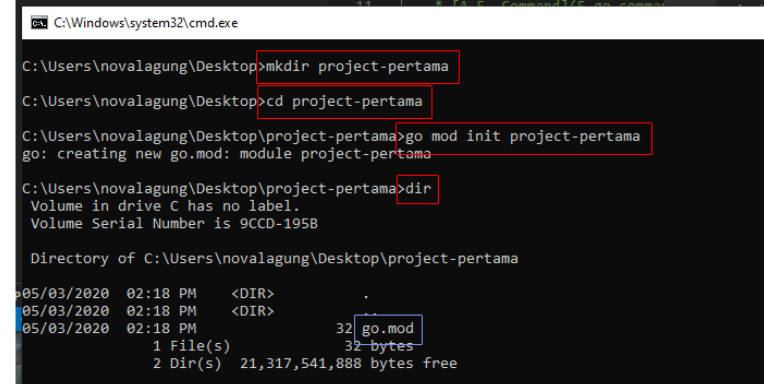

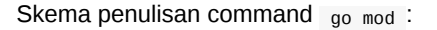

go mod init <nama-project> go mod init project-pertama

Di sini kita tentukan nama project adalah sama dengan nama folder, ini merupakan *best practice* di Go.

Nama project dan nama module merupakan artinya adalah sama. Ingat, module adalah sama dengan project

Eksekusi perintah go mod init menghasilkan satu buah file baru bernama go.mod . File ini digunakan oleh Go toolchain untuk menandai bahwa folder di mana file tersebut berada adalah folder project. Jadi pastikan untuk tidak menghapus file tersebut.

Ok, sekian. Cukup itu saja cara inisialisasi project di Go.

O iya, sebenarnya selain Go Modules, setup project di Go juga bisa menggunakan \$GOPATH [yang pembahasannya ada di chapter \(A.4. Setup](#page-16-0) GOPATH Dan Workspace).

Namun metode inisialisasi project via GOPATH sudah outdate dan kurang dianjurkan untuk project-project yang dikembangkan menggunakan Go versi terbaru (1.14 ke atas).

Jadi setelah chapter ini, penulis boleh langsung lompat ke pembahasan di chapter [A.5. Instalasi Editor](#page-18-0).

# <span id="page-16-0"></span>**A.4. GOPATH dan Workspace**

Pada chapter ini kita akan belajar tentang apa itu GOPATH beserta cara setupnya.

#### ⚠️ INFORMASI ⚠️

Setup Go project menggunakan GOPATH kurang dianjurkan untuk Go versi terbaru. Lebih baik gunakan [A.3. Setup Go Modules](#page-14-0).

Namun meski demikian, bukan berarti GOPATH tidak berguna sama sekali, jadi silakan ikuti panduan berikut jika diperlukan.

#### **A.4.1. Variabel GOPATH**

**GOPATH** adalah variabel yang digunakan oleh Go sebagai rujukan lokasi di mana semua folder project disimpan (kecuali untuk yg diinisialisasi menggunakan Go Modules). GOPATH berisikan 3 buah sub-folder: src , bin , dan pkg .

Project di Go bisa ditempatkan dalam \$GOPATH/src . Sebagai contoh anda ingin membuat project dengan nama belajar , maka **harus** dibuatkan sebuah folder dengan nama belajar , ditempatkan dalam src ( \$GOPATH/src/belajar ).

Path separator yang digunakan sebagai contoh di buku ini adalah slash  $\overline{\phantom{a}}$  . Khusus pengguna Windows, path separator adalah backslash  $\overline{\phantom{a}}$ .

#### **A.4.2. Setup Workspace**

Lokasi folder yang akan dijadikan sebagai workspace bisa ditentukan sendiri. Anda bisa menggunakan alamat folder mana saja, bebas, tapi jangan gunakan path tempat di mana Go ter-install (tidak boleh sama dengan GOROOT). Lokasi tersebut harus didaftarkan dalam path variable dengan nama GOPATH . Sebagai contoh, penulis memilih path \$HOME/Documents/go, maka saya daftarkan alamat tersebut. Caranya:

Bagi pengguna **Windows**, tambahkan path folder tersebut ke **path variable** dengan nama GOPATH . Setelah variabel terdaftar, cek apakah path sudah terdaftar dengan benar.

Sering terjadi GOPATH tidak dikenali meskipun variabel sudah didaftarkan. Jika hal seperti ini terjadi, restart CMD, lalu coba lagi.

Bagi pengguna Mac OS, export path ke ~/.bash\_profile . Untuk Linux, export ke ~/.bashrc

\$ echo "export GOPATH=\$HOME/Documents/go" >> ~/.bash\_profile

\$ source ~/.bash\_profile

Cek apakah path sudah terdaftar dengan benar.

(novalagung:~ \$ source ~/.bash\_profile<br>(novalagung:~ \$ echo \$GOPATH<br>/Users/novalagung/Documents/go<br>novalagung:~ \$ |

Setelah GOPATH berhasil dikenali, perlu disiapkan 3 buah sub folder di dalamnya, dengan kriteria sebagai berikut:

- Folder src , adalah path di mana project Go disimpan
- Folder pkg , berisi file hasil kompilasi
- Folder bin, berisi file executable hasil build

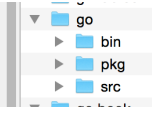

Struktur di atas merupakan struktur standar workspace Go. Jadi pastikan penamaan dan hirarki folder adalah sama.

# <span id="page-18-0"></span>**A.5. Instalasi Editor**

Proses pembuatan aplikasi menggunakan Go akan lebih maksimal jika didukung oleh editor atau **IDE** yang pas. Ada cukup banyak pilihan bagus yang bisa dipertimbangkan, di antaranya: JetBrains GoLand, Visual Studio Code, Netbeans, Atom, Sublime Text, dan lainnya.

Penulis sarankan untuk memilih editor yang paling nyaman digunakan, preferensi masing-masing pastinya berbeda. Penulis sendiri lebih sering menggunakan **Visual Studio Code**. Editor ini sangat ringan, mudah didapat, dan memiliki ekstensi yang bagus untuk bahasa Go. Jika pembaca ingin menggunakan editor yang sama, maka silakan melanjutkan panduan berikut.

#### **A.5.1. Instalasi Editor Visual Studio Code**

- 1. Download Visual Studio Code di <https://code.visualstudio.com/Download>, pilih sesuai dengan sistem operasi yang digunakan.
- 2. Jalankan *installer*.
- 3. Setelah selesai, jalankan editornya.

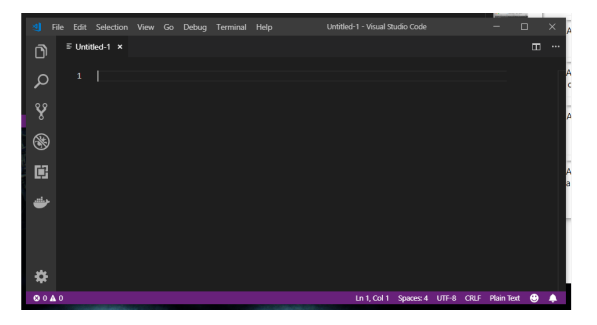

#### **A.5.2. Instalasi Extensi Go**

Dengan meng-*install* Go Extension pada VSCode, maka development akan menjadi lebih menyenangkan dan mudah. Banyak benefit yang didapat dari ekstensi ini, beberapa di antaranya adalah integrasi dengan kompiler Go, auto lint on save, testing with coverage, fasilitas debugging with breakpoints, dan lainnya.

Cara instalasi ekstensi sendiri cukup mudah, klik view -> Extension atau klik ikon *Extension Marketplace* di sebelah kiri (silakan lihat gambar berikut, deretan button paling kiri yang dilingkari merah). Setelah itu ketikan **Go** pada inputan search, silakan install ekstensi Go buatan GO Team at Google, biasanya muncul paling atas sendiri.

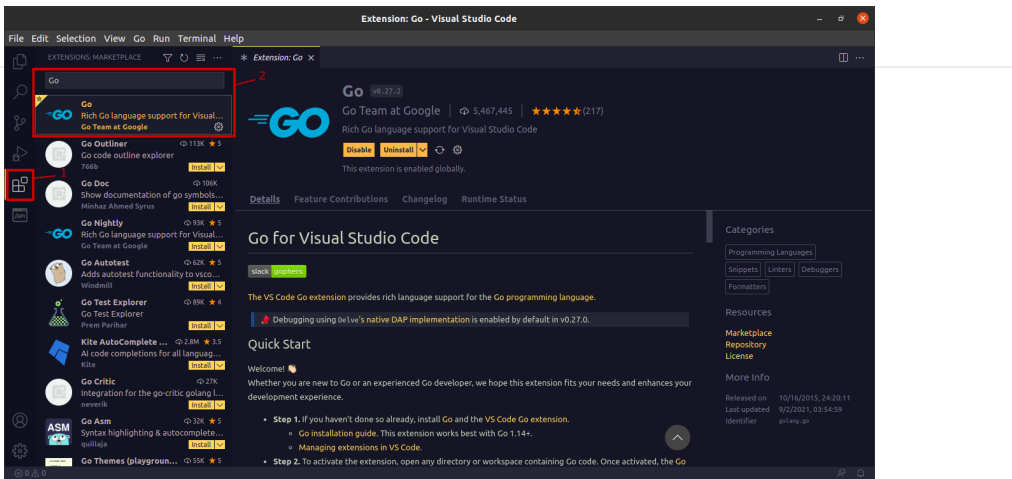

# **A.5.3. Setup Editorconfig**

[Editorconfig](https://editorconfig.org/) membantu kita supaya *coding style* menjadi konsisten untuk dibaca oleh banyak developer, dan juga ketika dimuat pada berbagai macam **IDE**. Instalasinya di VSCode cukup mudah, cari saja *extension*-nya kemudian klik *install* seperti pada gambar berikut.

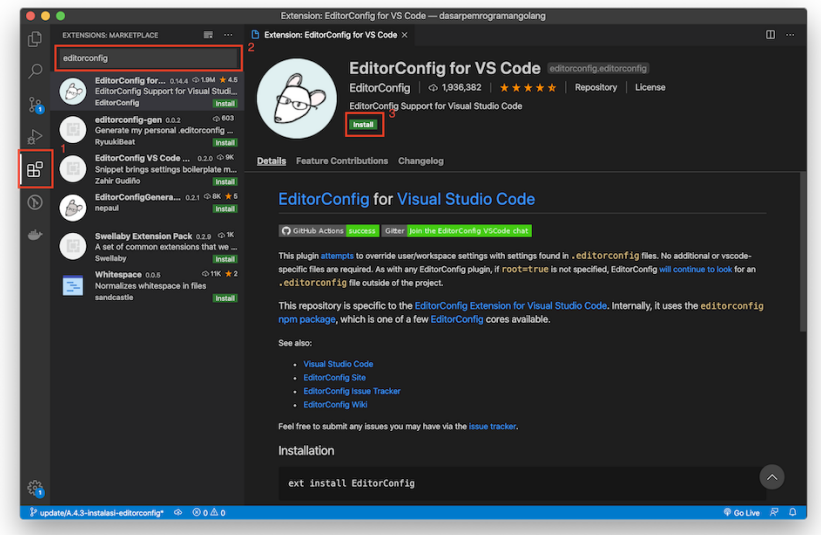

Editorconfig pada sebuah proyek (biasanya berada di root direktori proyek tersebut) berupa konfigurasi format file .editorconfig yang berisi definisi style penulisan yang menyesuaikan dengan standar penulisan masing-masing bahasa pemrograman. Misalnya untuk *[style guide](https://golang.org/doc/effective_go.html)* **GO** kita bisa mulai dengan menggunakan konfigurasi sederhana sebagai berikut:

root = true

#### [\*]

```
insert_final_newline = true
charge = utf-8trim_trailing_whitespace = true
indent_style = space
indent_size = 2
[{Makefile,go.mod,go.sum,*.go}]
```
indent\_style = tab indent\_size = 8

20

# <span id="page-21-0"></span>**A.6. Command**

Pengembangan aplikasi Go pastinya tak akan jauh dari hal-hal yang berbau CLI atau *Command Line Interface*. Di Go, proses inisialisasi project, kompilasi, testing, eksekusi program, semuanya dilakukan lewat command line.

Go menyediakan command go , dan pada chapter ini kita akan mempelajari beberapa di antaranya.

Pada pembelajaran chapter ini, pembaca tidak harus menghafal dan mempraktekan semuanya, cukup ikuti saja pembelajaran agar mulai familiar. Perihal prakteknya sendiri akan dimulai pada chapter selanjutnya, yaitu [A.7. Program Pertama: Hello World.](#page-25-0)

#### **A.6.1. Command go mod init**

*Command* go mod init digunakan untuk inisialisasi project pada Go yang menggunakan Go Modules. Untuk nama project bisa menggunakan apapun, tapi umumnya disamakan dengan nama direktori/folder.

Nama project ini penting karena nantinya berpengaruh pada *import path sub packages* yang ada dalam project tersebut.

```
mkdir <nama-project>
cd <nama-project>
go mod init <nama-project>
```
#### **A.6.2. Command go run**

*Command* go run digunakan untuk eksekusi file program, yaitu file yang berekstensi .go . Cara penggunaannya dengan menuliskan *command* tersebut diikuti argumen nama file.

Berikut adalah contoh penerapan go run untuk eksekusi file program main.go yang tersimpan di path project-pertama yang path tersebut sudah diinisialisasi menggunakan go mod init .

```
cd project-pertama
go run main.go
```
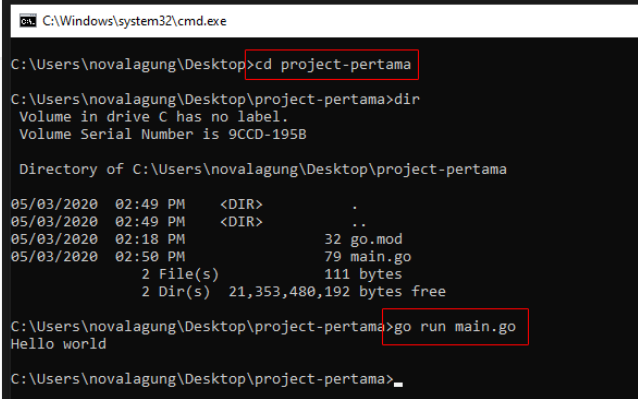

*Command* go run hanya bisa digunakan pada file yang nama package-nya adalah main [. Lebih jelasnya dibahas pada chapter selanjutnya, yaitu \(A.7.](#page-25-0) Program Pertama: Hello World).

Jika ada banyak file yang package-nya main dan file-file tersebut berada pada satu direktori level dengan file utama, maka eksekusinya adalah dengan menuliskan semua file sebagai argument *command* go run . Contohnya bisa dilihat pada kode berikut.

go run main.go library.go

### **A.6.3. Command go test**

Go menyediakan package testing , berguna untuk keperluan pembuatan file test. Pada penerapannya, ada aturan yang wajib diikuti yaitu nama file test harus berakhiran \_test.go .

Berikut adalah contoh penggunaan *command* go test untuk testing file main\_test.go .

go test main\_test.go

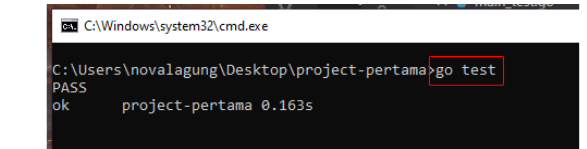

# **A.6.4. Command go build**

*Command* ini digunakan untuk mengkompilasi file program.

Sebenarnya ketika eksekusi program menggunakan go run didalamnya terjadi proses kompilasi juga. File hasil kompilasi kemudian disimpan pada folder temporary untuk selanjutnya langsung dieksekusi.

Berbeda dengan go build , *command* ini menghasilkan file *executable* atau *binary* pada folder yang sedang aktif. Contoh praktiknya bisa dilihat di bawah ini.

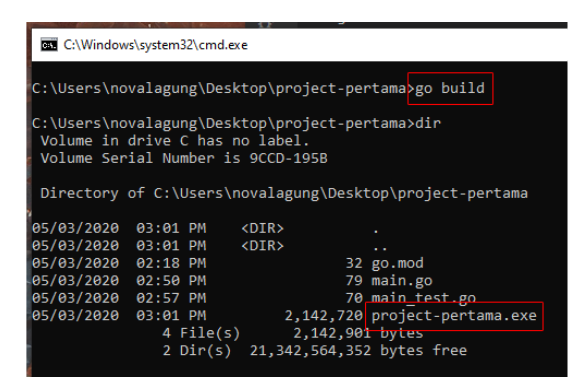

Di contoh, project project-pertama di-build, hasilnya adalah file baru bernama project-pertama.exe berada di folder yang sama. File *executable* tersebut kemudian dieksekusi.

*Default* nama file binary atau executable adalah sesuai dengan nama project. Untuk mengubah nama file executable, gunakan flag -o . Contoh:

```
go build -o <nama-executable>
go build -o program.exe
```
Khusus untuk sistem operasi non-windows, tidak perlu menambahkan akhiran .exe pada nama *binary*

#### **A.6.5. Command go get**

*Command* go get digunakan untuk men-download package atau *dependency*. Sebagai contoh, penulis ingin men-download package Kafka driver untuk Go pada project project-pertama , maka command-nya kurang lebih seperti berikut:

```
cd project-pertama
go get github.com/segmentio/kafka-go
```
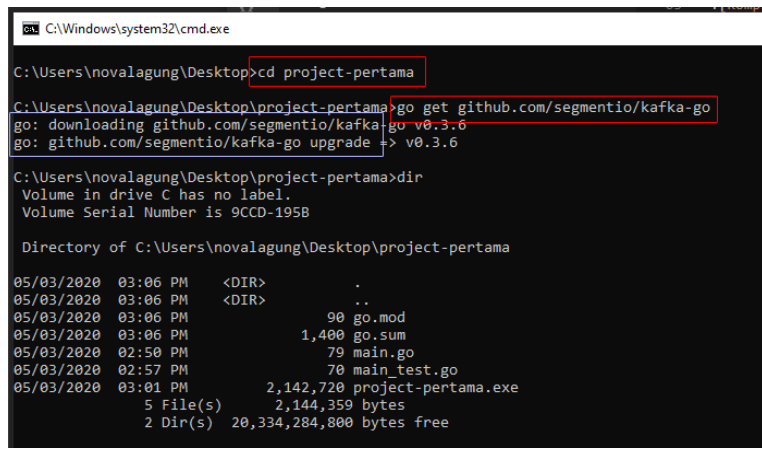

Pada contoh di atas, bisa dilihat bahwa URL github.com/segmentio/kafka-go merupakan URL package kafka-go. Package yang sudah terunduh tersimpan dalam temporary folder yang ter-link dengan project folder di mana *command* go get dieksekusi, menjadikan project tersebut bisa meng-*import* package yang telah di-download.

Untuk mengunduh package/dependency versi terbaru, gunakan flag -u pada command go get , contohnya:

```
go get -u github.com/segmentio/kafka-go
```
Command go get **harus dijalankan dalam folder project**. Jika dijalankan diluar path project maka dependency yang ter-unduh akan ter-link dengan GOPATH, bukan dengan project.

# **A.6.6. Command go mod download**

*Command* go mod download digunakan untuk men-download dependency.

# **A.6.7. Command go mod tidy**

*Command* go mod tidy digunakan untuk memvalidasi dependency sekaligus men-download-nya jika memang belum ter-download.

#### **A.6.8. Command go mod vendor**

Command ini digunakan untuk vendoring. Lebih detailnya akan dibahas di akhir serial chapter A, pada chapter [A.61. Go Vendoring.](#page-293-0)

# <span id="page-25-0"></span>**A.7. Program Pertama: Hello World**

Semua persiapan sudah selesai, saatnya masuk pada sesi programming. Program pertama yang akan kita buat adalah cukup terkenal di kalangan programmer, yaitu program untuk memunculkan text **Hello world**.

Proses pembelajaran di chapter ini akan disampaikan secara runtun dan komprehensif, *step-by-step* mulai dari awal. Mulai dari pembuatan project, pembuatan file program, sesi penulisan kode (coding), hingga eksekusi program.

# **A.7.1. Inisialisasi Project**

Buat direktori bernama hello-world bebas ditempatkan di mana. Lalu via CLI, masuk ke direktori tersebut dan jalankan *command* untuk inisialisasi project.

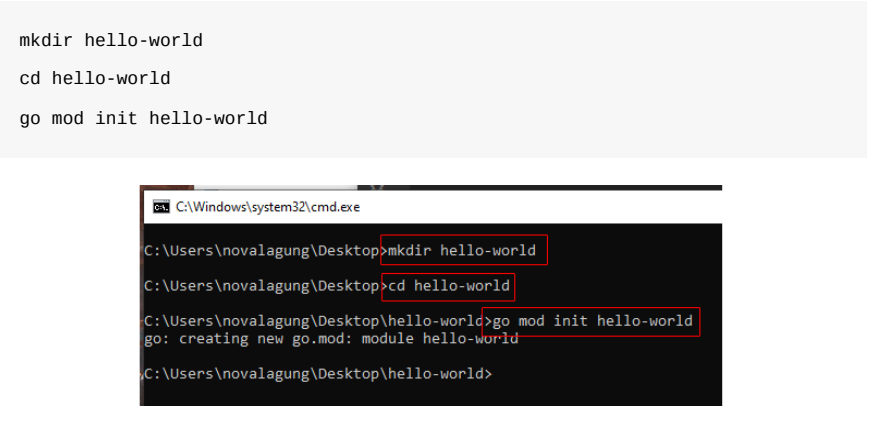

# **A.7.2. Load Project Folder ke Editor**

Buka editor, di sini penulis menggunakan VSCode. Cari menu untuk menambahkan project, lalu pilih project folder hello-world . Untuk beberapa jenis editor, cara load project bisa cukup dengan klik-drag folder tersebut ke editor.

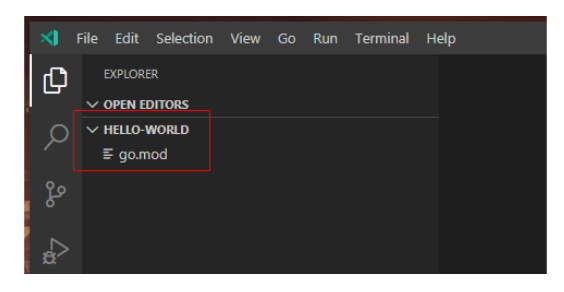

# **A.7.3. Menyiapkan File Program**

File program di sini maksudnya adalah file yang isinya *source code* Go. Ciri khas file program adalah memiliki ekstensi .go .

Di dalam project yang telah dibuat, siapkan sebuah file dengan nama bebas, yang jelas harus ber-ekstensi .go . Pada contoh ini saya menggunakan nama file main.go .

Pembuatan file program bisa dilakukan lewat CLI atau browser, atau juga lewat editor. Pastikan file dibuat dalam project folder ya.

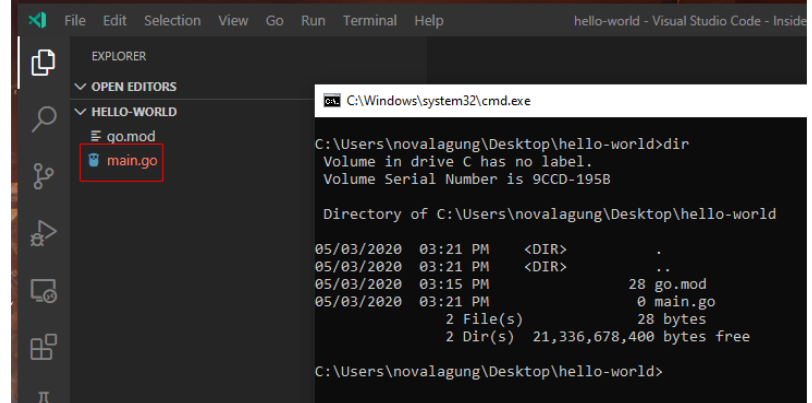

#### **A.7.4. Program Pertama: Hello Word**

Setelah project folder dan file program sudah siap, saatnya untuk *coding*.

Silakan salin kode berikut ke file program yang telah dibuat. Sebisa mungkin jangan copy paste. Biasakan untuk menulis dari awal, agar cepat terbiasa dan familiar dengan Go.

```
package main
import "fmt"
func main() {
     fmt.Println("Hello world")
}
```
Setelah kode disalin, buka terminal (atau CMD bagi pengguna Windows), lalu masuk ke direktori proyek, kemudian jalankan program menggunakan perintah go run .

cd hello-world go run main.go

Hasilnya, muncul tulisan **hello world** di layar console.

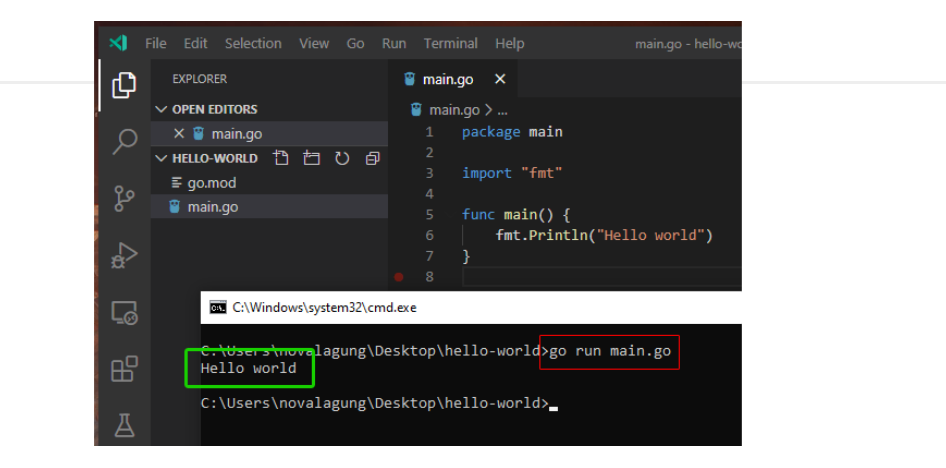

Selamat! Anda telah berhasil membuat program Go!

Berikut merupakan pembahasan untuk tiap baris kode yang sudah ditulis di atas.

#### **A.7.5. Penggunaan Keyword package**

Setiap file program harus memiliki **package**. Setiap project harus ada minimal satu file dengan nama *package* main . File yang ber-*package* main , akan dieksekusi pertama kali ketika program di jalankan.

Cara menentukan *package* dengan menggunakan keyword package , berikut adalah contoh penulisannya.

```
package <nama-package>
package main
```
#### **A.7.6. Penggunaan Keyword import**

Keyword import digunakan untuk meng-*import* atau memasukan *package* lain ke dalam file program, agar isi dari package yang di-*import* bisa dimanfaatkan.

*Package* fmt merupakan salah satu *package* bawaan yang disediakan oleh Go, isinya banyak fungsi untuk keperluan **I/O** yang berhubungan dengan text.

Berikut adalah skema penulisan keyword import :

import "<nama-package>" import "fmt"

### **A.7.7. Penggunaan Fungsi main()**

Dalam sebuah proyek harus ada file program yang di dalamnya berisi sebuah fungsi bernama main() . Fungsi tersebut harus berada di file yang package-nya bernama main .

Fungsi main() adalah yang dipanggil pertama kali pada saat eksekusi program. Contoh penulisan fungsi main :

```
func main() {
}
```
#### **A.7.8. Penggunaan Fungsi fmt.Println()**

Fungsi fmt.Println() digunakan untuk memunculkan text ke layar (pada konteks ini, terminal atau CMD). Di program pertama yang telah kita buat, fungsi ini memunculkan tulisan **Hello world**.

Skema penulisan keyword fmt.Println() bisa dilihat pada contoh berikut.

```
fmt.Println("<isi-pesan>")
fmt.Println("Hello world")
```
Fungsi fmt.Println() berada dalam package fmt , maka untuk menggunakannya perlu package tersebut untuk di-import terlebih dahulu.

Fungsi fmt.Println() dapat menampung parameter yang tidak terbatas jumlahnya. Semua data parameter akan dimunculkan dengan pemisah tanda spasi.

fmt.Println("Hello", "world!", "how", "are", "you")

Contoh statement di atas akan menghasilkan output: **Hello world! how are you**.

Source code praktik chapter ini tersedia di Github [https://github.com/novalagung/dasarpemrogramangolang-example/.../chapter-](https://github.com/novalagung/dasarpemrogramangolang-example/tree/master/chapter-A.7-hello-world)A.7...

# <span id="page-29-0"></span>**A.8. Komentar**

Komentar biasa dimanfaatkan untuk untuk menyisipkan catatan pada kode program, atau untuk menulis penjelasan/deskripsi mengenai suatu blok kode, atau bisa juga digunakan untuk me-*remark* kode (men-non-aktifkan kode yg tidak digunakan). Komentar selalu diabaikan ketika kompilasi maupun eksekusi program.

Ada 2 jenis komentar di Go, *inline* & *multiline*. Pada pembahasan ini akan dijelaskan tentang penerapan dan perbedaan kedua jenis komentar tersebut.

#### **A.8.1. Komentar** *Inline*

Penulisan komentar jenis ini di awali dengan tanda **double slash** ( // ) lalu diikuti pesan komentarnya. Komentar inline hanya berlaku untuk satu baris pesan saja. Jika pesan komentar lebih dari satu baris, maka tanda // harus ditulis lagi di baris selanjutnya.

```
package main
import "fmt"
func main() {
     // komentar kode
     // menampilkan pesan hello world
     fmt.Println("hello world")
     // fmt.Println("baris ini tidak akan dieksekusi")
}
```
Mari kita praktekan kode di atas. Siapkan file program baru dalam project folder (bisa buat project baru atau gunakan project yang sudah ada). Kemudian isi file dengan kode di atas, lalu jalankan.

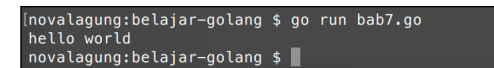

Hasilnya hanya tulisan **hello world** saja yang muncul di layar, karena semua yang di awali tanda double slash // diabaikan oleh compiler.

#### **A.8.2. Komentar** *Multiline*

Komentar yang cukup panjang akan lebih rapi jika ditulis menggunakan teknik komentar multiline. Ciri dari komentar jenis ini adalah penulisannya diawali dengan tanda /\* dan diakhiri \*/.

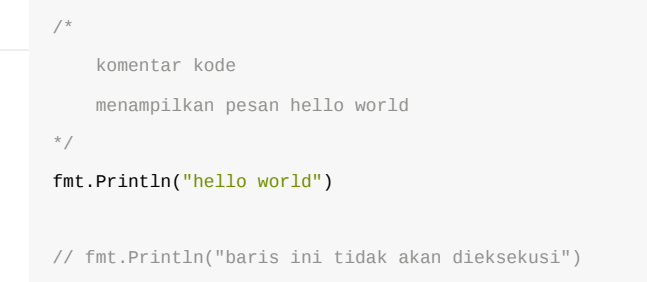

Sifat komentar ini sama seperti komentar inline, yaitu sama-sama diabaikan oleh compiler.

Source code praktik chapter ini tersedia di Github [https://github.com/novalagung/dasarpemrogramangolang-example/.../chapter-](https://github.com/novalagung/dasarpemrogramangolang-example/tree/master/chapter-A.8-komentar)A.8...

# <span id="page-31-0"></span>**A.9. Variabel**

Go mengadopsi dua jenis penulisan variabel, yaitu yang dituliskan tipe data-nya dan yang tidak. Kedua cara tersebut valid dan tujuannya sama yaitu untuk deklarasi variabel, pembedanya hanya pada cara penulisannya saja.

Pada chapter ini akan dikupas tuntas tentang macam-macam cara deklarasi variabel.

# **A.9.1. Deklarasi Variabel Beserta Tipe Data**

Go memiliki aturan cukup ketat dalam hal penulisan variabel. Ketika deklarasi, tipe data yg digunakan harus dituliskan juga. Istilah dari metode deklarasi variabel ini adalah **manifest typing**.

Berikut adalah contoh cara pembuatan variabel yang tipe datanya harus ditulis. Silakan tulis pada project baru atau pada project yang sudah ada, bebas. Pastikan pada setiap pembuatan project baru untuk tidak lupa menginisialisasi project menggunakan command go mod init <nama-project>.

```
package main
import "fmt"
func main() {
     var firstName string = "john"
     var lastName string
     lastName = "wick"
     fmt.Printf("halo %s %s!\n", firstName, lastName)
}
```
Keyword var di atas digunakan untuk deklarasi variabel, contohnya bisa dilihat pada firstName dan lastName.

Nilai variabel firstName diisi langsung ketika deklarasi, berbeda dibanding lastName yang nilainya diisi setelah baris kode deklarasi, hal seperti ini diperbolehkan di Go.

[novalagung:belajar-golang \$ go run bab8.go<br>halo john wick!  $novalagung:belajar-golang \$$ 

## **A.9.2. Deklarasi Variabel Menggunakan Keyword var**

Pada kode di atas bisa dilihat bagaimana sebuah variabel dideklarasikan dan diisi nilainya. Keyword var digunakan untuk membuat variabel baru.

Skema penggunaan keyword var:

```
var <nama-variabel> <tipe-data>
var <nama-variabel> <tipe-data> = <nilai>
```
#### Contoh:

```
var lastName string
var firstName string = "john"
```
Nilai variabel bisa di-isi langsung pada saat deklarasi variabel.

#### ◉ **Penggunaan Fungsi fmt.Printf()**

Fungsi ini digunakan untuk menampilkan output dalam bentuk tertentu. Kegunaannya sama seperti fungsi fmt.Println(), hanya saja struktur outputnya didefinisikan di awal.

Perhatikan bagian "halo %s %s!\n", karakter %s di situ akan diganti dengan data string yang berada di parameter ke-2, ke-3, dan seterusnya.

Contoh lain, ketiga baris kode berikut ini akan menghasilkan output yang sama, meskipun cara penulisannya berbeda.

```
fmt.Printf("halo john wick!\n")
fmt.Printf("halo %s %s!\n", firstName, lastName)
fmt.Println("halo", firstName, lastName + "!")
```
Tanda plus ( + ) jika digunakan untuk penghubung 2 data string fungsinya adalah untuk operasi penggabungan string atau *string concatenation*.

Fungsi fmt.Printf() tidak menghasilkan baris baru di akhir text, oleh karena itu digunakanlah literal *newline* yaitu \n , untuk memunculkan baris baru di akhir. Hal ini sangat berbeda jika dibandingkan dengan fungsi fmt.Println() yang secara otomatis menghasilkan new line (baris baru) di akhir.

#### **A.9.3. Deklarasi Variabel Tanpa Tipe Data**

Selain *manifest typing*, Go juga mengadopsi konsep **type inference**, yaitu metode deklarasi variabel yang tipe data-nya diketahui secara otomatis dari data/nilai variabel. Cara ini kontradiktif jika dibandingkan dengan cara pertama. Dengan metode jenis ini, keyword var dan tipe data tidak perlu ditulis.

```
var firstName string = "john"
lastName := "wick"
fmt.Printf("halo %s %s!\n", firstName, lastName)
```
Variabel lastName dideklarasikan dengan menggunakan metode type inference. Penandanya tipe data tidak dituliskan pada saat deklarasi. Pada penggunaan metode ini, operand = harus diganti dengan := dan keyword var dihilangkan.

Tipe data lastName secara otomatis akan ditentukan menyesuaikan value atau nilai-nya. Jika nilainya adalah berupa string maka tipe data variabel adalah string . Pada contoh di atas, nilainya adalah string "wick" .

Diperbolehkan untuk tetap menggunakan keyword var pada saat deklarasi meskipun tanpa menuliskan tipe data, dengan ketentuan tidak menggunakan  $t$ anda := , melainkan tetap menggunakan = .

```
// menggunakan var, tanpa tipe data, menggunakan perantara "="
var firstName = "john"
// tanpa var, tanpa tipe data, menggunakan perantara ":="
lastName := "wick"
```
Kedua deklarasi di atas maksudnya sama. Silakan pilih sesuai preferensi.

Tanda := hanya digunakan sekali di awal pada saat deklarasi. Untuk assignment nilai selanjutnya harus menggunakan tanda = , contoh:

```
lastName := "wick"
lastName = "ethan"
lastName = "bourne"
```
Deklarasi menggunakan := hanya bisa dilakukan di dalam blok fungsi, misalnya dalam blok fungsi main()

#### **A.9.4. Deklarasi Multi Variabel**

Go mendukung metode deklarasi banyak variabel secara bersamaan, caranya dengan menuliskan variabel-variabel-nya dengan pembatas tanda koma ( , ). Untuk pengisian nilainya-pun diperbolehkan secara bersamaan.

```
var first, second, third string
first, second, third = "satu", "dua", "tiga"
```
Pengisian nilai juga bisa dilakukan bersamaan pada saat deklarasi. Caranya dengan menuliskan nilai masing-masing variabel berurutan sesuai variabelnya dengan pembatas koma ( , ).

var fourth, fifth, sixth string = "empat", "lima", "enam"

Kalau ingin lebih ringkas:

seventh, eight, ninth := "tujuh", "delapan", "sembilan"

Dengan menggunakan teknik type inference, deklarasi multi variabel bisa dilakukan untuk variabel-variabel yang tipe data satu sama lainnya berbeda.

```
one, isFriday, twoPointTwo, say := 1, true, 2.2, "hello"
```
#### **A.9.5. Variabel Underscore \_**

Go memiliki aturan unik yang jarang dimiliki bahasa lain, yaitu tidak boleh ada satupun variabel yang menganggur. Artinya, semua variabel yang dideklarasikan harus digunakan. Jika ada variabel yang tidak digunakan tapi dideklarasikan, error akan muncul pada saat kompilasi dan program tidak akan bisa di-run.

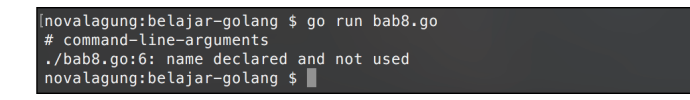

*Underscore* ( \_ ) adalah *reserved variable* yang bisa dimanfaatkan untuk menampung nilai yang tidak dipakai. Bisa dibilang variabel ini merupakan keranjang sampah.

 $=$  "belajar Golang"  $=$  "Golang itu mudah" name,  $=$   $:=$  "john", "wick"

Pada contoh di atas, variabel name akan berisikan text john, sedang nilai wick ditampung oleh variabel underscore, menandakan bahwa nilai tersebut tidak akan digunakan.

Variabel underscore adalah *predefined*, jadi tidak perlu menggunakan := untuk pengisian nilai, cukup dengan = saja. Namun khusus untuk pengisian nilai multi variabel yang dilakukan dengan metode type inference, boleh di dalamnya terdapat variabel underscore.

Biasanya variabel underscore sering dimanfaatkan untuk menampung nilai balik fungsi yang tidak digunakan.

Perlu diketahui, bahwa isi variabel underscore tidak dapat ditampilkan. Data yang sudah masuk variabel tersebut akan hilang. Ibarat variabel underscore ini seperti blackhole, objek apapun yang masuk ke dalamnya, akan terjebak selamanya didalam singularity dan tidak akan bisa keluar

## **A.9.6. Deklarasi Variabel Menggunakan Keyword new**

Fungsi new() digunakan untuk membuat variabel **pointer** dengan tipe data tertentu. Nilai data default-nya akan menyesuaikan tipe datanya.

```
name := new(string)fmt.Println(name) // 0x20818a220
fmt.Println(*name) // ""
```
Variabel name menampung data bertipe **pointer string**. Jika ditampilkan yang muncul bukanlah nilainya melainkan alamat memori nilai tersebut (dalam bentuk notasi heksadesimal). Untuk menampilkan nilai aslinya, variabel tersebut perlu di**dereference** terlebih dahulu, caranya dengan menuliskan tanda asterisk ( \* ) sebelum nama variabel.

Mungkin untuk sekarang banyak yang akan bingung tentang apa itu pointer, namun tak apa, karena nantinya pada chapter [A.23. Pointer](#page-100-0) akan dikupas habis topik tersebut.

# **A.9.7. Deklarasi Variabel Menggunakan Keyword make**

Fungsi make() ini hanya bisa digunakan untuk pembuatan beberapa jenis variabel saja, yaitu:

- channel
- slice
- map

Nantinya kita akan bahas lebih detail ketika sudah masuk ke pembahasan masing-masing poin tersebut.

Source code praktik chapter ini tersedia di Github

[https://github.com/novalagung/dasarpemrogramangolang-example/.../chapter-](https://github.com/novalagung/dasarpemrogramangolang-example/tree/master/chapter-A.9-variabel)A.9...
## **A.10. Tipe Data**

Go mengenal beberapa jenis tipe data, di antaranya adalah tipe data numerik (desimal & non-desimal), string, dan boolean.

Pada pembahasan-pembahasan sebelumnya secara tak sadar kita sudah mengaplikasikan beberapa tipe data, diantaranya ada string dan tipe numerik int .

Pada chapter ini akan dijelaskan beberapa macam tipe data standar yang disediakan oleh Go, disertai juga contohnya.

#### **A.10.1. Tipe Data Numerik Non-Desimal**

Tipe data numerik non-desimal atau **non floating point** di Go ada beberapa jenis. Secara umum ada 2 tipe data kategori ini yang perlu diketahui.

- uint , tipe data untuk bilangan cacah (bilangan positif).
- int, tipe data untuk bilangan bulat (bilangan negatif dan positif).  $\bullet$

Kedua tipe data di atas kemudian dibagi lagi menjadi beberapa jenis, dengan pembagian berdasarkan lebar cakupan nilainya, detailnya bisa dilihat di tabel berikut.

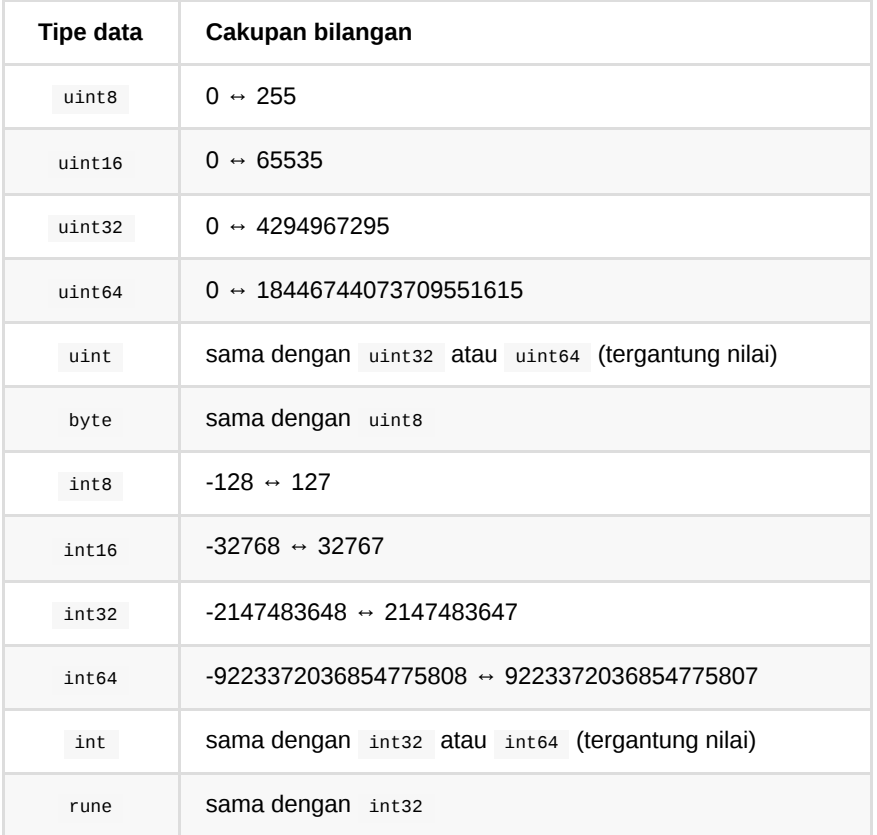

Dianjurkan untuk tidak sembarangan dalam menentukan tipe data variabel, sebisa mungkin tipe yang dipilih harus disesuaikan dengan nilainya, karena efeknya adalah ke alokasi memori variabel. Pemilihan tipe data yang tepat akan membuat pemakaian memori lebih optimal, tidak berlebihan.

```
var positiveNumber uint8 = 89
var negativeNumber = -1243423644
fmt.Printf("bilangan positif: %d\n", positiveNumber)
fmt.Printf("bilangan negatif: %d\n", negativeNumber)
```
Variabel positiveNumber bertipe uint8 dengan nilai awal 89. Sedangkan variabel negativeNumber dideklarasikan dengan nilai awal -1243423644 . Compiler secara cerdas akan menentukan tipe data variabel tersebut sebagai int32 (karena angka tersebut masuk ke cakupan tipe data int32 ).

String format %d pada fmt.Printf() digunakan untuk memformat data numerik non-desimal.

#### **A.10.2. Tipe Data Numerik Desimal**

Tipe data numerik desimal yang perlu diketahui ada 2, float32 dan float64. Perbedaan kedua tipe data tersebut berada di lebar cakupan nilai desimal yang [bisa ditampung. Untuk lebih jelasnya bisa merujuk ke spesifikasi IEEE-754 32-bit](http://www.h-schmidt.net/FloatConverter/IEEE754.html) floating-point numbers.

```
var decimalNumber = 2.62
fmt.Printf("bilangan desimal: %f\n", decimalNumber)
fmt.Printf("bilangan desimal: %.3f\n", decimalNumber)
```
Pada kode di atas, variabel decimalNumber akan memiliki tipe data float32, karena nilainya berada di cakupan tipe data tersebut.

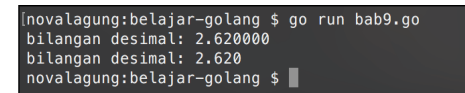

String format %f digunakan untuk memformat data numerik desimal menjadi string. Digit desimal yang akan dihasilkan adalah **6 digit**. Pada contoh di atas, hasil format variabel decimalNumber adalah 2.620000 . Jumlah digit yang muncul bisa dikontrol menggunakan %.nf , tinggal ganti n dengan angka yang diinginkan. Contoh: %.3f maka akan menghasilkan 3 digit desimal, %.10f maka akan menghasilkan 10 digit desimal.

#### **A.10.3. Tipe Data bool (Boolean)**

Tipe data bool berisikan hanya 2 variansi nilai, true dan false . Tipe data ini biasa dimanfaatkan dalam seleksi kondisi dan perulangan (yang nantinya akan kita bahas pada [A.13. Seleksi Kondisi](#page-46-0) dan [A.14. Perulangan\)](#page-52-0).

var exist bool = true fmt.Printf("exist? %t \n", exist)

Gunakan %t untuk memformat data bool menggunakan fungsi fmt.Printf().

#### **A.10.4. Tipe Data string**

Ciri khas dari tipe data string adalah nilainya di apit oleh tanda *quote* atau petik dua ( " ). Contoh penerapannya:

```
var message string = "Halo"
fmt.Printf("message: %s \n", message)
```
Selain menggunakan tanda quote, deklarasi string juga bisa dengan tanda *grave accent/backticks* ( ` ), tanda ini terletak di sebelah kiri tombol 1. Keistimewaan string yang dideklarasikan menggunakan backtics adalah membuat semua karakter di dalamnya **tidak di escape**, termasuk \n , tanda petik dua dan tanda petik satu, baris baru, dan lainnya. Semua akan terdeteksi sebagai string.

```
var message = `Nama saya "John Wick".
Salam kenal.
Mari belajar "Golang".<sup>'</sup>
fmt.Println(message)
```
Ketika dijalankan, output akan muncul sama persis sesuai nilai variabel message di atas. Tanda petik dua akan muncul, baris baru juga muncul, sama persis.

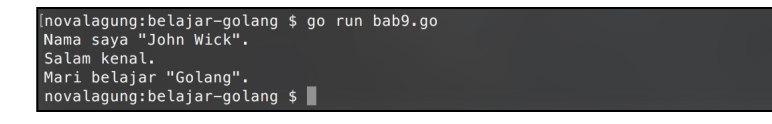

#### **A.10.5. Nilai nil & Zero Value**

nil bukan merupakan tipe data, melainkan sebuah nilai. Variabel yang isi nilainya nil berarti memiliki nilai kosong.

Semua tipe data yang sudah dibahas di atas memiliki zero value (nilai default tipe data). Artinya meskipun variabel dideklarasikan dengan tanpa nilai awal, tetap akan ada nilai default-nya.

- Zero value dari string adalah "" (string kosong).
- Zero value dari bool adalah false .
- $\bullet$  Zero value dari tipe numerik non-desimal adalah  $\circ$ .
- Zero value dari tipe numerik desimal adalah 0.0 .

Selain tipe data yang disebutkan di atas, ada juga tipe data lain yang zero valuenya adalah nil . Nil merepresentasikan nilai kosong, benar-benar kosong. nil tidak bisa digunakan pada tipe data yang sudah dibahas di atas.

Beberapa tipe data yang bisa di-set nilainya dengan nil, di antaranya:

- pointer
- tipe data fungsi
- slice
- map  $\bullet$
- channel
- interface kosong atau any (yang merupakan alias dari interface{} )

Nantinya kita akan sering bertemu dengan nilai nil setelah masuk pada pembahasan-pembahasan tersebut.

#### Source code praktik chapter ini tersedia di Github

[https://github.com/novalagung/dasarpemrogramangolang-example/.../chapter-](https://github.com/novalagung/dasarpemrogramangolang-example/tree/master/chapter-A.10-tipe-data)A.10...

## **A.11. Konstanta**

Konstanta adalah jenis variabel yang nilainya tidak bisa diubah setelah dideklarasikan. Inisialisasi nilai konstanta hanya dilakukan sekali saja di awal, setelah itu variabel tidak bisa diubah nilainya.

#### **A.11.1. Penggunaan Konstanta**

Data seperti **pi** (22/7), kecepatan cahaya (299.792.458 m/s), adalah contoh data yang tepat untuk dideklarasikan sebagai konstanta (daripada variabel), karena nilainya sudah pasti dan tidak akan berubah.

Cara penerapan konstanta sama seperti deklarasi variabel biasa, perbedaannya ada pada keyword yang digunakan, yaitu const (bukan var ).

```
const firstName string = "john"
fmt.Print("halo ", firstName, "!\n")
```
Teknik type inference bisa diterapkan pada konstanta, caranya cukup dengan menghilangkan tipe data pada saat deklarasi.

```
const lastName = "wick"
fmt.Print("nice to meet you ", lastName, "!\n")
```
#### ◉ **Penggunaan Fungsi fmt.Print()**

Fungsi ini memiliki peran yang sama seperti fungsi fmt.Println(), perbedaannya fungsi fmt.Print() tidak menghasilkan baris baru di akhir outputnya.

Perbedaan lainnya: nilai argument parameter yang ditulis saat pemanggilan fungsi akan di-print tanpa pemisah. Tidak seperti pada fungsi fmt.Println() yang nilai argument paremeternya dipisah menggunakan karakter spasi.

```
fmt.Println("john wick")
fmt.Println("john", "wick")
fmt.Print("john wick\n")
fmt.Print("john ", "wick\n")
fmt.Print("john", " ", "wick\n")
```
Kode di atas menunjukkan perbedaan antara fmt.Println() dan fmt.Print(). Output yang dihasilkan oleh 5 statement di atas adalah sama, meski cara yang digunakan berbeda.

Bila menggunakan fmt.Println(), maka tidak perlu menambahkan spasi di tiap kata, karena fungsi tersebut akan secara otomatis menambahkannya di sela-sela text. Berbeda dengan fmt.Print() yang perlu ditambahkan spasi, karena fungsi ini tidak menambahkan spasi secara otomatis di sela-sela nilai text yang digabungkan.

## **A.11.2. Deklarasi Multi Konstanta**

Sama seperti variabel, konstanta juga dapat dideklarasikan secara bersamaan. Berikut adalah contoh deklarasi konstanta dengan tipe data dan nilai yang berbeda.

```
const (
   square = "kotak"
   isToday bool = truenumeric uint8 = 1floatNum = 2.2
)
```
- square , dideklarasikan dengan metode *type inference* dengan tipe data **string** dan nilainya **"kotak"**
- isToday , dideklarasikan dengan metode *manifest typing* dengan tipe data **bool** dan nilainya **true**
- numeric , dideklarasikan dengan metode *manifest typing* dengan tipe data **uint8** dan nilainya **1**
- **floatNum**, dideklarasikan dengan metode type inference dengan tipe data **float** dan nilainya **2.2**

Contoh deklarasi konstanta dengan tipe data dan nilai yang sama:

```
const (
     a = "konstanta"
     b
)
```
Ketika tipe data dan nilai tidak dituliskan dalam deklarasi konstanta, maka tipe data dan nilai yang dipergunakan adalah sama seperti konstanta yang dideklarasikan diatasnya.

- a dideklarasikan dengan metode *type inference* dengan tipe data **string** dan nilainya **"konstanta"**
- b dideklarasikan dengan metode *type inference* dengan tipe data **string** dan nilainya **"konstanta"**

Berikut contoh gabungan dari keduanya:

```
const (
     today string = "senin"
     sekarang
    isToday2 = true)
```
- today dideklarasikan dengan metode *manifest typing* dengan tipe data **string** dan nilainya **"senin"**
- sekarang dideklarasikan dengan metode *manifest typing* dengan tipe data **string** dan nilainya **"senin"**
- isToday2 dideklarasikan dengan metode *type inference* dengan tipe data **bool** dan nilainya **true**

Berikut contoh deklrasi *multiple* konstanta dalam satu baris:

```
const satu, dua = 1, 2const three, four string = "tiga", "empat"
```
- satu , dideklarasikan dengan metode *type inference* dengan tipe data **int** dan nilainya **1**
- dua , dideklarasikan dengan metode *type inference* dengan tipe data **int** dan nilainya **2**
- three , dideklarasikan dengan metode *manifest typing* dengan tipe data **string** dan nilainya **"tiga"**
- four , dideklarasikan dengan metode *manifest typing* dengan tipe data **string** dan nilainya **"empat"**

Source code praktik chapter ini tersedia di Github [https://github.com/novalagung/dasarpemrogramangolang-example/.../chapter-](https://github.com/novalagung/dasarpemrogramangolang-example/tree/master/chapter-A.11-konstanta)

A.11...

## **A.12. Operator**

Chapter ini membahas mengenai macam operator yang bisa digunakan di Go. Secara umum terdapat 3 kategori operator: aritmatika, perbandingan, dan logika.

## **A.12.1. Operator Aritmatika**

Operator aritmatika adalah operator yang digunakan untuk operasi yang sifatnya perhitungan. Go mendukung beberapa operator aritmatika standar, list-nya bisa dilihat di tabel berikut.

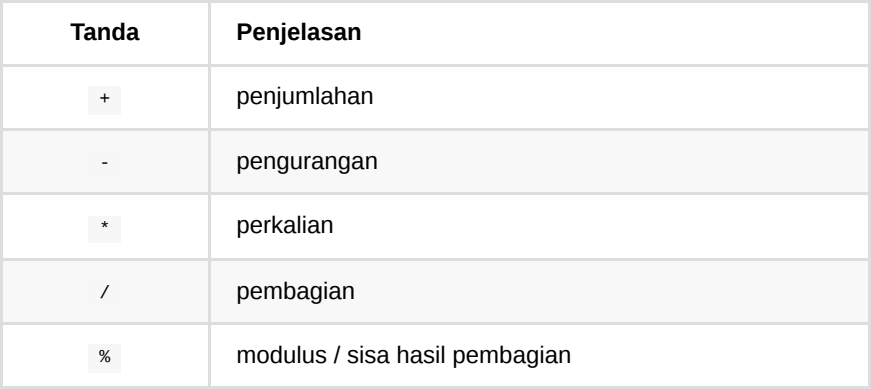

Contoh penggunaan:

var value =  $(((2 + 6) % 3) * 4 - 2) / 3$ 

#### **A.12.2. Operator Perbandingan**

Operator perbandingan digunakan untuk menentukan kebenaran suatu kondisi. Hasilnya berupa nilai boolean, true atau false .

Tabel di bawah ini berisikan operator perbandingan yang bisa digunakan di Go.

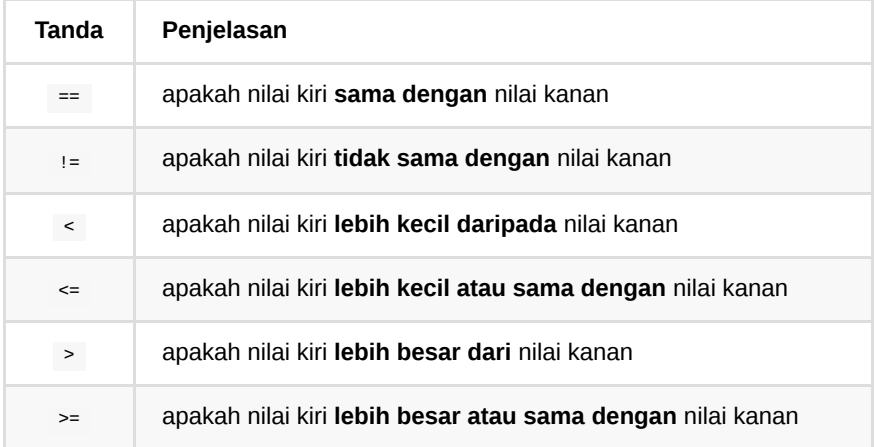

Contoh penggunaan:

```
var value = (((2 + 6) % 3) * 4 - 2) / 3var isEqual = (value == 2)
fmt.Printf("nilai %d (%t) \n", value, isEqual)
```
Pada kode di atas, terdapat statement operasi aritmatika yang hasilnya ditampung oleh variabel value . Selanjutnya, variabel tersebut dibandingkan dengan angka **2** untuk dicek apakah nilainya sama. Jika iya, maka hasilnya adalah true , jika tidak maka false . Nilai hasil operasi perbandingan tersebut kemudian disimpan dalam variabel isEqual .

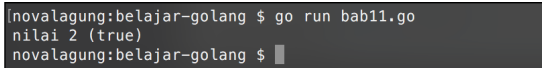

Untuk memunculkan nilai bool menggunakan fmt.Printf(), bisa gunakan layout format %t.

#### **A.12.3. Operator Logika**

Operator ini digunakan untuk mencari benar tidaknya kombinasi data bertipe bool (bisa berupa variabel bertipe bool , atau hasil dari operator perbandingan).

Beberapa operator logika standar yang bisa digunakan:

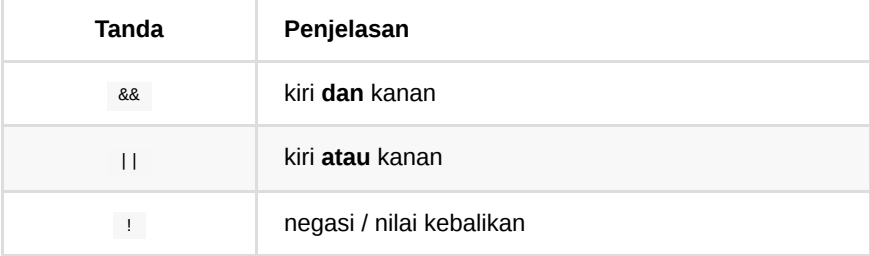

Contoh penggunaan:

```
var left = false
var right = true
var leftAndRight = left && right
fmt.Printf("left && right \t(%t) \n", leftAndRight)
var leftOrRight = left || right
fmt.Printf("left || right \t(%t) \n", leftOrRight)
var leftReverse = !left
fmt.Printf("!left \t\t(%t) \n", leftReverse)
```
Hasil dari operator logika sama dengan hasil dari operator perbandingan, yaitu berupa boolean.

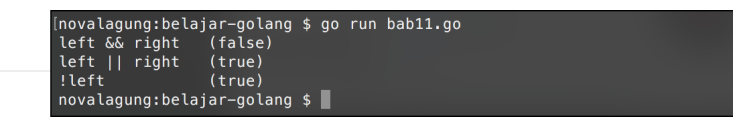

Berikut penjelasan statemen operator logika pada kode di atas.

- leftAndRight bernilai false , karena hasil dari false **dan** true adalah false .
- leftOrRight bernilai true , karena hasil dari false **atau** true adalah true .
- leftReverse bernilai true , karena **negasi** (atau lawan dari) false adalah true .

Template \t digunakan untuk menambahkan indent tabulasi. Biasa dimanfaatkan untuk merapikan tampilan output pada console.

#### Source code praktik chapter ini tersedia di Github

[https://github.com/novalagung/dasarpemrogramangolang-example/.../chapter-](https://github.com/novalagung/dasarpemrogramangolang-example/tree/master/chapter-A.12-operator)A.12...

## <span id="page-46-0"></span>**A.13. Seleksi Kondisi**

Seleksi kondisi digunakan untuk mengontrol alur eksekusi flow program. Analoginya mirip seperti fungsi rambu lalu lintas di jalan raya. Kapan kendaraan diperbolehkan melaju dan kapan harus berhenti diatur oleh rambu tersebut. Seleksi kondisi pada program juga kurang lebih sama, kapan sebuah blok kode dieksekusi dikontrol.

Yang dijadikan acuan oleh seleksi kondisi adalah nilai bertipe bool , bisa berasal dari variabel, ataupun hasil operasi perbandingan. Nilai tersebut menentukan blok kode mana yang akan dieksekusi.

Go memiliki 2 macam keyword untuk seleksi kondisi, yaitu **if else** dan **switch**. Pada chapter ini kita akan mempelajari keduanya.

Go tidak mendukung seleksi kondisi menggunakan **ternary**. Statement seperti var data = (isExist ? "ada" : "tidak ada") adalah invalid dan menghasilkan error.

## **A.13.1. Seleksi Kondisi Menggunakan Keyword if , else if , & else**

Cara penerapan if-else di Go sama seperti pada bahasa pemrograman lain. Yang membedakan hanya tanda kurungnya *(parentheses)*, di Go tidak perlu ditulis. Kode berikut merupakan contoh penerapan seleksi kondisi if else, dengan jumlah kondisi 4 buah.

```
var point = 8
if point == 10 \{ fmt.Println("lulus dengan nilai sempurna")
} else if point > 5 {
     fmt.Println("lulus")
} else if point == 4 {
     fmt.Println("hampir lulus")
} else {
     fmt.Printf("tidak lulus. nilai anda %d\n", point)
}
```
Dari ke-empat kondisi di atas, yang terpenuhi adalah if point > 5, karena nilai variabel point memang lebih besar dari 5 . Maka blok kode tepat di bawah kondisi tersebut akan dieksekusi (blok kode ditandai kurung kurawal buka dan tutup), hasilnya text "lulus" muncul sebagai output.

```
ovalagung:belajar-golang $ go run bab12.go
lulus
novalagung:belajar-golang $
```
Penulisan if else Go diawali dengan keyword if kemudian diikuti nilai seleksi kondisi dan blok kode ketika kondisi terpenuhi. Ketika kondisinya tidak terpenuhi akan blok kode else dipanggil (jika blok kode else tersebut ada). Ketika ada banyak kondisi, gunakan else if .

## **A.13.2. Variabel Temporary Pada if else**

Variabel temporary adalah variabel yang hanya bisa digunakan pada deretan blok seleksi kondisi di mana ia ditempatkan. Penggunaan variabel ini membawa beberapa manfaat, antara lain:

- Scope atau cakupan variabel jelas, hanya bisa digunakan pada blok seleksi kondisi itu saja
- Kode menjadi lebih rapi
- Ketika nilai variabel tersebut didapat dari sebuah komputasi, perhitungan tidak perlu dilakukan di dalam blok masing-masing kondisi.

```
var point = 8840.0
if percent := point / 100; percent >= 100 {
     fmt.Printf("%.1f%s perfect!\n", percent, "%")
} else if percent >= 70 {
     fmt.Printf("%.1f%s good\n", percent, "%")
} else {
     fmt.Printf("%.1f%s not bad\n", percent, "%")
}
```
Variabel percent nilainya didapat dari hasil perhitungan, dan hanya bisa digunakan di deretan blok seleksi kondisi itu saja yang mencakup blok if , else if , dan else .

Deklarasi variabel temporary hanya bisa dilakukan lewat metode type inference yang menggunakan tanda := . Penggunaan keyword var di situ tidak diperbolehkan karena menyebabkan error.

## **A.13.3. Seleksi Kondisi Menggunakan Keyword switch - case**

Switch merupakan seleksi kondisi yang sifatnya fokus pada satu variabel, lalu kemudian di-cek nilainya. Contoh sederhananya seperti penentuan apakah nilai variabel x adalah: 1, 2, 3, atau lainnya.

```
var point = 6switch point {
case 8:
    fmt.Println("perfect")
case 7:
     fmt.Println("awesome")
default:
     fmt.Println("not bad")
}
```
Pada kode di atas, tidak ada kondisi atau case yang terpenuhi karena nilai variabel point tetap 6 . Ketika hal seperti ini terjadi, blok kondisi default dipanggil. Bisa dibilang bahwa default merupakan else dalam sebuah switch.

Perlu diketahui, switch pada pemrograman Go memiliki perbedaan dibanding bahasa lain. Di Go, ketika sebuah case terpenuhi, tidak akan dilanjutkan ke pengecekan case selanjutnya, meskipun tidak ada keyword break di situ. Konsep ini berkebalikan dengan switch pada umumnya pemrograman lain (yang ketika sebuah case terpenuhi, maka akan tetap dilanjut mengecek case selanjutnya kecuali ada keyword break ).

# **A.13.4. Pemanfaatan case Untuk Banyak Kondisi**

Sebuah case dapat menampung banyak kondisi. Cara penerapannya yaitu dengan menuliskan nilai pembanding-pembanding variabel yang di-switch setelah keyword case dipisah tanda koma ( , ).

```
var point = 6switch point {
case 8:
     fmt.Println("perfect")
case 7, 6, 5, 4:
     fmt.Println("awesome")
default:
     fmt.Println("not bad")
}
```
Kondisi case 7, 6, 5, 4: akan terpenuhi ketika nilai variabel point adalah 7 atau 6 atau 5 atau 4.

#### **A.13.5. Kurung Kurawal Pada Keyword case & default**

Tanda kurung kurawal  $( \{ \} )$  bisa diterapkan pada keyword case dan default. Tanda ini opsional, boleh dipakai boleh tidak. Bagus jika dipakai pada blok kondisi yang di dalamnya ada banyak statement, dengannya kode akan terlihat lebih rapi.

Perhatikan kode berikut, bisa dilihat pada keyword default terdapat kurung kurawal yang mengapit 2 statement di dalamnya.

```
var point = 6switch point {
case 8:
     fmt.Println("perfect")
case 7, 6, 5, 4:
    fmt.Println("awesome")
default:
     {
         fmt.Println("not bad")
         fmt.Println("you can be better!")
     }
}
```
#### **A.13.6. Switch Dengan Gaya if - else**

Uniknya di Go, switch bisa digunakan dengan gaya ala if-else. Nilai yang akan dibandingkan tidak dituliskan setelah keyword switch , melainkan akan ditulis langsung dalam bentuk perbandingan dalam keyword case .

Pada kode di bawah ini, kode program switch di atas diubah ke dalam gaya ifelse . Variabel point dihilangkan dari keyword switch , lalu kondisi-kondisinya dituliskan di tiap case .

```
var point = 6switch {
case point == 8:
    fmt.Println("perfect")
case (point < 8) && (point > 3):
     fmt.Println("awesome")
default:
     {
         fmt.Println("not bad")
         fmt.Println("you need to learn more")
     }
}
```
## **A.13.7. Penggunaan Keyword fallthrough Dalam switch**

Seperti yang sudah dijelaskan sebelumnya, bahwa switch pada Go memiliki perbedaan dengan bahasa lain. Ketika sebuah case terpenuhi, pengecekan kondisi tidak akan diteruskan ke case-case setelahnya.

Keyword fallthrough digunakan untuk memaksa proses pengecekan tetap diteruskan ke case selanjutnya dengan **tanpa menghiraukan nilai kondisinya**, efeknya adalah case di pengecekan selanjutnya selalu dianggap true (meskipun aslinya bisa saja kondisi tersebut tidak terpenuhi, akan tetap dianggap true ).

```
var point = 6switch {
case point == 8:
    fmt.Println("perfect")
case (point < 8) && (point > 3):
     fmt.Println("awesome")
    fallthrough
case point < 5:
    fmt.Println("you need to learn more")
default:
     {
         fmt.Println("not bad")
         fmt.Println("you need to learn more")
     }
}
```
Di contoh, setelah pengecekan case (point < 8) && (point > 3) selesai, dilanjut ke pengecekan case point < 5 , karena ada fallthrough di situ. Dan kondisi case < 5 tersebut dianggap true meskipun secara logika harusnya tidak terpenuhi.

```
[novalagung:belajar-golang $ go run bab12.go
awesome
awesome<br>you need to learn more<br>novalagung:belajar-golang $ █
```
Pada case dalam sebuah switch, diperbolehkan terdapat lebih dari satu fallthrough .

#### **A.13.8. Seleksi Kondisi Bersarang**

Seleksi kondisi bersarang adalah seleksi kondisi, yang berada dalam seleksi kondisi, yang mungkin juga berada dalam seleksi kondisi, dan seterusnya. Seleksi kondisi bersarang bisa dilakukan pada if - else, switch, ataupun kombinasi keduanya.

```
var point = 10if point > 7 {
    switch point {
     case 10:
         fmt.Println("perfect!")
     default:
         fmt.Println("nice!")
     }
} else {
   if point == 5 \{ fmt.Println("not bad")
     } else if point == 3 {
         fmt.Println("keep trying")
     } else {
         fmt.Println("you can do it")
        if point == 0 \le fmt.Println("try harder!")
         }
     }
}
```
#### Source code praktik chapter ini tersedia di Github

[https://github.com/novalagung/dasarpemrogramangolang-example/.../chapter-](https://github.com/novalagung/dasarpemrogramangolang-example/tree/master/chapter-A.13-seleksi-kondisi)A.13...

## <span id="page-52-0"></span>**A.14. Perulangan**

Perulangan adalah proses mengulang-ulang eksekusi blok kode tanpa henti, selama kondisi yang dijadikan acuan terpenuhi. Biasanya disiapkan variabel untuk iterasi atau variabel penanda kapan perulangan akan diberhentikan.

Di Go keyword perulangan hanya **for** saja, tetapi meski demikian, kemampuannya merupakan gabungan for , foreach , dan while ibarat bahasa pemrograman lain.

## **A.14.1. Perulangan Menggunakan Keyword for**

Ada beberapa cara standar menggunakan  $f_{\text{or}}$ . Cara pertama dengan memasukkan variabel counter perulangan beserta kondisinya setelah keyword. Perhatikan dan praktekan kode berikut.

```
for i := 0; i < 5; i++ {
     fmt.Println("Angka", i)
}
```
Perulangan di atas hanya akan berjalan ketika variabel i bernilai di bawah 5, dengan ketentuan setiap kali perulangan, nilai variabel i akan di-iterasi atau ditambahkan 1 ( $i$ ++ artinya ditambah satu, sama seperti  $i = i + 1$ ). Karena i pada awalnya bernilai 0, maka perulangan akan berlangsung 5 kali, yaitu ketika i bernilai 0, 1, 2, 3, dan 4.

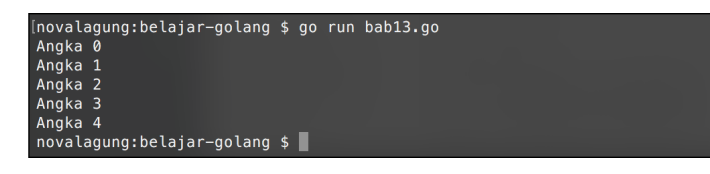

## **A.14.2. Penggunaan Keyword for Dengan Argumen Hanya Kondisi**

Cara ke-2 adalah dengan menuliskan kondisi setelah keyword  $f_{\text{or}}$  (hanya kondisi). Deklarasi dan iterasi variabel counter tidak dituliskan setelah keyword, hanya kondisi perulangan saja. Konsepnya mirip seperti while milik bahasa pemrograman lain.

Kode berikut adalah contoh for dengan argumen hanya kondisi (seperti if), output yang dihasilkan sama seperti penerapan for cara pertama.

```
for i < 5 {
     fmt.Println("Angka", i)
    i++
}
```
var  $i = 0$ 

## **A.14.3. Penggunaan Keyword for Tanpa Argumen**

Cara ke-3 adalah for ditulis tanpa kondisi. Dengan ini akan dihasilkan perulangan tanpa henti (sama dengan for true ). Pemberhentian perulangan dilakukan dengan menggunakan keyword break .

```
var i = 0for {
     fmt.Println("Angka", i)
    i^{++}if i == 5 {
         break
     }
}
```
Dalam perulangan tanpa henti di atas, variabel i yang nilai awalnya o diinkrementasi. Ketika nilai i sudah mencapai 5 , keyword break digunakan, dan perulangan akan berhenti.

## **A.14.4. Penggunaan Keyword for range**

Cara ke-4 adalah perulangan dengan menggunakan kombinasi keyword for dan range . Cara ini biasa digunakan untuk me-looping data gabungan (misalnya string, array, slice, map). Detailnya akan dibahas dalam chapter-chapter selanjutnya [\(A.15. Array,](#page-58-0) [A.16. Slice,](#page-64-0) [A.17. Map](#page-73-0)).

```
var xs = "123" // string
for i, v := range xs \{ fmt.Println("Index=", i, "Value=", v)
}
var ys = [5]int\{10, 20, 30, 40, 50\} // array
for \overline{\phantom{a}}, \overline{\phantom{a}} \overline{\phantom{a}} := range ys {
     fmt.Println("Value=", v)
}
var zs = ys[0:2] // slice
for , v := range zs {
     fmt.Println("Value=", v)
}
var kvs = map[byte]int{'a': 0, 'b': 1, 'c': 2} // map
for k, v := \text{range} kvs {
     fmt.Println("Key=", k, "Value=", v)
}
// boleh juga baik k dan atau v nya diabaikan
for range kvs {
     fmt.Println("Done")
}
// selain itu, bisa juga dengan cukup menentukan nilai numerik perulangan
for i := range 5 {
     fmt.Print(i) // 01234
}
```
## **A.14.5. Penggunaan Keyword break & continue**

Keyword break digunakan untuk menghentikan secara paksa sebuah perulangan, sedangkan continue dipakai untuk memaksa maju ke perulangan berikutnya.

Berikut merupakan contoh penerapan continue dan break . Kedua keyword tersebut dimanfaatkan untuk menampilkan angka genap berurutan yang lebih besar dari 0 dan kurang dari atau sama dengan 8.

```
for i := 1; i \le 10; i^{++} {
   if i % 2 == 1 {
         continue
     }
    if i > 8 {
         break
     }
     fmt.Println("Angka", i)
}
```
Kode di atas akan lebih mudah dicerna jika dijelaskan secara berurutan. Berikut adalah penjelasannya.

- 1. Dilakukan perulangan mulai angka 1 hingga 10 dengan i sebagai variabel iterasi.
- 2. Ketika i adalah ganjil (dapat diketahui dari i % 2, jika hasilnya 1, berarti ganjil), maka akan dipaksa lanjut ke perulangan berikutnya.
- 3. Ketika i lebih besar dari 8, maka perulangan akan berhenti.
- 4. Nilai i ditampilkan.

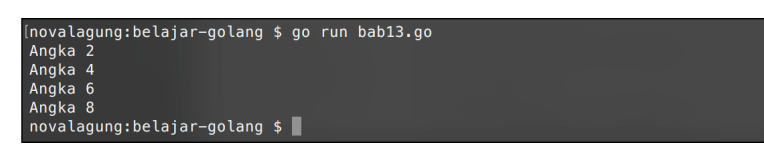

#### **A.14.6. Perulangan Bersarang**

Tak hanya seleksi kondisi yang bisa bersarang, perulangan juga bisa. Cara pengaplikasiannya kurang lebih sama, tinggal tulis blok statement perulangan di dalam perulangan.

```
for i := 0; i < 5; i++ {
    for j := i; j < 5; j^{++} {
         fmt.Print(j, " ")
     }
     fmt.Println()
}
```
Pada kode di atas, untuk pertama kalinya fungsi fmt. Println() dipanggil tanpa disisipkan parameter. Cara seperti ini bisa digunakan untuk menampilkan baris baru. Kegunaannya sama seperti output dari statement fmt.Print("\n").

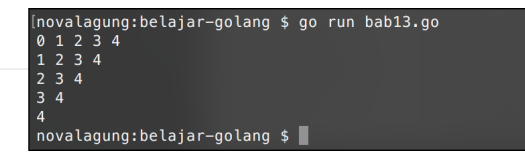

# **A.14.7. Pemanfaatan Label Dalam Perulangan**

Di perulangan bersarang, break dan continue akan berlaku pada blok perulangan di mana ia digunakan saja. Ada cara agar kedua keyword ini bisa tertuju pada perulangan terluar atau perulangan tertentu, yaitu dengan memanfaatkan teknik pemberian **label**.

Program untuk memunculkan matriks berikut merupakan contoh penerapan label perulangan.

```
outerLoop:
for i := 0; i < 5; i++ {
    for j := 0; j < 5; j++ {
        if i == 3 {
             break outerLoop
         }
         fmt.Print("matriks [", i, "][", j, "]", "\n")
     }
}
```
Tepat sebelum keyword for terluar, terdapat baris kode outerLoop: . Maksud dari kode tersebut adalah disiapkan sebuah label bernama outerLoop untuk for di bawahnya. Nama label bisa diganti dengan nama lain (dan harus diakhiri dengan tanda titik dua atau *colon* ( : ) ).

Pada for bagian dalam, terdapat seleksi kondisi untuk pengecekan nilai i . Ketika nilai tersebut sama dengan 3 , maka break dipanggil dengan target adalah perulangan yang dilabeli outerLoop , perulangan tersebut akan dihentikan.

| [novalagung:belajar-golang \$ go run bab13.go |  |
|-----------------------------------------------|--|
| matriks [0][0]                                |  |
| matriks [0][1]                                |  |
| matriks [0][2]                                |  |
| matrix [0][3]                                 |  |
| matriks [0][4]                                |  |
| matriks [1][0]                                |  |
| matriks [1][1]                                |  |
| matriks [1][2]                                |  |
| matriks [1][3]                                |  |
| matriks [1][4]                                |  |
| matriks [2][0]                                |  |
| matriks [2][1]                                |  |
| matriks [2][2]                                |  |
| matriks [2][3]                                |  |
| matriks [2][4]                                |  |
| novalagung: belajar-golang \$                 |  |
|                                               |  |

Source code praktik chapter ini tersedia di Github

 $\sim$ 

[https://github.com/novalagung/dasarpemrogramangolang-example/.../chapter-](https://github.com/novalagung/dasarpemrogramangolang-example/tree/master/chapter-A.14-perulangan)A.14...

## <span id="page-58-0"></span>**A.15. Array**

Array adalah kumpulan data bertipe sama, yang disimpan dalam sebuah variabel. Array memiliki kapasitas yang nilainya ditentukan pada saat pembuatan, menjadikan elemen/data yang disimpan di array tersebut jumlahnya tidak boleh melebihi yang sudah dialokasikan.

Default nilai tiap elemen array pada awalnya tergantung dari tipe datanya. Jika int maka tiap element zero value-nya adalah 0 , jika bool maka false , dan seterusnya. Setiap elemen array memiliki indeks berupa angka yang merepresentasikan posisi urutan elemen tersebut. Indeks array dimulai dari 0.

Contoh penerapan array:

```
var names [4]string
names[0] = "trafalgar"names[1] = "d"names[2] = "water"names[3] = "law"fmt.Println(names[0], names[1], names[2], names[3])
```
Variabel names dideklarasikan sebagai array string dengan alokasi kapasitas elemen adalah 4 slot. Cara mengisi slot elemen array bisa dilihat di kode di atas, yaitu dengan langsung mengakses elemen menggunakan indeks, lalu mengisinya.

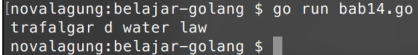

## **A.15.1. Pengisian Elemen Array yang Melebihi Alokasi Awal**

Pengisian elemen array pada indeks yang tidak sesuai dengan jumlah alokasi menghasilkan error. Contoh: jika array memiliki 4 slot, maka pengisian nilai slot 5 seterusnya adalah tidak valid.

```
var names [4]string
names[0] = "trafalgar"names[1] = "d"names[2] = "water"names[3] = "law"names[4] = "ez" // bars is kode ini menghasilkan error
```
Solusi dari masalah di atas adalah dengan menggunakan keyword append, yang pembahasannya ada pada chapter selanjutnya, [\(A.16. Slice](#page-64-0)).

#### **A.15.2. Inisialisasi Nilai Awal Array**

Pengisian elemen array bisa dilakukan pada saat deklarasi variabel. Caranya dengan menuliskan data elemen dalam kurung kurawal setelah tipe data, dengan pembatas antar elemen adalah tanda koma ( , ).

```
var fruits = [4]string{"apple", "grape", "banana", "melon"}
fmt.Println("Jumlah element \t\t", len(fruits))
fmt.Println("Isi semua element \t", fruits)
```
Penggunaan fungsi fmt.Println() pada data array tanpa mengakses indeks tertentu, menghasilkan output dalam bentuk string dari semua array yang ada. Teknik ini umum digunakan untuk keperluan *debugging* data array.

| novalagung:belajar-golang \$ go run bab14.go, |  |                            |  |
|-----------------------------------------------|--|----------------------------|--|
| Jumlah element                                |  |                            |  |
| Isi semua element                             |  | [apple grape banana melon] |  |
| novalagung:belajar-golang \$                  |  |                            |  |

Fungsi len() berfungsi untuk menghitung jumlah elemen sebuah array.

### **A.15.3. Inisialisasi Nilai Array Dengan Gaya Vertikal**

Elemen array bisa dituliskan dalam bentuk horizontal (seperti yang sudah dicontohkan di atas) ataupun dalam bentuk vertikal.

```
var fruits [4]string
// cara horizontal
fruits = [4]string{"apple", "grape", "banana", "melon"}
// cara vertikal
fruits = [4]string[ "apple",
     "grape",
     "banana",
     "melon",
}
```
Khusus untuk deklarasi array dengan cara vertikal, tanda koma wajib dituliskan setelah setiap elemen (termasuk elemen terakhir), agar tidak memunculkan syntax error.

## **A.15.4. Inisialisasi Nilai Awal Array Tanpa Jumlah Elemen**

Deklarasi array yang nilainya diset di awal, boleh tidak dituliskan jumlah lebar array-nya, cukup ganti dengan tanda 3 titik ( ... ). Metode penulisan ini membuat kapasitas array otomatis dihitung dari jumlah elemen array yang ditulis.

```
var numbers = [...]int{2, 3, 2, 4, 3}fmt.Println("data array \t:", numbers)
fmt.Println("jumlah elemen \t:", len(numbers))
```
Variabel numbers secara otomatis kapasitas elemennya adalah 5 .

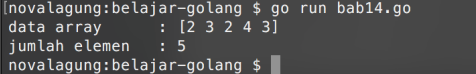

#### **A.15.5. Array Multidimensi**

Array multidimensi adalah array yang tiap elemennya juga berupa array.

Level kedalaman array multidimensi adalah tidak terbatas, bisa saja suatu array berisi elemen array yang setiap elemennya juga adalah nilai array, dst.

Cara deklarasi array multidimensi secara umum sama dengan array biasa, bedanya adalah pada array biasa, setiap elemen berisi satu nilai, sedangkan pada array multidimensi setiap elemen berisi array.

Khusus penulisan array yang merupakan subdimensi/elemen, boleh tidak dituliskan jumlah datanya. Contohnya bisa dilihat pada deklarasi variabel numbers2 di kode berikut.

```
var numbers1 = [2][3]int[3]int[3, 2, 3], [3]int[3, 4, 5]var numbers2 = [2][3]int\{\{3, 2, 3\}, \{3, 4, 5\}\}\fmt.Println("numbers1", numbers1)
fmt.Println("numbers2", numbers2)
```
Kedua array di atas memiliki jumlah dan isi elemen yang sama.

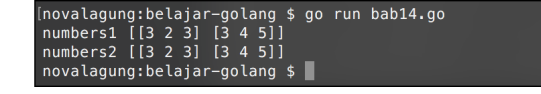

## **A.15.6. Perulangan Elemen Array Menggunakan Keyword for**

Keyword for dan array memiliki hubungan yang sangat erat. Dengan memanfaatkan perulangan/looping menggunakan keyword ini, elemen-elemen dalam array bisa didapat.

Ada beberapa cara yang bisa digunakan untuk me-looping data array, yg pertama adalah dengan memanfaatkan variabel iterasi perulangan untuk mengakses elemen berdasarkan indeks-nya. Contoh:

```
var fruits = [4]string{"apple", "grape", "banana", "melon"}
for i := 0; i < len(fruits); i++ {
     fmt.Printf("elemen %d : %s\n", i, fruits[i])
}
```
Perulangan di atas dijalankan sebanyak jumlah elemen array fruits (bisa diketahui dari kondisi i < len(fruits ). Di tiap perulangan, elemen array diakses lewat variabel iterasi i .

```
novalagung:belajar-golang $ go run bab14.go
elemen 0 : apple<br>elemen 1 : grape<br>elemen 2 : banana
elemen 3 : melon
```
## **A.15.7. Perulangan Elemen Array Menggunakan Keyword for - range**

Ada cara lain yang lebih sederhana untuk operasi perulangan array, yaitu menggunakan kombinasi keyword for - range . Contoh pengaplikasiannya bisa dilihat di kode berikut.

```
var fruits = [4]string{"apple", "grape", "banana", "melon"}
for i, fruit := range fruits {
    fmt.Printf("elemen %d : %s\n", i, fruit)
}
```
Array fruits diambil elemen-nya secara berurutan. Nilai tiap elemen ditampung variabel oleh fruit (tanpa huruf s), sedangkan indeks nya ditampung variabel i .

Output program di atas, sama persis dengan output program sebelumnya, hanya saja cara yang diterapkan berbeda.

#### **A.15.8. Penggunaan Variabel Underscore \_ Dalam for - range**

Terkadang, dalam penerapan *looping* menggunakan for - range , ada kebutuhan di mana yang dibutuhkan dari perulangan adlah adalah elemen-nya saja, sedangkan indeks-nya tidak, contoh:

```
var fruits = [4]string{"apple", "grape", "banana", "melon"}
for i, fruit := range fruits {
    fmt.Printf("nama buah : %s\n", fruit)
}
```
Hasil dari kode program di atas adalah error, karena Go tidak memperbolehkan adanya variabel yang menganggur atau tidak dipakai.

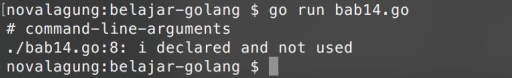

Di sinilah salah satu kegunaan dari variabel pengangguran, atau underscore ( \_ ). Tampung saja nilai yang tidak ingin digunakan ke underscore.

```
var fruits = [4]string{"apple", "grape", "banana", "melon"}
for _, fruit := range fruits {
    fmt.Printf("nama buah : %s\n", fruit)
}
```
Pada kode di atas, yang sebelumnya adalah variabel i diganti dengan \_, karena kebetulan variabel i tidak digunakan.

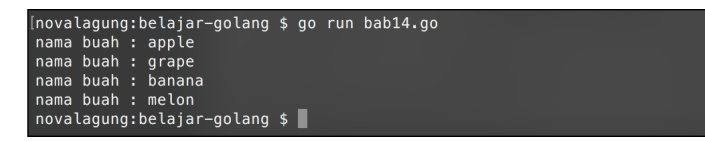

Bagaiamana jika sebaliknya? Misal, yang dibutuhkan hanya indeks-nya saja, nilainya tidak penting. Maka cukup tulis satu variabel saja setelah keyword for, yaitu variabel penampung nilai indeks.

```
for i, = := range fruits { }
// atau
for i := range fruits \{ \}
```
## **A.15.9. Alokasi Elemen Array Menggunakan Keyword make**

Deklarasi sekaligus alokasi kapasitas array juga bisa dilakukan lewat keyword make .

```
var fruits = make([]string, 2)
fruits[0] = "apple"fruits[1] = "manggo"fmt.Println(fruits) // [apple manggo]
```
Parameter pertama keyword make diisi dengan tipe data elemen array yang diinginkan, parameter kedua adalah jumlah elemennya. Pada kode di atas, variabel fruits tercetak sebagai array string dengan kapasitas alokasi 2 slot.

Source code praktik chapter ini tersedia di Github [https://github.com/novalagung/dasarpemrogramangolang-example/.../chapter-](https://github.com/novalagung/dasarpemrogramangolang-example/tree/master/chapter-A.15-array)A.15...

## <span id="page-64-0"></span>**A.16. Slice**

**Slice** adalah *reference* elemen array. Slice bisa dibuat, atau bisa juga dihasilkan dari manipulasi sebuah array ataupun slice lainnya. Karena slice merupakan data *reference*, menjadikan perubahan data di tiap elemen slice akan berdampak pada slice lain yang memiliki alamat memori yang sama.

#### **A.16.1. Inisialisasi Slice**

Cara pembuatan slice mirip seperti pembuatan array, bedanya tidak perlu mendefinisikan jumlah elemen ketika awal deklarasi. Pengaksesan nilai elemennya juga sama. Contoh pembuatan slice:

```
var fruits = []string{"apple", "grape", "banana", "melon"}
fmt.Println(fruits[0]) // "apple"
```
Salah satu perbedaan slice dan array bisa diketahui pada saat deklarasi variabelnya, jika jumlah elemen tidak dituliskan, maka variabel tersebut adalah slice.

```
var fruitsA = []string{"apple", "grape"} // slice
var fruitsB = [2]string{"banana", "melon"} // array
var fruitsC = [...]string{"papaya", "grape"} // array
```
## **A.16.2. Hubungan Slice Dengan Array & Operasi Slice**

Kalau perbedannya hanya di penentuan alokasi pada saat inisialisasi, kenapa tidak menggunakan satu istilah saja? atau adakah perbedaan lainnya?

Sebenarnya slice dan array tidak bisa dibedakan karena merupakan sebuah kesatuan. Array adalah kumpulan nilai atau elemen, sedang slice adalah referensi tiap elemen tersebut.

Slice bisa dibentuk dari array yang sudah didefinisikan, caranya dengan memanfaatkan teknik **2 index** untuk mengambil elemen-nya. Contoh bisa dilihat pada kode berikut.

```
var fruits = []string{"apple", "grape", "banana", "melon"}
var newFruits = fruits[0:2]fmt.Println(newFruits) // ["apple", "grape"]
```
Kode fruits[0:2] maksudnya adalah pengaksesan elemen dalam slice fruits yang **dimulai dari indeks ke-0, hingga elemen sebelum indeks ke-2**. Elemen yang memenuhi kriteria tersebut akan didapat, untuk kemudian disimpan pada

variabel lain sebagai slice baru. Pada contoh di atas, newFruits adalah slice baru yang tercetak dari slice fruits , dengan isi 2 elemen, yaitu "apple" dan "grape" .

(novalagung:belajar-golang \$ go run bab15.go<br>[apple grape]<br>novalagung:belajar-golang \$ ▒

Ketika mengakses elemen array menggunakan satu buah indeks (seperti data[2] ), nilai yang didapat merupakan hasil **copy** dari referensi aslinya. Berbeda dengan pengaksesan elemen menggunakan 2 indeks (seperti data[0:2] ), nilai yang didapat adalah *reference* elemen atau slice.

Sampai sini tidak apa jika pembaca masih bingung. Sebentar lagi kita akan bahas lebih detail lagi tentang penerapan slice dan *reference*

Tabel berikut berisi contoh macam-macam operasi slice (atau *slicing*) menggunakan teknik 2 indeks yang bisa dilakukan di Go.

var fruits = []string{"apple", "grape", "banana", "melon"}

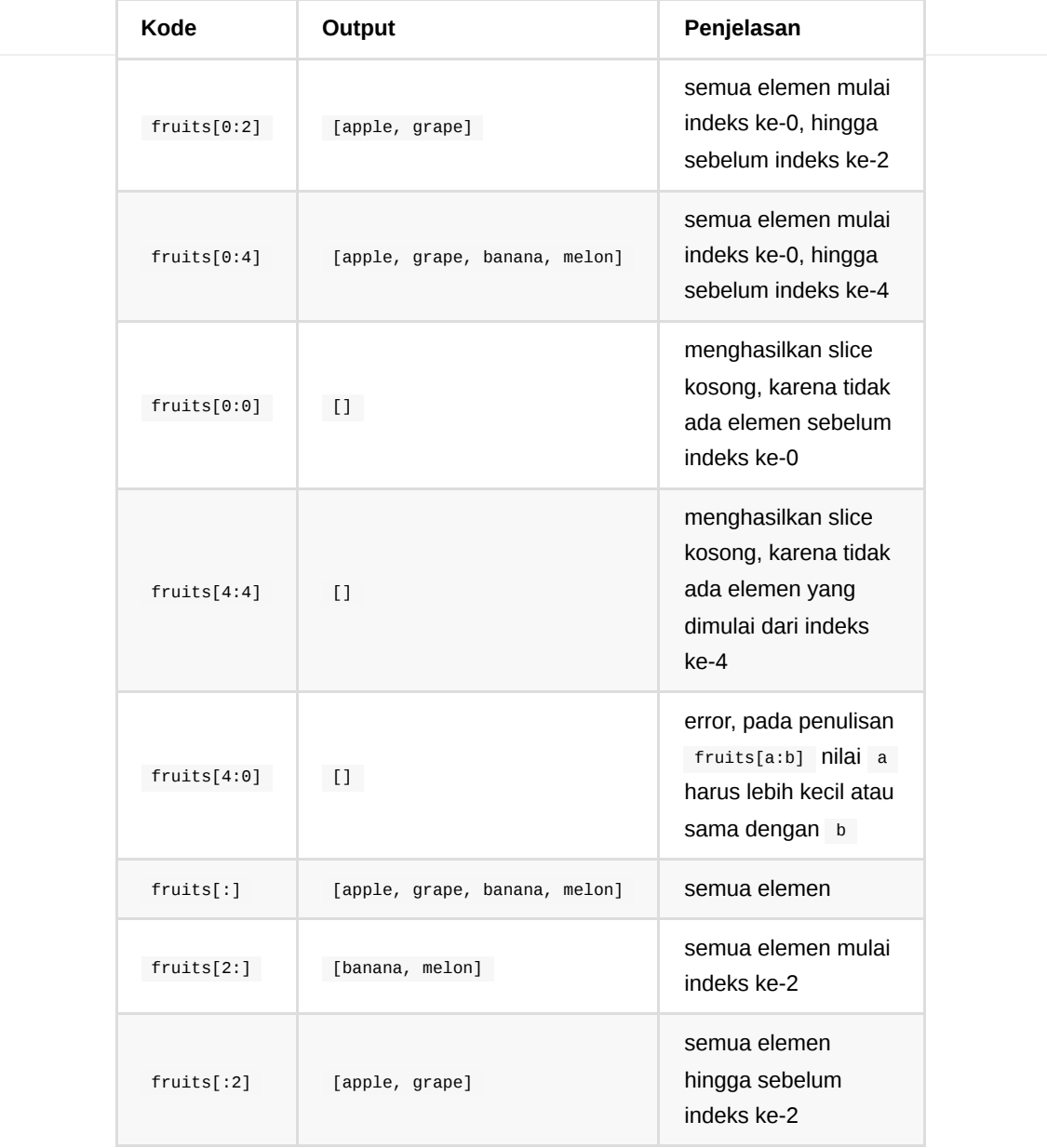

# **A.16.3. Slice Merupakan Tipe Data Reference**

Slice merupakan tipe data *reference* atau referensi. Artinya jika ada slice baru yang terbentuk dari slice lama, maka data elemen slice yang baru akan memiliki alamat memori yang sama dengan elemen slice lama. Setiap perubahan yang terjadi di elemen slice baru, akan berdampak juga pada elemen slice lama yang memiliki referensi yang sama.

Program berikut merupakan pembuktian tentang teori yang baru kita bahas. Kita akan mencoba mengubah data elemen slice baru, yang terbentuk dari slice lama.

```
var fruits = []string{"apple", "grape", "banana", "melon"}
var aFruits = fruits[0:3]var bFruits = fruits[1:4]var aaFruits = aFruits[1:2]var baFruits = bFruits[0:1]fmt.Println(fruits) // [apple grape banana melon]
fmt.Println(aFruits) // [apple grape banana]
fmt.Println(bFruits) // [grape banana melon]
fmt.Println(aaFruits) // [grape]
fmt.Println(baFruits) // [grape]
// Buah "grape" diubah menjadi "pinnaple"
barruits[0] = "pinnaple"fmt.Println(fruits) // [apple pinnaple banana melon]
fmt.Println(aFruits) // [apple pinnaple banana]
fmt.Println(bFruits) // [pinnaple banana melon]
fmt.Println(aaFruits) // [pinnaple]
fmt.Println(baFruits) // [pinnaple]
```
Sekilas bisa kita lihat bahwa setelah slice yang isi datanya adalah grape di-ubah menjadi pinnaple , semua slice pada 4 variabel lainnya juga ikut berubah.

Variabel aFruits , bFruits merupakan slice baru yang terbentuk dari variabel fruits . Dengan menggunakan dua slice baru tersebut, diciptakan lagi slice lainnya, yaitu aaFruits , dan baFruits . Kelima slice tersebut ditampilkan nilainya.

Selanjutnya, nilai dari baFruits[0] diubah, dan 5 slice tadi ditampilkan lagi. Hasilnya akan ada banyak slice yang elemennya ikut berubah. Yaitu elemenelemen yang referensi-nya sama dengan referensi elemen baFruits[0].

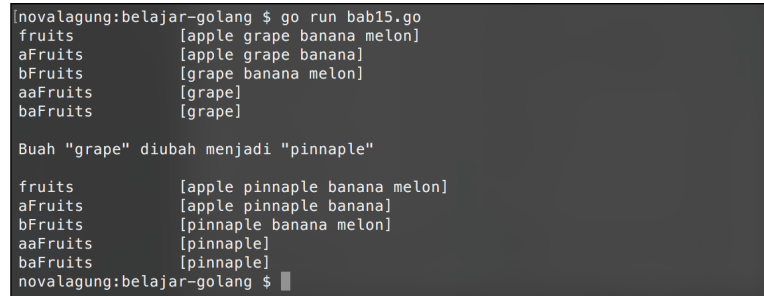

Bisa dilihat pada output di atas, elemen yang sebelumnya bernilai "grape" pada variabel fruits , aFruits , bFruits , aaFruits , dan baFruits ; Seluruhnya berubah menjadi "pinnaple" , karena memiliki referensi yang sama.

Pembahasan mengenai dasar slice sepertinya sudah cukup, selanjutnya kita akan membahas tentang beberapa *built in function* bawaan Go, yang bisa dimanfaatkan untuk keperluan operasi slice.

#### **A.16.4. Fungsi len()**

Fungsi len() digunakan untuk menghitung jumlah elemen slice yang ada. Sebagai contoh jika sebuah variabel adalah slice dengan data 4 buah, maka fungsi ini pada variabel tersebut akan mengembalikan angka **4**.

```
var fruits = []string{"apple", "grape", "banana", "melon"}
fmt.Println(len(fruits)) // 4
```
#### **A.16.5. Fungsi cap()**

Fungsi cap() digunakan untuk menghitung lebar atau kapasitas maksimum slice. Nilai kembalian fungsi ini untuk slice yang baru dibuat pasti sama dengan len , tapi bisa berubah seiring operasi slice yang dilakukan. Agar lebih jelas, silakan pelajari kode berikut.

```
var fruits = []string{"apple", "grape", "banana", "melon"}
fmt.Println(len(fruits)) // len: 4
fmt.Println(cap(fruits)) // cap: 4
var aFruits = fruits[0:3]fmt.Println(len(aFruits)) // len: 3
fmt.Println(cap(aFruits)) // cap: 4
var bFruits = fruits[1:4]fmt.Println(len(bFruits)) // len: 3
fmt.Println(cap(bFruits)) // cap: 3
```
Variabel fruits disiapkan di awal dengan jumlah elemen 4, fungsi len(fruits) dan cap(fruits) pasti hasinya 4.

Variabel aFruits dan bFruits merupakan slice baru berisikan 3 buah elemen milik slice fruits . Variabel aFruits mengambil elemen index 0, 1, 2; sedangkan bFruits 1, 2, 3.

Fungsi len() menghasilkan angka 3, karena jumlah elemen kedua slice ini adalah 3. Tetapi cap(aFruits) menghasilkan angka yang berbeda, yaitu 4 untuk aFruits dan 3 untuk bFruits . kenapa? jawabannya bisa dilihat pada tabel berikut.

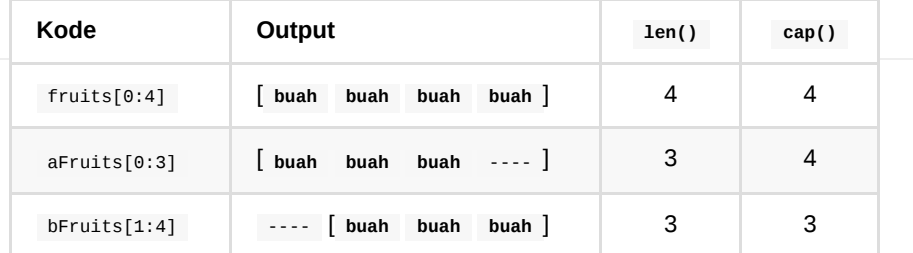

Kita analogikan slicing 2 index menggunakan **x** dan **y**.

fruits[x:y]

**Slicing** yang dimulai dari indeks **0** hingga **y** akan mengembalikan elemen-elemen mulai indeks **0** hingga sebelum indeks **y**, dengan lebar kapasitas adalah sama dengan slice aslinya.

Sedangkan slicing yang dimulai dari indeks **x**, yang mana nilai **x** adalah lebih dari **0**, membuat elemen ke-**x** slice yang diambil menjadi elemen ke-0 slice baru. Hal inilah yang membuat kapasitas slice berubah.

#### **A.16.6. Fungsi append()**

Fungsi append() digunakan untuk menambahkan elemen pada slice. Elemen baru tersebut diposisikan setelah indeks paling akhir. Nilai balik fungsi ini adalah slice yang sudah ditambahkan nilai barunya. Contoh penggunaannya bisa dilihat di kode berikut.

```
var fruits = []string{"apple", "grape", "banana"}
var cFruits = append(fruits, "papaya")
fmt.Println(fruits) // ["apple", "grape", "banana"]
fmt.Println(cFruits) // ["apple", "grape", "banana", "papaya"]
```
Ada 3 hal yang perlu diketahui dalam penggunaan fungsi ini.

- Ketika jumlah elemen dan lebar kapasitas adalah sama ( len(fruits) == cap(fruits) ), maka elemen baru hasil append() merupakan referensi baru.
- Ketika jumlah elemen lebih kecil dibanding kapasitas ( $len(fruits)$  < cap(fruits) ), elemen baru tersebut ditempatkan ke dalam cakupan kapasitas, menjadikan semua elemen slice lain yang referensi-nya sama akan berubah nilainya.

Agar lebih jelas silakan perhatikan contoh berikut.

```
var fruits = []string{"apple", "grape", "banana"}
var bFruits = fruits[0:2]fmt.Println(cap(bFruits)) // 3
fmt.Println(len(bFruits)) // 2
fmt.Println(fruits) // ["apple", "grape", "banana"]
fmt.Println(bFruits) // ["apple", "grape"]
var cFruits = append(bFruits, "papaya")
fmt.Println(fruits) // ["apple", "grape", "papaya"]
fmt.Println(bFruits) // ["apple", "grape"]
fmt.Println(cFruits) // ["apple", "grape", "papaya"]
```
Pada contoh di atas bisa dilihat, elemen indeks ke-2 slice fruits nilainya berubah setelah ada penggunaan keyword append() pada bFruits . Slice bFruits kapasitasnya adalah **3** sedang jumlah datanya hanya **2**. Karena len(bFruits) < cap(bFruits) , maka elemen baru yang dihasilkan, terdeteksi sebagai perubahan nilai pada referensi yang lama (referensi elemen indeks ke-2 slice fruits ), membuat elemen yang referensinya sama, nilainya berubah.

#### **A.16.7. Fungsi copy()**

Fungsi copy() digunakan untuk men-copy elements slice pada src (parameter ke-2), ke dst (parameter pertama).

```
copy(dst, src)
```
Jumlah element yang di-copy dari src adalah sejumlah lebar slice dst (atau len(dst) ). Jika jumlah slice pada src lebih kecil dari dst , maka akan ter-copy semua. Lebih jelasnya silakan perhatikan contoh berikut.

```
dst := make([Jstring, 3)]src := []string{"watermelon", "pinnaple", "apple", "orange"}
n := copy(dst, src)fmt.Println(dst) // watermelon pinnaple apple
fmt.Println(src) // watermelon pinnaple apple orange
fmt.Println(n) // 3
```
Pada kode di atas variabel slice dst dipersiapkan dengan lebar adalah 3 elements. Slice src yang isinya 4 elements, di-copy ke dst . Menjadikan isi slice dst sekarang adalah 3 buah elements yang sama dengan 3 buah elements src , hasil dari operasi copy() .

Yang ter-copy hanya 3 buah (meski src memiliki 4 elements) hal ini karena copy() hanya meng-copy elements sebanyak len(dst) .

Fungsi copy() mengembalikan informasi angka, representasi dari jumlah element yang berhasil di-copy.

Pada contoh kedua berikut, dst merupakan slice yang sudah ada isinya, 3 buah elements. Variabel src yang juga merupakan slice dengan isi dua elements, dicopy ke  $_{dst}$ . Karena operasi  $_{copy()}$  akan meng-copy sejumlah  $_{len(dst)}$ , maka semua elements src akan ter-copy **karena jumlahnya di bawah atau sama dengan lebar** dst.

```
dst := []string{"potato", "potato", "potato"}
src := []string{"watermelon", "pinnaple"}
n := copy(dst, src)fmt.Println(dst) // watermelon pinnaple potato
fmt.Println(src) // watermelon pinnaple
fmt.Println(n) // 2
```
Jika dilihat pada kode di atas, isi dst masih tetap 3 elements, tapi dua elements pertama adalah sama dengan src . Element terakhir dst isinya tidak berubah, tetap potato , hal ini karena proses copy hanya memutasi element ke-1 dan ke-2 milik dst , karena memang pada src hanya dua itu elements-nya.

## **A.16.8. Pengaksesan Elemen Slice Dengan 3 Indeks**

**3 index** adalah teknik slicing untuk pengaksesan elemen yang sekaligus menentukan kapasitasnya. Cara penggunaannya yaitu dengan menyisipkan angka kapasitas di belakang, seperti fruits[0:1:1] . Angka kapasitas yang diisikan tidak boleh melebihi kapasitas slice yang akan di slicing.

Berikut merupakan contoh penerapannya.
```
var fruits = []string{"apple", "grape", "banana"}
var aFruits = fruits[0:2]var bFruits = fruits[0:2:2]fmt.Println(fruits) // ["apple", "grape", "banana"]
fmt.Println(len(fruits)) // len: 3
fmt.Println(cap(fruits)) // cap: 3
fmt.Println(aFruits) // ["apple", "grape"]
fmt.Println(len(aFruits)) // len: 2
fmt.Println(cap(aFruits)) // cap: 3
fmt.Println(bFruits) // ["apple", "grape"]
fmt.Println(len(bFruits)) // len: 2
fmt.Println(cap(bFruits)) // cap: 2
```
#### Source code praktik chapter ini tersedia di Github

[https://github.com/novalagung/dasarpemrogramangolang-example/.../chapter-](https://github.com/novalagung/dasarpemrogramangolang-example/tree/master/chapter-A.16-slice)A.16...

## **A.17. Map**

**Map** adalah tipe data asosiatif yang ada di Go yang berbentuk *key-value pair*. Data/value yang disimpan di map selalu disertai dengan key. Key sendiri harus unik, karena digunakan sebagai penanda (atau identifier) untuk pengaksesan value yang disimpan di map.

Kalau dilihat, map mirip seperti slice, hanya saja identifier yang digunakan untuk pengaksesan bukanlah index numerik, melainkan bisa dalam tipe data apapun sesuai dengan yang diinginkan.

## **A.17.1. Penggunaan Map**

Cara pengaplikasian map cukup mudah, dengan menuliskan keyword map diikuti tipe data key dan value-nya. Silakan perhatikan contoh di bawah ini agar lebih ielas.

```
var chicken map[string]int
chicken = map[string]int{}
chicken["januari"] = 50
chicken["februari"] = 40
fmt.Println("januari", chicken["januari"]) // januari 50
fmt.Println("mei", chicken["mei"]) // mei 0
```
Variabel chicken dideklarasikan bertipe data map, dengan key ditentukan tipenya adalah string dan tipe value-nya int . Dari kode tersebut bisa dilihat bagaimana cara penerapan keyword map untuk pembuatan variabel.

```
Kode map[string]int merepresentasikan tipe data map dengan key bertipe
string dan value bertipe int .
```
Zero value atau nilai default variabel map adalah nil . Dari sini maka penting untuk menginisialisasi nilai awal map agar tidak nil . Jika dibiarkan nil , ketika map digunakan untuk menampung data pasti memunculkan error.

Cara untuk inisialisasi map dengan menambahkan kurung kurawal buka tutup di akhir penulisan map, contoh: map[string]int{}.

Cara menambahkan item pada map adalah dengan menuliskan variabel-nya, kemudian diikuti dengan key pada kurung siku variabel (mirip seperti cara pengaksesan elemen slice), lalu operator <sup>=</sup> , kemudian nilai/data yang ingin disimpan. Contohnya seperti chicken["februari"] = 40 . Sedangkan cara mengakses item map dengan cukup dengan menuliskan nama variabel diikuti kurung siku dan key .

Pengisian data pada map bersifat **overwrite**, artinya variabel sudah memiliki item dengan key yang sama, maka value item yang lama (dengan key sama) akan ditimpa dengan value baru.

```
[novalagung:belajar-golang $ go run bab16.go<br>januari 50
mei 0
novalagung:belajar-golang $
```
Pengaksesan item menggunakan key yang belum tersimpan di map, menghasilkan data berupa nilai default sesuai tipe data value. Contohnya kode chicken["mei"] menghasilkan nilai 0 (nilai default tipe int ), hal ini karena variabel map chicken tidak memiliki item dengan key "mei" .

### **A.17.2. Inisialisasi Nilai Map**

Zero value dari map adalah nil . Disarankan untuk menginisialisasi secara explisit nilai awalnya agar tidak nil .

```
var data map[string]int
data['one"] = 1// akan muncul error!
data = map[string]int\{\}data['one"] = 1// tidak ada error
```
Nilai variabel bertipe map bisa didefinisikan di awal, caranya dengan menambahkan kurung kurawal setelah tipe data, kemudian menuliskan key dan value di dalam kurung kurawal tersebut. Cara ini sekilas mirip dengan definisi nilai array/slice namun dalam bentuk key-value.

```
// cara horizontal
var chicken1 = map[string]int{"januari": 50, "februari": 40}
// cara vertical
var chicken2 = map[string]int{
     "januari": 50,
     "februari": 40,
}
```
Key dan value dituliskan dengan pembatas tanda titik dua ( : ). Sedangkan tiap itemnya dituliskan dengan pembatas tanda koma (, ). Khusus deklarasi dengan gaya vertikal, tanda koma perlu dituliskan setelah item terakhir.

Variabel map bisa di-inisialisasi dengan tanpa nilai awal, caranya menggunakan tanda kurung kurawal, contoh: map[string]int{} . Atau bisa juga dengan menggunakan keyword make dan new . Contohnya bisa dilihat pada kode berikut. Ketiga cara di bawah ini intinya adalah sama.

```
var chicken3 = map[string]int{}
var chicken4 = make(map[string]int)
var chicken5 = *new(map[string]int)
```
Khusus inisialisasi data menggunakan keyword new , yang dihasilkan adalah data pointer. Untuk mengambil nilai aslinya bisa dengan menggunakan tanda asterisk ( \* [\). Topik pointer nantinya dibahas lebih detail pada chapter A.23.](#page-100-0) Pointer.

## **A.17.3. Iterasi Item Map Menggunakan for - range**

Item variabel map bisa di iterasi menggunakan for - range. Cara penerapannya masih sama seperti pada slice, dengan perbedaan pada map data yang dikembalikan di tiap perulangan adalah key dan value (bukan indeks dan elemen). Contohnya bisa dilihat pada kode berikut.

```
var chicken = map[string]int{
     "januari": 50,
     "februari": 40,
     "maret": 34,
     "april": 67,
}
for key, val := range chicken {
     fmt.Println(key, " \t:", val)
}
    (novalagung:belajar-golang $ go run bab16.go<br>januari
    januari<br>februari
                     : 40maret
                       rac{18}{34}67
    april
    novalagung:belajar-golang $ |
```
### **A.17.4. Menghapus Item Map**

Fungsi delete() digunakan untuk menghapus item dengan key tertentu pada variabel map. Cara penggunaannya, dengan memasukan objek map dan key item yang ingin dihapus sebagai argument pemanggilan fungsi delete().

```
var chicken = map[string]int{"januari": 50, "februari": 40}
fmt.Println(len(chicken)) // 2
fmt.Println(chicken)
delete(chicken, "januari")
fmt.Println(len(chicken)) // 1
fmt.Println(chicken)
```
Operasi di atas membuat item dengan key "januari" dalam variabel map chicken dihapus.

```
(novalagung:belajar-golang $ go run bab16.go<br>4 items : map[april:67 januari:50 februari:40 maret:34]<br>3 items : map[februari:40 maret:34 april:67]
novalagung:belajar-golang $
```
Penggunaan fungsi len() pada map mengembalikan informasi jumlah item.

# **A.17.5. Deteksi Keberadaan Item Dengan Key Tertentu**

Ada cara untuk mengetahui apakah dalam variabel map terdapat item dengan key tertentu atau tidak, yaitu dengan memanfaatkan 2 variabel sebagai penampung nilai kembalian pengaksesan item. Return value ke-2 sifatnya opsional, boleh ditulis boleh juga tidak. Isinya nilai bool , jika berisi true menandakan bahwa item yang dicari ada di map, jika false maka tidak ada.

```
var chicken = map[string]int{"januari": 50, "februari": 40}
var value, isExist = chicken["mei"]
if isExist {
     fmt.Println(value)
} else {
     fmt.Println("item is not exists")
}
```
# **A.17.6. Kombinasi Slice & Map**

Slice dan map bisa dikombinasikan, dan pada praktiknya cukup sering digunakan, contohnya untuk keperluan penyimpanan data array yang berisikan informasi siswa, dan banyak lainnya.

Cara penerapannya cukup mudah, contohnya [Jmap[string]int, tipe tersebut artinya adalah sebuah slice yang tipe setiap elemen-nya adalah map[string]int. Agar lebih jelas, silakan praktekan contoh berikut.

```
var chickens = []map[string]string{
    map[string]string{"name": "chicken blue", "gender": "male"},
    map[string]string{"name": "chicken red", "gender": "male"},
   map[string]string{"name": "chicken yellow", "gender": "female"},
}
for _, chicken := range chickens {
    fmt.Println(chicken["gender"], chicken["name"])
}
```
Variabel chickens di atas berisikan 3 buah item bertipe map[string]string . Ketiga item tersebut dideklarasikan memiliki 2 key yang sama, yaitu name dan gender .

Penulisan tipe data tiap item adalah opsional. Boleh ditulis atau tidak. Contoh alternatif penulisan:

```
var chickens = []map[string]string{
     {"name": "chicken blue", "gender": "male"},
     {"name": "chicken red", "gender": "male"},
     {"name": "chicken yellow", "gender": "female"},
}
```
Dalam []map[string]string, tiap elemen bisa saja memiliki key yang berbedabeda, contohnya seperti kode berikut.

```
var data = []map[string]string{
    {"name": "chicken blue", "gender": "male", "color": "brown"},
    {"address": "mangga street", "id": "k001"},
     {"community": "chicken lovers"},
}
```
#### Source code praktik chapter ini tersedia di Github

[https://github.com/novalagung/dasarpemrogramangolang-example/.../chapter-](https://github.com/novalagung/dasarpemrogramangolang-example/tree/master/chapter-A.17-map)A.17...

# **A.18. Fungsi**

Dalam konteks pemrograman, fungsi adalah sekumpulan blok kode yang dibungkus dengan nama tertentu. Penerapan fungsi yang tepat akan menjadikan kode lebih modular dan juga *dry* (singkatan dari *don't repeat yourself*) yang artinya kita tidak perlu menuliskan banyak kode untuk kegunaan yang sama berulang kali. Cukup deklarasikan sekali saja blok kode sebagai suatu fungsi, lalu panggil sesuai kebutuhan.

Pada chapter ini kita akan belajar tentang penerapannya di Go.

## **A.18.1. Penerapan Fungsi**

Mungkin pembaca sadar, bahwa sebenarnya kita sudah mengimplementasikan fungsi pada banyak praktek sebelumnya, yaitu fungsi main() . Fungsi main() sendiri merupakan fungsi utama pada program Go, yang akan dieksekusi ketika program dijalankan.

Selain fungsi main() , kita juga bisa membuat fungsi lainnya. Dan caranya cukup mudah, yaitu dengan menuliskan keyword func kemudian diikuti nama fungsi, lalu kurung () (yang bisa diisi parameter), dan diakhiri dengan kurung kurawal untuk membungkus blok kode.

Parameter merupakan variabel yang menempel di fungsi yang nilainya ditentukan saat pemanggilan fungsi tersebut. Parameter sifatnya opsional, suatu fungsi bisa tidak memiliki parameter, atau bisa saja memeliki satu atau banyak parameter (tergantung kebutuhan).

Data yang digunakan sebagai value parameter saat pemanggilan fungsi biasa disebut dengan argument parameter (atau argument).

Agar lebih jelas, silakan lihat dan praktekan kode contoh implementasi fungsi berikut ini:

```
package main
import "fmt"
import "strings"
func main() {
     var names = []string{"John", "Wick"}
     printMessage("halo", names)
}
func printMessage(message string, arr []string) {
     var nameString = strings.Join(arr, " ")
     fmt.Println(message, nameString)
}
```
Pada kode di atas, sebuah fungsi baru dibuat dengan nama printMessage() memiliki 2 buah parameter yaitu string message dan slice string arr .

Fungsi tersebut dipanggil dalam main() , dalam pemanggilannya disisipkan dua buah argument parameter.

- 1. Argument parameter pertama adalah string "halo" yang ditampung parameter message
- 2. Argument parameter ke-2 adalah slice string names yang nilainya ditampung oleh parameter arr

Di dalam printMessage(), nilai arr yang merupakan slice string digabungkan menjadi sebuah string dengan pembatas adalah karakter **spasi**. Penggabungan slice dapat dilakukan dengan memanfaatkan fungsi strings.Join() (berada di dalam package strings ).

```
novalagung:belajar-golang $
```
# **A.18.2. Fungsi Dengan Return Value / Nilai Balik**

Selain parameter, fungsi bisa memiliki attribute **return value** atau nilai balik. Fungsi yang memiliki return value, saat deklarasinya harus ditentukan terlebih dahulu tipe data dari nilai baliknya.

Fungsi yang tidak mengembalikan nilai apapun (contohnya seperti fungsi main() dan printMessage() ) biasa disebut dengan **void function**

Program berikut merupakan contoh penerapan fungsi yang memiliki return value.

```
package main
import (
    "fmt"
     "math/rand"
     "time"
)
var randomizer = rand.New(rand.NewSource(time.Now().Unix()))
func main() {
    var randomValue int
   randomValue = randomWithRange(2, 10) fmt.Println("random number:", randomValue)
   randomValue = randomWithRange(2, 10) fmt.Println("random number:", randomValue)
   randomValue = randomWithRange(2, 10) fmt.Println("random number:", randomValue)
}
func randomWithRange(min, max int) int {
   var value = randomizer.Int()%(max-min+1) + min
    return value
}
```
Fungsi randomWithRange() didesain untuk *generate* angka acak sesuai dengan range yang ditentukan lewat parameter, yang kemudian angka tersebut dijadikan nilai balik fungsi.

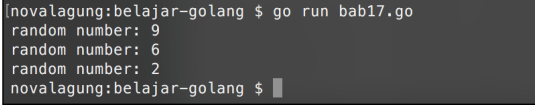

Cara menentukan tipe data nilai balik fungsi adalah dengan menuliskan tipe data yang diinginkan setelah kurung parameter. Bisa dilihat pada kode di atas, bahwa int merupakan tipe data nilai balik fungsi randomWithRange().

func randomWithRange(min, max int) int

Sedangkan cara untuk mengembalikan nilai itu sendiri adalah dengan menggunakan keyword return diikuti data yang dikembalikan. Pada contoh di atas, return value artinya nilai variabel value dijadikan nilai kembalian fungsi.

Eksekusi keyword return akan menjadikan proses dalam blok fungsi berhenti pada saat itu juga. Semua statement setelah keyword tersebut tidak akan dieksekusi.

Dari kode di atas mungkin ada beberapa hal yang belum pernah kita lakukan pada pembahasan-pembahasan sebelumnya, kita akan bahas satu-persatu.

### **A.18.3. Penggunaan Fungsi rand.New()**

Fungsi rand.New() digunakan untuk membuat object randomizer, yang dari object tersebut kita bisa mendapatkan nilai random/acak hasil generator. Dalam penerapannya, fungsi rand.New() membutuhkan argument yaitu random source seed, yang bisa kita buat lewat statement rand.NewSource(time.Now().Unix()) .

var randomizer = rand.New(rand.NewSource(time.Now().Unix()))

Dalam penggunaan fungsi rand.NewSource(), argument bisa diisi dengan nilai apapun, salah satunya adalah time.Now().Unix() .

Lebih detailnya mengenai random dan apa peran seed dibahas pada chapter [A.39. Random.](#page-185-0)

Fungsi rand.New() berada dalam package math/rand . Package tersebut harus di-import terlebih dahulu sebelum bisa menggunakan fungsi-fungsi yang ada didalamnya. Package time juga perlu di-import karena di contoh ini fungsi (time.Now().Unix()) digunakan.

### **A.18.4. Import Banyak Package**

Penulisan keyword import untuk banyak package bisa dilakukan dengan dua cara, dengan menuliskannya di tiap package, atau cukup sekali saja, bebas silakan pilih sesuai selera.

import "fmt" import "math/rand" import "time" // atau import ( "fmt" "math/rand" "time" )

## **A.18.5. Deklarasi Parameter Bertipe Data Sama**

Khusus untuk fungsi yang tipe data parameternya sama, bisa ditulis dengan gaya yang unik. Tipe datanya dituliskan cukup sekali saja di akhir. Contohnya bisa dilihat pada kode berikut.

```
func nameOfFunc(paramA type, paramB type, paramC type) returnType
func nameOfFunc(paramA, paramB, paramC type) returnType
func randomWithRange(min int, max int) int
```

```
func randomWithRange(min, max int) int
```
# **A.18.6. Penggunaan Keyword return Untuk Menghentikan Proses Dalam Fungsi**

Selain sebagai penanda nilai balik, keyword return juga bisa dimanfaatkan untuk menghentikan proses dalam blok fungsi di mana ia ditulis. Contohnya bisa dilihat pada kode berikut.

```
package main
import "fmt"
func main() {
    divideNumber(10, 2)
     divideNumber(4, 0)
     divideNumber(8, -4)
}
func divideNumber(m, n int) {
    if n == 0 {
         fmt.Printf("invalid divider. %d cannot divided by %d\n", m, n)
         return
     }
     var res = m / n
    fmt.Printf("%d / %d = %d\n", m, n, res)
}
```
Fungsi divideNumber() dirancang tidak memiliki nilai balik. Fungsi ini dibuat untuk membungkus proses pembagian 2 bilangan, lalu menampilkan hasilnya. Di dalamnya terdapat proses validasi nilai variabel pembagi, jika nilainya adalah 0, maka akan ditampilkan pesan bahwa pembagian tidak bisa dilakukan, lalu proses dihentikan pada saat itu juga (dengan memanfaatkan keyword return). Jika nilai pembagi valid, maka proses pembagian diteruskan.

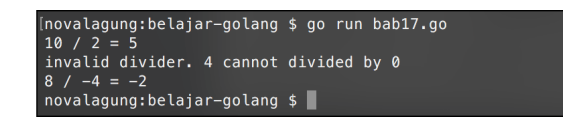

#### Source code praktik chapter ini tersedia di Github

[https://github.com/novalagung/dasarpemrogramangolang-example/.../chapter-](https://github.com/novalagung/dasarpemrogramangolang-example/tree/master/chapter-A.18-fungsi)A.18...

# **A.19. Fungsi Multiple Return**

Di Go, suatu fungsi bisa saja mengembalikan nilai belik lebih dari 1 buah. Teknik ini bisa menjadi alternatif selain menggunakan tipe data kolektif seperti map, slice, atau struct sebagai nilai balik. Pada chapter ini kita akan belajar penerapannya.

### **A.19.1. Penerapan Fungsi Multiple Return**

Cara membuat fungsi agar memiliki banyak nilai balik tidaklah sulit, caranya pada saat deklarasi fungsi, tulis semua tipe data nilai balik yang ingin dikembalikan. Kemudian dalam body fungsi, pada penggunaan keyword return , tulis semua data yang ingin dikembalikan. Contoh:

```
package main
import "fmt"
import "math"
func calculate(d float64) (float64, float64) {
    // hitung luas
    var area = math.Pi * math.Pow(d / 2, 2)
    // hitung keliling
     var circumference = math.Pi * d
     // kembalikan 2 nilai
     return area, circumference
}
```
Fungsi calculate() di atas memiliki satu buah parameter yaitu d (diameter). Di dalam fungsi terdapat operasi perhitungan nilai **luas** dan **keliling** dari nilai d . Kedua hasilnya kemudian dijadikan sebagai return value.

Cara pendefinisian banyak nilai balik bisa dilihat pada kode di atas, langsung tulis tipe data semua nilai balik dipisah tanda koma, lalu ditambahkan kurung di antaranya.

func calculate(d float64) (float64, float64)

Tak lupa di bagian penulisan keyword return harus dituliskan juga semua data yang dijadikan nilai balik (dengan pemisah tanda koma).

return area, circumference

Sekarang, coba panggil fungsi calculate() yang sudah dibuat untuk mencari nilai luas dan keliling dari suatu diameter.

```
func main() {
    var diameter float64 = 15
    var area, circumference = calculate(diameter)
     fmt.Printf("luas lingkaran\t\t: %.2f \n", area)
     fmt.Printf("keliling lingkaran\t: %.2f \n", circumference)
}
```
Output program:

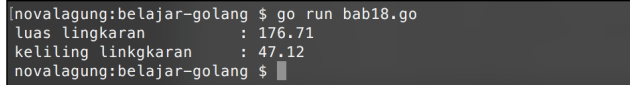

Fungsi calculate() memiliki banyak nilai balik, maka dalam pemanggilannya harus disiapkan juga sejumlah variabel untuk menampung nilai balik fungsi (sesuai dengan jumlah nilai balik yang dideklarasikan).

```
var area, circumference = calculate(diameter)
```
## **A.19.2. Fungsi Dengan Predefined Return Value**

Keunikan lainnya yang jarang ditemui di bahasa lain adalah, di Go variabel yang digunakan sebagai nilai balik bisa didefinisikan di awal.

```
func calculate(d float64) (area float64, circumference float64) {
    area = math.Pi * math.Pow(d / 2, 2)
     circumference = math.Pi * d
     return
}
```
Fungsi calculate kita modifikasi menjadi lebih sederhana. Bisa dilihat di kode di atas, ada cukup banyak perbedaan dibanding fungsi calculate sebelumnya. Perhatikan kode berikut.

func calculate(d float64) (area float64, circumference float64) {

Fungsi dideklarasikan memiliki 2 buah tipe data, dan variabel yang nantinya dijadikan nilai balik juga dideklarasikan. Variabel area yang bertipe float64 , dan circumference bertipe float64 .

Karena variabel nilai balik sudah ditentukan di awal, untuk mengembalikan nilai cukup dengan memanggil return tanpa perlu diikuti variabel apapun. Nilai terakhir area dan circumference sebelum pemanggilan keyword return adalah hasil dari fungsi di atas.

# **A.19.3. Penjelasan tambahan**

Ada beberapa hal baru dari kode di atas yang perlu dibahas, diantaranya math.Pow() dan math.Pi.

### ◉ **Penggunaan Fungsi math.Pow()**

Fungsi math.Pow() digunakan untuk operasi pangkat nilai. math.Pow(2, 3) berarti 2 pangkat 3, hasilnya 8. Fungsi ini berada dalam package math .

#### ◉ **Penggunaan Konstanta math.Pi**

math.Pi adalah konstanta bawaan package math yang merepresentasikan **Pi** atau **22/7**.

Source code praktik chapter ini tersedia di Github [https://github.com/novalagung/dasarpemrogramangolang-example/.../chapter-](https://github.com/novalagung/dasarpemrogramangolang-example/tree/master/chapter-A.19-fungsi-multiple-return)A.19...

# **A.20. Fungsi Variadic**

Go mengadopsi konsep **variadic function** atau pembuatan fungsi dengan parameter bisa menampung nilai sejenis yang tidak terbatas jumlahnya.

Parameter variadic memiliki sifat yang mirip dengan slice, yaitu nilai dari parameter-parameter yang disisipkan bertipe data sama, dan kesemuanya cukup ditampung oleh satu variabel saja. Cara pengaksesan tiap nilai juga mirip, yaitu dengan menggunakan index.

Pada chapter ini kita akan belajar mengenai cara penerapan fungsi variadic.

### **A.20.1. Penerapan Fungsi Variadic**

Deklarasi parameter variadic sama dengan cara deklarasi variabel biasa, pembedanya adalah pada parameter jenis ini ditambahkan tanda titik tiga kali ( ... ) tepat setelah penulisan variabel, sebelum tipe data. Nantinya semua nilai yang disisipkan sebagai parameter akan ditampung oleh variabel tersebut.

Contoh program:

```
package main
import "fmt"
func main() {
     var avg = calculate(2, 4, 3, 5, 4, 3, 3, 5, 5, 3)
     var msg = fmt.Sprintf("Rata-rata : %.2f", avg)
     fmt.Println(msg)
}
func calculate(numbers ...int) float64 {
    var total int = 0for \overline{\phantom{a}}, number := range numbers {
         total += number
     }
    var avg = float64(total) / float64(len(numbers))
     return avg
}
```
Output program:

Bisa dilihat pada fungsi calculate() , parameter numbers dideklarasikan dengan disisipkan tanda 3 titik ( ... ), menandakan bahwa numbers adalah sebuah parameter variadic dengan tipe data int.

func calculate(numbers ...int) float64 {

Pemanggilan fungsi dilakukan seperti biasa, hanya saja jumlah parameter yang disisipkan bisa banyak.

var avg = calculate(2, 4, 3, 5, 4, 3, 3, 5, 5, 3)

Nilai tiap parameter bisa diakses seperti cara pengaksesan tiap elemen slice. Pada contoh di atas metode yang dipilih adalah for - range.

for  $\overline{\phantom{a}}$ , number := range numbers {

### **A.20.2. Penjelasan tambahan**

Berikut merupakan penjelasan tambahan untuk beberapa hal dari kode yang sudah dipraktekan:

#### ◉ **Penggunaan Fungsi fmt.Sprintf()**

Fungsi fmt.Sprintf() pada dasarnya sama dengan fmt.Printf() , hanya saja fungsi ini tidak menampilkan nilai, melainkan mengembalikan nilainya dalam bentuk string. Pada case di atas, nilai kembalian fmt.sprintf() ditampung oleh variabel msg .

Selain fmt.Sprintf(), ada juga fmt.Sprint() dan fmt.Sprintln().

#### ◉ **Penggunaan Fungsi float64()**

Sebelumnya sudah dibahas bahwa float64 merupakan tipe data. Tipe data jika ditulis sebagai fungsi (penandanya ada tanda kurungnya) menandakan bahwa digunakan untuk keperluan **casting**. Casting sendiri adalah teknik untuk konversi tipe sebuah data ke tipe lain. Sebagian besar tipe data dasar yang telah dipelajari pada chapter [A.9. Variabel](#page-31-0) bisa di-casting.

Cara penerapan casting: panggil saja tipe data yang diingunkan seperti pemanggilan fungsi, lalu masukan data yang ingin dikonversi sebagai argument pemanggilan fungsi tersebut.

Pada contoh di atas, variabel total yang tipenya adalah int , dikonversi menjadi float64, begitu juga len(numbers) yang menghasilkan int dikonversi ke float64 .

Variabel avg perlu dijadikan float64 karena penghitungan rata-rata lebih sering menghasilkan nilai desimal.

Operasi bilangan (perkalian, pembagian, dan lainnya) di Go hanya bisa dilakukan jika tipe datanya sejenis. Maka dari itulah perlu adanya casting ke tipe  $f$ loat64 pada tiap operand.

## **A.20.3. Pengisian Parameter Fungsi Variadic Menggunakan Data Slice**

Slice bisa digunakan sebagai argument pada fungsi variadic. Caranya penerapannya: tulis saja nama variabel tapi disertai dengan tanda titik tiga kali, dituliskan tepat setelah nama variabel yang dijadikan parameter. Contohnya bisa dilihat pada kode berikut:

```
var numbers = []int{2, 4, 3, 5, 4, 3, 3, 5, 5, 3}var avg = calculate(numbers...)
var msg = fmt.Sprintf("Rata-rata : %.2f", avg)
fmt.Println(msg)
```
Pada kode di atas, variabel numbers bertipe data slice int, disisipkan pada pemanggilan fungsi calculate() sebagai argument parameter fungsi variadic (bisa dilihat tanda 3 titik setelah penulisan variabel). Teknik ini sangat berguna pada case dimana sebuah data slice perlu untuk digunakan sebagai argument parameter variadic.

Agar lebih jelas, perhatikan 2 kode berikut. Intinya sama, hanya cara penulisannya yang berbeda.

```
var numbers = []int{2, 4, 3, 5, 4, 3, 3, 5, 5, 3}var avg = calculate(numbers...)
// atau
var avg = calculate(2, 4, 3, 5, 4, 3, 3, 5, 5, 3)
```
Pada deklarasi parameter fungsi variadic, tanda 3 titik ( ... ) dituliskan sebelum tipe data parameter. Sedangkan pada pemanggilan fungsi dengan menyisipkan parameter array, tanda tersebut dituliskan di belakang variabelnya.

## **A.20.4. Fungsi Dengan Parameter Biasa & Variadic**

Parameter variadic bisa dikombinasikan dengan parameter biasa, dengan syarat parameter variadic-nya harus diposisikan di akhir. Contohnya bisa dilihat pada kode berikut.

```
import "fmt"
import "strings"
func yourHobbies(name string, hobbies ...string) {
     var hobbiesAsString = strings.Join(hobbies, ", ")
     fmt.Printf("Hello, my name is: %s\n", name)
     fmt.Printf("My hobbies are: %s\n", hobbiesAsString)
}
```
Nilai parameter pertama fungsi your Hobbies() akan ditampung oleh name, sedangkan nilai parameter kedua dan seterusnya akan ditampung oleh hobbies sebagai slice.

Cara pemanggilannya masih sama seperi pada fungsi biasa, contoh:

```
func main() {
     yourHobbies("wick", "sleeping", "eating")
}
```
Jika parameter kedua dan seterusnya ingin diisi dengan data dari slice, maka gunakan tanda titik tiga kali seperti ini:

```
func main() {
     var hobbies = []string{"sleeping", "eating"}
     yourHobbies("wick", hobbies...)
}
```
Output program:

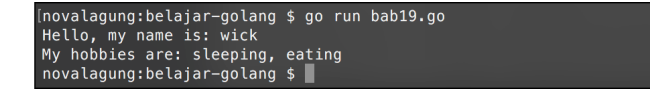

Source code praktik chapter ini tersedia di Github

[https://github.com/novalagung/dasarpemrogramangolang-example/.../chapter-](https://github.com/novalagung/dasarpemrogramangolang-example/tree/master/chapter-A.20-fungsi-variadic)A.20...

# **A.21. Fungsi Closure**

Definisi **Closure** adalah suatu *anonymous function* (atau fungsi tanpa nama) yang disimpan dalam variabel. Dengan adanya closure, kita bisa mendesain beberapa hal diantaranya seperti: membuat fungsi di dalam fungsi, atau bahkan membuat fungsi yang mengembalikan fungsi. Closure biasa dimanfaatkan untuk membungkus suatu proses yang hanya dijalankan sekali saja atau hanya dipakai pada blok tertentu saja.

# **A.21.1. Closure Disimpan Sebagai Variabel**

Sebuah fungsi tanpa nama bisa disimpan dalam variabel. Variabel closure memiliki sifat seperti fungsi yang disimpannya.

Di bawah ini adalah contoh program sederhana yang menerapkan closure untuk pencarian nilai terendah dan tertinggi dari data array. Logika pencarian dibungkus dalam closure yang ditampung oleh variabel getMinMax.

```
package main
import "fmt"
func main() {
    var getMinMax = func(n []int) (int, int) {
         var min, max int
        for i, e := range n {
             switch {
            case i == 0:
                 max, min = e, e
             case e > max:
                max = e case e < min:
                min = e }
         }
         return min, max
     }
    var numbers = []int{2, 3, 4, 3, 4, 2, 3} var min, max = getMinMax(numbers)
     fmt.Printf("data : %v\nmin : %v\nmax : %v\n", numbers, min, max)
}
```
Bisa dilihat pada kode di atas bagaimana cara deklarasi closure dan cara pemanggilannya. Sedikit berbeda memang dibanding pembuatan fungsi biasa, pada closure fungsi ditulis tanpa memiliki nama lalu ditampung ke variabel.

```
var getMinMax = func(n []int) (int, int) {
     // ...
}
```
Cara pemanggilan closure adalah dengan memperlakukan variabel closure seperti fungsi, dituliskan seperti pemanggilan fungsi.

var min, max = getMinMax(numbers)

Output program:

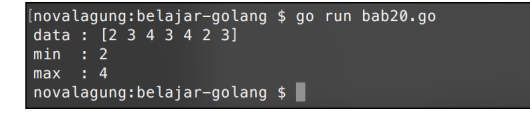

## **A.21.2. Penjelasan tambahan**

Berikut merupakan penjelasan tambahan untuk beberapa hal dari kode yang sudah dipraktekan:

#### ◉ **Penggunaan Template String %v**

Template %v digunakan untuk menampilkan data tanpa melihat tipe datanya. Jadi bisa digunakan untuk menampilkan data array, int, float, bool, dan lainnya. Bisa dilihat di contoh statement, data bertipe array dan numerik ditampilkan menggunakan  $\frac{1}{2}$  .

fmt.Printf("data : %v\nmin : %v\nmax : %v\n", numbers, min, max)

Template %v ini biasa dimanfaatkan untuk menampilkan sebuah data yang tipe nya bisa dinamis atau belum diketahui. Biasa digunakan untuk keperluan debugging, misalnya untuk menampilkan data bertipe any atau interface{}.

Pembahasan mengenai tipe data any atau interface{} ada di chapter [A.27. Interface](#page-130-0)

#### ◉ **Immediately-Invoked Function Expression (IIFE)**

Closure jenis IIFE ini eksekusinya adalah langsung saat deklarasi. Teknik ini biasa diterapkan untuk membungkus proses yang hanya dilakukan sekali. IIFE bisa memiliki nilai balik atau bisa juga tidak.

Di bawah ini merupakan contoh sederhana penerapan metode IIFE untuk filtering data array.

```
package main
import "fmt"
func main() {
    var numbers = [\]int\{2, 3, 0, 4, 3, 2, 0, 4, 2, 0, 3\} var newNumbers = func(min int) []int {
         var r []int
        for \overline{\phantom{a}}, e := range numbers {
             if e < min {
                  continue
             }
             r = append(r, e) }
         return r
     }(3)
     fmt.Println("original number :", numbers)
     fmt.Println("filtered number :", newNumbers)
}
```
Output program:

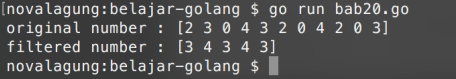

Ciri khas dari penulisan IIFE adalah adanya tanda kurung parameter yang ditulis di akhir deklarasi closure. Jika IIFE memiliki parameter, maka argument-nya juga ditulis. Contoh:

```
var newNumbers = func(min int) []int {
     // ...
}(3)
```
Di contoh sederhana di atas, IIFE menghasilkan nilai balik yang ditampung variabel newNumber . Perlu diperhatikan bahwa yang ditampung adalah **nilai kembaliannya** bukan body fungsi atau **closure**-nya.

```
Closure bisa juga dengan gaya manifest typing, caranya dengan
menuliskan skema closure-nya sebagai tipe data. Contoh:
var closure (func (string, int, []string) int)
closure = func (a string, b int, c []string) int {
// ..
}
```
### **A.21.3. Closure Sebagai Nilai Kembalian**

Salah satu keunikan lain dari closure adalah: closure bisa dijadikan sebagai nilai balik fungsi. Cukup aneh, tapi pada kondisi tertentu teknik ini sangat berguna. Sebagai contoh, di bawah ini dideklarasikan sebuah fungsi bernama findMax() yang salah satu nilai kembaliannya adalah berupa closure.

```
package main
import "fmt"
func findMax(numbers []int, max int) (int, func() []int) {
     var res []int
    for \overline{\phantom{a}}, e := range numbers {
        if e \le max \{res = append(res, e) }
     }
     return len(res), func() []int {
          return res
     }
}
```
Nilai kembalian ke-2 pada fungsi di atas adalah closure dengan skema func() []int . Bisa dilihat di bagian akhir, ada fungsi tanpa nama yang dikembalikan.

```
return len(res), func() []int {
     return res
}
```
Fungsi tanpa nama yang akan dikembalikan boleh disimpan pada variabel terlebih dahulu. Contohnya:

```
var getNumbers = func() []int {
return res
}
return len(res), getNumbers
```
Tentang fungsi findMax() sendiri, fungsi ini dibuat untuk mempermudah pencarian angka-angka yang nilainya di bawah atau sama dengan angka tertentu. Fungsi ini mengembalikan dua buah nilai balik:

- Nilai balik pertama adalah jumlah angkanya.
- Nilai balik kedua berupa closure yang mengembalikan angka-angka yang dicari.

Berikut merupakan contoh implementasi fungsi tersebut:

```
func main() {
   var max = 3var numbers = []int{2, 3, 0, 4, 3, 2, 0, 4, 2, 0, 3} var howMany, getNumbers = findMax(numbers, max)
     var theNumbers = getNumbers()
     fmt.Println("numbers\t:", numbers)
     fmt.Printf("find \t: %d\n\n", max)
     fmt.Println("found \t:", howMany) // 9
    fmt.Println("value \t:", theNumbers) // [2 3 0 3 2 0 2 0 3]}
```
#### Output program:

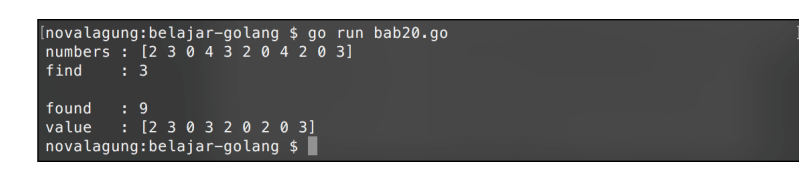

#### Source code praktik chapter ini tersedia di Github

[https://github.com/novalagung/dasarpemrogramangolang-example/.../chapter-](https://github.com/novalagung/dasarpemrogramangolang-example/tree/master/chapter-A.21-fungsi-closure)A.21...

# **A.22. Fungsi Sebagai parameter**

Pada chapter sebelumnya kita telah belajar tentang fungsi yang mengembalikan nilai balik berupa fungsi. Kali ini topiknya tidak kalah unik, yaitu tentang fungsi yang memiliki parameter sebuah fungsi.

Di Go, fungsi bisa dijadikan sebagai tipe data variabel, maka sangat memungkinkan untuk menjadikannya sebagai parameter.

# **A.22.1. Penerapan Fungsi Sebagai Parameter**

Cara membuat parameter fungsi adalah dengan langsung menuliskan skema fungsi nya sebagai tipe data. Contohnya bisa dilihat pada kode berikut.

```
package main
import "fmt"
import "strings"
func filter(data []string, callback func(string) bool) []string {
     var result []string
     for _, each := range data {
         if filtered := callback(each); filtered {
            result = append(result, each) }
     }
     return result
}
```
Parameter callback merupakan sebuah closure yang dideklarasikan bertipe func(string) bool . Closure tersebut dipanggil di tiap perulangan dalam fungsi filter() .

Fungsi filter() sendiri kita buat untuk filtering data array (yang datanya didapat dari parameter pertama), dengan kondisi filter bisa ditentukan sendiri. Di bawah ini adalah contoh pemanfaatan fungsi tersebut.

```
func main() {
    var data = []string{"wick", "jason", "ethan"}
    var dataContainsO = filter(data, func(each string) bool {
         return strings.Contains(each, "o")
     })
    var dataLenght5 = filter(data, func(each string) bool {
        return len(each) == 5 })
     fmt.Println("data asli \t\t:", data)
     // data asli : [wick jason ethan]
     fmt.Println("filter ada huruf \"o\"\t:", dataContainsO)
     // filter ada huruf "o" : [jason]
     fmt.Println("filter jumlah huruf \"5\"\t:", dataLenght5)
     // filter jumlah huruf "5" : [jason ethan]
}
```
Ada cukup banyak hal yang terjadi di dalam tiap pemanggilan fungsi filter() di atas. Berikut adalah penjelasannya:

- 1. Data array (yang didapat dari parameter pertama) akan di-looping.
- 2. Di tiap perulangannya, closure callback dipanggil, dengan disisipkan data tiap elemen perulangan sebagai parameter.
- 3. Closure callback berisikan kondisi filtering, dengan hasil bertipe bool yang kemudian dijadikan nilai balik dikembalikan.
- 4. Di dalam fungsi filter() sendiri, ada proses seleksi kondisi (yang nilainya didapat dari hasil eksekusi closure callback ). Ketika kondisinya bernilai true , maka data elemen yang sedang diulang dinyatakan lolos proses filtering.
- 5. Data yang lolos ditampung variabel result . Variabel tersebut dijadikan sebagai nilai balik fungsi filter().

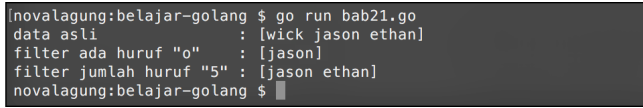

Pada dataContainso, parameter kedua fungsi filter() berisikan statement untuk deteksi apakah terdapat substring "o" di dalam nilai variabel each (yang merupakan data tiap elemen), jika iya, maka kondisi filter bernilai true , dan sebaliknya.

Pada contoh ke-2 ( dataLength5 ), closure callback berisikan statement untuk deteksi jumlah karakter tiap elemen. Jika ada elemen yang jumlah karakternya adalah 5, berarti elemen tersebut lolos filter.

Memang butuh usaha ekstra untuk memahami pemanfaatan closure sebagai parameter fungsi. Tapi setelah paham, penerapan teknik ini pada kondisi yang tepat akan sangat berguna.

### **A.22.2. Alias Skema Closure**

Kita sudah mempelajari bahwa closure bisa dimanfaatkan sebagai tipe parameter, contohnya seperti pada fungsi filter() . Di fungsi tersebut kebetulan skema tipe parameter closure-nya tidak terlalu panjang, hanya ada satu buah parameter dan satu buah nilai balik.

Untuk fungsi yang skema-nya cukup panjang, akan lebih baik jika menggunakan alias dalam pendefinisiannya, apalagi ketika ada parameter fungsi lain yang juga menggunakan skema yang sama, maka kita tidak perlu menuliskan skema panjang fungsi tersebut berulang-ulang.

Membuat alias fungsi berarti menjadikan skema fungsi tersebut menjadi tipe data baru. Caranya dengan menggunakan keyword type . Contoh:

```
type FilterCallback func(string) bool
func filter(data []string, callback FilterCallback) []string {
    // ...
}
```
Skema func(string) bool diubah menjadi tipe dengan nama FilterCallback. Tipe tersebut kemudian digunakan sebagai tipe data parameter callback .

## **A.22.3. Penjelasan tambahan**

Di bawah ini merupakan penjelasan tambahan mengenai fungsi strings.Contains() .

#### ◉ **Penggunaan Fungsi string.Contains()**

Inti dari fungsi ini adalah untuk deteksi apakah sebuah substring adalah bagian dari string, jika iya maka akan bernilai true , dan sebaliknya. Contoh penggunaannya:

```
var result = strings.Contains("Golang", "ang")
// true
```
Variabel result bernilai true karena string "ang" merupakan bagian dari string "Golang" .

Source code praktik chapter ini tersedia di Github

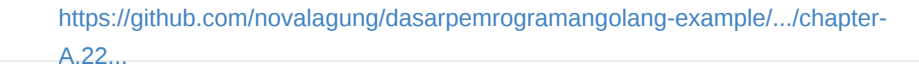

# <span id="page-100-0"></span>**A.23. Pointer**

Pointer adalah *reference* atau alamat memori. Variabel pointer berarti variabel yang berisi alamat memori suatu nilai. Sebagai contoh sebuah variabel bertipe integer memiliki nilai **4**, maka yang dimaksud pointer adalah **alamat memori di mana nilai 4 disimpan**, bukan nilai 4 itu sendiri.

Variabel-variabel yang memiliki *reference* atau alamat pointer yang sama, saling berhubungan satu sama lain dan nilainya pasti sama. Ketika ada perubahan nilai, maka akan memberikan efek kepada variabel lain (yang referensi-nya sama) yaitu nilainya ikut berubah.

### **A.23.1. Penerapan Pointer**

Variabel bertipe pointer ditandai dengan adanya tanda **asterisk** ( \* ) tepat sebelum penulisan tipe data ketika deklarasi.

```
var number *int
var name *string
```
Nilai default variabel pointer adalah nil (kosong). Variabel pointer tidak bisa menampung nilai yang bukan pointer, dan sebaliknya variabel biasa tidak bisa menampung nilai pointer.

Ada dua hal penting yang perlu diketahui mengenai pointer:

- Variabel biasa bisa diambil nilai pointernya, caranya dengan menambahkan tanda **ampersand** ( & ) tepat sebelum nama variabel. Metode ini disebut dengan **referencing**.
- Dan sebaliknya, nilai asli variabel pointer juga bisa diambil, dengan cara menambahkan tanda **asterisk** ( \* ) tepat sebelum nama variabel. Metode ini disebut dengan **dereferencing**.

OK, langsung saja kita praktekan.

```
var numberA int = 4var numberB *int = &numberA
fmt.Println("numberA (value) :", numberA) // 4
fmt.Println("numberA (address) :", &numberA) // 0xc20800a220
fmt.Println("numberB (value) :", *numberB) // 4
fmt.Println("numberB (address) :", numberB) // 0xc20800a220
```
Variabel numberB dideklarasikan bertipe pointer int dengan nilai awal adalah referensi variabel numberA (bisa dilihat pada kode &numberA ). Dengan ini, variabel numberA dan numberB menampung data dengan referensi alamat memori yang sama.

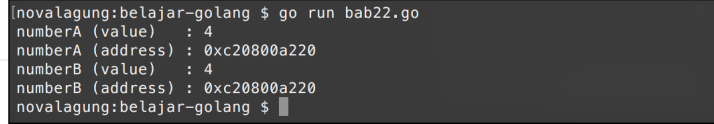

Variabel pointer jika di-print akan menghasilkan string alamat memori (dalam notasi heksadesimal), contohnya seperti number Byang diprint menghasilkan 0xc20800a220 .

Nilai asli sebuah variabel pointer bisa didapatkan dengan cara di-dereference terlebih dahulu (bisa dilihat pada kode \*numberB ).

## **A.23.2. Efek Perubahan Nilai Pointer**

Ketika salah satu variabel pointer di ubah nilainya, sedang ada variabel lain yang memiliki referensi memori yang sama, maka nilai variabel lain tersebut juga akan berubah.

```
var numberA int = 4var numberB *int = &numberA
fmt.Println("numberA (value) :", numberA)
fmt.Println("numberA (address) :", &numberA)
fmt.Println("numberB (value) :", *numberB)
fmt.Println("numberB (address) :", numberB)
fmt.Println("")
numberA = 5fmt.Println("numberA (value) :", numberA)
fmt.Println("numberA (address) :", &numberA)
fmt.Println("numberB (value) :", *numberB)
fmt.Println("numberB (address) :", numberB)
```
Variabel numberA dan numberB memiliki referensi memori yang sama. Perubahan pada salah satu nilai variabel tersebut akan memberikan efek pada variabel lainnya. Pada contoh di atas, numbera nilainya di ubah menjadi 5. membuat nilai asli variabel numberB ikut berubah menjadi 5.

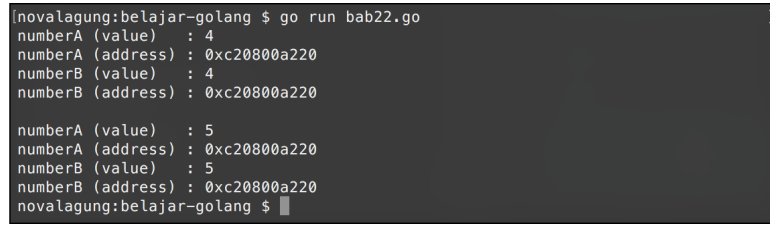

## **A.23.3. Parameter Pointer**

Parameter bisa juga dirancang sebagai pointer. Cara penerapannya kurang lebih sama, dengan cara mendeklarasikan parameter sebagai pointer.

```
package main
import "fmt"
func main() {
     var number = 4
     fmt.Println("before :", number) // 4
     change(&number, 10)
     fmt.Println("after :", number) // 10
}
func change(original *int, value int) {
     *original = value
}
```
Fungsi change() memiliki 2 parameter, yaitu original yang tipenya adalah pointer int , dan value yang bertipe int . Di dalam fungsi tersebut nilai asli parameter pointer original diubah.

Fungsi change() kemudian diimplementasikan di main . Variabel number yang nilai awalnya adalah 4 diambil referensi-nya lalu digunakan sebagai parameter pada pemanggilan fungsi change() .

Nilai variabel number berubah menjadi 10 karena perubahan yang terjadi di dalam fungsi change adalah pada variabel pointer.

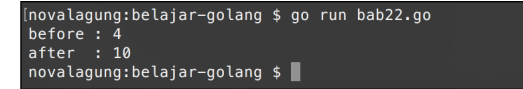

Source code praktik chapter ini tersedia di Github

[https://github.com/novalagung/dasarpemrogramangolang-example/.../chapter-](https://github.com/novalagung/dasarpemrogramangolang-example/tree/master/chapter-A.23-pointer)A.23...

# **A.24. Struct**

Go tidak mengadopsi konsep class seperti pada beberapa bahasa pemrograman OOP lainnya. Namun Go memiliki tipe data struktur Struct.

Struct adalah kumpulan definisi variabel (atau property) dan atau fungsi (atau method), yang dibungkus sebagai tipe data baru dengan nama tertentu. Property dalam struct, tipe datanya bisa bervariasi. Mirip seperti <sub>map</sub>, hanya saja key-nya sudah didefinisikan di awal, dan tipe data tiap itemnya bisa berbeda.

Dari sebuah struct, kita bisa buat variabel baru, yang memiliki atribut sesuai skema struct tersebut. Kita sepakati dalam buku ini, variabel tersebut dipanggil dengan istilah **object** atau **variabel object**.

Konsep struct di golang mirip dengan konsep **class** pada OOP, meski sebenarnya memiliki perbedaan. Di sini penulis menggunakan konsep OOP sebagai analogi, untuk mempermudah pembaca untuk memahami pembelajaran di chapter ini.

Dengan memanfaatkan struct, penyimpanan data yang sifatnya kolektif menjadi lebih mudah, lebih rapi, dan mudah untuk dikelola.

# **A.24.1. Deklarasi Struct**

Kombinasi keyword type dan struct digunakan untuk deklarasi struct. Di bawah ini merupakan contoh cara penerapannya.

```
type student struct {
     name string
     grade int
}
```
Struct student dideklarasikan memiliki 2 property, yaitu name dan grade. Property adalah istilah untuk variabel yang menempel ke struct.

# **A.24.2. Penerapan Struct Untuk Membuat Object**

Struct student yang sudah disiapkan di atas kita gunakan untuk membuat variabel objek. Variabel tersebut tipe datanya adalah student . Kemudian dari variabel object, kita bisa mengakses isi property variabel. Contoh:

```
func main() {
   var s1 student
    s1.name = "john wick"
   s1.grade = 2fmt.Println("name :", s1.name)
     fmt.Println("grade :", s1.grade)
}
```
Cara membuat variabel objek sama seperti pembuatan variabel biasa. Tinggal tulis saja nama variabel diikuti nama struct, contoh: var s1 student .

Semua property variabel objek pada awalnya memiliki zero value sesuai tipe datanya. Misalnya, 0 untuk tipe int, dan string kosong "" untuk string.

Property variabel objek bisa diakses nilainya menggunakan notasi titik, contohnya

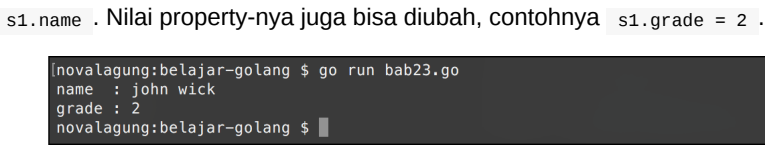

# **A.24.3. Inisialisasi Object Struct**

Cara inisialisasi variabel objek adalah dengan menuliskan nama struct yang telah dibuat diikuti dengan kurung kurawal. Nilai masing-masing property bisa diisi pada saat inisialisasi.

Pada contoh berikut, terdapat 3 buah variabel objek yang dideklarasikan dengan cara berbeda.

```
var s1 = student\s1.name = "wick"s1.grade = 2var s2 = student{"ethan", 2}
var s3 = student{name: "jason"}
fmt.Println("student 1 :", s1.name)
fmt.Println("student 2 :", s2.name)
fmt.Println("student 3 :", s3.name)
```
Pada kode di atas, variabel s1 menampung objek cetakan student . Variabel tersebut kemudian di-set nilai property-nya.

Variabel objek s2 dideklarasikan dengan metode yang sama dengan s1, pembedanya di s2 nilai propertinya di isi langsung ketika deklarasi. Nilai pertama akan menjadi nilai property pertama (yaitu name ), dan selanjutnya berurutan.

Pada deklarasi s3, dilakukan juga pengisian property ketika pencetakan objek. Hanya saja, yang diisi hanya name saja. Cara ini cukup efektif jika digunakan untuk membuat objek baru yang nilai property-nya tidak semua harus disiapkan di awal. Keistimewaan lain menggunakan cara ini adalah penentuan nilai property bisa dilakukan dengan tidak berurutan. Contohnya:

```
var s4 = student{name: "wayne", grade: 2}
var s5 = student{grade: 2, name: "bruce"}
```
## **A.24.4. Variabel Objek Pointer**

Objek yang dibuat dari tipe struct bisa diambil nilai pointer-nya, dan bisa disimpan pada variabel objek yang bertipe struct pointer. Contoh penerapannya:

```
var s1 = student{name: "wick", grade: 2}
var s2 *student = &s1
fmt.Println("student 1, name :", s1.name)
fmt.Println("student 4, name :", s2.name)
s2.name = "ethan"
fmt.Println("student 1, name :", s1.name)
fmt.Println("student 4, name :", s2.name)
```
s2 adalah variabel pointer hasil cetakan struct student . s2 menampung nilai referensi s1 , menjadikan setiap perubahan pada property variabel tersebut, akan juga berpengaruh pada variabel objek s1.

Meskipun s2 bukan variabel asli, property nya tetap bisa diakses seperti biasa. Inilah keistimewaan property dalam objek pointer, tanpa perlu di-dereferensi nilai asli property tetap bisa diakses. Pengisian nilai pada property tersebut juga bisa langsung menggunakan nilai asli, contohnya seperti s2.name = "ethan" .

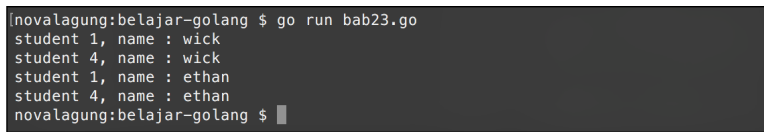

## **A.24.5. Embedded Struct**

**Embedded** struct adalah mekanisme untuk menempelkan sebuah struct sebagai properti struct lain. Agar lebih mudah dipahami, mari kita bahas kode berikut.

```
package main
import "fmt"
type person struct {
    name string
    age int
}
type student struct {
    grade int
    person
}
func main() {
   var s1 = student\s1.name = "wick"s1.age = 21s1.grade = 2fmt.Println("name :", s1.name)
     fmt.Println("age :", s1.age)
     fmt.Println("age :", s1.person.age)
     fmt.Println("grade :", s1.grade)
}
```
Pada kode di atas, disiapkan struct person dengan properti yang tersedia adalah name dan age . Disiapkan juga struct student dengan property grade . Struct person di-embed ke dalam struct student . Caranya cukup mudah, yaitu dengan menuliskan nama struct yang ingin di-embed ke dalam body struct target.

Embedded struct adalah **mutable**, nilai property-nya nya bisa diubah.

Khusus untuk properti yang bukan merupakan properti asli (melainkan properti turunan dari struct lain), pengaksesannya dilakukan dengan cara mengakses struct parent-nya terlebih dahulu, contohnya s1.person.age . Nilai yang dikembalikan memiliki referensi yang sama dengan s1.age.

# **A.24.6. Embedded Struct Dengan Nama Property Yang Sama**

Jika salah satu nama properti sebuah struct memiliki kesamaan dengan properti milik struct lain yang di-embed, maka pengaksesan property-nya harus dilakukan secara eksplisit atau jelas. Silakan lihat kode berikut agar lebih jelas.

```
package main
import "fmt"
type person struct {
    name string
     age int
}
type student struct {
     person
    age int
     grade int
}
func main() {
   var s1 = student{}
    s1.name = "wick"s1.age = 21 // age of student
    s1.person.age = 22 // age of person
     fmt.Println(s1.name)
     fmt.Println(s1.age)
     fmt.Println(s1.person.age)
}
```
Struct person di-embed ke dalam struct student , dan kedua struct tersebut kebetulan salah satu nama property-nya ada yang sama, yaitu age . Cara mengakses property age milik struct person lewat objek struct student , adalah dengan menuliskan nama struct yang di-embed kemudian nama propertynya, contohnya: s1.person.age = 22 .

### **A.24.7. Pengisian Nilai Sub-Struct**

Pengisian nilai property sub-struct bisa dilakukan dengan langsung memasukkan variabel objek yang tercetak dari struct yang sama.

```
var p1 = person{name: "wick", age: 21}var s1 = student{person: p1, grade: 2}
fmt.Println("name :", s1.name)
fmt.Println("age :", s1.age)
fmt.Println("grade :", s1.grade)
```
Pada deklarasi s1, property person diisi variabel objek p1.
### **A.24.8. Anonymous Struct**

Anonymous struct adalah struct yang tidak dideklarasikan di awal sebagai tipe data baru, melainkan langsung ketika pembuatan objek. Teknik ini cukup efisien digunakan pada *use case* pembuatan variabel objek yang struct-nya hanya dipakai sekali.

```
package main
import "fmt"
type person struct {
    name string
     age int
}
func main() {
   var s1 = struct {
         person
         grade int
    }{}
    s1. person = person{``wick''}, 21}s1.grade = 2fmt.Println("name :", s1.person.name)
     fmt.Println("age :", s1.person.age)
     fmt.Println("grade :", s1.grade)
}
```
Pada kode di atas, variabel s1 langsung diisi objek anonymous struct yang memiliki property grade , dan property person yang merupakan embedded struct.

Salah satu aturan yang perlu diingat dalam pembuatan anonymous struct adalah, deklarasi harus diikuti dengan inisialisasi. Bisa dilihat pada s1 setelah deklarasi struktur struct, terdapat kurung kurawal untuk inisialisasi objek. Meskipun nilai tidak diisikan di awal, kurung kurawal tetap harus ditulis.

```
// anonymous struct tanpa pengisian property
var s1 = struct {
     person
     grade int
}{}
// anonymous struct dengan pengisian property
var s2 = struct {
     person
     grade int
}{
     person: person{"wick", 21},
     grade: 2,
}
```
### **A.24.9. Kombinasi Slice & Struct**

Slice dan struct bisa dikombinasikan seperti pada slice dan map, caranya penggunaannya-pun mirip, cukup tambahkan tanda [] sebelum tipe data pada saat deklarasi.

```
type person struct {
    name string
    age int
}
var allStudents = []person{
     {name: "Wick", age: 23},
     {name: "Ethan", age: 23},
     {name: "Bourne", age: 22},
}
for _, student := range allStudents {
     fmt.Println(student.name, "age is", student.age)
}
```
# **A.24.10. Inisialisasi Slice Anonymous Struct**

Anonymous struct bisa dijadikan sebagai tipe sebuah slice. Dan nilai awalnya juga bisa diinisialisasi langsung pada saat deklarasi. Berikut adalah contohnya:

```
var allStudents = []struct {
     person
     grade int
}{
     {person: person{"wick", 21}, grade: 2},
    {person: person{"ethan", 22}, grade: 3},
    {person: person{"bond", 21}, grade: 3},
}
for _, student := range allStudents {
     fmt.Println(student)
}
```
# **A.24.11. Deklarasi Anonymous Struct Menggunakan Keyword var**

Cara lain untuk deklarasi anonymous struct adalah dengan menggunakan keyword var .

```
var student struct {
     person
     grade int
}
student.person = person{"wick", 21}
student.grade = 2
```
Statement type student struct adalah contoh cara deklarasi struct. Maknanya akan berbeda ketika keyword type diganti var , seperti pada contoh di atas var student struct , yang artinya dicetak sebuah objek dari anonymous struct kemudian disimpan pada variabel bernama student .

Deklarasi anonymous struct menggunakan metode ini juga bisa dilakukan dengan disertai inisialisasi data.

```
// hanya deklarasi
var student struct {
     grade int
}
// deklarasi sekaligus inisialisasi
var student = struct {
     grade int
} {
     12,
}
```
### **A.24.12. Nested struct**

Nested struct adalah anonymous struct yang di-embed ke sebuah struct. Deklarasinya langsung di dalam struct peng-embed. Contoh:

```
type student struct {
     person struct {
         name string
         age int
     }
     grade int
     hobbies []string
}
```
Teknik ini biasa digunakan ketika decoding data **JSON** yang struktur datanya cukup kompleks dengan proses decode hanya sekali.

## **A.24.13. Deklarasi Dan Inisialisasi Struct Secara Horizontal**

Deklarasi struct bisa dituliskan secara horizontal, caranya bisa dilihat pada kode berikut:

type person struct { name string; age int; hobbies []string }

Tanda semi-colon ( ; ) digunakan sebagai pembatas deklarasi poperty yang dituliskan secara horizontal. Inisialisasi nilai juga bisa dituliskan dengan metode ini. Contohnya:

var  $p1 =$  struct { name string; age int } { age:  $22$ , name: "wick" } var  $p2$  = struct { name string; age int } { "ethan", 23 }

### **A.24.14. Tag property dalam struct**

Tag merupakan informasi opsional yang bisa ditambahkan pada property struct.

```
type person struct {
   name string 'tag1'
    age int `tag2`
}
```
Tag biasa dimanfaatkan untuk keperluan encode/decode data. Informasi tag juga bisa diakses lewat reflect. Nantinya akan ada pembahasan yang lebih detail mengenai pemanfaatan tag dalam struct, terutama ketika sudah masuk chapter JSON.

### **A.24.15. Type Alias**

Sebuah tipe data, seperti struct, bisa dibuatkan alias baru, caranya dengan type NamaAlias = TargetStruct . Contoh:

```
type Person struct {
    name string
     age int
}
type People = Person
var p1 = Person{"wick", 21}
fmt.Println(p1)
var p2 = People{"wick", 21}
fmt.Println(p2)
```
Pada kode di atas, sebuah alias bernama People dibuat untuk struct Person.

Casting dari objek (yang dicetak lewat struct tertentu) ke tipe yang merupakan alias dari struct pencetak, hasilnya selalu valid. Berlaku juga sebaliknya.

```
people := People{"wick", 21}
fmt.Println(Person(people))
person := Person{"wick", 21}
fmt.Println(People(person))
```
Pembuatan struct baru juga bisa dilakukan lewat teknik type alias. Silakan perhatikan kode berikut.

```
type People1 struct {
     name string
     age int
}
type People2 = struct {
    name string
     age int
}
```
Struct People1 dideklarasikan, kemudian struct alias People2 juga dideklarasikan. Struct <sub>People2</sub> merupakan alias dari anonymous struct. Penggunaan teknik type alias untuk anonymous struct menghasilkan output yang ekuivalen dengan pendeklarasian struct.

Teknik type alias ini tidak dirancang hanya untuk pembuatan alias pada tipe struct saja, semua jenis tipe data bisa dibuatkan alias. Contohnya seperti pada kode berikut, ada tipe data baru bernama Number yang merupakan alias dari tipe data int .

type Number = int var num Number = 12

Source code praktik chapter ini tersedia di Github [https://github.com/novalagung/dasarpemrogramangolang-example/.../chapter-](https://github.com/novalagung/dasarpemrogramangolang-example/tree/master/chapter-A.24-struct)A.24...

## **A.25. Method**

**Method** adalah fungsi yang menempel pada suatu tipe data, misalnya custom struct . Method bisa diakses lewat variabel objek yang dibuat dari tipe custom struct tersebut.

Keunggulan method dibanding fungsi biasa adalah method memiliki akses ke property struct hingga level akses *private*. Selain itu, dengan menggunakan method, suatu proses bisa di-enkapsulasi dengan baik.

Perihal topik level nantinya dibahas secara terpisah pada chapter berikutnya

### **A.25.1. Penerapan Method**

Cara penerapan method sedikit berbeda dibanding fungsi. Saat proses deklarasi, pada method perlu ditentukan juga siapa pemiliknya. Contohnya bisa dilihat pada kode berikut, dua method diciptakan sebagai property dari struct bernama student .

```
package main
import "fmt"
import "strings"
type student struct {
     name string
     grade int
}
func (s student) sayHello() {
     fmt.Println("halo", s.name)
}
func (s student) getNameAt(i int) string {
     return strings.Split(s.name, " ")[i-1]
}
```
Cara deklarasi method mirip seperti fungsi, tapi dalam penulisannya perlu ditambahkan deklarasi variabel objek di sela-sela keyword func dan nama fungsi. Pada contoh di atas struct student ditentukan sebagai pemilik method.

```
func (s student) sayHello() maksudnya adalah fungsi sayHello dideklarasikan
sebagai method milik struct student . Di contoh, struct student memiliki dua
buah method yaitu sayHello() dan getNameAt().
```
Contoh pemanfaatan method bisa dilihat pada kode berikut.

```
func main() {
   var s1 = student{"john wick", 21}
    s1.sayHello()
    var name = s1.getNameAt(2)
     fmt.Println("nama panggilan :", name)
}
```
#### Output program:

```
[novalagung:belajar-golang $ go run bab24.go<br>halo john wick
nama panggilan : wick<br>novalagung:belajar-golang $
```
Cara mengakses method sama seperti pada pengaksesan property, yaitu dengan cukup panggil saja nama methodnya.

```
s1.sayHello()
var name = s1.getNameAt(2)
```
Method memiliki sifat yang sama persis dengan fungsi biasa, yaitu bisa memiliki parameter, nilai balik, dan sifat-sifat lainnya.

Dari segi sintaks, perbedaan yang paling terlihat hanya di bagian penulisan deklarasi dan cara pengaksesan. Silakan lihat kode berikut agar lebih jelas:

```
func sayHello() { }
func (s student) sayHello() { }
func getNameAt(i int) string { }
func (s student) getNameAt(i int) string { }
```
### **A.25.2. Method Pointer**

Method pointer adalah method yang dimana variabel objek pemilik method tersebut adalah berbentuk pointer.

Kelebihan method jenis ini adalah ketika kita melakukan manipulasi nilai pada property lain yang masih satu struct, nilai pada property tersebut bisa diubah dilevel reference-nya. Lebih jelasnya perhatikan kode berikut.

```
package main
import "fmt"
type student struct {
     name string
     grade int
}
func (s student) changeName1(name string) {
     fmt.Println("---> on changeName1, name changed to", name)
     s.name = name
}
func (s *student) changeName2(name string) {
     fmt.Println("---> on changeName2, name changed to", name)
     s.name = name
}
func main() {
   var s1 = student{"john wick", 21} fmt.Println("s1 before", s1.name)
     // john wick
     s1.changeName1("jason bourne")
     fmt.Println("s1 after changeName1", s1.name)
     // john wick
     s1.changeName2("ethan hunt")
     fmt.Println("s1 after changeName2", s1.name)
     // ethan hunt
}
```
Output program:

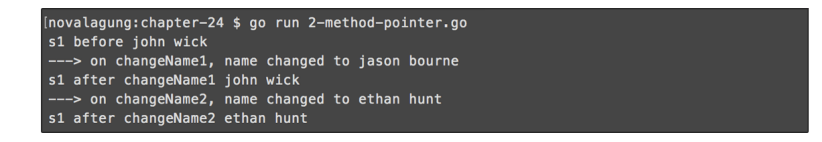

Setelah statement s1.changeName1("jason bourne") dieksekusi, nilai s1.name tidak berubah. Sebenarnya nilainya berubah tapi hanya dalam method changeName1() saja, nilai pada reference objek-nya tidak berubah.

Keistimewaan lain method pointer adalah method itu sendiri bisa dipanggil dari objek pointer maupun objek biasa.

```
// pengaksesan method dari variabel objek biasa
var s1 = student{"john wick", 21}
s1.sayHello()
// pengaksesan method dari variabel objek pointer
var s2 = &student{"ethan hunt", 22}
s2.sayHello()
```
# **A.25.3. Penjelasan tambahan**

Berikut merupakan penjelasan tambahan untuk beberapa hal dari kode yang sudah dipraktekan:

### ◉ **Penggunaan Fungsi strings.Split()**

Pada chapter ini ada fungsi baru yang kita gunakan saat praktek, yaitu strings.Split() . Fungsi ini berguna untuk memisahkan string menggunakan pemisah yang kita tentukan sendiri. Hasilnya berupa array berisikan kumpulan substring.

```
strings.Split("ethan hunt", " ")
// ["ethan", "hunt"]
```
Pada contoh di atas, string "ethan hunt" dipisah menggunakan separator spasi " " , hasilnya adalah array berisikan 2 elemen, "ethan" dan "hunt" .

## **A.25.3. Apakah fmt.Println() & strings.Split() Juga Merupakan Method?**

Setelah tahu apa itu method dan bagaimana penggunaannya, mungkin akan muncul di benak kita bahwa kode seperti fmt.Println(), strings.Split() dan lainnya-yang-berada-pada-package-lain adalah merupakan method. Jawabannya, bukan! fmt di situ bukanlah variabel objek, dan **Println()** bukan merupakan method.

fmt adalah nama **package** yang di-import (bisa dilihat pada kode import "fmt" ). Sedangkan Println() adalah **nama fungsi**. Untuk mengakses fungsi yang berada pada package lain, harus dituliskan juga nama package-nya, contoh:

- Statement fmt.Println() berarti pengaksesan fungsi Println() yang berada di package fmt
- Statement strings.Split() berarti pengaksesan fungsi Split() yang berada di package strings

Lebih detailnya dibahas pada chapter selanjutnya.

j.

### Source code praktik chapter ini tersedia di Github

[https://github.com/novalagung/dasarpemrogramangolang-example/.../chapter-](https://github.com/novalagung/dasarpemrogramangolang-example/tree/master/chapter-A.25-method)A.25...

# **A.26. Properti Public dan Private (Exported vs Unexported)**

Chapter ini membahas tentang *property modifier* public dan private yang ada di pemrograman Go. Peran dari *property modifier* adalah sebagai penentu kapan suatu struct, fungsi, atau method bisa diakses dari package lain dan kapan tidak.

Di Go sebenarnya tidak ada istilah *public modifier* dan *private modifier*. Yang ada adalah **exported** (yang kalau di bahasa lain ekuivalen dengan *public modifier*), dan **unexported** untuk *private modifier*.

## **A.26.1. Intro**

Intro ini ditulis agar pembaca tau ekspektasi chapter ini sebenarnya apa.

Pembahasan kali ini memiliki beberapa perbedaan dibanding chapter lainnya. Jika pembaca mengikuti pembelajaran di chapter ini secara berurutan, dan benarbenar membaca penjelasan serta pembahasan yang sudah tertulis, maka nantinya **pasti menemui 3 buah error**.

Di setiap error tersebut, sebenarnya sudah terlampir informasi berikut:

- 1. Screenshot error
- 2. Penjelasan penyebab terjadinya error
- 3. Cara resolve atau mengatasi error

Penulis menerima cukup banyak email dari pembaca mengenai beberapa error di chapter ini. Kesimpulan penulis:

**Pembaca bingung karena mendapati error, dan tidak tau apa yang harus dilakukan. Padahal sudah ada keterangan yang cukup jelas bahwa error tersebut pasti muncul, dan sudah disediakan juga penjelasan beserta cara mengatasinya. Ini kemungkinan besar disebabkan karena pembaca hanya copy-paste source code dari chapter ini, tanpa benar-benar membaca penjelasan yang padahal sudah ditulis cukup detail**.

Saya sangat anjurkan untuk **tidak hanya** *copas* **source code, usahakan dibaca! dipelajari! dan dipahami!** *No hard feeling* ya

# **A.26.2. Exported Package dan Unexported Package**

Pengembangan aplikasi dalam *real development* pasti membutuhkan banyak sekali file program. Tidak mungkin dalam satu buah project semua source code di tulis di hanya 1 package main saja, umumnya akan dipisah ke beberapa package berbeda yang masing-masing punya tugas sendiri yang berbeda satu sama lain.

Project folder selain berisikan file-file .go juga bisa berisikan sub-folder lainnya. Di Go, setiap folder atau sub-folder adalah satu package, file-file yang ada di dalam sebuah folder package-nya harus sama. Dan package pada file-file tersebut harus berbeda dengan package pada file-file lainnya yang berada pada folder berbeda.

Sederhananya, 1 folder adalah 1 package.

Dalam sebuah package, biasanya kita menulis sangat banyak komponen, bisa berupa fungsi, struct, variabel, atau lainnya. Komponen-komponen tersebut bisa secara leluasa dipergunakan di kode yang masih berada di dalam package yang sama. Contohnya seperti program yang telah kita praktekan pada chapter sebelum-sebelumnya, dalam package main ada banyak yang di-*define*: fungsi, variabel, closure, struct, dan lainnya; semuanya bisa langsung dimanfaatkan.

Jika dalam satu program terdapat lebih dari 1 package, atau ada package lain selain main , maka komponen dalam package lain tersebut tidak bisa diakses secara bebas dari file yang package-nya main , perlu dilihat dulu level akses yang sudah ditentukan apa.

Go mengenal 2 jenis level akses atau hak akses:

- Hak akses **Exported** atau **public**. Menandakan bahwa komponen boleh untuk diakses dari package lain
- Hak akses **Unexported** atau **private**. Berarti komponen hanya bisa diakses dari file yang package-nya sama, bisa dalam satu file yang sama atau di file berbeda yang masih 1 folder yang package-nya pastinya sama.

Cara menentukan level akses atau modifier di Go sangat mudah, yaitu dengan mengacu ke **character case** huruf pertama nama fungsi, struct, variabel, atau lainnya. Ketika namanya diawali dengan huruf kapital maka level aksesnya adalah *exported* (atau *public*). Dan sebaliknya, jika diawali huruf kecil, berarti *unexported* (atau private).

### **A.26.3. Penggunaan Package, Import, Dan Hak Akses** *Exported* **dan** *Unexported*

Agar lebih mudah dipahami, maka langsung saja kita praktekan.

Pertama buat folder proyek baru bernama belajar-golang-level-akses , gunakan nama folder tersebut sebagai nama project. Kemudian buat file baru bernama main.go di dalamnya, lalu tentukan nama package file tersebut sebagai **main**.

Kemudian, buat sub-folder baru bernama library di dalam folder belajargolang-level-akses . Di dalam folder library , buat file baru library.go , set nama package-nya **library**.

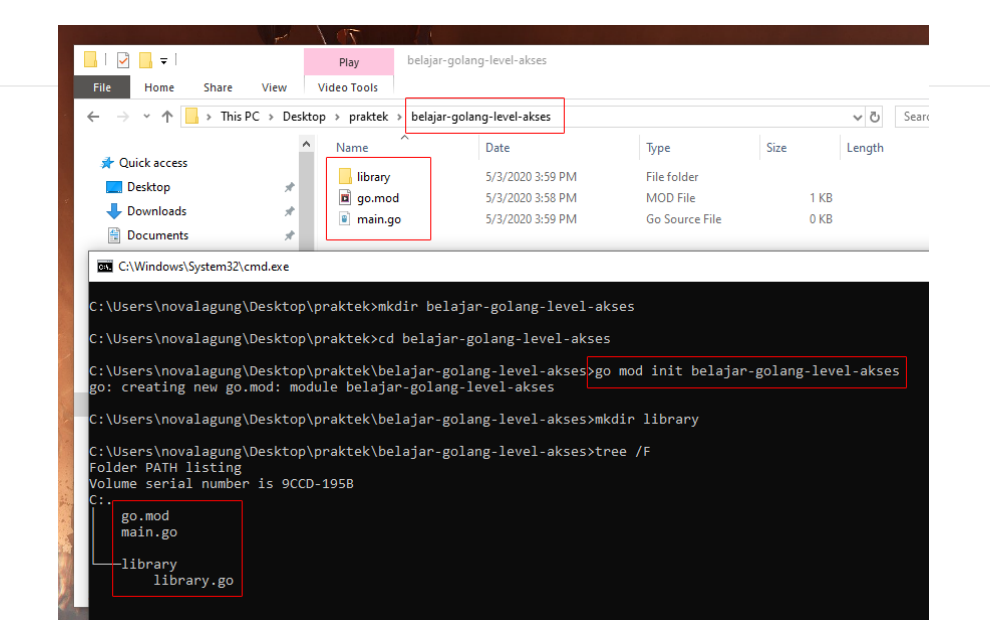

Buka file library.go lalu isi dengan kode berikut.

```
package library
import "fmt"
func SayHello() {
     fmt.Println("hello")
}
func introduce(name string) {
     fmt.Println("nama saya", name)
}
```
File library.go yang telah dibuat ditentukan nama package-nya adalah library (sesuai dengan nama folder), isinya dua buah fungsi sayHello() dan introduce() .

- Fungsi sayHello(), level aksesnya adalah publik, ditandai dengan nama fungsi diawali huruf besar.
- Fungsi introduce() dengan level akses private, ditandai oleh huruf kecil di awal nama fungsi.

Selanjutnya kita siapkan beberapa kode tambahan untuk keperluan testing apakah memang fungsi yang ber-modifier private dalam package library tidak bisa diakses dari package lain.

Buka file main.go , lalu tulis kode berikut.

#### package main

```
import "belajar-golang-level-akses/library"
func main() {
     library.SayHello()
     library.introduce("ethan")
}
```
Bisa dilihat bahwa package library yang telah dibuat tadi, di-import ke dalam package main .

Di awal telah ditentukan bahwa nama project (yang juga merupakan nama folder) adalah belajar-golang-level-akses , maka untuk import package lain yang merupakan subfolder, pada syntax import harus dituliskan lengkap, contoh: belajar-golang-level-akses/library .

Penanda root folder adalah tempat di mana file go.mod berada

Kembali ke pembahasan kode, silakan perhatikan kode berikut:

```
library.SayHello()
library.introduce("ethan")
```
Cara pemanggilan fungsi yang berada dalam package lain adalah dengan menuliskan nama package target diikut dengan nama fungsi menggunakan *dot notation* atau tanda titik, seperti library.SayHello() atau library.introduce("ethan") .

OK, sekarang coba jalankan kode yang sudah disiapkan di atas, hasilnya error.

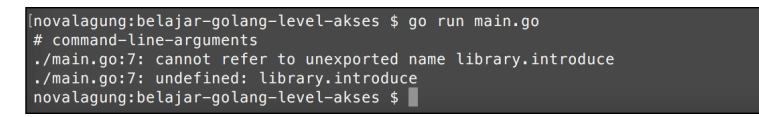

Error di atas disebabkan oleh fungsi introduce() yang berada dalam package library memiliki level akses *unexported* (atau *private*), maka fungsi ini tidak bisa diakses dari package lain (pada kasus ini package main ). Solusi agar bisa diakses adalah dengan mengubah level aksesnya ke *exported* (atau *public*), atau bisa dengan mengubah cara pemanggilannya.

Ok, sekarang kita akan coba cara ke-2, yaitu mengubah cara pemanggilannya. Tambahkan parameter name pada fungsi sayHello(), lalu masih di dalam fungsi tersebut panggil fungsi introduce() dan gunakan parameter name -nya.

```
func SayHello(name string) {
     fmt.Println("hello")
     introduce(name)
}
```
Di fungsi main(), cukup panggil fungsi library.SayHello() saja. Isi parameternya dengan nilai string apapun, misalnya "ethan" .

```
func main() {
    library.SayHello("ethan")
}
```
Coba jalankan lagi.

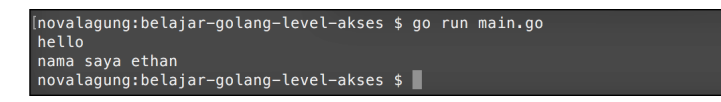

## **A.26.4. Penggunaan Hak Akses** *Exported* **dan** *Unexported* **pada Struct dan Propertinya**

Level akses *exported* (atau public) dan *unexported* (atau private) juga bisa diterapkan di fungsi, struct, method, maupun property variabel. Cara penggunaannya sama seperti pada pembahasan sebelumnya, yaitu dengan menentukan **character case** huruf pertama nama komponen, apakah huruf besar atau kecil.

Ok, lanjut ke praktek berikutnya. Hapus isi file library.go , lalu buat struct baru dengan nama student di dalamnya.

```
package library
type student struct {
     Name string
     grade int
}
```
Buat contoh sederhana penerapan struct di atas pada file main.go.

```
package main
import "belajar-golang-level-akses/library"
import "fmt"
func main() {
    var s1 = library.student{"ethan", 21}
     fmt.Println("name ", s1.Name)
     fmt.Println("grade", s1.grade)
}
```
Setelah itu jalankan program.

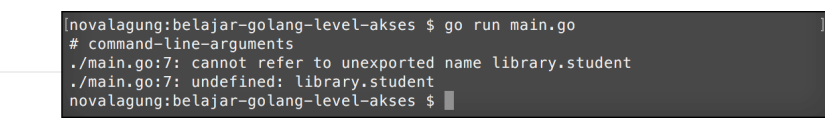

Error muncul lagi, kali ini penyebabnya adalah karena struct student level aksesnya adalah *unexported*. Ubah ke bentuk *exported* dengan cara mengubah huruf awalnya menjadi huruf besar, kemudian jalankan ulang.

```
// file library/library.go
type Student struct {
    Name string
    grade int
}
// file main.go
var s1 = library.Student{"ethan", 21}
fmt.Println("name ", s1.Name)
fmt.Println("grade", s1.grade)
```
### Output program:

[novalagung:belajar-golang-level-akses \$ go run main.go www.usugmand-line-arguments<br>
./main.go:7: implicit assignment of unexported field 'grade' in library.Student<br>
literal<br>
./main.go:7: implicit assignment of unexported field 'grade' in library.Student  $novalagung:belajar-golang-level-akses$ \$

Error masih tetap muncul, tapi kali ini berbeda. Error yang baru ini disebabkan karena salah satu properti dari struct Student adalah *unexported*. Properti yg dimaksud adalah grade . Solusinya ubah ke bentuk *exported*, lalu jalankan ulang program.

```
// pada library/library.go
type Student struct {
    Name string
    Grade int
}
// pada main.go
var s1 = library.Student{"ethan", 21}
fmt.Println("name ", s1.Name)
fmt.Println("grade", s1.Grade)
```
Dari contoh program di atas, bisa disimpulkan bahwa untuk menggunakan struct yang berada di package lain, selain nama struct-nya harus berbentuk *exported*, properti yang diakses juga harus *exported* juga.

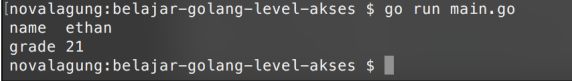

### **A.26.5. Import Dengan Prefix Tanda Titik**

Seperti yang kita tahu, untuk mengakses fungsi/struct/variabel yg berada di package lain, nama package nya perlu ditulis, contohnya seperti pada penggunaan library.Student dan fmt.Println() .

Di Go, komponen yang berada di package lain yang di-import bisa dijadikan selevel dengan komponen package peng-import, caranya dengan menambahkan tanda titik ( . ) setelah penulisan keyword import . Maksud dari se-level di sini adalah, semua property di package lain yg di-import bisa diakses tanpa perlu menuliskan nama package, seolah-olah property tersebut berada di file yang sama. Contoh:

```
import (
     . "belajar-golang-level-akses/library"
     "fmt"
\lambdafunc main() {
    var s1 = Student{"ethan", 21}
     fmt.Println("name ", s1.Name)
     fmt.Println("grade", s1.Grade)
}
```
Pada kode di atas package library di-import menggunakan tanda titik. Dengan itu, pemanggilan struct student tidak perlu dengan menuliskan nama package nya.

#### PERINGATAN!

Penggunaan tanda titik pada saat import package bisa menyebabkan kode menjadi ambigu, karena alasan tersebut teknik import ini kurang direkomendasikan.

# **A.26.6. Pemanfaatan Alias Saat Import Package**

Fungsi yang berada di package lain bisa diakses dengan cara menuliskan namapackage diikuti nama fungsi-nya, contohnya seperti fmt.Println() . Package yang sudah di-import tersebut bisa diubah nama pemanggilannya dengan menerapkan teknik alias yang dituliskan saat import. Contohnya bisa dilihat pada kode berikut.

```
import (
     f "fmt"
\lambdafunc main() {
     f.Println("Hello World!")
}
```
Pada kode di-atas, package fmt di tentukan aliasnya adalah f, untuk mengakses Println() cukup dengan f.Println() .

## **A.26.7. Mengakses Property Dalam File Yang Package-nya Sama**

Jika property yang ingin di akses masih dalam satu package tapi file-nya berbeda, cara mengaksesnya bisa langsung dengan memanggil namanya seperti biasa. Hanya saja saat eksekusi, file-file lain yang yang nama package-nya sama tersebut harus ikut disertakan dalam command go run .

Langsung saja kita praktekan, buat file baru dalam folder belajar-golang-levelakses dengan nama partial.go .

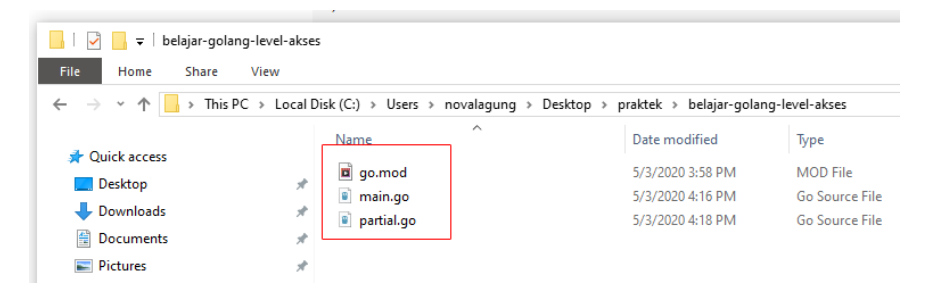

Tulis kode berikut pada file partial.go . File tersebut kita tentukan nama package-nya adalah main (sama dengan nama package file main.go ).

```
package main
import "fmt"
func sayHello(name string) {
    fmt.Println("halo", name)
}
```
Hapus semua isi file main.go , ganti dengan kode berikut.

```
func main() {
    sayHello("ethan")
}
```
package main

Sekarang terdapat 2 file berbeda ( main.go dan partial.go ) dengan package adalah sama, main . Pada saat go build atau go run , semua file dengan nama package main harus dituliskan sebagai argumen command.

go run main.go partial.go

Fungsi sayHello pada file partial.go bisa dikenali meski level aksesnya adalah *unexported*. Hal ini karena kedua file tersebut ( main.go dan partial.go ) memiliki nama package yang sama.

Alternatif yang lebih praktis untuk menjalankan program bisa dengan perintah go run \*.go , dengan cara ini maka tidak perlu menuliskan nama file-nya satu per satu.

[novalagung:belajar-golang-level-akses \$ go run main.go partial.go halo ethar novalagung:belajar-golang-level-akses \$

### **A.26.8. Penjelasan Tambahan**

### ◉ **Fungsi init()**

Selain fungsi main(), terdapat juga fungsi spesial yaitu init(). Fungsi ini otomatis dipanggil saat pertama kali program dijalankan. Jika fungsi ini ditulis di package-package lain yang di-import di main, maka semua fungsi init() tersebut dipanggil lebih dulu sebelum fungsi main() .

Agar lebih jelas mari praktekan. Buka file library.go, hapus isinya lalu isi dengan kode berikut.

#### package library

```
import "fmt"
var Student = struct {
    Name string
    Grade int
}{}
func init() {
     Student.Name = "John Wick"
     Student.Grade = 2
     fmt.Println("--> library/library.go imported")
}
```
Pada package tersebut, variabel student dibuat dengan isi anonymous struct. Dalam fungsi init, nilai Name dan Grade variabel di-set.

Selanjutnya buka file main.go , isi dengan kode berikut.

```
package main
import "belajar-golang-level-akses/library"
import "fmt"
func main() {
    fmt.Printf("Name : %s\n", library.Student.Name)
     fmt.Printf("Grade : %d\n", library.Student.Grade)
}
```
Package library di-import, dan variabel student dikonsumsi pada fungsi main() . Sewaktu package di-import, fungsi init() yang berada di dalamnya langsung dieksekusi.

Di dalam fungsi init(), property variabel objek student diisi dan sebuah pesan ditampilkan ke console.

```
novalagung: belajar-golang-import-init $ go run main.go
 -> library/library.go imported
Name : John Wick
Grade : 2
\verb|novalagung:belajar-golang-import-init {\ensuremath{\mathfrak s}}\; | \label{eq:2.10}
```
Di Go, setiap package masing-masing boleh memiliki fungsi init() . Fungsi tersebut hanya akan dieksekusi ketika package di-import dengan urutan eksekusinya adalah sesuai dengan package mana yg di-import terlebih dahulu. Dan kesemua fungsi init() dipanggil sebelum fungsi main() .

Source code praktik chapter ini tersedia di Github [https://github.com/novalagung/dasarpemrogramangolang-example/.../chapter-](https://github.com/novalagung/dasarpemrogramangolang-example/tree/master/chapter-A.26-property-public-private)A.26...

# **A.27. Interface**

Interface adalah definisi suatu kumpulan method yang tidak memiliki isi, jadi hanya definisi header/schema-nya saja. Kumpulan method tersebut ditulis dalam satu block interface dengan nama tertentu.

Interface merupakan tipe data. Objek bertipe interface memiliki zero value yaitu nil . Variabel bertipe interface digunakan untuk menampung nilai objek konkret yang memiliki definisi method minimal sama dengan yang ada di interface.

## **A.27.1. Penerapan Interface**

Untuk menerapkan interface, pertama siapkan deklarasi tipe baru menggunakan keyword type dan tipe data interface lalu siapkan juga isinya (definisi methodnya).

```
package main
import "fmt"
import "math"
type hitung interface {
     luas() float64
     keliling() float64
}
```
Di atas, interface hitung dideklarasikan memiliki 2 buah method yaitu luas() dan keliling() . Interface ini nantinya digunakan sebagai tipe data pada variabel untuk menampung objek bangun datar hasil dari struct yang akan dibuat.

Dengan adanya interface hitung ini, maka perhitungan luas dan keliling bangun datar bisa dilakukan tanpa perlu tahu jenis bangun datarnya sendiri itu apa.

Selanjutnya, siapkan struct bangun datar lingkaran, struct ini memiliki definisi method yang sebagian adalah ada di interface hitung .

```
type lingkaran struct {
    diameter float64
}
func (l lingkaran) jariJari() float64 {
    return l.diameter / 2
}
func (1 lingkaran) luas() float64 {
    return math.Pi * math.Pow(l.jariJari(), 2)
}
func (l lingkaran) keliling() float64 {
     return math.Pi * l.diameter
}
```
Struct lingkaran memiliki tiga buah method yaitu jariJari(), luas(), dan keliling() .

Berikutnya, siapkan struct bangun datar persegi berikut:

```
type persegi struct {
     sisi float64
}
func (p persegi) luas() float64 {
    return math.Pow(p.sisi, 2)
}
func (p persegi) keliling() float64 {
     return p.sisi * 4
}
```
Perbedaan struct persegi dengan lingkaran terletak pada method jariJari() . Struct persegi tidak memiliki method tersebut. Tetapi meski demikian, variabel objek hasil cetakan 2 struct ini akan tetap bisa ditampung oleh variabel cetakan interface hitung , karena dua method yang ter-definisi di interface tersebut juga ada pada struct persegi dan lingkaran , yaitu method luas() dan keliling().

Sekarang buat implementasi perhitungan di fungsi main().

```
func main() {
    var bangunDatar hitung
   bangunDatar = persegi{10.0} fmt.Println("===== persegi")
    fmt.Println("luas :", bangunDatar.luas())
     fmt.Println("keliling :", bangunDatar.keliling())
    bangunDatar = lingkaran{14.0} fmt.Println("===== lingkaran")
    fmt.Println("luas :", bangunDatar.luas())
     fmt.Println("keliling :", bangunDatar.keliling())
     fmt.Println("jari-jari :", bangunDatar.(lingkaran).jariJari())
}
```
Perhatikan kode di atas. Variabel objek bangunDatar bertipe interface hitung. Variabel tersebut digunakan untuk menampung objek konkrit buatan struct lingkaran dan persegi .

Dari variabel tersebut, method luas() dan keliling() diakses. Secara otomatis Golang akan mengarahkan pemanggilan method pada interface ke method asli milik struct yang bersangkutan.

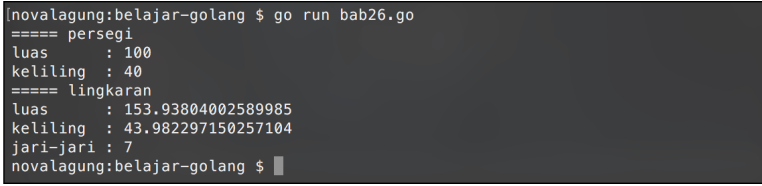

Method jariJari() pada struct lingkaran tidak akan bisa diakses karena tidak terdefinisi dalam interface hitung . Pengaksesannya secara paksa menyebabkan error.

Untuk mengakses method yang tidak ter-definisi di interface, variabel-nya harus di-casting terlebih dahulu ke tipe asli variabel konkritnya (pada kasus ini tipenya lingkaran ), setelahnya method akan bisa diakses.

Cara casting objek interface sedikit unik, yaitu dengan menuliskan nama tipe tujuan dalam kurung, ditempatkan setelah nama interface dengan menggunakan notasi titik (seperti cara mengakses property, hanya saja ada tanda kurung nya). Contohnya bisa dilihat di kode berikut. Statement bangunDatar.(lingkaran) adalah contoh casting pada objek interface.

```
var bangunDatar hitung = lingkaran{14.0}var bangunLingkaran lingkaran = bangunDatar.(lingkaran)
bangunLingkaran.jariJari()
```
Metode casting pada tipe data interface biasa disebut dengan **type assertion**

Perlu diketahui juga, jika ada interface yang menampung objek konkrit yang mana struct-nya tidak memiliki salah satu method yang terdefinisi di interface, maka error akan muncul. Intinya kembali ke aturan awal, variabel interface hanya bisa menampung objek yang minimal memiliki semua method yang terdefinisi di interface tersebut.

# **A.27.2. Embedded Interface**

Interface bisa di-embed ke interface lain, sama seperti struct. Cara penerapannya juga sama, cukup dengan menuliskan nama interface yang ingin di-embed ke dalam body interface tujuan.

Pada contoh berikut, disiapkan interface bernama hitung2d dan hitung3d. Kedua interface tersebut kemudian di-embed ke interface baru bernama hitung .

```
package main
import "fmt"
import "math"
type hitung2d interface {
     luas() float64
     keliling() float64
}
type hitung3d interface {
     volume() float64
}
type hitung interface {
     hitung2d
     hitung3d
}
```
Interface hitung2d berisikan method untuk kalkulasi luas dan keliling, sedang hitung3d berisikan method untuk mencari volume bidang. Kedua interface tersebut embed ke interface hitung , menjadikannya memiliki kemampuan untuk mengakses method luas(), keliling(), dan volume().

Next, siapkan struct baru bernama kubus yang memiliki method luas(), keliling() , dan volume() .

```
type kubus struct {
    sisi float64
}
func (k *kubus) volume() float64 {
    return math.Pow(k.sisi, 3)
}
func (k *kubus) luas() float64 {
   return math.Pow(k.sisi, 2) * 6
}
func (k *kubus) keliling() float64 {
    return k.sisi * 12
}
```
Objek hasil cetakan struct kubus di atas, nantinya akan ditampung oleh objek cetakan interface hitung yang isinya merupakan gabungan interface hitung2d dan hitung3d .

Terakhir, buat implementasi-nya di fungsi main() .

```
func main() {
   var bangunRuang hitung = &kubus\{4\} fmt.Println("===== kubus")
   fmt.Println("luas :", bangunRuang.luas())
    fmt.Println("keliling :", bangunRuang.keliling())
     fmt.Println("volume :", bangunRuang.volume())
}
```
Bisa dilihat di kode di atas, lewat interface hitung, method luas(), keliling() , dan volume() bisa di akses.

Pada chapter [A.23. Pointer](#page-100-0) dijelaskan bahwa method pointer bisa diakses lewat variabel objek biasa dan variabel objek pointer. Variabel objek yang dicetak menggunakan struct yang memiliki method pointer, jika ditampung ke dalam variabel interface, harus diambil referensi-nya terlebih dahulu. Contohnya bisa dilihat pada kode di atas var bangunRuang hitung = &kubus{4}.

```
[novalagung:belajar-golang $ go run bab26.go
===== kubus
           96
keliling : 48: 64volume
novalagung:belajar-golang $
```
Source code praktik chapter ini tersedia di Github

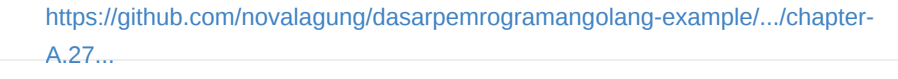

# **A.28. Any / interface{} / Interface Kosong**

Interface kosong atau *empty interface* yang dinotasikan dengan interface{} atau any , merupakan tipe data yang sangat spesial karena variabel bertipe ini bisa menampung segala jenis data, baik itu numerik, string, bahkan array, pointer, apapun.

Dalam konsep pemrograman umum, konsep variabel yang bisa menampung banyak jenis tipe data disebut dengan **dynamic typing**.

### **A.28.1. Penggunaan any / interface{}**

any atau interface{} merupakan tipe data, sehingga cara penggunaannya sama seperti tipe data pada umumnya, perbedaannya pada variabel bertipe ini nilainya bisa diisi dengan apapun. Contoh:

```
package main
import "fmt"
func main() {
    var secret interface{}
     secret = "ethan hunt"
     fmt.Println(secret)
     secret = []string{"apple", "manggo", "banana"}
     fmt.Println(secret)
    secret = 12.4 fmt.Println(secret)
}
```
Keyword interface seperti yang kita tau, digunakan untuk pembuatan interface. Tetapi ketika ditambahkan kurung kurawal ( {} ) di belakang-nya (menjadi interface{} ), maka kegunaannya akan berubah, yaitu sebagai tipe data.

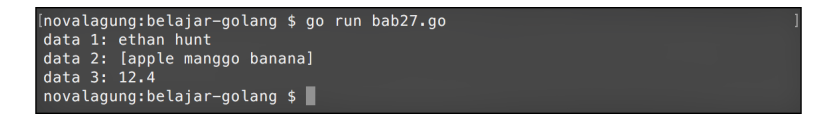

Agar tidak bingung, coba perhatikan kode berikut.

```
var data map[string]interface{}
data = map[string]interface{} "name": "ethan hunt",
    "grade": 2,
    "breakfast": []string{"apple", "manggo", "banana"},
}
```
Pada kode di atas, disiapkan variabel data dengan tipe map[string]interface{} , yaitu sebuah koleksi dengan key bertipe string dan nilai bertipe interface kosong interface{} .

Kemudian variabel tersebut di-inisialisasi, ditambahkan lagi kurung kurawal setelah keyword deklarasi untuk kebutuhan pengisian data,

```
map[string]interface{}{ /* data */ } .
```
Dari situ terlihat bahwa interface{} bukanlah sebuah objek, melainkan tipe data.

### **A.28.2. Type Alias Any**

Tipe any merupakan alias dari interface{} , keduanya adalah sama.

```
var data map[string]any
data = map[string]any{
    "name": "ethan hunt",
    "grade": 2,
    "breakfast": []string{"apple", "manggo", "banana"},
}
```
# **A.28.3. Casting Variabel Any / Interface Kosong**

Variabel bertipe interface{} bisa ditampilkan ke layar sebagai string dengan memanfaatkan fungsi print, seperti fmt.Println() . Tapi perlu diketahui bahwa nilai yang dimunculkan tersebut bukanlah nilai asli, melainkan bentuk text dari nilai aslinya.

Hal ini penting diketahui, karena untuk melakukan operasi yang membutuhkan nilai asli pada variabel yang bertipe interface{} , diperlukan casting ke tipe aslinya. Contoh seperti pada kode berikut.

```
package main
import "fmt"
import "strings"
func main() {
    var secret interface{}
    secret = 2var number = secret.(int) * 10
     fmt.Println(secret, "multiplied by 10 is :", number)
     secret = []string{"apple", "manggo", "banana"}
     var gruits = strings.Join(secret.([]string), ", ")
     fmt.Println(gruits, "is my favorite fruits")
}
```
Pertama, variabel secret menampung nilai bertipe numerik. Ada kebutuhan untuk mengalikan nilai yang ditampung variabel tersebut dengan angka 10. Maka perlu dilakukan casting ke tipe aslinya, yaitu int , setelahnya barulah nilai bisa dioperasikan, yaitu secret.(int) \* 10 .

Pada contoh kedua, secret berisikan array string. Kita memerlukan string tersebut untuk digabungkan dengan pemisah tanda koma. Maka perlu di-casting ke []string terlebih dahulu sebelum bisa digunakan di strings.Join(), contohnya pada strings.Join(secret.([]string), ", ") .

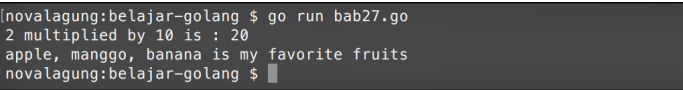

Teknik casting pada any disebut dengan **type assertions**.

## **A.28.4. Casting Variabel Interface Kosong Ke Objek Pointer**

Variabel interface{} bisa menyimpan data apa saja, termasuk data objek, pointer, ataupun gabungan keduanya. Di bawah ini merupakan contoh penerapan interface untuk menampung data objek pointer.

```
type person struct {
     name string
     age int
}
var secret interface{} = &person{name: "wick", age: 27}
var name = secret.(*person).name
fmt.Println(name)
```
Variabel secret dideklarasikan bertipe interface{} menampung referensi objek cetakan struct person . Cara casting dari interface{} ke struct pointer adalah dengan menuliskan nama struct-nya dan ditambahkan tanda asterisk ( \* ) di awal, contohnya seperti secret.(\*person) . Setelah itu barulah nilai asli bisa diakses.

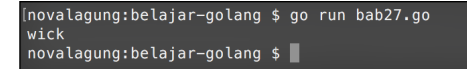

# **A.28.5. Kombinasi Slice, map , dan interface{}**

Tipe []map[string]interface{} adalah salah satu tipe yang paling sering digunakan untuk menyimpan sekumpulan data berbasis *key-value*. Tipe tersebut merupakan alternatif dari slice struct.

Pada contoh berikut, variabel person dideklarasikan berisi data slice map berisikan 2 item dengan key adalah name dan age .

```
var person = []map[string]interface{}{
     {"name": "Wick", "age": 23},
     {"name": "Ethan", "age": 23},
     {"name": "Bourne", "age": 22},
}
for \overline{\phantom{a}}, each := range person {
     fmt.Println(each["name"], "age is", each["age"])
}
```
Dengan memanfaatkan slice dan interface{} , kita bisa membuat data array yang isinya adalah bisa apa saja. Silakan perhatikan contoh berikut.

```
var fruits = []interface{}{
     map[string]interface{}{"name": "strawberry", "total": 10},
     []string{"manggo", "pineapple", "papaya"},
     "orange",
}
for \overline{\phantom{a}}, each := range fruits {
     fmt.Println(each)
}
```
### Source code praktik chapter ini tersedia di Github

[https://github.com/novalagung/dasarpemrogramangolang-example/.../chapter-](https://github.com/novalagung/dasarpemrogramangolang-example/tree/master/chapter-A.28-interface-kosong)A.28...

# **A.29. Reflect**

Reflection adalah teknik untuk inspeksi variabel, mengambil informasi dari suatu variabel untuk dilihat metadatanya atau untuk keperluan manipulasi. Cakupan informasi yang bisa didapatkan lewat reflection sangat luas, seperti melihat struktur variabel, tipe, nilai pointer, dan banyak lagi.

Go menyediakan package reflect , berisikan banyak sekali fungsi untuk keperluan reflection. Pada chapter ini, kita akan belajar tentang dasar penggunaan package tersebut.

Dari banyak fungsi yang tersedia di dalam package tersebut, ada 2 fungsi yang paling penting untuk diketahui, yaitu reflect. ValueOf() dan reflect. TypeOf().

- Fungsi reflect. value of () akan mengembalikan objek dalam tipe reflect.Value , yang berisikan informasi yang berhubungan dengan nilai/data variabel yang diinspeksi.
- Sedangkan reflect.TypeOf() mengembalikan objek dalam tipe reflect.Type . Objek tersebut berisikan informasi yang berhubungan dengan tipe data variabel yang diinspeksi.

## **A.29.1. Mencari Tipe Data & Value Menggunakan Reflect**

Dengan reflection, tipe data dan nilai variabel dapat diketahui dengan mudah. Contoh penerapannya bisa dilihat pada kode berikut.

```
package main
import "fmt"
import "reflect"
func main() {
     var number = 23
     var reflectValue = reflect.ValueOf(number)
     fmt.Println("tipe variabel :", reflectValue.Type())
     if reflectValue.Kind() == reflect.Int {
         fmt.Println("nilai variabel :", reflectValue.Int())
     }
}
```
Fungsi reflect.valueOf() memiliki parameter yang bisa menampung segala jenis tipe data. Fungsi tersebut mengembalikan objek dalam tipe reflect.Value , yang berisikan informasi mengenai variabel yang bersangkutan.

Objek reflect.Value memiliki beberapa method, salah satunya Type() . Method ini mengembalikan tipe data variabel yang bersangkutan dalam bentuk string.

Statement reflectValue.Int() menghasilkan nilai int dari variabel number . Untuk menampilkan nilai variabel reflect, harus dipastikan dulu tipe datanya. Ketika tipe data adalah int, maka bisa menggunakan method Int(). Ada banyak lagi method milik struct reflect. value yang bisa digunakan untuk pengambilan nilai dalam bentuk tertentu, contohnya: reflectValue.String() digunakan untuk mengambil nilai string , reflectValue.Float64() untuk nilai float64 , dan lainnya.

Perlu diketahui, fungsi yang digunakan harus sesuai dengan tipe data nilai yang ditampung variabel. Jika fungsi yang digunakan berbeda dengan tipe data variabelnya, maka dipastikan muncul error. Contohnya seperti pada variabel yang nilainya bertipe float64 , penggunaan method String() di situ pasti menghasilkan error.

Diperlukan adanya pengecekan tipe data pada nilai yang disimpan, agar penggunaan method untuk pengambilan nilai bisa tepat. Salah satunya bisa dengan cara yang dicontohkan di atas, yaitu dengan mengecek dahulu apa jenis tipe datanya menggunakan method Kind(), setelah itu diambil nilainya dengan method yang sesuai.

List konstanta tipe data dan method yang bisa digunakan dalam *reflection* di Go bisa dilihat di<https://pkg.go.dev/reflect#Kind>

## **Pengaksesan Nilai Dalam Bentuk interface{}**

Jika nilai hanya diperlukan untuk ditampilkan ke output, bisa menggunakan .Interface() . Lewat method tersebut segala jenis nilai bisa diakses dengan mudah.

```
var number = 23
var reflectValue = reflect.ValueOf(number)
fmt.Println("tipe variabel :", reflectValue.Type())
fmt.Println("nilai variabel :", reflectValue.Interface())
```
Fungsi Interface() mengembalikan nilai interface kosong atau interface{} atau any . Nilai aslinya sendiri bisa diakses dengan meng-casting interface kosong tersebut menggunakan teknik *type assertion*.

```
var nilai = reflectValue.Interface().(int)
```
# **A.29.2. Pengaksesan Informasi Property Variabel Objek**

Reflect API bisa digunakan untuk melihat metadata suatu property variabel objek cetakan struct, dengan catatan property-property tersebut bermodifier public. Contohnya bisa dilihat pada kode berikut.

Siapkan sebuah struct bernama student.

```
type student struct {
    Name string
    Grade int
}
```
Buat method baru untuk struct tersebut, dengan nama method getPropertyInfo() . Method ini berisikan kode untuk mengambil dan menampilkan informasi tiap property milik struct student .

```
func (s *student) getPropertyInfo() {
    var reflectValue = reflect.ValueOf(s)
    if reflectValue.Kind() == reflect.Ptr {
         reflectValue = reflectValue.Elem()
    }
    var reflectType = reflectValue.Type()
   for i := 0; i < reflectValue.NumField(); i++ {
         fmt.Println("nama :", reflectType.Field(i).Name)
         fmt.Println("tipe data :", reflectType.Field(i).Type)
         fmt.Println("nilai :", reflectValue.Field(i).Interface())
         fmt.Println("")
    }
}
```
Terakhir, lakukan uji coba method getPropertyInfo() di fungsi main().

```
func main() {
    var s1 = &student{Name: "wick", Grade: 2}
      s1.getPropertyInfo()
}[novalagung:belajar-golang $ go run bab28.go
    nama : Name<br>tipe data : string<br>nilai : wick
     nama : Grade<br>tipe data : int
```
nilai
Di dalam method getPropertyInfo() terjadi beberapa hal. Pertama objek reflect.Value dari variabel s diambil. Setelah itu dilakukan pengecekan apakah variabel objek tersebut merupakan pointer atau tidak (bisa dilihat dari if reflectValue.Kind() == reflect.Ptr , jika bernilai true maka variabel adalah pointer). jika ternyata variabel memang berisi pointer, maka perlu diambil data objek reflect aslinya via method Elem() .

Masih di dalam method getPropertyInfo(), dilakukan perulangan sebanyak jumlah property yang ada pada struct student . Method NumField() mengembalikan jumlah property publik yang ada dalam struct.

Di tiap perulangan, informasi tiap property struct diambil berurutan dengan lewat method Field(). Method ini ada pada tipe reflect. Value dan reflect. Type.

- reflectType.Field(i).Name mengembalikan nama property
- reflectType.Field(i).Type mengembalikan tipe data property
- reflectValue.Field(i).Interface() mengembalikan nilai property dalam bentuk interface{}

Pengambilan informasi property, selain menggunakan indeks, bisa diambil berdasarkan nama field dengan menggunakan method FieldByName().

## **A.29.3. Pengaksesan Informasi Method Variabel Objek**

Informasi mengenai method juga bisa diakses lewat reflect, syaratnya masih sama seperti pada pengaksesan proprerty, yaitu harus bermodifier public.

Pada contoh di bawah ini informasi method setName() akan diambil lewat reflection. Siapkan method baru di struct student, dengan nama setName().

```
func (s *student) SetName(name string) {
   s.Name = name}
```
Buat contoh penerapannya di fungsi main().

```
func main() {
    var s1 = &student{Name: "john wick", Grade: 2}
     fmt.Println("nama :", s1.Name)
    var reflectValue = reflect.ValueOf(s1)
    var method = reflectValue.MethodByName("SetName")
     method.Call([]reflect.Value{
          reflect.ValueOf("wick"),
     })
     fmt.Println("nama :", s1.Name)
}
   [novalagung:belajar-golang $ go run bab28.go<br>nama : john wick<br>nama : wick
```
novalagung:belajar-golang \$ Pada kode di atas, disiapkan variabel s1 yang merupakan instance struct

student . Variabel tersebut memiliki property Name yang nilainya ditentukan di awal, yaitu string "john wick" .

Setelah itu, data *reflection* nilai objek tersebut diambil, *reflection* method setName juga diambil. Pengambilan *reflection* method dilakukan menggunakan MethodByName dengan argument adalah nama method yang diinginkan, atau bisa juga lewat indeks method-nya (menggunakan  $M$ ethod(i)).

Setelah *reflection* method yang dicari sudah didapatkan, call() dipanggil untuk eksekusi method.

Jika eksekusi method diikuti pengisian parameter, maka parameternya harus ditulis dalam bentuk array []reflect.value berurutan sesuai urutan deklarasi parameter-nya. Dan nilai yang dimasukkan ke array tersebut harus dalam bentuk reflect.Value (gunakan reflect.ValueOf() untuk pengambilannya).

```
[]reflect.Value{
     reflect.ValueOf("wick"),
}
```
#### Source code praktik chapter ini tersedia di Github

[https://github.com/novalagung/dasarpemrogramangolang-example/.../chapter-](https://github.com/novalagung/dasarpemrogramangolang-example/tree/master/chapter-A.29-reflect)A.29...

# **A.30. Goroutine**

Goroutine secara konsep mirip seperti *thread*, meskipun sebenarnya berbeda. Sebuah *native thread* bisa berisikan sangat banyak goroutine. Mungkin lebih pas kalau goroutine disebut sebagai **mini thread**. Goroutine sangat ringan, hanya dibutuhkan sekitar **2kB** memori saja untuk satu buah goroutine. Eksekusi goroutine bersifat *asynchronous*, menjadikannya tidak saling tunggu dengan goroutine lain.

Karena goroutine sangat ringan, maka eksekusi banyak goroutine bukan masalah. Akan tetapi jika jumlah goroutine sangat banyak sekali (contoh 1 juta goroutine dijalankan pada komputer dengan RAM terbatas), memang proses akan jauh lebih cepat selesai, tapi memory/RAM pasti bengkak.

Selain itu, dalam pengaplikasiannya jangan hanya terpaku pada size goroutine yang kecil tersebut, tapi pertimbangkan juga kode/proses/logic yang dibuat di dalam goroutine itu sekompleks apa, karena hal tersebut sangat berpengaruh dengan konsumsi resource hardware.

Goroutine merupakan salah satu bagian paling penting dalam *concurrent programming* di Go. Salah satu yang membuat goroutine sangat istimewa adalah eksekusi-nya dijalankan di multi core processor. Kita bisa tentukan berapa banyak core yang aktif, makin banyak akan makin cepat.

Mulai chapter **A.29** ini hingga **A.34**, lalu dilanjut **A.56** dan **A.57**, kita akan membahas tentang fitur-fitur yang disediakan Go untuk kebutuhan *concurrent programming*.

Concurrency atau konkurensi berbeda dengan paralel. Paralel adalah eksekusi banyak proses secara bersamaan. Sedangkan konkurensi adalah komposisi dari sebuah proses. Konkurensi merupakan struktur, sedangkan paralel adalah bagaimana eksekusinya berlangsung.

### **A.30.1. Penerapan Goroutine**

Untuk menerapkan goroutine, proses yang akan dieksekusi sebagai goroutine harus dibungkus ke dalam sebuah fungsi, ini hukumnya wajib. Kemudian nantinya saat pemanggilan fungsi, tambahkan keyword go di depannya, dengan ini maka goroutine baru dibuat dengan tugas adalah menjalankan proses yang ada dalam fungsi tersebut.

Berikut merupakan contoh implementasi sederhana tentang goroutine. Program di bawah ini menampilkan 10 baris teks, 5 dieksekusi dengan cara biasa, dan 5 lainnya dieksekusi sebagai goroutine baru.

```
package main
```

```
import "fmt"
import "runtime"
func print(till int, message string) {
    for i := 0; i < till; i++ {
        fmt.Println((i + 1), message) }
}
func main() {
     runtime.GOMAXPROCS(2)
     go print(5, "halo")
     print(5, "apa kabar")
     var input string
     fmt.Scanln(&input)
}
```
Pada kode di atas, Fungsi runtime.GOMAXPROCS(n) digunakan untuk menentukan jumlah core yang diaktifkan untuk eksekusi program.

Pembuatan goroutine baru ditandai dengan keyword go . Contohnya pada statement go print(5, "halo") , di situ fungsi print() dieksekusi sebagai goroutine baru.

Fungsi fmt.Scanln() mengakibatkan proses jalannya aplikasi berhenti di baris itu (**blocking**) hingga user menekan tombol enter. Hal ini perlu dilakukan karena ada kemungkinan waktu selesainya eksekusi goroutine print() lebih lama dibanding waktu selesainya goroutine utama main(), mengingat bahwa keduanya samasama asnychronous. Jika itu terjadi, goroutine yang belum selesai secara paksa dihentikan prosesnya karena goroutine utama sudah selesai dijalankan.

Output program:

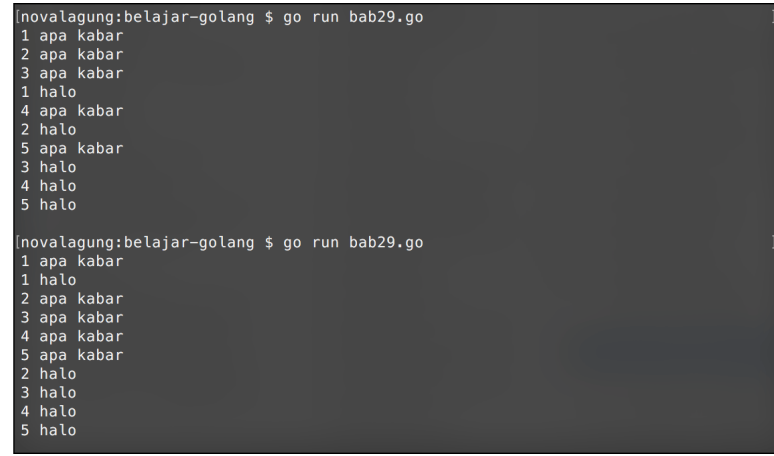

Bisa dilihat di output, tulisan "halo" dan "apa kabar" bermunculan selangseling. Ini disebabkan karena statement print(5, "halo") dijalankan sebagai goroutine, menjadikannya tidak saling tunggu dengan print(5, "apa kabar") .

Pada gambar di atas, program dieksekusi 2 kali. Hasil eksekusi pertama berbeda dengan kedua, penyebabnya adalah karena kita menggunakan 2 prosesor. Goroutine mana yang dieksekusi terlebih dahulu tergantung kedua prosesor tersebut.

#### **A.30.2. Penjelasan tambahan**

Berikut merupakan penjelasan tambahan untuk beberapa hal dari kode yang sudah dipraktekan:

#### ◉ **Penggunaan Fungsi runtime.GOMAXPROCS()**

Fungsi ini digunakan untuk menentukan jumlah core atau processor yang digunakan dalam eksekusi program.

Jumlah yang diinputkan secara otomatis akan disesuaikan dengan jumlah asli *logical processor* yang ada. Jika jumlahnya lebih, maka dianggap menggunakan sejumlah prosesor yang ada.

#### ◉ **Penggunaan Fungsi fmt.Scanln()**

Fungsi ini akan meng-capture semua karakter sebelum user menekan tombol enter, lalu menyimpannya pada variabel.

```
func Scanln(a ...interface{}) (n int, err error)
```
Kode di atas merupakan skema fungsi fmt.scanln(). Fungsi tersebut bisa menampung parameter bertipe interface{} berjumlah tak terbatas. Tiap parameter akan menampung karakter-karakter inputan user yang sudah dipisah dengan tanda spasi. Agar lebih jelas, silakan perhatikan contoh berikut.

```
var s1, s2, s3 string
fmt.Scanln(&s1, &s2, &s3)
// user inputs: "trafalgar d law"
fmt.Println(s1) // trafalgar
fmt.Println(s2) // d
fmt.Println(s3) // law
```
Bisa dilihat pada kode di atas, untuk menampung inputan text trafalgar d law, dibutuhkan 3 buah variabel. Juga perlu diperhatikan bahwa yang disisipkan sebagai parameter pada pemanggilan fungsi fmt.scanln() adalah referensi variabel, bukan nilai aslinya.

 $\overline{\phantom{a}}$ 

#### Source code praktik chapter ini tersedia di Github

[https://github.com/novalagung/dasarpemrogramangolang-example/.../chapter-](https://github.com/novalagung/dasarpemrogramangolang-example/tree/master/chapter-A.30-goroutine)A.30...

# **A.31. Channel**

**Channel** digunakan untuk menghubungkan goroutine satu dengan goroutine lain dengan mekanisme serah terima data, jadi harus ada data yang dikirim dari goroutine A untuk kemudian diterima di goroutine B.

Peran channel adalah sebagai media perantara bagi pengirim data dan juga penerima data. Jadi channel adalah *thread safe*, aman digunakan di banyak goroutine.

Pengiriman dan penerimaan data pada channel bersifat **blocking** atau **synchronous**. Artinya, statement di-bawah syntax pengiriman dan penerimaan data via channel hanya akan dieksekusi setelah proses serah terima berlangsung dan selesai.

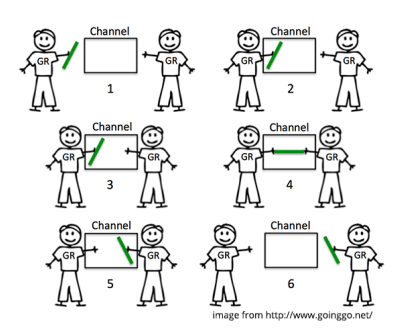

## **A.31.1. Penerapan Channel**

Channel berbentuk variabel, dibuat dengan menggunakan kombinasi keyword make dan chan .

Program berikut adalah contoh implementasi channel. 3 buah goroutine dieksekusi, di masing-masing goroutine terdapat proses pengiriman data lewat channel. Kesemua data tersebut nantinya diterima oleh di goroutine utama yaitu proses yang dijalankan di dalam blok fungsi main() .

```
package main
import "fmt"
import "runtime"
func main() {
    runtime.GOMAXPROCS(2)
    var messages = make(chan string)
    var sayHelloTo = func(who string) {
         var data = fmt.Sprintf("hello %s", who)
         messages <- data
     }
     go sayHelloTo("john wick")
     go sayHelloTo("ethan hunt")
     go sayHelloTo("jason bourne")
     var message1 = <-messages
     fmt.Println(message1)
     var message2 = <-messages
     fmt.Println(message2)
     var message3 = <-messages
     fmt.Println(message3)
}
```
Pada kode di atas, variabel messages dideklarasikan bertipe channel string . Contoh cara pembuatan channel bisa dilihat di situ, yaitu dengan memanggil fungsi make() dengan isi adalah keyword chan diikuti dengan tipe data channel yang diinginkan.

var messages = make(chan string)

Selain itu disiapkan juga closure sayHelloTo yang tugasnya membuat sebuah pesan string yang kemudian dikirim via channel. Pesan string tersebut dikirim lewat channel messages . Tanda <- jika dituliskan di sebelah kiri nama variabel, berarti sedang berlangsung proses pengiriman data dari variabel yang berada di kanan lewat channel yang berada di kiri (pada konteks ini, variabel data dikirim lewat channel messages ).

```
var sayHelloTo = func(who string) {
     var data = fmt.Sprintf("hello %s", who)
     messages <- data
}
```
Fungsi sayHelloTo dieksekusi tiga kali sebagai goroutine berbeda. Menjadikan tiga proses ini berjalan secara **asynchronous** atau tidak saling tunggu.

Sekali lagi perlu diingat bahwa eksekusi goroutine adalah *asynchronous*, sedangkan serah-terima data antar channel adalah *synchronous*.

go sayHelloTo("john wick") go sayHelloTo("ethan hunt") go sayHelloTo("jason bourne")

Dari ketiga fungsi tersebut, goroutine yang selesai paling awal akan mengirim data lebih dulu, datanya kemudian diterima variabel message1 . Tanda <- jika dituliskan di sebelah kiri channel, menandakan proses penerimaan data dari channel yang di kanan, untuk disimpan ke variabel yang di kiri.

```
var message1 = <-messages
fmt.Println(message1)
```
Penerimaan channel bersifat blocking. Artinya:

- Statement var message1 = <-messages hingga setelahnya tidak akan dieksekusi sebelum ada data yang dikirim lewat channel.
- Berlaku juga dengan statement messages <- data . Statement dibawahnya tidak akan dieksekusi hingga data yang dikirim ke channel messages benarbenar diterima oleh penerima, yaitu variabel message1 .

Ke semua data yang dikirim dari tiga goroutine berbeda tersebut nantinya diterima oleh message1 , message2 , message3 ; untuk kemudian ditampilkan.

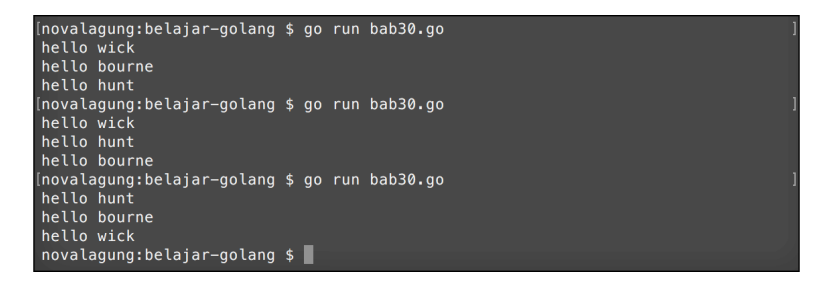

Dari screenshot output di atas bisa dilihat bahwa text yang dikembalikan oleh sayHelloTo tidak selalu berurutan, meskipun penerimaan datanya adalah berurutan. Hal ini dikarenakan, pengiriman data adalah dari 3 goroutine yang berbeda, yang kita tidak tau mana yang prosesnya selesai lebih dulu. Goroutine yang dieksekusi lebih awal belum tentu selesai lebih awal, yang jelas proses yang selesai lebih awal datanya akan diterima lebih awal.

Karena pengiriman dan penerimaan data lewat channel bersifat **blocking**, tidak perlu memanfaatkan sifat blocking dari fungsi seperti fmt.scanln() (atau lainnya) untuk mengantisipasi goroutine utama (yaitu main) selesai sebelum ketiga goroutine di atas selesai.

## **A.31.2. Channel Sebagai Tipe Data Parameter**

Variabel channel bisa di-pass ke fungsi lain via parameter. Cukup tambahkan keyword chan pada deklarasi parameter agar operasi pass channel variabel bisa dilakukan.

Siapkan fungsi printMessage() dengan parameter adalah channel. Lalu ambil data yang dikirimkan lewat channel tersebut untuk ditampilkan.

```
func printMessage(what chan string) {
     fmt.Println(<-what)
}
```
Setelah itu ubah implementasi di fungsi main().

```
func main() {
     runtime.GOMAXPROCS(2)
    var messages = make(chan string)
     for _, each := range []string{"wick", "hunt", "bourne"} {
         go func(who string) {
             var data = fmt.Sprintf("hello %s", who)
             messages <- data
         }(each)
     }
    for i := 0; i < 3; i++ {
         printMessage(messages)
     }
}
```
Output program di atas sama dengan program sebelumnya.

Parameter what pada fungsi printMessage() bertipe channel string, bisa dilihat dari kode chan string pada cara deklarasinya. Operasi serah-terima data akan bisa dilakukan pada variabel tersebut, dan akan berdampak juga pada variabel messages di fungsi main() .

Passing data bertipe channel lewat parameter sifatnya **pass by reference**, yang di transferkan adalah pointer datanya, bukan nilai datanya.

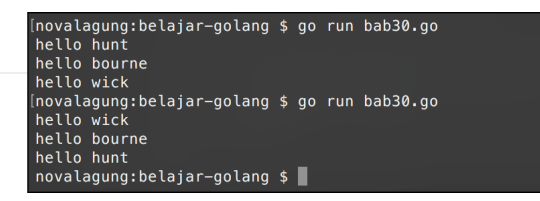

# **A.32.3. Penjelasan tambahan**

Berikut merupakan penjelasan tambahan untuk beberapa hal dari kode yang sudah dipraktekan:

#### ◉ **Iterasi Data Slice/Array Langsung Pada Saat Inisialisasi**

Data slice yang baru di inisialisasi bisa langsung di-iterasi, caranya mudah dengan menuliskannya langsung setelah keyword range .

```
for _, each := range []string{"wick", "hunt", "bourne"} {
    // ...
}
```
#### ◉ **Eksekusi Goroutine Pada IIFE**

Eksekusi goroutine tidak harus pada fungsi atau closure yang sudah terdefinisi. Sebuah IIFE juga bisa dijalankan sebagai goroutine baru. Caranya dengan langsung menambahkan keyword go pada waktu deklarasi-eksekusi IIFE-nya.

```
var messages = make(chan string)
go func(who string) {
    var data = fmt.Sprintf("hello %s", who)
    messages <- data
}("wick")
var message = <-messages
fmt.Println(message)
```
#### Source code praktik chapter ini tersedia di Github

[https://github.com/novalagung/dasarpemrogramangolang-example/.../chapter-](https://github.com/novalagung/dasarpemrogramangolang-example/tree/master/chapter-A.31-channel)A.31...

## **A.32. Buffered Channel**

Proses transfer data pada channel secara default dilakukan dengan metode **unbuffered** atau tidak di-buffer di memori. Ketika terjadi proses kirim data via channel dari sebuah goroutine, maka harus ada goroutine lain yang menerima data dari channel yang sama, dengan proses serah-terima yang bersifat blocking. Maksudnya, baris kode setelah kode pengiriman dan juga penerimaan data tidak akan diproses sebelum proses serah-terima itu sendiri selesai.

Buffered channel sedikit berbeda. Pada channel jenis ini, ditentukan angka jumlah buffer-nya. Angka tersebut menjadi penentu jumlah data yang bisa dikirimkan bersamaan. Selama jumlah data yang dikirim tidak melebihi jumlah buffer, maka pengiriman akan berjalan **asynchronous** (tidak blocking).

Ketika jumlah data yang dikirim sudah melewati batas buffer, maka pengiriman data hanya bisa dilakukan ketika salah satu data yang sudah terkirim adalah sudah diambil dari channel di goroutine penerima, sehingga ada slot channel yang kosong.

Proses pengiriman data pada buffered channel adalah *asynchronous* ketika jumlah data yang dikirim tidak melebihi batas buffer. Namun pada bagian channel penerimaan data selalu bersifat *synchronous* atau blocking.

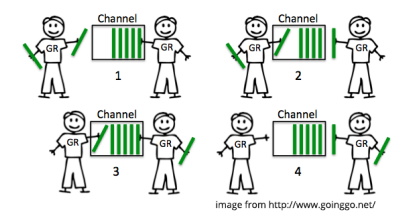

## **A.32.1. Penerapan Buffered Channel**

Penerapan buffered channel pada dasarnya mirip seperti channel biasa. Perbedaannya hanya pada penulisan deklarasinya, perlu ditambahkan angka buffer sebagai argumen make() .

Berikut adalah contoh penerapan buffered channel. Program di bawah ini merupakan pembuktian bahwa pengiriman data lewat buffered channel adalah asynchronous selama jumlah data yang sedang di-buffer oleh channel tidak melebihi kapasitas buffer.

```
package main
import (
     "fmt"
     "runtime"
     "time"
)
func main() {
     runtime.GOMAXPROCS(2)
    messages := make(chan int, 3)
     go func() {
         for {
             i := <-messages
             fmt.Println("receive data", i)
         }
     }()
    for i := 0; i < 5; i^{++} {
         fmt.Println("send data", i)
         messages <- i
     }
    time.Sleep(1 * time.Second)
}
```
Pada kode di atas, parameter kedua fungsi make() adalah representasi jumlah buffer. Perlu diperhatikan bahwa nilai buffered channel dimulai dari o. Ketika nilainya adalah **3** berarti jumlah buffer maksimal ada **4**.

Terdapat juga IIFE goroutine yang isinya proses penerimaan data dari channel messages , untuk kemudian datanya ditampilkan. Setelah goroutine tersebut dieksekusi, perulangan dijalankan dengan di-masing-masing perulangan dilakukan pengiriman data. Total ada 5 data dikirim lewat channel messages secara sekuensial.

```
(novalagung:belajar-golang $ go run bab31.go<br>send data 0
send data 1
send data 2
send data 3<br>receive data 0
receive data 1<br>receive data 2
send data 4<br>receive data 3
receive data 4
send data 0<br>send data 0<br>send data 1
send data 2
send data 3
receive data 0
receive data
                \overline{1}receive data
send data 4
novalagung:belajar-golang $
```
Terlihat di output, proses pengiriman data indeks ke-4 adalah diikuti dengan proses penerimaan data yang proses transfernya sendiri dilakukan *syncrhonous* atau blocking.

Pengiriman data indeks ke 0, 1, 2 dan 3 akan berjalan secara asynchronous, hal ini karena channel ditentukan nilai buffer-nya sebanyak 3 (ingat, jika nilai buffer adalah 3, maka 4 data yang akan di-buffer). Pengiriman selanjutnya (indeks 5) hanya akan terjadi jika ada salah satu data dari ke-empat data yang sebelumnya telah dikirimkan sudah diterima (dengan serah terima data yang bersifat blocking). Setelahnya, pengiriman data kembali dilakukan secara asynchronous (karena sudah ada slot buffer ada yang kosong).

Karena pengiriman dan penerimaan data via buffered channel terjadi tidak selalu synchronous (tergantung jumlah buffer-nya), maka ada kemungkinan dimana eksekusi program selesai namun tidak semua data diterima via channel messages . Karena alasan ini pada bagian akhir ditambahkan statement time.Sleep(1 \* time.Second) agar ada jeda 1 detik sebelum program selesai.

#### ◉ **Fungsi time.Sleep()**

Fungsi ini digunakan untuk menambahkan delay sebelum statement berikutnya dieksekusi. Durasi delay ditentukan oleh parameter, misal 1 \* time. Second maka durasi delay adalah 1 detik.

Lebih detailnya mengenai fungsi time.sleep() dan time.second dibahas pada chapter terpisah, yaitu [Time Duration](#page-204-0).

Source code praktik chapter ini tersedia di Github [https://github.com/novalagung/dasarpemrogramangolang-example/.../chapter-](https://github.com/novalagung/dasarpemrogramangolang-example/tree/master/chapter-A.32-buffered-channel)A.32...

# **A.33. Channel - Select**

Channel membuat manajemen goroutine menjadi sangat mudah di Go. Namun perlu di-ingat, fungsi utama channel adalah bukan untuk kontrol eksekusi goroutine, melainkan untuk sharing data atau komunikasi goroutine.

Pada chapter [A.59. sync.WaitGroup](#page-284-0) akan dibahas secara komprehensif tentang cara yang lebih optimal untuk kontrol eksekusi goroutine.

Tergantung jenis kasusnya, ada kalanya kita butuh lebih dari satu channel untuk komunikasi data antar goroutine. Penerimaan data pada banyak goroutine penerapannya masih sama, yaitu dengan menambahkan karakter <- pada statement. Selain itu, ada juga cara lain yaitu menggunakan keyword select . Keyword ini mempermudah kontrol penerimaan data via satu atau lebih dari satu channel.

Cara penggunaan select untuk kontrol channel sama seperti penggunaan switch untuk seleksi kondisi.

## **A.33.1. Penerapan Keyword select**

Program berikut merupakan contoh sederhana penerapan keyword select . Di sini disiapkan 2 buah goroutine, satu untuk menghitung rata-rata dari data array numerik, dan satu lagi untuk pencarian nilai tertinggi. Hasil operasi di masingmasing goroutine dikirimkan ke fungsi main() via channel (ada dua channel). Di fungsi main() sendiri, data tersebut diterima dengan memanfaatkan keyword select .

Ok, langsung saja kita praktek. Pertama, siapkan 2 fungsi yang sudah dibahas di atas. Fungsi pertama digunakan untuk mencari rata-rata, dan fungsi kedua untuk penentuan nilai tertinggi dari sebuah slice.

```
package main
import "fmt"
import "runtime"
func getAverage(numbers []int, ch chan float64) {
    var sum = \thetafor \overline{\phantom{a}}, e := range numbers {
         sum += e }
     ch <- float64(sum) / float64(len(numbers))
}
func getMax(numbers []int, ch chan int) {
    var max = numbers[0]for \overline{\phantom{a}}, e := range numbers {
        if max < e {
             max = e }
     }
     ch <- max
}
```
Kedua fungsi tersebut dijalankan sebagai goroutine. Di akhir blok masing-masing fungsi, hasil kalkulasi dikirimkan via channel yang sudah dipersiapkan, yaitu ch1 untuk menampung data rata-rata, ch2 untuk data nilai tertinggi.

Ok lanjut, buat implementasinya pada fungsi main() .

```
func main() {
    runtime.GOMAXPROCS(2)
   var numbers = []int{3, 4, 3, 5, 6, 3, 2, 2, 6, 3, 4, 6, 3}
    fmt.Println("numbers :", numbers)
   var ch1 = make(chan float64) go getAverage(numbers, ch1)
   var ch2 = make(chan int) go getMax(numbers, ch2)
   for i := 0; i < 2; i++) select {
       case avg := <-ch1:
             fmt.Printf("Avg \t: %.2f \n", avg)
       case max := <-ch2:
             fmt.Printf("Max \t: %d \n", max)
        }
    }
}
```
Pada kode di atas, pengiriman data pada channel ch1 dan ch2 dikontrol menggunakan select . Terdapat 2 buah case kondisi penerimaan data dari kedua channel tersebut.

- Kondisi case avg := <-ch1 akan terpenuhi ketika ada penerimaan data dari channel ch1, yang kemudian akan ditampung oleh variabel avg.
- Kondisi case max := <-ch2 akan terpenuhi ketika ada penerimaan data dari channel ch2, yang kemudian akan ditampung oleh variabel max.

Karena ada 2 buah channel, maka perlu disiapkan perulangan 2 kali sebelum penggunaan keyword select .

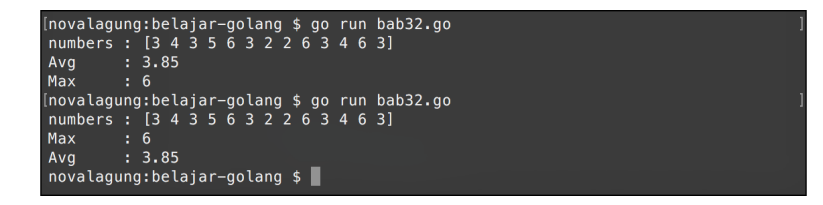

Cukup mudah bukan?

Source code praktik chapter ini tersedia di Github [https://github.com/novalagung/dasarpemrogramangolang-example/.../chapter-](https://github.com/novalagung/dasarpemrogramangolang-example/tree/master/chapter-A.33-channel-select)A.33...

## **A.34. Channel - Range dan Close**

Proses penerimaan/*retrieving* data dari banyak channel bisa lebih mudah dilakukan dengan memanfaatkan kombinasi keyword for - range . Penerapannnya cukup mudah, yaitu dengan menuliskan keyword for - range pada variabel channel.

Cara kerjanya:

- Transaksi data via channel men-trigger perulangan for range . Perulangan akan berlangsung seiring terjadinya pengiriman data ke channel yang di-iterasi.
- Perulangan tersebut hanya akan berhenti jika channel di-**close** atau di nonaktifkan via fungsi close() . Channel yang sudah di-close tidak bisa digunakan lagi baik untuk menerima data ataupun untuk mengirim data.

#### **A.34.1. Penerapan for - range - close**

Berikut adalah contoh program pengaplikasian for , range , dan close untuk penerimaan data dari channel.

Pertama siapkan fungsi sendMessage() yang tugasnya mengirim data via channel. Di dalam fungsi ini dijalankan perulangan sebanyak 20 kali, ditiap perulangannya data dikirim ke channel. Channel di-close setelah semua data selesai dikirim.

```
func sendMessage(ch chan<- string) {
    for i := 0; i < 20; i++ {
         ch <- fmt.Sprintf("data %d", i)
     }
     close(ch)
}
```
Siapkan juga fungsi printMessage() untuk handle penerimaan data. Di dalam fungsi tersebut, channel di-looping menggunakan for - range . Di setiap iterasi, data yang diterima dari channel ditampilkan.

```
func printMessage(ch <-chan string) {
    for message := range ch {
         fmt.Println(message)
     }
}
```
Selanjutnya, buat channel baru dalam fungsi main(), jalankan sendMessage() sebagai goroutine. Dengan ini 20 data yang berada dalam fungsi tersebut dikirimkan via goroutine baru. Tak lupa jalankan juga fungsi printMessage().

```
func main() {
     runtime.GOMAXPROCS(2)
    var messages = make(chan string)
     go sendMessage(messages)
     printMessage(messages)
}
```
Setelah 20 data yang dikirim sukses diterima, channel ch di-non-aktifkan dengan adanya statement close(ch) . Statement tersebut menghentikan perulangan channel dalam printMessage() .

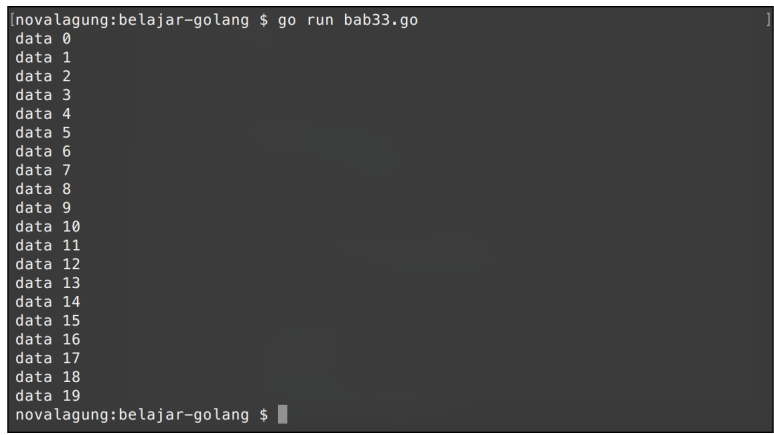

## **A.34.2. Penjelasan tambahan**

Berikut merupakan penjelasan tambahan untuk beberapa hal dari kode yang sudah dipraktekan:

#### ◉ **Channel Direction**

Go mendesain API channel untuk mendukung level akses channel, apakah hanya sebagai penerima, pengirim, atau penerima sekaligus pengirim. Konsep ini disebut dengan **channel direction**.

Cara pemberian level akses adalah dengan menambahkan tanda <- sebelum atau setelah keyword chan . Untuk lebih jelasnya bisa dilihat di list berikut.

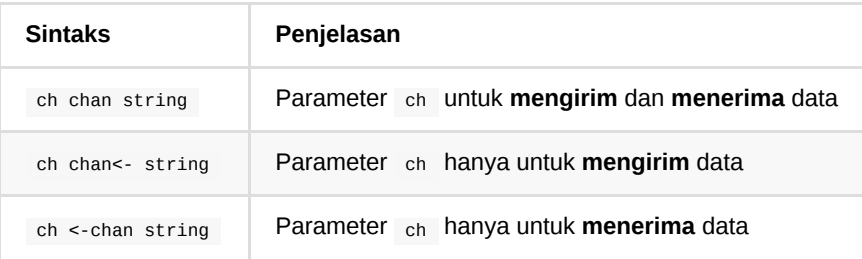

Pada kode di atas bisa dilihat bahwa secara default channel akan memiliki kemampuan untuk mengirim dan menerima data. Untuk mengubah channel tersebut agar hanya bisa mengirim atau menerima saja, dengan memanfaatkan simbol <- .

Sebagai contoh fungsi sendMessage(ch chan<- string) yang parameter ch dideklarasikan dengan level akses untuk pengiriman data saja. Channel tersebut hanya bisa digunakan untuk mengirim, contohnya: ch <- fmt.Sprintf("data %d", i) .

Dan sebaliknya pada fungsi printMessage(ch <- chan string), channel ch hanya bisa digunakan untuk menerima data saja.

Source code praktik chapter ini tersedia di Github [https://github.com/novalagung/dasarpemrogramangolang-example/.../chapter-](https://github.com/novalagung/dasarpemrogramangolang-example/tree/master/chapter-A.34-channel-range-close)A.34...

## **A.35. Channel - Timeout**

Teknik channel timeout digunakan untuk kontrol waktu penerimaan data pada channel, berapa lama channel tersebut harus menunggu hingga akhirnya suatu penerimaan data dianggap timeout.

Durasi penerimaan kita tentukan sendiri. Ketika tidak ada aktivitas penerimaan data dalam durasi tersebut, blok timeout dijalankan.

# **A.35.1. Penerapan Channel Timeout**

Berikut adalah program sederhana contoh pengaplikasian timeout pada channel. Sebuah goroutine dijalankan dengan tugas adalah mengirimkan data secara berulang dalam interval tertentu, dengan durasi interval-nya sendiri adalah acak/random.

```
package main
import "fmt"
import "math/rand"
import "runtime"
import "time"
func sendData(ch chan<- int) {
     randomizer := rand.New(rand.NewSource(time.Now().Unix()))
    for i := 0; true; i++ {
         ch <- i
        time.Sleep(time.Duration(randomizer.Int()%10+1) * time.Second)
     }
}
```
Selanjutnya, disiapkan perulangan tanpa henti, yang di setiap perulangan ada seleksi kondisi channel menggunakan select .

```
func retreiveData(ch <-chan int) {
     loop:
     for {
         select {
         case data := <-ch:
             fmt.Print(`receive data "`, data, `"`, "\n")
         case <-time.After(time.Second * 5):
             fmt.Println("timeout. no activities under 5 seconds")
             break loop
         }
     }
}
```
Ada 2 blok kondisi pada select tersebut.

- Kondisi case data := <-messages: , akan terpenuhi ketika ada serah terima data pada channel messages .
- Kondisi case <-time.After(time.Second \* 5): , akan terpenuhi ketika tidak ada aktivitas penerimaan data dari channel dalam durasi 5 detik. Blok inilah yang kita sebut sebagai blok timeout.

Terakhir, kedua fungsi tersebut dipanggil di main() .

```
func main() {
     runtime.GOMAXPROCS(2)
    var messages = make(char int) go sendData(messages)
     retreiveData(messages)
}
```
Muncul output setiap kali ada penerimaan data dengan delay waktu acak. Ketika dalam durasi 5 detik tidak ada aktivitas penerimaan sama sekali, maka dianggap timeout dan perulangan pengecekkan channel dihentikan.

```
(novalagung:belajar-golang $ go run bab34.go<br>receive data "0"<br>receive data "1"<br>receive data "3"<br>receive data "3"<br>rimeout no activities under 5 seconds
 timeout. no activities under 5 seconds
Incorrection of the late of the late of the labor.<br>Incorrective data "0"
receive data "0"<br>timeout. no activities under 5 seconds<br>(novalagung:belajar-golang $ go run bab34.go<br>receive data "0"<br>timeout. no activities under 5 seconds<br>(novalagung:belajar-golang $ go run bab34.go<br>receive data "1"<br>rec
 timeout. no activities under 5 seconds<br>novalagung:belajar-golang $
```
Source code praktik chapter ini tersedia di Github

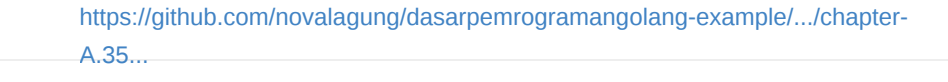

## **A.36. Defer & Exit**

**Defer** digunakan untuk mengakhirkan eksekusi sebuah statement tepat sebelum blok fungsi selesai. Sedangkan **Exit** digunakan untuk menghentikan program secara paksa (ingat, menghentikan program, tidak seperti return yang hanya menghentikan blok kode).

## **A.36.1. Penerapan keyword defer**

Seperti yang sudah dijelaskan singkat di atas, bahwa defer digunakan untuk mengakhirkan eksekusi baris kode **dalam skope blok fungsi**. Ketika eksekusi blok sudah hampir selesai, statement yang di-defer dijalankan.

Defer bisa ditempatkan di mana saja, awal maupun akhir blok. Tetapi tidak mempengaruhi kapan waktu dieksekusinya, akan selalu dieksekusi di akhir.

```
package main
import "fmt"
func main() {
    defer fmt.Println("halo")
     fmt.Println("selamat datang")
}
```
#### Output program:

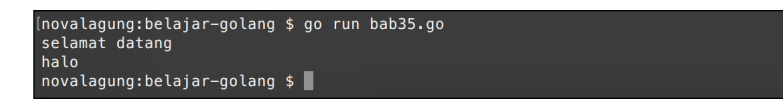

Keyword defer di atas akan mengakhirkan ekseusi fmt.Println("halo"), efeknya pesan "halo" akan muncul setelah "selamat datang" .

Statement yang di-defer akan tetap muncul meskipun blok kode diberhentikan ditengah jalan menggunakan return . Contohnya seperti pada kode berikut.

```
func main() {
    orderSomeFood("pizza")
     orderSomeFood("burger")
}
func orderSomeFood(menu string) {
    defer fmt.Println("Terimakasih, silakan tunggu")
    if menu == "pizza" {
         fmt.Print("Pilihan tepat!", " ")
         fmt.Print("Pizza ditempat kami paling enak!", "\n")
         return
     }
     fmt.Println("Pesanan anda:", menu)
}
```
Output program:

Info tambahan, ketika ada banyak statement yang di-defer, maka seluruhnya akan dieksekusi di akhir secara berurutan.

## **A.36.2. Kombinasi defer dan IIFE**

Penulis ingatkan lagi bahwa eksekusi defer adalah di akhir blok fungsi, bukan blok lainnya seperti blok seleksi kondisi.

```
func main() {
    number := 3
   if number == 3 \{ fmt.Println("halo 1")
         defer fmt.Println("halo 3")
     }
     fmt.Println("halo 2")
}
```
Output program:

halo 1 halo 2 halo 3 Pada contoh di atas halo 3 akan tetap di print setelah halo 2 meskipun statement defer dipergunakan dalam blok seleksi kondisi if . Hal ini karena defer eksekusinya terjadi pada akhir blok fungsi (dalam contoh di atas main()), bukan pada akhir blok if .

Agar  $halo_3$  bisa dimunculkan di akhir blok  $if$ , maka harus dibungkus dengan IIFE. Contoh:

```
func main() {
    number := 3
    if number == 3 \{ fmt.Println("halo 1")
         func() {
             defer fmt.Println("halo 3")
        \}() }
     fmt.Println("halo 2")
}
```
#### Output program:

halo 1 halo 3 halo 2

Bisa dilihat halo 3 muncul sebelum halo 2 , karena dalam blok seleksi kondisi if eksekusi defer terjadi dalam blok fungsi anonymous (IIFE).

## **A.36.3. Penerapan Fungsi os.Exit()**

Exit digunakan untuk menghentikan program secara paksa pada saat itu juga. Semua statement setelah exit tidak akan dieksekusi, termasuk juga defer.

Fungsi os.Exit() berada dalam package os . Fungsi ini memiliki sebuah parameter bertipe numerik yang wajib diisi. Angka yang dimasukkan akan muncul sebagai **exit status** ketika program berhenti.

#### package main

```
import "fmt"
import "os"
func main() {
    defer fmt.Println("halo")
     os.Exit(1)
     fmt.Println("selamat datang")
}
```
Meskipun defer fmt.Println("halo") ditempatkan sebelum os.Exit(), statement tersebut tidak akan dieksekusi, karena di-tengah fungsi program dihentikan secara paksa.

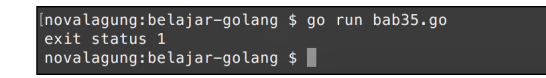

Source code praktik chapter ini tersedia di Github

[https://github.com/novalagung/dasarpemrogramangolang-example/.../chapter-](https://github.com/novalagung/dasarpemrogramangolang-example/tree/master/chapter-A.36-defer-exit)A.36...

# **A.37. Error, Panic, dan Recover**

Error merupakan topik yang sangat penting dalam pemrograman Go, salah satu alasannya karena Go tidak mengadopsi konsep exception.

Pada chapter ini kita akan belajar tentang pemanfaatan error dan cara membuat custom error. Selain itu, kita juga akan belajar tentang penggunaan **panic** untuk memunculkan panic error, dan **recover** untuk mengatasinya.

## **A.37.1. Pemanfaatan Error**

Di go, error merupakan sebuah tipe data. Error memiliki beberapa property yang salah satunya adalah method Error() . Method ini mengembalikan detail pesan error dalam string. Error termasuk tipe yang isinya bisa nil .

Pada praktik pemrograman Go, pembaca akan menemui banyak sekali fungsi yang mengembalikan nilai balik lebih dari satu, yang biasanya salah satunya adalah bertipe error .

Contohnya seperti pada fungsi strconv.Atoi() . Fungsi tersebut digunakan untuk konversi data string menjadi numerik. Fungsi ini mengembalikan 2 nilai balik. Nilai balik pertama adalah hasil konversi, dan nilai balik kedua adalah error . Ketika konversi berjalan mulus, nilai balik kedua akan bernilai nil . Sedangkan ketika konversi gagal, penyebabnya bisa langsung diketahui dari error yang dikembalikan.

Di bawah ini merupakan contoh program sederhana untuk deteksi inputan dari user, apakah numerik atau bukan. Pada kode tersebut kita akan belajar mengenai pemanfaatan error.

```
package main
import (
     "fmt"
     "strconv"
)
func main() {
    var input string
     fmt.Print("Type some number: ")
     fmt.Scanln(&input)
     var number int
    var err error
     number, err = strconv.Atoi(input)
   if err == nil fmt.Println(number, "is number")
    } else {
         fmt.Println(input, "is not number")
         fmt.Println(err.Error())
     }
}
```
Jalankan program, maka muncul tulisan "Type some number: " . Ketik angka bebas, jika sudah maka enter.

Statement fmt.scanln(&input) dipergunakan untuk men-capture inputan yang diketik oleh user sebelum dia menekan enter, lalu menyimpannya sebagai string ke variabel input .

Selanjutnya variabel tersebut dikonversi ke tipe numerik menggunakan strconv.Atoi() . Fungsi tersebut mengembalikan 2 data, ditampung oleh number dan err .

Data pertama ( number ) berisi hasil konversi. Dan data kedua err, berisi informasi errornya (jika memang terjadi error ketika proses konversi).

Setelah itu dilakukan pengecekkan, ketika tidak ada error, number ditampilkan. Dan jika ada error, input ditampilkan beserta pesan errornya.

Pesan error bisa didapat dari method Error() milik tipe error.

```
[novalagung:belajar-golang $ go run bab36.go<br>Type some number: 24<br>24 is number
24 is number<br>[novalagung:belajar-golang $ go run bab36.go<br>Type some number: 2a
", ppe some number<br>
2a is not number<br>
strconv.ParseInt: parsing "2a": invalid syntax<br>
novalagung:belajar-golang $
```
#### **A.37.2. Membuat Custom Error**

Selain memanfaatkan error hasil kembalian suatu fungsi internal yang tersedia, kita juga bisa membuat objek error sendiri dengan menggunakan fungsi errors.New() (harus import package errors terlebih dahulu).

Pada contoh berikut ditunjukkan bagaimana cara membuat custom error. Pertama siapkan fungsi dengan nama validate(), yang nantinya digunakan untuk pengecekan input, apakah inputan kosong atau tidak. Ketika kosong, maka error baru akan dibuat.

```
package main
import (
    "errors"
     "fmt"
     "strings"
)
func validate(input string) (bool, error) {
     if strings.TrimSpace(input) == "" {
         return false, errors.New("cannot be empty")
    }
     return true, nil
}
```
Selanjutnya di fungsi main, buat proses sederhana untuk capture inputan user. Manfaatkan fungsi validate() untuk mengecek inputannya.

```
func main() {
    var name string
     fmt.Print("Type your name: ")
     fmt.Scanln(&name)
    if valid, err := validate(name); valid {
         fmt.Println("halo", name)
     } else {
         fmt.Println(err.Error())
     }
}
```
Fungsi validate() mengembalikan 2 data. Data pertama adalah nilai bool yang menandakan inputan apakah valid atau tidak. Data ke-2 adalah pesan errornya (jika inputan tidak valid).

Fungsi strings.TrimSpace() digunakan untuk menghilangkan karakter spasi sebelum dan sesudah string. Ini dibutuhkan karena user bisa saja menginputkan spasi lalu enter.

Ketika inputan tidak valid, maka error baru dibuat dengan memanfaatkan fungsi

errors.New() .

```
[novalagung:belajar-golang $ go run bab36.go<br>Type your name: wick<br>halo wick
............<br>[novalagung:belajar-golang $ go run bab36.go
Type your name:<br>cannot be empty
novalagung: belajar-golang $
```
Selain menggunakan errors.New(), objek error bisa dibuat via fungsi fmt.Errorf() . Pengaplikasiannya mirip, perbedaannya fungsi fmt.Errorf() mendukung format string.

#### **A.37.3. Penggunaan panic**

Panic digunakan untuk menampilkan *stack trace* error sekaligus menghentikan flow goroutine. Setelah ada panic, proses akan terhenti, apapun setelah tidak dieksekusi kecuali proses yang sudah di-defer sebelumnya (akan muncul sebelum panic error).

Perlu diingat bahwa main() juga merupakan goroutine, maka behaviour yang sama adalah berlaku.

Panic menampilkan pesan error di console, sama seperti fmt.Println(). Informasi error yang ditampilkan adalah stack trace error, isinya sangat detail dan heboh.

Kembali ke praktek, pada program yang telah kita buat tadi, ubah fmt. Println() yang berada di dalam blok kondisi else pada fungsi main menjadi panic() , lalu tambahkan fmt.Println() setelahnya.

```
func main() {
    var name string
     fmt.Print("Type your name: ")
     fmt.Scanln(&name)
     if valid, err := validate(name); valid {
         fmt.Println("halo", name)
     } else {
         panic(err.Error())
         fmt.Println("end")
     }
}
```
Jalankan program lalu langsung tekan enter, maka panic error muncul dan baris kode setelahnya tidak dijalankan.

```
[novalagung:belajar-golang $ go run bab36.go<br>Type your first name: wick<br>halo wick<br>[novalagung:belajar-golang $ go run bab36.go
Type your first name:<br>panic: cannot be empty
goroutine 1 [running]:<br>main.main()
             /Users/novalagung/Documents/go/src/belajar-golang/bab36.go:26 +0x37c
 exit status 2
novalagung:belajar-golang $
```
## **A.37.4. Penggunaan recover**

Recover berguna untuk meng-handle panic error. Pada saat panic error muncul, recover men-take-over goroutine yang sedang panic dan efek sampingnya pesan panic tidak muncul dan eksekusi program adalah tidak error.

Ok, mari kita modifikasi sedikit fungsi di-atas untuk mempraktekkan bagaimana cara penggunaan recover. Tambahkan fungsi catch() , dalam fungsi ini terdapat statement recover() yang dia akan mengembalikan pesan panic error yang seharusnya muncul.

Untuk menggunakan recover, fungsi/closure/IIFE di mana recover() berada harus dieksekusi dengan cara di-defer.

```
func catch() {
    if r := recover(); r := nil {
         fmt.Println("Error occured", r)
    } else {
         fmt.Println("Application running perfectly")
     }
}
func main() {
    defer catch()
     var name string
     fmt.Print("Type your name: ")
     fmt.Scanln(&name)
     if valid, err := validate(name); valid {
         fmt.Println("halo", name)
    } else {
         panic(err.Error())
         fmt.Println("end")
     }
}
```
Output program:

```
(novalagung:chapter-36 $ go run 4-recover.go
Type your name: john<br>halo john
Application running perfectly
[novalagung:chapter-36 $<br>[novalagung:chapter-36 $ go run 4-recover.go
Type your name:
Error occured cannot be empty
novalagung: chapter-36 $
```
### **A.37.5. Pemanfaatan recover pada IIFE**

Contoh penerapan recover pada IIFE:

```
func main() {
     defer func() {
        if r := recover(); r := \text{nil } {
              fmt.Println("Panic occured", r)
         } else {
              fmt.Println("Application running perfectly")
         }
     }()
     panic("some error happen")
}
```
Dalam real-world development, ada kalanya recover dibutuhkan tidak dalam blok fungsi terluar, tetapi dalam blok fungsi yg lebih spesifik.

Silakan perhatikan contoh kode recover perulangan berikut. Umumnya, jika terjadi panic error, maka proses proses dalam scope blok fungsi akan terhenti, mengakibatkan perulangan juga akan terhenti secara paksa. Pada contoh berikut kita coba terapkan cara handle panic error tanpa menghentikan perulangan itu sendiri.

```
func main() {
       data := []string{"superman", "aquaman", "wonder woman"}
       for _, each := range data {
           func() {
               // recover untuk IIFE dalam perulangan
               defer func() {
                  if r := recover(); r := \text{nil} {
                        fmt.Println("Panic occured on looping", each, "| message:",
                   } else {
                        fmt.Println("Application running perfectly")
   }
               }()
               panic("some error happen")
          \}()
       }
 }
\left\| \cdot \right\|
```
Bisa dilihat di dalam perulangan terdapat sebuah IIFE untuk recover panic dan juga ada kode untuk men-trigger panic error secara paksa. Ketika panic error terjadi, maka idealnya perulangan terhenti, tetapi pada contoh di atas tidak, dikarenakan operasi dalam perulangan sudah di bungkus dalam IIFE dan seperti yang kita tau sifat panic error adalah menghentikan proses secara paksa dalam scope blok fungsi.

Source code praktik chapter ini tersedia di Github

[https://github.com/novalagung/dasarpemrogramangolang-example/.../chapter-](https://github.com/novalagung/dasarpemrogramangolang-example/tree/master/chapter-A.37-error-panic-recover)A.37...

## **A.38. Layout Format String**

Pada pembahasan-pembahasan sebelumnya kita telah banyak memanfaatkan layout format string, contohnya seperti %s, %d, %.2f, dan lainnya. Layout format string tersebut digunakan untuk keperluan formatting string untuk dimunculkan ke layar ataupun untuk disimpan ke variabel.

Layout format string digunakan dalam konversi data ke bentuk string. Contohnya seperti %.3f yang untuk konversi nilai double ke string dengan 3 digit desimal.

#### **A.38.1. Persiapan**

Pada chapter ini kita akan mempelajari satu per satu layout format string yang tersedia di Golang. Kode berikut adalah sample data yang akan kita digunakan sebagai contoh.

```
type student struct {
    name string
    height float64
    age int32
    isGraduated bool
    hobbies []string
}
var data = student{
    name: "wick",
    height: 182.5,
    age: 26,
    isGraduated: false,
    hobbies: []string{"eating", "sleeping"},
}
```
#### **A.38.2. Layout Format %b**

Digunakan untuk memformat data numerik, menjadi bentuk string numerik berbasis 2 (biner).

```
fmt.Printf("%b\n", data.age)
// 11010
```
#### **A.38.3. Layout Format %c**

Digunakan untuk memformat data numerik yang merupakan kode unicode, menjadi bentuk string karakter unicode-nya.

```
fmt.Printf("%c\n", 1400)
// ո
fmt.Printf("%c\n", 1235)
// ӓ
```
#### **A.38.4. Layout Format %d**

Digunakan untuk memformat data numerik, menjadi bentuk string numerik berbasis 10 (basis bilangan yang kita gunakan).

```
fmt.Printf("%d\n", data.age)
// 26
```
#### **A.38.5. Layout Format %e atau %E**

Digunakan untuk memformat data numerik desimal ke dalam bentuk notasi numerik standar [Scientific notation.](https://en.wikipedia.org/wiki/Scientific_notation)

```
fmt.Printf("%e\n", data.height)
// 1.825000e+02
fmt.Printf("%E\n", data.height)
// 1.825000E+02
```
**1.825000E+02** maksudnya adalah **1.825 x 10^2**, dan hasil operasi tersebut adalah sesuai dengan data asli = **182.5**.

Perbedaan antara <sub>%e</sub> dan <sub>%E</sub> hanya pada bagian huruf besar kecil karakter e pada hasil.

### **A.38.6. Layout Format %f atau %F**

%F adalah alias dari %f . Keduanya memiliki fungsi yang sama.

Berfungsi untuk memformat data numerik desimal, dengan lebar desimal bisa ditentukan. Secara default lebar digit desimal adalah 6 digit.
```
fmt.Printf("%f\n", data.height)
// 182.500000
fmt.Printf("%.9f\n", data.height)
// 182.500000000
fmt.Printf("%.2f\n", data.height)
// 182.50
fmt.Printf("%.f\n", data.height)
// 182
```
#### **A.38.7. Layout Format %g atau %G**

%G adalah alias dari %g . Keduanya memiliki fungsi yang sama.

Berfungsi untuk memformat data numerik desimal, dengan lebar desimal bisa ditentukan. Lebar kapasitasnya sangat besar, pas digunakan untuk data yang jumlah digit desimalnya cukup banyak.

Bisa dilihat pada kode berikut perbandingan antara %e, %f, dan %g.

```
fmt.Printf("%e\n", 0.123123123123)
// 1.231231e-01
fmt.Printf("%f\n", 0.123123123123)
// 0.123123
fmt.Printf("%g\n", 0.123123123123)
// 0.123123123123
```
Perbedaan lainnya adalah pada %g , lebar digit desimal adalah sesuai dengan datanya, tidak bisa dicustom seperti pada %f .

```
fmt.Printf("%g\n", 0.12)
// 0.12
fmt.Printf("%.5g\n", 0.12)
// 0.12
```
#### **A.38.8. Layout Format %o**

Digunakan untuk memformat data numerik, menjadi bentuk string numerik berbasis 8 (oktal).

fmt.Printf("%o\n", data.age) // 32

### **A.38.9. Layout Format %p**

Digunakan untuk memformat data pointer, mengembalikan alamat pointer referensi variabel-nya.

Alamat pointer dituliskan dalam bentuk numerik berbasis 16 dengan prefix ox.

```
fmt.Printf("%p\n", &data.name)
// 0x2081be0c0
```
### **A.38.10. Layout Format %q**

Digunakan untuk **escape** string. Meskipun string yang dipakai menggunakan literal \ akan tetap di-escape.

```
fmt.Printf("%q\n", `" name \ height "`)
1/7 "\gamma" name \lambda \lambda height \lambda""
```
### **A.38.11. Layout Format %s**

Digunakan untuk memformat data string.

```
fmt.Printf("%s\n", data.name)
// wick
```
#### **A.38.12. Layout Format %t**

Digunakan untuk memformat data boolean, menampilkan nilai bool -nya.

```
fmt.Printf("%t\n", data.isGraduated)
// false
```
## **A.38.13. Layout Format %T**

Berfungsi untuk mengambil tipe variabel yang akan diformat.

```
fmt.Printf("%T\n", data.name)
// string
fmt.Printf("%T\n", data.height)
// float64
fmt.Printf("%T\n", data.age)
// int32
fmt.Printf("%T\n", data.isGraduated)
// bool
fmt.Printf("%T\n", data.hobbies)
// []string
```
#### **A.38.14. Layout Format %v**

Digunakan untuk memformat data apa saja (termasuk data bertipe interface{}). Hasil kembaliannya adalah string nilai data aslinya.

Jika data adalah objek cetakan struct, maka akan ditampilkan semua secara property berurutan.

```
fmt.Printf("%v\n", data)
// {wick 182.5 26 false [eating sleeping]}
```
## **A.38.15. Layout Format %+v**

Digunakan untuk memformat struct, mengembalikan nama tiap property dan nilainya berurutan sesuai dengan struktur struct.

```
fmt.Printf("%+v\n", data)
 // {name:wick height:182.5 age:26 isGraduated:false hobbies:[eating sleeping]}
\sim\overline{\phantom{a}}
```
### **A.38.16. Layout Format %#v**

Digunakan untuk memformat struct, mengembalikan nama dan nilai tiap property sesuai dengan struktur struct dan juga bagaimana objek tersebut dideklarasikan.

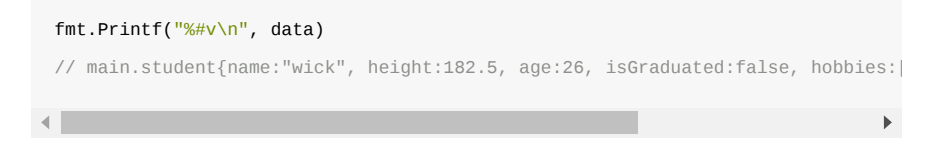

Ketika menampilkan objek yang deklarasinya adalah menggunakan teknik *anonymous struct*, maka akan muncul juga struktur anonymous struct nya.

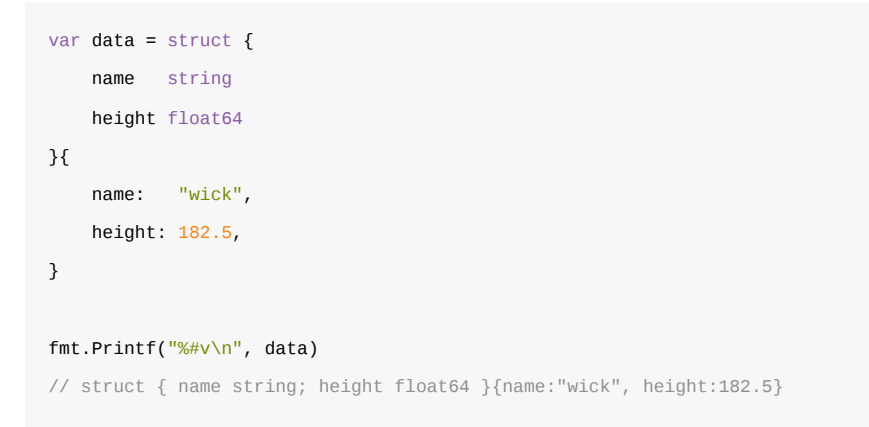

Format ini juga bisa digunakan untuk menampilkan tipe data lain, dan akan dimunculkan strukturnya juga.

#### **A.38.17. Layout Format %x atau %X**

Digunakan untuk memformat data numerik, menjadi bentuk string numerik berbasis 16 (heksadesimal).

```
fmt.Printf("%x\n", data.age)
// 1a
```
Jika digunakan pada tipe data string, maka akan mengembalikan kode heksadesimal tiap karakter.

```
var d = data.name
fmt.Printf("%x%x%x%x\n", d[0], d[1], d[2], d[3])// 7769636b
fmt.Printf("%x\n", d)
// 7769636b
```
%x dan %X memiliki fungsi yang sama. Perbedaannya adalah %X akan mengembalikan string dalam bentuk *uppercase* atau huruf kapital.

## **A.38.18. Layout Format %%**

Cara untuk menulis karakter % pada string format.

```
fmt.Printf("%%\n")
// %
```
 $\overline{\phantom{a}}$ 

#### Source code praktik chapter ini tersedia di Github

[https://github.com/novalagung/dasarpemrogramangolang-example/.../chapter-](https://github.com/novalagung/dasarpemrogramangolang-example/tree/master/chapter-A.38-layout-format-string)A.38...

## **A.39. Random**

Pada chapter ini kita akan belajar pemanfaatan package math/rand untuk pembuatan data acak atau random.

## **A.39.1. Definisi**

Random Number Generator (RNG) merupakan sebuah perangkat (bisa software, bisa hardware) yang menghasilkan data deret/urutan angka yang sifatnya acak.

RNG bisa berupa hardware yang murni bisa menghasilkan data angka acak, atau bisa saja sebuah [pseudo-random](https://en.wikipedia.org/wiki/Pseudorandom_number_generator) yang menghasilkan deret angka-angka yang **terlihat acak** tetapi sebenarnya tidak benar-benar acak. Deret angka tersebut sebenarnya merupakan hasil kalkulasi algoritma deterministik dan probabilitas. Jadi untuk pseudo-random ini, asalkan kita tau *state*-nya maka kita akan bisa menebak hasil deret angka random-nya.

Dalam per-randoman-duniawi terdapat istilah **seed** atau titik mulai (*starting point*). Seed ini digunakan oleh RNG untuk pembuatan angka random.

Sedikit ilustrasi mengenai korelasi antara seed dengan RNG, agar lebih jelas.

- Dimisalkan saya menggunakan seed yaitu angka 10 , maka ketika fungsi RNG dijalankan untuk pertama kalinya, output angka yang dihasilkan pasti 5221277731205826435 . Angka random tersebut pasti *fix* dan akan selalu menjadi hasil pertama ketika seed yang digunakan adalah angka 10 .
- Misalnya lagi, fungsi RNG di-eksekusi untuk ke-dua kalinya, maka angka random kedua yang dihasilkan adalah pasti 3852159813000522384 . Dan seterusnya.
- Misalkan lagi, fungsi RNG di-eksekusi lagi, maka angka random ketiga pasti 8532807521486154107 .
- Jadi untuk seed angka 10 , akan selalu menghasilkan angka random ke-1: 5221277731205826435 , ke-2: 3852159813000522384 , ke-3 8532807521486154107 . Meskipun fungsi random dijalankan di program yang berbeda, di waktu yang berbeda, di environment yang berbeda, jika seed adalah 10 maka deret angka random yang dihasilkan pasti sama seperti contoh di atas.

#### **A.39.2. Package math/rand**

Go menyediakan package math/rand , isinya banyak sekali API untuk keperluan pembuatan angka random. Package ini mengadopsi **PRNG** atau *pseudo-random* number generator. Deret angka random yang dihasilkan sangat tergantung dengan angka **seed** yang digunakan.

Cara penggunaan package ini sangat mudah, cukup import math/rand , lalu tentukan nilai seed, kemudian panggil fungsi untuk generate angka random-nya. Lebih jelasnya silakan cek contoh berikut.

```
package main
import (
     "fmt"
     "math/rand"
)
func main() {
     randomizer := rand.New(rand.NewSource(10))
     fmt.Println("random ke-1:", randomizer.Int()) // 5221277731205826435
     fmt.Println("random ke-2:", randomizer.Int()) // 3852159813000522384
     fmt.Println("random ke-3:", randomizer.Int()) // 8532807521486154107
}
```
Fungsi rand.New(rand.NewSource(x)) digunakan untuk membuat object randomizer sekaligus penentuan nilai seed-nya. Dari object randomizer, method Int() bisa diakses, gunanya untuk generate angka random dalam bentuk numerik bertipe int . Statement randomizer.Int() ini setiap kali dipanggil akan menghasilkan angka berbeda, tapi jika diperhatikan angka-angka tersebut tidak berubah, pasti hanya angka-angka itu saja yang muncul.

Silakan coba sendiri kode di atas di local masing-masing, hasilnya pasti:

- Angka random ke-1 akan selalu 5221277731205826435
- Angka random ke-2 akan selalu 3852159813000522384
- Angka random ke-3 akan selalu 8532807521486154107

Jika perlu jalankan program di atas beberapa kali, hasilnya selalu sama untuk angka random ke-1, ke-2, dan seterusnya.

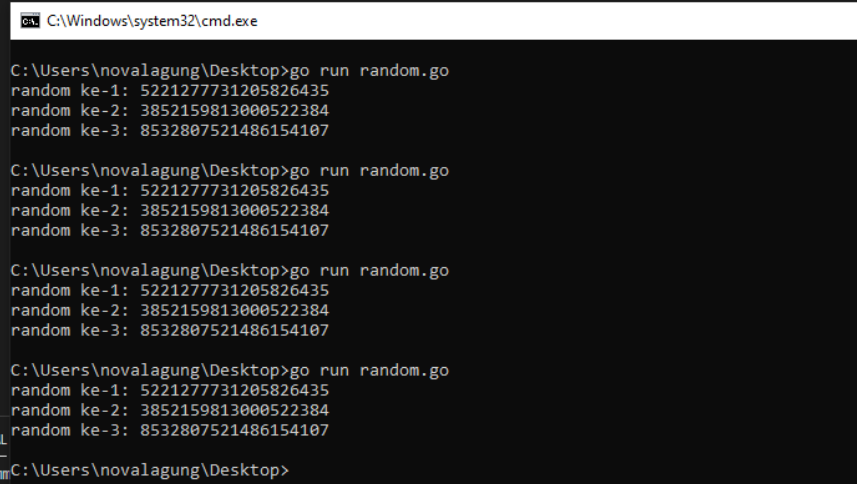

#### **A.39.3. Unique Seed**

Lalu bagaimana cara agar angka yang dihasilkan selalu berbeda setiap kali dipanggil? Apakah harus set ulang seed-nya? Jangan, karena kalau seed di-set ulang maka urutan deret random akan berubah. Seed hanya perlu di set sekali di awal. Lalu apa solusi yang benar?

Jadi begini, setiap kali randomizer.Int() dipanggil, hasilnya itu selalu berbeda, tapi sangat bisa diprediksi jika kita tau seed-nya. Ada cara agar angka random yang dihasilkan tidak berulang-ulang seperti yang ada di contoh, caranya yaitu dengan menggunakan angka unik *unique*/unik sebagai seed, contohnya seperti angka [unix nano](https://en.wikipedia.org/wiki/GNU_nano) yang didapat dari informasi waktu sekarang.

Coba modifikasi program dengan kode berikut, lalu jalankan ulang. Jangan lupa meng-import package time ya.

```
randomizer := rand.New(rand.NewSource(time.Now().UTC().UnixNano()))
fmt.Println("random ke-1:", randomizer.Int())
fmt.Println("random ke-2:", randomizer.Int())
fmt.Println("random ke-3:", randomizer.Int())
```
#### **BB** C:\Windows\system32\cmd.exe

```
C:\Users\novalagung\Desktop>go run random.go<br>random ke-1: 6117403285915137660<br>random ke-2: 4703722503069902027<br>random ke-3: 5215136905787354191
C:\Users\novalagung\Desktop>go run random.go<br>random ke-1: 437529933252934165<br>random ke-2: 404918134194679238<br>random ke-3: 7720934816205101273
C:\Users\novalagung\Desktop>go run random.go
012013181179967949<br>
random ke-1: 2175138117996794920<br>
random ke-2: 2395846505414808968<br>
random ke-3: 8728613402785510697
C:\Users\novalagung\Desktop>go run random.go<br>random ke-1: 2504475286931783299<br>random ke-2: 2206366888933102061<br>random ke-3: 3585142433995358476
  ::\Users\novalagung\Desktop><mark>_</mark>
```
Bisa dilihat, setiap program dieksekusi angka random nya selalu berbeda, hal ini karena seed yang digunakan pasti berbeda di setiap eksekusi program. Disitu seed yang digunakan adalah data numerik unix nano dari informasi waktu sekarang.

## **A.39.4. Random Tipe Data Numerik Lainnya**

Di dalam package math/rand , ada banyak fungsi untuk generate angka random. Method Int() milik object randomizer hanya salah satu dari fungsi yang tersedia di dalam package tersebut, yang gunanya adalah menghasilkan angka random bertipe int .

Selain itu, ada juga randomizer.Float32() yang menghasilkan angka random bertipe float32 . Ada juga randomizer.Uint32() yang menghasilkan angka random bertipe *unsigned* int, dan lainnya.

Contoh penerapan fungsi-fungsi tersebut:

```
randomizer := rand.New(rand.NewSource(time.Now().UTC().UnixNano()))
fmt.Println("random int:", randomizer.Int())
fmt.Println("random float32:", randomizer.Float32())
fmt.Println("random uint:", randomizer.Uint32())
```
lebih detailnya silakan merujuk ke<https://golang.org/pkg/math/rand/>

#### **A.39.5. Angka Random Index Tertentu**

Gunakan randomizer.Intn(n) untuk mendapatkan angka random dengan batas 0 hingga n - 1 , contoh: randomizer.Intn(100) akan mengembalikan angka acak dari 0 hingga 99.

## **A.39.6. Random Tipe Data String**

Untuk menghasilkan data random string, ada banyak cara yang bisa diterapkan, salah satunya adalah dengan memafaatkan alfabet dan hasil random numerik.

```
var randomizer = rand.New(rand.NewSource(time.Now().UTC().UnixNano()))
var letters = []rune("abcdefghijklmnopqrstuvwxyzABCDEFGHIJKLMNOPQRSTUVWXYZ")
func randomString(length int) string {
    b := make([]rune, length)
   for i := range b {
       b[i] = letters[randomizer.Intn(len(letters))]
    }
     return string(b)
}
func main() {
     fmt.Println("random string 5 karakter:", randomString(5))
}
```
Dengan fungsi di atas kita bisa dengan mudah meng-generate string random dengan panjang karakter yang sudah ditentukan, misal randomString(10) akan menghasilkan random string 10 karakter.

Source code praktik chapter ini tersedia di Github

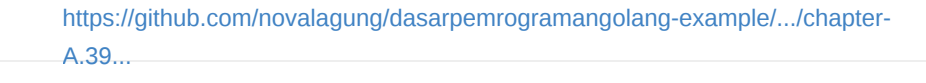

## **A.40. Time, Parsing Time, & Format Time**

Pada chapter ini kita akan belajar tentang pemanfaatan data bertipe datetime serta method-method-nya, juga tentang **format** & **parsing** data string ke tipe time.Time dan sebaliknya.

Go menyediakan package time yang berisikan banyak sekali komponen yang bisa digunakan untuk keperluan pemanfaatan date dan time. Salah satunya adalah time.Time, yang merupakan tipe untuk data tanggal dan waktu di Go.

Meskipun nama package-nya adalah time , yang dicakup adalah **date** dan **time**, jadi bukan hanya waktu saja.

#### **A.40.1. Penggunaan time.Time**

Tipe time.Time merupakan representasi untuk objek date-time. Ada 2 cara yang bisa dipilih untuk membuat data bertipe ini.

- 1. Menjadikan informasi waktu sekarang sebagai objek time.Time , menggunakan time.Now() .
- 2. Atau, membuat objek baru bertipe time.Time dengan informasi ditentukan sendiri, menggunakan time.Date().

Berikut merupakan contoh penggunannya.

```
package main
import "fmt"
import "time"
func main() {
   var time1 = time.Now()
     fmt.Printf("time1 %v\n", time1)
     // time1 2015-09-01 17:59:31.73600891 +0700 WIB
    var time2 = time.Date(2011, 12, 24, 10, 20, 0, 0, time.UTC)
     fmt.Printf("time2 %v\n", time2)
     // time2 2011-12-24 10:20:00 +0000 UTC
}
```
Fungsi time.Now() mengembalikan objek time.Time dengan nilai adalah informasi date-time tepat ketika statement tersebut dijalankan. Bisa dilihat pada saat di-print muncul informasi date-time sesuai dengan tanggal program tersebut dieksekusi.

novalagung:belajar-golang \$ go run bab38.go<br>time1 2015-10-08 10:02:43.584690264 +0700 WIB<br>time2 2011-12-24 10:20:00 +0000 UTC novalagung:belajar-golang \$

Fungsi time.Date() digunakan untuk membuat objek time.Time baru yang informasi date-time-nya kita tentukan sendiri. Fungsi ini memiliki 8 buah parameter *mandatory* dengan skema bisa dilihat di kode berikut:

time.Date(tahun, bulan, tanggal, jam, menit, detik, nanodetik, timezone)

Objek cetakan fungsi time.Now() memiliki timezone yang relatif terhadap lokasi kita. Karena kebetulan penulis berlokasi di Jawa Timur, maka akan terdeteksi masuk dalam **GMT+7** atau WIB. Berbeda dengan variabel time2 yang lokasinya sudah kita tentukan secara eksplisit yaitu **UTC**.

Selain menggunakan time.uTC untuk penentuan lokasi, tersedia juga time.Local yang nilainya adalah relatif terhadap date-time lokal kita.

## **A.40.2. Method Milik time.Time**

Tipe data time.Time merupakan struct, memiliki beberapa method yang bisa dipakai.

```
var now = time.Now()
fmt.Println("year:", now.Year(), "month:", now.Month())
// year: 2015 month: 8
```
Kode di atas adalah contoh penggunaan beberapa method milik objek bertipe time.Time . Method Year() mengembalikan informasi tahun, dan Month() mengembalikan informasi angka bulan.

Selain kedua method di atas, ada banyak lagi yang bisa dimanfaatkan. Tabel berikut merupakan list method yang berhubungan dengan *date*, *time*, dan *location* yang dimiliki tipe time.Time.

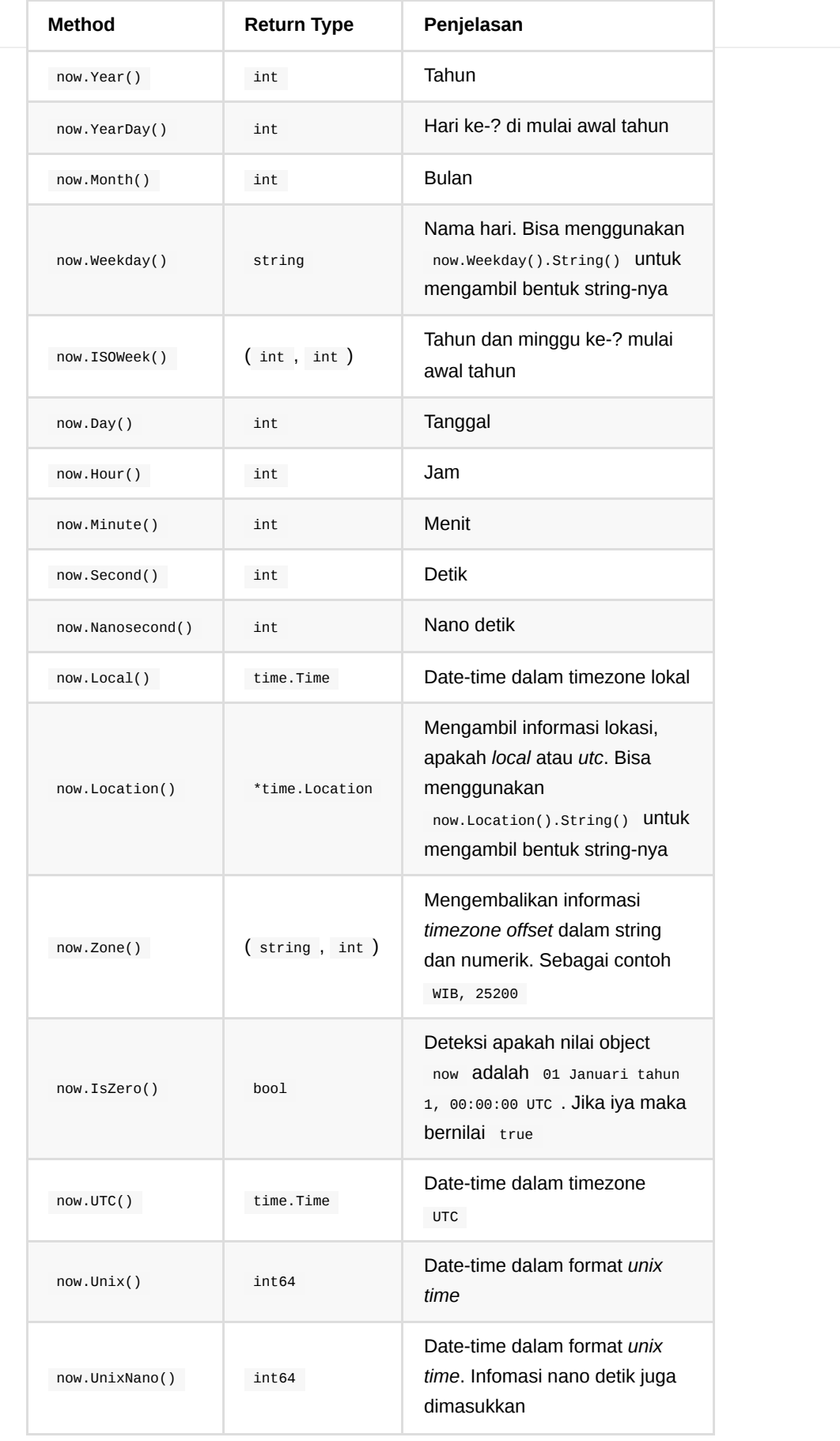

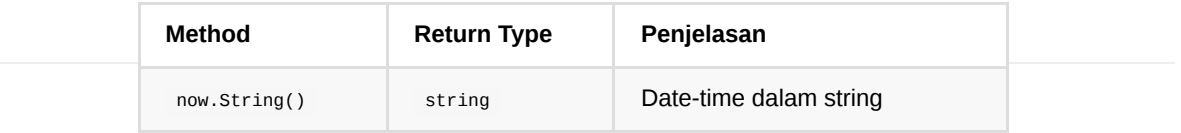

### **A.40.3. Parsing dari string ke**

**time.Time**

Data string bisa dikonversi menjadi time.Time dengan memanfaatkan time.Parse . Fungsi ini membutuhkan 2 parameter:

- Parameter ke-1 adalah layout format dari data waktu yang akan diparsing.
- Parameter ke-2 adalah data string yang ingin diparsing.

Contoh penerapannya bisa dilihat di kode berikut.

```
var layoutFormat, value string
var date time.Time
layoutFormat = "2006-01-02 15:04:05"
value = "2015-09-02 08:04:00"
date, = time.Parse(layoutFormat, value)
fmt.Println(value, "\t->", date.String())
// 2015-09-02 08:04:00 +0000 UTC
layoutFormat = "02/01/2006 MST"
value = "02/09/2015 WIB"
date, = time.Parse(layoutFormat, value)fmt.Println(value, "\t\t->", date.String())
// 2015-09-02 00:00:00 +0700 WIB
```
(novalagung:belajar-golang \$ go run bab38.go<br>2015-09-02 08:04:00 -> 2015-09-02 08:04:00 +0000 UTC<br>02/09/2015 WIB -> 2015-09-02 00:00:00 +0700 WIB novalagung: belajar-golang \$

Layout format date-time di Go berbeda dibanding bahasa lain. Umumnya layout format yang digunakan adalah seperti "DD/MM/YYYY", di Go tidak.

Go memiliki standar layout format yang cukup unik, contohnya seperti pada kode di atas "2006-01-02 15:04:05" . Go menggunakan 2006 untuk parsing tahun, bukan YYYY ; 01 untuk parsing bulan; 02 untuk parsing hari; dan seterusnya. Detailnya bisa dilihat di tabel berikut.

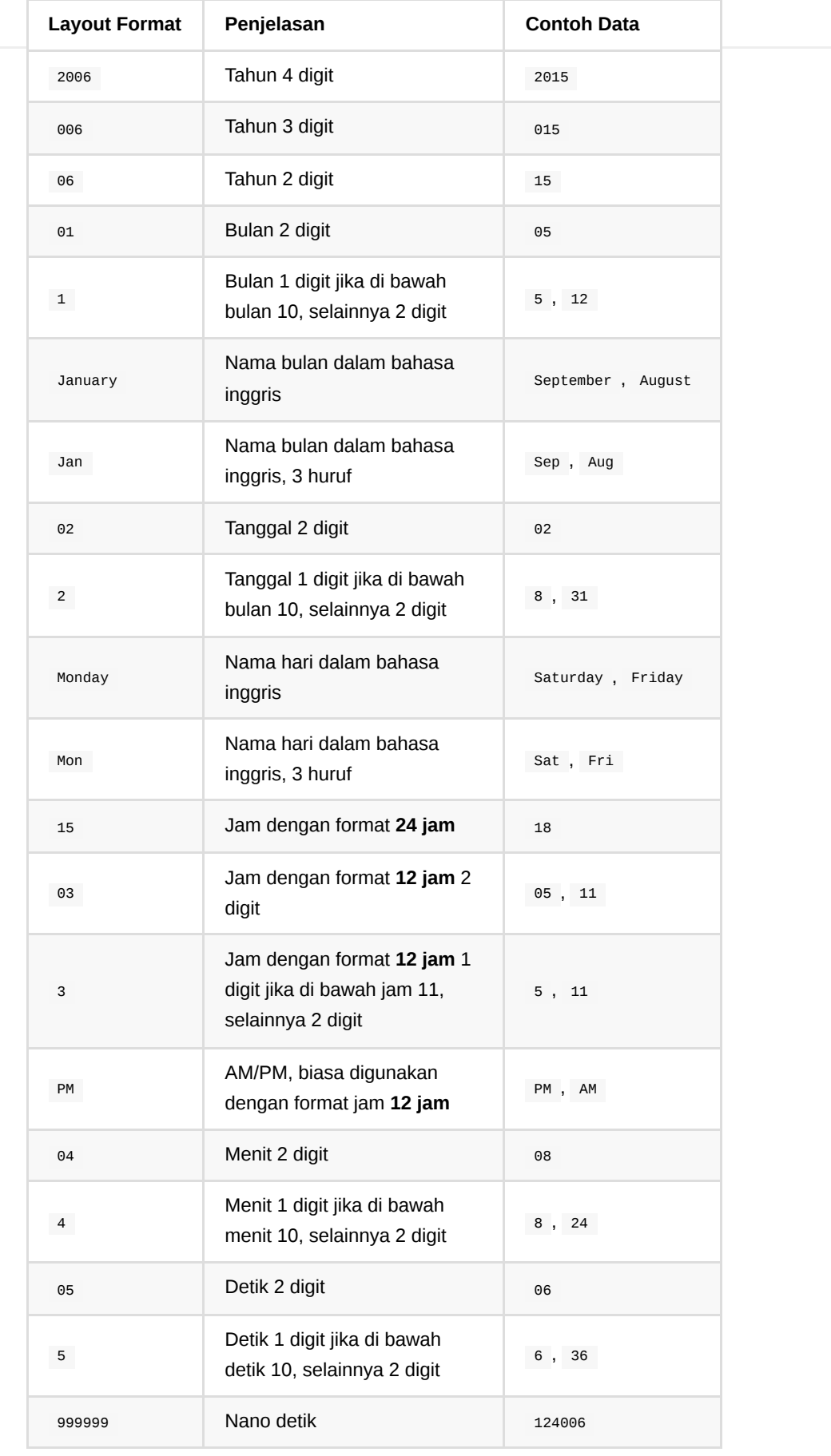

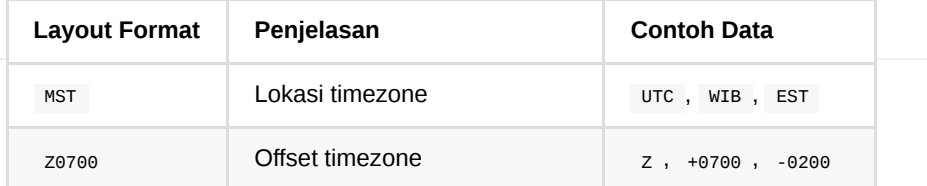

## **A.40.4. Predefined Layout Format Untuk Keperluan Parsing Time**

Go juga menyediakan beberapa predefined layout format umum yang bisa dimanfaatkan. Jadi tidak perlu menuliskan kombinasi komponen-komponen layout format.

Salah satu predefined layout yang bisa digunakan adalah time.RFC822, ekuivalen dengan layout format 02 Jan 06 15:04 MST . Berikut adalah contoh penerapannya.

```
var date, = = time.Parse(time.RFC822, "02 Sep 15 08:00 WIB")
fmt.Println(date.String())
// 2015-09-02 08:00:00 +0700 WIB
```
Ada beberapa layout format lain yang tersedia, silakan lihat tabel berikut.

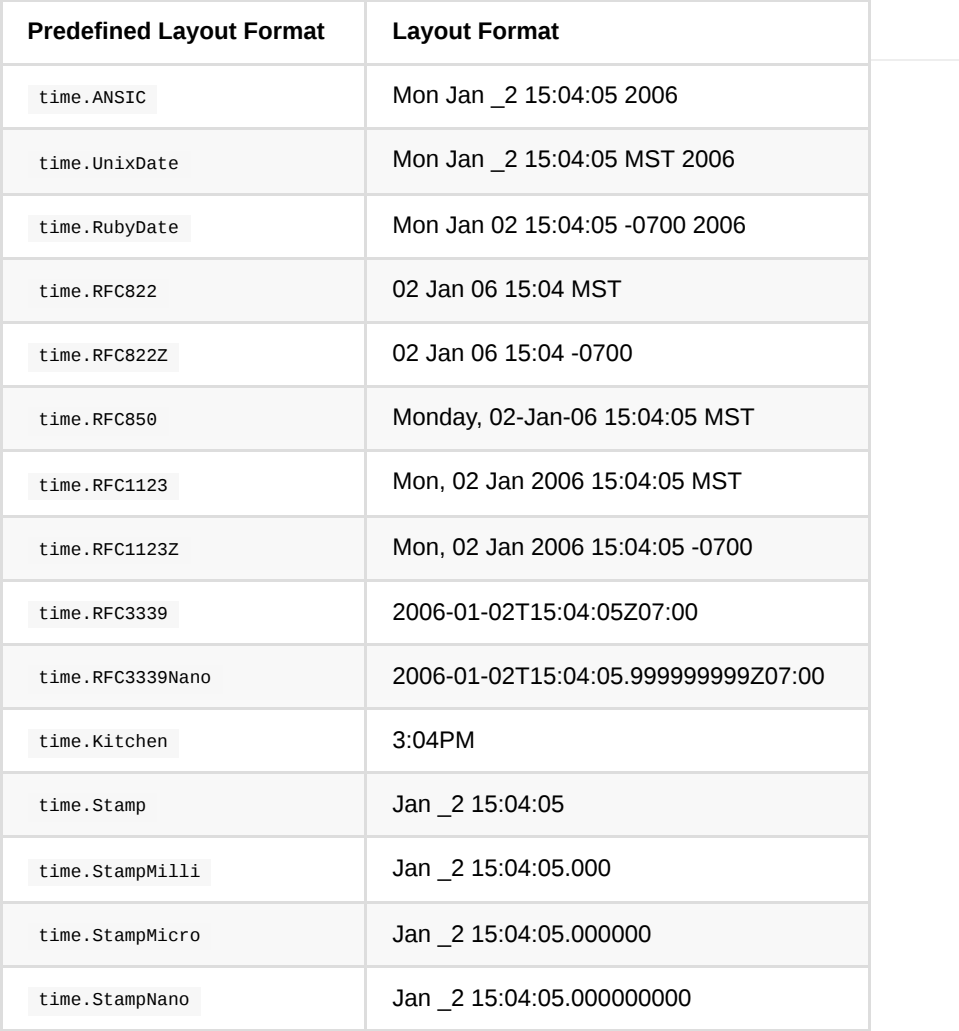

# **A.40.5. Format dari time.Time ke string**

Setelah sebelumnya kita belajar tentang cara konversi data dengan tipe string ke time.Time . Kali ini kita akan belajar kebalikannya, konversi time.Time ke string .

Method Format() milik tipe time.Time digunakan untuk membentuk output string sesuai dengan layout format yang diinginkan. Contoh bisa dilihat pada kode berikut.

```
var date, = time.Parse(time.RFC822, "02 Sep 15 08:00 WIB")
var dateS1 = date.Format("Monday 02, January 2006 15:04 MST")
fmt.Println("dateS1", dateS1)
// Wednesday 02, September 2015 08:00 WIB
var dateS2 = date.Format(time.RFC3339)
fmt.Println("dateS2", dateS2)
// 2015-09-02T08:00:00+07:00
```
Variabel date di atas berisikan hasil parsing data dengan format time.RFC822. Data tersebut kemudian diformat sebagai string 2 kali dengan layout format berbeda.

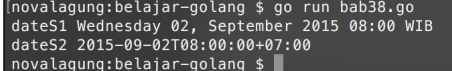

#### **A.40.6. Handle Error Parsing time.Time**

Parsing string ke time.Time memungkinkan terjadinya error, misalnya karena struktur data yang akan di-parse tidak sesuai layout format yang digunakan. Error-tidaknya parsing bisa diketahui lewat nilai kembalian ke-2 fungsi

time.Parse() . Contoh:

```
var date, err = time.Parse("06 Jan 15", "02 Sep 15 08:00 WIB")
if err != nil {
    fmt.Println("error", err.Error())
     return
}
fmt.Println(date)
```
Kode di atas menghasilkan error karena format tidak sesuai dengan skema data yang akan diparsing. Layout format yang seharusnya digunakan adalah 06 Jan 15 03:04 MST .

[novalagung:belajar-golang \$ go run bab38.go<br>error parsing time "02 Sep 15 08:00 WIB": extra text: 08:00 WIB novalagung:belajar-golang \$

Source code praktik chapter ini tersedia di Github

[https://github.com/novalagung/dasarpemrogramangolang-example/.../chapter-](https://github.com/novalagung/dasarpemrogramangolang-example/tree/master/chapter-A.40-time-parsing-format)A.40...

## **A.41. Timer, Ticker, & Scheduler**

Ada beberapa fungsi dalam package time yang bisa dimanfaatkan untuk operasi penundaan eksekusi, countdown timer, dan pengaturan jadwal eksekusi sebuah proses.

## **A.41.1. Fungsi time.Sleep()**

Fungsi ini digunakan untuk menghentikan program sejenak. time.sleep() bersifat **blocking**, statement di bawahnya tidak akan dieksekusi sampai pemberhentian usai. Contoh sederhana penerapan bisa dilihat pada kode berikut.

```
package main
import "fmt"
import "time"
func main () {
     fmt.Println("start")
     time.Sleep(time.Second * 4)
     fmt.Println("after 4 seconds")
}
```
Hasilnya, tulisan "start" muncul, lalu 4 detik kemudian tulisan "after 4 seconds" muncul.

# **A.41.2. Scheduler Menggunakan**

#### **time.Sleep()**

Selain untuk blocking proses, fungsi time.sleep() ini bisa dimanfaatkan untuk membuat scheduler sederhana, contohnya seperti berikut, scheduler untuk menampilkan pesan halo setiap 1 detik.

```
for true {
    fmt.Println("Hello !!")
    time.Sleep(1 * time.Second)
}
```
## **A.41.3. Fungsi time.NewTimer()**

Fungsi ini sedikit berbeda dengan time.sleep() . Fungsi time.NewTimer() mengembalikan objek bertipe \*time.Timer yang memiliki property c yang bertipe channel.

Cara kerja fungsi ini: setelah jeda waktu yang ditentukan sebuah data akan dikirimkan lewat channel c . Penggunaan fungsi ini harus diikuti dengan statement untuk penerimaan data dari channel  $\epsilon$ .

Untuk lebih jelasnya silakan perhatikan kode berikut.

```
var timer = time.NewTimer(4 * time.Second)
fmt.Println("start")
<-timer.C
fmt.Println("finish")
```
Statement var timer = time.NewTimer(4 \* time.Second) mengindikasikan bahwa nantinya akan ada data yang dikirimkan ke channel timer.C setelah 4 detik berlalu. Baris kode <-timer.C menandakan penerimaan data dari channel timer.C . Karena penerimaan channel sendiri sifatnya adalah blocking, maka statement fmt.Println("finish") baru akan dieksekusi setelah **4 detik**.

Hasil program di atas adalah tulisan "start" muncul, lalu setelah 4 detik tulisan "finish" muncul.

#### **A.41.4. Fungsi time.AfterFunc()**

Fungsi time.AfterFunc() memiliki 2 parameter. Parameter pertama adalah durasi timer, dan parameter kedua adalah *callback* nya. Callback tersebut akan dieksekusi jika waktu sudah memenuhi durasi timer.

```
var ch = make(chan bool)
time.AfterFunc(4*time.Second, func() {
     fmt.Println("expired")
     ch <- true
})
fmt.Println("start")
<-ch
fmt.Println("finish")
```
Hasil dari kode di atas, tulisan "start" muncul kemudian setelah 4 detik berlalu, tulisan "expired" muncul.

Di dalam callback terdapat proses transfer data lewat channel, menjadikan tulisan "finish" akan muncul tepat setelah tulisan "expired" muncul.

Beberapa hal yang perlu diketahui ketika menggunakan fungsi ini:

- Jika tidak ada serah terima data lewat channel, maka eksekusi time.AfterFunc() adalah asynchronous (tidak blocking).
- Jika ada serah terima data lewat channel, maka fungsi akan tetap berjalan asynchronous hingga baris kode di mana penerimaan data channel

dilakukan. Proses blocking nya berada pada baris kode penerimaan channel.

#### **A.41.5. Fungsi time.After()**

Kegunaan fungsi ini mirip seperti time.Sleep() . Perbedaannya adalah, fungsi timer.After() akan mengembalikan data channel, sehingga perlu menggunakan tanda <- dalam penerapannya.

```
<-time.After(4 * time.Second)
fmt.Println("expired")
```
Tulisan "expired" akan muncul setelah 4 detik.

### **A.41.6. Scheduler Menggunakan Ticker**

Selain fungsi-fungsi untuk keperluan timer, Go juga menyediakan fungsi scheduler (yang di sini kita sebut sebagai ticker).

Cara penggunaan ticker cukup mudah, buat objek ticker baru menggunakan time.NewTicker() isi argument dengan durasi yang diinginkan. Dari objek tersebut kita bisa akses properti .c yang merupakan channel. Setiap durasi yang sudah ditentukan, objek ticker akan mengirimkan informasi date-time via channel tersebut.

```
package main
import (
     "fmt"
     "time"
)
func main() {
    done := make(char bool) ticker := time.NewTicker(time.Second)
     go func() {
        time.Sleep(10 * time.Second) // wait for 10 seconds
         done <- true
    }()
     for {
         select {
         case <-done:
             ticker.Stop()
             return
         case t := <-ticker.C:
             fmt.Println("Hello !!", t)
         }
     }
}
```
Pada contoh di atas bisa dilihat, selain ticker disiapkan juga variabel channel done . Variabel ini kita gunakan untuk mengontrol kapan ticker harus di stop.

Cara kerja program di atas: teknik for - select pada channel digunakan untuk mengecek penerimaan data dari channel done dan ticker.C . By default, channel ticker.c akan menerima kiriman data setiap x duration yang mana pada kode di atas adalah 1 detik (lihat argumen inisialisasi objek ticker).

Data yang dikirimkan via channel ticker.c adalah data date-time kapan event itu terjadi. Pada kode di atas, setiap ada kiriman data via channel tersebut kita tampilkan.

Sebelum blok kode perulangan for, bisa kita lihat ada goroutine baru didispatch, isinya adalah mengirim data ke channel done setelah 10 detik. Data tersebut nantinya akan diterima oleh blok kode for - select, dan ketika itu terjadi, method .Stop() milik objek ticker dipanggil untuk menonaktifkan scheduler pada ticker tersebut.

Jadi, selama 10 detik, di setiap detiknya akan muncul pesan halo.

### **A.41.7. Kombinasi Timer & Goroutine**

Berikut merupakan contoh penerapan timer dan goroutine. Program di bawah ini adalah program tanya-jawab sederhana. Sebuah pertanyaan muncul dan user harus menginputkan jawaban dalam waktu tidak lebih dari 5 detik. Jika 5 detik berlalu dan belum ada jawaban, maka akan muncul pesan *time out*.

OK langsung saja, mari kita buat programnya, pertama, import package yang diperlukan.

```
package main
import "fmt"
import "os"
import "time"
```
Buat fungsi timer() , nantinya fungsi ini dieksekusi sebagai goroutine. Di dalam fungsi timer() terdapat blok kode jika waktu sudah mencapai timeout , maka sebuah data dikirimkan lewat channel ch.

```
func timer(timeout int, ch chan<- bool) {
     time.AfterFunc(time.Duration(timeout)*time.Second, func() {
         ch <- true
    })
}
```
Siapkan juga fungsi watcher() . Fungsi ini juga akan dieksekusi sebagai goroutine. Tugasnya cukup sederhana, yaitu menerima data dari channel ch (jika ada penerimaan data, berarti sudah masuk waktu timeout), lalu menampilkan pesan bahwa waktu telah habis.

```
func watcher(timeout int, ch <- chan bool) {
     <-ch
     fmt.Println("\ntime out! no answer more than", timeout, "seconds")
     os.Exit(0)
}
```
Terakhir, buat implementasi di fungsi main() .

```
func main() {
   var timeout = 5var ch = make(chan bool)
     go timer(timeout, ch)
     go watcher(timeout, ch)
     var input string
     fmt.Print("what is 725/25 ? ")
     fmt.Scan(&input)
    if input == "29" f fmt.Println("the answer is right!")
     } else {
         fmt.Println("the answer is wrong!")
     }
}
```
Ketika user tidak menginputkan apa-apa dalam kurun waktu 5 detik, pesan timeout muncul lalu program berhenti.

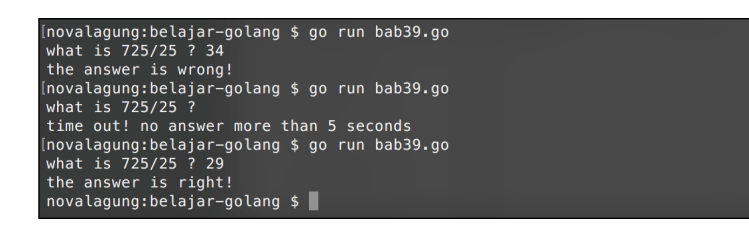

#### Source code praktik chapter ini tersedia di Github

[https://github.com/novalagung/dasarpemrogramangolang-example/.../chapter-](https://github.com/novalagung/dasarpemrogramangolang-example/tree/master/chapter-A.41-timer-ticker-scheduler)A.41...

## **A.42. Time Duration**

Pada chapter ini kita akan belajar tentang tipe data untuk pengolahan durasi waktu yaitu time.Duration .

Tipe time.Duration ini merepresentasikan durasi, contohnya seperti 1 menit, 2 jam 5 detik, dst. Data dengan tipe ini bisa dihasilkan dari operasi pencarian delta atau selisih dari dua buah objek time.Time, atau bisa juga kita buat sendiri.

Tipe ini sangat berguna untuk banyak hal, salah satunya untuk *benchmarking* ataupun operasi-operasi lainnya yang membutuhkan informasi durasi waktu.

#### **A.42.1. Praktek**

Mari kita bahas sambil praktek. Silakan tulis kode berikut lalu jalankan.

```
package main
import (
     "fmt"
     "time"
)
func main() {
     start := time.Now()
     time.Sleep(5 * time.Second)
     duration := time.Since(start)
     fmt.Println("time elapsed in seconds:", duration.Seconds())
     fmt.Println("time elapsed in minutes:", duration.Minutes())
     fmt.Println("time elapsed in hours:", duration.Hours())
}
```
Pada kode di atas, sebuah objek waktu bernama start dibuat. Tepat setelah baris tersebut, ada statement time.Sleep() yang digunakan untuk menghentikan proses selama X, yang durasinya di-set lewat parameter fungsi tersebut. Bisa dilihat durasi yang dipilih adalah 5 \* time. Second .

Tipe data durasi adalah time.Duration , yang sebenarnya tipe ini merupakan tipe buatan baru dari int64.

Ada beberapa *predefined* konstanta durasi yang perlu kita ketahui:

- time.Nanosecond yang nilainya adalah 1
- time.Microsecond yang nilainya adalah 1000 , atau 1000 x time.Nanosecond

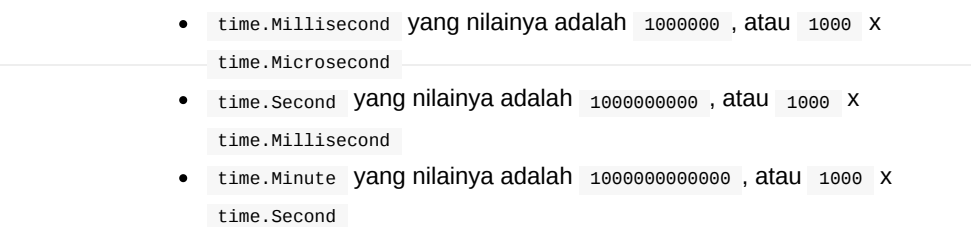

time.Hour yang nilainya adalah 1000000000000000 , atau 1000 x time.Minute

Dari list di atas bisa dicontohkan bahwa sebuah data dengan tipe time.Duration yang nilainya 1 , maka artinya durasi adalah **1 nanosecond**.

Kembali ke pembahasan fungsi time.Sleep() , fungsi ini membutuhkan argumen/parameter durasi dalam bentuk time.Duration . Misalnya saya tulis time.Sleep(1) maka yang terjadi adalah, waktu statement tersebut hanya akan menghentikan proses selama **1 nanosecond** saja. Jika ingin menghentikan selama 1 detik, maka harus ditulis time.Sleep(1000000000) . Nah daripada menulis angka sepanjang itu, cukup saja tulis dengan 1<sup>\*</sup> time. Second, artinya adalah 1 detik. Cukup mudah bukan.

Di atas, kita gunakan 5 \* time. Second sebagai argumen time. Sleep(), maka dengan itu proses akan diberhentikan selama 5 detik.

Sekarang jalankan program yang sudah dibuat.

C:\Windows\System32\cmd.exe .<br>space\Adam Studio\Ebook\dasarpemrogramangolang-example\chapter-A-time-duration>go run 1-duration.go: seconds: 5.0005332<br>minutes: 0.08334222<br>hours: 0.001389037

Bisa dilihat, hasilnya adalah semua statement di bawah time.Sleep() dieksekusi setelah 5 detik berlalu. Ini merupakan contoh penggunaan tipe data durasi pada fungsi time.Sleep() .

## **A.42.2. Hitung Durasi Menggunakan time.Since() .**

Pada kode di atas, variabel duration berisi durasi atau lama waktu antara kapan variabel start di-inisialisasi hingga kapan variabel duration ini statement-nya dieksekusi.

Cara menghitung durasi bisa menggunakan time.Since() . Isi argumen fungsi tersebut dengan variabel bertipe waktu, maka durasi antara waktu pada argument vs ketika statement time.Since() akan dihitung.

Pada contoh di atas, karena ada statement time.Sleep(5 \* time.Second) maka idealnya time.Since(start) isinya adalah 5 detik (mungkin lebih sedikit, sekian mili/micro/nano-second, karena eksekusi statement juga butuh waktu).

#### **A.42.3. Method milik tipe time.Duration**

Tipe time.Duration memiliki beberapa method yang sangat-sangat berguna untuk keperluan mengambil nilai durasinya dalam unit tertentu. Misalnya, objek durasi tersebut ingin di-ambil nilainya dalam satuan unit detik, maka gunakan .Seconds() . Jika ingin dalam bentuk menit, maka gunakan . Minutes(), dan lainnya.

Pada contoh di atas, kita mengambil nilai durasi waktu dalam tiga bentuk, yaitu detik, menit, dan jam. Caranya cukup akses saja method-nya, maka kita akan langsung dapat nilainya, tanpa perlu memikirkan operasi aritmatik konversinya. Cukup mudah bukan.

## **A.42.4. Kalkulasi Durasi Antara 2 Objek Waktu**

Di atas kita sudah membahas cara hitung durasi menggunakan time.Since() antara sebuah objek waktu vs kapan statement di-eksekusi. Pada bagian ini, masih mirip, perbedannya adalah hitung durasi dilakukan pada 2 objek waktu.

Silakan perhatikan contoh berikut. Kode berikut esensinya adalah sama dengan kode di atas.

```
t1 := time.Now()time.Sleep(5 * time.Second)
t2 := time.Now()duration := t2.Sub(t1)
fmt.Println("time elapsed in seconds:", duration.Seconds())
fmt.Println("time elapsed in minutes:", duration.Minutes())
fmt.Println("time elapsed in hours:", duration.Hours())
```
Method .Sub() milik objek time.Time digunakan untuk mencari selisih waktu. Pada contoh di atas, durasi antara waktu  $t_1$  dan waktu  $t_2$  dihitung. Method . Sub() ini menghasilkan nilai balik bertipe time. Duration .

### **A.42.5. Konversi Angka ke time.Duration**

Kita bisa mengalikan angka literal dengan konstanta time.Duration untuk menciptakan variabel/objek bertipe durasi. Contohnya seperti yang sudah kita terapkan sebelumnya, yaitu 5 \* time.Second yang menghasilkan data durasi 5 detik. Contoh lainnya:

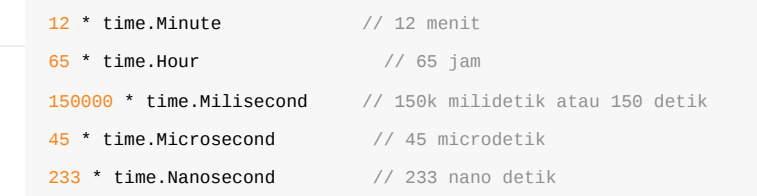

Mengulas kembali pembahasan dasar di awal-awal chapter, operasi aritmatika di golang hanya bisa dilakukan ketika data adalah 1 tipe. Selebihnya harus ada casting atau konversi tipe data agar bisa dioperasikan.

Tipe time.Duration diciptakan menggunakan tipe ìnt64 . Jadi jika ingin mengalikan time.Duration dengan suatu angka, maka pastikan tipe-nya juga sama yaitu time.Duration . Jika angka tersebut tidak ditampung dalam variabel terlebih dahulu (contohnya seperti di atas) maka bisa langsung kalikan saja. Jika ditampung ke variabel terlebih dahulu, maka pastikan tipe variabelnya adalah time.Duration . Contoh:

```
var n time. Duration = 5duration := n * time.Second
```
Atau bisa manfaatkan casting untuk mengkonversi data numerik ke tipe time.Duration . Contoh:

```
n := 5duration := time.Duration(n) * time.Second
```
#### Source code praktik chapter ini tersedia di Github

[https://github.com/novalagung/dasarpemrogramangolang-example/.../chapter-](https://github.com/novalagung/dasarpemrogramangolang-example/tree/master/chapter-A.42-time-duration)A.42...

## **A.43. Konversi Antar Tipe Data**

Di beberapa chapter sebelum ini kita telah menerapkan beberapa cara konversi data, contohnya seperti konversi string ↔ int menggunakan strconv , dan time.Time ↔ string . Pada chapter ini kita akan mempelajarinya lebih detail.

### **A.43.1. Konversi Menggunakan strconv**

Package strconv berisi banyak fungsi yang sangat membantu kita untuk melakukan konversi. Berikut merupakan beberapa fungsi yang dalam package tersebut.

#### ◉ **Fungsi strconv.Atoi()**

Fungsi ini digunakan untuk konversi data dari tipe string ke int. strconv.Atoi() menghasilkan 2 buah nilai kembalian, yaitu hasil konversi dan error (jika konversi sukses, maka error berisi nil ).

```
package main
import "fmt"
import "strconv"
func main() {
    var str = "124"
     var num, err = strconv.Atoi(str)
    if err == nil fmt.Println(num) // 124
     }
}
```
#### ◉ **Fungsi strconv.Itoa()**

Merupakan kebalikan dari strconv.Atoi , berguna untuk konversi int ke string .

```
var num = 124var str = strconv.Itoa(num)
fmt.Println(str) // "124"
```
#### ◉ **Fungsi strconv.ParseInt()**

Digunakan untuk konversi string berbentuk numerik dengan basis tertentu ke tipe numerik non-desimal dengan lebar data bisa ditentukan.

Pada contoh berikut, string "124" dikonversi ke tipe numerik dengan ketentuan basis yang digunakan 10 dan lebar datanya mengikuti tipe int64 (lihat parameter ketiga).

```
var str = "124"
var num, err = strconv. ParseInt(str, 10, 64)
if err == nil fmt.Println(num) // 124
}
```
Contoh lainnya, string "1010" dikonversi ke basis 2 (biner) dengan tipe data hasil adalah int8 .

```
var str = "1010"
var num, err = strconv.ParseInt(str, 2, 8)
if err == nil {
     fmt.Println(num) // 10
}
```
#### ◉ **Fungsi strconv.FormatInt()**

Berguna untuk konversi data numerik int64 ke string dengan basis numerik bisa ditentukan sendiri.

```
var num = int64(24)var str = strconv.FormatInt(num, 8)
fmt.Println(str) // 30
```
#### ◉ **Fungsi strconv.ParseFloat()**

Digunakan untuk konversi string ke numerik desimal dengan lebar data bisa ditentukan.

```
var str = "24.12"
var num, err = strconv.ParseFloat(str, 32)
if err == nil fmt.Println(num) // 24.1200008392334
}
```
Pada contoh di atas, string "24.12" dikonversi ke float dengan lebar tipe data float32 . Hasil konversi strconv.ParseFloat adalah sesuai dengan standar [IEEE Standard for Floating-Point Arithmetic.](https://en.wikipedia.org/wiki/IEEE_floating_point)

#### ◉ **Fungsi strconv.FormatFloat()**

Berguna untuk konversi data bertipe float64 ke string dengan format eksponen, lebar digit desimal, dan lebar tipe data bisa ditentukan.

```
var num = float64(24.12)var str = strconv.FormatFloat(num, 'f', 6, 64)
fmt.Println(str) // 24.120000
```
Pada kode di atas, Data 24.12 yang bertipe float64 dikonversi ke string dengan format eksponen f atau tanpa eksponen, lebar digit desimal 6 digit, dan lebar tipe data float64.

Ada beberapa format eksponen yang bisa digunakan. Detailnya bisa dilihat di tabel berikut.

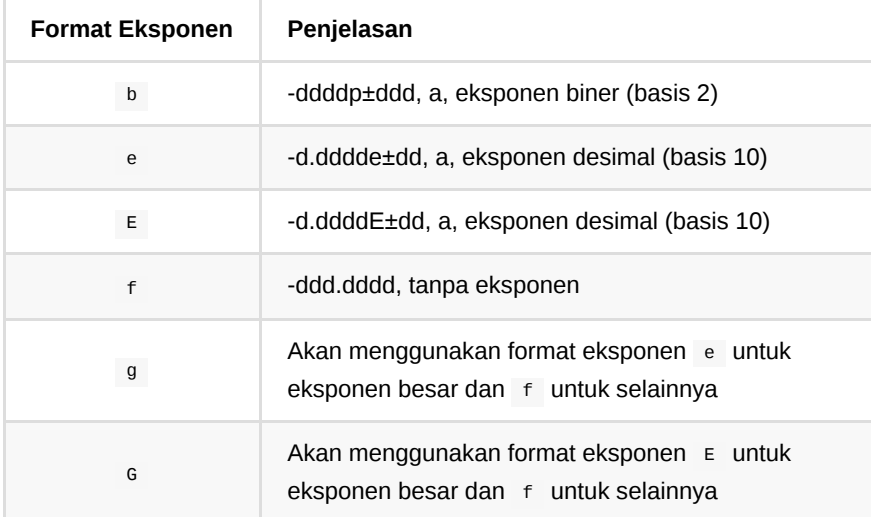

#### ◉ **Fungsi strconv.ParseBool()**

Digunakan untuk konversi string ke bool .

```
var str = "true"
var bul, err = strconv.ParseBool(str)
if err == nil {
     fmt.Println(bul) // true
}
```
## ◉ **Fungsi strconv.FormatBool()**

Digunakan untuk konversi bool ke string.

var bul = true var str = strconv.FormatBool(bul) fmt.Println(str) // true

## **A.43.2. Konversi Data Menggunakan Teknik Casting**

Cara penerapannya adalah dengan menggunakan keyword tipe data sebagai nama fungsi, kemudiaan argument pemanggilannya diisi dengan data yang ingin dikonversi tipenya.

```
// konversi nilai 24 bertipe int ke float64
var a float64 = float64(24)fmt.Println(a) // 24// konversi nilai 24.00 bertipe float32 ke int32
var b int32 = int32(24.00)
fmt.Println(b) // 24
```
#### **A.43.3. Casting string ↔ byte**

String sebenarnya adalah slice/array byte . Di Go sebuah karakter biasa (bukan unicode) direpresentasikan oleh sebuah elemen slice byte. Tiap elemen slice berisi data int dengan basis desimal, yang merupakan kode ASCII dari karakter dalam string.

Cara mendapatkan slice byte dari sebuah data string adalah dengan mengcasting-nya ke tipe []byte .

```
var text1 = "halo"
var b = []byte(text1)
fmt.Printf("%d %d %d %d \n", b[0], b[1], b[2], b[3])
// 104 97 108 111
```
Pada contoh di atas, string dalam variabel text1 dikonversi ke []byte . Tiap elemen slice byte tersebut kemudian ditampilkan satu-per-satu.

Contoh berikut ini merupakan kebalikan dari contoh di atas, data bertipe []byte akan dicari bentuk string -nya.

```
var byte1 = []byte{104, 97, 108, 111}
var s = string(byte1)
fmt.Printf("%s \n", s)
// halo
```
Di contoh ke-2 di-atas, beberapa kode byte dituliskan dalam bentuk slice, ditampung variabel byte1 . Lalu, nilai variabel tersebut di-cast ke string, untuk kemudian ditampilkan.

Selain itu, tiap karakter string juga bisa di-casting ke bentuk int, hasilnya adalah sama yaitu data byte dalam bentuk numerik basis desimal, dengan ketentuan literal string yang digunakan adalah tanda petik satu ( ' ).

Juga berlaku sebaliknya, data numerik jika di-casting ke bentuk string dideteksi sebagai kode ASCII dari karakter yang akan dihasilkan.

```
var c int64 = int64('h')
fmt.Println(c) // 104
var d string = string(104)
fmt.Println(d) // h
```
## **A.43.4. Type Assertions Pada Tipe any atau Interface Kosong ( interface{} )**

**Type assertions** merupakan teknik untuk mengambil tipe data konkret dari data yang terbungkus dalam interface{} atau any . Lebih jelasnya silakan cek contoh berikut.

Variabel data disiapkan bertipe map[string]interface{} , map tersebut berisikan beberapa item dengan tipe data value-nya berbeda satu sama lain, sementara tipe data untuk key-nya sama yaitu string .

```
var data = map[string]interface{}{
    "nama": "john wick",
    "grade": 2,
     "height": 156.5,
    "isMale": true,
     "hobbies": []string{"eating", "sleeping"},
}
fmt.Println(data["nama"].(string))
fmt.Println(data["grade"].(int))
fmt.Println(data["height"].(float64))
fmt.Println(data["isMale"].(bool))
fmt.Println(data["hobbies"].([]string))
```
Statement data["nama"].(string) maksudnya adalah, nilai data["nama"] yang bertipe interface{} diambil nilai konkretnya dalam bentuk string string.

Pada kode di atas, tidak akan terjadi panic error, karena semua operasi type assertion adalah dilakukan menggunakan tipe data yang sudah sesuai dengan tipe data nilai aslinya. Seperti data["nama"] yang merupakan string pasti bisa di-asertasi ke tipe string .

Coba lakukan asertasi ke tipe yang tidak sesuai dengan tipe nilai aslinya, seperti data["nama"].(int) , hasilnya adalah panic error.

Nah, dari penjelasan di atas, terlihat bahwa kita harus tau terlebih dahulu apa tipe data asli dari data yang tersimpan dalam interface. Jika misal tidak tau, maka bisa gunakan teknik di bawah ini untuk pengecekan sukses tidaknya proses asertasi.

Tipe asli data pada variabel interface{} bisa diketahui dengan cara mengcasting ke tipe type, namun casting ini hanya bisa dilakukan pada switch.

```
for _, val := range data {
    switch val.(type) {
    case string:
         fmt.Println(val.(string))
    case int:
         fmt.Println(val.(int))
    case float64:
         fmt.Println(val.(float64))
    case bool:
         fmt.Println(val.(bool))
     case []string:
         fmt.Println(val.([]string))
     default:
         fmt.Println(val.(int))
     }
}
```
Kombinasi switch - case bisa dimanfaatkan untuk deteksi tipe konkret data yang bertipe interface{} , contoh penerapannya seperti pada kode di atas.

Source code praktik chapter ini tersedia di Github [https://github.com/novalagung/dasarpemrogramangolang-example/.../chapter-](https://github.com/novalagung/dasarpemrogramangolang-example/tree/master/chapter-A.43-konversi-data)A.43...

## **A.44. Fungsi String**

Go menyediakan package strings , isinya banyak fungsi untuk keperluan pengolahan data string. Chapter ini berisi pembahasan mengenai penggunaan fungsi yang ada di dalam package tersebut.

## **A.44.1. Fungsi strings.Contains()**

Dipakai untuk deteksi apakah string (parameter kedua) merupakan bagian dari string lain (parameter pertama). Nilai kembaliannya berupa bool.

```
package main
import "fmt"
import "strings"
func main() {
    var isExists = strings.Contains("john wick", "wick")
     fmt.Println(isExists)
}
```
Variabel isExists akan bernilai true, karena string "wick" merupakan bagian dari "john wick" .

## **A.44.2. Fungsi strings.HasPrefix()**

Digunakan untuk deteksi apakah sebuah string (parameter pertama) diawali string tertentu (parameter kedua).

```
var isPrefix1 = strings.HasPrefix("john wick", "jo")
fmt.Println(isPrefix1) // true
var isPrefix2 = strings.HasPrefix("john wick", "wi")
fmt.Println(isPrefix2) // false
```
### **A.44.3. Fungsi strings.HasSuffix()**

Digunakan untuk deteksi apakah sebuah string (parameter pertama) diakhiri string tertentu (parameter kedua).
```
var isSuffix1 = strings.HasSuffix("john wick", "ic")
fmt.Println(isSuffix1) // false
var isSuffix2 = strings.HasSuffix("john wick", "ck")
fmt.Println(isSuffix2) // true
```
#### **A.44.4. Fungsi strings.Count()**

Memiliki kegunaan untuk menghitung jumlah karakter tertentu (parameter kedua) dari sebuah string (parameter pertama). Nilai kembalian fungsi ini adalah jumlah karakternya.

```
var howMany = strings.Count("ethan hunt", "t")
fmt.Println(howMany) // 2
```
Nilai yang dikembalikan 2 , karena pada string "ethan hunt" terdapat dua buah karakter "t" .

### **A.44.5. Fungsi strings.Index()**

Digunakan untuk mencari posisi indeks sebuah string (parameter kedua) dalam string (parameter pertama).

```
var index1 = strings.Index("ethan hunt", "ha")
fmt.Println(index1) // 2
```
String "ha" berada pada posisi ke 2 dalam string "ethan hunt" (indeks dimulai dari 0). Jika diketemukan dua substring, maka yang diambil adalah yang pertama, contoh:

```
var index2 = strings.Index("ethan hunt", "n")
fmt.Println(index2) // 4
```
String "n" berada pada indeks 4 dan 8. Yang dikembalikan adalah yang paling kiri (paling kecil), yaitu 4.

#### **A.44.6. Fungsi strings.Replace()**

Fungsi ini digunakan untuk replace atau mengganti bagian dari string dengan string tertentu. Jumlah substring yang di-replace bisa ditentukan, apakah hanya 1 string pertama, 2 string, atau seluruhnya.

```
var text = "banana"
var find = "a"
var replaceWith = "o"
var newText1 = strings.Replace(text, find, replaceWith, 1)
fmt.Println(newText1) // "bonana"
var newText2 = strings.Replace(text, find, replaceWith, 2)
fmt.Println(newText2) // "bonona"
var newText3 = strings.Replace(text, find, replaceWith, -1)
fmt.Println(newText3) // "bonono"
```
Penjelasan:

- 1. Pada contoh di atas, substring "a" pada string "banana" akan di-replace dengan string "o".
- 2. Pada newText1, hanya 1 huruf o saja yang tereplace karena maksimal substring yang ingin di-replace ditentukan 1.
- 3. Angka -1 akan menjadikan proses replace berlaku pada semua substring. Contoh bisa dilihat pada newText3.

#### **A.44.7. Fungsi strings.Repeat()**

Digunakan untuk mengulang string (parameter pertama) sebanyak data yang ditentukan (parameter kedua).

```
var str = strings.Repeat("na", 4)
fmt.Println(str) // "nananana"
```
Pada contoh di atas, string "na" diulang sebanyak 4 kali. Hasilnya adalah: "nananana"

#### **A.44.8. Fungsi strings.Split()**

Digunakan untuk memisah string (parameter pertama) dengan tanda pemisah bisa ditentukan sendiri (parameter kedua). Hasilnya berupa slice string.

```
var string1 = strings.Split("the dark knight", " ")
fmt.Println(string1) // output: ["the", "dark", "knight"]
var string2 = strings.Split("batman", "")
fmt.Println(string2) // output: ["b", "a", "t", "m", "a", "n"]
```
String "the dark knight" dipisah oleh karakter spasi " " , hasilnya kemudian ditampung oleh string1.

Untuk memisah string menjadi slice tiap 1 string, gunakan pemisah string kosong "" . Bisa dilihat contohnya pada variabel string2 .

### **A.44.9. Fungsi strings.Join()**

Memiliki kegunaan berkebalikan dengan strings.Split() . Digunakan untuk menggabungkan slice string (parameter pertama) menjadi sebuah string dengan pemisah tertentu (parameter kedua.

```
var data = []string{"banana", "papaya", "tomato"}
var str = strings.Join(data, "-")
fmt.Println(str) // "banana-papaya-tomato"
```
Slice data digabungkan menjadi satu dengan pemisah tanda *dash* ( - ).

### **A.44.10. Fungsi strings.ToLower()**

Mengubah huruf-huruf string menjadi huruf kecil.

```
var str = strings.ToLower("aLAy")
fmt.Println(str) // "alay"
```
#### **A.44.11. Fungsi strings.ToUpper()**

Mengubah huruf-huruf string menjadi huruf besar.

```
var str = strings.ToUpper("eat!")
fmt.Println(str) // "EAT!"
```
Source code praktik chapter ini tersedia di Github [https://github.com/novalagung/dasarpemrogramangolang-example/.../chapter-](https://github.com/novalagung/dasarpemrogramangolang-example/tree/master/chapter-A.44-fungsi-string)A.44...

## **A.45. Regexp**

Regexp atau regex atau **regular expression** adalah suatu teknik yang digunakan untuk pencocokan string yang memiliki pola tertentu. Regex biasa dimanfaatkan untuk pencarian dan pengubahan data string.

Go mengadopsi spesifikasi regex **RE2**. Lebih detailnya mengenai RE2 bisa langsung cek dokumentasinya di [https://github.com/google/re2/wiki/Syntax.](https://github.com/google/re2/wiki/Syntax)

Pada chapter ini kita akan belajar mengenai pengaplikasian regex dengan memanfaatkan fungsi-fungsi dalam package regexp .

#### **A.45.1. Penerapan Regexp**

Fungsi regexp.Compile() digunakan untuk mengkompilasi ekspresi regex. Fungsi tersebut mengembalikan objek bertipe \*regexp.Regexp .

Berikut merupakan contoh penerapan regex untuk pencarian karakter.

```
package main
import "fmt"
import "regexp"
func main() {
    var text = "banana burger soup"
   var regex, err = regexp.Compile([a-z]+)
    if err != nil {
         fmt.Println(err.Error())
     }
     var res1 = regex.FindAllString(text, 2)
     fmt.Printf("%#v \n", res1)
    // []string{"banana", "burger"}
    var res2 = regex.FindAllString(text, -1)
     fmt.Printf("%#v \n", res2)
     // []string{"banana", "burger", "soup"}
}
```
Ekspresi  $[a-z]+$  maknanya adalah semua string yang merupakan alphabet yang hurufnya kecil. Ekspresi tersebut di-compile oleh regexp.Compile() lalu disimpan ke variabel objek regex bertipe \*regexp.Regexp .

Struct regexp.Regexp memiliki banyak method, salah satunya adalah FindAllString() , berfungsi untuk mencari semua string yang sesuai dengan ekspresi regex, dengan kembalian berupa slice string.

Jumlah hasil pencarian dari regex.FindAllString() bisa ditentukan. Contohnya pada res1 , ditentukan maksimal 2 data saja pada nilai kembalian. Jika batas di set -1 , maka semua hasil yang cocok dikembalikan oleh fungsi tersebut.

Ada cukup banyak method struct \*regexp.Regexp yang bisa kita manfaatkan untuk keperluan pengelolaan string. Berikut merupakan pembahasan tiap method-nya.

# **A.45.2. Method MatchString()**

Method ini digunakan untuk mendeteksi apakah string memenuhi sebuah pola regexp.

```
var text = "banana burger soup"
var regex, = regexp.Compile([a-z]+)
var isMatch = regex.MatchString(text)
fmt.Println(isMatch)
// true
```
Pada contoh di atas isMatch bernilai true karena string "banana burger soup" memenuhi pola regex [a-z]+.

#### **A.45.3. Method FindString()**

Digunakan untuk mencari string yang memenuhi kriteria regexp yang telah ditentukan.

```
var text = "banana burger soup"
var regex, = regexp.Compile([a-z]+)
var str = regex.FindString(text)
fmt.Println(str)
// "banana"
```
Fungsi ini hanya mengembalikan 1 buah hasil saja. Jika ada banyak substring yang sesuai dengan ekspresi regexp, akan dikembalikan yang pertama saja.

## **A.45.4. Method FindStringIndex()**

Digunakan untuk mencari index string kembalian hasil dari operasi regexp.

```
var text = "banana burger soup"
var regex, = regexp.Compile([a-z]+)
var idx = regex.FindStringIndex(text)
fmt.Println(idx)
// [0, 6]
var str = text[0:6]fmt.Println(str)
// "banana"
```
Method ini sama dengan FindString() hanya saja yang dikembalikan indeksnya.

# **A.45.5. Method FindAllString()**

Digunakan untuk mencari banyak string yang memenuhi kriteria regexp yang telah ditentukan.

```
var text = "banana burger soup"
var regex, = regexp.Compile([a-z]+)
var str1 = regex.FindAllString(text, -1)
fmt.Println(str1)
// ["banana", "burger", "soup"]
var str2 = regex.FindAllString(text, 1)
fmt.Println(str2)
// ["banana"]
```
Jumlah data yang dikembalikan bisa ditentukan. Jika diisi dengan -1, maka akan mengembalikan semua data.

#### **A.45.6. Method ReplaceAllString()**

Berguna untuk me-replace semua string yang memenuhi kriteri regexp, dengan string lain.

```
var text = "banana burger soup"
var regex, = regexp. Compile([a-z]+)
var str = regex.ReplaceAllString(text, "potato")
fmt.Println(str)
// "potato potato potato"
```
## **A.45.7. Method ReplaceAllStringFunc()**

Digunakan untuk me-replace semua string yang memenuhi kriteri regexp, dengan kondisi yang bisa ditentukan untuk setiap substring yang akan di replace.

```
var text = "banana burger soup"
var regex, = regexp.Compile([a-z]+)
var str = regex.ReplaceAllStringFunc(text, func(each string) string {
    if each == "burger" {
        return "potato"
    }
    return each
})
fmt.Println(str)
// "banana potato soup"
```
Pada contoh di atas, jika ada substring yang *match* dengan kata "burger" , maka akan diganti dengan "potato" .

## **A.45.8. Method Split()**

Digunakan untuk memisah string dengan pemisah adalah substring yang memenuhi kriteria regexp yang telah ditentukan.

Jumlah karakter yang akan di split bisa ditentukan dengan mengisi parameter kedua fungsi regex.Split() . Jika di-isi -1 maka semua karakter yang memenuhi kriteria regex akan menjadi *separator* dalam operasi pemisahan/split. Contoh lain, jika di-isi 2 , maka hanya 2 karakter pertama yang memenuhi kriteria regex akan menjadi *separator* dalam split tersebut.

```
var text = "banana burger soup"
var regex, = = regexp. Compile([a-b]+) // split dengan separator adalah karakt
var str = regex.Split(text, -1)
fmt.Printf("%#v \n", str)
// []string{"", "n", "n", " ", "urger soup"}
```
Pada contoh di atas, ekspresi regexp [a-b]+ digunakan sebagai kriteria split. Maka karakter a dan/atau b akan menjadi separator.

#### Source code praktik chapter ini tersedia di Github

[https://github.com/novalagung/dasarpemrogramangolang-example/.../chapter-](https://github.com/novalagung/dasarpemrogramangolang-example/tree/master/chapter-A.45-regexp)A.45...

## **A.46. Encode - Decode Base64**

Go menyediakan package encoding/base64 , berisikan fungsi-fungsi untuk kebutuhan **encode** dan **decode** data ke bentuk base64 dan sebaliknya. Data yang akan di-encode harus bertipe []byte, maka perlu dilakukan casting untuk data-data yang tipenya belum []byte .

Proses encoding dan decoding bisa dilakukan via beberapa cara yang pada chapter ini kita akan pelajari.

## **A.46.1. Penerapan Fungsi EncodeToString() & DecodeString()**

Fungsi EncodeToString() digunakan untuk encode data dari bentuk string ke base64. Fungsi DecodeString() melakukan kebalikan dari EncodeToString(). Berikut adalah contoh penerapannya.

```
package main
import "encoding/base64"
import "fmt"
func main() {
     var data = "john wick"
     var encodedString = base64.StdEncoding.EncodeToString([]byte(data))
     fmt.Println("encoded:", encodedString)
    var decodedByte, = = base64.StdEncoding.DecodeString(encodedString)
     var decodedString = string(decodedByte)
     fmt.Println("decoded:", decodedString)
}
```
Variabel data yang bertipe string , harus di-casting terlebih dahulu ke dalam bentuk []byte sebelum di-encode menggunakan fungsi base64.StdEncoding.EncodeToString() . Hasil encode adalah data base64 bertipe string .

Sedangkan pada fungsi decode base64.StdEncoding.DecodeString(), data base64 bertipe string di-decode kembali ke string aslinya, tapi bertipe []byte . Ekspresi string(decodedByte) menjadikan data []byte tersebut berubah menjadi string.

```
[novalagung:belajar-golang $ go run bab43.go<br>encoded: am9obiB3aWNr<br>decoded: john wick
novalagung: belajar-golang $
```
## **A.46.2. Penerapan Fungsi Encode() & Decode()**

Kedua fungsi ini kegunaannya sama dengan fungsi yang sebelumnya kita bahas, salah satu pembedanya adalah data yang akan dikonversi dan hasilnya bertipe []byte . Penggunaan cara ini cukup panjang karena variabel penyimpan hasil encode maupun decode harus disiapkan terlebih dahulu, dan harus memiliki lebar data sesuai dengan hasil yang akan ditampung (yang nilainya bisa dicari menggunakan fungsi EncodedLen() dan DecodedLen() ).

Lebih jelasnya silakan perhatikan contoh berikut.

```
var data = "john wick"
var encoded = make([]byte, base64.StdEncoding.FncodedLen(len(data)))base64.StdEncoding.Encode(encoded, []byte(data))
var encodedString = string(encoded)
fmt.Println(encodedString)
var decoded = make([]byte, base64.StdEncoding.DecodedLen(len(encoded)))
var _, err = base64.StdEncoding.Decode(decoded, encoded)
if err != nil {
     fmt.Println(err.Error())
}
var decodedString = string(decoded)
fmt.Println(decodedString)
```
Fungsi base64.StdEncoding.EncodedLen(len(data)) menghasilkan informasi lebar variable data ketika sudah di-encode. Nilai tersebut kemudian ditentukan sebagai lebar alokasi tipe []byte pada variabel encoded yang nantinya digunakan untuk menampung hasil encoding.

Fungsi base64.StdEncoding.DecodedLen() memiliki kegunaan sama dengan EncodedLen() , hanya saja digunakan untuk keperluan decoding.

Dibanding 2 fungsi sebelumnya, fungsi Encode() dan Decode() ini memiliki beberapa perbedaan. Selain lebar data penampung encode/decode harus dicari terlebih dahulu, terdapat perbedaan lainnya, yaitu pada fungsi ini hasil encode/decode tidak didapat dari nilai kembalian, melainkan dari parameter. Variabel yang digunakan untuk menampung hasil, disisipkan pada parameter fungsi tersebut.

Pada pemanggilan fungsi encode/decode, variabel encoded dan decoded tidak disisipkan nilai pointer-nya, cukup di-pass dengan cara biasa, tipe datanya sudah dalam bentuk []byte .

## **A.46.3. Encode & Decode Data URL**

Khusus encode data string yang isinya merupakan URL, lebih efektif menggunakan URLEncoding dibandingkan StdEncoding .

Cara penerapannya kurang lebih sama, bisa menggunakan metode pertama maupun metode kedua yang sudah dibahas di atas. Cukup ganti StdEncoding menjadi URLEncoding .

```
var data = "https://kalipare.com/"
var encodedString = base64.URLEncoding.EncodeToString([]byte(data))
fmt.Println(encodedString)
var decodedByte, = = base64.URLEncoding.DecodeString(encodedString)
var decodedString = string(decodedByte)
fmt.Println(decodedString)
```
#### Source code praktik chapter ini tersedia di Github

[https://github.com/novalagung/dasarpemrogramangolang-example/.../chapter-](https://github.com/novalagung/dasarpemrogramangolang-example/tree/master/chapter-A.46-encode-decode-base64)A.46...

## **A.47. Hash SHA1**

Hash adalah algoritma enkripsi satu arah untuk mengubah text menjadi deretan karakter acak. Jumlah karakter hasil hash selalu sama. Hash termasuk *one-way encryption*, hasil dari hash tidak bisa dikembalikan ke text asli.

SHA1 atau **Secure Hash Algorithm 1** merupakan salah satu algoritma hashing yang sering digunakan untuk enkripsi data. Hasil dari sha1 adalah data dengan lebar **20 byte** atau **160 bit**, biasa ditampilkan dalam bentuk bilangan heksadesimal 40 digit.

Pada chapter ini kita akan belajar tentang pemanfaatan sha1 dan teknik salting dalam hash.

### **A.47.1. Penerapan Hash SHA1**

Go menyediakan package crypto/sha1 , berisikan library untuk keperluan *hashing*. Cara penerapannya cukup mudah, contohnya bisa dilihat pada kode berikut.

```
package main
import "crypto/sha1"
import "fmt"
func main() {
    var text = "this is secret"
    var sha = sha1.Pew() sha.Write([]byte(text))
    var encrypted = sha.Sum(nil)
     var encryptedString = fmt.Sprintf("%x", encrypted)
     fmt.Println(encryptedString)
     // f4ebfd7a42d9a43a536e2bed9ee4974abf8f8dc8
}
```
Variabel hasil dari sha1.New() adalah objek bertipe hash.Hash, memiliki dua buah method Write() dan Sum() .

- Method Write() digunakan untuk menge-set data yang akan di-hash. Data harus dalam bentuk []byte .
- Method sum() digunakan untuk eksekusi proses hash, menghasilkan data yang sudah di-hash dalam bentuk []byte . Method ini membutuhkan sebuah parameter, isi dengan nil.

Untuk mengambil bentuk heksadesimal string dari data yang sudah di-hash, bisa memanfaatkan fungsi fmt.sprintf dengan layout format  $\frac{1}{2}$ .

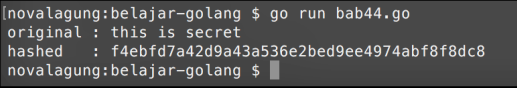

## **A.47.2. Metode Salting Pada Hash SHA1**

Salt dalam konteks kriptografi adalah data acak yang digabungkan pada data asli sebelum proses hash dilakukan.

Hash merupakan enkripsi satu arah dengan lebar data yang sudah pasti, sangat mungkin sekali kalau hasil hash untuk beberapa data adalah sama. Di sinilah kegunaan **salt**, teknik ini berguna untuk mencegah serangan menggunakan metode pencocokan data-data yang hasil hash-nya adalah sama *(dictionary attack)*.

Langsung saja kita praktekkan. Pertama import package yang dibutuhkan. Lalu buat fungsi untuk hash menggunakan salt dari waktu sekarang.

```
package main
import "crypto/sha1"
import "fmt"
import "time"
func doHashUsingSalt(text string) (string, string) {
   var salt = fmt.Sprintf("%d", time.Now().UnixNano())
   var saltedText = fmt.Sprintf("text: '%s', salt: %s", text, salt)
   var sha = sha1.Pew() sha.Write([]byte(saltedText))
   var encrypted = sha.Sum(nil)
    return fmt.Sprintf("%x", encrypted), salt
}
```
Salt yang digunakan adalah hasil dari ekspresi time.Now().UnixNano(). Hasilnya akan selalu unik setiap detiknya, karena scope terendah waktu pada fungsi tersebut adalah *nano second* atau nano detik.

Selanjutnya test fungsi yang telah dibuat beberapa kali.

```
func main() {
    var text = "this is secret"
     fmt.Printf("original : %s\n\n", text)
    var hashed1, salt1 = doHashUsingSalt(text)
     fmt.Printf("hashed 1 : %s\n\n", hashed1)
     // 929fd8b1e58afca1ebbe30beac3b84e63882ee1a
    var hashed2, salt2 = doHashUsingSalt(text)
     fmt.Printf("hashed 2 : %s\n\n", hashed2)
     // cda603d95286f0aece4b3e1749abe7128a4eed78
    var hashed3, salt3 = doHashUsingSalt(text)
     fmt.Printf("hashed 3 : %s\n\n", hashed3)
     // 9e2b514bca911cb76f7630da50a99d4f4bb200b4
    -, -, = salt1, salt2, salt3
}
```
Hasil ekripsi fungsi doHashUsingSalt() akan selalu beda, karena salt yang digunakan adalah waktu.

```
[novalagung:belajar-golang $ go run bab44.go<br>original : this is secret
text: 'this is secret', salt: 1444813038167909774<br>hashed 1 : 3b3b3dc90547617236aeeb8d349eeb79d8b658cb
text: 'this is secret', salt: 1444813038167928750<br>hashed 2 : f7de5b412793a7f8b11f05849fab18eb137c20ca
text: 'this is secret', salt: 1444813038167934830<br>hashed 3 : 9ee315e39c142648888054ad1e821e7a21f3a583
```
Metode ini sering dipakai untuk enkripsi password user. Salt dan data hasil hash harus disimpan pada database, karena digunakan dalam pencocokan password setiap user melakukan login.

Source code praktik chapter ini tersedia di Github

[https://github.com/novalagung/dasarpemrogramangolang-example/.../chapter-](https://github.com/novalagung/dasarpemrogramangolang-example/tree/master/chapter-A.47-hash-sha1)A.47...

## **A.48. Arguments & Flag**

**Arguments** adalah data argument opsional yang disisipkan ketika eksekusi program. Sedangkan **flag** merupakan ekstensi dari argument. Dengan flag, penulisan argument menjadi lebih rapi dan terstruktur.

Pada chapter ini kita akan belajar tentang penerapan arguments dan flag.

## **A.48.1. Penggunaan Arguments**

Data arguments bisa didapat lewat variabel os.Args (package os perlu diimport terlebih dahulu). Data tersebut tersimpan dalam bentuk array. Setiap data argument yang disisipkan saat pemanggilan program, datanya dipecah menggunakan karakter spasi lalu di-map ke bentuk array. Contoh penerapan:

```
package main
import "fmt"
import "os"
func main() {
    var argsRaw = os.Args
     fmt.Printf("-> %#v\n", argsRaw)
     // -> []string{".../bab45", "banana", "potato", "ice cream"}
    var args = argsRank[1:]fmt.Printf("-> %#v\n", args)
     // -> []string{"banana", "potatao", "ice cream"}
}
```
Argument disisipkan saat eksekusi program. Sebagai contoh, kita ingin menyisipkan 3 buah argumen berikut: banana , potato , dan ice cream . Maka penulisan saat pemanggilan program-nya seperti ini:

Menggunakan go run

go run bab45.go banana potato "ice cream"

Menggunakan go build

```
 go build bab45.go
 $ ./bab45 banana potato "ice cream"
```
Output program:

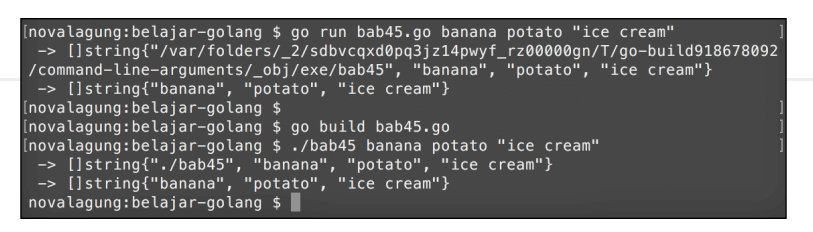

Bisa dilihat pada kode di atas, bahwa untuk data argumen yang ada karakter spasi-nya ( ) harus dituliskan dengan diapit tanda petik ( " ) agar tidak dideteksi sebagai 2 argumen.

Variabel os.Args mengembalikan tak hanya arguments saja, tapi juga path file executable (jika eksekusi-nya menggunakan go run maka path akan merujuk ke folder temporary). Maka disini penting untuk hanya mengambil element index ke 1 hingga seterusnya saja via statement os.Args[1:] .

#### **A.48.2. Penggunaan Flag**

Flag memiliki kegunaan yang sama seperti arguments, yaitu untuk *parameterize* eksekusi program, dengan penulisan dalam bentuk key-value. Berikut merupakan contoh penerapannya.

```
package main
import "flag"
import "fmt"
func main() {
     var name = flag.String("name", "anonymous", "type your name")
    var age = flag. Int64("age", 25, "type your age")
     flag.Parse()
     fmt.Printf("name\t: %s\n", *name)
     fmt.Printf("age\t: %d\n", *age)
}
```
Cara penulisan arguments menggunakan flag:

go run bab45.go -name="john wick" -age=28

Tiap argument harus ditentukan key, tipe data, dan nilai default-nya. Contohnya seperti pada flag.string() di atas. Agar lebih mudah dipahami, mari kita bahas kode berikut.

```
var dataName = flag.String("name", "anonymous", "type your name")
fmt.Println(*dataName)
```
Kode tersebut maksudnya adalah, disiapkan flag bertipe string , dengan key adalah name , dengan nilai default "anonymous" , dan keterangan "type your name" . Nilai flag nya sendiri akan disimpan ke dalam variabel dataName .

Nilai balik fungsi flag.String() adalah string pointer, jadi perlu di-*dereference* terlebih dahulu untuk mengakses nilai aslinya (\*dataName).

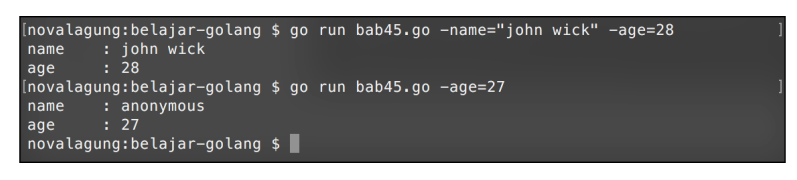

Flag yang nilainya tidak di set, secara otomatis akan mengembalikan nilai default.

Tabel berikut merupakan macam-macam fungsi flag yang tersedia untuk tiap jenis tipe data.

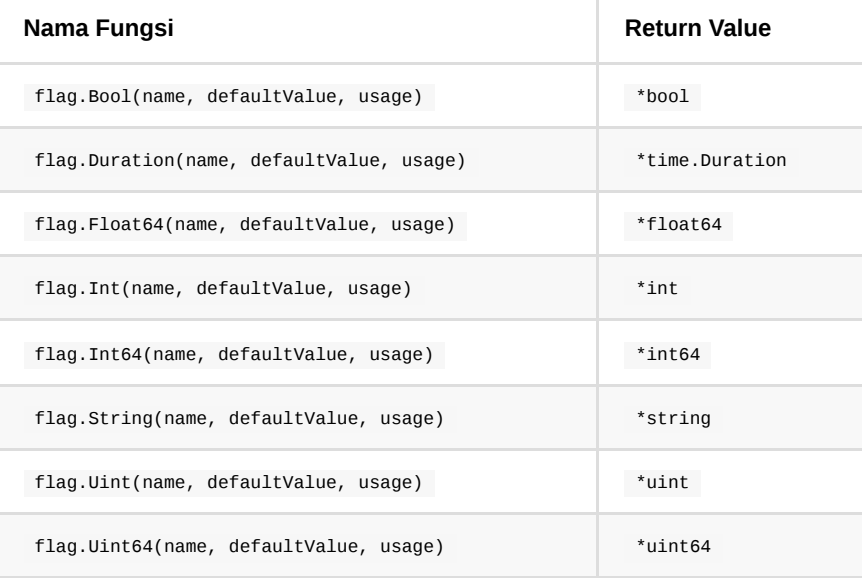

## **A.48.3. Deklarasi Flag Dengan Cara Passing Reference Variabel Penampung Data**

Sebenarnya ada 2 cara deklarasi flag yang bisa digunakan, dan cara di atas merupakan cara pertama.

Cara kedua mirip dengan cara pertama, perbedannya adalah kalau di cara pertama nilai pointer flag dikembalikan lalu ditampung variabel. Sedangkan pada cara kedua, nilainya diambil lewat parameter pointer.

Agar lebih jelas perhatikan contoh berikut:

```
// cara ke-1
var data1 = flag.String("name", "anonymous", "type your name")
fmt.Println(*data1)
// cara ke-2
var data2 string
flag.StringVar(&data2, "gender", "male", "type your gender")
fmt.Println(data2)
```
Tinggal tambahkan akhiran var pada pemanggilan nama fungsi flag yang digunakan (contoh flag.Intvar(), flag.Boolvar(), dll), lalu disisipkan referensi variabel penampung flag sebagai parameter pertama.

Kegunaan dari parameter terakhir method-method flag adalah untuk memunculkan hints atau petunjuk arguments apa saja yang bisa dipakai, ketika argument --help ditambahkan saat eksekusi program.

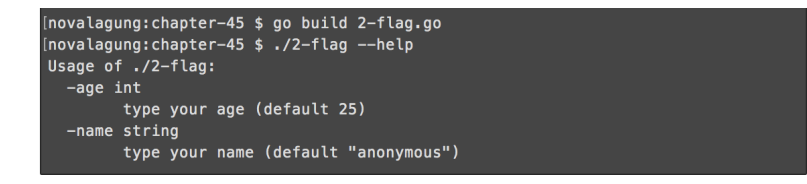

Source code praktik chapter ini tersedia di Github [https://github.com/novalagung/dasarpemrogramangolang-example/.../chapter-](https://github.com/novalagung/dasarpemrogramangolang-example/tree/master/chapter-A.48-cli-arguments-flag)A.48...

## **A.49. Exec**

**Exec** digunakan untuk eksekusi perintah command line lewat kode program. Command yang bisa dieksekusi adalah semua command yang bisa dieksekusi di command line sesuai sistem operasinya (Linux-distros, Windows, MacOS, dan lainnya).

### **A.49.1. Penggunaan Exec**

Go menyediakan package exec isinya banyak sekali API atau fungsi untuk keperluan eksekusi perintah command line.

Cara eksekusi command adalah menggunakan fungsi exec.Command() dengan argument pemanggilan fungsi diisi command CLI yang diinginkan. Contoh:

```
package main
import "fmt"
import "os/exec"
func main() {
   var output1, = = exec.Command("ls").Output()
     fmt.Printf(" -> ls\n%s\n", string(output1))
   var output2, = exec.Command("pwd").Output()
     fmt.Printf(" -> pwd\n%s\n", string(output2))
    var output3, = = exec.Command("git", "config", "user.name").Output()
     fmt.Printf(" -> git config user.name\n%s\n", string(output3))
}
```
Fungsi exec.Command() menjalankan command yang dituliskan pada argument pemanggilan fungsi.

Untuk mendapatkan outputnya, chain saja langsung dengan method output(). Output yang dihasilkan berbentuk []byte, maka pastikan cast ke string terlebih dahulu untuk membaca isi outputnya.

```
.<br>[novalagung:belajar-golang $ go run bab46.go]
bab43.90bab44.gobab45.gobab46.go
   pwd
/Users/novalagung/Documents/go/src/belajar-golang
 -> git config user.name
novalagung
```
#### **A.49.2. Rekomendasi Penggunaan Exec**

Ada kalanya saat eksekusi command yang sudah jelas-jelas ada (seperti ls, dir , atau lainnya), error muncul menginformasikan bahwa command tidak ditemukan (command not found). Hal ini biasanya terjadi karena executable dari command-command tersebut tidak ada. Seperti di windows tidak ada cmd atau cmd.exe , di Linux tidak ditentukan apakah memakai bash atau shell , dan lainnya

Untuk mengatasi masalah ini, tambahkan bash -c pada sistem operasi berbasi Linux, MacOS, Unix, atau cmd /c untuk OS Windows.

```
if runtime.GOOS == "windows" \{output, err = exec.Command("cmd", "/C", "git config user.name").Output()
 } else {
      output, err = exec.Command("bash", "-c", "git config user.name").Output()
  }
\left\| \cdot \right\|\Box
```
Statement runtime.GOOS penggunaannya mengembalikan informasi sistem operasi dalam bentuk string. Manfaatkan seleksi kondisi untuk memastikan command yang ingin dieksekusi sudah sesuai dengan OS atau belum.

## **A.49.3. Method Exec Lainnya**

Selain .output() ada sangat banyak sekali API untuk keperluan komunikasi dengan OS/CLI yang bisa dipergunakan. Lebih detailnya silakan langsung melihat dokumentasi package tersebut di <https://golang.org/pkg/os/exec/>

Source code praktik chapter ini tersedia di Github [https://github.com/novalagung/dasarpemrogramangolang-example/.../chapter-](https://github.com/novalagung/dasarpemrogramangolang-example/tree/master/chapter-A.49-exec)A.49...

# **A.50. File**

Pada chapter ini kita akan belajar beberapa teknik operasi file yang paling dasar.

## **A.50.1. Membuat File Baru**

Pembuatan file di Go sangat mudah, dilakukan dengan memanfaatkan fungsi os.Create() disertai path file sebagai argument pemanggilan fungsi. Jika ternyata file yang akan dibuat sudah ada duluan, maka operasi os.Create() akan menimpa file yang sudah ada dengan file baru. Untuk menghindari penimpaan file, gunakan fungsi os.IsNotExist() untuk mendeteksi apakah file yang ingin dibuat sudah ada atau belum.

Contoh program operasi pembuatan file:

```
package main
import "fmt"
import "os"
var path = "/Users/novalagung/Documents/temp/test.txt"
func isError(err error) bool {
   if err != nil {
         fmt.Println(err.Error())
     }
    return (err != nil)
}
func createFile() {
    // deteksi apakah file sudah ada
    var _, err = os.Stat(path)
    // buat file baru jika belum ada
     if os.IsNotExist(err) {
         var file, err = os.Create(path)
         if isError(err) { return }
         defer file.Close()
     }
     fmt.Println("==> file berhasil dibuat", path)
}
func main() {
     createFile()
}
```
Fungsi os.Stat() mengembalikan 2 data, yaitu informasi tetang path yang dicari, dan error (jika ada). Masukkan error kembalian fungsi tersebut sebagai argument pemanggilan fungsi os.IsNotExist() , untuk mengetahui apakah file yang akan dibuat sudah ada. Jika rupanya file belum ada ada, maka fungsi tersebut akan mengembalikan nilai true .

Fungsi os.create() ini mengembalikan objek bertipe \*os.File . File yang baru dibuat, statusnya adalah otomatis **open**. Setelah operasi file selesai, file harus di**close** menggunakan method file.Close() .

Membiarkan file terbuka ketika sudah tak lagi digunakan adalah tidak baik, karena ada efek ke memory dan akses ke file itu sendiri, file menjadi terkunci/locked, membuatnya tidak bisa diakses oleh proses lain selama status file statusnya masih **open** dan belum di-close.

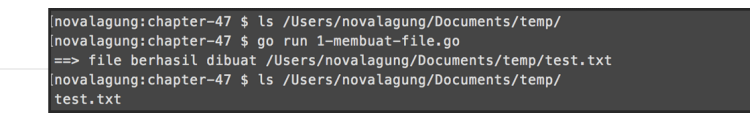

## **A.50.2. Mengedit Isi File**

Untuk mengedit file, yang pertama perlu dilakukan adalah membuka file dengan level akses **write**. Setelah mendapatkan objek file-nya, gunakan method WriteString() untuk penulisan data. Di akhir, panggil method sync() untuk menyimpan perubahan.

```
func writeFile() {
    // buka file dengan level akses READ & WRITE
   var file, err = os.openFile(path, os.0_RDWR, 0644) if isError(err) { return }
    defer file.Close()
    // tulis data ke file
    _{-1} err = file.WriteString("halo\n")
     if isError(err) { return }
     _, err = file.WriteString("mari belajar golang\n")
     if isError(err) { return }
     // simpan perubahan
     err = file.Sync()
     if isError(err) { return }
     fmt.Println("==> file berhasil di isi")
}
func main() {
     writeFile()
}
```
Pada program di atas, file dibuka dengan level akses **read** dan **write** dengan kode permission **0664**. Setelah itu, beberapa string diisikan ke dalam file tersebut menggunakan WriteString() . Di akhir, semua perubahan terhadap file menjadi tersimpan dengan adanya pemanggilan method sync().

```
novalagung:chapter-47 $ cat /Users/novalagung/Documents/temp/test.txt
novalagung:chapter-47 $ go run 2-mengedit-file.go
==> file berhasil di isi
.<br>(novalagung:chapter-47 $ cat /Users/novalagung/Documents/temp/test.txt
halo
mari belajar golang<br>novalagung:chapter-47 $
```
#### **A.50.3. Membaca Isi File**

File yang ingin dibaca harus dibuka terlebih dahulu menggunakan fungsi os.OpenFile() dengan level akses minimal adalah **read**. Dari object file kembalian fungsi tersebut, gunakan method Read() dengan disertai argument berupa variabel yang akan menampung data hasil operasi baca.

```
// tambahkan di bagian import package io
import "io"
func readFile() {
     // buka file
    var file, err = os.OpenFile(path, os.O RDONLY, 0644)
     if isError(err) { return }
     defer file.Close()
     // baca file
    var text = make([]byte, 1024) for {
         n, err := file.Read(text)
         if err != io.EOF {
             if isError(err) { break }
         }
        if n == 0 {
             break
         }
     }
     if isError(err) { return }
     fmt.Println("==> file berhasil dibaca")
     fmt.Println(string(text))
}
func main() {
     readFile()
}
```
Fungsi os. OpenFile() dalam pemanggilannya memerlukan beberapa argument parameter untuk di-isi:

- 1. Parameter pertama adalah path file yang akan dibuka.
- 2. Parameter kedua adalah level akses. os.O\_RDONLY maksudnya adalah **read only**.
- 3. Parameter ketiga adalah permission file-nya.

Variabel text disiapkan bertipe slice []byte dengan alokasi elemen 1024. Variabel tersebut bertugas menampung data hasil statement file.Read(). Proses pembacaan file dilakukan terus menerus, berurutan dari baris pertama hingga akhir.

Error yang muncul ketika eksekusi file.Read() akan di-filter, ketika error adalah selain io.EOF maka proses baca file akan berlanjut. Error io.EOF sendiri menandakan bahwa file yang sedang dibaca adalah baris terakhir isi atau **end of file**.

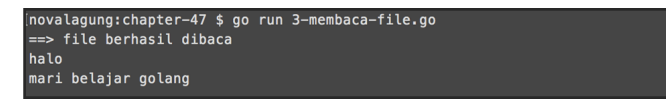

## **A.50.4. Menghapus File**

Operasi menghapus file dilakukan via fungsi os.Remove() . Panggil fungsi tersebut, kemudian isi path dari file yang ingin dihapus sebagai argument fungsi.

```
func deleteFile() {
      var err = os.Remove(path)
      if isError(err) { return }
      fmt.Println("==> file berhasil di delete")
}
func main() {
      deleteFile()
}
     novalagung:chapter-47 $ ls /Users/novalagung/Documents/temp/
    test.txt
    (novalagung:chapter–47 $ go run 4–menghapus–file.go<br>==> file berhasil di delete
     ==> rite oernasit di detete<br>novalagung:chapter-47 $ ls /Users/novalagung/Documents/temp/<br>novalagung:chapter-47 $
```
Source code praktik chapter ini tersedia di Github

[https://github.com/novalagung/dasarpemrogramangolang-example/.../chapter-](https://github.com/novalagung/dasarpemrogramangolang-example/tree/master/chapter-A.50-file)A.50...

## **A.51. Web Server**

Go menyediakan package net/http , berisi berbagai macam fitur untuk keperluan pembuatan aplikasi berbasis web. Termasuk di dalamnya mencakup web server, routing, templating, dan lainnya.

Go memiliki web server sendiri, tersedia dalam package Go yang bisa kita import dengan mudah. Jadi berbeda dibanding beberapa bahasa lain yang servernya terpisah yang perlu diinstal sendiri (seperti PHP yang memerlukan Apache, .NET yang memerlukan IIS).

Pada chapter ini kita akan belajar cara pembuatan aplikasi web sederhana dan pemanfaatan template untuk mendesain view.

#### **A.51.1. Membuat Aplikasi Web Sederhana**

Package net/http memiliki banyak sekali fungsi yang bisa dimanfaatkan. Di bagian ini kita akan mempelajari beberapa fungsi penting seperti *routing* dan *start server*.

Program di bawah ini merupakan contoh sederhana untuk memunculkan text di web ketika url tertentu diakses.

```
package main
import "fmt"
import "net/http"
func index(w http.ResponseWriter, r *http.Request) {
     fmt.Fprintln(w, "apa kabar!")
}
func main() {
     http.HandleFunc("/", func(w http.ResponseWriter, r *http.Request) {
         fmt.Fprintln(w, "halo!")
    })
     http.HandleFunc("/index", index)
     fmt.Println("starting web server at http://localhost:8080/")
     http.ListenAndServe(":8080", nil)
}
```
Jalankan program tersebut.

```
[novalagung:belajar-golang $ go run bab48.go<br>starting web server at http://localhost:8080/
```
Jika muncul dialog **Do you want the application "bab48" to accept incoming network connections?** atau sejenis, pilih allow. Setelah itu, buka url <http://localhost/> dan <http://localhost/index> di browser.

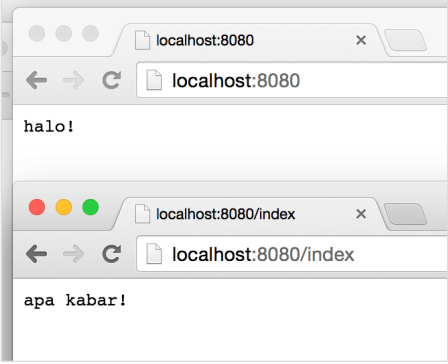

Fungsi http.HandleFunc() digunakan untuk routing aplikasi web. Maksud dari routing adalah penentuan aksi ketika url tertentu diakses oleh user.

Pada kode di atas 2 rute didaftarkan, yaitu / dan /index . Aksi dari rute / adalah menampilkan text "halo" di halaman website. Sedangkan /index menampilkan text "apa kabar!" .

Fungsi http.HandleFunc() memiliki 2 buah parameter yang harus diisi. Parameter pertama adalah rute yang diinginkan. Parameter kedua adalah *callback* atau aksi ketika rute tersebut diakses. Callback tersebut bertipe fungsi func(w http.ResponseWriter, r \*http.Request) .

Pada pendaftaran rute /index, callback-nya adalah fungsi index(), hal seperti ini diperbolehkan asalkan tipe dari fungsi tersebut sesuai.

Fungsi http.listenAndServe() digunakan untuk menghidupkan server sekaligus menjalankan aplikasi menggunakan server tersebut. Di Go, 1 web aplikasi adalah 1 buah server berbeda.

Pada contoh di atas, server dijalankan pada port 8080.

Perlu diingat, setiap ada perubahan pada file .go, go run harus dipanggil lagi.

Untuk menghentikan web server, tekan **CTRL+C** pada terminal atau CMD, di mana pengeksekusian aplikasi berlangsung.

#### **A.51.2. Penggunaan Template Web**

Template engine memberikan kemudahan dalam mendesain tampilan view aplikasi website. Dan kabar baiknya Go menyediakan engine template sendiri, dengan banyak fitur yang tersedia di dalamnya.

Di sini kita akan belajar contoh sederhana penggunaan template untuk menampilkan data. Pertama siapkan dahulu template-nya. Buat file template.html lalu isi dengan kode berikut.

```
<html> <head>
         <title>Go learn net/http</title>
     </head>
    <body>
         <p>Hello {{.Name}} !</p>
         <p>{{.Message}}</p>
    </body>
</html>
```
Kode  ${K}$ . Name}} artinya memunculkan isi data property Name yang dikirim dari router. Kode tersebut nantinya di-replace dengan isi variabel Name .

Selanjutnya ubah isi file .go dengan kode berikut.

```
package main
import "fmt"
import "html/template"
import "net/http"
func main() {
     http.HandleFunc("/", func(w http.ResponseWriter, r *http.Request) {
         var data = map[string]string{
             "Name": "john wick",
             "Message": "have a nice day",
         }
        var t, err = template.ParseFiles("template.html")
        if err != nil {
             fmt.Println(err.Error())
             return
         }
         t.Execute(w, data)
     })
     fmt.Println("starting web server at http://localhost:8080/")
     http.ListenAndServe(":8080", nil)
}
```
Jalankan, lalu buka [http://localhost:8080](http://localhost:8080/), maka data Nama dan Message akan muncul di view.

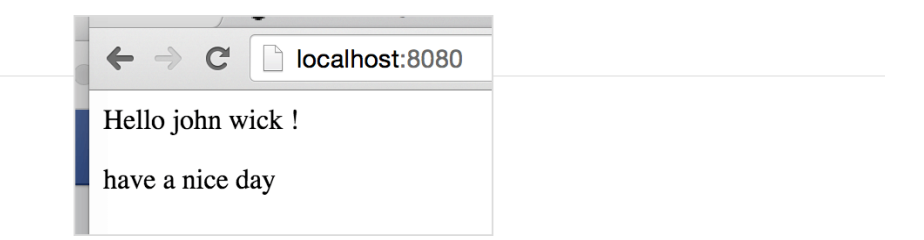

Fungsi template.ParseFiles() digunakan untuk parsing template, mengembalikan 2 data yaitu instance template-nya dan error (jika ada). Pemanggilan method Execute() akan membuat hasil parsing template ditampilkan ke layar web browser.

Pada kode di atas, variabel data disisipkan sebagai parameter ke-2 method Execute() . Isi dari variabel tersebut bisa diakses di-view dengan menggunakan notasi {{.NAMA\_PROPERTY}} (nama variabel sendiri tidak perlu dituliskan, langsung nama property di dalamnya).

Pada contoh di atas, statement di view {{.Name}} akan menampilkan isi dari data.Name .

## **A.51.3. Advanced Web Programming**

Sampai chapter ini yang kita pelajari adalah yang sifatnya fundamental atau dasar di pemrograman Go. Nantinya di chapter [B.1. Golang Web App: Hello World](#page-348-0) hingga seterusnya akan lebih banyak membahas mengenai pemrograman web. Jadi untuk sekarang sabar dulu ya. Mari kita selesaikan pembelajaran fundamental secara runtun, sebelum masuk ke bagian pengembangan web.

Source code praktik chapter ini tersedia di Github [https://github.com/novalagung/dasarpemrogramangolang-example/.../chapter-](https://github.com/novalagung/dasarpemrogramangolang-example/tree/master/chapter-A.51-web-server)A.51...

# **A.52. URL Parsing**

Data string berisi informasi URL bisa dikonversi ke tipe data url.url. Dengan menggunakan tipe url.url, akan ada banyak informasi yang bisa kita dapatkan dengan mudah, di antaranya seperti jenis protokol yang digunakan, path yang diakses, query, dan lainnya.

Berikut adalah contoh sederhana konversi string ke url.url.

```
package main
import "fmt"
import "net/url"
func main() {
    var urlString = "http://kalipare.com:80/hello?name=john wick&age=27"
    var u, e = url.Parse(urlString)
   if e != nil {
        fmt.Println(e.Error())
        return
    }
     fmt.Printf("url: %s\n", urlString)
     fmt.Printf("protocol: %s\n", u.Scheme) // http
    fmt.Printf("host: %s\n", u.Host) // kalipare.com:80
     fmt.Printf("path: %s\n", u.Path) // /hello
    var name = u.Query()['name"][0]//john wickvar age = u.Query()['age"][0] // 27
     fmt.Printf("name: %s, age: %s\n", name, age)
}
```
Fungsi url.Parse() digunakan untuk parsing string ke bentuk url. Fungsi ini mengembalikan 2 data, variabel objek bertipe url.url dan error (jika ada). Lewat variabel objek tersebut pengaksesan informasi url akan menjadi lebih mudah, contohnya seperti nama host bisa didapatkan lewat u.Host, protokol lewat u.Scheme , dan lainnya.

Selain itu, query yang ada pada url akan otomatis diparsing juga, menjadi bentuk map[string][]string , dengan key adalah nama elemen query, dan value array string yang berisikan value elemen query.

```
(novalagung:belajar-golang $ go run bab49.go<br>url: http://localhost:8080/hello?name=john wick&age=27<br>protocol: http
host: localhost:8080
path: /hello
name: john wick, age: 27<br>novalagung:belajar-golang $
```
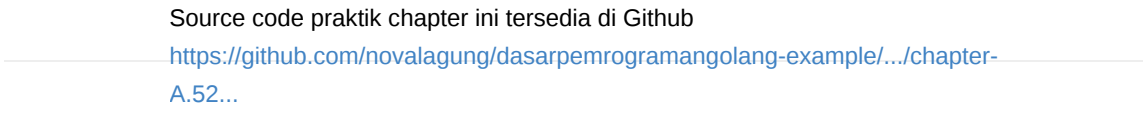

# **A.53. JSON Data**

**JSON** atau *Javascript Object Notation* adalah notasi standar penulisan data yang umum digunakan untuk komunikasi antar aplikasi/service. JSON sendiri sebenarnya merupakan subset dari *javascript*.

Go menyediakan package encoding/json yang berisikan banyak fungsi untuk kebutuhan operasi json.

Pada chapter ini, kita akan belajar cara untuk konverstri string yang ditulis dalam format json menjadi objek Go, dan sebaliknya.

## **A.53.1. Decode JSON Ke Variabel Objek Struct**

Di Go, data json dituliskan sebagai string . Dengan menggunakan json.Unmarshal , json string bisa dikonversi menjadi bentuk objek, entah itu dalam bentuk map[string]interface{} ataupun objek struct.

Program berikut ini adalah contoh cara decoding json ke bentuk objek. Pertama import package yang dibutuhkan, lalu siapkan struct user.

```
package main
import "encoding/json"
import "fmt"
type User struct {
   FullName string `json:"Name"
    Age int
}
```
Struct user ini nantinya digunakan untuk membuat variabel baru penampung hasil decode json string. Proses decode sendiri dilakukan lewat fungsi json.Unmarshal() , dalam penggunaannya data json string dimasukan sebagai argument pemanggilan fungsi.

Contoh praktiknya bisa dilihat di bawah ini.

```
func main() {
    var jsonString = `{"Name": "john wick", "Age": 27}`
    var jsonData = []byte(jsonString)
     var data User
     var err = json.Unmarshal(jsonData, &data)
    if err != nil {
         fmt.Println(err.Error())
         return
     }
     fmt.Println("user :", data.FullName)
     fmt.Println("age :", data.Age)
}
```
Fungsi unmarshal hanya menerima data json dalam bentuk [Jbyte, maka dari] itu data json string perlu di-casting terlebih dahulu ke tipe []byte, sebelum akhirnya digunakan pada pemanggilan fungsi json. Unmarshal().

Perlu diperhatikan, argument ke-2 pemanggilan fungsi tersebut harus diisi dengan variabel **pointer** yang nantinya akan menampung hasil operasi decoding.

```
ovalagung:belajar-golang $ go run bab50.go
user : john wich<br>age : 27
age : 27<br>novalagung:belajar-golang $
```
Property FullName milik struct User memiliki **tag** json:"Name" . Tag tersebut digunakan untuk mapping informasi field json ke property struct.

Data json yang akan di-parsing memiliki 2 property yaitu Name dan Age. Di contoh, penulisan Age di data json dan pada struktur struct adalah sama, berbeda dengan Name yang ada di data json tapi tidak ada di struct.

Dengan menambahkan tag json, maka property FullName struct akan secara cerdas menampung data json property  $N_{\text{Aame}}$ .

Pada operasi decoding data json string ke variabel objek struct, semua level akses property struct penampung harus publik.

## **A.53.2. Decode JSON Ke map[string]interface{} & interface{}**

Tak hanya ke objek cetakan struct, target decoding data json juga bisa berupa variabel bertipe map[string]interface{} .

```
var data1 map[string]interface{}
json.Unmarshal(jsonData, &data1)
fmt.Println("user :", data1["Name"])
fmt.Println("age :", data1["Age"])
```
Variabel bertipe interface{} juga bisa digunakan untuk menampung hasil decode. Dengan catatan pada pengaksesan nilai property, harus dilakukan casting terlebih dahulu ke map[string]interface{}.

```
var data2 interface{}
json.Unmarshal(jsonData, &data2)
var decodedData = data2.(map[string]interface{})
fmt.Println("user :", decodedData["Name"])
fmt.Println("age :", decodedData["Age"])
```
# **A.53.3. Decode Array JSON Ke Array Objek**

Operasi decode data dari array json ke slice/array objek caranya juga sama. Langsung praktek saja agar lebih jelas. Siapkan sebuah variabel baru untuk menampung hasil decode dengan tipe slice struct, lalu gunakan pada fungsi json.Unmarshal() .

```
var jsonString = `[
    {"Name": "john wick", "Age": 27},
    {"Name": "ethan hunt", "Age": 32}
]`
var data []User
var err = json.Unmarshal([]byte(jsonString), &data)
if err != nil {
    fmt.Println(err.Error())
     return
}
fmt.Println("user 1:", data[0].FullName)
fmt.Println("user 2:", data[1].FullName)
```
## **A.53.4. Encode Objek Ke JSON String**

Setelah sebelumnya dijelaskan beberapa cara decode data dari json string ke objek, sekarang kita akan belajar cara **encode** data objek di Go ke bentuk json string.

Fungsi json.Marshal() digunakan untuk encoding data ke json string. Sumber data bisa berupa variabel objek cetakan struct, data bertipe map[string]interface{} , slice, atau lainnya.

Pada contoh berikut, data slice struct dikonversi ke dalam bentuk json string. Hasil konversi adalah data bertipe  $\Box$ byte, maka pastikan untuk meng-casting terlebih dahulu ke tipe string agar bisa ditampilkan bentuk json string-nya.

```
var object = []User{{"john wick", 27}, {"ethan hunt", 32}}
var jsonData, err = json.Marshal(object)
if err != nil {
     fmt.Println(err.Error())
     return
}
var jsonString = string(jsonData)
fmt.Println(jsonString)
```
#### Output program:

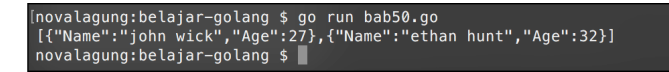

#### Source code praktik chapter ini tersedia di Github

[https://github.com/novalagung/dasarpemrogramangolang-example/.../chapter-](https://github.com/novalagung/dasarpemrogramangolang-example/tree/master/chapter-A.53-json)A.53...

## **A.54. Web Service API Server**

Pada chapter ini kita akan mencoba mengkombinasikan hasl pembelajaran di 2 chapter sebelumnya (yaitu web programming dan JSON), untuk membuat sebuah web service API yang memilikki endpoint dengan reponse data mengadopsi format JSON.

Web Service API adalah sebuah web yang menerima request dari client dan menghasilkan response, biasa berupa JSON/XML atau format lainnya.

## **A.54.1. Pembuatan Web API**

Pertama siapkan terlebih dahulu struct dan beberapa data sample.

```
package main
import "encoding/json"
import "net/http"
import "fmt"
type student struct {
     ID string
     Name string
     Grade int
}
var data = []student{
     student{"E001", "ethan", 21},
     student{"W001", "wick", 22},
     student{"B001", "bourne", 23},
     student{"B002", "bond", 23},
}
```
Struct student di atas digunakan sebagai tipe elemen slice sample data, ditampung variabel data.

Selanjutnya buat fungsi users() untuk handle endpoint /users . Di dalam fungsi tersebut ada proses deteksi jenis request lewat property r.Method(), untuk mencari tahu apakah jenis request adalah **POST** atau **GET** atau lainnya.

```
func users(w http.ResponseWriter, r *http.Request) {
     w.Header().Set("Content-Type", "application/json")
    if r.Method == "GET" {
         var result, err = json.Marshal(data)
        if err != nil {
             http.Error(w, err.Error(), http.StatusInternalServerError)
             return
         }
         w.Write(result)
         return
     }
     http.Error(w, "", http.StatusBadRequest)
}
```
Jika request adalah GET (mengambil data), maka data yang di-encode ke JSON dijadikan sebagai response.

Statement w.Header().Set("Content-Type", "application/json") digunakan untuk menentukan tipe response, yaitu sebagai JSON. Sedangkan r.Write() digunakan untuk mendaftarkan data sebagai response.

Selebihnya, jika request tidak valid, response di set sebagai error menggunakan fungsi http.Error() .

Siapkan juga handler untuk endpoint /user . Perbedaan endpoint ini dengan /users di atas adalah:

- Endpoint /users mengembalikan semua sample data yang ada (array).
- Endpoint /user mengembalikan satu buah data saja, diambel dari data sample berdasarkan ID -nya. Pada endpoint ini, client harus mengirimkan juga informasi ID data yang dicari.
```
func user(w http.ResponseWriter, r *http.Request) {
       w.Header().Set("Content-Type", "application/json")
     if r.Method == "GET" {
          var id = r.FormValue("id")
          var result []byte
           var err error
          for \overline{\phantom{a}}, each := range data {
              if each.ID == id {
                   result, err = json.Marshal(each)
                  if err != nil {
                        http.Error(w, err.Error(), http.StatusInternalServerError)
                        return
  }
                   w.Write(result)
                   return
               }
           }
           http.Error(w, "User not found", http.StatusNotFound)
           return
      }
      http.Error(w, "", http.StatusBadRequest)
 }
\left| \cdot \right|
```
Method r.FormValue() digunakan untuk mengambil data form yang dikirim dari client, pada konteks ini data yang dimaksud adalah ID.

Dengan menggunakan ID tersebut dicarilah data yang relevan. Jika ada, maka dikembalikan sebagai response. Jika tidak ada maka error **400, Bad Request** dikembalikan dengan pesan **User Not Found**.

Terakhir, implementasikan kedua handler di atas.

```
func main() {
     http.HandleFunc("/users", users)
     http.HandleFunc("/user", user)
     fmt.Println("starting web server at http://localhost:8080/")
     http.ListenAndServe(":8080", nil)
}
```
Jalankan program, sekarang web server sudah live dan bisa dikonsumsi datanya.

```
[novalagung:belajar-golang $ go run bab51.go<br>starting web server at http://localhost:8080/
```
## **A.54.2. Test Web Service API via Postman**

Setelah web server sudah berjalan, web service yang telah dibuat perlu untuk dites. Di sini saya menggunakan Google Chrome plugin bernama [Postman](https://chrome.google.com/webstore/detail/postman/fhbjgbiflinjbdggehcddcbncdddomop?hl=en) untuk mengetes API yang sudah dibuat.

Test endpoint /users , apakah data yang dikembalikan sudah benar.

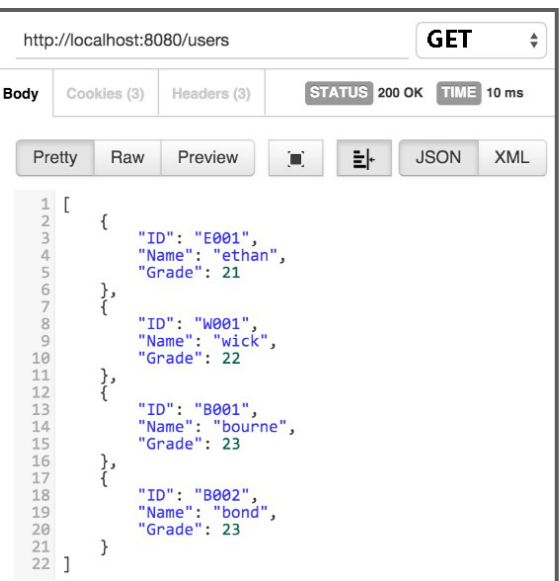

Test endpoint /user , isi form data id dengan nilai E001 .

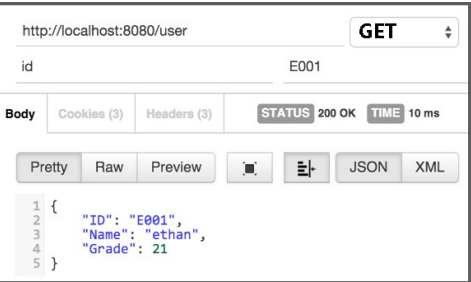

# **A.54.3. Test Web Service API via cURL**

Testing bisa juga dilakukan via cURL. Pastikan untuk menginstall cURL terlebih dahulu agar bisa menggunakan command berikut.

```
curl -X GET http://localhost:8080/users
curl -X GET http://localhost:8080/user?id=B002
```
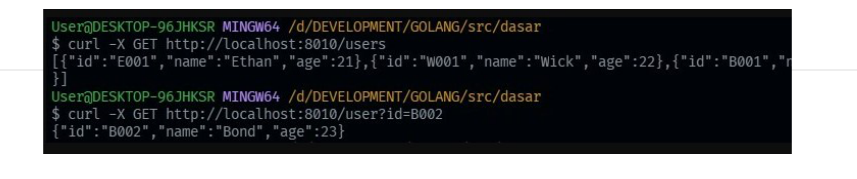

Data user ID pada endpoint /user ditulis dalam format query parameters, yaitu ?id=B002 .

#### Source code praktik chapter ini tersedia di Github

[https://github.com/novalagung/dasarpemrogramangolang-example/.../chapter-](https://github.com/novalagung/dasarpemrogramangolang-example/tree/master/chapter-A.54-web-service-api)A.54...

# **A.55. Simple Client HTTP Request**

Pada chapter sebelumnya telah dibahas bagaimana cara membuat Web Service API yang response data-nya berbentuk JSON. Pada chapter ini kita akan belajar mengenai cara untuk mengkonsumsi data tersebut.

Pastikan anda sudah mempraktekkan apa-apa yang ada pada chapter sebelumnya [\(A.54. Web Service API Server](#page-250-0)), karena web service yang telah dibuat di situ juga dipergunakan pada chapter ini.

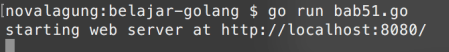

#### **A.55.1. Penggunaan HTTP Request**

Package net/http, selain berisikan tools untuk keperluan pembuatan web, juga berisikan fungsi-fungsi untuk melakukan http request. Salah satunya adalah http.NewRequest() yang akan kita bahas di sini. Untuk menggunakannya pastikan import package-nya terlebih dahulu.

Kemudian siapkan struct student yang nantinya akan dipakai sebagai tipe data reponse dari web API. Struk tersebut skema nya sama dengan yang ada pada chapter ([A.54. Web Service API Server\)](#page-250-0).

```
package main
import "fmt"
import "net/http"
import "encoding/json"
var baseURL = "http://localhost:8080"
type student struct {
    ID string
    Name string
    Grade int
}
```
Setelah itu buat fungsi fetchUsers(). Fungsi ini bertugas melakukan request ke <http://localhost:8080/users>, menerima response dari request tersebut, lalu menampilkannya.

```
func fetchUsers() ([]student, error) {
    var err error
   var client = &http.Client{}
    var data []student
     request, err := http.NewRequest("GET", baseURL+"/users", nil)
    if err != nil {
         return nil, err
     }
     response, err := client.Do(request)
    if err != nil {
        return nil, err
     }
     defer response.Body.Close()
     err = json.NewDecoder(response.Body).Decode(&data)
    if err != nil {
         return nil, err
     }
    return data, nil
}
```
Statement &http.Client{} menghasilkan instance http.Client . Objek ini nantinya diperlukan untuk eksekusi request.

Fungsi http.NewRequest() digunakan untuk membuat request baru. Fungsi tersebut memiliki 3 parameter yang wajib diisi.

- 1. Parameter pertama, berisikan tipe request **POST** atau **GET** atau lainnya
- 2. Parameter kedua, adalah URL tujuan request
- 3. Parameter ketiga, form data request (jika ada)

Fungsi tersebut menghasilkan instance bertipe http.Request yang nantinya digunakan saat eksekusi request.

Cara eksekusi request sendiri adalah dengan memanggil method Do() pada variabel client yang sudah dibuat. Fungsi <sub>Do()</sub> dipanggil dengan disisipkan argument fungsi yaitu object request . Penulisannya: client.Do(request) .

Method tersebut mengembalikan instance bertipe http.Response yang di contoh ditampung oleh variabel response . Dari data response tersebut kita bisa mengakses informasi yang berhubungan dengan HTTP response, termasuk response body.

Data response body tersedia via property Body dalam tipe [Jbyte . Gunakan JSON Decoder untuk mengkonversinya menjadi bentuk JSON. Contohnya bisa dilihat di kode di atas, json.NewDecoder(response.Body).Decode(&data) .

Perlu diketahui, data response perlu di-**close** setelah tidak dipakai. Caranya dengan memanggil method close() milik property Body yang dalam penerapannya umumnya di-defer. Contohnya: defer response.Body.Close() .

```
Selanjutnya, eksekusi fungsi fetchUsers() dalam fungsi main().
```

```
func main() {
       var users, err = fetchUsers()
      if err != nil {
            fmt.Println("Error!", err.Error())
             return
       }
      for \overline{\phantom{a}}, each := range users {
             fmt.Printf("ID: %s\t Name: %s\t Grade: %d\n", each.ID, each.Name, each
       }
 }
\left\| \cdot \right\|\mathbf{r}
```
Ok, terakhir sebelum memulai testing, pastikan telah run aplikasi pada chapter sebelumya [\(A.54. Web Service API Server](#page-250-0)). Setelah itu start prompt cmd/terminal baru dan jalankan program yang telah dibuat di chapter ini.

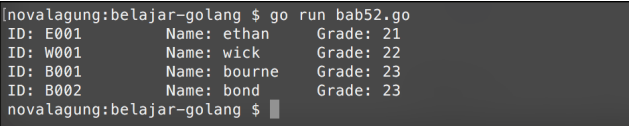

## **A.55.2. HTTP Request Dengan Form Data**

Untuk menyisipkan data pada sebuah request, ada beberapa hal yang perlu ditambahkan. Pertama, import package bytes dan net/url.

```
import "bytes"
import "net/url"
```
Kemudian buat fungsi baru, isinya request ke <http://localhost:8080/user> dengan data yang disisipkan adalah ID.

```
func fetchUser(ID string) (student, error) {
    var err error
   var client = &http.Client{}}
    var data student
    var param = url.Values{}
     param.Set("id", ID)
    var payload = bytes.NewBufferString(param.Encode())
     request, err := http.NewRequest("POST", baseURL+"/user", payload)
    if err != nil {
         return data, err
     }
     request.Header.Set("Content-Type", "application/x-www-form-urlencoded")
     response, err := client.Do(request)
    if err != nil {
         return data, err
     }
    defer response.Body.Close()
     err = json.NewDecoder(response.Body).Decode(&data)
    if err != nil {
         return data, err
     }
    return data, nil
}
```
Isi fungsi fetchUser() memiliki beberapa kemiripan dengan fungsi fetchUsers() sebelumnya.

Statement url.values{} akan menghasilkan objek yang nantinya digunakan sebagai form data request. Pada objek tersebut perlu di set data apa saja yang ingin dikirimkan menggunakan fungsi set() seperti pada param.set("id", ID) .

Statement bytes.NewBufferString(param.Encode()) melakukan proses encoding pada data param untuk kemudian diubah menjadi bentuk bytes. Buffer . Nantinya data buffer tersebut disisipkan pada parameter ketiga pemanggilan fungsi http.NewRequest() .

Karena data yang akan dikirim adalah *encoded*, maka pada header perlu dituliskan juga tipe encoding-nya. Kode request.Header.Set("Content-Type", "application/x-www-form-urlencoded") menandai bahwa HTTP request berisi body yang ter-encode sesuai spesifikasi application/x-www-form-urlencoded .

Pada konteks HTML, HTTP Request yang di trigger dari tag <form></form> secara default tipe konten-nya sudah di set application/x-www-formurlencoded . Lebih detailnya bisa merujuk ke spesifikasi HTML form <http://www.w3.org/TR/html401/interact/forms.html#h-17.13.4.1>

Response dari endpoint /user bukanlah slice, tetapi berupa objek. Maka pada saat decode perlu pastikan tipe variabel penampung hasil decode data response adalah student (bukan []student ).

Lanjut ke perkodingan, terakhir, implementasikan fetchUser() pada fungsi main() .

```
func main() {
      var user1, err = fetchUser("E001")
      if err != nil {
            fmt.Println("Error!", err.Error())
            return
       }
       fmt.Printf("ID: %s\t Name: %s\t Grade: %d\n", user1.ID, user1.Name, user1.G
  }
\left| \cdot \right|
```
Untuk keperluan testing, kita hardcode ID nilainya "E001" . Jalankan program untuk test apakah data yang dikembalikan sesuai.

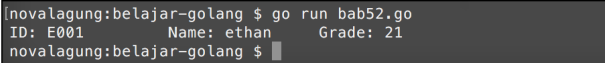

## **A.55.3. Secure & Insecure HTTP Request**

Sampai sini kita telah belajar bagaimana cara membuat http request sederhana untuk kirim data dan juga ambil data. Nantinya pada chapter C.27. Secure & [Insecure Client HTTP Request pembelajaran topik HTTP request dilanjutkan](#page-603-0) kembali, kita akan bahas tentang aspek keamanan/security suatu HTTP request.

Source code praktik chapter ini tersedia di Github [https://github.com/novalagung/dasarpemrogramangolang-example/.../chapter-](https://github.com/novalagung/dasarpemrogramangolang-example/tree/master/chapter-A.55-client-http-request-simple)A.55...

# **A.56. SQL**

Go menyediakan package database/sql berisikan generic interface untuk keperluan interaksi dengan database sql. Package ini mewajibkan pengguna untuk juga menggunakan **driver** database engine yang dipilih.

Ada cukup banyak sql driver yang tersedia untuk Go, detailnya bisa diakses di <https://go.dev/wiki/SQLDrivers>. Beberapa di antaranya:

- MySQL / MariaDB
- Oracle
- MS SQL Server
- Postgres
- dan lainnya

Driver-driver tersebut merupakan project open source yang diinisiasi oleh komunitas di Github. Kita yang juga seorang developer juga bisa ikut berkontribusi di sana.

Pada chapter ini kita akan belajar bagaimana membuat Go bisa berkomunikasi dengan database MySQL menggunakan driver [Go MySQL Driver](https://github.com/go-sql-driver/mysql).

## **A.56.1. Instalasi Driver**

Unduh driver mysql menggunakan go get .

cd <folder-project>

go get github.com/go-sql-driver/mysql

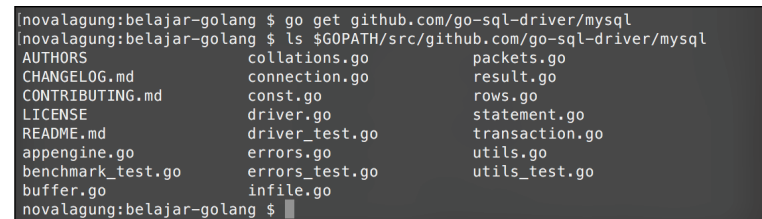

## **A.56.2. Setup Database**

Sebelumnya mulai, pastikan sudah ada [mysql server](https://dev.mysql.com/downloads/mysql/) yang terinstal dan jalan di lokal environment pembaca.

Jika database server sudah siap, buat database baru bernama db\_belajar\_golang , dan tabel baru bernama tb\_student .

```
CREATE TABLE IF NOT EXISTS `tb_student` (
 `id` varchar(5) NOT NULL,
  `name` varchar(255) NOT NULL,
  `age` int(11) NOT NULL,
  `grade` int(11) NOT NULL
) ENGINE=InnoDB DEFAULT CHARSET=latin1;
INSERT INTO `tb_student` (`id`, `name`, `age`, `grade`) VALUES
('B001', 'Jason Bourne', 29, 1),
('B002', 'James Bond', 27, 1),
('E001', 'Ethan Hunt', 27, 2),
('W001', 'John Wick', 28, 2);
ALTER TABLE `tb_student` ADD PRIMARY KEY (`id`);
```
## **A.56.3. Membaca Data Dari MySQL Server**

Import package yang dibutuhkan, lalu disiapkan struct dengan skema yang sama seperti pada tabel tb\_student di database. Nantinya struct ini digunakan sebagai tipe data penampung hasil query.

```
package main
import "fmt"
import "database/sql"
import _ "github.com/go-sql-driver/mysql"
type student struct {
    id string
    name string
    age int
    grade int
}
```
Driver database yang digunakan perlu di-import menggunakan tanda \_ , karena meskipun dibutuhkan oleh package database/sql , kita tidak langsung berinteraksi dengan driver tersebut.

Selanjutnya buat fungsi untuk koneksi ke database.

```
func connect() (*sql.DB, error) {
       db, err := sql.Open("mysql", "root:@tcp(127.0.0.1:3306)/db_belajar_golang")
      if err != nil {
            return nil, err
       }
       return db, nil
 }
\left\| \cdot \right\|
```
Fungsi sq1.open() digunakan untuk memulai koneksi dengan database. Fungsi tersebut memiliki 2 parameter mandatory yang harus diisi, yaitu nama driver dan **connection string**.

Skema connection string untuk driver mysql yang kita gunakan cukup unik, root@tcp(127.0.0.1:3306)/db\_belajar\_golang . Di bawah ini merupakan skema connection string yang bisa digunakan pada driver Go MySQL Driver. Jika anda menggunakan driver mysql lain, skema koneksinya bisa saja berbeda tergantung driver yang digunakan.

```
user:password@tcp(host:port)/dbname
user@tcp(host:port)/dbname
```
Di bawah ini adalah penjelasan mengenai connection string yang digunakan pada fungsi connect() .

```
root@tcp(127.0.0.1:3306)/db_belajar_golang
// user => root
// password =>
// host => 127.0.0.1 atau localhost
// port => 3306
// dbname => db_belajar_golang
```
Setelah fungsi untuk konektivitas dengan database sudah dibuat, saatnya untuk mempraktekan proses pembacaan data dari server database. Siapkan fungsi sqlQuery() dengan isi adalah kode berikut.

```
func sqlQuery() {
      db, err := connect()
     if err != nil {
          fmt.Println(err.Error())
          return
      }
      defer db.Close()
     var age = 27rows, err := db.Query("select id, name, grade from tb_student where age = ?
     if err != nil {
          fmt.Println(err.Error())
          return
      }
      defer rows.Close()
      var result []student
      for rows.Next() {
         var each = student{}
          var err = rows.Scan(&each.id, &each.name, &each.grade)
          if err != nil {
               fmt.Println(err.Error())
              return
          }
         result = append(result, each)
      }
     if err = rows.Frr(); err != nil fmt.Println(err.Error())
          return
      }
      for _, each := range result {
          fmt.Println(each.name)
      }
 }
\leftarrow
```
Setiap kali terbuat koneksi baru, jangan lupa untuk selalu **close** instance koneksinya. Bisa menggunakan keyword defer seperti pada kode di atas, defer db.Close() .

Fungsi db.Query() digunakan untuk eksekusi sql query. Fungsi tersebut memiliki parameter ke-2 berbentuk variadic, jadi boleh tidak diisi.

Pada kode di atas bisa dilihat bahwa nilai salah satu clause where adalah tanda tanya ( ? ). Tanda tersebut kemudian akan di-replace oleh nilai pada argument parameter setelahnya (nilai variabel age ). Teknik penulisan query sejenis ini sangat dianjurkan, untuk mencegah optensi serangan [sql injection.](https://en.wikipedia.org/wiki/SQL_injection)

Fungsi tersebut menghasilkan instance bertipe sql.\*Rows, yang juga perlu di **close** ketika sudah tidak digunakan ( defer rows.Close() ).

Selanjutnya, sebuah array dengan tipe elemen struct student disiapkan dengan nama result . Nantinya hasil query akan ditampung ke variabel tersebut.

Kemudian dilakukan perulangan dengan acuan kondisi adalah rows.Next(). Perulangan dengan cara ini dilakukan sebanyak jumlah total record yang ada, berurutan dari record pertama hingga akhir, satu per satu.

Method scan() milik sql.Rows berfungsi untuk mengambil nilai record yang sedang diiterasi, untuk disimpan pada variabel pointer. Variabel yang digunakan untuk menyimpan field-field record dituliskan berurutan sebagai parameter variadic, sesuai dengan field yang di select pada query. Silakan lihat perbandingan di bawah ini unuk lebih jelasnya.

```
// query
select id, name, grade ...
// scan
rows.Scan(&each.id, &each.name, &each.grade ...
```
Data record yang didapat kemudian di-append ke slice result, lewat statement result = append(result, each) .

OK, sekarang tinggal panggil fungsi sqlQuery() di main, lalu jalankan program.

```
func main() {
     sqlQuery()
}
```
Output program:

```
novalagung:belajar-golang $ go run bab53.go
Ethan Hunt
novalagung:belajar-golang $
```
# **A.56.4. Membaca 1 Record Data Menggunakan Method QueryRow()**

Untuk query yang menghasilkan 1 baris record saja, bisa gunakan method QueryRow() . Penggunaannya membuat kode menjadi lebih ringkas. Chain dengan method Scan() untuk mendapatkan value yang dicari sesuai query.

```
func sqlQueryRow() {
   var db, err = connect()
    if err != nil {
         fmt.Println(err.Error())
         return
     }
     defer db.Close()
    var result = student{}
    var id = "E001"err = db.
        QueryRow("select name, grade from tb student where id = ?", id).
         Scan(&result.name, &result.grade)
    if err != nil {
         fmt.Println(err.Error())
         return
     }
     fmt.Printf("name: %s\ngrade: %d\n", result.name, result.grade)
}
func main() {
     sqlQueryRow()
}
```
Di kode di atas bisa dilihat statement chain method ditulis multi-baris. Hal seperti ini diperbolehkan dengan catatan tanda titik untuk pengaksesan method berikutnya harus selalu di tuliskan di akhir baris.

```
err = db.
   QueryRow("select name, grade from tb_student where id = ?", id).
    Scan(&result.name, &result.grade)
```
Sekarang jalankan program. Outputnya akan muncul data record sesuai id.

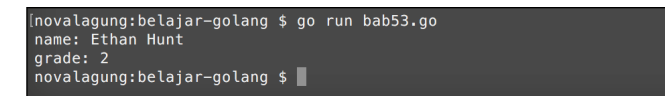

# **A.56.5. Eksekusi Query Menggunakan Prepare()**

Teknik **prepared statement** adalah teknik penulisan query di awal dengan kelebihan bisa di re-use atau digunakan banyak kali untuk eksekusi yang berbeda-beda.

Metode ini bisa digabung dengan Query() maupun QueryRow() . Berikut merupakan contoh penerapannya.

```
func sqlPrepare() {
      db, err := connect()
     if err != nil {
           fmt.Println(err.Error())
           return
      }
      defer db.Close()
      stmt, err := db.Prepare("select name, grade from tb_student where id = ?")
     if err != nil {
          fmt.Println(err.Error())
           return
      }
     var result1 = student\{\}stmt.QueryRow("E001").Scan(&result1.name, &result1.grade)
      fmt.Printf("name: %s\ngrade: %d\n", result1.name, result1.grade)
     var result2 = student{}
      stmt.QueryRow("W001").Scan(&result2.name, &result2.grade)
      fmt.Printf("name: %s\ngrade: %d\n", result2.name, result2.grade)
     var result3 = student{}
      stmt.QueryRow("B001").Scan(&result3.name, &result3.grade)
      fmt.Printf("name: %s\ngrade: %d\n", result3.name, result3.grade)
 }
 func main() {
      sqlPrepare()
 }
\left| \cdot \right|
```
Method Prepare() digunakan untuk deklarasi query, yang mengembalikan objek bertipe sql.\*Stmt . Dari objek tersebut, dipanggil method QueryRow() beberapa kali dengan isi value untuk id berbeda-beda untuk tiap pemanggilannya.

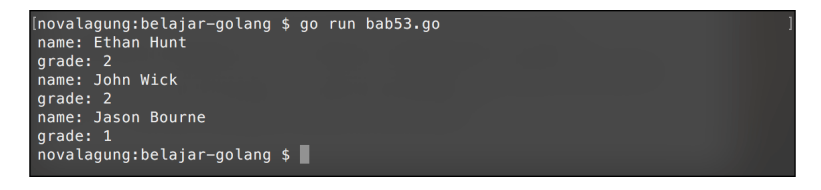

# **A.56.6. Insert, Update, & Delete Data Menggunakan Exec()**

Untuk operasi **insert**, **update**, dan **delete**; dianjurkan untuk tidak menggunakan fungsi sql.Query() ataupun sql.QueryRow() untuk eksekusinya. Gunakan fungsi Exec() , contoh penerapannya bisa dilihat di bawah ini:

```
func sqlExec() {
      db, err := connect()
     if err != nil {
           fmt.Println(err.Error())
           return
      }
      defer db.Close()
      _, err = db.Exec("insert into tb_student values (?, ?, ?, ?)", "G001", "Gal
     if err != nil {
           fmt.Println(err.Error())
           return
      }
      fmt.Println("insert success!")
      \leq, err = db.Exec("update tb_student set age = ? where id = ?", 28, "G001")
      if err != nil {
           fmt.Println(err.Error())
           return
      }
      fmt.Println("update success!")
      \mu, err = db.Exec("delete from tb_student where id = ?", "G001")
      if err != nil {
           fmt.Println(err.Error())
           return
      }
      fmt.Println("delete success!")
 }
 func main() {
      sqlExec()
 }
\left| \cdot \right|
```
Teknik prepared statement juga bisa digunakan pada metode ini. Berikut adalah perbandingan eksekusi Exec() menggunakan Prepare() dan cara biasa.

```
// menggunakan metode prepared statement
stmt, err := db.Prepare("insert into tb_student values (?, ?, ?, ?)")
stmt.Exec("G001", "Galahad", 29, 2)
// menggunakan metode biasa
_, err := db.Exec("insert into tb_student values (?, ?, ?, ?)", "G001", "Galaha
```
## **A.56.7. Koneksi Dengan Engine Database Lain**

Karena package database/sql merupakan interface generic, maka cara untuk koneksi ke engine database lain (semisal Oracle, Postgres, SQL Server) adalah sama dengan cara koneksi ke MySQL. Cukup dengan meng-import driver yang digunakan, lalu mengganti nama driver pada saat pembuatan koneksi baru.

sql.Open(driverName, connectionString)

 $\left| \cdot \right|$ 

Sebagai contoh saya menggunakan driver [pq](https://github.com/lib/pq) untuk koneksi ke server Postgres, maka connection string-nya:

sql.Open("postgres", "user=postgres password=secret dbname=test sslmode=disable

 $\,$   $\,$ 

Selengkapya mengenai driver yang tersedia di Go silakan lihat di <https://go.dev/wiki/SQLDrivers>.

[Go MySQL Driver](https://github.com/go-sql-driver/mysql), by Julien Schmidt, MPL-2.0 license

Source code praktik chapter ini tersedia di Github [https://github.com/novalagung/dasarpemrogramangolang-example/.../chapter-](https://github.com/novalagung/dasarpemrogramangolang-example/tree/master/chapter-A.56-sql)A.56...

# **A.57. NoSQL MongoDB**

Go tidak menyediakan interface generic untuk NoSQL, jadi implementasi driver tiap brand NoSQL di Go biasanya berbeda satu dengan lainnya.

Pada chapter ini kita akan belajar cara berkomunikasi dengan NoSQL MongoDB server menggunakan official driver untuk go, yaitu [mongo-go-driver.](https://github.com/mongodb/mongo-go-driver)

#### **A.57.1. Persiapan**

Ada beberapa hal yang perlu disiapkan sebelum mulai masuk ke bagian coding.

1. Instal mongo-go-driver menggunakan go get .

```
cd <folder-project>
go get go.mongodb.org/mongo-driver/mongo
```
- 2. Pastikan sudah terinstal MongoDB di komputer anda, dan jangan lupa untuk menjalankan daemon-nya. Jika belum, [download](ihttps://www.mongodb.org/downloads) dan install terlebih dahulu.
- 3. Instal juga MongoDB GUI untuk mempermudah browsing data. Bisa menggunakan [MongoChef](http://3t.io/mongochef/), [Robomongo](http://robomongo.org/), atau lainnya.

## **A.57.2. Insert Data**

Cara insert data ke mongodb via Go tidak terlalu sulit. Kita akan mempelajarinya dengan cara praktek langsung. Pertama-tama silakan import package yang dibutuhkan.

```
package main
import (
     "context"
     "fmt"
     "log"
     "time"
     "go.mongodb.org/mongo-driver/mongo"
     "go.mongodb.org/mongo-driver/mongo/options"
     "go.mongodb.org/mongo-driver/bson"
)
```
Siapkan satu object context dan struct student . Rencananya satu buah document kita buat sebagai satu buah objek student.

Perlu diketahui bahwa pada chapter ini tidak dijelaskan tentang apa itu context. Silakan merujuk ke [D.2. Google API Search Dengan Timeout](#page-731-0) untuk mempelajarinya. Menggunakan satu context background untuk semua operasi sangat tidak dianjurkan, tapi pada chapter ini kita terapkan demikian agar tidak menambah kebingungan pembaca yang masih proses belajar. Context sendiri fungsinya sangat banyak, untuk kasus sejenis biasanya digunakan untuk handle operation timeout atau lainnya.

```
var ctx = context.Background()
type student struct {
    Name string `bson:"name"`
   Grade int `bson:"Grade"`
}
```
Tag bson pada property struct digunakan sebagai penentu nama field ketika data disimpan ke dalam collection. Jika sebuah property tidak memiliki tag bson, secara default nama field adalah sama dengan nama property hanya saja lowercase. Untuk customize nama field, gunakan tag bson.

Pada contoh di atas, property Name ditentukan nama field mongo-nya sebagai name , dan Grade sebagai Grade .

Selanjutnya siapkan fungsi untuk membuat satu buah mongo connection. Dari objek connection diambil object database, kemudian dijadikan sebagai nilai balik fungsi.

```
func connect() (*mongo.Database, error) {
     clientOptions := options.Client()
     clientOptions.ApplyURI("mongodb://localhost:27017")
     client, err := mongo.NewClient(clientOptions)
    if err != nil {
         return nil, err
     }
     err = client.Connect(ctx)
    if err != nil {
         return nil, err
     }
     return client.Database("belajar_golang"), nil
}
```
Fungsi mongo.NewClient() digunakan untuk meng-inisialisasi koneksi database dari client ke server. Fungsi tersebut memerlukan parameter bertipe \*options.ClientOptions . Pada client options mongo connection string perlu di set (lewat method .ApplyURI() ).

Silakan sesuaikan connection string dengan mongo db server yang [dipergunakan. Lebih jelasnya silakan merujuk ke MongoDB](https://docs.mongodb.com/manual/reference/connection-string/) Documentation: Connection String URI Format.

Dari object client, panggil method .Connect() untuk inisialisasi koneksi ke db server. Setelah itu panggil method . Database() untuk set database yang aktif.

Lanjut buat fungsi yang di dalamnya berisikan kode untuk insert data ke mongodb, lalu panggil fungsi tersebut di main().

```
func insert() {
    db, err := connect()
   if err != nil {
         log.Fatal(err.Error())
     }
     _, err = db.Collection("student").InsertOne(ctx, student{"Wick", 2})
    if err != nil {
        log.Fatal(err.Error())
     }
     _, err = db.Collection("student").InsertOne(ctx, student{"Ethan", 2})
    if err != nil {
         log.Fatal(err.Error())
     }
     fmt.Println("Insert success!")
}
func main() {
     insert()
}
```
Fungsi connect() mengembalikan objek bertipe \*mongo.Database . Dari objek tersebut akses method .Collection() lalu chain dengan method lainnya untuk melakukan operasi database, kurang lebih skema statement-nya sama seperti operasi mongodb.

Sebagai contoh, pada kode di atas . Insertone() digunakan untuk insert satu data ke database. Perbandingannya kurang lebih seperti berikut:

```
// mongodb
db.getCollection("student").insertOne({ name: "Wick", Grade: 2 })
// mongo-go-driver
db.Collection("student").InsertOne(ctx, student{ name: "Wick", Grade: 2})
```
Perlu diketahui, bahwa di mongo-go-driver setiap operasi biasanya membutuhkan objek context untuk disisipkan sebagai parameter pertama. Pada contoh di atas kita gunakan variabel ctx yang sudah dideklarasikan sebelumnya.

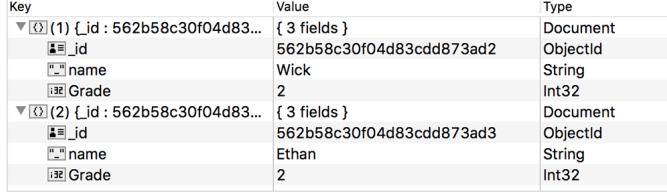

# **A.57.3. Membaca Data**

Method .Find() digunakan untuk membaca atau mencari data. Method ini mengembalikan objek cursor, objek ini harus digunakan dalam perulangan untuk mengambil data yang ditemukan.

Dalam pencarian, sisipkan query atau filter sebagai parameter ke-dua method .Find() .

```
func find() {
    db, err := connect()
    if err != nil {
         log.Fatal(err.Error())
     }
    csr, err := db.Collection("student").Find(ctx, bson.M{"name": "Wick"})
    if err != nil {
         log.Fatal(err.Error())
     }
     defer csr.Close(ctx)
    result := make([3student, 0) for csr.Next(ctx) {
         var row student
         err := csr.Decode(&row)
        if err != nil {
             log.Fatal(err.Error())
         }
         result = append(result, row)
     }
    if len(result) > 0 {
         fmt.Println("Name :", result[0].Name)
         fmt.Println("Grade :", result[0].Grade)
     }
}
func main() {
     find()
}
```
Query selector ditulis dalam tipe bson.M . Tipe ini sebenarnya adalah alias dari map[string]interface{} .

Cara untuk mendapatkan semua rows hasil pencarian kursor adalah dengan mengiterasi method .next() dengan di dalamnya method .Decode() dipanggil untuk retrieve datanya. Setelah itu data yang sudah terampil di-append ke slice.

Selain method .Find() ada juga .FindOne(), silakan cek dokumentasi lebih jelasnya.

```
[novalagung:belajar-golang $ go run bab54.go
Name : Wick<br>Grade : 2
novalagung:belajar-golang $
```
Berikut adalah skema perbandingan contoh operasi get data menggunakan mongo query vs mongo-go-driver:

```
// mongodb
db.getCollection("student").find({"name": "Wick"})
// mongo-go-driver
db.Collection("student").Find(ctx, bson.M{"name": "Wick"})
```
## **A.57.4. Update Data**

Method .update() digunakan untuk update data (jika update hanya diinginkan untuk berlaku pada 1 dokumen saja, maka gunakan .updateOne() ). Method .Update() memerlukan 3 buah parameter dalam pemanggilannya.

- 1. Parameter pertama, objek context
- 2. Parameter kedua adalah query kondisi yang mengacu ke data mana yang ingin di update
- 3. Parameter ketiga adalah perubahan datanya.

Di bawah ini adalah contok implementasi method Update().

```
func update() {
       db, err := connect()
      if err != nil {
           log.Fatal(err.Error())
       }
      var selector = bson.M{"name": "Wick"}
       var changes = student{"John Wick", 2}
      _, err = db.Collection("student").UpdateOne(ctx, selector, bson.M{"$set": o
      if err != nil {
           log.Fatal(err.Error())
       }
       fmt.Println("Update success!")
  }
  func main() {
       update()
  }
\left| \cdot \right|
```
Jalankan kode di atas, lalu cek lewat Mongo GUI apakah data berubah.

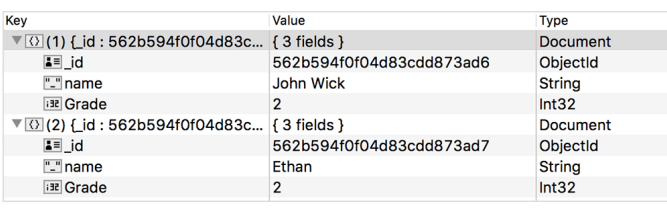

Berikut adalah skema perbandingan query vs mongo-go-driver dari operasi di atas.

```
// mongodb
 db.getCollection("student").update({"name": "Wick"}, { "$set": {"name": "Wick",
 // mongo-go-driver
 db.Collection("student").UpdateOne(ctx, bson.M{"name": "Wick"}, bson.M{"$set": 
\left| \cdot \right|\mathbf{b}
```
Selain method .updateOne() ada juga method .updateMany(), kegunaan masing-masing bisa dilihat dari nama fungsinya.

#### **A.57.5. Menghapus Data**

Untuk menghapus data gunakan method .DeleteOne() atau .DeleteMany() .

```
func remove() {
     db, err := connect()
    if err != nil {
         log.Fatal(err.Error())
     }
     var selector = bson.M{"name": "John Wick"}
     _, err = db.Collection("student").DeleteOne(ctx, selector)
    if err != nil {
         log.Fatal(err.Error())
     }
     fmt.Println("Remove success!")
}
func main() {
     remove()
}
```
Hasil dari kode di atas, 2 data yang sebelumnya sudah di-insert kini tinggal satu saja.

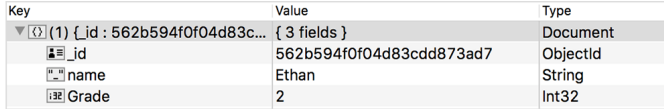

Berikut adalah skema perbandingan query vs mongo-go-driver dari operasi di atas.

```
// mongodb
db.getCollection("student").delete({"name": "John Wick"})
// mongo-go-driver
db.Collection("student").DeleteMany(ctx, bson.M{"name": "John Wick"})
```
### **A.57.6. Aggregate Data**

Agregasi data menggunakan driver ini juga cukup mudah, caranya tinggal gunakan method .Aggregate() dan sisipkan pipeline query sebagai argument ke-2 pemanggilan method. Eksekusi method tersebut mengembalikan objek cursor. Selebihnya capture result dengan cara yang sama seperti capture cursor operasi .Find() .

Pipeline sendiri bisa dituliskan langsung dalam []bson.M, atau bisa tulis dalam bentuk string dan unmarshal ke []bson.M.

```
pipeline := make(f]bson.M, 0)err = bson.UnmarshalExtJSON([]byte(strings.TrimSpace(`
    \mathbb{I} { "$group": {
             "_id": null,
             "Total": { "$sum": 1 }
         } },
         { "$project": {
             "Total": 1,
             "_id": 0
         } }
     ]
`)), true, &pipeline)
if err != nil {
     log.Fatal(err.Error())
}
```
Pada kode lanjutan berikut, method .Aggregate() dipanggil dan disisipkan pipeline-nya.

```
csr, err := db.Collection("student").Aggregate(ctx, pipeline)
if err != nil {
    log.Fatal(err.Error())
}
defer csr.Close(ctx)
result := make([]bson.M, 0)for csr.Next(ctx) {
    var row bson.M
    err := csr.Decode(&row)
   if err != nil {
        log.Fatal(err.Error())
     }
    result = append(result, row)}
if len(result) > 0 {
    fmt.Println("Total :", result[0]["Total"])
}
```
[Mongo Go Driver](https://github.com/mongodb/mongo-go-driver), by MongoDB Team, Apache-2.0 license

Source code praktik chapter ini tersedia di Github [https://github.com/novalagung/dasarpemrogramangolang-example/.../chapter-](https://github.com/novalagung/dasarpemrogramangolang-example/tree/master/chapter-A.57-mongodb)A.57...

## **A.58. Unit Test**

Go menyediakan package testing yang isinya banyak sekali API untuk keperluan pembuatan test file.

Pada chapter ini kita akan belajar mengenai testing, benchmark, dan juga testing menggunakan *3rd party* [testify](https://github.com/stretchr/testify).

### **A.58.1. Persiapan**

Langsung saja kita praktek. Pertama siapkan terlebih dahulu sebuah struct Kubus . Variabel object hasil struct ini nantinya kita gunakan sebagai bahan testing.

```
package main
import "math"
type Kubus struct {
     Sisi float64
}
func (k Kubus) Volume() float64 {
     return math.Pow(k.Sisi, 3)
}
func (k Kubus) Luas() float64 {
     return math.Pow(k.Sisi, 2) * 6
}
func (k Kubus) Keliling() float64 {
     return k.Sisi * 12
}
```
Simpan kode di atas dengan nama bab55.go .

## **A.58.2. File Testing**

Di Go, file untuk keperluan testing dipisah dengan file utama. Nama file testing harus berakhiran \_test.go, dan harus ditempatkan di package yang sama seperti source code yang akan di-test. Pada chapter ini, file utama adalah bab55.go , maka file testing harus bernama bab55\_test.go .

Unit test di Go dituliskan dalam bentuk fungsi, yang memiliki parameter yang bertipe \*testing.T , dengan nama fungsi harus diawali kata **Test** (pastikan sudah meng-import package testing sebelumnya). Lewat parameter tersebut, kita bisa mengakses method-method untuk keperluan testing.

Pada contoh di bawah ini disiapkan 3 buah fungsi test, yang masing-masing digunakan untuk mengecek apakah hasil kalkulasi volume, luas, dan keliling kubus adalah benar.

```
package main
import "testing"
var (
   kubus Kubus = Kubus\{4\} volumeSeharusnya float64 = 64
    luasSeharusnya float64 = 96
     kelilingSeharusnya float64 = 48
\lambdafunc TestHitungVolume(t *testing.T) {
    t.Logf("Volume : %.2f", kubus.Volume())
    if kubus.Volume() != volumeSeharusnya {
         t.Errorf("SALAH! harusnya %.2f", volumeSeharusnya)
    }
}
func TestHitungLuas(t *testing.T) {
    t.Logf("Luas : %.2f", kubus.Luas())
    if kubus.Luas() != luasSeharusnya {
         t.Errorf("SALAH! harusnya %.2f", luasSeharusnya)
    }
}
func TestHitungKeliling(t *testing.T) {
    t.Logf("Keliling : %.2f", kubus.Keliling())
    if kubus.Keliling() != kelilingSeharusnya {
         t.Errorf("SALAH! harusnya %.2f", kelilingSeharusnya)
    }
}
```
Method  $t.Logf()$  digunakan untuk memunculkan log. Method ini equivalen dengan fmt.Printf() .

Method Errorf() digunakan untuk memunculkan log dengan diikuti keterangan bahwa terjadi **fail** pada saat testing.

Cara eksekusi testing adalah menggunakan command go test . Karena struct yang diuji berada dalam file bab55.go, maka pada saat eksekusi test menggunakan go test , nama file bab55\_test.go dan bab55.go perlu dituliskan sebagai argument.

Argument -v atau verbose digunakan menampilkan semua output log pada saat pengujian.

Jalankan aplikasi seperti gambar di bawah ini, terlihat bahwa tidak ada test yang fail.

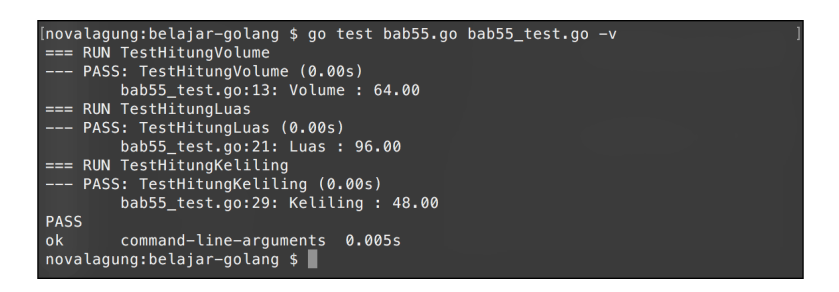

OK, selanjutnya coba ubah rumus kalkulasi method keliling() . Tujuan dari pengubahan ini adalah untuk mengetahui bagaimana penanda fail muncul ketika ada test yang gagal.

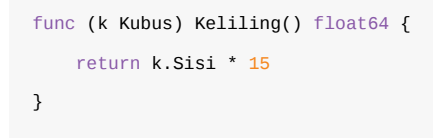

Setelah itu jalankan lagi test.

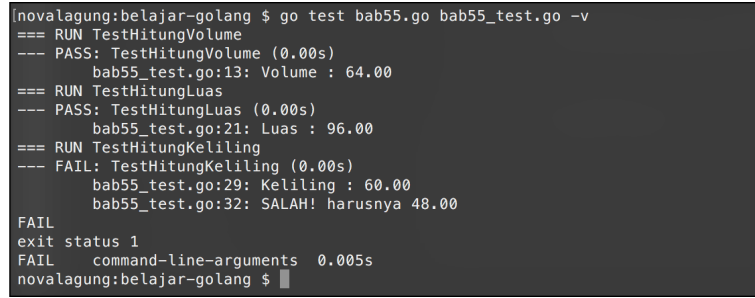

## **A.58.3. Method Test**

Table berikut berisikan method standar testing yang bisa digunakan di Go.

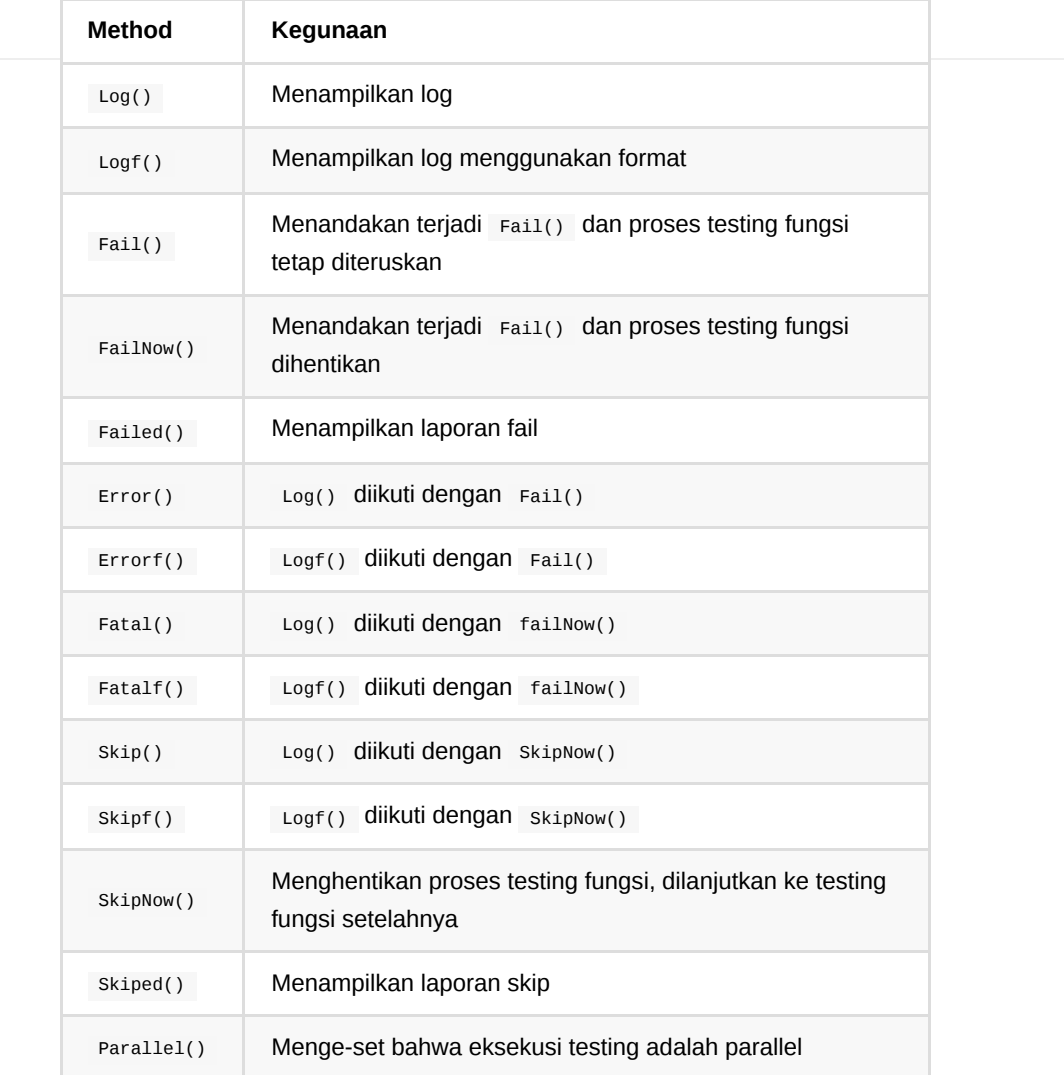

# **A.58.4. Benchmark**

Package testing selain berisikan tools untuk testing juga berisikan tools untuk benchmarking. Cara pembuatan benchmark sendiri cukup mudah yaitu dengan membuat fungsi yang namanya diawali dengan **Benchmark** dan parameternya bertipe \*testing.B .

Sebagai contoh, kita akan mengetes performa perhitungan luas kubus. Siapkan fungsi dengan nama BenchmarkHitungLuas() dengan isi adalah kode berikut.

```
func BenchmarkHitungLuas(b *testing.B) {
   for i := 0; i < b.N; i++ {
         kubus.Luas()
     }
}
```
Jalankan test menggunakan argument -bench=. , argumen ini digunakan untuk menandai bahwa selain testing terdapat juga benchmark yang perlu diuji.

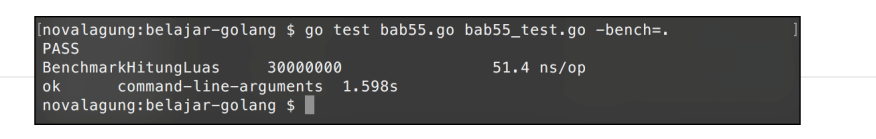

Arti dari 30000000 51.1 ns/op adalah, fungsi di atas di-test sebanyak **30 juta** kali, hasilnya membutuhkan waktu rata-rata **51 nano detik** untuk run satu fungsi.

# **A.58.5. Testing Menggunakan testify**

Package **testify** merupakan salah satu dari sekian banyak *3rd party* yang tersedia untuk keperluan testing di Go. Testify bisa di-download di [github.com/stretchr/testify](https://github.com/stretchr/testify) menggunakan perintah go get .

Dalam testify terdapat 5 package yang masing-masing memiliki kegunaan berbeda-beda satu sama lain. Detailnya bisa dilihat pada tabel berikut.

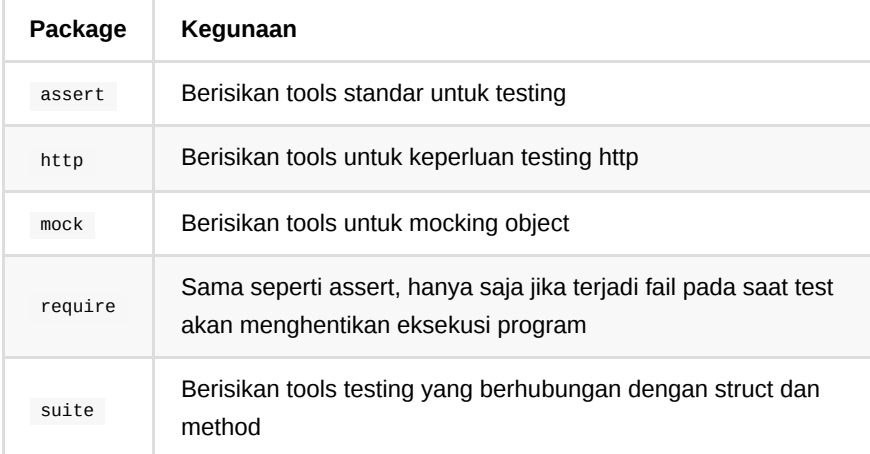

Pada chapter ini akan kita contohkan bagaimana penggunaan package assert . Silakan perhatikan contoh berikut.

```
import "github.com/stretchr/testify/assert"
  ...
  func TestHitungVolume(t *testing.T) {
       assert.Equal(t, kubus.Volume(), volumeSeharusnya, "perhitungan volume salah
  }
  func TestHitungLuas(t *testing.T) {
       assert.Equal(t, kubus.Luas(), luasSeharusnya, "perhitungan luas salah")
  }
  func TestHitungKeliling(t *testing.T) {
      assert.Equal(t, kubus.Keliling(), kelilingSeharusnya, "perhitungan keliling
  }\left\| \cdot \right\|\blacktriangleright
```
Fungsi assert.Equal() digunakan untuk uji perbandingan. Parameter ke-2 dibandingkan nilainya dengan parameter ke-3. Jika tidak sama, maka pesan parameter ke-3 akan dimunculkan.

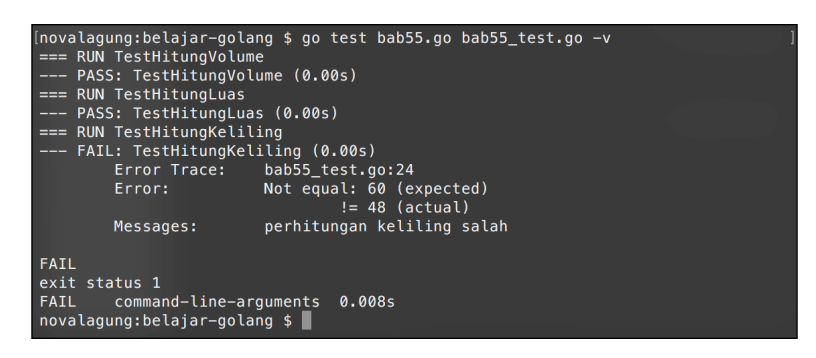

[Testify,](https://github.com/stretchr/testify) by "Stretchr, Inc"

#### Source code praktik chapter ini tersedia di Github

[https://github.com/novalagung/dasarpemrogramangolang-example/.../chapter-](https://github.com/novalagung/dasarpemrogramangolang-example/tree/master/chapter-A.58-unit-test)

A.58...

# **A.59. WaitGroup**

Sebelumnya kita telah belajar banyak mengenai channel, yang dimana fungsi utama-nya adalah untuk sharing/kirim data antar goroutine. Selain untuk komunikasi data, channel secara tidak langsung bisa dimanfaatkan untuk kontrol goroutine.

Go menyediakan package sync, berisi cukup banyak API untuk manajemen operasi multiprocessing (goroutine), salah satunya di antaranya adalah yang kita bahas pada chapter ini, yaitu sync. WaitGroup.

Kegunaan sync.WaitGroup adalah untuk sinkronisasi goroutine. Berbeda dengan channel, sync.WaitGroup memang dirancang khusus untuk pengelolahan goroutine, dengan penggunaan relatif lebih mudah dan efektif dibanding channel.

Sebenarnya kurang pas jika membandingkan sync.WaitGroup dan channel, karena fungsi utama dari keduanya adalah berbeda. Channel untuk keperluan sharing data antar goroutine, sedangkan sync.WaitGroup untuk sinkronisasi goroutine.

#### **A.59.1. Penerapan sync.WaitGroup**

sync. WaitGroup digunakan untuk menunggu goroutine. Cara pengaplikasiannya sangat mudah, tinggal masukan jumlah goroutine yang dieksekusi, sebagai parameter method Add() pada object cetakan sync. WaitGroup, kemudian di akhir setiap goroutine pastikan untuk memanggil method Done(). Lalu gunakan method Wait() untuk menunggu eksekusi semua goroutine selesai.

Agar lebih jelas, silakan coba kode berikut.

```
package main
import "sync"
import "runtime"
import "fmt"
func doPrint(wg *sync.WaitGroup, message string) {
     defer wg.Done()
     fmt.Println(message)
}
func main() {
     runtime.GOMAXPROCS(2)
     var wg sync.WaitGroup
    for i := 0; i < 5; i++) var data = fmt.Sprintf("data %d", i)
         wg.Add(1)
         go doPrint(&wg, data)
     }
     wg.Wait()
}
```
Kode di atas merupakan contoh penerapan sync. WaitGroup untuk pengelolahan goroutine. Fungsi doPrint() akan dijalankan sebagai goroutine, dengan tugas menampilkan isi variabel message .

Variabel wg dibuat dengan tipe data sync.WaitGroup . Variabel ini digunakan sebagai kontrol dan sinkronisasi goroutines yang dijalankan.

Di tiap perulangan statement wg.Add(1) dipanggil. Kode tersebut akan memberikan informasi kepada wg bahwa jumlah goroutine yang sedang di proses ditambah 1 (karena dipanggil 5 kali, maka wg akan sadar bahwa terdapat 5 buah goroutine sedang berjalan).

Di baris selanjutnya, fungsi doPrint() dieksekusi sebagai goroutine. Di dalam fungsi tersebut, sebuah method bernama Done() dipanggil. Method ini digunakan untuk memberikan informasi kepada <sub>wg</sub> bahwa goroutine di mana method itu dipanggil sudah selesai. Sejumlah 5 buah goroutine dijalankan, maka method tersebut harus dipanggil 5 kali.

Statement wg. Wait() bersifat blocking, proses eksekusi program tidak akan diteruskan ke baris selanjutnya, sebelum sejumlah 5 goroutine selesai. Jika Add(1) dipanggil 5 kali, maka Done() juga harus dipanggil 5 kali.

Output program di atas:

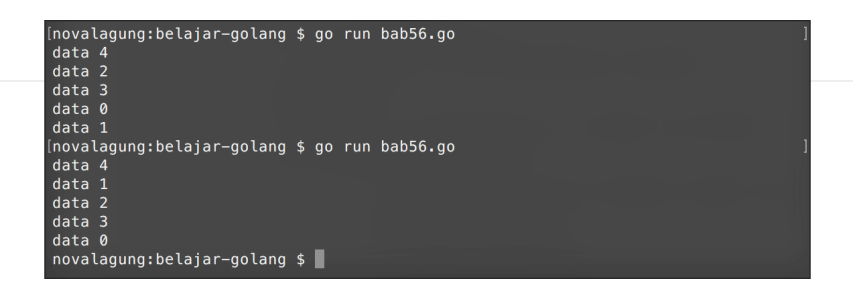

sync.WaitGroup merupakan salah satu tipe yang *thread safe*. Kita tidak perlu khawatir terhadap potensi *race condition* karena variabel bertipe ini aman untuk digunakan di banyak goroutine secara paralel.

## **A.59.2. Perbedaan WaitGroup Dengan Channel**

Bukan sebuah perbandingan yang *fair*, tapi jika dilihat perbedaan antara channel dan sync.WaitGroup kurang lebih ada di bagian ini:

- Channel tergantung kepada goroutine tertentu dalam penggunaannya, tidak seperti sync. WaitGroup yang dia tidak perlu tahu goroutine mana saja yang dijalankan, cukup tahu jumlah goroutine yang harus selesai
- Penerapan sync. WaitGroup lebih mudah dibanding channel
- Kegunaan utama channel adalah untuk komunikasi data antar goroutine. Sifatnya yang blocking bisa kita manfaatkan untuk manage goroutine; sedangkan WaitGroup khusus digunakan untuk sinkronisasi goroutine
- Performa sync. WaitGroup lebih baik dibanding channel, sumber: <https://groups.google.com/forum/#!topic/golang-nuts/whpCEk9yLhc>

Kombinasi yang tepat antara sync.WaitGroup dan channel sangat penting, keduanya diperlukan dalam concurrent programming program performansinya bisa maksimal.

Source code praktik chapter ini tersedia di Github [https://github.com/novalagung/dasarpemrogramangolang-example/.../chapter-](https://github.com/novalagung/dasarpemrogramangolang-example/tree/master/chapter-A.59-waitgroup)A.59...

# **A.60. Mutex**

Sebelum kita membahas mengenai apa itu **mutex**? ada baiknya untuk mempelajari terlebih dahulu apa itu **race condition**, karena kedua konsep ini berhubungan erat satu sama lain.

Race condition adalah kondisi di mana lebih dari satu goroutine, mengakses data yang sama pada waktu yang bersamaan (benar-benar bersamaan). Ketika hal ini terjadi, nilai data tersebut akan menjadi kacau. Dalam **concurrency programming** situasi seperti ini ini sering terjadi.

Mutex melakukan pengubahan level akses sebuah data menjadi eksklusif, menjadikan data tersebut hanya dapat dikonsumsi (read / write) oleh satu buah goroutine saja. Ketika terjadi race condition, maka hanya goroutine yang beruntung saja yang bisa mengakses data tersebut. Goroutine lain (yang waktu running nya kebetulan bersamaan) akan dipaksa untuk menunggu, hingga goroutine yang sedang memanfaatkan data tersebut selesai.

Go menyediakan sync.Mutex yang bisa dimanfaatkan untuk keperluan **lock** dan **unlock** data. Pada chapter ini kita akan membahas mengenai race condition dan cara mengatasinya menggunakan mutex.

## **A.60.1. Persiapan**

Pertama siapkan struct baru bernama counter , dengan isi satu buah property val bertipe int . Property ini nantinya dikonsumsi dan diolah oleh banyak goroutine.

Lalu buat beberapa method struct counter.

- 1. Method Add() , untuk increment nilai.
- 2. Method Value() , untuk mengembalikan nilai.
```
package main
import (
     "fmt"
     "runtime"
     "sync"
)
type counter struct {
    val int
}
func (c *counter) Add(int) {
     c.val++
}
func (c *counter) Value() (int) {
     return c.val
}
```
Kode di atas kita gunakan sebagai template contoh source code yang ada pada chapter ini.

# **A.60.2. Contoh Race Condition**

Program berikut merupakan contoh program yang di dalamnya memungkinkan terjadi race condition atau kondisi goroutine balapan.

Pastikan jumlah core prosesor komputer anda adalah lebih dari satu. Karena contoh pada chapter ini hanya akan berjalan sesuai harapan jika GOMAXPROCS > 1.

```
func main() {
     runtime.GOMAXPROCS(2)
     var wg sync.WaitGroup
     var meter counter
    for i := 0; i < 1000; i++ {
         wg.Add(1)
         go func() {
            for j := 0; j < 1000; j^{++} {
                  meter.Add(1)
             }
             wg.Done()
         }()
     }
     wg.Wait()
     fmt.Println(meter.Value())
}
```
Pada kode di atas, disiapkan sebuah instance sync. WaitGroup bernama wg, dan variabel object meter bertipe counter (nilai property val default-nya adalah **0**).

Setelahnya dijalankan perulangan sebanyak 1000 kali, yang ditiap perulanganya dijalankan sebuah goroutine baru. Di dalam goroutine tersebut, terdapat perulangan lagi, sebanyak 1000 kali. Dalam perulangan tersebut nilai property val dinaikkan sebanyak 1 lewat method Add().

Dengan demikian, ekspektasi nilai akhir meter.val harusnya adalah 1000000.

Di akhir, wg.Wait() dipanggil, dan nilai variabel counter meter diambil lewat meter.Value() untuk kemudian ditampilkan.

Jalankan program, lihat hasilnya.

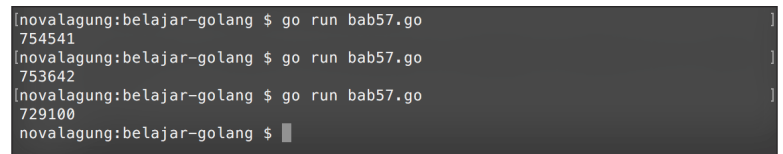

Nilai meter.val tidak genap 1000000? kenapa bisa begitu? Padahal seharusnya tidak ada masalah dalam kode yang kita tulis di atas.

Inilah yang disebut dengan race condition, data yang diakses bersamaan dalam 1 waktu menjadi kacau.

## **A.60.3. Deteksi Race Condition Menggunakan Go Race Detector**

Go menyediakan fitur untuk [deteksi race condition.](http://blog.golang.org/race-detector) Cara penggunaannya adalah dengan menambahkan flag -race pada saat eksekusi aplikasi.

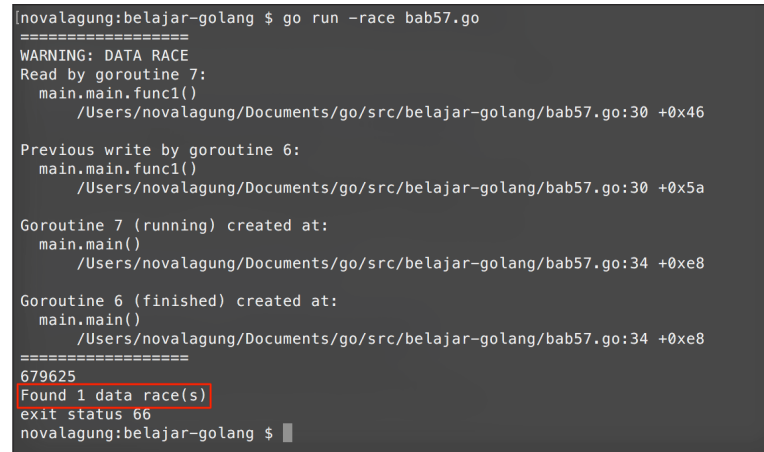

Terlihat pada gambar di atas, ada pesan memberitahu terdapat kemungkinan data race pada program yang kita jalankan.

## **A.60.4. Penerapan sync.Mutex**

Sekarang kita tahu bahwa program di atas menghasilkan bug, ada kemungkinan data race di dalamnya. Untuk mengatasi masalah ini ada beberapa cara yang bisa digunakan, dan di sini kita akan menggunakan sync.Mutex .

Ubah kode di atas, embed struct sync.Mutex ke dalam struct counter , agar lewat objek cetakan counter kita bisa melakukan lock dan unlock dengan mudah. Tambahkan method Lock() dan Unlock() di dalam method Add() .

```
type counter struct {
     sync.Mutex
     val int
}
func (c *counter) Add(int) {
    c.Lock()
     c.val++
     c.Unlock()
}
func (c *counter) Value() (int) {
     return c.val
}
```
Method Lock() digunakan untuk menandai bahwa semua operasi pada baris setelah kode tersebut adalah bersifat eksklusif. Hanya ada satu buah goroutine yang bisa melakukannya dalam satu waktu. Jika ada banyak goroutine yang eksekusinya bersamaan, harus antri.

Pada kode di atas terdapat kode untuk increment nilai meter.val . Maka property tersebut hanya bisa diakses oleh satu goroutine saja.

Method unlock() akan membuka kembali akses operasi ke property/variabel yang di lock, proses mutual exclusion terjadi di antara method Lock() dan Unlock() .

Di contoh di atas, pada saat bagian pengambilan nilai, mutex tidak dipasang, karena kebetulan pengambilan nilai terjadi setelah semua goroutine selesai. Data Race bisa terjadi saat pengubahan maupun pengambilan data, jadi penggunaan mutex harus disesuaikan dengan kasus.

Coba jalankan program, dan lihat hasilnya.

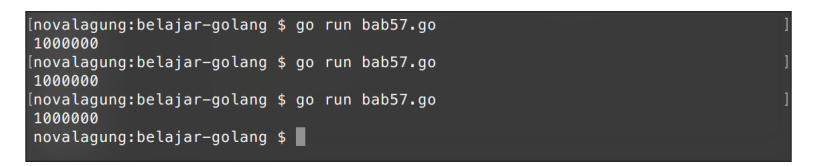

Pada contoh di atas, mutex diterapkan dengan cara di-embed ke objek yang memerlukan proses lock-unlock, menjadikan variabel mutex tersebut adalah eksklusif untuk objek tersebut saja. Cara ini merupakan cara yang dianjurkan. Meskipun demikian, mutex tetap bisa digunakan dengan cara tanpa ditempelkan ke objek yang memerlukan lock-unlock. Contohnya bisa dilihat di bawah ini.

```
func (c *counter) Add(int) {
    c.val++
}
func (c *counter) Value() (int) {
     return c.val
}
func main() {
     runtime.GOMAXPROCS(2)
     var wg sync.WaitGroup
     var mtx sync.Mutex
     var meter counter
    for i := 0; i < 1000; i++ {
         wg.Add(1)
         go func() {
            for j := 0; j < 1000; j++ {
                 mtx.Lock()
                 meter.Add(1)
                 mtx.Unlock()
             }
             wg.Done()
         }()
     }
     wg.Wait()
     fmt.Println(meter.Value())
}
```
sync.Mutex merupakan salah satu tipe yang *thread safe*. Kita tidak perlu khawatir terhadap potensi *race condition* karena variabel bertipe ini aman untuk digunakan di banyak goroutine secara paralel.

#### Source code praktik chapter ini tersedia di Github

[https://github.com/novalagung/dasarpemrogramangolang-example/.../chapter-](https://github.com/novalagung/dasarpemrogramangolang-example/tree/master/chapter-A.60-mutex)A.60...

# **A.61. Go Vendoring**

Pada bagian ini kita akan belajar cara pemanfaatan vendoring untuk menyimpan copy dependency di lokal dalam folder project.

### **A.61.1. Penjelasan**

Vendoring di Go memberikan kita kapabilitas untuk mengunduh semua dependency atau *3rd party*, untuk disimpan di lokal dalam folder project, dalam subfolder bernama vendor .

Dengan adanya folder tersebut, maka Go tidak akan *lookup* 3rd party ke cache folder ataupun ke GOPATH, melainkan langsung mengambil dari yang ada dalam folder vendor . Jadi kalau dependency sudah ada di dalam vendor , maka kita tidak perlu download lagi dari internet menggunakan command qo mod download ataupun go mod tidy .

Ok lanjut ke praktek ya.

## **A.61.2. Praktek Vendoring**

Kita akan coba praktekan untuk vendoring sebuah 3rd party bernama [gubrak](https://github.com/novalagung/gubrak/v2).

Buat folder project baru dengan nama belajar-vendor dengan isi satu file main.go . Lalu go get library gubrak.

```
mkdir belajar-vendor
cd belajar-vendor
go mod init belajar-vendor
go get -u github.com/novalagung/gubrak/v2
```
Isi main.go dengan blok kode berikut, untuk menampilkan angka random dengan range 10-20.

```
package main
import (
     "fmt"
     gubrak "github.com/novalagung/gubrak/v2"
)
func main() {
     fmt.Println(gubrak.RandomInt(10, 20))
}
```
Setelah itu jalankan command go mod vendor untuk vendoring *3rd party library* yang dipergunakan, dalam contoh ini adalah gubrak.

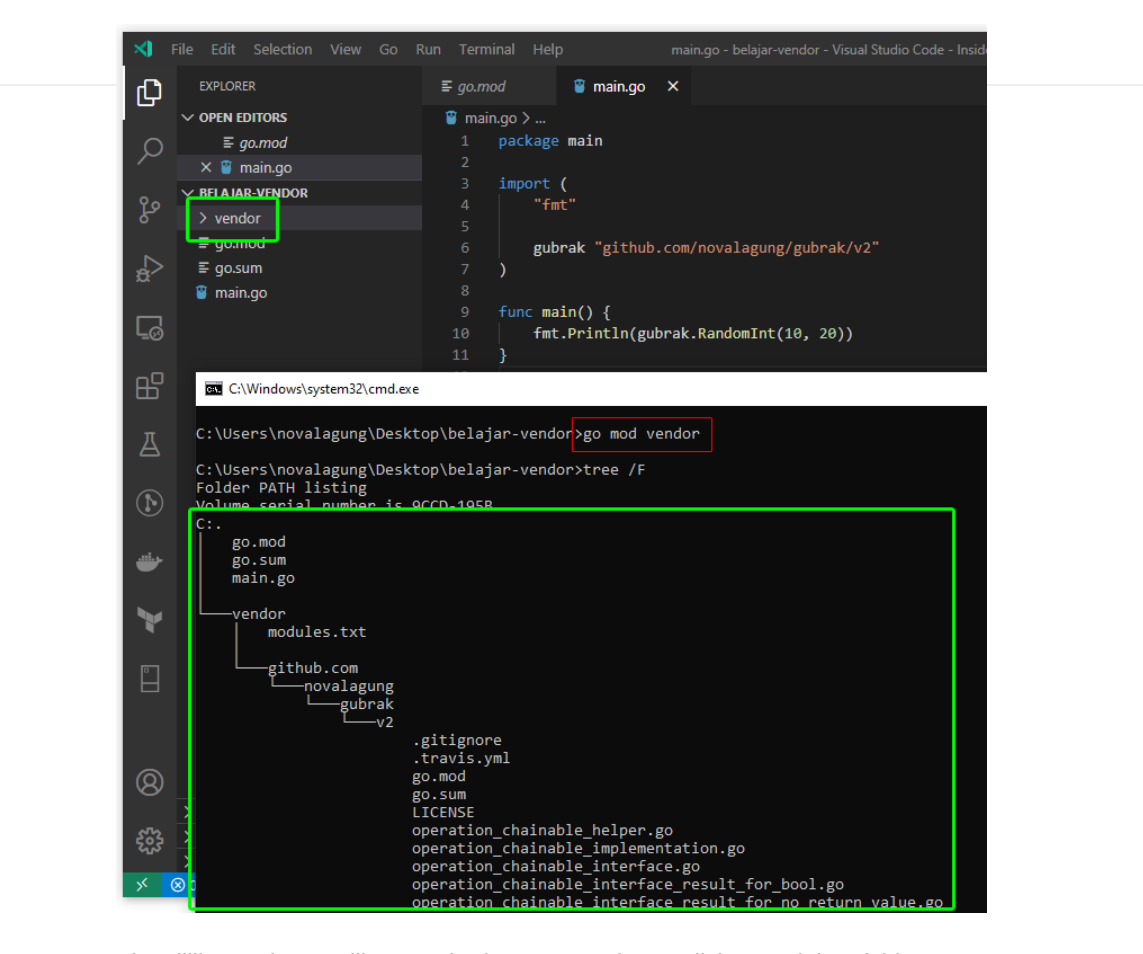

Bisa dilihat, sekarang library gubrak *source code*-nya disimpan dalam folder vendor . Nah ini juga akan berlaku untuk semua *library* lainnya yg digunakan jika ada.

## **A.61.3 Build dan Run Project yang Menerapkan Vendoring**

Cara agar Go lookup ke folder vendor saat build adalah dengan menambahkan flag -mod=vendor sewaktu build atau run project.

```
go run -mod=vendor main.go
go build -mod=vendor -o executable
```
## **A.61.3. Manfaat Vendoring**

Manfaat vendoring adalah pada sisi kompatibilitas & kestabilan 3rd party, selain itu kita tidak perlu repot mendownload dependency karena semuanya sudah ada di lokal.

Konsekuensi penerapan vendoring adalah size project menjadi cukup besar. Untuk penggunaan vendor apakah wajib? menurut saya tidak. Sesuaikan kebutuhan saja.

j.

#### Source code praktik chapter ini tersedia di Github

[https://github.com/novalagung/dasarpemrogramangolang-example/.../chapter-](https://github.com/novalagung/dasarpemrogramangolang-example/tree/master/chapter-A.61-go-vendoring)A.61...

# <span id="page-296-0"></span>**A.62. Concurrency Pattern: Pipeline**

Kita sudah membahas beberapa kali tentang topik *concurrency* atau konkurensi di Go programming. Pada chapter ini kita akan belajar salah satu best practice konkurensi dalam Go, yaitu teknik *pipeline*, yang merupakan satu di antara banyak *concurrency pattern* yang ada di Go.

Go memiliki beberapa API untuk keperluan konkurensi, dua diantaranya adalah *goroutine* dan *channel*. Dengan memanfaatkan APIs yang ada kita bisa membentuk sebuah *streaming data pipeline* yang benefitnya adalah efisiensi penggunaan I/O dan efisiensi penggunaan banyak CPU.

# **A.62.1. Konsep** *Pipeline*

Definisi *pipeline* yang paling mudah versi penulis adalah **beberapa/banyak proses yang berjalan secara konkuren yang masing-masing proses merupakan bagian dari serangkaian tahapan proses yang berhubungan satu sama lain**.

Analoginya seperti ini: bayangkan sebuah flow proses untuk auto backup database secara rutin, yang mana database server yang perlu di-backup ada banyak. Untuk backup-nya sendiri kita menggunakan program Go, bukan *shell script*. Mungkin secara garis besar serangkaian tahapan proses yang akan dijalankan adalah berikut:

- 1. Kita perlu data *list* dari semua database yang harus di-backup, beserta alamat akses dan kredensial-nya.
- 2. Kita jalankan proses backup, bisa secara sekuensial (setelah db1 selesai, lanjut db2, lanjut db3, dst), atau secara paralel (proses backup db1, db2 , db3 , dan lainnya dijalankan secara bersamaan).
- 3. Di masing-masing proses backup database sendiri ada beberapa proses yang dijalankan:
	- A. Lakukan operasi *dump* terhadap database, outputnya berupa banyak file disimpan ke sebuah folder.
	- B. File-file hasil dump kemudian di-*archive* ke bentuk .zip atau .tar.gz (misalnya).
	- C. File archive di-kirim ke server backup, sebagai contoh AWS S3.

Kalau diperhatikan pada kasus di atas, mungkin akan lebih bagus dari segi performansi kalau proses backup banyak database tersebut dilakukan secara parallel.

Dan akan lebih bagus lagi, jika di masing-masing proses backup database tersebut, proses A, B, dan C dijalankan secara konkuren. Dengan menjadikan ketiga proses tersebut (A, B, C) sebagai proses konkuren, maka I/O akan lebih efisien. Nantinya antara proses A, B, dan C eksekusinya akan tetap berurutan (karena memang harus berjalan secara urut. Tidak boleh kalau misal B lebih dulu dieksekusi kemudian A); akan tetapi, ketika goroutine yang bertanggung jawab

untuk eksekusi proses A selesai, kita bisa lanjut dengan eksekusi proses B (yang memang *next stage*-nya proses A) plus eksekusi proses A lainnya (database lain) secara paralel. Jadi goroutine yang handle A ini ga sampai menganggur.

Silakan perhatikan visualisasi berikut. Kolom merupakan representasi dari goroutine yang berjalan secara bersamaan. Tapi karena ketiga goroutine tersebut merupakan serangkaian proses, sehingga eksekusinya harus secara berurut. Sedangkan baris/row representasi dari *sequence* atau urutan.

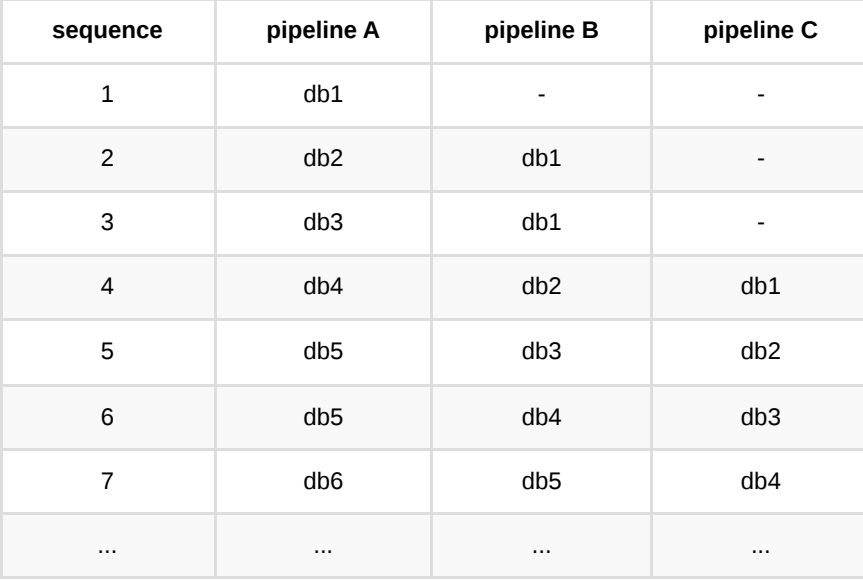

Di Go, umumnya proses yang berupa goroutine yang eksekusinya adalah concurrent tapi secara flow adalah harus berurutan, itu disebut dengan **pipeline**. Jadi untuk sementara anggap saja pipeline A sebuah goroutine untuk proses A, pipeline B adalah goroutine proses B, dst.

Untuk mempermudah memahami tabel di atas silakan ikuti penjelasan beruntun berikut:

- 1. Sequence 1: pipeline A akan melakukan proses dump dari dari db1. Pada waktu yang sama, pipeline B dan C menganggur.
- 2. Sequence 2: proses dump db1 telah selesai, maka lanjut ke next stage yaitu proses archive data dump db1 yang dilakukan oleh pipeline B. Dan pada waktu yang sama juga, pipeline A menjalankan proses dump db2. Pipeline C masih menganggur.
- 3. Sequence 3: pipeline A menjalankan proses dump db3 . Pada waktu yang sama pipeline B belum menjalankan proses archiving db2 yang sudah didump karena archiving db1 masih belum selesai. Pipeline C masih menganggur.
- 4. Sequence 4: proses archiving db1 sudah selesai, maka lanjut ke *next stage* yaitu kirim archive ke server backup yang prosesnya di-handle oleh pipeline C. Pada saat yang sama, pipeline B mulai menjalankan archiving data dump db2 dan pipeline A dumping db4 .
- 5. ... dan seterusnya.

Pada contoh ini kita asumsikan pipeline A adalah hanya satu goroutine, pipeline B juga satu goroutine, demikian juga pipeline C. Tapi sebenarnya dalam implementasi *real world* bisa saja ada banyak goroutine untuk masing-masing pipeline (banyak goroutine untuk pipeline A, banyak goroutine untuk pipeline B, banyak goroutine untuk pipeline C).

Semoga cukup jelas ya. Tapi jika masih bingung, juga tidak apa. Kita sambil praktek juga, dan bisa saja pembaca mulai benar-benar pahamnya saat praktek.

Penulis sarankan untuk benar-benar memahami setiap bagian praktek ini, karena topik ini merupakan pembahasan yang cukup berat untuk pemula, tapi masih dalam klasifikasi fundamental kalau di Go programming. Bingung tidak apa, nanti bisa di-ulang-ulang, yang penting tidak sekadar *copy-paste*.

## **A.62.2. Skenario Praktek**

Ok, penjabaran teori sepanjang sungai nil tidak akan banyak membawa penjelasan yang real kalau tidak diiringi dengan praktek. So, mari kita mulai praktek.

Untuk skenario praktek kita tidak menggunakan analogi backup database di atas ya, karena untuk setup environment-nya butuh banyak *effort*. Skenario praktek yang kita pakai adalah mencari [md5 sum](https://en.wikipedia.org/wiki/Md5sum) dari banyak file, kemudian menggunakan hash dari content-nya sebagai nama file. Jadi file yang lama akan di-rename dengan nama baru yaitu hash dari konten file tersebut.

Agar skenario ini bisa kita eksekusi, kita perlu siapkan dulu sebuah program untuk *generate dummy files*.

## **A.62.3. Program 1: Generate Dummy File**

Buat project baru dengan nama bebas loss gak reweelll beserta satu buah file bernama 1-dummy-file-generator.go .

Dalam file tersebut import dan definisikan beberapa hal, diantaranya:

- 1. Konstanta totalFile yang isinya jumlah file yang ingin di-generate.
- 2. Variabel contentLength yang isinya panjang karakter random yang merupakan isi dari masing-masing *generated* file.
- 3. Variabel tempPath yang mengarah ke [temporary folder](https://en.wikipedia.org/wiki/Temporary_folder).

```
package main
  import (
       "fmt"
       "log"
       "math/rand"
       "os"
       "path/filepath"
       "time"
  )
  const totalFile = 3000
 const contentLength = 5000
  var tempPath = filepath.Join(os.Getenv("TEMP"), "chapter-A.59-pipeline-temp")
\left\langle \cdot \right\rangle\Box
```
Kemudian siapkan fungsi main() yang isinya statement pemanggilan fungsi generate() , dan beberapa hal lainnya untuk keperluan *benchmark* performa dari sisi *execution time*.

```
func main() {
    log.Println("start")
     start := time.Now()
     generateFiles()
     duration := time.Since(start)
     log.Println("done in", duration.Seconds(), "seconds")
}
```
Sekarang siapkan fungsi randomString() -nya:

```
func randomString(length int) string {
      randomizer := rand.New(rand.NewSource(time.Now().Unix()))
      letters := []rune("abcdefghijklmnopqrstuvwxyzABCDEFGHIJKLMNOPQRSTUVWXYZ")
     b := make([]rune, length)for i := range b {
          b[i] = letters[randomizer.Intn(len(letters))]
      }
      return string(b)
 }\left| \cdot \right|
```
Siapkan fungsi generateFiles() -nya, isinya kurang lebih adalah generate banyak file sejumlah totalFile . Lalu di tiap-tiap file di-isi dengan *random string* dengan lebar sepanjang contentLength . Untuk nama file-nya sendiri, formatnya adalah file-<index>.txt .

```
func generateFiles() {
    os.RemoveAll(tempPath)
    os.MkdirAll(tempPath, os.ModePerm)
    for i := \theta; i < totalFile; i++ {
         filename := filepath.Join(tempPath, fmt.Sprintf("file-%d.txt", i))
         content := randomString(contentLength)
         err := os.WriteFile(filename, []byte(content), os.ModePerm)
        if err != nil {
             log.Println("Error writing file", filename)
         }
        if i\frac{100}{100} = 0 && i > 0 {
             log.Println(i, "files created")
         }
     }
     log.Printf("%d of total files created", totalFile)
}
```
O iya untuk logging pembuatan file saya tampilkan setiap 100 file di-generate, agar tidak mengganggu performa, karena printing output ke stdout atau CMD/terminal itu cukup *costly*.

Oke, generator sudah siap, jalankan.

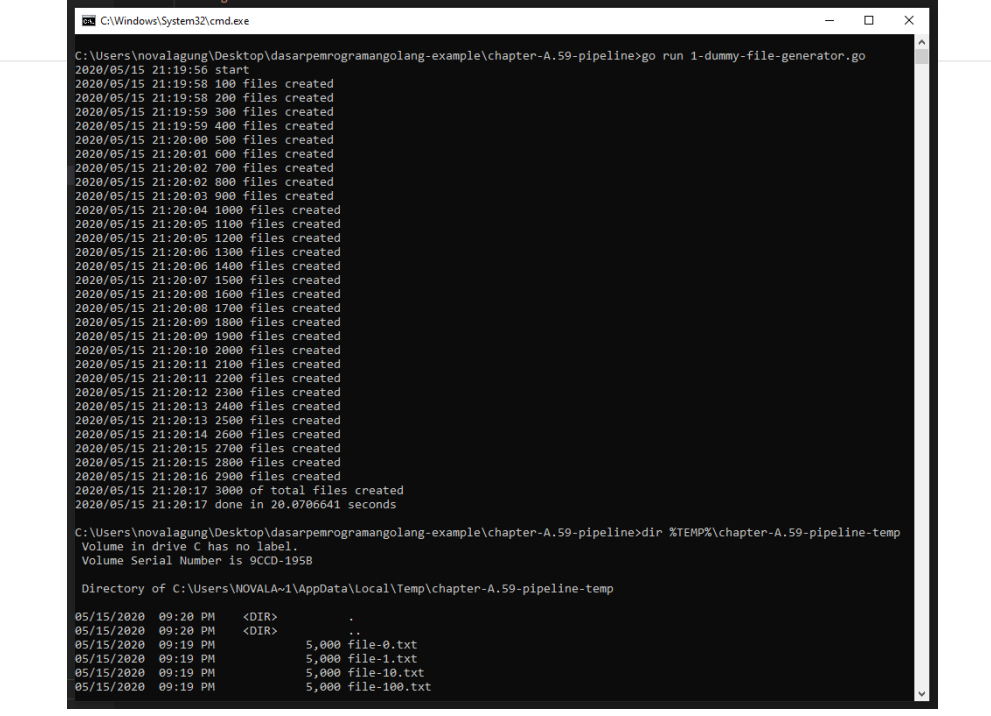

Bisa dilihat sebanyak 3000 dummy file di-generate pada folder temporary os, di sub folder chapter-A.59-pipeline-temp .

# **A.62.4. Program 2: Baca Semua Files, Cari MD5 Hash-nya, Lalu Gunakan Hash Untuk Rename File**

Sesuai judul sub bagian, kita akan buat satu file program lagi, yang isinya adalah melakukan operasi baca terhadap semua dummy file yang sudah di-generate, untuk kemudian dicari *hash*-nya lalu menggunakan nilai hash tersebut sebagai nama untuk file-file baru yang akan dibuat.

Pada bagian ini kita belum masuk ke aspek konkurensi-nya ya. Sabar dulu. Saya akan coba sampaikan dengan penjabaran yang bisa diterima oleh banyak pembaca (termasuk yang masih awam banget).

Siapkan file 2-find-md5-sum-of-file-then-rename-it.go , import beberapa *packages* dan siapkan definisi variabel tempPath .

```
package main
  import (
       "crypto/md5"
       "fmt"
       "log"
       "os"
       "path/filepath"
       "time"
  )
  var tempPath = filepath.Join(os.Getenv("TEMP"), "chapter-A.59-pipeline-temp")
\left| \cdot \right|\rightarrow
```
Lanjut siapkan fungsi main() dengan isi memanggil fungsi proceed().

```
func main() {
    log.Println("start")
     start := time.Now()
     proceed()
     duration := time.Since(start)
     log.Println("done in", duration.Seconds(), "seconds")
}
```
Isi dari fungsi proceed() sendiri adalah bisnis logic dari aplikasi yang akan kita buat, yaitu membaca file, mencari md5 hash, lalu rename file.

```
func proceed() {
     counterTotal := 0counterRenamed := 0err := filepath.Walk(tempPath, func(path string, info os.FileInfo, err erro
          // if there is an error, return immediatelly
         if err != nil {
              return err
          }
          // if it is a sub directory, return immediatelly
          if info.IsDir() {
              return nil
          }
          counterTotal++
          // read file
          buf, err := os.ReadFile(path)
         if err != nil {
              return err
          }
          // sum it
          sum := fmt.Sprintf("%x", md5.Sum(buf))
          // rename file
         destinationPath := filepath.Join(tempPath, fmt.Sprintf("file-%s.txt", s
          err = os.Rename(path, destinationPath)
         if err != nil {
              return err
          }
          counterRenamed++
          return nil
      })
     if err != nil {
          log.Println("ERROR:", err.Error())
      }
      log.Printf("%d/%d files renamed", counterRenamed, counterTotal)
 }
\langle
```
Cukup panjang isi fungsi ini, tetapi isinya cukup *straight forward* kok.

Pertama kita siapkan counterTotal sebagai counter jumlah file yang ditemukan dalam \$TEMP/chapter-A.59-pipeline-temp . Idealnya jumlahnya adalah sama dengan isi variabel totalFile pada program pertama, kecuali ada error.

- Kedua, kita siapkan counterRenamed sebagai counter jumlah file yang berhasil di-rename. Untuk ini juga idealnya sama dengan nilai pada counterTotal , kecuali ada error
- Kita gunakan filepath.walk untuk melakukan pembacaan semua file yang ada dalam folder \$TEMP/chapter-A.59-pipeline-temp .
- File akan dibaca secara sekuensial, di tiap pembacaan jika ada error dan ditemukan sebuah direktori, maka kita ignore kemudian lanjut pembacaan file selanjutnya.
- File dibaca menggunakan os.ReadFile(), kemudian lewat fungsi md5.Sum() kita cari md5 hash sum dari konten file.
- Setelahnya, kita rename file dengan nama file-<md5hash>.txt .

Semoga cukup jelas. Kalo iya, jalankan programnya.

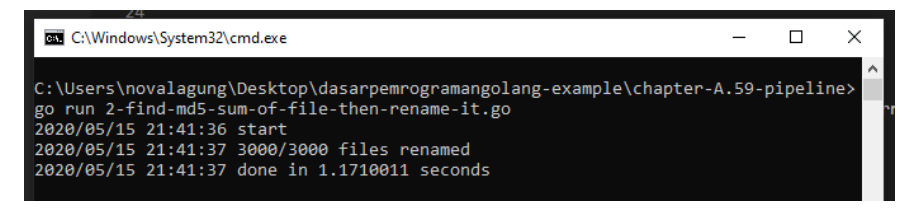

Selesai dalam waktu **1,17 detik**, lumayan untuk eksekusi proses sekuensial.

Ok, aplikasi sudah siap. Selanjutnya kita akan refactor aplikasi tersebut ke bentuk konkuren menggunakan metode *pipeline*.

# **A.62.5. Program 3: Lakukan Proses Secara Concurrent Menggunakan Teknik Pipeline**

Pada bagian ini kita akan re-write ulang program 2, isinya masih sama persis kalau dilihat dari perspektif bisnis logic, tapi metode yang kita terapkan dari sisi engineering berbeda. Di sini kita akan terapkan *pipeline*. Bisnis logic akan dipecah menjadi 3 dan seluruhnya dieksekusi secara konkuren, yaitu:

- Proses baca file
- Proses perhitungan md5 hash sum
- Proses rename file

Kenapa kita pecah, karena ketiga proses tersebut bisa dijalankan bersama secara konkuren, dalam artian misalnya ketika file1 sudah selesai dibaca, perhitungan md5sum-nya bisa dijalankan secara bersama dengan pembacaan file2 . Begitu juga untuk proses rename-nya, misalnya, proses rename file24 bisa dijalnkan secara konkuren bersamaan dengan proses hitung md5sum file22 dan bersamaan dengan proses baca file28 .

### ◉ **Basis Kode Program**

Mungkin agar lebih terlihat perbandingannya nanti di akhir, kita siapkan file terpisah saja untuk program ini. Siapkan file baru bernama 3-find-md5-sum-offile-then-rename-it-concurrently.go .

Isi file tersebut dengan kode berikut.

```
package main
  import (
       "crypto/md5"
       "fmt"
       "log"
       "os"
       "path/filepath"
       "sync"
       "time"
  )
  var tempPath = filepath.Join(os.Getenv("TEMP"), "chapter-A.59-pipeline-temp")
  type FileInfo struct {
      FilePath string // file location
       Content []byte // file content
      Sum string // md5 sum of content
      IsRenamed bool // indicator whether the particular file is renamed alread
  }
\left\| \cdot \right\|\mathbf{P}
```
Kurang lebih sama seperti sebelumnya, hanya saja ada beberapa packages lain yg di-import dan ada struct FileInfo . Struct ini digunakan sebagai metadata tiap file. Karena nantinya proses read file, md5sum, dan rename file akan dipecah menjadi 3 goroutine berbeda, maka perlu ada metadata untuk mempermudah tracking file, agar nanti ketika dapat md5 sum nya tidak salah simpan, dan ketika rename tidak salah file.

#### ◉ **Pipeline 1: Baca File**

Siapkan fungsi main, lalu panggil fungsi readFiles().

```
func main() {
    log.Println("start")
    start := time.Now()
    // pipeline 1: loop all files and read it
     chanFileContent := readFiles()
    // ...
}
```
Fungsi readFiles() isinya adalah pembacaan semua file. Fungsi ini mengembalikan variabel channel bernama chanFileContent . Lanjut siapkan fungsi tersebut.

```
func readFiles() <-chan FileInfo {
       chanOut := make(chan FileInfo)
       go func() {
           err := filepath.Walk(tempPath, func(path string, info os.FileInfo, err 
                // if there is an error, return immediatelly
               if err != nil {
                    return err
               }
                // if it is a sub directory, return immediatelly
                if info.IsDir() {
                    return nil
               }
                buf, err := os.ReadFile(path)
               if err != nil {
                    return err
               }
                chanOut <- FileInfo{
                    FilePath: path,
                    Content: buf,
               }
               return nil
           })
           if err != nil {
                log.Println("ERROR:", err.Error())
           }
           close(chanOut)
       }()
       return chanOut
  }
\left\| \cdot \right\|
```
Bisa dilihat isi fungsi readFiles() . Di fungsi tersebut ada sebuah channel bernama chanOut tipenya channel FileInfo , variabel channel ini dijadikan nilai balik dari fungsi readFiles() .

Di dalam fungsi readFiles() juga ada proses lain yang berjalan secara *asynchronous* dan *concurrent* yaitu goroutine yang isinya pembacaan file. Dalam blok kode baca file, informasi path dan konten file dibungkus dalam objek baru dengan tipe FileInfo kemudian dikirim ke channel chanout.

Karena proses utama dalam fungsi readFiles() berada dalam goroutine, maka di main() , ketika statement chanFileContent := readFiles() selesai dieksekusi, bukan berarti proses pembacaan file selesai, malah mungkin baru saja dimulai. Ini karena proses baca file dijalankan dalam goroutine di dalam fungsi readFiles() tersebut.

Mengenai channel chanOut sendiri, akan di-close ketika dipastikan **semua file sudah dikirim datanya ke channel tersebut** (silakan lihat statement close(chanOut) di akhir goroutine).

Ok lanjut, karena di sini ada channel yang digunakan sebagai media pengiriman data ( FileInfo ), maka juga harus ada penerima data channel-nya dong. Yups.

#### ◉ **Pipeline 2: MD5 Hash Konten File**

Tepat di bawah pipeline 1, tambahkan pemanggilan fungsi  $_{\text{getSum()}}$  sebanyak 3x, bisa lebih banyak sih sebenarnya, bebas. Kemudian jadikan nilai balik pemanggilan fungsi tersebut sebagai variadic argument pemanggilan fungsi mergeChanFileInfo() .

```
func main() {
      // ...
      // pipeline 2: calculate md5sum
      chanFileSum1 := getSum(chanFileContent)
      chanFileSum2 := getSum(chanFileContent)
      chanFileSum3 := getSum(chanFileContent)
      chanFileSum := mergeChanFileInfo(chanFileSum1, chanFileSum2, chanFileSum3)
      // ...
 }
\left(
```
Fungsi getSum() isinya adalah perhitungan md5hash untuk konten yang datanya dikirim via channel chanFileContent hasil kembalian statement readFiles(). Fungsi getSum() ini juga mengembalikan channel. Karena kita menjalankan getSum() tiga kali, maka akan ada 3 channel. Nah ketiga channel tersebut nantinya kita merge ke satu channel saja via fungsi mergeChanFileInfo().

Fungsi getSum() menerima channel dan akan secara aktif memantau dan membaca data yang dikirim via channel tersebut hingga channel itu sendiri diclose. Fungsi seperti ini biasa disebut dengan **Fan-out function**. Fungsi fan-out digunakan untuk pendistribusian job ke banyak worker. channel chanFileContent di situ merupakan media untuk distribusi job, sedangkan pemanggil fungsi getSum() ini sendiri merepresentasikan satu worker. Jadi bisa dibilang, pada contoh di atas, **kita membuat 3 buah worker untuk melakukan operasi perhitungan sum MD5 terhadap data konten yang dikirim via channel chanFileContent** .

Nah, karena di sini kita punya 3 worker yang jelasnya menghasilkan 3 buah channel baru, kita perlu sebuah mekanisme untuk menggabung channel tersebut, agar nanti mudah untuk dikontrol ([SSoT](https://en.wikipedia.org/wiki/Single_source_of_truth)). Di sinilah peran fungsi mergeChanFileInfo() .

Fungsi mergeChanFileInfo() digunakan untuk *multiplexing* atau menggabung banyak channel ke satu channel saja, yang mana channel ini juga akan **otomatis di-close ketika channel input ( chanFileContent ) adalah** *closed*. Fungsi jenis seperti ini biasa disebut dengan **Fan-in function**.

Jadi TL;DR nya:

- Fungsi Fan-out digunakan untuk pembuatan worker, untuk distribusi job, yang proses distribusinya sendiri akan berhenti ketika channel inputan diclose.
- Fungsi Fan-in digunakan untuk *multiplexing* atau menggabung banyak worker ke satu channel saja, yang mana channel baru ini juga otomatis diclose ketika channel input adalah closed.

Sekarang lanjut buat fungsi getSum().

```
func getSum(chanIn <-chan FileInfo) <-chan FileInfo {
     chanOut := make(chan FileInfo)
     go func() {
         for fileInfo := range chanIn {
             fileInfo.Sum = fmt.Sprintf("%x", md5.Sum(fileInfo.Content))
             chanOut <- fileInfo
         }
         close(chanOut)
     }()
     return chanOut
}
```
Bisa dilihat, di situ channel inputan chanIn di-listen dan setiap ada penerimaan data (via channel tersebut) dilanjut ke proses kalkulasi md5 hash. Hasil hash-nya di tambahkan ke data FileInfo kemudian dikirim lagi ke channel chanout yang mana channel ini merupakan nilai balik fungsi getSum().

Ketika chanIn closed, maka bisa diasumsikan semua data sudah dikirim. Jika memang iya dan data-data tersebut sudah di proses (pencarian md5hash-nya), maka channel chanout juga di-close.

Next, buat fungsi merger-nya.

```
func mergeChanFileInfo(chanInMany ...<-chan FileInfo) <-chan FileInfo {
     wg := new(sync.WaitGroup)
     chanOut := make(chan FileInfo)
    wg.Add(len(chanInMany))
     for _, eachChan := range chanInMany {
         go func(eachChan <-chan FileInfo) {
             for eachChanData := range eachChan {
                  chanOut <- eachChanData
             }
             wg.Done()
         }(eachChan)
     }
     go func() {
         wg.Wait()
         close(chanOut)
    \mathcal{E} return chanOut
}
```
Fungsi di atas digunakan untuk merging banyak channel ke satu channel. Memang sedikit susah di awal untuk dipahami, tapi nanti lama-kelamaan akan [paham. Fungsi ini saya buat sama dengan skema fungsi Fan-in pada Go](https://blog.golang.org/pipelines) Concurrency Patterns: Pipeline.

Secara garis besar, pada fungsi ini terjadi beberapa proses:

- Dispatch goroutine baru untuk masing-masing channel yang dikirim via variadic argument/parameter fungsi ini.
- Di dalam goroutine tersebut, append data yang diterima oleh masing-masing channel ke satu buah channel baru yaitu chanout .
- Channel chanOut ini dijadikan sebagai nilai balik fungsi.
- Di situ kita gunakan sync.WaitGroup untuk kontrol goroutine. Kita akan tunggu hingga semua channel input adalah closed, setelah itu barulah kita close channel chanOut ini.

#### ◉ **Pipeline 3: Rename file**

Tambahkan statement pipeline ketiga, yaitu pemanggilan fungsi Fan-out rename(), lalu panggil fungsi Fan-in mergeChanFileInfo() untuk multiplex channel kembalian fungsi rename() .

```
func main() {
      // ...
       // pipeline 3: rename files
       chanRename1 := rename(chanFileSum)
       chanRename2 := rename(chanFileSum)
       chanRename3 := rename(chanFileSum)
       chanRename4 := rename(chanFileSum)
      chanRename := mergeChanFileInfo(chanRename1, chanRename2, chanRename3, chan
       // ...
 }
\leftarrow
```
Di atas bisa dilihat ada 4 buah worker untuk rename di-*dispatch*. Fungsi rename ini sendiri tugasnya adalah me-rename file yang sudah kita baca isinya ke nama baru dengan format file-<md5hash>.txt .

Tulis definisi fungsi rename() -nya. Secara garis besar semua penulisan fungsi Fan-out pasti mirip, yang beda hanya isi bisnis logic-nya saja. Kalau dalam getSum() isinya statement untuk kalkulasi hash, pada rename() ini isinya ya statements untuk rename file.

```
func rename(chanIn <-chan FileInfo) <-chan FileInfo {
      chanOut := make(chan FileInfo)
      go func() {
           for fileInfo := range chanIn {
              newPath := filepath.Join(tempPath, fmt.Sprintf("file-%s.txt", fileI
               err := os.Rename(fileInfo.FilePath, newPath)
               fileInfo.IsRenamed = err == nil
               chanOut <- fileInfo
           }
           close(chanOut)
      }()
      return chanOut
 }
\left\| \cdot \right\|
```
Bisa dilihat di atas kita rename file asli yang informasi path-nya ada di FileInfo.FilePath . Jika proses rename berhasil, maka FileInfo.IsRenamed diset ke true .

Setelah semua file berhasil di-rename, maka channel chanout di-close.

### ◉ **Pipeline 4 / Output**

Serangkaian proses yang sudah kita setup punya ketergantungan tinggi satu sama lain, dan eksekusinya harus berurutan meskipun *concurrently*. Ini secara langsung juga mempermudah kita dalam mengolah output hasil pipeline. Kita cukup fokus ke channel hasil Fan-in yang paling terakhir, yaitu channel chanRename .

```
func main() {
    // ...
    // print output
     counterRenamed := 0
    counterTotal := 0 for fileInfo := range chanRename {
         if fileInfo.IsRenamed {
             counterRenamed++
         }
         counterTotal++
     }
     log.Printf("%d/%d files renamed", counterRenamed, counterTotal)
     duration := time.Since(start)
     log.Println("done in", duration.Seconds(), "seconds")
}
```
Kita lakukan perulangan terhadap channel tersebut, lalu hitung jumlah file yang ditemukan vs jumlah file yang berhasil di-rename. Idealnya keduanya nilainya adalah sama, yaitu 3000 .

Ok, sekarang program sudah siap. Mari kita jalankan untuk melihat hasilnya.

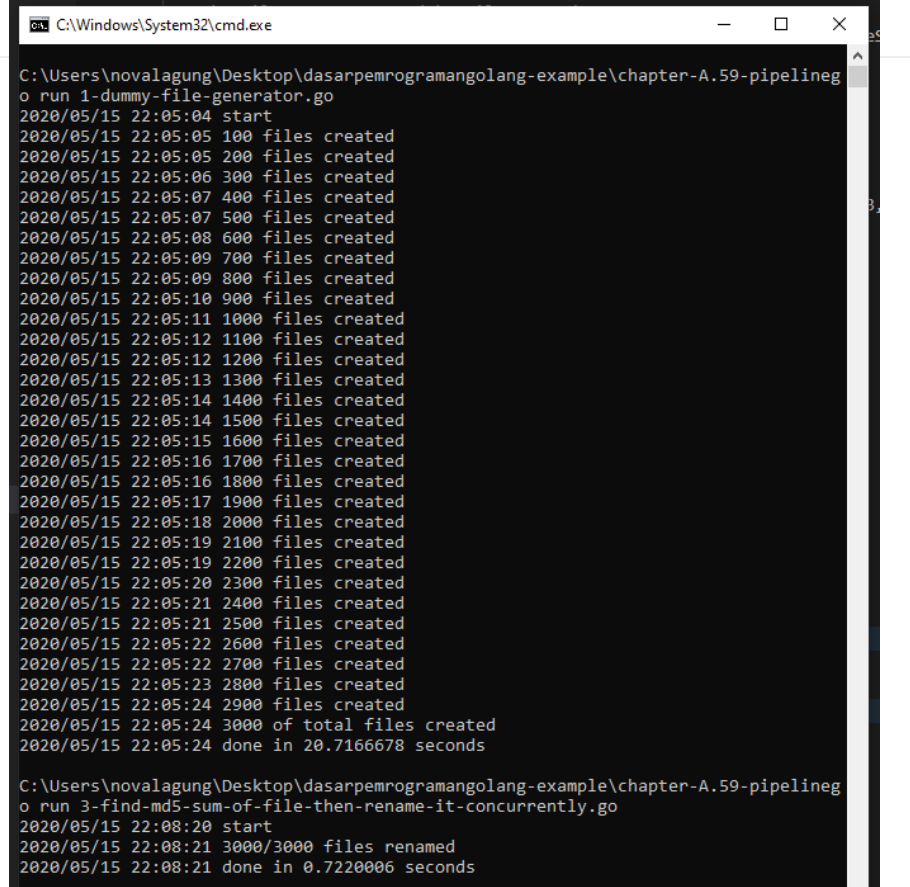

Bisa dilihat bedanya, untuk rename 3000 file menggunakan cara sekuensial membutuhkan waktu 1.17 detik, sedangkan dengan metode pipeline butuh hanya 0.72 detik. Bedanya hampir **40%**! dan ini hanya 3000 file saja, bayangkan kalau jutaan file, mungkin lebih terasa perbandingan performnya.

## **A.62.6. Kesimpulan**

Pipeline concurrency pattern sangat bagus untuk diterapkan pada case yang proses-nya bisa diklasifikasi menjadi sub-proses kecil-kecil yang secara I/O tidak saling tunggu (tapi secara flow harus berurutan).

Untuk banyak kasus, metode pipeline ini sangat tepat guna. Kita bisa dengan mudah mengontrol penggunaan resource seperti **CPU** dengan cara menentukan angka ideal jumlah worker untuk masing-masing pipeline, tapi untuk bagian ini butuh *test and try* juga, karena tidak selalu banyak worker itu menghasilkan proses yang lebih cepat, dan misalpun bisa, perlu dicek juga konsumsi resourcenya berlebihan atau tidak. Bisa jadi karena terlalu banyak worker malah lebih lambat karena ada constraint I/O.

Intinya butuh banyak percobaan dan testing, sesuaikan dengan spesifikasi hardware laptop/komputer/server yang digunakan.

Ok sekian untuk chapter panjang ini.

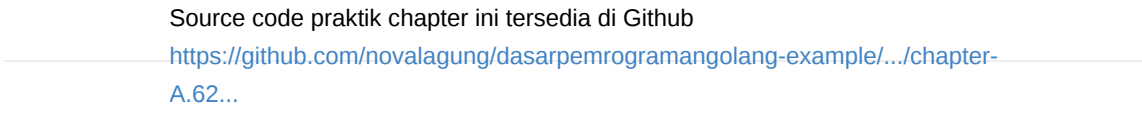

# **A.63. Concurrency Pattern: Simplified Fan-out Fan-in Pipeline**

Pada chapter sebelumnya, yaitu chapter [A.62. Concurrency Pattern: Pipeline](#page-296-0), kita telah mempelajari tentang pipeline pattern, yang mana pattern tersebut merupakan rekomendasi dari tim Go dalam meng-*handle* jenis kasus sekarangkain proses yang berjalan secara konkuren.

Penulis sangat anjurkan untuk mencoba mempelajari praktek chapter sebelumnya terlebih dahulu jika belum. Karena chapter kali ini ada hubungannya dengan chapter tersebut.

Pada chapter ini kita akan mempelajari concurrency pattern juga, lanjutan dari sebelumnya. Pada versi ini kalau dilihat dari perspektif coding penerapannya akan lebih ringkas. Tapi apakah lebih mudah dan lebih *performant* dibanding penerapan pipeline sebelumnya? Jawabannya sangat tergantung dengan kasus yang dihadapi, tergantung spesifikasi hardware-nya juga, dan mungkin juga tergantung dengan taste dari si engineer pembuat program.

Kalau dilihat lebih dalam, perbedaannya sebenarnya hanya pada bagian Fan-out Fan-in nya saja. Di metode ini (hampir) semua pipeline isinya adalah gabungan dari Fan-out dan juga Fan-in. Jadi kita tidak perlu report *merge*. Selain itu, di sini kita bisa dengan mudah mengatur jumlah worker sesuai kebutuhan.

Ok, agar lebih jelas mari kita mulai praktek.

## **A.63.1. Skenario Praktek**

Kita akan modifikasi file program 1-dummy-file-generator.go yang pada chapter sebelumnya sudah dibuat [\(A.62. Concurrency Pattern: Pipeline\)](#page-296-0). Kita rubah mekanisme generate dummy files-nya dari sekuensial ke konkuren.

## **A.63.2. Program Generate Dummy File** *Sequentially*

Ok langsung saja, pertama yang perlu dipersiapkan adalah tulis dulu kode program versi sekuensialnya. Bisa langsung copy-paste, atau tulis dari awal dengan mengikut tutorial ini secara keseluruhan. Untuk penjelasan detail program versi sekuensial silakan cek saja di chapter sebelumnya saja, di sini kita tulis langsung agar bisa cepat dimulai bagian program konkuren.

Siapkan folder project baru, isinya satu buah file 1-generate-dummy-filessequentially.go .

```
package main
import (
     "fmt"
     "log"
     "math/rand"
     "os"
     "path/filepath"
     "time"
)
const totalFile = 3000
const contentLength = 5000
var tempPath = filepath.Join(os.Getenv("TEMP"), "chapter-A.60-worker-pool")
```
### ◉ **Import Packages dan Definisi Variabel**

### ◉ **Fungsi main()**

```
func main() {
    log.Println("start")
     start := time.Now()
     generateFiles()
     duration := time.Since(start)
     log.Println("done in", duration.Seconds(), "seconds")
}
```
### ◉ **Fungsi randomString()**

```
func randomString(length int) string {
      randomizer := rand.New(rand.NewSource(time.Now().Unix()))
       letters := []rune("abcdefghijklmnopqrstuvwxyzABCDEFGHIJKLMNOPQRSTUVWXYZ")
       b := make([]rune, length)
      for i := range b {
          b[i] = letters[randomizer.Intn(len(letters))]
       }
       return string(b)
  }\left\| \cdot \right\|
```
◉ **Fungsi generateFiles()**

```
func generateFiles() {
     os.RemoveAll(tempPath)
     os.MkdirAll(tempPath, os.ModePerm)
    for i := \theta; i < totalFile; i++ {
         filename := filepath.Join(tempPath, fmt.Sprintf("file-%d.txt", i))
         content := randomString(contentLength)
        err := os.WriteFile(filename, []byte(content), os.ModePerm)
        if err != nil {
             log.Println("Error writing file", filename)
         }
         log.Println(i, "files created")
     }
     log.Printf("%d of total files created", totalFile)
}
```
Pada bagian fungsi generateFiles() kali ini sedikit berbeda dibanding sebelumnya. Di sini log file created tidak ditampilkan per seratus data, melainkan setiap file sukses dibuat. Ini memang akan berpengaruh ke performa, tapi diperlukan untuk perbandingan antara file-file yang di-generate secara sekuensial vs file-file yang di-generate secara konkuren.

Kita lanjut dulu saja. Berikut adalah output jika program di atas di-run.

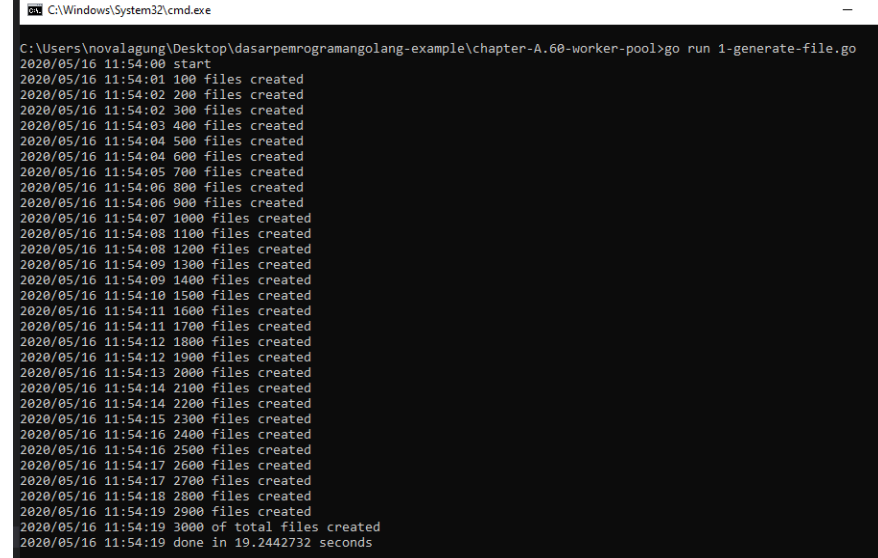

## **A.63.3. Program Generate Dummy File** *Concurrently*

Selanjutnya, buat file program 2-generate-dummy-files-concurrently.go yang isinya adalah sama yaitu untuk keperluan generate dummy files tapi dilakukan secara konkuren.

#### ◉ **Import Packages dan Definisi Variabel**

Import beberapa hal pada file baru ini, lalu definisikan beberapa variabel juga.

```
package main
import (
    "fmt"
    "log"
    "math/rand"
     "os"
     "path/filepath"
     "sync"
     "time"
)
const totalFile = 3000
const contentLength = 5000
var tempPath = filepath.Join(os.Getenv("TEMP"), "chapter-A.60-worker-pool")
```
#### ◉ **Definisi struct FileInfo**

Kita perlu siapkan struct baru bernama FileInfo, struct ini digunakan sebagai skema payload data ketika dikirimkan via channel dari goroutine jobs ke goroutine worker.

```
type FileInfo struct {
    Index int
    FileName string
    WorkerIndex int
    Err error
}
```
- Property Index dan FileName menurut saya cukup jelas, isinya adalah angka dan nama file. Nama file sendiri formatnya adalah file-<index>.txt .
- Property workerIndex digunakan sebagai penanda worker mana yang akan melakukan operasi pembuatan file tersebut.
- Property Err default isinya kosong. Nantinya akan diisi dengan objek error ketika ada error saat pembuatan file.

### ◉ **Fungsi main()**

```
func main() {
    log.Println("start")
     start := time.Now()
     generateFiles()
     duration := time.Since(start)
     log.Println("done in", duration.Seconds(), "seconds")
}
```
### ◉ **Fungsi randomString()**

```
func randomString(length int) string {
      randomizer := rand.New(rand.NewSource(time.Now().Unix()))
      letters := []rune("abcdefghijklmnopqrstuvwxyzABCDEFGHIJKLMNOPQRSTUVWXYZ")
      b := make([]rune, length)
     for i := range b {
          b[i] = letters[randomizer.Intn(len(letters))]
      }
      return string(b)
 }\left\| \cdot \right\|
```
◉ **Fungsi generateFiles()**

```
func generateFiles() {
       os.RemoveAll(tempPath)
       os.MkdirAll(tempPath, os.ModePerm)
       // pipeline 1: job distribution
       chanFileIndex := generateFileIndexes()
       // pipeline 2: the main logic (creating files)
       createFilesWorker := 100
       chanFileResult := createFiles(chanFileIndex, createFilesWorker)
       // track and print output
      counterTotal := 0counterSuccess := <math>0</math> for fileResult := range chanFileResult {
           if fileResult.Err != nil {
               log.Printf("error creating file %s. stack trace: %s", fileResult.Fi
           } else {
               counterSuccess++
           }
           counterTotal++
       }
       log.Printf("%d/%d of total files created", counterSuccess, counterTotal)
 }
\left| \cdot \right|
```
Secara garis besar, isi fungsi generate files ini ada 3:

- Pipeline 1, bertugas men-*dispatch* goroutine untuk distribusi jobs.
- Pipeline 2, bertugas men-*dispatch* goroutine untuk start worker yang masingmasing worker punya tugas utama yaitu membuat files.
- Terakhir, tracking channel dari Fan-in nilai balik fungsi pipeline ke-2.

Fungsi generateFileIndexes() nantinya akan mengembalikan channel chanFileIndex yang fungsi dari channel ini adalah untuk media komunikasi antara proses dalam fungsi generateFileIndexes() (yaitu distribusi jobs) dengan proses dalam fungsi selanjutnya yaitu createFiles() .

Fungsi createFiles() di sini merupakan fungsi **Fan-out Fan-in** karena menerima parameter channel pipeline sebelumnya, kemudian min-dispatch goroutine worker dan melacak output dari masing-masing worker ke channel output. Bisa dibilang fungsi createFiles() merupakan gabungan dari fungsi Fanout dan Fan-in (proses merge channel output dari Fan-out juga ada di dalam fungsi tersebut).

Fungsi createFiles() menghasilkan channel yang isinya merupakan result dari operasi tiap-tiap jobs. Dari data yang dilewatkan via channel tersebut akan ketahuan misal ada error atau tidak saat pembuatan files. Channel tersebut kemudian di-loop lalu ditampilkan tiap-tiap result-nya.

#### ◉ **Fungsi generateFileIndexes()**

Fungsi ini merupakan fungsi Fan-out distribusi jobs. Di dalamnya dilakukan perulangan sejumlah totalFile , kemudian data tiap index digunakan untuk pembentukan filename lalu dikirim ke channel outputnya.

```
func generateFileIndexes() <-chan FileInfo {
     chanOut := make(chan FileInfo)
     go func() {
        for i := 0; i < totalFile; i++ {
             chanOut <- FileInfo{
                 Index: i,
                 FileName: fmt.Sprintf("file-%d.txt", i),
             }
         }
         close(chanOut)
     }()
     return chanOut
}
```
Setelah dipastikan semua job terkirim, kita close channel output chanout tersebut.

#### ◉ **Fungsi dispatchWorkers()**

Bagian ini merupakan yang paling butuh *effort* untuk dipahami. Jadi fungsi createFiles() seperti yang sudah saja jelaskan secara singkat di atas, fungsi ini merupakan fungsi gabungan Fan-out (menerima channel output dari pipeline sebelumnya) dan juga Fan-in (menjalankan beberapa worker untuk memproses channel output dari pipeline sebelumnya, lalu output masing-masing worker yang juga merupakan channel - langsung di merge jadi satu channel saja).

Mungkin lebih enak silakan tulis dulu fungsinya, kemudian kita bahas satu per satu.

```
func createFiles(chanIn <- chan FileInfo, numberOfWorkers int) <- chan FileInfo
    chanOut := make(chan FileInfo)
    // wait group to control the workers
    wg := new(sync.WaitGroup)
    // allocate N of workers
    wg.Add(numberOfWorkers)
    go func() {
        // dispatch N workers
       for workerIndex := \theta; workerIndex < numberOfWorkers; workerIndex++ {
            go func(workerIndex int) {
                // listen to `chanIn` channel for incoming jobs
               for job := range chanIn {
                    // do the jobs
                    filePath := filepath.Join(tempPath, job.FileName)
                    content := randomString(contentLength)
                   err := os.WriteFile(filePath, []byte(content), os.ModePerm]
                   log.Println("worker", workerIndex, "working on", job.FileNa
                    // construct the job's result, and send it to `chanOut`
                    chanOut <- FileInfo{
                        FileName: job.FileName,
                        WorkerIndex: workerIndex,
                        Err: err,
 }
 }
                // if `chanIn` is closed, and the remaining jobs are finished,
                // only then we mark the worker as complete.
                wg.Done()
            }(workerIndex)
        }
    }()
    // wait until `chanIn` closed and then all workers are done,
    // because right after that - we need to close the `chanOut` channel.
    go func() {
        wg.Wait()
        close(chanOut)
    }()
```
 return chanOut } Penjelasan:

- 1. Pertama-tama, kita siapkan chanout yang merupakan channel output Fan-in dari worker-worker yang ada. Channel ini langsung dijadikan nilai balik fungsi createFiles() . Saya gunakan kata **langsung** di situ karena semua proses lainnya selain deklarasi channel dan waitgroup - adalah berjalan secara asynchronous via goroutine.
- 2. Kemudian objek sync.WaitGroup didefinisikan, lalu di-*notify* bahwa akan ada sejumlah numberOfWorkers workers berjalan secara konkuren dan harus ditunggu. Jadi waitgroup ini untuk keperluan manajemen worker-nya.
- 3. Jalankan goroutine yang isinya dispatch sejumlah numberofworkers workers. Karena pada bagian ini ada goroutine dalam perulangan, maka informasi perulangan yang akan digunakan di dalam goroutine harus dijadikan argumen eksekusi goroutine (dalam contoh ini workerIndex ).
- 4. Pantau channel chanIn , setiap ada job yg masuk maka kerjakan.
- 5. Output dari eksekusi job ada dua yaitu: error, atau tidak error. Informasi *truthy* ini disimpan dalam objek FileInfo result yang kemudian di-kirim ke chanOut .
- 6. Jika perulangan terhadap chanIn sudah selesai (ditandai dengan channelnya closed), maka kita tandai juga worker sebagai complete via statement wg.Done()
- 7. Dispatch goroutine baru lagi untuk menunggu semua worker selesai. Jika iya, maka kita close channel chanout.

Semoga cukup jelas ya. Kelebihan metode ini ini salah satunya adalah kita bisa dengan mudah menentukan jumlah workernya.

Untuk pembaca yang bingung, mungkin fungsi ini bisa dipecah menjadi satu fungsi Fan-out dan satu fungsi Fan-in seperti chapter sebelumnya.

## **A.63.4. Test Eksekusi Program**

Saya akan coba jalankan program pertama dan kedua, lalu mari kita lihat perbedaannya.
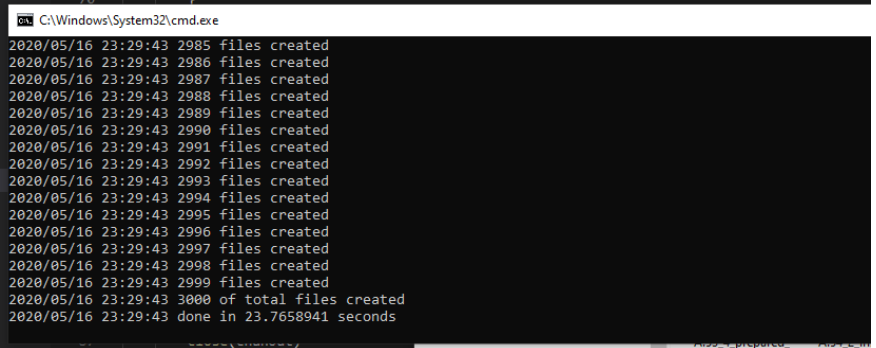

#### ◉ **Program Generate Dummy File** *Sequentially*

Testing di awal chapter ini hasilnya butuh sekitar **19 detik** untuk menyelesaikan generate dummy files sebanyak 3000 secara sekuensial. Tapi kali ini lebih lambat, yaitu **23 detik** dan ini wajar, karena di tiap operasi kita munculkan log ke stdout (via log.Println() ).

#### ◉ **Program Generate Dummy File** *Concurrently*

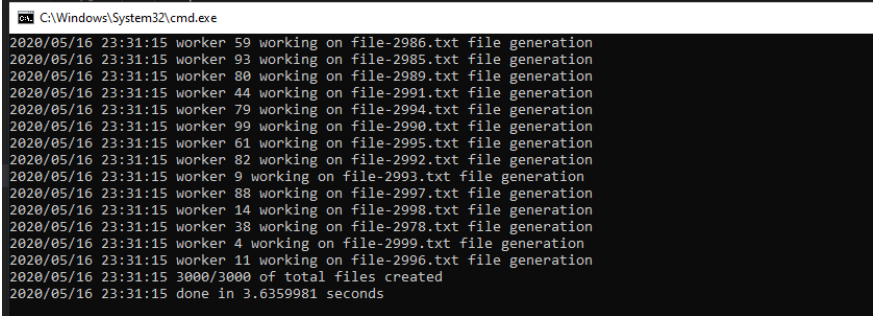

Bandingkan dengan ini, **3 detik** saja! luar biasa sekali bukan beda performanya. Dan pastinya akan lebih cepat lagi kalau kita hapus statement untuk logging ke stdout ( log.Println() ).

Nah dari sini semoga cukup jelas ya bedanya kalau dari sisi performa. Inilah pentingnya kenapa konkurensi di Go harus diterapkan (untuk kasus yang memang bisa di-konkurensikan prosesnya). Tapi pembaca juga harus hati-hati dalam mendesain pipeline dan menentukan jumlah workernya, karena jika tidak tepat bisa makan *resources* seperti CPU dan RAM cukup tinggi, efeknya bisa terjadi bottleneck yang mempengaruhi performa program secara menyeluruh.

Untuk menentukan jumlah worker yang ideal, perlu banya coba-coba dan perlu dipertimbangkan juga faktor spesifikasi server/laptopnya. Jadi tidak ada angka yang pasti berapa jumlah worker ideal karena ada banyak faktor yang mempengaruhi (jenis proses, jumlah pipeline, jumlah worker per pipeline, spesifikasi hardware, dsb).

#### Source code praktik chapter ini tersedia di Github

[https://github.com/novalagung/dasarpemrogramangolang-example/.../chapter-](https://github.com/novalagung/dasarpemrogramangolang-example/tree/master/chapter-A.63-simplified-fan-in-fan-out-pipeline)A.63...

A.1. Belajar Golang

**Contract Contract** 

# **A.64. Concurrency Pattern: Context Cancellation Pipeline**

Pada chapter ini kita akan belajar tentang salah satu *concurrency pattern* di Go, yaitu **cancellation**. Cancellation merupakan mekanisme untuk menggagalkan secara paksa proses konkuren yang sedang berjalan, entah itu karena ada timeout, ada error, atau ada faktor lain.

Di sini kita akan gunakan salah satu API milik Go yang tersedia untuk cancellation, yaitu context.context .

Context digunakan untuk mendefinisikan tipe *context* yang di dalamnya ada beberapa hal yaitu: informasi *deadlines*, signal *cancellation*, dan data untuk keperluan komunikasi antar API atau antar proses.

## **A.64.1. Skenario Praktek**

Kita akan modifikasi file program 1-generate-dummy-files-concurrently.go yang [pada chapter sebelumnya \(A.63. Concurrency Pattern: Simplified Fan-in Fan-out](#page-315-0) Pipeline) sudah dibuat. Pada program tersebut akan kita tambahkan mekanisme cancellation ketika ada timeout.

Jadi kurang lebih akan ada dua result:

- Proses sukses, karena *execution time* di bawah timeout.
- Proses digagalkan secara paksa ditengah jalan, karena *running time* sudah melebihi batas timeout.

# **A.64.2. Program Generate Dummy File** *Concurrently*

Ok langsung saja, pertama yang perlu dipersiapkan adalah tulis dulu kode program versi *concurrent* tanpa *cancellation*. Bisa langsung copy-paste, atau tulis dari awal dengan mengikut tutorial ini secara keseluruhan. Untuk penjelasan detail program versi sekuensial silakan merujuk ke chapter sebelumnya saja, di sini kita tulis langsung agar bisa cepat dimulai bagian program konkuren.

```
package main
  import (
       "fmt"
       "log"
       "math/rand"
       "os"
       "path/filepath"
       "sync"
       "time"
  \lambdaconst totalFile = 3000
 const contentLength = 5000
 var tempPath = filepath.Join(os.Getenv("TEMP"), "chapter-A.61-pipeline-cancella
\left\| \cdot \right\|\bar{\mathbf{F}}
```
### ◉ **Import Packages dan Definisi Variabel**

### ◉ **Definisi struct FileInfo**

```
type FileInfo struct {
   Index int
   FileName string
   WorkerIndex int
    Err error
}
```
### ◉ **Fungsi main()**

```
func main() {
    log.Println("start")
    start := time.Now()
     generateFiles()
     duration := time.Since(start)
     log.Println("done in", duration.Seconds(), "seconds")
}
```
◉ **Fungsi randomString()**

```
func randomString(length int) string {
      randomizer := rand.New(rand.NewSource(time.Now().Unix()))
      letters := []rune("abcdefghijklmnopqrstuvwxyzABCDEFGHIJKLMNOPQRSTUVWXYZ")
      b := make([]rune, length)
     for i := range b {
          s := randomizer.Intn(len(letters))
         b[i] = letters[s] }
      return string(b)
 }
\left\| \cdot \right\|
```
#### ◉ **Fungsi generateFiles()**

```
func generateFiles() {
     os.RemoveAll(tempPath)
     os.MkdirAll(tempPath, os.ModePerm)
     // pipeline 1: job distribution
     chanFileIndex := generateFileIndexes()
     // pipeline 2: the main logic (creating files)
     createFilesWorker := 100
     chanFileResult := createFiles(chanFileIndex, createFilesWorker)
     // track and print output
    counterTotal := 0 counterSuccess := 0
     for fileResult := range chanFileResult {
         if fileResult.Err != nil {
             log.Printf("error creating file %s. stack trace: %s", fileResult.Fi
         } else {
             counterSuccess++
         }
         counterTotal++
     }
     log.Printf("%d/%d of total files created", counterSuccess, counterTotal)
}
```
◉ **Fungsi generateFileIndexes()**

```
func generateFileIndexes() <-chan FileInfo {
   chainOut := make(char FileInfo) go func() {
      for i := 0; i < totalFile; i++ {
           chanOut <- FileInfo{
                Index: i,
                FileName: fmt.Sprintf("file-%d.txt", i),
           }
        }
       close(chanOut)
    }()
    return chanOut
}
```
◉ **Fungsi createFiles()**

```
func createFiles(chanIn <- chan FileInfo, numberOfWorkers int) <- chan FileInfo
      chanOut := make(chan FileInfo)
      wg := new(sync.WaitGroup)
      wg.Add(numberOfWorkers)
      go func() {
         for workerIndex := \theta; workerIndex < numberOfWorkers; workerIndex++ {
               go func(workerIndex int) {
                  for job := range chanIn {
                       filePath := filepath.Join(tempPath, job.FileName)
                       content := randomString(contentLength)
                      err := os.WriteFile(filePath, []byte(content), os.ModePerm]
                      log.Println("worker", workerIndex, "working on", job.FileNa
                       chanOut <- FileInfo{
                           FileName: job.FileName,
                           WorkerIndex: workerIndex,
                           Err: err,
   }
                   }
                   wg.Done()
              }(workerIndex)
          }
      }()
      go func() {
          wg.Wait()
          close(chanOut)
      }()
      return chanOut
 }
\left\| \cdot \right\|
```
Hasil eksekusi program:

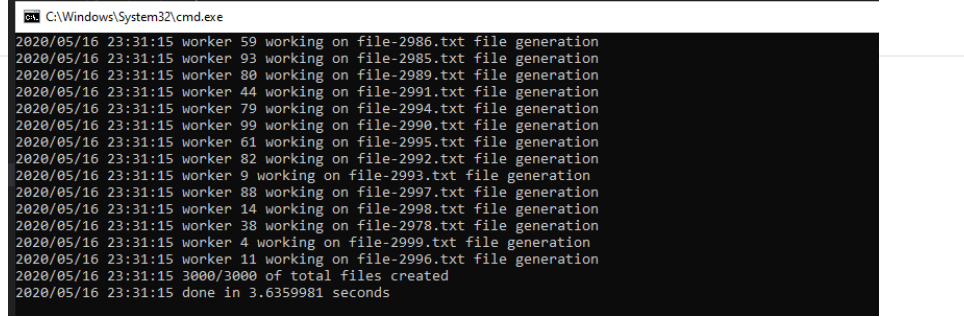

# **A.64.3. Program Generate Dummy File** *Concurrently* **dan Mekanisme** *Cancellation*

Ok, sekarang kita akan refactor kode tersebut, kita tambahkan mekanisme *cancellation* menggunakan context.Context API. Silakan duplikasi file program, lalu ikuti petunjuk berikut.

#### ◉ **Import package context**

Tambahkan package context dalam block import packages.

```
import (
     "context"
     // ...
)
```
#### ◉ **Tambahkan definisi konstanta timeout**

Di sini saya tentukan timeout adalah 3 detik. Nantinya kita akan modifikasi angka timeout untuk keperluan testing.

```
const timeoutDuration = 3 * time.Second
```
### ◉ **Penerapan context di fungsi main()**

Pada fungsi main, lakukan sedikit perubahan. Yang sebelumnya ada statement berikut:

generateFiles()

Ubah menjadi berikut:

```
ctx, cancel := context.WithTimeout(context.Background(), timeoutDuration)
defer cancel()
generateFilesWithContext(ctx)
```
Fungsi generateFilesWithContext() merupakan fungsi yang sama persis dengan generateFiles() (yang tentunya akan kita buat). Perbedaannya adalah hanya pada fungsi baru ini ada satu argument baru yaitu data context. Context.

Ini merupakan salah satu idiomatic Go untuk cara penulisan fungsi yang *cancellable*. Umumnya akan ada fungsi tanpa context dan fungsi yang ada context-nya. Contohnya seperti berikut:

```
generateFiles()
generateFilesWithContext(ctx)
```
Dimisalkan lagi jika argument context adalah wajib pada sebuah fungsi, maka cukup gunakan 1 fungsi saja, yang ada WithContext() -nya dihapus, tapi satu fungsi yang ada ditambahkan context. Contohnya:

generateFiles(ctx)

Pada contoh ini kita akan siapkan dua fungsi, yang ada context-nya dan yang tidak.

Ok lanjut ke pembahasan. Fungsi context.WithTimeout digunakan untuk menambahkan timeout pada sebuah context. Parameter pertama fungsi ini adalah objek context juga. Pada contoh di atas, karena sebelumnya belum ada objek context, maka kita buat objek context baru lewat context. Background().

Cara pembuatan object context sendiri sebenarnya ada 3:

- 1. Menggunakan fungsi context.Background() . Fungsi tersebut menghasilkan objek context yang data di dalamnya adalah kosong dan tidak memiliki deadline. Context ini biasanya digunakan untuk inisialisasi object context baru yang nanti akan di-chain dengan fungsi context. With...
- 2. Menggunakan fungsi context.TODO() . Fungsi ini menghasilkan objek context baru seperti context.Background() . Context buatan fungsi TODO ini biasanya digunakan dalam situasi ketika belum jelas nantinya harus menggunakan jenis context apa (apakah dengan timeout, apakah dengan cancel).
- 3. Menggunakan fungsi context.With... . Fungsi ini sebenarnya bukan digunakan untuk inisialisasi objek konteks baru, tapi digunakan untuk menambahkan informasi tertentu pada *copied* context yang disisipkan di parameter pertama pemanggilan fungsi. Ada 3 buah fungsi context. with... yang bisa digunakan, yaitu:
	- Fungsi context.WithCancel(ctx) (ctx, cancel) . Fungsi ini digunakan untuk menambahkan fasilitas *cancellable* pada context yang disisipkan sebagai parameter pertama pemanggilan fungsi. Lewat nilai balik kedua,

yaitu cancel yang tipenya context.CancelFunc , kita bisa secara paksa meng-*cancel* context ini.

- Fungsi context.WithDeadline(ctx, time.Time) (ctx, cancel) . Fungsi ini juga menambahkan fitur *cancellable* pada context, tapi selain itu juga menambahkan informasi deadline yang mana jika waktu sekarang sudah melebihi deadline yang sudah ditentukan maka context otomatis dicancel secara paksa.
- Fungsi context.WithTimeout(ctx, time.Duration) (ctx, cancel) . Fungsi ini sama seperti context.WithDeadline() , bedanya pada parameter kedua argument bertipe durasi (bukan objek time.Time).

Kesamaan dari ketiga fungsi context.With... adalah sama-sama menambahkan fasilitas *cancellable* yang bisa dieksekusi lewat nilai balik kedua fungsi tersebut (yang tipenya context.CancelFunc ).

Jadi pada contoh yang kita tulis di atas, kurang lebih yang akan dilakukan adalah:

- Kira buat object context baru lewat context.Background() .
- Objek context tersebut ditambahkan fasilitas *cancellable* di dalamnya, dan iuga auto cancel ketika timeout menggunakan context. With Timeout (). dengan durasi timeout adalah timeoutDuration .
- Fungsi generateFilesWithContext() dipanggil dengan disisipkan object context.
- Callback context.CancelFunc dipanggil secara deferred. Ini merupakan idiomatic Go dalam penerapan context. Meskipun context sudah punya timeout atau deadline dan kita tidak perlu meng-*cancel* context secara manual, sangat dianjurkan untuk tetap memanggil callback cancel() tersebut secara deferred.

#### ◉ **Modifikasi fungsi generateFiles()**

Isi dari fungsi generateFiles() kita ubah menjadi pemanggilan fungsi generateFilesWithContext() dengan parameter context kosong.

```
func generateFiles() {
     generateFilesWithContext(context.Background())
}
```
Pada fungsi generateFilesWithContext() sendiri, isinya adalah isi generateFiles() sebelumnya tapi ditambahkan beberapa hal. Silakan tulis dulu kode berikut.

```
func generateFilesWithContext(ctx context.Context) {
      os.RemoveAll(tempPath)
      os.MkdirAll(tempPath, os.ModePerm)
      done := make(chan int)
      go func() {
           // pipeline 1: job distribution
           chanFileIndex := generateFileIndexes(ctx)
           // pipeline 2: the main logic (creating files)
           createFilesWorker := 100
           chanFileResult := createFiles(ctx, chanFileIndex, createFilesWorker)
           // track and print output
           counterSuccess := 0
           for fileResult := range chanFileResult {
               if fileResult.Err != nil {
                  log.Printf("error creating file %s. stack trace: %s", fileResul
               } else {
                   counterSuccess++
               }
           }
           // notify that the process is complete
           done <- counterSuccess
      }()
      select {
      case <-ctx.Done():
           log.Printf("generation process stopped. %s", ctx.Err())
      case counterSuccess := <-done:
           log.Printf("%d/%d of total files created", counterSuccess, totalFile)
      }
 }
-4
```
Penambahan yang dimaksud adalah, statement pipelines dibungkus dengan sebuah goroutine IIFE, yang di akhir fungsi kita kirim informasi jumlah file yang berhasil di-generate ( counterSuccess ) ke sebuah channel bernama done .

Channel done ini kita gunakan sebagai indikator bahwa proses pipeline sudah selesai secara keseluruhan.

Selain goroutine, di akhir fungsi generateFilesWithContext() sendiri ditambahkan *channel selection* dengan isi dua buah cases.

Case pertama adalah ketika channel done pada context ctx menerima data. Cara penggunaannya seperti ini <-ctx.Done() . Ketika channel done milik context ini menerima data, berarti context telah di-cancel secara paksa. Cancel-nya bisa karena memang context melebihi timeout yang sudah ditentukan, atau di-cancel secara eksplisit lewat pemanggilan callback context.CancelFunc. Untuk mengetahui alasan cancel bisa dengan cara mengakses method error milik contex, yaitu: ctx.Err() .

Jadi pada contoh di atas, ketika context timeout atau di-cancel secara eksplisit (via callback cancel ), maka case pertama akan terpenuhi dan message ditampilkan.

Untuk case kedua akan terpenuhi ketika proses pipeline sudah selesai secara keseluruhan. Bisa dilihat di akhir goroutine, di situ channel done dikirimi informasi counterSuccess . Ketika ini terjadi maka kondisi case kedua terpenuhi, lalu ditampilkan informasi file yang sudah sukses dibuat.

Nah jadi lewat seleksi kondisi 2 case di atas, kita bisa dengan mudah mengidentifikasi apakah proses selesai sepenuhnya, ataukah cancelled ditengah jalan karena timeout ataupun karena di-cancel secara eksplisit.

Selain beberapa hal yang sudah saya sampaikan, ada *minor changes* lainnya, yaitu pada pemanggilan fungsi generateFileIndexes() dan createFiles() ditambahkan argument context.

#### ◉ **Penambahan context pada fungsi generateFiles()**

Kenapa ini perlu? karena **meski eksekusi fungsi generateFilesWithContext() otomatis di stop ketika cancelled, proses di dalamnya akan tetap berjalan jika tidak di-***handle* **dengan baik** *cancellation***-nya.**

Maka dari itu kita perlu memodifikasi, memastikan bahwa cancellation juga diberlakukan dalam level sub proses.

Silakan tulis kode berikut pada fungsi generateFileIndexes().

```
func generateFileIndexes(ctx context.Context) <-chan FileInfo {
     chanOut := make(chan FileInfo)
     go func() {
        for i := \theta; i < totalFile; i++ {
             select {
             case <-ctx.Done():
                 break
             default:
                 chanOut <- FileInfo{
                     Index: i,
                     FileName: fmt.Sprintf("file-%d.txt", i),
 }
             }
         }
         close(chanOut)
     }()
     return chanOut
}
```
Dibanding sebelumnya, perbedaannya adalah ada *channel selection*. Jadi di bagian pengiriman jobs, ketika sebelum semua jobs dikirim tapi ada notif untuk cancel maka kita akan skip pengiriman *remainin* jobs secara paksa.

- Jika ada notif cancel paksa, maka case pertama akan terpenuhi, dan perulangan di- break .
- Selebihnya, pengiriman jobs akan berlangsung seperti normalnya.

#### ◉ **Penambahan context pada fungsi createFiles()**

Hal yang sama (cancel di level sub prosees) juga perlu diterapkan pada createFiles() , karena jika tidak, maka proses pembuatan file akan tetap berjalan sesuai dengan jumlah jobs yang dikirim meskipun sudah di-cancel secara paksa.

Sebenarnya penambahan cancellation pada fungsi generateFiles() sudah cukup, karena ketika cancelled maka sisa jobs tidak akan dikirim. Tapi pada contoh ini penulis ingin ketika cancelled, maka tidak hanya pengiriman jobs tapi eksekusi jobs juga di-stop secara paksa (meski mungkin masih ada sebagian jobs yang masih dalam antrian).

Silakan tulis kode berikut.

```
func createFiles(ctx context.Context, chanIn <- chan FileInfo, numberOfWorkers :
      chanOut := make(chan FileInfo)
      wg := new(sync.WaitGroup)
      wg.Add(numberOfWorkers)
      go func() {
         for workerIndex := \theta; workerIndex < numberOfWorkers; workerIndex++ {
              go func(workerIndex int) {
                 for job := range chanIn {
                      select {
                      case <-ctx.Done():
                          break
                      default:
                          filePath := filepath.Join(tempPath, job.FileName)
                          content := randomString(contentLength)
                         err := os.WriteFile(filePath, []byte(content), os.ModeF
                          log.Println("worker", workerIndex, "working on", job.Fi
                          chanOut <- FileInfo{
                              FileName: job.FileName,
                              WorkerIndex: workerIndex,
   Err: err,
   }
   }
                  }
                  wg.Done()
              }(workerIndex)
          }
      }()
      go func() {
          wg.Wait()
          close(chanOut)
      }()
      return chanOut
 }
\left\| \cdot \right\|\blacktriangleright
```
Penambahannya juga sama seperti fungsi-fungsi yang lain, yaitu dengan menambahkan *channel selection*. Ketika ada notifikasi cancel maka perulangan jobs di break. Selebihnya maka harus berjalan seperti normalnya.

## **A.64.4. Test Eksekusi Program**

Jalankan program ke-dua, lihat hasilnya. Karena sebelumnya kita sudah set durasi timeout adalah **3 detik**, maka jika proses belum selesai sebelum durasi tersebut akan di-cancel secara paksa.

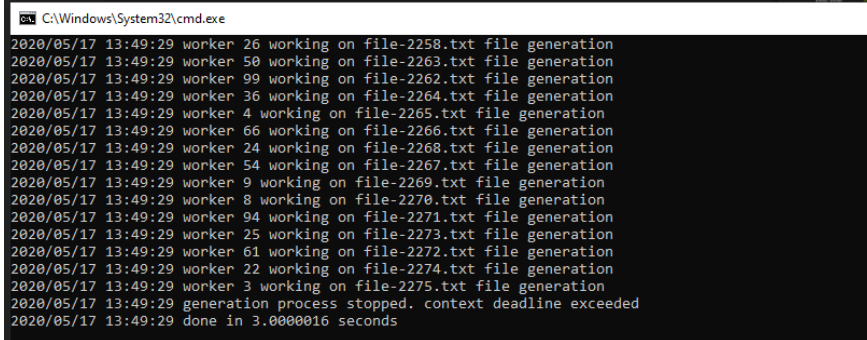

Cukup mudah bukan?

Silakan coba modifikasi durasinya dengan nilai lebih besar, misalnya **15 detik**, lalu coba jalankan.

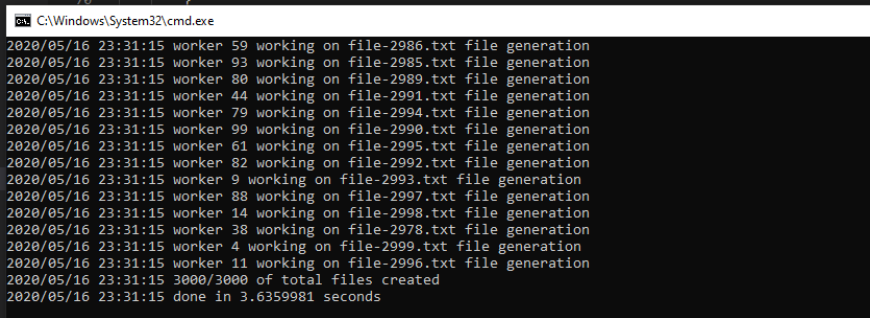

Bisa dilihat, di gambar di atas, jika program selesai sebelum **15 detik** maka aman.

# **A.64.5. Cancel Context Secara Paksa (Tanpa Timeout)**

Coba lakukan modifikasi sedikit pada bagian pemanggilan generate files, dari:

```
ctx, cancel := context.WithTimeout(context.Background(), timeoutDuration)
defer cancel()
generateFilesWithContext(ctx)
```
Ke:

```
ctx, cancel := context.WithCancel(context.Background())
defer cancel()
time.AfterFunc(timeoutDuration, cancel)
generateFilesWithContext(ctx)
```
Lalu coba jalankan, maka hasilnya adalah tetap sama. Jika eksekusi program melebihi context maka akan di-cancel secara paksa, selebihnya aman.

Perbedannya ada pada penerapan *cancellation*-nya. Pada contoh ini kita tidak menggunakan timeout, melainkan menggunakan *explicit cancel* dengan mensimulasi timeout menggunakan time.AfterFunc() .

Source code praktik chapter ini tersedia di Github [https://github.com/novalagung/dasarpemrogramangolang-example/.../chapter-](https://github.com/novalagung/dasarpemrogramangolang-example/tree/master/chapter-A.64-pipeline-context-cancellation)A.64...

# **A.65. Go Generics**

Pada chapter ini kita akan belajar tentang penerapan Generics di Go.

## **A.65.1. Konsep Generic Programming**

Generic Programming adalah salah satu metode dalam penulisan kode program, di mana tipe data dalam kode didefinisikan menggunakan suatu tipe yang tipe pastinya ditulis belakangan saat kode tersebut di-call atau dieksekusi. Konsep generic ini cukup umum diterapkan terutama pada bahasa pemrograman yang mengadopsi static typing.

Di Go, kita punya tipe any atau interface{} yang biasa difungsikan sebagai penampung data yang tidak pasti tipe datanya. Generic berbeda dibanding any . Tipe any dalam prakteknya membungkus data asli atau *underlying value*-nya, dengan pengaksesan data asli tersebut dilakukan via metode *type assertion*, contohnya data.(int) .

Berbeda dibanding any , pada Generic kita perlu mendefinisikan cakupan tipe data yang kompatibel untuk digunakan saat pemanggilan kode.

Ok, mari kita lanjut ke praktek saja agar tidak makin bingung.

### **A.65.2. Penerapan Generic pada Fungsi**

Mari kita mulai pembelajaran dengan kode sederhana berikut:

```
package main
import "fmt"
func Sum(numbers []int) int {
     var total int
    for _{-}, e := range numbers {
        total += e }
     return total
}
func main() {
    total1 := Sum([]int{1, 2, 3, 4, 5}) fmt.Println("total:", total1)
}
```
Pada kode di atas, didefinisikan sebuah fungsi sum() yang tugasnya menghitung total atau *summary* dari data slice numerik yang disisipkan di parameter. Dalam main() , kita panggil fungsi tersebut untuk menghitung total dari sejumlah data

dengan tipe []int . Saya rasa sampai sini cukup jelas.

Fungsi Sum() memiliki satu limitasinya, yaitu hanya bisa digunakan pada data yang tipenya []int , tidak bisa untuk tipe slice numerik lain. Bagaimana jika menggunakan tipe interface{} ? apakah bisa? bisa saja sebenarnya, tapi pastinya lebih report karena sulit untuk menerapkan *type assertion* kalau tidak tau pasti cakupan tipe yang di-support oleh parameter numbers itu apa saja.

Alternatifnya, penggunaan interface{} bisa dibarengi dengan penerapan [reflection API](#page-141-0).

Nah, agar tidak repot, di sini kita akan terapkan Generic. Kode akan dimodifikasi atas agar bisa menampung tipe data slice numerik lainnya diluar tipe  $\Box$ int .

Ok, sekarang ubah kode fungsi sum menjadi seperti di bawah ini:

```
func Sum[V int](numbers []V) V {
     var total V
    for \epsilon, e := range numbers {
        total += e }
     return total
}
```
Notasi penulisan di atas mungkin akan cukup asing teruntuk pembaca yang belum pernah menggunakan Generic pada bahasa selain Go. Tidak apa, di sini kita belajar dari awal :-)

Penulisan notasi fungsi dengan Generic kurang lebih sebagai berikut:

func FuncName[dataType <ComparableType>](params)

Pada kode di atas, tipe data []int kita ganti menjadi tipe data []v, yang mana tipe v dideklarasikan dengan notasi [v int]. Tipe data v di situ artinya kompatibel atau *comparable* dengan tipe int . Bisa diambil kesimpulan kedua fungsi yang telah kita tulis adalah ekuivalen.

```
func Sum(numbers []int) int {
     var total int
   // \dots}
func Sum[V int](numbers []V) V {
    var total V
    // ...
}
```
Ok, sekarang kita sudah mengubah penulisan kode fungsi sum menggunakan Generic, tanpa merubah kegunaan fungsi. Coba jalankan aplikasi untuk mengetes hasilnya.

```
func Sum[V int](numbers []V) V {
     var total V
    for \overline{\phantom{a}}, e := range numbers {
         total += e }
     return total
}
func main() {
    total1 := Sum([]int{1, 2, 3, 4, 5}) fmt.Println("total: ", total1)
}
```
Output program:

```
[imam@Imams-MacBook-Pro ~ % go run example-1.go
> total: 15
```
# **A.65.3. Comparable Data Type pada Fungsi Generic**

Selanjutnya, modifikasi lagi fungsi sum agar tipe kompatibel v di sini bisa kompatibel dengan tipe numerik lainnya seperti float64 . Caranya sangat mudah, cukup tambahkan tipe data yang diinginkan untuk kompatibel pada statement  $v_{int}$  menggunakan delimiter pipe  $( )$ .

```
func Sum[V int | float32 | float64](numbers []V) V {
     var total V
    for \overline{\phantom{a}}, e := range numbers {
         total += e }
     return total
}
```
Notasi v int | float32 | float64 artinya tipe v adalah kompatibel dengan int , float32 , dan float64 .

Sekarang coba panggil fungsi tersebut 3 kali dengan 3 parameter berbeda.

```
total1 := Sum([]int{1, 2, 3, 4, 5})fmt.Println("total:", total1)
total2 := Sum([]float32[2.5, 7.2])
fmt.Println("total:", total2)
total3 := Sum([]float64\{1.23, 6.33, 12.6\})
fmt.Println("total:", total3)
```

```
imam@Imams-MacBook-Pro ~ % go run example-1.go
total: 15total: 9.7total: 20.16
```
Jos gandos, hasilnya sesuai harapan. Sampai sini kita sudah paham bagaimana cara pendefinisian tipe kompatibel pada fungsi dan cara pemanfaatannya.

## **A.65.4. Tipe Argumen Saat Pemanggilan Fungsi Generic**

Ada 2 cara pemanggilan fungsi generic, yang pertama seperti contoh di atas.

```
Sum([]int{1, 2, 3, 4, 5})
Sum([]float32{2.5, 7.2})
Sum([]float64{1.23, 6.33, 12.6})
```
Atau bisa juga dengan menuliskan secara eksplisit tipe data kompatibelnya. Seperti contoh berikut:

```
Sum[int]([]int{1, 2, 3, 4, 5})
Sum[float32]([]float32{2.5, 7.2})
Sum[float64]([]float64{1.23, 6.33, 12.6})
```
Di case ini (dan banyak case lainnya), tipe data yang sudah kompatibel tidak perlu dituliskan secara eksplisit karena kompiler secara cerdas bisa mendeteksi tipe yang kompatibel berdasarkan tipe data parameter saat pemanggilan fungsi.

### **A.65.5. Keyword comparable**

Sekarang kita akan belajar kegunaan satu keyword penting lainnya, yaitu comparable . Keyword ini merepresentasikan semua tipe data yang kompatibel.

Pada kode di atas kita menggunakan v int | float32 | float64 untuk mendefinisikan tipe yang kompatibel dengan tipe int, float32, dan float64. Jika ingin membuat tipe  $\overline{v}$  kompatibel dengan banyak tipe lainnya, tambahkan

saja tipe2 yang diinginkan. Atau, jika ingin kompatibel dengan **semua tipe data** maka gunakan comparable , penulisannya menjadi V comparable .

Ok, mari kita coba terapkan. Kita tidak akan menerapkan comparable pada contoh di atas karena fungsi Sum() kita desain untuk komputasi nilai numerik. Jika comparable diterapkan disitu jadinya kurang pas. Oleh karena itu kita siapkan 2 fungsi baru yang mirip berikut sebagai bahan praktek selanjutnya.

```
func SumNumbers1(m map[string]int64) int64 {
     var s int64
    for \overline{\phantom{a}}, \overline{\phantom{a}} := range m {
         s \leftarrow v }
     return s
}
func SumNumbers2[K comparable, V int64 | float64](m map[K]V) V {
     var s V
    for \Box, \vee := range m {
         s += v }
     return s
}
func main() {
    ints := map[string]int64{ "first": 34, "second": 12 }
     floats := map[string]float64{ "first": 35.98, "second": 26.99 }
     fmt.Printf("Generic Sums with Constraint: %v and %v\n",
          SumNumbers2(ints),
          SumNumbers2(floats))
}
```
Dua fungsi di atas mirip, tapi memiliki beberapa perbedaan yaitu:

- 1. Penulisan sumNumbers1() adalah non-generic, sedangkan sumNumbers2() adalah generic.
- 2. Pada sumNumbers1(), kita menggunakan kombinasi dua tipe data untuk membentuk map , yaitu string sebagai map key dan int64 sebagai map value.
- 3. Pada SumNumbers2(), kita breakdown pendefinisian tipe data map menjadi lebih mendetail:
	- $\circ$  Tipe map key adalah  $\kappa$  yang tipe datanya kompatibel dengan semua tipe data.
	- o Tipe map value adalah v yang tipe datanya kompatibel dengan int64 dan float64 .
	- o Yang sebelumnya map[string]int64 kini menjadi map[K]V.

Karena SumNumbers2() menggunakan generic, maka fungsi ini mendukung sangat banyak tipe data karena menggunakan kombinasi dari tipe  $\kappa$  yang kompatibel dengan semua tipe; dan tipe  $\sqrt{V}$  yang kompatibel dengan  $\frac{1}{100}$  dan float64 .

- $\bullet$ map[string]int64
- map[interface{}]int64
- map[string]float64
- map[bool]float64
- ... dan banyak tipe lainnya

Jalankan kode, lihat hasilnya.

PS D:\Labs\Adam Studio\Ebook\dasarpemrogramangolang-example\chapter-A.65-generic> go1.18beta1.exe run example-2.go<br>Generic Sums with Constraint: 46 and 62.97

## **A.65.6. Generic** *Type Constraint*

Selanjutnya buat fungsi sumNumbers3() yang isinya kurang adalah lebih sama. Kali ini kita tidak menggunakan v int64 | float64, melainkan menggunakan tipe Number yang merupakan tipe data baru yang akan kita buat juga (generic *type constraint*).

```
type Number interface {
      int64 | float64
}
func SumNumbers3[K comparable, V Number](m map[K]V) V {
      var s V
     for \overline{\phantom{a}}, \overline{\phantom{a}} := range m {
          s \neq v }
      return s
}
```
Cara pendefinisian generic *type constraint* adalah seperti pendefinisan tipe data kustom menggunakan keyword  $_{\text{type}}$ , bedanya adalah di sini  $_{\text{interface}}$ dipergunakan sebagai tipe, yang di dalamnya di-embed 2 tipe yang diinginkan untuk menjadi *comparable type*, yaitu int64 dan float64 . Hasilnya, tipe Number bisa dimanfaatkan dalam penerapan generic sebagai tipe data yang kompatibel.

Perlu diketahui, tipe yang didefinisikan menggunakan *type constraint* ini hanya bisa dimanfaatkan pada generic. Tipe jenis ini tidak bisa digunakan di luar scope kode generic. Sebagai contoh, coba deklarasikan var s Number dalam fungsi main(), hasilnya akan muncul syntax error.

Ok, sekarang ubah pemanggilan fungsi sumNumbers2() pada main menjadi SumNumbers3() lalu coba jalankan dan lihat hasilnya, pasti outputnya sama, menandakan bahwa kode program berjalan sesuai desain.

### **A.65.7. Struct Generic**

Generic juga bisa diterapkan pada struct, contohnya:

```
type UserModel[T int | float64] struct {
     Name string
     Scores []T
}
func (m *UserModel[int]) SetScoresA(scores []int) {
     m.Scores = scores
}
func (m *UserModel[float64]) SetScoresB(scores []float64) {
     m.Scores = scores
}
func main() {
    var m1 UserModel[int]
    m1.Name = "Noval"
   m1.Scores = []int{1, 2, 3} fmt.Println("scores:", m1.Scores)
    var m2 UserModel[float64]
     m2.Name = "Noval"
     m2.SetScoresB([]float64{10, 11})
     fmt.Println("scores:", m2.Scores)
}
```
Cukup tuliskan notasi generic pada deklarasi struct. Kemudian siapkan variabel object, tulis secara eksplisit tipe data untuk variabel kompatibel.

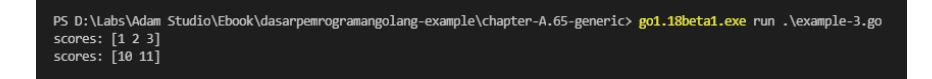

## **A.65.8. Method Generic**

Sampai artikel ini ditulis, generic tidak bisa diterapkan pada method (meski bisa diterapkan pada fungsi)

Penulis akan update konten chapter ini jika ada update pada spesifikasi generic API.

j.

#### Source code praktik chapter ini tersedia di Github

[https://github.com/novalagung/dasarpemrogramangolang-example/.../chapter-](https://github.com/novalagung/dasarpemrogramangolang-example/tree/master/chapter-A.65-generic)A.65...

## **B.1. Golang Web App: Hello World**

Pada serial chapter B ini, fokus pembelajaran masih tetap tentang topik-topik fundamental atau dasar, tapi lebih spesifik ke area yang berhubungan dengan web development atau pengembangan web.

Pembahasan diawali dengan pembuatan aplikasi web "Hello World" sederhana menggunakan Go.

## **B.1.1. Pembuatan Aplikasi**

Mari belajar sambil praktik. Pertama buat folder project baru dengan isi main.go , tentukan package-nya sebagai main , lalu import package fmt dan net/http .

```
package main
import "fmt"
import "net/http"
```
Setelah itu, siapkan dua buah fungsi, masing-masing memiliki skema parameter yang sama:

- Parameter ke-1 bertipe http. ResponseWrite
- Parameter ke-2 bertipe \*http.Request

Fungsi dengan struktur di atas diperlukan oleh http.HandleFunc sebagai handler untuk keperluan penanganan request ke rute yang ditentukan. Berikut adalah dua fungsi yang dimaksud:

```
func handlerIndex(w http.ResponseWriter, r *http.Request) {
     var message = "Welcome"
     w.Write([]byte(message))
}
func handlerHello(w http.ResponseWriter, r *http.Request) {
     var message = "Hello world!"
     w.Write([]byte(message))
}
```
Method write() milik parameter pertama (yang bertipe http.ResponseWrite), digunakan untuk meng-output-kan data ke HTTP response. Argumen method adalah data yang ingin dijadikan output, dituliskan dalam bentuk []byte .

Pada contoh ini, data yang akan kita tampilkan bertipe string, maka perlu dilakukan casting dari string ke []byte . Praktiknya bisa dilihat seperta pada kode di atas, di bagian w.Write([]byte(message)) .

Selanjutnya, siapkan fungsi main() dengan isi di dalamnya adalah beberapa rute (atau *route*), dengan aksi adalah kedua fungsi yang sudah disiapkan di atas. Tak lupa siapkan juga kode untuk start web server.

```
func main() {
     http.HandleFunc("/", handlerIndex)
     http.HandleFunc("/index", handlerIndex)
     http.HandleFunc("/hello", handlerHello)
     var address = "localhost:9000"
     fmt.Printf("server started at %s\n", address)
     err := http.ListenAndServe(address, nil)
    if err != nil {
         fmt.Println(err.Error())
     }
}
```
Fungsi http.HandleFunc() digunakan untuk keperluan routing. Parameter pertama adalah rute dan parameter ke-2 adalah handler-nya.

Fungsi http.ListenAndServe() digunakan membuat sekaligus start server baru, dengan parameter pertama adalah alamat web server yang diiginkan (bisa diisi host, host & port, atau port saja). Parameter kedua merupakan object mux atau multiplexer.

Dalam chapter ini kita menggunakan *default* mux yang sudah disediakan oleh Go, jadi untuk parameter ke-2 cukup isi dengan nil .

Ok, sekarang program sudah siap, jalankan menggunakan go run .

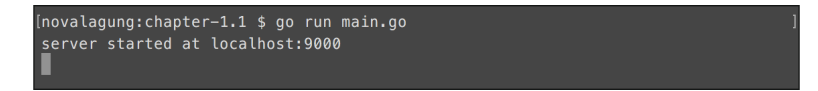

Cek pada browser rute yang sudah dibuat, output akan muncul.

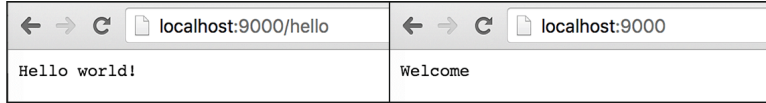

Berikut merupakan penjelasan detail per-bagian program yang telah kita buat dari contoh di atas.

#### ◉ **Penggunaan http.HandleFunc()**

Fungsi ini digunakan untuk **routing**, menentukan aksi dari pengaksesan URL/rute tertentu. Rute dituliskan dalam tipe data string sebagai parameter pertama, dan aksi-nya sendiri dibungkus dalam fungsi (bisa berupa closure) pada parameter kedua (biasanya disebut sebagai handler).

Pada kode di atas, tiga buah rute didaftarkan:

• Rute / dengan aksi adalah fungsi handlerIndex()

- Rute /index dengan aksi adalah sama dengan /, yaitu fungsi handlerIndex()
- Rute /hello dengan aksi fungsi handlerHello()

Ketika rute-rute di atas diakses lewat browser, outpunya adalah isi-handler rute yang bersangkutan. Kebetulan pada chapter ini, ketiga rute tersebut outputnya adalah sama, yaitu berupa string.

Pada contoh di atas, ketika rute yang tidak terdaftar diakses, maka secara otomatis handler rute / yang dipanggil.

#### ◉ **Penjelasan Mengenai Handler**

Route handler atau handler atau parameter kedua fungsi http.HandleFunc(), adalah sebuah fungsi dengan ber-skema func (ResponseWriter, \*Request) .

- Parameter ke-1 merupakan objek untuk keperluan http response.
- Sedang parameter ke-2 yang bertipe \*request ini, berisikan informasiinformasi yang berhubungan dengan http request untuk rute yang bersangkutan.

Contoh penulisan handler bisa dilihat pada fungsi handlerIndex() berikut.

```
func handlerIndex(w http.ResponseWriter, r *http.Request) {
     var message = "Welcome"
     w.Write([]byte(message))
}
```
Output dari rute dituliskan di dalam handler menggunakan method write() milik objek ResponseWriter (parameter pertama). Output bisa berupa apapun, untuk output text tinggal lakukan casting dari tipe string ke []byte, aturan ini juga berlaku untuk banyak jenis output lainnya seperti HTML, XML, JSON, dan lainnya (dengan catatan response header content-Type -nya juga perlu disesuaikan).

Pada contoh program yang telah kita buat, handler Index() memunculkan text "Welcome", dan handler  $H = H_0$ () memunculkan text "Hello world!".

Sebuah handler bisa dipergunakan pada banyak rute, bisa dilihat pada di atas handler Index() digunakan pada rute / dan /index .

#### ◉ **Penggunaan http.ListenAndServe()**

Fungsi ini digunakan untuk membuat web server baru. Pada contoh yang telah dibuat, web server di-*start* pada port 9000 (bisa dituliskan dalam bentuk localhost:9000 , 0.0.0.0:9000 , atau cukup :9000 saja).

```
var address = ":9000"
fmt.Printf("server started at %s\n", address)
err := http.ListenAndServe(address, nil)
```
Fungsi http.ListenAndServe() bersifat blocking, menjadikan semua statement setelahnya tidak akan dieksekusi, sebelum di-stop.

Fungsi ini mengembalikan nilai balik ber-tipe error . Jika proses pembuatan web server baru gagal, maka kita bisa mengetahui root-cause nya apa.

### **B.1.2. Web Server Menggunakan**

#### **http.Server**

Selain menggunakan http.ListenAndServe(), ada cara lain yang bisa diterapkan untuk start web server, yaitu dengan memanfaatkan struct http.server .

Kode di bagian start server yang sudah kita buat, jika diubah ke cara ini, kurang lebih menjadi seperti berikut.

```
var address = ":9000"
fmt.Printf("server started at %s\n", address)
server := new(http.Server)
server.Addr = address
err := server.ListenAndServe()
if err != nil {
     fmt.Println(err.Error())
}
```
Informasi host/port perlu dimasukan dalam property .Addr milik objek server. Lalu dari objek tersebut panggil method .ListenAndServe() untuk start web server.

Kelebihan menggunakan http.Server salah satunya adalah kemampuan untuk mengubah beberapa konfigurasi default web server Go. Contohnya bisa dilihat pada kode berikut, timeout untuk read request dan write request di ubah menjadi 10 detik.

```
server.ReadTimeout = time.Second * 10server.WriteTimeout = time.Second * 10
```
Struct http.server memiliki cukup banyak property lainnya, yang pastinya akan dibahas pada pembahasan-pembahasan selanjutnya.

Source code praktik chapter ini tersedia di Github [https://github.com/novalagung/dasarpemrogramangolang-example/.../chapter-](https://github.com/novalagung/dasarpemrogramangolang-example/tree/master/chapter-B.1-golang-web-hello-world)B.1...

# **B.2. Routing http.HandleFunc**

Routing di Go bisa dilakukan dengan beberapa cara, di antaranya:

- 1. Dengan memanfaatkan fungsi http.HandleFunc()
- 2. Mengimplementasikan interface http.Handler pada suatu struct, untuk kemudian digunakan pada fungsi http.Handle()
- 3. Membuat multiplexer sendiri dengan memanfaatkan struct http.serveMux

Pada buku ini, semua cara tersebut akan dibahas, namun khusus di chapter ini hanya http.HandleFunc() yang kita pelajari.

Metode routing cara pertama dan cara kedua memiliki kesamaan yaitu sama-sama menggunakan DefaultServeMux sebagai router. Mengenai apa itu DefaultServeMux akan kita bahas lebih mendetail pada chapter lain.

## **B.2.1. Penggunaan http.HandleFunc()**

Seperti yang sudah dijelaskan sekilas pada chapter sebelumnya, fungsi http.HandleFunc() digunakan untuk registrasi rute/endpoint beserta handler-nya. Penggunaan fungsi ini cukup mudah, panggil saja fungsi lalu isi dua parameternya.

- 1. Parameter ke-1, adalah rute (atau endpoint). Sebagai contoh: /, /index, /about .
- 2. Parameter ke-2, berisikan handler untuk rute bersangkutan. Sebagai contoh handler untuk rute / bertugas untuk menampilkan output berupa html <p>hello</p> .

Agar lebih mudah dipahami mari langsung praktek. Siapkan file main.go dengan package adalah main, dan import package net/http di dalamnya.

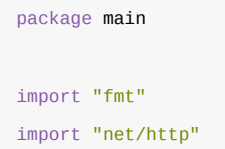

Buat fungsi main(), di dalamnya siapkan sebuah closure handlerIndex, lalu gunakan closure tersebut sebagai handler dari dua rute baru yang sebentar lagi disiapkan, yaitu rute / dan /index .

```
func main() {
     handlerIndex := func(w http.ResponseWriter, r *http.Request) {
         w.Write([]byte("hello"))
     }
     http.HandleFunc("/", handlerIndex)
     http.HandleFunc("/index", handlerIndex)
}
```
Selanjutnya, masih dalam fungsi main(), tambahkan rute /data dengan handler adalah anonymous function.

```
func main() {
    // ...
    http.HandleFunc("/data", func(w http.ResponseWriter, r *http.Request) {
         w.Write([]byte("hello again"))
     })
}
```
Terakhir, jalankan web server.

```
func main() {
    // ...
     fmt.Println("server started at localhost:9000")
     http.ListenAndServe(":9000", nil)
}
```
## **B.2.2. Run & Test**

Tes dan lihat hasilnya.

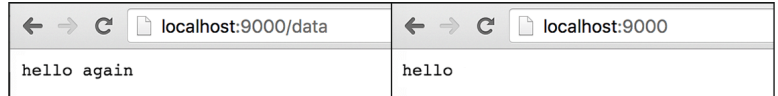

Handler bisa berupa fungsi, closure, ataupun anonymous function, intinya bebas, yang terpenting adalah skema fungsi-nya harus sesuai dengan func (http.ResponseWriter, \*http.Request) .

```
Source code praktik chapter ini tersedia di Github
https://github.com/novalagung/dasarpemrogramangolang-example/.../chapter-
B.2...
```
# **B.3. Routing Static Assets**

Pada bagian ini kita akan mempelajari cara routing static assets / static contents. Static assets yang dimaksud adalah seperti file statis css, js, gambar, dan lainnya.

Ok, mari belajar sambil praktek.

## **B.3.1. Struktur Aplikasi**

Buat project baru, siapkan file dan folder dengan struktur sesuai dengan gambar berikut.

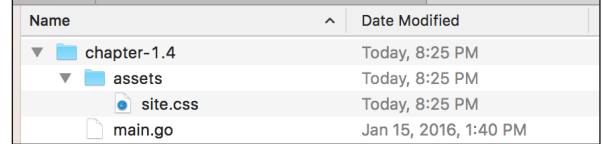

Dalam folder assets , isi dengan file apapun bebas, bisa gambar atau file js. Selanjutnya masuk ke bagian routing static assets.

## **B.3.2. Routing**

Berbeda dengan routing menggunakan http.HandleFunc(), routing static assets lebih mudah. Silakan tulis kode berikut dalam main.go , setelahnya kita akan bahas secara mendetail.

```
package main
import "fmt"
import "net/http"
func main() {
    http.Handle("/static/",
         http.StripPrefix("/static/",
             http.FileServer(http.Dir("assets"))))
     fmt.Println("server started at localhost:9000")
     http.ListenAndServe(":9000", nil)
}
```
Syarat yang dibutuhkan untuk routing static assets masih sama dengan routing handler, yaitu perlu didefiniskan rute beserta handler-nya. Hanya saja pembedanya di sini adalah dalam routing static assets yang digunakan adalah http.Handle() , bukan http.HandleFunc() .

1. Rute terpilih adalah /static/, maka nantinya semua request yang di awali dengan /static/ akan diarahkan ke sini. Registrasi rute menggunakan http.Handle() adalah berbeda dengan routing menggunakan

http.HandleFunc() , lebih jelasnya akan ada sedikit penjelasan pada chapter lain.

2. Sedang untuk handler-nya bisa di-lihat, ada pada parameter ke-2 yang isinya statement http.stripPrefix(). Sebenarnya actual handler nya berada pada http.FileServer() . Fungsi http.StripPrefix() hanya digunakan untuk membungkus actual handler.

Fungsi http.FileServer() mengembalikan objek ber-tipe http.Handler . Fungsi ini berguna untuk merespon http request dengan konten yang ada di dalam folder assets sesuai permintaan.

Jalankan main.go, lalu test hasilnya di browser http://localhost:9000/static/.

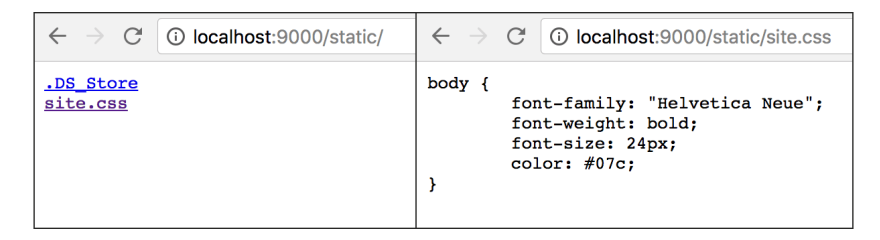

## **B.3.3. Penjelasan**

Penjelasan akan lebih mudah dipahami jika disajikan juga contoh praktek, maka sejenak kita coba bahas menggunakan contoh sederhana berikut.

http.Handle("/", http.FileServer(http.Dir("assets")))

Jika dilihat pada struktur folder yang sudah di-buat, di dalam folder assets terdapat file bernama site.css . Maka dengan bentuk routing pada contoh sederhana di atas, request ke /site.css akan diarahkan ke path ./site.css (relatif dari folder assets ). Permisalan contoh lainnya:

- Request ke /site.css mengarah path ./site.css relatif dari folder assets
- Request ke /script.js mengarah path ./script.js relatif dari folder assets
- Request ke /some/folder/test.png mengarah path ./some/folder/test.png relatif dari folder assets
- ... dan seterusnya

Fungsi http.Dir() berguna untuk *adjustment path parameter*. Separator dari path yang di-definisikan otomatis di-konversi ke path separator sesuai sistem operasi.

Sekarang coba perhatikan kode berikut.

```
http.Handle("/static", http.FileServer(http.Dir("assets")))
```
Dengan skema routing di atas, maka:

- Request ke /static/site.css mengarah ke ./static/site.css relatif dari folder assets
- Request ke /static/script.js mengarah ke ./static/script.js relatif dari folder assets
- Request ke /static/some/folder/test.png mengarah ke ./static/some/folder/test.png relatif dari folder assets
- ... dan seterusnya

Bisa dilihat bahwa rute yang didaftarkan juga akan digabung dengan path destinasi file yang dicari, dan ini menjadikan path tidak valid. File site.css berada pada path assets/site.css , sedangkan dari routing di atas pencarian file mengarah ke path assets/static/site.css . Di sinilah kegunaan dari fungsi http.StripPrefix() .

Fungsi http.StripPrefix() berguna untuk menghapus prefix dari endpoint yang diakses. Request ke URL yang di awali dengan /static/ akan diambil informasi endpoint-nya tanpa prefix /static/.

- Request ke /static/site.css mengarah ke site.css
- Request ke /static/script.js mengarah ke script.js
- Request ke /static/some/folder/test.png mengarah ke some/folder/test.png
- ... dan seterusnya

Dengan penerapan http.StripPrefix() maka routing static assets menjadi valid, karena file yang di-request akan cocok dengan path folder yang telah dibuat.

Source code praktik chapter ini tersedia di Github [https://github.com/novalagung/dasarpemrogramangolang-example/.../chapter-](https://github.com/novalagung/dasarpemrogramangolang-example/tree/master/chapter-B.3-routing-static-assets)B.3...

# **B.4. Template: Render HTML Template**

Pada bagian ini kita akan belajar bagaimana cara render file **template** yang berisi **HTML** untuk ditampilkan ke layar browser.

Terdapat banyak jenis template pada Go, di sini yang akan kita pakai adalah template HTML. Package html/template berisi banyak sekali fungsi untuk operasi rendering dan parsing file template HTML.

# **B.4.1. Struktur Aplikasi**

Buat project baru, siapkan file dan folder dengan struktur sesuai dengan gambar berikut.

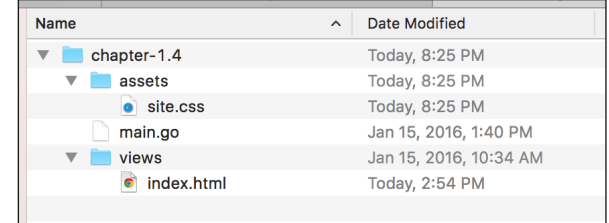

## **B.4.2. Back End**

Hal pertama yang perlu dilakukan adalah mempersiapkan back end. Buka file main.go, import package net/http, html/template, dan path . Siapkan juga rute / .

```
package main
import "fmt"
import "net/http"
import "html/template"
import "path"
func main() {
     http.HandleFunc("/", func(w http.ResponseWriter, r *http.Request) {
         // not yet implemented
     })
     fmt.Println("server started at localhost:9000")
     http.ListenAndServe(":9000", nil)
}
```
Handler rute / akan kita isi dengan proses untuk rendering template html untuk ditampilkan ke layar browser. Beberapa data disisipkan dalam proses rendering template.

Silakan tulis kode berikut di dalam handler rute / .

```
var filepath = path.Join("views", "index.html")
var tmpl, err = template.ParseFiles(filepath)
if err != nil {
     http.Error(w, err.Error(), http.StatusInternalServerError)
     return
}
var data = map[string]interface{}{
     "title": "Learning Golang Web",
     "name": "Batman",
}
err = tmpl.Execute(w, data)
if err != nil {
     http.Error(w, err.Error(), http.StatusInternalServerError)
}
```
Package path berisikan banyak fungsi yang berhubungan dengan lokasi folder atau path, yang salah satu di antaranya adalah fungsi path.Join() . Fungsi ini digunakan untuk menggabungkan folder atau file atau keduanya menjadi sebuah path, dengan separator relatif terhadap OS yang digunakan.

```
Separator yang digunakan oleh path.Join() adalah \ untuk windows
dan / untuk linux/unix/macos.
```
Contoh penerapan path.Join() bisa dilihat di kode di atas, views di-join dengan index.html , menghasilkan views/index.html .

Sedangkan template.ParseFiles(), digunakan untuk parsing file template, dalam contoh ini file view/index.html . Fungsi ini mengembalikan 2 data, yaitu hasil dari proses parsing yang bertipe \*template.Template, dan informasi error jika ada.

Fungsi http.Error() digunakan untuk menandai HTTP request dengan response berupa error dengan kode serta pesan error bisa kita tentukan sendiri. Pada contoh di atas yang digunakan adalah **500 - internal server error**, direpresentasikan oleh variabel http.StatusInternalServerError .

Method Execute() milik \*template.Template, digunakan untuk menyisipkan data pada template, kemudian menampilkannya ke browser. Data bisa disipkan ke view dalam bentuk struct , map , atau interface{} .

- Jika dituliskan dalam bentuk map , maka **key** akan menjadi nama variabel dan **value** menjadi nilainya
- Jika dituliskan dalam bentuk variabel objek cetakan struct , nama **property** akan menjadi nama variabel

Pada contoh di atas, data map yang berisikan key title dan name disisipkan ke dalam template yang sudah di parsing.

## **B.4.3. Front End**

OK, back end sudah siap, selanjutnya kita masuk ke bagian user interface. Pada file views/index.html , tuliskan kode html sederhana berikut.

```
<!DOCTYPE html>
<html> <head>
        <title>{{.title}}</title>
     </head>
     <body>
         <p>Welcome {{.name}}</p>
    </body>
</html>
```
Untuk menampilkan variabel yang disisipkan ke dalam template, gunakan notasi {{.namaVariabel}} . Pada contoh di atas, data title dan name yang dikirim dari back end ditampilkan.

Tanda titik "." pada {{.namaVariabel}} menerangkan bahwa variabel tersebut diakses dari **current scope**. Dan current scope default adalah data map atau objek yang dilempar back end.

# **B.4.4. Testing**

Semua sudah siap, sekarang jalankan program, lalu lakukan testing di browser.

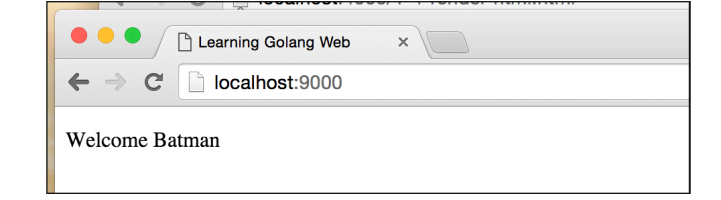

# **B.4.5. Static File CSS**

Coba tambahkan sebuah stylesheet di sini. Buat file assets/site.css , isi dengan kode berikut.

```
body {
     font-family: "Helvetica Neue";
     font-weight: bold;
     font-size: 24px;
     color: #07c;
}
```
Pada views/index.html, include-kan file css.
#### <link rel="stylesheet" href="/static/site.css" />

Terakhir pada fungsi main() , tambahkan router untuk handling file statis.

```
func main() {
     // ...
     http.Handle("/static/", 
         http.StripPrefix("/static/", 
             http.FileServer(http.Dir("assets"))))
     fmt.Println("server started at localhost:9000")
     http.ListenAndServe(":9000", nil)
}
```
Jalankan aplikasi untuk test hasil.

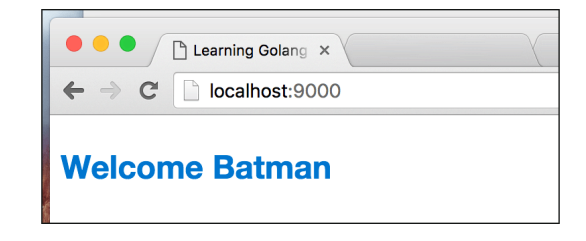

Source code praktik chapter ini tersedia di Github

[https://github.com/novalagung/dasarpemrogramangolang-example/.../chapter-](https://github.com/novalagung/dasarpemrogramangolang-example/tree/master/chapter-B.4-template-render-html)B.4...

# <span id="page-361-0"></span>**B.5. Template: Render Partial HTML Template**

Satu buah halaman yang berisikan html bisa saja terbentuk dari lebih dari satu proses parsing template html (parsial). Pada chapter ini kita akan belajar bagaimana membuat, mem-parsing, dan me-render semua template file.

Ada beberapa metode yang bisa digunakan, 2 di antaranya:

- Menggunakan fungsi template.ParseGlob() .
- Menggunakan fungsi template.ParseFiles() .

# **B.5.1. Struktur Aplikasi**

Mari belajar sambil praktek seperti biasa. Buat project baru, siapkan file dan folder dengan susunan seperti dengan gambar berikut.

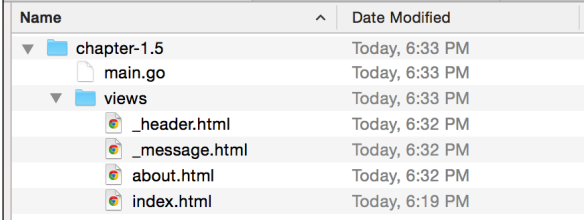

#### **B.5.2. Back End**

Buka main.go , isi dengan kode berikut.

```
package main
import (
     "net/http"
     "html/template"
     "fmt"
)
type M map[string]interface{}
func main() {
   var tmpl, err = template.ParseGlob("views/*")
    if err != nil {
         panic(err.Error())
         return
     }
}
```
Tipe  $M$  merupakan alias dari map[string]interface{}, disiapkan untuk mempersingkat penulisan tipe map tersebut. Pada pembahasan-pembahasan selanjutnya kita akan banyak menggunakan tipe ini.

Pada kode di atas, di dalam fungsi main(), fungsi template.ParseGlob() dipanggil, dengan parameter adalah pattern path "views/\*" . Fungsi ini digunakan untuk memparsing semua file yang match dengan *pattern*/pola yang ditentukan. Fungsi ini mengembalikan 2 objek yaitu \*template.Template & error .

Pattern path pada fungsi template.ParseGlob() nantinya akan di proses oleh filepath.Glob()

Proses parsing semua file html dalam folder views dilakukan di awal, agar ketika suatu endpoint diakses nantinya tidak terjadi proses parsing melainkan hanya proses rendering saja.

Parsing semua file menggunakan template.ParseGlob() yang dilakukan di luar handler, tidak direkomendasikan dalam fase development. Karena akan mempersulit testing html. Lebih detailnya akan dibahas di bagian bawah.

Selanjutnya, masih di dalam fungsi main(), siapkan 2 buah rute.

```
http.HandleFunc("/index", func(w http.ResponseWriter, r *http.Request) {
   var data = M{"name": "Batman"}
    err = tmpl.ExecuteTemplate(w, "index", data)
    if err != nil {
        http.Error(w, err.Error(), http.StatusInternalServerError)
    }
})
http.HandleFunc("/about", func(w http.ResponseWriter, r *http.Request) {
   var data = M{"name": "Batman"}
    err = tmpl.ExecuteTemplate(w, "about", data)
   if err != nil {
         http.Error(w, err.Error(), http.StatusInternalServerError)
     }
})
fmt.Println("server started at localhost:9000")
http.ListenAndServe(":9000", nil)
```
Kedua rute tersebut sama, pembedanya adalah template yang di-render. Rute /index me-render template bernama index , dan rute /about me-render template bernama about .

Karena semua file html sudah diparsing di awal, maka untuk render template tertentu cukup dengan memanggil method ExecuteTemplate() , dengan menyisipkan 3 parameter berikut:

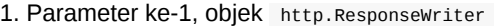

2. Parameter ke-2, nama template

```
3. Parameter ke-3, data
```
Nama template bukanlah nama file. Setelah masuk ke bagian front-end, akan diketahui apa yang dimaksud dengan nama template.

#### **B.5.3. Front End**

#### **B.5.3.1. Template index.html**

OK, sekarang waktunya untuk mulai menyiapkan template view. Ada 4 buah template yang harus kita siapkan satu per satu.

Buka file index.html , lalu tulis kode berikut.

```
{{define "index"}}
<!DOCTYPE html>
\simh+ml\sim <head>
         {{template "_header"}}
     </head>
     <body>
         {{template "_message"}}
         <p>Page: Index</p>
         <p>Welcome {{.name}}</p>
     </body>
</html>
{{end}}
```
Pada kode di atas terlihat bahwa ada beberapa kode yang ditulis dengan notasinya {{ }} . Berikut adalah penjelasannya.

- Statement {{define "index"}}, digunakan untuk mendefinisikan nama template. Semua blok kode setelah statement tersebut (batasnya adalah hingga statement {{end}} ) adalah milik template dengan nama index. keyword define digunakan dalam penentuan nama template.
- Statement {{template "\_header"}} artinya adalah template bernama \_header di-include ke bagian itu. keyword template digunakan untuk include template lain.
- Statement {{template "\_message"}} , sama seperti sebelumnya, template bernama \_message akan di-include.
- Statement  ${f_{1,name}}$  akan memunculkan data,  $_{name}$ , yang data ini sudah disisipkan oleh back end pada saat rendering.
- Statement {{end}} adalah penanda batas akhir pendefinisian template.

#### **B.5.3.2. Template about.html**

Template ke-2, about.html diisi dengan dengan kode yang sama seperti pada index.html , hanya berbeda di bagian nama template dan beberapa text.

```
{{define "about"}}
<!DOCTYPE html>
<html>
     <head>
         {{template "_header"}}
    </head>
     <body>
         {{template "_message"}}
         <p>Page: About</p>
         <p>Welcome {{.name}}</p>
     </body>
</html>
{{end}}
```
#### **B.5.3.3. Template \_header.html**

Buka file \_header.html , definisikan template bernama \_header dengan isi adalah judul halaman.

```
{{define "_header"}}
<title>Learn Golang Template</title>
{{end}}
```
Nama file bisa ditulis dengan diawali karakter underscore atau \_ . Pada chapter ini, nama file yang diawali \_ kita asumsikan sebagai template parsial, template yang nantinya di-include-kan ke template utama.

### **B.5.3.4. Template \_message.html**

Definisikan juga template \_message pada file \_message.html dengan isi sebuah text.

{{define "\_message"}} <p>Welcome</p> {{end}}

## **B.5.5. Run & Test**

Jalankan aplikasi, test via browser.

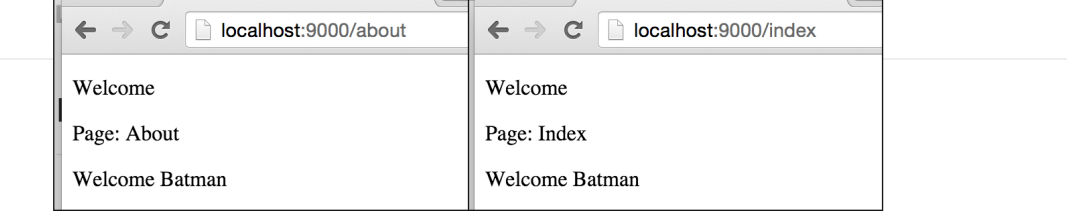

Bisa dilihat pada gambar di atas, ketika rute /index dan /about di akses, konten yang keluar adalah berbeda, sesuai dengan template yang di-render di masing-masing rute.

# **B.5.6. Parsing Banyak File HTML Menggunakan template.ParseFiles()**

Metode parsing menggunakan template.ParseGlob() memiliki kekurangan yaitu sangat tergantung terhadap pattern path yang digunakan. Jika dalam suatu proyek terdapat sangat banyak file html dan folder, sedangkan hanya beberapa yang digunakan, pemilihan pattern path yang kurang tepat akan menjadikan file lain ikut ter-parsing sia-sia.

Dan juga, karena statement template.ParseGlob() dieksekusi diluar handler, maka ketika ada perubahan pada salah satu view, lalu halaman di refresh, output yang dihasilkan akan tetap sama. Solusi dari masalah ini adalah dengan memanggil template.ParseGlob() di tiap handler rute-rute yang diregistrasikan.

Best practices yang bisa diterapkan, ketika environment adalah production, maka tempatkan template.ParseGlob() di luar (sebelum) handler. Sedangkan pada environment development, taruh template.ParseGlob() di dalam masing-masing handler. Gunakan seleksi kondisi untuk mengakomodir skenario ini.

Alternatif metode lain yang bisa digunakan, yang lebih efisien, adalah dengan memanfaatkan fungsi template.ParseFiles() . Fungsi ini selain bisa digunakan untuk parsing satu buah file saja (seperti yang sudah dicontohkan pada chapter sebelumnya), bisa digunakan untuk parsing banyak file.

Mari kita praktekan. Ubah handler rute /index dan /about . Gunakan template.ParseFiles() dengan isi parameter (variadic) adalah path dari file-file html yang akan dipergunakan di masing-masing rute. Lalu hapus statement template.ParseGlob()

• Rute /index dan handlernya.

```
http.HandleFunc("/index", func(w http.ResponseWriter, r *http.Request) {
    var data = M{"name": "Batman"}
     var tmpl = template.Must(template.ParseFiles(
         "views/index.html",
         "views/_header.html",
         "views/_message.html",
     ))
    var err = tmpl.ExecuteTemplate(w, "index", data)
    if err != nil {
         http.Error(w, err.Error(), http.StatusInternalServerError)
     }
 })
```
• Rute /about dan handlernya.

 $\left\| \cdot \right\|$ 

 $\overline{4}$ 

```
 http.HandleFunc("/about", func(w http.ResponseWriter, r *http.Request) {
    var data = M{"name": "Batman"}
    var tmpl = template.Must(template.ParseFiles(
         "views/about.html",
         "views/_header.html",
         "views/_message.html",
     ))
     var err = tmpl.ExecuteTemplate(w, "about", data)
    if err != nil {
         http.Error(w, err.Error(), http.StatusInternalServerError)
     }
 })
```
Tak lupa **hapus** statement template.ParseGlob() .

```
var tmpl, err = template.ParseGlob("views/*")
if err != nil {
     panic(err.Error())
     return
 }
```
Rute /index memakai view \_header.html , \_message.html , dan index.html ; sedangkan rute /about tidak memakai index.html, melainkan menggunakan about.html .

Wrap fungsi template.ParseFiles() dalam template.Must() . Fungsi ini berguna untuk deteksi error pada saat membuat instance \*template.Template baru atau ketika sedang mengolahnya. Ketika ada error, panic dimunculkan.

Jalankan aplikasi untuk test hasilnya.

 $\overline{\phantom{a}}$ 

#### Source code praktik chapter ini tersedia di Github

[https://github.com/novalagung/dasarpemrogramangolang-example/.../chapter-](https://github.com/novalagung/dasarpemrogramangolang-example/tree/master/chapter-B.5-template-render-partial-html)B.5...

# **B.6. Template: Actions & Variables**

**[Actions](https://golang.org/pkg/text/template/#hdr-Actions)** merupakan *predefined* keyword yang disediakan oleh Go. Actions biasa dimanfaatkan dalam pembuatan template.

Sebenarnya pada dua chapter sebelumnya, secara tidak sadar kita telah menggunakan beberapa jenis actions, di antaranya:

- Penggunaan **pipeline output**. Nilai yang diapit tanda {{ }} , yang nantinya akan dimunculkan di layar sebagai output, contohnya: {{"hello world"}} .
- $\bullet$  Include template lain menggunakan keyword  $_{\text{template}}$ , contohnya: {{template "name"}} .

Pada chapter ini, kita akan belajar lebih banyak lagi tentang actions lain, juga cara pembuatan dan pemanfaatan variabel pada template view.

### **B.6.1. Persiapan**

Pertama-tama, siapkan sebuah file bernama main.go , lalu isi dengan kode berikut.

```
package main
import "net/http"
import "fmt"
import "html/template"
type Info struct {
    Affiliation string
    Address string
}
type Person struct {
   Name string
    Gender string
    Hobbies []string
    Info Info
}
```
Pada kode di atas, dua buah struct disiapkan, Info dan Person (yang mana struct Info di-embed ke dalam struct Person ). Kedua struct tersebut nantinya akan digunakan untuk pembuatan objek untuk kemudian disisipkan ke dalam view.

Selanjutnya, siapkan fungsi main(), dengan di dalamnya berisikan 1 buah route handler / , dan juga kode untuk menjalankan server pada port 9000.

```
func main() {
       http.HandleFunc("/", func(w http.ResponseWriter, r *http.Request) {
           var person = Person{
               Name: "Bruce Wayne",
               Gender: "male",
               Hobbies: []string{"Reading Books", "Traveling", "Buying things"},
               Info: Info{"Wayne Enterprises", "Gotham City"},
           }
          var tmpl = template.Must(template.ParseFiles("view.html"))
          if err := tmpl.Execute(w, person); err != nil {
               http.Error(w, err.Error(), http.StatusInternalServerError)
           }
       })
       fmt.Println("server started at localhost:9000")
       http.ListenAndServe(":9000", nil)
 }
\left\| \cdot \right\|
```
Pada route handler / di atas, variabel objek person dibuat, kemudian disisipkan sebagai data pada view view.html .

Perlu diketahui, ketika data yang disisipkan ke view bertipe map, maka key (yang nantinya akan menjadi nama variabel) boleh dituliskan dalam huruf kecil. Sedangkan jika berupa variabel objek struct , maka property harus dituliskan public (huruf pertama kapital).

Data yang disisipkan ke view, jika tipe nya adalah struct, maka hanya properties ber-modifier public (ditandai dengan huruf kapital di awal nama property) yang bisa diakses dari view.

OK, bagian back end sudah selesai, sekarang saatnya lanjut ke bagian depan. Buat file view baru bernama view.html , isi dengan kode berikut.

```
<html> <head>
         <title>Learning html/template Actions</title>
     </head>
     <body>
         <table>
         </table>
     </body>
</html>
```
Selanjutnya silakan ikuti step-step berikut.

#### **B.6.2. Pipeline Output & Komentar**

Actions pertama yang akan kita coba terapkan adalah pipeline output, menampilkan output ke layar. Caranya cukup mudah, dengan menuliskan apa yang ingin ditampilkan di layar dengan diapit tanda {{ }} (bisa berupa variabel yang dilempar dari back end, bisa juga literal string).

Tulis kode berikut di dalam tag <table></table> pada view.html .

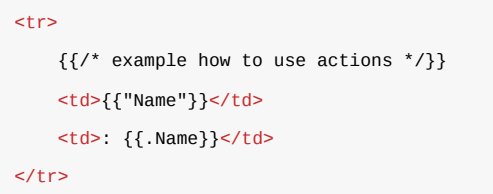

Test hasilnya pada browser.

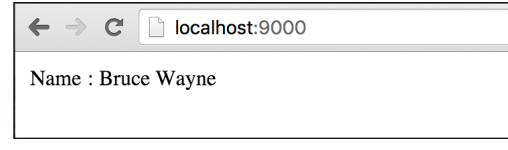

Untuk menampilkan tipe data lain selain string, caranya masih sama, langsung dituliskan dalam {{ }} . Untuk menampilkan nilai variabel, caranya juga masih sama, hanya saja perlu ditambahkan tanda titik . pada penulisannya (tanda titik . adalah penanda bahwa variabel tersebut adalah variabel terluar; bukan merupakan elemen array, item map, atau property struct).

Sedangkan untuk komentar, gunakan tanda {{/\* \*/}} . Komentar tidak akan dimunculkan dalam output.

### **B.6.3. Membuat & Menampilkan Isi Variabel**

Cara membuat variabel dalam template adalah dengan mendeklarasikannya menggunakan operator := , dengan ketentuan nama variabel harus diawali dengan tanda dollar  $\,$  \$ .

```
<tr>
    <td>Gender</td>
     {{$gender := .Gender}}
     <td style="text-transform: capitalize;">: 
          {{$gender}}
    \lt/\texttt{td}\langletr>
```
Jika ingin menampilkan isi variabel, tuliskan sebagai pipeline.

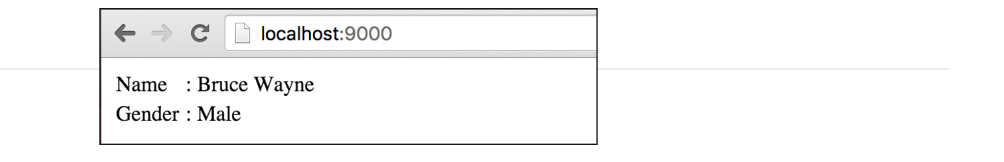

### **B.6.4. Perulangan**

Actions range digunakan untuk melakukan perulangan pada template view. Keyword ini bisa diterapkan pada tipe data map atau array. Cara penggunaannya sedikit berbeda dibanding penggunaan range pada Go. Silakan perhatikan contoh berikut.

```
<tr>
    <td>Hobbies</td>
    <td>: {{range $index, $elem := .Hobbies}}
               {{$elem}},
          {{end}}
    \lt/\texttt{td}\langletr>
```
Penulisannya cukup unik, keyword range dituliskan terlebih dahulu, diikuti variabel penampung index dan elemen. Jika yang dibutuhkan hanya elemen saja, maka gunakan {{range \$elem := .Hobbies}} . Semua kode setelah baris deklarasi hingga penutup {{end}} , akan diulang sesuai jumlah elemen/item-nya.

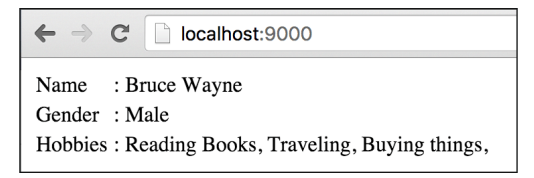

# **B.6.5. Pengaksesan Property Variabel Objek**

Cara mengakses property sebuah variabel objek bisa dilakukan lewat notasi titik . , dengan ketentuan property tersebut bermodifier public.

```
<tr>
     <td>Affiliation</td>
     <td>: {{.Info.Affiliation}}</td>
\langletr>
```
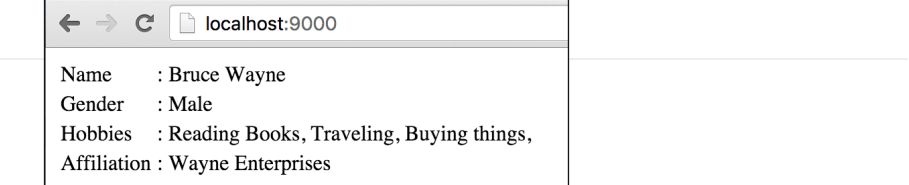

Sedangkan untuk pengaksesan method, caranya juga sama, hanya saja tidak perlu dituliskan tanda kurung method-nya. Buat sebuah method pada struct Info .

```
func (t Info) GetAffiliationDetailInfo() string {
     return "have 31 divisions"
}
```
Lalu akses method tersebut pada template view.

```
<tr>
     <td>Affiliation</td>
     <td>: {{.Info.Affiliation}} ({{.Info.GetAffiliationDetailInfo}})</td>
\frac{2}{\pi}
```
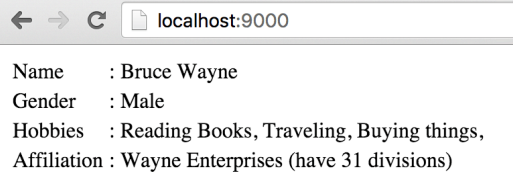

Lalu bagaimana cara pengaksesan method yang membutuhkan parameter, jika tanda kurungnya tidak boleh dituliskan? Jawabannya akan kita temukan pada chapter selanjutnya.

# **B.6.6. Penggunaan Keyword with Untuk Mengganti Scope Variabel Pada Suatu Blok**

Default-nya, **current scope** di template view adalah data yang dilempar back end. Scope current objek bisa diganti dengan menggunakan keyword with , sehingga nantinya untuk mengakses sub-property variabel objek (seperti .Info.Affiliation ), bisa tidak dilakukan dari objek terluar.

Current scope yg dimaksud di sini adalah seperti object this ibarat bahasa pemrograman lain.

Sebagai contoh property Info yang merupakan variabel objek. Kita bisa menentukan scope suatu block adalah mengikuti variabel objek tersebut.

```
{{with .Info}}
<tr>
    <td>Address</td>
    <td>: {{.Address}}</td>
\langletr>
{{end}}
```
Pada contoh di atas, sebuah blok ditentukan scope-nya adalah Info. Maka di dalam blok kode tersebut, untuk mengakses sub property-nya ( Address, Affiliation , dan GetAffiliationDetailInfo ), tidak perlu dituliskan dari objek terluar, cukup langsung nama property-nya. Sebagai contoh .Address di atas

merujuk ke variabel .Info .

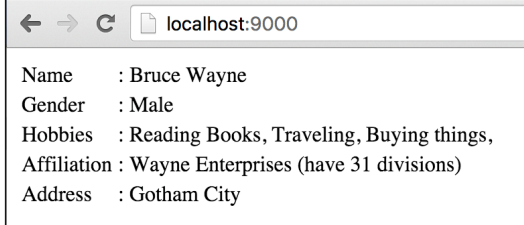

# **B.6.7. Seleksi Kondisi**

Seleksi kondisi juga bisa dilakukan pada template view. Keyword actions yang digunakan adalah if dan eq (equal atau sama dengan).

```
{{if eq .Name "Bruce Wayne"}}
<tr>
     <td colspan="2" style="font-weight: bold;">
         I'm the Batman!
    \lt/td\langletr>
{{end}}
```
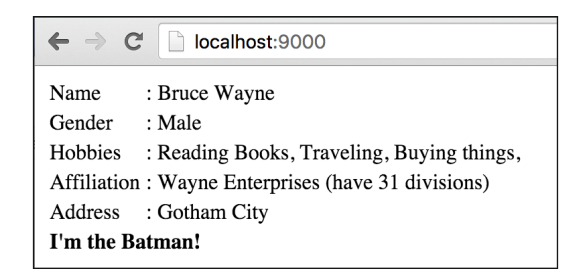

Untuk seleksi kondisi dengan jumlah kondisi lebih dari satu, bisa gunakan else if .

```
{{if pipeline}}
     a
{{else if pipeline}}
     b
{{else}}
     c
{{end}}
```
Untuk seleksi kondisi yang kondisinya adalah bersumber dari variabel bertipe bool , maka langsung saja tulis tanpa menggunakan eq . Jika kondisi yang diinginkan adalah kebalikan dari nilai variabel, maka gunakan ne . Contohnya bisa dilihat pada kode berikut.

```
{{if .IsTrue}}
     <p>true</p>
{{end}}
{ifisTrue := true}{{if isTrue}}
     <p>true</p>
{{end}}
{{if eq isTrue}}
     <p>true</p>
{{end}}
{{if ne isTrue}}
     <p>not true (false)</p>
{{end}}
```
#### Source code praktik chapter ini tersedia di Github

[https://github.com/novalagung/dasarpemrogramangolang-example/.../chapter-](https://github.com/novalagung/dasarpemrogramangolang-example/tree/master/chapter-B.6-template-actions-variables)B.6...

# **B.7. Template: Functions**

Go menyediakan beberapa *predefiend* function yang bisa digunakan langsung dalam file template. Pada chapter ini kita akan membahas beberapa di antaranya beserta cara penggunaannya.

Cara pemanggilan fungsi atau method sebuah objek pada file template sedikit berbeda dibanding dengan yang telah dicontohkan pada chapter sebelumnya.

# **B.7.1. Persiapan**

Siapkan folder proyek baru, dengan isi 2 buah file: main.go dan view.html . Di dalam file main siapkan sebuah struct berisikan 3 buah property dan 1 method.

```
package main
import "net/http"
import "fmt"
import "html/template"
type Superhero struct {
    Name string
    Alias string
    Friends []string
}
func (s Superhero) SayHello(from string, message string) string {
    return fmt.Sprintf("%s said: \"%s\"", from, message)
}
```
Struct superhero di atas nantinya digunakan untuk membuat objek yang kemudian disisipkan ke template view.

Selanjutnya buat fungsi  $_{main()}$ , isi dengan handler untuk rute / . Secara umum isi dari file main.go ini mirip seperti yang ada pada chapter sebelumnya.

```
func main() {
     http.HandleFunc("/", func(w http.ResponseWriter, r *http.Request) {
         var person = Superhero{
             Name: "Bruce Wayne",
             Alias: "Batman",
             Friends: []string{"Superman", "Flash", "Green Lantern"},
         }
        var tmpl = template.Must(template.ParseFiles("view.html"))
        if err := tmp.Execute(w, person); err != nil {
             http.Error(w, err.Error(), http.StatusInternalServerError)
         }
     })
     fmt.Println("server started at localhost:9000")
     http.ListenAndServe(":9000", nil)
}
```
Kemudian isi file view.html dengan kode berikut.

```
<html> <head>
         <title>Learning html/template Functions</title>
    </head>
     <body>
    </body>
</html>
```
Jalankan program, buka<http://localhost:9000/>, lalu lanjutkan dengan mengikuti petunjuk di bawah ini.

### **B.7.2. Fungsi Escape String**

Fungsi pertama yang akan kita bahas adalah html . Fungsi ini digunakan untuk meng-escape string. Agar lebih mudah dipahami silakan praktekan kode di bawah ini.

Tulis kode berikut dalam <br/> </body></body> file view.html .

```
< p > {{html "<h2>Hello</h2>"}}
\langle/p>
```
Test output yang dihasilkan di browser dengan cukup me-refresg halaman. Tulisan <h2>Hello</h2> akan di-escape, dimunculkan sebagai text.

 $\rightarrow$  C | | | localhost:9000  $\leftarrow$ <h1>Hello</h1>

Bisa dilihat bahwa cara untuk menggunakan fungsi pada file template, adalah cukup dengan menuliskan nama fungsinya dalam notasi {{namaFungsi}} . Jika fungsi tersebut membutuhkan parameter (seperti fungsi html), maka parameternya dituliskan tepat setelah nama fungsi dengan pembatas spasi.

{{namaFungsi param1 param2 param3 param4}}

Selain fungsi html, ada juga beberapa fungsi lain yang sudah disediakan oleh Go.

- Fungsi js digunakan untuk meng-escape string **javascript**
- Fungsi urlquery digunakan untuk meng-escape string url query

### **B.7.3. Fungsi Operator Perbandingan**

Pada chapter sebelumnya telah dibahas bagaimana penggunaan operator ne pada actions if . eq dan ne adalah contoh dari fungsi operator perbandingan. Jika digunakan pada seleksi kondisi yang nilai kondisinya bertipe boo1, maka cukup dengan menuliskannya seletah operator, contohnya.

```
{{if eq true}}
     benar
{{end}}
```
Nilai kondisi yang bertipe bool hanya bisa digunakan pada eq dan ne saja

Jika nilai kondisinya merupakan perbandingan, maka nilai yang dibandingkan harus dituliskan, sebagai contoh di bawah ini adalah seleksi kondisi memanfaatkan operator gt untuk deteksi apakah nilai di atas 60.

```
{{if gt $value 60}}
     lulus
{{end}}
```
Pada kode di atas, nilai variabel \$value akan dibandingkan dengan angka 60, apakah nilainya lebih besar atau tidak.

gt merupakan kependekan dari **greater than**

Praktekan kode berikut, tulis ke dalam file view.html .

```
{{if eq .Name "Bruce Wayne"}}
    <p>I'm the Batman!</p>
{{else if ne .Name "Clark Kent"}}
    <p>I'm neither Batman or Superman</p>
{{end}}
```
Lihat hasilnya pada browser.

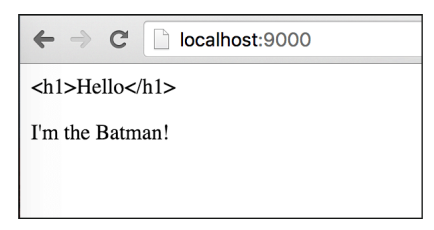

Berikut merupakan daftar operator perbandingan yang didukung oleh template view.

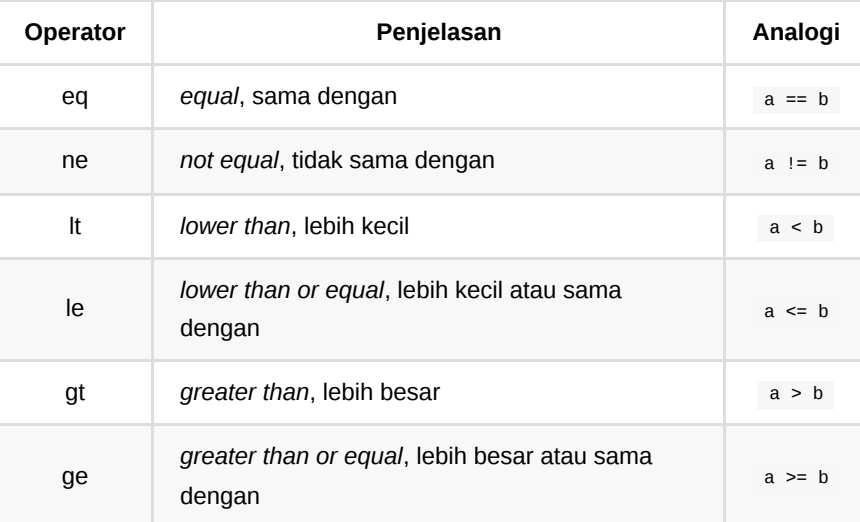

# **B.7.4. Pemanggilan Method**

Cara memanggil method yang disisipkan ke view sama dengan cara pemanggilan fungsi, hanya saja perlu ditambahkan tanda titik . (menyesuaikan scope variabelnya). Contohnya bisa dilihat seperti pada kode berikut.

```
<p>
     {{.SayHello "Gotham citizen" "You are our hero!"}}
</p>
```
Test hasilnya pada browser.

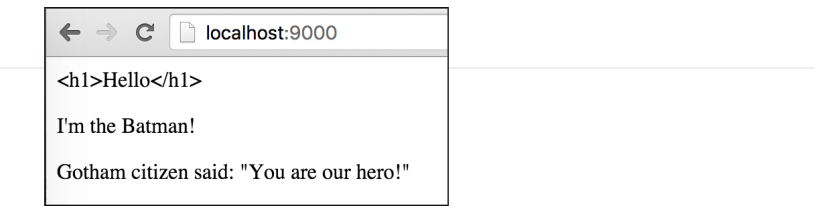

### **B.7.5. Fungsi String**

Go juga menyediakan beberapa fungsi string yang bisa dimanfaatkan, yaitu:

- print (merupakan alias dari fmt.Sprint )
- printf (merupakan alias dari fmt.Sprintf )
- println (merupakan alias dari fmt.Sprintln )

Cara penggunannya juga masih sama, contoh:

```
<br> <math>p</math> {{printf "%s because I'm %s" "You know why?" "Batman!"}}
\lt/p
```
Output program:

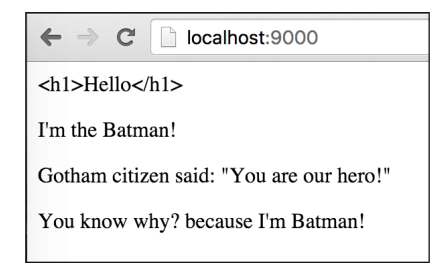

Jika merasa sedikit bingung memahami statement di atas, mungkin analogi berikut cukup membantu.

```
// template view
printf "%s because I'm %s" "You know why?" "Batman!"
// go
fmt.Sprintf("%s because I'm %s", "You know why?", "Batman!")
```
Kedua statement di atas menghasilkan output yang sama.

### **B.7.6. Fungsi len dan index**

Kegunaan dari fungsi len seperti yang sudah diketahui adalah untuk menghitung jumlah elemen. Sedangkan fungsi index digunakan jika elemen tertentu ingin diakses.

Sebagai contoh, Friends yang merupakan array, diakses elemen indeks ke-1 menggunakan index , maka caranya:

```
{{index .Friends 1}}
```
Berikut merupakan contoh penerapan fungsi len dan index .

```
<p>
     Batman have many friends. {{len .Friends}} of them are:
     {{index .Friends 0}},
     {{index .Friends 1}}, and 
     {{index .Friends 2}}
</p>
```
Output program:

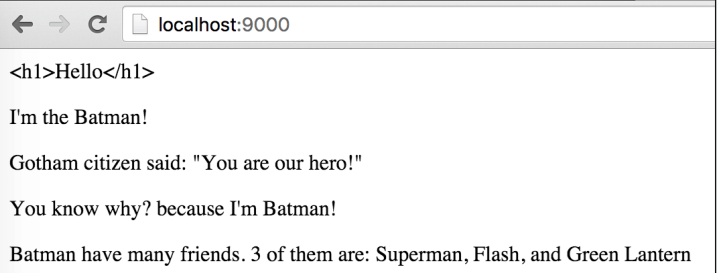

# **B.7.7. Fungsi Operator Logika**

Selain fungsi operator perbandingan, terdapat juga operator logika or , and , dan not . Cara penggunaannya adalah dengan dituliskan setelah actions if atau elseif , sebagai fungsi dengan parameter adalah nilai yang ingin dibandingkan.

```
Fungsi not ekuivalen dengan ne
{{%cond1 := true}}
{\{\$cond2 := false\}}{{if or $cond1 $cond2}}
    <p>Be like Batman!</p>
{{end}}
```
Output program:

÷

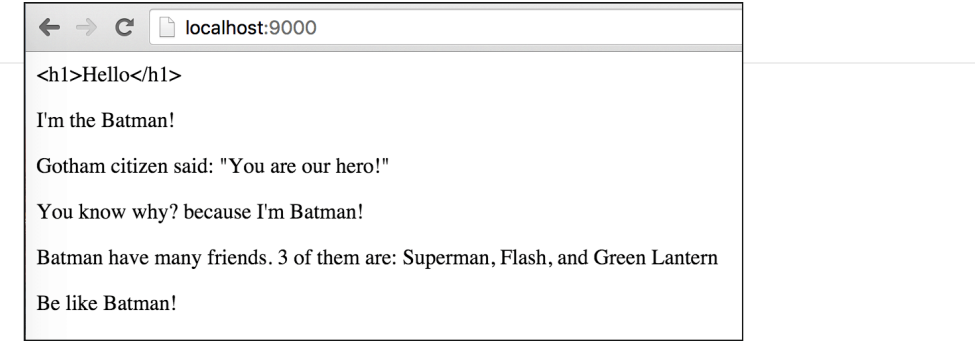

#### Source code praktik chapter ini tersedia di Github

[https://github.com/novalagung/dasarpemrogramangolang-example/.../chapter-](https://github.com/novalagung/dasarpemrogramangolang-example/tree/master/chapter-B.7-template-functions)B.7...

# **B.8. Template: Custom Functions**

Pada chapter sebelumnya kita telah berkenalan dengan beberapa *predefined* function yang disediakan oleh Go. Kali ini kita akan belajar tentang fungsi custom, bagaimana cara pembuatan dan penggunaannya dalam template.

## **B.8.1. Front End**

Pertama, siapkan project baru. Buat file template view.html, lalu isi dengan kode berikut.

```
<html>
     <head>
        <title>Learning html/template Functions</title>
     </head>
     <body>
         {{unescape "<!-- this is comment -->"}}
         {{unescape "<h2>"}}
             {{avg 8 9 8 6 7 8 8}}
         {{"</h2>" | unescape}}
     </body>
</html>
```
Ada 2 hal yang perlu diperhatikan dari kode di atas. Terdapat dua buah fungsi yang dipanggil beberapa kali.

- 1. Fungsi unescape() , digunakan untuk menampilkan string tanpa di-escape
- 2. Fungsi avg() , digunakan untuk mencari rata-rata dari angka-angka yang disisipkan sebagai parameter

Kedua fungsi tersebut adalah fungsi kustom yang akan kita buat.

Di contoh terdapat 1 baris statement yang penulisannya agak unik, yaitu {{" </h2>" | unescape}} . Statement tersebut maknanya adalah string "</h2>" digunakan sebagai parameter dalam pemanggilan fungsi unescape . Tanda pipe atau | adalah penanda bahwa parameter dituliskan terlebih dahulu sebelum nama fungsi-nya.

# **B.8.2. Back End**

View sudah siap, sekarang saatnya pindah ke bagian back end. Isi main.go , tentukan package sebagai main dan import package lain yang diperlukan.

import "net/http" import "fmt" import "html/template"

package main

Selanjutnya beberapa fungsi akan dibuat, lalu disimpan dalam template.FuncMap. Pembuatan fungsi dituliskan dalam bentuk key-value atau hash map. Nama fungsi sebagai key, dan body fungsi sebagai value.

```
var funcMap = template.FuncMap{
     "unescape": func(s string) template.HTML {
         return template.HTML(s)
     },
     "avg": func(n ...int) int {
        var total = \thetafor \Box, each := range n {
             total += each
         }
         return total / len(n)
     },
}
```
Tipe template.FuncMap sebenarnya merupakan alias dari map[string]interface{}

Dalam funcMap di atas, dua buah fungsi disiapkan, unescape() dan avg(). Nantinya fungsi ini kita gunakan di view.

Setelah itu, siapkan fungsi main() dengan isi route handler untuk / . Di dalam handler ini, view.html diparsing, kemudian fungsi yang telah dibuat di atas disisipkan ke dalam view.

```
func main() {
     http.HandleFunc("/", func(w http.ResponseWriter, r *http.Request) {
        var tmpl = template.Must(template.New("view.html").
                 Funcs(funcMap).
                ParseFiles("view.html"))
        if err := tmp. Execute(w, nil); err != nil {
             http.Error(w, err.Error(), http.StatusInternalServerError)
         }
     })
     fmt.Println("server started at localhost:9000")
     http.ListenAndServe(":9000", nil)
}
```
Berikut merupakan penjelasan step-by-step mengenai kode panjang untuk parsing dan rendering template di atas.

- 1. Sebuah template disipakan dengan nama view.html . Pembuatan instance template dilakukan melalui fungsi template.New() .
- 2. Fungsi custom yang telah kita buat, diregistrasikan agar dikenali oleh template tersebut. Bisa dilihat pada pemanggilan method Funcs().
- 3. Setelah itu, lewat method ParseFiles() , view view.html di-parsing. Akan dicari dalam file tersebut apakah ada template yang didefinisikan dengan nama view.html . Karena di dalam template view tidak ada deklarasi template sama sekali ( {{template "namatemplate"}} ), maka akan dicari view yang namanya adalah view.html . Keseluruhan isi view.html akan dianggap sebagai sebuah template dengan nama template adalah nama file itu sendiri.

#### **B.8.3. Testing**

Tes hasilnya lewat browser.

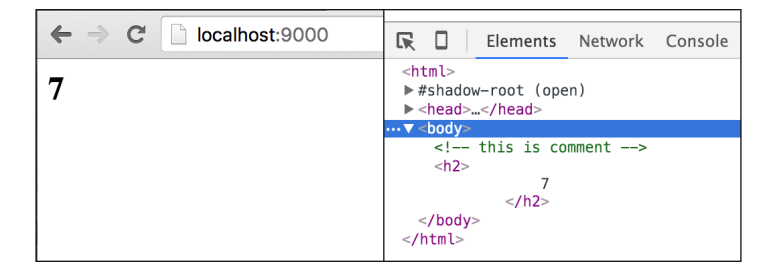

# **B.8.4. Perbadaan Fungsi template.ParseFiles() & Method ParseFiles() Milik \*template.Template**

Pada kode di atas, pemanggilan template.New() menghasilkan objek bertipe \*template.Template .

Pada chapter [B.5. Template: Render Partial HTML](#page-361-0) Template kita telah belajar mengenai fungsi template.ParseFiles() yang fungsi tersebut juga mengembalikan objek bertipe \*template.Template.

Di contoh di chapter ini, method ParseFiles() yang dipanggil bukanlah fungsi template.ParseFiles() yang kita telah pelajari sebelumnya. Meskipun namanya sama, kedua fungsi/method ini berbeda.

- Fungsi template.ParseFiles() , adalah milik package template . Fungsi ini digunakan untuk mem-parsing semua view yang disisipkan sebagai parameter.
- Method ParseFiles() , milik \*template.Template , digunakan untuk memparsing semua view yang disisipkan sebagai parameter, lalu diambil hanya bagian yang nama template-nya adalah sama dengan nama template

yang sudah di-alokasikan menggunakan template.New() . Jika template yang dicari tidak ada, maka akan mencari yang nama file-nya sama dengan nama template yang sudah ter-alokasi.

Chapter selanjutnya akan membahas lebih detail mengenai penggunaan method ParseFiles() .

#### Source code praktik chapter ini tersedia di Github

[https://github.com/novalagung/dasarpemrogramangolang-example/.../chapter-](https://github.com/novalagung/dasarpemrogramangolang-example/tree/master/chapter-B.8-template-custom-functions)B.8...

# **B.9. Template: Render Specific HTML Template**

Pada chapter ini kita akan mempelajari cara render template html tertentu untuk dijadikan output pengaksesan endpoint. Sebuah file view bisa berisikan banyak template. Template mana yang ingin di-render bisa ditentukan.

## **B.9.1. Front End**

Siapkan folder project baru, buat file template bernama view.html, lalu isi dengan kode berikut.

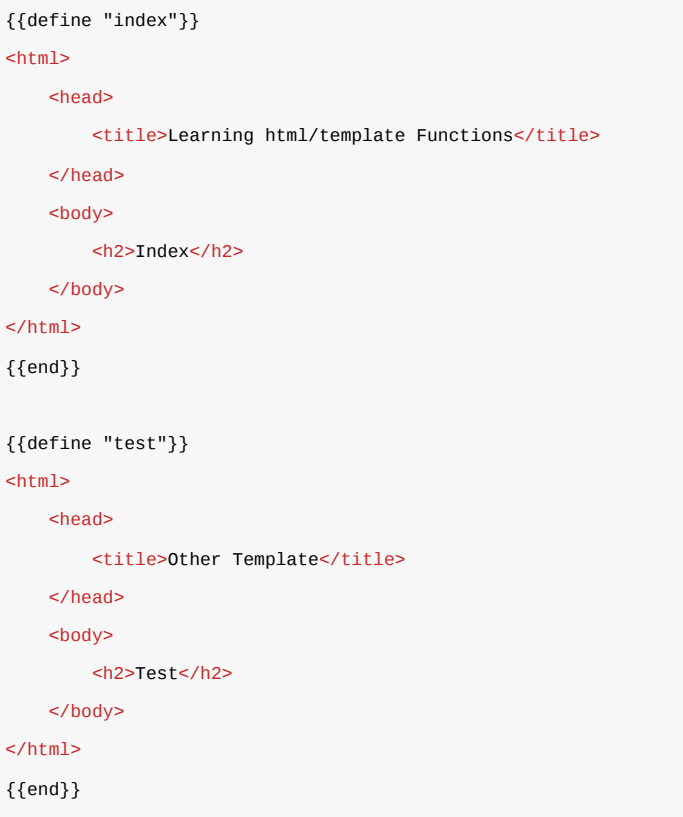

Pada file view di atas, terlihat terdapat 2 template didefinisikan dalam 1 file, template index dan test .

- Template  $_{index}$  ditampilkan ketika rute  $/$  diakses
- Template test ditampilkan ketika rute /test diakses

## **B.9.2. Back End**

Selanjutnya siapkan kode di sisi back-end, buat file main.go , tulis kode berikut.

```
package main
 import "net/http"
 import "fmt"
 import "html/template"
 func main() {
       http.HandleFunc("/", func(w http.ResponseWriter, r *http.Request) {
          var tmpl = template.Must(template.New("index").ParseFiles("view.html")]
          if err := tmp. Execute(w, nil); err != nil {
               http.Error(w, err.Error(), http.StatusInternalServerError)
           }
       })
       http.HandleFunc("/test", func(w http.ResponseWriter, r *http.Request) {
          var tmpl = template.Must(template.New("test").ParseFiles("view.html"))
          if err := tmpLExecute(w, nil); err != nil {
               http.Error(w, err.Error(), http.StatusInternalServerError)
           }
       })
       fmt.Println("server started at localhost:9000")
       http.ListenAndServe(":9000", nil)
 }
\left\| \cdot \right\|
```
Pada kode di atas bisa dilihat, terdapat 2 rute yang masing-masing mem-parsing file yang sama, tapi spesifik template yang dipilih untuk di-render berbeda.

Contoh di rute / , sebuah template dialokasikan dengan nama index, kemudian di-parsing-lah view bernama view.html menggunakan method ParseFiles() . Go secara cerdas melakukan pencarian dalam file view tersebut, apakah ada template yang namanya adalah index atau tidak. Jika ada maka ditampilkan. Hal ini juga berlaku pada rute /test, jika isi dari template bernama test ada maka ditampilkan.

## **B.9.3. Testing**

Lakukan tes pada program yang telah kita buat, kurang lebih hasilnya seperti pada gambar berikut.

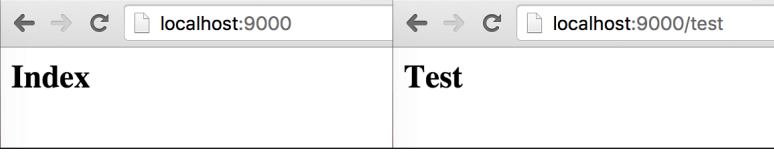

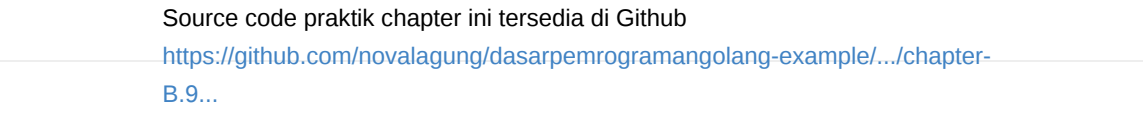

# **B.10. Template: Render HTML String**

Output HTML yang muncul, selain bersumber dari template view bisa juga bersumber dari sebuah string. Dengan menggunakan method Parse() milik \*template.Template kita bisa menjadikan HTML string sebagai output di web.

## **B.10.1. Praktek**

Langsung saja kita praktekkan, siapkan folder project baru beserta file main.go, isi dengan kode berikut.

```
package main
import "net/http"
import "fmt"
import "html/template"
const view string = `<html>
    <head>
       <title>Template</title>
    </head>
    <body>
        <h1>Hello</h1>
    </body>
</html>`
```
Konstanta bernama view dengan tipe string disiapkan, isinya HTML string yang nanbtinya kita jadikan sebagai output pengaksesan endpoint.

Kemudian buat fungsi main(), isinya adalah route handler /index . Dalam handler tersebut, string html view diparsing lalu dirender sebagai output.

Tambahkan juga rute / yang isinya adalah me-redirect request secara paksa ke /index (via fungsi http.Redirect() ).

```
func main() {
    http.HandleFunc("/index", func(w http.ResponseWriter, r *http.Request) {
       var tmpl = template.Must(template.New("main-template").Parse(view))
        if err := tmp1. Execute(w, nil); err := nil {
             http.Error(w, err.Error(), http.StatusInternalServerError)
        }
    })
    http.HandleFunc("/", func(w http.ResponseWriter, r *http.Request) {
        http.Redirect(w, r, "/index", http.StatusTemporaryRedirect)
    })
    fmt.Println("server started at localhost:9000")
    http.ListenAndServe(":9000", nil)
}
```
Pada kode di atas bisa dilihat sebuah template bernama main-template disiapkan. Template tersebut diisi dengan hasil parsing string html view lewat method Parse() .

# **B.10.2. Testing**

Lakukan tes dan lihat hasilnya.

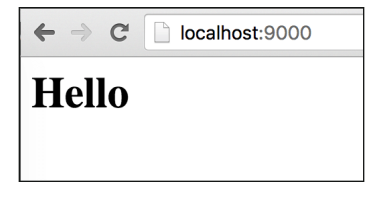

Source code praktik chapter ini tersedia di Github

[https://github.com/novalagung/dasarpemrogramangolang-example/.../chapter-](https://github.com/novalagung/dasarpemrogramangolang-example/tree/master/chapter-B.10-render-html-string)B.10...

# **B.11. HTTP Method: POST & GET**

Sampai chapter ini, terhitung kita telah mempelajari banyak hal yang berhubungan dengan template view. Kali ini topik yang akan dibahas sedikit berbeda, yaitu mengenai penanganan HTTP request di back-end.

Sebuah route handler pada dasarnya bisa menerima segala jenis request, apapun jenis HTTP method-nya maka akan tetap masuk ke satu handler (seperti **POST**, **GET**, dan atau lainnya). Pengategorian request berdasarkan HTTP method bisa dilakukan menggunakan seleksi kondisi.

Pada chapter lain kita akan belajar teknik routing yg lebih advance dengan bantuan *3rd party* routing library.

### **B.11.1. Praktek**

Mari coba praktekan. Disiapkan sebuah handler untuk rute / yang didalamnya ada pengecekan seleksi kondisi berdasarkan HTTP method.

```
package main
import "net/http"
import "fmt"
func main() {
     http.HandleFunc("/", func(w http.ResponseWriter, r *http.Request) {
         switch r.Method {
         case "POST":
             w.Write([]byte("post"))
         case "GET":
             w.Write([]byte("get"))
         default:
             http.Error(w, "", http.StatusBadRequest)
         }
     })
     fmt.Println("server started at localhost:9000")
     http.ListenAndServe(":9000", nil)
}
```
Struct \*http.Request memiliki property bernama Method, isinya informasi HTTP method dari request.

- Jika HTTP method adalah Post, maka text post dijadikan nilai response
- Jika HTTP method adalah GET, maka text get dijadikan nilai response

# **B.11.2. Testing**

Gunakan [Postman,](https://chrome.google.com/webstore/detail/postman/fhbjgbiflinjbdggehcddcbncdddomop?hl=en) atau tools sejenisnya untuk mempermudah testing.

Berikut adalah contoh request dengan method GET.

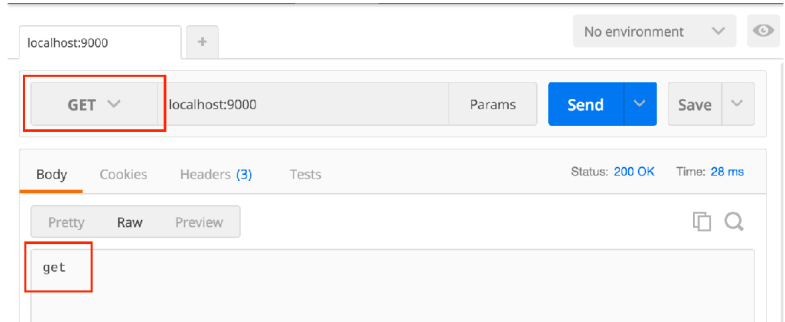

Dan di bawah ini adalah contoh request dengan method POST.

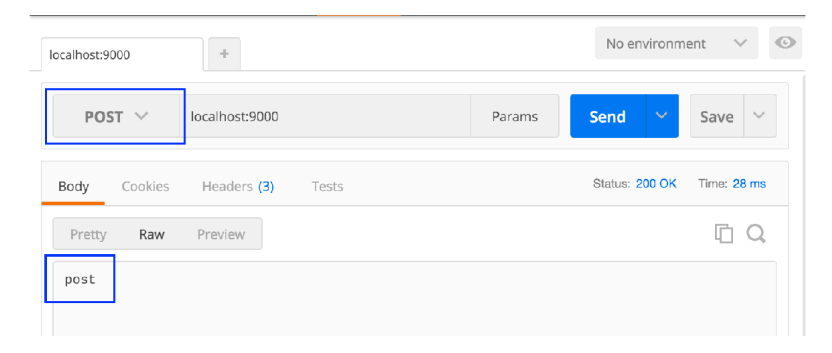

Jika method yang digunakan adalah selain POST dan GET, maka web server menghasilkan response **400 Bad Request**. Di bawah ini adalah contoh request dengan method **PUT**.

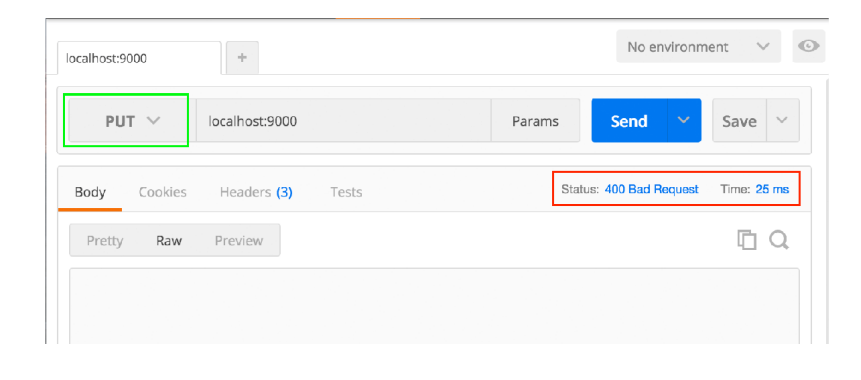

#### Source code praktik chapter ini tersedia di Github

[https://github.com/novalagung/dasarpemrogramangolang-example/.../chapter-](https://github.com/novalagung/dasarpemrogramangolang-example/tree/master/chapter-B.11-http-method)B.11...

# **B.12. Form Value**

Pada chapter ini kita akan belajar bagaimana cara untuk submit data dari form di front-end untuk dikirim ke back-end melalui API call (HTTP request).

## **B.12.1. Front-End**

Pertama siapkan folder project baru dan sebuah file template view view.html . Pada file ini perlu didefinisikan 2 buah template, yaitu form dan result. Template pertama ( form ) dijadikan landing page program, isinya beberapa inputan untuk submit data.

```
{{define "form"}}
 <!DOCTYPE html>

      <head>
         <title>Input Message</title>
      </head>
      <body>
          <form method="post" action="/process">
              <label>Name :</label>
              <input type="text" placeholder="Type name here" name="name" require
             br />
              <label>Message :</label>
             <input type="text" placeholder="Type message here" name="message" i
             br />
              <button type="submmit">Print</button>
          </form>
      </body>
 </html>
 {{end}}
\overline{4}
```
Aksi dari form di atas adalah /process , yang mana url tersebut nantinya akan mengembalikan output berupa html hasil render template result . Silakan tulis template result berikut dalam view.html (jadi file view ini berisi 2 buah template).

```
{{define "result"}}
<!DOCTYPE html>
<html> <head>
        <title>Show Message</title>
    </head>
    <body>
         <h1>Hello {{.name}}</h1>
         <p>{{.message}}</p>
    </body>
</html>
{{end}}
```
## **B.12.2. Back-End**

Buat file main.go . Dalam file ini 2 buah route handler diregistrasikan.

- Route / adalah landing page, menampilkan form input.
- Route /process sebagai action dari form input, menampilkan text.

```
package main
import "net/http"
import "fmt"
import "html/template"
func main() {
     http.HandleFunc("/", routeIndexGet)
     http.HandleFunc("/process", routeSubmitPost)
     fmt.Println("server started at localhost:9000")
     http.ListenAndServe(":9000", nil)
}
```
Handler route / dibungkus dalam fungsi bernama routeIndexGet() . Di dalamnya, template form dalam file template view.html akan di-render ke view. Request dalam handler ini hanya dibatasi untuk method GET saja, request dengan method lain akan menghasilkan response 400 Bad Request .

```
func routeIndexGet(w http.ResponseWriter, r *http.Request) {
     if r.Method == "GET" {
          var tmpl = template.Must(template.New("form").ParseFiles("view.html"))
          var err = tmpl.Execute(w, nil)
          if err != nil {
               http.Error(w, err.Error(), http.StatusInternalServerError)
           }
           return
       }
       http.Error(w, "", http.StatusBadRequest)
 }
\left| \cdot \right|
```
Fungsi routeSubmitPost() yang merupakan handler route /process , berisikan proses yang mirip seperti handler route /, yaitu parsing view.html untuk di ambil template result -nya. Selain itu, pada handler ini ada proses pengambilan data yang dikirim dari form submit, untuk kemudian disisipkan ke template view.

```
func routeSubmitPost(w http.ResponseWriter, r *http.Request) {
   if r.Method == "POST" {
        var tmpl = template.Must(template.New("result").ParseFiles("view.html")
        if err := r.ParseForm(); err := nil {
             http.Error(w, err.Error(), http.StatusInternalServerError)
             return
         }
        var name = r.FormValue("name")
         var message = r.Form.Get("message")
         var data = map[string]string{"name": name, "message": message}
         if err := tmpl.Execute(w, data); err != nil {
             http.Error(w, err.Error(), http.StatusInternalServerError)
         }
         return
     }
     http.Error(w, "", http.StatusBadRequest)
}
```
Ketika user submit ke /process, maka data-data yang ada di form input dikirim. Method ParseForm() pada statement r.ParseForm() berguna untuk parsing form data yang dikirim dari view, sebelum akhirnya bisa diambil datanya. Method
tersebut mengembalikan error jika proses parsing gagal (kemungkinan karena data yang dikirim ada yang tidak valid).

Pengambilan data dilakukan lewat method Formvalue(). Contohnya seperti pada kode di atas, r.FormValue("name") , akan mengembalikan data inputan name (data dari inputan <input name="name" /> ).

Selain lewat method FormValue(), pengaksesan data juga bisa dilakukan dengan cara mengakses property Form terlebih dahulu, kemudian mengakses method Get() . Contohnya seperti r.Form.Get("message") , yang akan menghasilkan data inputan message . Hasil dari kedua cara di atas adalah sama.

Setelah data dari form sudah ditangkap oleh back-end, data ditampung dalam variabel data yang bertipe map[string]string . Variabel data tersebut kemudian disisipkan ke view, lewat statement tmpl.Execute(w, data).

## **B.12.3. Testing**

OK, sekarang coba jalankan program yang telah kita buat, dan cek hasilnya.

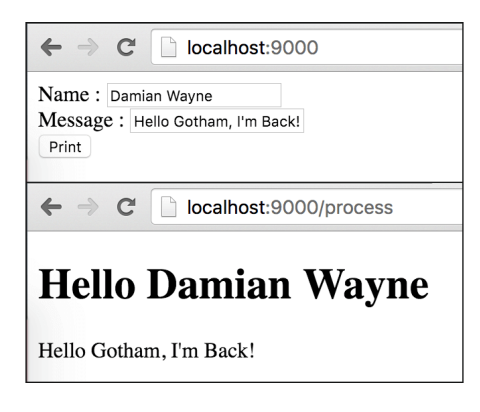

Source code praktik chapter ini tersedia di Github

[https://github.com/novalagung/dasarpemrogramangolang-example/.../chapter-](https://github.com/novalagung/dasarpemrogramangolang-example/tree/master/chapter-B.12-form-value)B.12...

# <span id="page-397-0"></span>**B.13. Form Upload File**

Pada bagian ini kita akan belajar bagaimana cara meng-handle upload file yang dilakukan via form submit di sisi front-end. Pada beberapa bagian, caranya mirip seperti pada chapter sebelumnya, perbedaannya kali ini handler berisi proses untuk handling file yang di-upload. Proses yang dimaksud adalah memproses payload file dari front-end untuk kemudian disimpan ke path/folder.

## **B.13.1. Struktur Folder Proyek**

Sebelum mulai masuk ke bagian koding, siapkan terlebih dahulu file dan folder dengan struktur seperti gambar berikut.

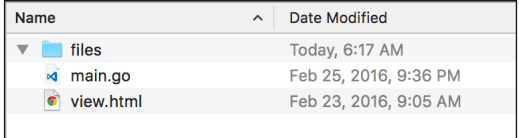

Program sederhana yang akan dibuat memiliki satu form dengan 2 inputan yaitu alias dan file. Di back-end, nantinya data file disimpan ke folder files , dengan default nama file sesuai nama file aslinya. Kecuali ketika user mengisi inputan alias, maka nama tersebut yang akan digunakan sebagai nama file tersimpan.

# **B.13.2. Front End**

Di bagian front end, isi file view.html dengan kode berikut. Template file ini nantinya yang dimunculkan sebagai landing page.

```
<!DOCTYPE html>
<html> <head>
        <title>Input Message</title>
     </head>
     <body>
         <form method="post" action="/process" enctype="multipart/form-data">
             <label>The file :</label>
             <input type="file" name="file" required /><br />
             <label>Rename to :</label>
             <input type="text" name="alias" /><br />
             <button type="submmit">Submit</button>
         </form>
     </body>
</html>
```
Perlu diperhatikan, pada tag <form> perlu ditambahkan atribut enctype="multipart/form-data" , agar HTTP request mendukung operasi upload file.

# **B.13.3. Back-End**

Di layer back-end ada cukup banyak package yang perlu di-import, seperti os, io, path/filepath , dan lainnya. Packages tersebut kita perlukan untuk handling file upload.

Pada fungsi main() siapkan 2 buah route handler, satu untuk landing page dan satunya lagi digunakan ketika proses upload selesai (sama seperti pada chapter sebelumnya).

```
package main
import "net/http"
import "fmt"
import "os"
import "io"
import "path/filepath"
import "html/template"
func main() {
     http.HandleFunc("/", routeIndexGet)
     http.HandleFunc("/process", routeSubmitPost)
     fmt.Println("server started at localhost:9000")
     http.ListenAndServe(":9000", nil)
}
```
Handler route / isinya proses untuk menampilkan landing page (file view.html ). Method yang diperbolehkan mengakses rute ini hanya GET.

```
func routeIndexGet(w http.ResponseWriter, r *http.Request) {
   if r.Method != "GET" {
        http.Error(w, "", http.StatusBadRequest)
         return
    }
   var tmpl = template.Must(template.ParseFiles("view.html"))
   var err = tmpl.Execute(w, nil)
   if err != nil {
        http.Error(w, err.Error(), http.StatusInternalServerError)
    }
}
```
Selanjutnya siapkan handler untuk rute /proccess, yaitu fungsi routeSubmitPost . Gunakan statement r.ParseMultipartForm(1024) untuk parsing form data yang dikirim.

```
func routeSubmitPost(w http.ResponseWriter, r *http.Request) {
    if r.Method != "POST" {
        http.Error(w, "", http.StatusBadRequest)
         return
    }
    if err := r.ParseMultipartForm(1024); err != nil {
         http.Error(w, err.Error(), http.StatusInternalServerError)
         return
     }
   // \dots}
```
Method ParseMultipartForm() digunakan untuk mem-parsing form data yang ada data file-nya. Argumen 1024 pada method tersebut adalah maxMemory. Pemanggilan method tersebut membuat file yang terupload disimpan sementara pada memory dengan alokasi sesuai maxMemory . Jika ternyata kapasitas yang sudah dialokasikan tersebut tidak cukup, maka file akan disimpan dalam temporary file.

Masih dalam fungsi routeSubmitPost() , tambahkan kode untuk mengambil data alias dan file.

```
alias := r.FormValue("alias")
```

```
uploadedFile, handler, err := r.FormFile("file")
if err != nil {
    http.Error(w, err.Error(), http.StatusInternalServerError)
     return
}
defer uploadedFile.Close()
dir, err := os.Getwd()
if err != nil {
    http.Error(w, err.Error(), http.StatusInternalServerError)
     return
}
```
Statement r.FormFile("file") digunakan untuk mengambil file yg di upload, dan mengembalikan 3 objek:

- Objek bertipe multipart. File (yang merupakan turunan dari \*os. File)
- Informasi header file (bertipe \*multipart.FileHeader)
- Dan error jika ada

Tahap selanjutnya adalah menambahkan kode membuat file baru, yang nantinya file ini akan diisi dengan isi dari file yang ter-upload. Jika inputan alias di-isi, maka nama nilai inputan tersebut dijadikan sebagai nama file.

```
filename := handler.Filename
if alias != "" {
    filename = fmt.Sprintf("%s%s", alias, filepath.Ext(handler.Filename))
}
fileLocation := filepath.Join(dir, "files", filename)
targetFile, err := os.OpenFile(fileLocation, os.O_WRONLY|os.O_CREATE, 0666)
if err != nil {
     http.Error(w, err.Error(), http.StatusInternalServerError)
     return
}
defer targetFile.Close()
if _, err := io.Copy(targetFile, uploadedFile); err != nil {
    http.Error(w, err.Error(), http.StatusInternalServerError)
     return
}
w.Write([]byte("done"))
```
Fungsi filepath.Ext() digunakan untuk mengambil ekstensi dari sebuah file. Pada kode di atas, handler.Filename yang berisi nama file terupload diambil ekstensinya, lalu digabung dengan alias yang sudah terisi.

Fungsi filepath.Join() berguna untuk pembentukan path.

Fungsi os.OpenFile() digunakan untuk membuka file. Fungsi ini membutuhkan 3 buah argument parameter dalam pemanggilannya:

- Parameter pertama merupakan path atau lokasi dari file yang ingin di buka.
- Parameter kedua adalah flag mode, apakah *read only*, *write only*, atau keduanya, atau lainnya.
	- os.O\_WRONLY|os.O\_CREATE maknanya, file yang dibuka hanya akan bisa di tulis saja (*write only* konsantanya adalah os.o wRONLY ), dan file tersebut akan dibuat jika belum ada (konstantanya os.o CREATE ).
- Sedangkan parameter terakhir adalah permission dari file, yang digunakan dalam pembuatan file itu sendiri.

Fungsi io.Copy() mengisi konten file parameter pertama ( targetFile ) dengan isi parameter kedua ( uploadedFile ). File kosong yang telah kita buat tadi akan diisi dengan data file yang tersimpan di memory.

[Nantinya pada salah satu pembahasan pada chapter B.16. AJAX Multiple](#page-412-0) File Upload akan dijelaskan cara handling file upload dengan metode yang lebih efektif dan hemat memori, yaitu menggunakan MultipartReader .

### **B.13.4. Testing**

Jalankan program, test hasilnya lewat browser.

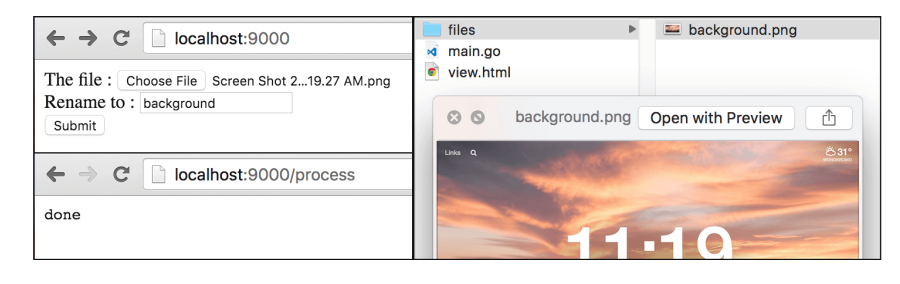

#### Source code praktik chapter ini tersedia di Github

[https://github.com/novalagung/dasarpemrogramangolang-example/.../chapter-](https://github.com/novalagung/dasarpemrogramangolang-example/tree/master/chapter-B.13-form-upload-file)B.13...

# **B.14. AJAX JSON Payload**

Sebelumnya kita telah mempelajari cara submit data dari front-end ke back-end dengan menggunakan payload **Form Data**. Kali ini kita akan belajar tentang cara request menggunakan payload **JSON**.

```
Form Data merupakan tipe payload default HTTP request via tag <form
/>
```
Pada chapter ini, kita tidak akan menggunakan tag <form /> untuk submit data, melainkan dengan memanfaatkan teknik AJAX (Asynchronous JavaScript And XML) dengan payload JSON.

Sebenarnya [perbedaan](http://stackoverflow.com/a/23152367/1467988) antara kedua jenis request tersebut ada di dua hal, yaitu isi header content-Type dan struktur informasi dikirimkan. Request lewat <form /> secara default memiliki content type application/x-www-form-urlencoded , efeknya data dikirimkan dalam bentuk query string (key-value) seperti id=n001&nama=bruce .

Pengiriman data via tag <form /> sebenarnya bisa menggunakan contenttype selain application/x-www-form-urlencoded , yaitu multipart/formdata .

Untuk payload JSON, Content-Type yang digunakan adalah application/json . Dengannya, data disisipkan di dalam Body request dalam bentuk **JSON** string.

# **B.14.1. Struktur Folder Proyek**

OK, mari praktek. Pertama siapkan proyek dengan struktur seperti gambar berikut.

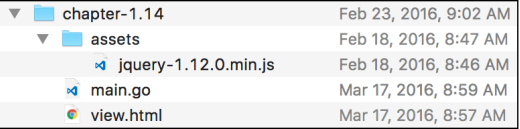

Silakan unduh file JS jQuery dari situs official-nya.

# **B.14.2. Front End - HTML**

Layout dari view perlu disiapkan terlebih dahulu, tulis kode berikut pada file view.html .

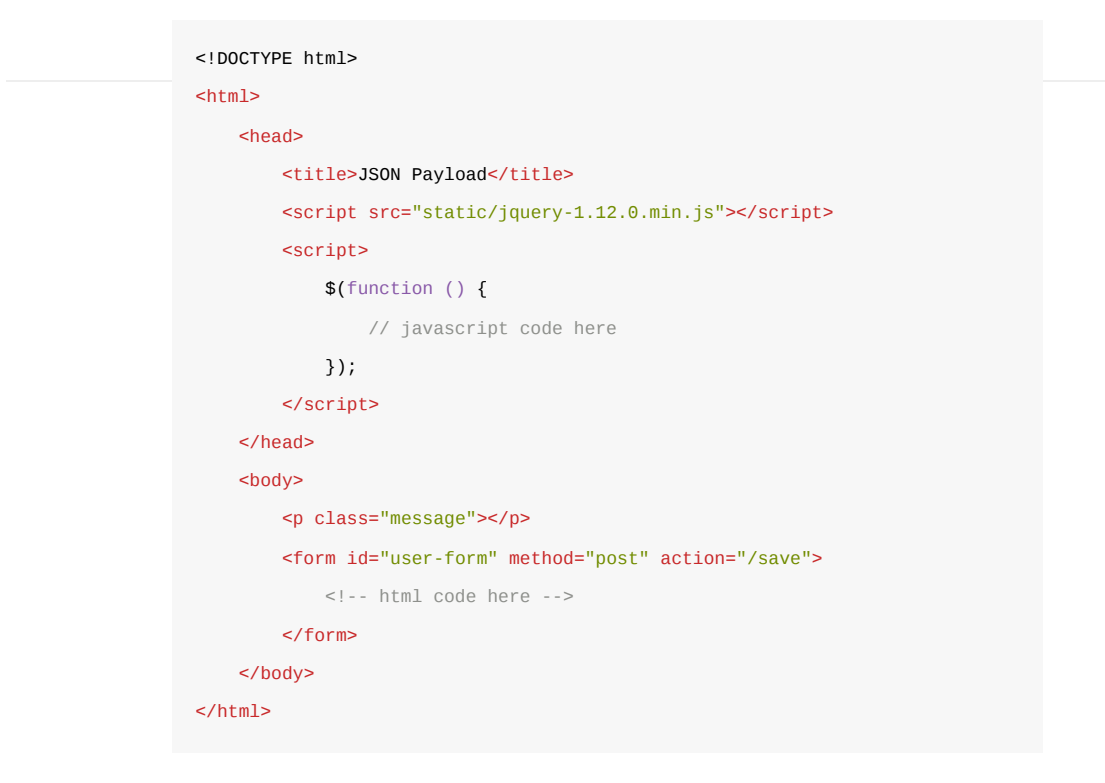

Selanjutnya, pada tag <form /> tambahkan tabel sederhana dengan isi didalamnya adalah inputan form. Ada tiga buah inputan yang perlu dibuat yaitu: *Name*, *Age*, dan *Gender*. Selain itu, sebuah button untuk keperluan submit form juga perlu disiapkan.

```
<table noborder>
      <tr>
           <td><label>Name :</label></td>
          <td><input required type="text" name="name" placeholder="Type name here
          \lt/td\frac{2}{\pi}<tr>
           <td><label>Age :</label></td>
          <td> <input required type="number" name="age" placeholder="Set age" />
          \lt/td\langletr>
       <tr>
           <td><label>Gender :</label></td>
           <td>
               <select name="gender" required style="width: 100%;">
                   <option value="">Select one</option>
                   <option value="male">Male</option>
                   <option value="female">Female</option>
               </select>
          \lt/td\langletr>
       <tr>
           <td colspan="2" style="text-align: right;">
               <button type="submit">Save</button>
          \lt/td\langletr>
 </table>
\left\| \cdot \right\|
```
## **B.14.3. Front End - HTML**

Sekarang kita masuk ke bagian paling menyenangkan/menyebalkan (tergantung taste), yaitu javascript. Siapkan sebuah event submit pada #user-form. Default handler untuk event submit milik <form /> di-override, diganti dengan AJAX request.

```
$("#user-form").on("submit", function (e) {
     e.preventDefault();
    var \texttt{self} = \texttt{\$}(\texttt{this});var payload = JSON.stringify({
        name: \frac{1}{2} [name="name"]').val(),
        age: parseInt($('[name="age"]').val(), 10),
         gender: $('[name="gender"]').val()
     });
     $.ajax({
         url: $self.attr("action"),
         type: $self.attr("method"),
         data: payload,
         contentType: 'application/json',
     }).then(function (res) {
         $(".message").text(res);
     }).catch(function (a) {
         alert("ERROR: " + a.responseText);
     });
});
```
Value semua inputan dalam form diambil, kemudian dimasukkan ke sebuah objek lalu di stringify, agar berubah menjadi JSON string untuk kemudian di jadikan sebagai payload request. Bisa dilihat pada kode AJAX di atas, contentType nilainya adalah application/json .

Respon dari AJAX di atas nantinya dimunculkan pada <p class="message"></p> .

## **B.14.4. Back End**

3 buah rute perlu disiapkan, yang pertama adalah untuk menampilkan view.html , untuk keperluan submit data, dan registrasi asset.

```
package main
import "fmt"
import "net/http"
import "html/template"
import "encoding/json"
func main() {
     http.HandleFunc("/", handleIndex)
     http.HandleFunc("/save", handleSave)
     http.Handle("/static/", 
         http.StripPrefix("/static/", 
             http.FileServer(http.Dir("assets"))))
     fmt.Println("server started at localhost:9000")
     http.ListenAndServe(":9000", nil)
}
```
Handler handleIndex berisikan kode untuk parsing view.html.

```
func handleIndex(w http.ResponseWriter, r *http.Request) {
   tmpl := template.Must(template.ParseFiles("view.html"))
   if err := tmp1.Execute(w, nil); err := nil {
        http.Error(w, err.Error(), http.StatusInternalServerError)
     }
}
```
Sedangkan handlesave akan memproses request yang di-submit dari front-end.

```
func handleSave(w http.ResponseWriter, r *http.Request) {
    if r.Method == "POST" {
         decoder := json.NewDecoder(r.Body)
        payload := struct Name string `json:"name"`
             Age int `json:"age"`
            Gender string `json:"gender"<sup>'</sup>
         }{}
         if err := decoder.Decode(&payload); err != nil {
             http.Error(w, err.Error(), http.StatusInternalServerError)
             return
         }
         message := fmt.Sprintf(
             "hello, my name is %s. I'm %d year old %s", 
             payload.Name, 
             payload.Age, 
             payload.Gender,
         )
         w.Write([]byte(message))
         return
     }
     http.Error(w, "Only accept POST request", http.StatusBadRequest)
}
```
Isi payload didapatkan dengan cara men-decode body request ( r.Body ). Proses decoding tidak dilakukan menggunakan json.Unmarshal() melainkan lewat JSON decoder dengan alasan [efisiensinya lebih baik.](http://stackoverflow.com/a/21198571/1467988)

- json.Decoder cocok digunakan untuk decode data JSON yang sumber  $\bullet$ datanya adalah stream io.Reader, contohnya seperti r.Body.
- json.Unmarshal() cocok untuk proses decoding yang sumber datanya sudah tersimpan di variabel (bukan stream).

# **B.14.5. Testing**

Jalankan program yang telah dibuat, test hasilnya di browser.

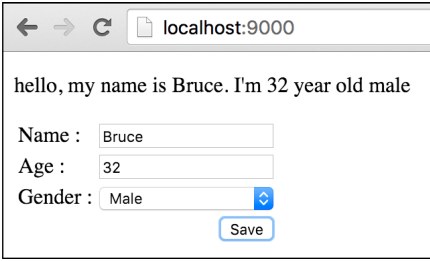

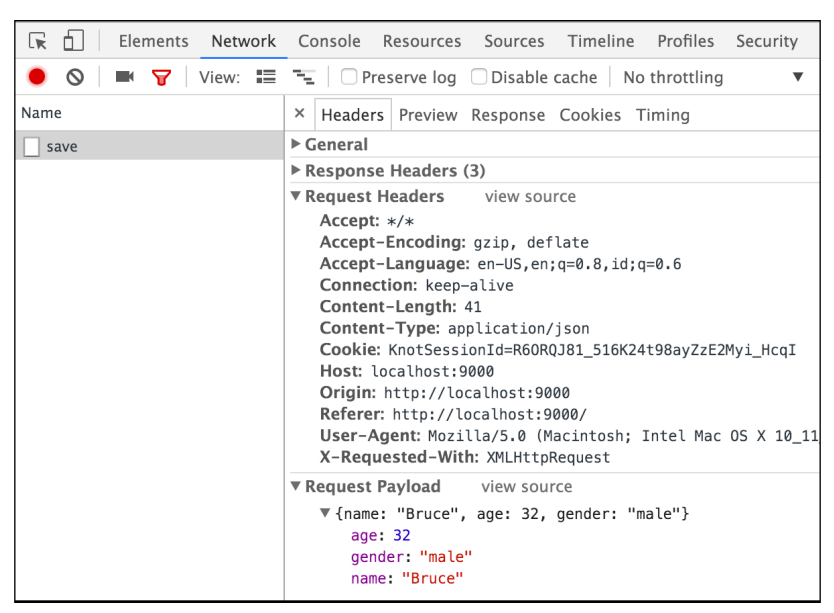

Gunakan fasilitas Developer Tools pada Chrome untuk menginspeksi aktifitas AJAX-nya.

Source code praktik chapter ini tersedia di Github

[https://github.com/novalagung/dasarpemrogramangolang-example/.../chapter-](https://github.com/novalagung/dasarpemrogramangolang-example/tree/master/chapter-B.14-ajax-json-payload)B.14...

# **B.15. AJAX JSON Response**

Kita telah belajar cara untuk memproses request dengan payload bertipe JSON di chapter sebelumnya. Pembelajaran kali ini masih tentang tipe data JSON tapi lebih fokus ke bagian back-end-nya, yaitu membuat sebuah Web Service API sederhana yang mengembalikan response berbentuk JSON.

## **B.15.1. Praktek**

Siapkan satu buah folder proyek baru, dengan satu buah file di dalamnya bernama main.go. Dalam file ini siapkan rute / .

```
package main
import "fmt"
import "net/http"
import "encoding/json"
func main() {
     http.HandleFunc("/", ActionIndex)
     fmt.Println("server started at localhost:9000")
     http.ListenAndServe(":9000", nil)
}
```
Selanjutnya buat handler untuk rute / . Di dalam fungsi tersenit, disiapkan data dummy ber-tipe slice object. Data ini kemudian dikonversi ke JSON lalu dijadikan nilai balik endpoint / .

```
func ActionIndex(w http.ResponseWriter, r *http.Request) {
    data := [] struct {
         Name string
         Age int
    } {
         { "Richard Grayson", 24 },
         { "Jason Todd", 23 },
         { "Tim Drake", 22 },
         { "Damian Wayne", 21 },
     }
     jsonInBytes, err := json.Marshal(data)
    if err != nil {
         http.Error(w, err.Error(), http.StatusInternalServerError)
         return
     }
     w.Header().Set("Content-Type", "application/json")
     w.Write(jsonInBytes)
}
```
Cara mengkonversi data ke bentuk json cukup mudah, bisa menggunakan json.Marshal() . Fungsi ini mengembalikan dua nilai balik, data JSON dalam bentuk []byte , dan error jika ada.

Untuk mengambil bentuk string dari hasil konversi JSON, cukup lakukan casting pada data slice bytes tersebut. Contoh: string(jsonInBytes)

Karena nilai balik konversi sudah dalam bentuk bytes, maka langsung saja panggil method Write() milik http.ResponseWriter untuk menjadikannya sebagai API response. Panggil method tersebut, kemudian sisipkan data JSON sebagai argument pemanggilan method.

Jangan lupa juga untuk menambahkan response header content-Type: application/json .

## **B.15.2. Testing**

OK, semua sudah selesai, jalankan program lalu test API-nya.

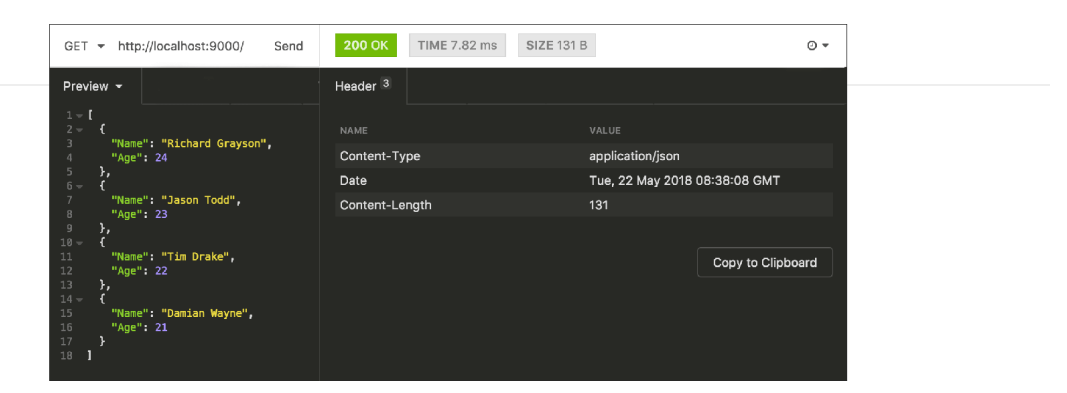

# **B.15.3. JSON Response menggunakan JSON.Encoder**

Pada chapter sebelumnya telah disinggung bahwa lebih baik menggunakan json.Decoder jika ingin men-decode data yang sumbernya ada di stream io.Reader

Selain json.Decoder , ada juga json.Encoder yang penggunaannya adalah untuk meng-encode data menjadi JSON dengan output langsung disimpan ke stream io.Reader .

Tipe http.ResponseWriter adalah meng-embed io.Reader , maka tipe tersebut bisa kita gunakan pada proses encoding menggunakan json.Encoder . Contoh penerapannya bisa dilihat berikut ini.

```
w.Header().Set("Content-Type", "application/json")
err := json.NewEncoder(w).Encode(data)
if err != nil {
     http.Error(w, err.Error(), http.StatusInternalServerError)
     return
}
```
Kode di atas hasilnya ekuivalen dengan encoding data object ke JSON string menggunakan json.Marshal() .

Source code praktik chapter ini tersedia di Github [https://github.com/novalagung/dasarpemrogramangolang-example/.../chapter-](https://github.com/novalagung/dasarpemrogramangolang-example/tree/master/chapter-B.15-ajax-json-response)B.15...

# <span id="page-412-0"></span>**B.16. AJAX Multiple File Upload**

Pada chapter ini, kita akan belajar 3 hal sekaligus yang mencakup poin-poin berikut:

- 1. Cara untuk upload file via AJAX
- 2. Cara untuk handle upload banyak file sekaligus
- 3. Cara handle upload file yang lebih hemat memori

Sebelumnya, pada chapter [B.13. Form Upload File,](#page-397-0) pemrosesan file upload dilakukan lewat **ParseMultipartForm**, sedangkan pada chapter ini metode yang dipakai berbeda, yaitu **MultipartReader**.

Kelebihan dari MultipartReader adalah, file yang di upload **tidak** di simpan pada file temporary di lokal terlebih dahulu (tidak seperti parseMultipartForm), melainkan data file bisa diambil langsung dari stream io.Reader .

Cara penerapan MultipartReader ini membutuhkan front-end untuk melakukan upload file secara asynchronous menggunakan objek [FormData](https://developer.mozilla.org/en/docs/Web/API/FormData). Semua file yang akan di-upload diambil konten dan metadatanya menggunakan javascript untuk dimasukkan ke objek FormData . Setelahnya, object tersebut dijadikan sebagai payload AJAX request.

### **B.16.1. Struktur Folder Proyek**

Mari praktekkan, pertama siapkan proyek dengan struktur seperti gambar di bawah ini.

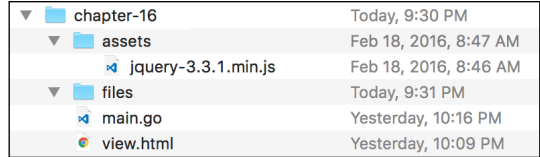

Silakan unduh file js jQuery dari situs official jQuery.

## **B.16.2. Front End**

Buka view.html , siapkan template dasar view. Dalam file ini terdapat satu buah inputan upload file yang mendukung multi-upload, dan satu buah tombol submit.

Untuk mengaktifkan kapabilitas multi upload, cukup tambahkan atribut multiple pada input file.

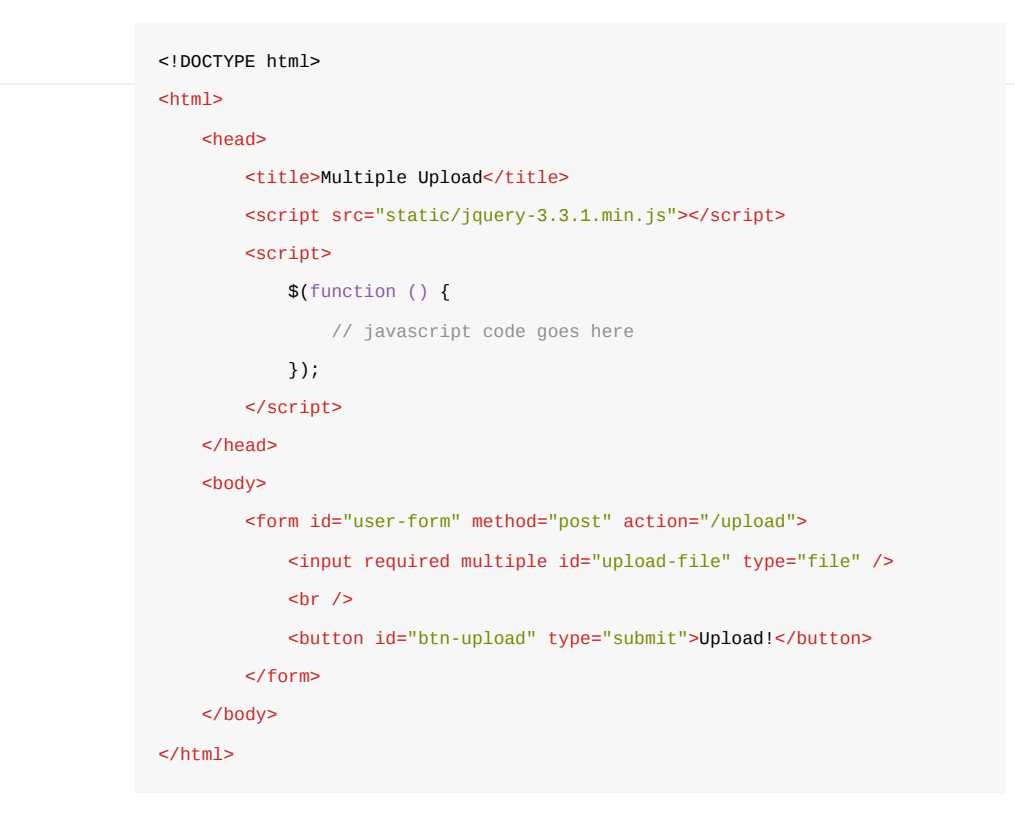

Override event submit pada form #user-form , handler event ini berisikan proses mulai pembentukan objek FormData dari file-file yang telah di upload, hingga eksekusi AJAX.

```
$("#user-form").on("submit", function (e) {
     e.preventDefault();
    var $self = $(this);var files = $("\#upload-file")[0].files;var formData = new FormData();
    for (var i = 0; i < files.length; i++) {
         formData.append("files", files[i]);
     }
     $.ajax({
         url: $self.attr("action"),
         type: $self.attr("method"),
         data: formData,
         processData: false,
         contentType: false,
     }).then(function (res) {
         alert(res);
         $("#user-form").trigger("reset");
     }).catch(function (a) {
         alert("ERROR: " + a.responseText);
     });
});
```
Objek inputan files (yang didapat dari \$("#upload-file")[0] ) memiliki property .files yang isinya merupakan array dari semua file yang dipilih oleh user ketika upload. File-file tersebut diiterasi, setiap datanya dimasukkan ke dalam objek FormData yang telah dibuat.

Operasi AJAX request dilakukan lewat jQuery.ajax . Berikut adalah penjelasan mengenai konfigurasi processData dan contentType dalam AJAX yang sudah dibuat.

- Konfigurasi contentType perlu di set ke false agar header Content-Type yang dikirim bisa menyesuaikan data yang disisipkan.
- Konfigurasi processData juga perlu di set ke false , agar data yang akan di kirim tidak otomatis dikonversi ke query string atau json string (tergantung contentType ). Pada konteks ini kita memerlukan payload tetap dalam tipe FormData .

## **B.16.3. Back-End**

Ada 2 route handler yang harus dipersiapkan di back-end. Pertama adalah rute / untuk keperluan memunculkan form upload, dan rute /upload untuk pemrosesan upload dari AJAX request.

}

Buka file main.go , import package yang diperlukan, lalu deklarasikan dua rute yang telah disebut di atas, beserta satu buah rute baru untuk *serving* static assets.

```
package main
import "fmt"
import "net/http"
import "html/template"
import "path/filepath"
import "io"
import "os"
func main() {
     http.HandleFunc("/", handleIndex)
     http.HandleFunc("/upload", handleUpload)
     http.Handle("/static/", 
         http.StripPrefix("/static/", 
            http.FileServer(http.Dir("assets"))))
     fmt.Println("server started at localhost:9000")
     http.ListenAndServe(":9000", nil)
```
Buat handler rute /, parsing template view view.html.

```
func handleIndex(w http.ResponseWriter, r *http.Request) {
   tmpl := template.Must(template.ParseFiles("view.html"))
    if err := tmp. Execute(w, nil); err != nil {
        http.Error(w, err.Error(), http.StatusInternalServerError)
    }
}
```
Sebelumnya, pada chapter [B.13. Form Upload File,](#page-397-0) metode yang digunakan untuk handle file upload adalah ParseMultipartForm . Cara kerjanya, file di proses dalam memori dengan alokasi tertentu, dan jika melebihi alokasi maka akan disimpan pada temporary file.

Metode tersebut kurang tepat guna jika digunakan untuk memproses file yang ukurannya besar (file size melebihi maxMemory) atau jumlah file-nya sangat banyak (memakan waktu, karena isi dari masing-masing file akan ditampung pada file *temporary* sebelum benar-benar di-copy ke file tujuan).

Solusi dari dua masalah yang telah disebutkan adalah menggunakan MultipartReader untuk handling file upload. Lewat metode ini, file destinasi isidicopy lagsung dari stream io.Reader tanpa butuh file temporary untuk perantara.

Kembali ke bagian perkodingan, siapkan fungsi handleUpload , isinya kode berikut.

```
func handleUpload(w http.ResponseWriter, r *http.Request) {
    if r.Method != "POST" {
        http.Error(w, "Only accept POST request", http.StatusBadRequest)
         return
     }
    basePath, = := os.Getwd()
     reader, err := r.MultipartReader()
    if err != nil {
        http.Error(w, err.Error(), http.StatusInternalServerError)
         return
     }
     // ...
}
```
Bisa dilihat, method .MultipartReader() dipanggil dari objek request milik handler. Operasi tersebut menghasilkan dua nilai balik, \*multipart.Reader dan error (jika ada).

Selanjutnya, lakukan perulangan terhadap objek reader . Setiap file yang diupload di proses di masing-masing perulangan. Setelah looping berakhir, idealnya semua file sudah terproses dengan benar.

```
for {
     part, err := reader.NextPart()
    if err == ioEOF {
         break
     }
    fileLocation := filepath.Join(basePath, "files", part.FileName())
     dst, err := os.Create(fileLocation)
    if dst != nil {
         defer dst.Close()
     }
    if err != nil {
         http.Error(w, err.Error(), http.StatusInternalServerError)
         return
     }
    if \overline{a}, err := io.Copy(dst, part); err != nil {
         http.Error(w, err.Error(), http.StatusInternalServerError)
         return
     }
}
w.Write([]byte(`all files uploaded`))
```
Method .NextPart() mengembalikan 2 informasi, yaitu objek stream io.Reader (dari file yg di upload), dan error .

File destinasi disiapkan kemudian diisi dengan data dari stream file, menggunakan io.Copy() .

Jika reader.NextPart() mengembalikan error io.EOF, maka bisa disimpulkan semua file telah di proses, kemudian perulangan dihentikan.

OK, semua persiapan sudah cukup, selanjutnya masuk fase testing.

# **B.16.4. Testing**

Buka browser, test program yang telah dibuat. Coba lakukan pengujian dengan beberapa buah file.

#### A.1. Belajar Golang

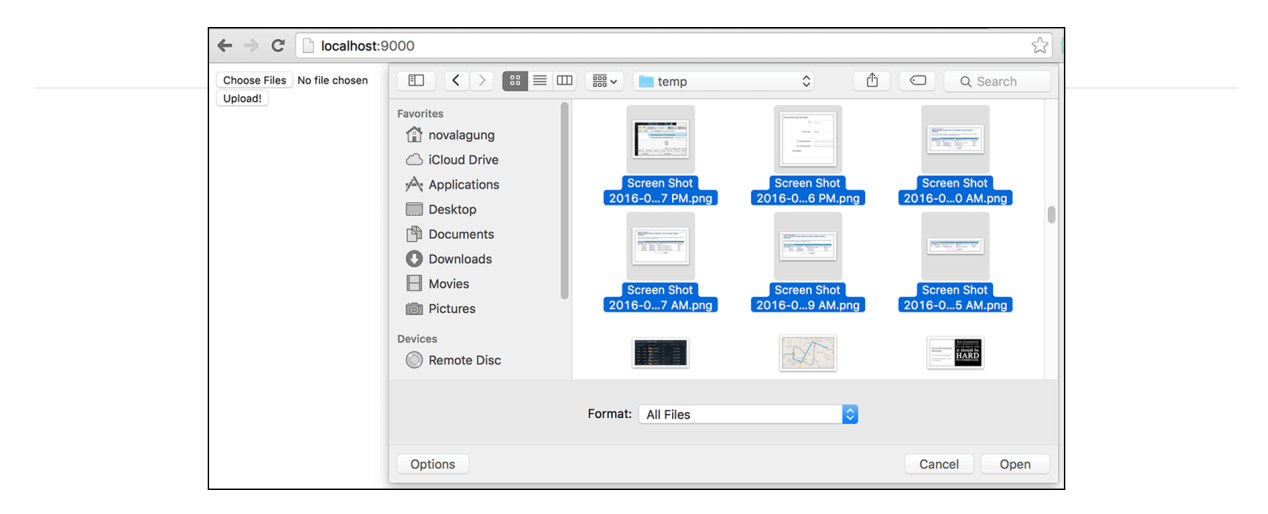

Cek apakah file sudah terupload.

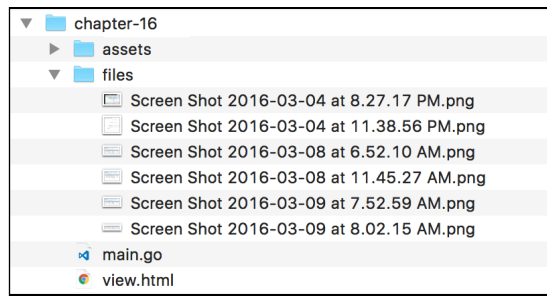

#### Source code praktik chapter ini tersedia di Github

[https://github.com/novalagung/dasarpemrogramangolang-example/.../chapter-](https://github.com/novalagung/dasarpemrogramangolang-example/tree/master/chapter-B.16-ajax-multi-upload)B.16...

# **B.17. Download File**

Sebelumnya kita telah belajar cara untuk handle upload file, kali ini kita akan belajar bagaimana cara membuat HTTP handler yang menghasilkan response berbentuk download file.

Sebenarnya download file bisa dengan mudah di-implementasikan menggunakan teknik routing static file, lalu langsung mengakses url assets di browser. Namun outcome dari teknik ini sangat tergantung default konfigurasi browser. Tiap browser memiliki *behaviour* berbeda, ada yang akan merespon dengan membuka file di tab, ada juga yang merespon dengan men-download file tersebut.

Dengan penerapan teknik yang dibahas pada chapter ini, file bisa dipastikan didownload oleh browser sewaktu diakses.

## **B.17.1. Struktur Folder Proyek**

OK, pertama siapkan terlebih dahulu proyek dengan struktur seperti gambar berikut.

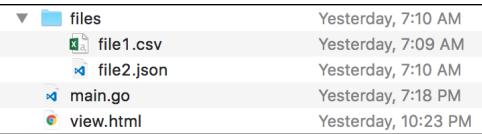

File yang berada di folder files adalah dummy file. Silakan gunakan file apapun dengan jumlah berapapun untuk keperluan praktek ini.

## **B.17.2. Front End**

Kali ini di bagian front end kita tidak menggunakan jQuery, cukup javascript saja tanpa library.

Pertama siapkan dahulu template nya, isi file view.html dengan kode berikut.

```
<!DOCTYPE html>
<html> <head>
         <title>Download file</title>
         <script>
             // javascript code goes here
         </script>
     </head>
     <body>
         <ul id="list-files"></ul>
     </body>
</html>
```
Tag <ul /> nantinya diisi dengan data list file yang ada dalam folder files . Data list file sendiri nantinya didapat dari API call ke back end. Di sini sebuah AJAX diperlukan untuk pengambilan data.

Selanjutnya, siapkan sebuah fungsi dengan nama Yo atau bisa lainnya, fungsi ini berisikan closure renderData(), getAllListFiles(), dan method init(). Buat instance object baru dari Yo, lalu akses method init(), tempatkan dalam event window.onload .

```
function Yo() {
   var self = this;
    var $ul = document.getElementById("list-files");
     var renderData = function (res) {
         // do stuff
     };
     var getAllListFiles = function () {
         // do stuff
     };
    self.init = function () {
         getAllListFiles();
     };
};
window.onload = function () {
     new Yo().init();
};
```
Closure renderData() bertugas untuk melakukan rendering data JSON ke HTML. Berikut adalah isi dari fungsi ini.

```
var renderData = function (res) {
    res.forEach(function (each) {
       var $1i = document.createElement("li");
        var $a = document.createElement("a");
         $li.innerText = "download ";
         $li.appendChild($a);
         $ul.appendChild($li);
         $a.href = "/download?path=" + encodeURI(each.path);
         $a.innerText = each.filename;
        $a.target = "blank"; });
};
```
Sedangkan closure getAllListFiles(), memiliki tugas untuk request ke back end, mengambil data list semua file. Request dilakukan dalam bentuk AJAX, nilai baliknya adalah data JSON. Setelah data sudah didapatkan, fungsi renderData() dipanggil.

```
var getAllListFiles = function () {
    var xhr = new XMLHttpRequest();
     xhr.open("GET", "/list-files");
    xhr.onreadystatechange = function () {
        if (xhr.readyState == 4 && xhr.status == 200) {
            var json = JSON.parse(xhr.responseText);
             renderData(json);
         }
     };
     xhr.send();
};
```
### **B.17.3. Back End**

Pindah ke bagian back end. Siapkan beberapa hal pada main.go , import package, siapkan fungsi main, dan buat beberapa rute.

```
package main
import "fmt"
import "net/http"
import "html/template"
import "path/filepath"
import "io"
import "encoding/json"
import "os"
type M map[string]interface{}
func main() {
     http.HandleFunc("/", handleIndex)
     http.HandleFunc("/list-files", handleListFiles)
     http.HandleFunc("/download", handleDownload)
     fmt.Println("server started at localhost:9000")
     http.ListenAndServe(":9000", nil)
}
```
Buat handler untuk rute / .

```
func handleIndex(w http.ResponseWriter, r *http.Request) {
   tmpl := template.Must(template.ParseFiles("view.html"))
    if err := tmp1.Execute(w, nil); err := nil http.Error(w, err.Error(), http.StatusInternalServerError)
    }
}
```
Lalu siapkan juga route handler /list-files . Isi dari handler ini adalah membaca semua file yang ada pada folder files untuk kemudian dikembalikan sebagai output berupa JSON. Endpoint ini akan diakses oleh AJAX dari front end.

```
func handleListFiles(w http.ResponseWriter, r *http.Request) {
       files := []M{}
     basePath, := os.Getwd() filesLocation := filepath.Join(basePath, "files")
     err := filepath.Walk(filesLocation, func(path string, info os.FileInfo, err
          if err != nil {
               return err
           }
           if info.IsDir() {
               return nil
           }
           files = append(files, M{"filename": info.Name(), "path": path})
           return nil
      })
      if err != nil {
           http.Error(w, err.Error(), http.StatusInternalServerError)
           return
      }
      res, err := json.Marshal(files)
      if err != nil {
           http.Error(w, err.Error(), http.StatusInternalServerError)
           return
      }
      w.Header().Set("Content-Type", "application/json")
      w.Write(res)
 }
\left| \cdot \right|
```
Fungsi os.Getwd() mengembalikan informasi absolute path di mana aplikasi dieksekusi. Path tersebut kemudian di gabung dengan folder bernama files lewat fungsi filepath.Join .

Fungsi filepath.Join akan menggabungkan item-item dengan path separator sesuai dengan sistem operasi di mana program dijalankan. untuk Windows dan / untuk Linux/Unix.

Fungsi filepath.Walk berguna untuk operasi list isi folder, apa yang ada di dalamnya (baik itu file maupun folder) akan diiterasi. Dengan memanfaatkan callback parameter kedua fungsi ini (yang bertipe filepath.WalkFunc ), kita bisa mengambil informasi tiap item satu-per satu.

Selanjutnya siapkan handler untuk /download . Implementasi teknik download pada dasarnya sama pada semua bahasa pemrograman, yaitu dengan memainkan isi dari header **Content-Disposition** pada HTTP response.

```
func handleDownload(w http.ResponseWriter, r *http.Request) {
    if err := r.ParseForm(); err := nil {
         http.Error(w, err.Error(), http.StatusInternalServerError)
         return
     }
     path := r.FormValue("path")
     f, err := os.Open(path)
    if f := nil {
         defer f.Close()
     }
    if err != nil {
         http.Error(w, err.Error(), http.StatusInternalServerError)
         return
     }
     contentDisposition := fmt.Sprintf("attachment; filename=%s", f.Name())
     w.Header().Set("Content-Disposition", contentDisposition)
    if \overline{a}, err := io.Copy(w, f); err != nil {
         http.Error(w, err.Error(), http.StatusInternalServerError)
         return
     }
}
```
**Content-Disposition** adalah salah satu ekstensi MIME protocol, berguna untuk menginformasikan browser bagaimana mereka harus berinteraksi dengan output API endpoint.

Ada banyak jenis value content-disposition, salah satunya adalah attachment. Pada kode di atas, header content-Disposition: attachment; filename=filename.json menghasilkan output response berupa attachment atau file, yang kemudian akan di-download oleh browser.

Objek file yang direpresentasikan variabel  $f$ , isinya di-copy ke objek response lewat statement io.Copy(w, f) .

# **B.17.4. Testing**

Jalankan program, akses rute / . List semua file dalam folder files muncul di sana. Klik salah satu file untuk men-download-nya.

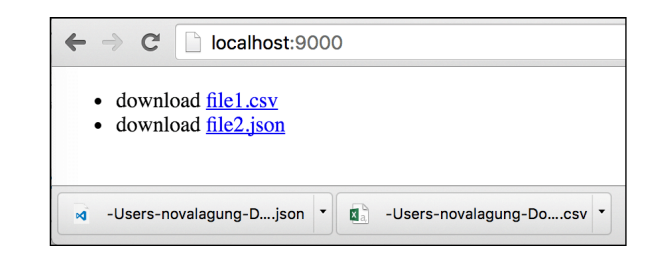

#### Source code praktik chapter ini tersedia di Github

[https://github.com/novalagung/dasarpemrogramangolang-example/.../chapter-](https://github.com/novalagung/dasarpemrogramangolang-example/tree/master/chapter-B.17-download-file)B.17...

# <span id="page-425-0"></span>**B.18. HTTP Basic Authentication**

HTTP Basic Auth adalah salah satu spesifikasi yang mengatur otentikasi pada HTTP request. Metode ini mewajibkan client request untuk menyertakan username dan password dalam header request. Dengan menerapkan basic auth maka kita tidak perlu menggunakan token untuk mendapatkan session.

Lebih jelasnya mengenai spesifikasi Basic Auth bisa di lihat di[RFC-7617](https://tools.ietf.org/html/rfc7617)

Informasi username dan password harus di-encode terlebih dahulu ke format yg sudah ditentukan sesuai spesifikasi, kemudian dijadikan value dari header Authentication .

Berikut adalah contoh format penulisan basic auth:

```
// Request header
Authorization: Basic c29tZXVzZXJuYW1lOnNvbWVwYXNzd29yZA==
```
Informasi disisipkan dalam request header dengan key Authorization , dan value adalah Basic diikut karakter spasi dan hasil encode terhadap data username dan password. Data username dan password digabung dengan separator tanda titik dua ( : ) lalu di-encode dalam format encoding Base64.

```
// Username password encryption
base64encode("someusername:somepassword")
// Hasilnya adalah c29tZXVzZXJuYW1lOnNvbWVwYXNzd29yZA==
```
Go menyediakan fasilitas untuk mengambil informasi basic auth dari suatu HTTP request dengan mudah, tanpa perlu untuk memparsing header request terlebih dahulu secara manual.

## **B.18.1. Struktur Folder Proyek dan Endpoint**

Pada chapter ini kita akan membuat sebuah web service sederhana, isinya hanya satu buah endpoint. Endpoint ini didesain untuk bisa menerima query parameter atau tanpa query parameter.

- Endpoint /student menghasilkan response berisi semua data siswa
- Endpoint /student?id=s001 menghasilkan response berisi data siswa sesuai dengan id yang di minta

Data siswa sendiri merupakan slice object yang disimpan di variabel global.

OK, langsung saja kita praktekan. Siapkan 3 buah file berikut, tempatkan dalam satu folder proyek.

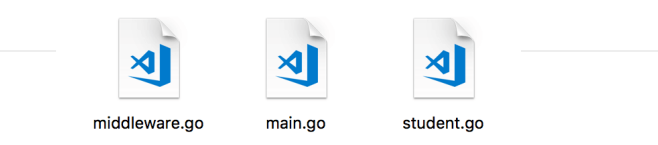

# **B.18.2. Routing**

Buka main.go , isi dengan kode berikut.

```
package main
import "net/http"
import "fmt"
import "encoding/json"
func main() {
   http.HandleFunc("/student", ActionStudent)
    server := new(http.Server)
     server.Addr = ":9000"
    fmt.Println("server started at localhost:9000")
     server.ListenAndServe()
}
```
Lalu siapkan handler untuk rute /student .

```
func ActionStudent(w http.ResponseWriter, r *http.Request) {
   if !Auth(w, r) {
        return
    }
    if !AllowOnlyGET(w, r) {
        return
    }
   if id := r.URL.Query().Get("id"); id != "" {
        OutputJSON(w, SelectStudent(id))
        return
    }
    OutputJSON(w, GetStudents())
}
```
Di dalam rute /student terdapat beberapa validasi.

- Validasi !Auth(w, r); Nantinya kita siapkan fungsi Auth() yang gunanya adalah untuk mengecek apakah request merupakan valid basic auth request atau tidak.
- Validasi !AllowOnlyGET(w, r) ; Akan dibuat juga fungsi AllowOnlyGET() , tugasnya memastikan hanya request dengan method GET yang diperbolehkan masuk.

Setelah request lolos dari 2 validasi di atas, lanjut ke pengecekan berikutnya yaitu mendeteksi apakah request memiliki parameter student id.

- Ketika tidak ada parameter student id, maka endpoint ini mengembalikan semua data user yang ada. Fungsi GetStudents() dieksekusi.
- Sedangkan jika ada parameter student id, maka hanya user dengan id yg diinginkan yg dijadikan nilai balik. Fungsi SelectStudent(id) dieksekusi.

Selanjutnya tambahkan satu fungsi lagi di main() yaitu outputJSON(). Fungsi ini digunakan konversi data ke bentuk JSON string.

```
func OutputJSON(w http.ResponseWriter, o interface{}) {
     res, err := json.Marshal(o)
    if err != nil {
         w.Write([]byte(err.Error()))
         return
     }
     w.Header().Set("Content-Type", "application/json")
     w.Write(res)
}
```
Konversi dari objek atau slice ke JSON string dilakukan via json.Marshal(). Lebih jelasnya mengenai fungsi tersebut di bahas di chapter [A.53. JSON Data.](#page-246-0)

### **B.18.3. Data Student**

Buka file student.go, siapkan struct student dan variabel untuk menampung data yang bertipe []Student . Data inilah yang nantinya dijadikan nilai balik endpoint /student .

```
package main
var students = []*Student{}
type Student struct {
    Id string
    Name string
    Grade int32
}
```
Buat fungsi GetStudents() , fungsi ini mengembalikan semua data student. Buat juga fungsi selectStudent(id), fungsi ini mengembalikan data student sesuai dengan id terpilih.

```
func GetStudents() []*Student {
     return students
}
func SelectStudent(id string) *Student {
    for _, each := range students {
       if each.Id == id {
             return each
         }
     }
     return nil
}
```
*Last but not least*, implementasikan fungsi init() yang didalamnya berisi pembuatan beberapa dummy data untuk ditampung variabel students .

Fungsi init() adalah fungsi yang secara otomatis dipanggil ketika package tersebut di import atau di run.

```
func init() {
      students = append(students, &Student{Id: "s001", Name: "bourne", Grade: 2}
      students = append(students, &Student{Id: "s002", Name: "ethan", Grade: 2})
      students = append(students, &Student{Id: "s003", Name: "wick", Grade: 3})}
\left\| \cdot \right\|\longrightarrow
```
## **B.18.4. Fungsi Auth() dan AllowOnlyGET()**

Selanjutnya, ada dua fungsi lainnya yang perlu dipersiapkan yaitu Auth() dan AllowOnlyGET() .

#### ◉ **Fungsi Auth()**

Buka middleware.go , siapkan fungsi Auth() .

```
package main
import "net/http"
const USERNAME = "batman"
const PASSWORD = "secret"
func Auth(w http.ResponseWriter, r *http.Request) bool {
     username, password, ok := r.BasicAuth()
     if !ok {
         w.Write([]byte(`something went wrong`))
         return false
     }
     isValid := (username == USERNAME) && (password == PASSWORD)
     if !isValid {
         w.Write([]byte(`wrong username/password`))
         return false
     }
     return true
}
```
Tugas fungsi Auth() adalah memvalidasi apakah request merupakan valid basic auth request, dan juga apakah credentials yang dikirim cocok dengan data pada aplikasi kita. Informasi acuan credentials sendiri di hardcode pada konstanta USERNAME dan PASSWORD .

Fungsi r.BasicAuth() mengembalikan 3 informasi:

- 1. Username
- 2. Password
- 3. Nilai balik ke-3 ini adalah representasi valid tidak nya basic auth request yang sedang berlangsung

Error dimunculkan ketika basic auth terdeteksi adalah tidak valid. Sedangkan jika ternyata valid, maka dilanjutkan ke proses otentikasi, mengecek apakah username dan password yang dikirim cocok dengan username dan password yang sudah di-*hardcode*.

#### ◉ **Fungsi AllowOnlyGET()**

Fungsi ini bertugas memastikan bahwa request yang diperbolehkan hanya yang ber-method GET . Selainnya, maka dianggap invalid request.

```
func AllowOnlyGET(w http.ResponseWriter, r *http.Request) bool {
   if r.Method != "GET" {
         w.Write([]byte("Only GET is allowed"))
         return false
     }
     return true
}
```
## **B.18.5. Testing**

Semuanya sudah siap, sekarang jalankan aplikasi.

```
go run *.go
```
Jangan menggunakan go run main.go, dikarenakan dalam package main terdapat beberapa file lain yang harus diikutsertakan pada saat runtime.

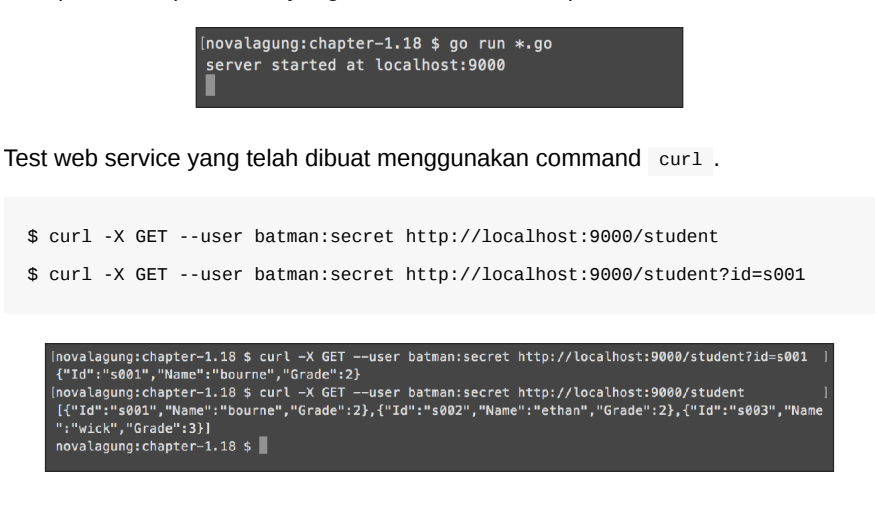

Source code praktik chapter ini tersedia di Github

[https://github.com/novalagung/dasarpemrogramangolang-example/.../chapter-](https://github.com/novalagung/dasarpemrogramangolang-example/tree/master/chapter-B.18-http-basic-auth)B.18...

# **B.19. Middleware http.Handler**

Pada chapter ini, topik yang dibahas adalah penerapan interface http.Handler untuk implementasi custom middleware. Kita gunakan sample proyek pada chapter sebelumnya [B.18. HTTP Basic Auth](#page-425-0) sebagai dasar bahan pembahasan chapter ini.

Apa itu middleware?

Istilah middleware berbeda-beda di tiap bahasa/framework. Di NodeJS dan Rails ada istilah middleware. Pada pemrograman Java Enterprise, istilah filters digunakan. Pada C# middleware disebut dengan delegate handlers. Definisi sederhana middleware adalah sebuah blok kode yang dipanggil sebelum ataupun sesudah http request di proses.

Pada chapter sebelumnya, terdapat beberapa proses yang dijalankan dalam handler rute /student , yaitu pengecekan otentikasi dan pengecekan HTTP method. Misalnya terdapat rute lagi, maka dua validasi tersebut juga harus dipanggil lagi dalam handlernya.

```
func ActionStudent(w http.ResponseWriter, r *http.Request) {
     if !Auth(w, r) {
         return
     }
     if !AllowOnlyGET(w, r) {
         return
     }
    // \dots}
```
Jika ada banyak rute, apa yang harus kita lakukan? salah satu solusi adalah dengan memanggil fungsi Auth() dan AllowOnlyGet() di setiap handler rute yang ada. Namun jelasnya ini bukan best practice karena mengharuskan penulisan kode yang berulang-ulang. Selain itu, bisa jadi ada jenis validasi lainnya yang harus diterapkan, misalnya misalnya pengecekan csrf, authorization, dan lainnya. Maka perlu ada desain penataan kode yang lebih efisien tanpa harus menuliskan validasi yang banyak tersebut berulang-ulang.

Solusi yang pas adalah dengan membuat middleware baru untuk keperluan validasi.

### **B.19.1. Interface http.Handler**

Interface http.Handler merupakan tipe data paling populer di Go untuk keperluan manajemen middleware. Struct yang mengimplementasikan interface ini diwajibkan untuk memilik method dengan skema serveHTTP(ResponseWriter, \*Request) .
Di Go, objek utama untuk keperluan routing web server adalah mux (kependekan dari multiplexer), dan mux ini mengimplementasikan interface http.Handler .

Kita akan buat beberapa middleware baru dengan memanfaatkan interface http.Handler untuk keperluan pengecekan otentikasi dan pengecekan HTTP method.

## **B.19.2. Persiapan**

OK, mari masuk ke bagian *coding*. Pertama duplikat folder project sebelumnya sebagai folder proyek baru. Lalu pada main.go, ubah isi fungsi ActionStudent() dan main() .

• Fungsi ActionStudent()

```
func ActionStudent(w http.ResponseWriter, r *http.Request) {
    if id := r.URL.Query().Get("id"); id != "" {
         OutputJSON(w, SelectStudent(id))
         return
     }
     OutputJSON(w, GetStudents())
 }
```
• Fungsi main()

```
func main() {
     mux := http.DefaultServeMux
     mux.HandleFunc("/student", ActionStudent)
     var handler http.Handler = mux
     handler = MiddlewareAuth(handler)
     handler = MiddlewareAllowOnlyGet(handler)
    server := new(http.Server)
     server.Addr = ":9000"
     server.Handler = handler
     fmt.Println("server started at localhost:9000")
     server.ListenAndServe()
 }
```
Perubahan pada kode ActionStudent() adalah penghapusan kode untuk pengecekan basic auth dan HTTP method. Selain itu, di fungsi main() juga terdapat cukup banyak perubahan, yang detailnya akan dijelaskan sebentar lagi.

#### **B.19.3. Mux / Multiplexer**

Di Go, mux (kependekan dari multiplexer) adalah router. Semua routing pasti dilakukan lewat objek mux.

Apa benar? Routing http.HandleFunc() sepertinya tidak menggunakan mux? Begini, sebenarnya routing tersebut juga menggunakan mux. Go memiliki default objek mux yaitu http.DefaultServeMux . Routing yang langsung dilakukan dari fungsi HandleFunc() milik package net/http sebenarnya mengarah ke method default mux http.DefaultServeMux.HandleFunc() .

Agar lebih jelas perbedaannya, silakan perhatikan dua kode berikut.

```
http.HandleFunc("/student", ActionStudent)
// vs
mux := http.DefaultServeMux
mux.HandleFunc("/student", ActionStudent)
```
Dua kode di atas melakukan prosees yang ekuivalen.

Mux sendiri adalah bentuk nyata struct yang mengimplementasikan interface http.Handler . Di kode setelah routing, bisa dilihat objek mux ditampung ke variabel baru bertipe http.Handler . Seperti ini adalah valid karena memang struct multiplexer memenuhi kriteria interface http.Handler, yaitu memiliki method ServeHTTP() .

Untuk lebih jelasnya silakan baca dokumentasi package net/http di <https://golang.org/pkg/net/http/#Handle>

Lalu dari objek handler tersebut, ke-dua middleware dipanggil dengan argument parameter diisi objek handler itu sendiri, dan nilai baliknya ditampung pada objek yang sama.

```
var handler http.Handler = mux
handler = MiddlewareAuth(handler)
handler = MiddlewareAllowOnlyGet(handler)
```
Fungsi MiddlewareAuth() dan MiddlewareAllowOnlyGet() adalah middleware yang akan kita buat sebentar lagi. Cara registrasi middleware yang paling populer adalah dengan memanggilnya secara sekuensial atau berurutan, seperti pada kode di atas.

- MiddlewareAuth() bertugas melakukan pengencekan credentials, basic auth.
- MiddlewareAllowOnlyGet() bertugas melakukan pengecekan method.

Silakan lihat source code beberapa library middleware yang sudah terkenal seperti gorilla, gin-contrib, echo middleware, dan lainnya; Semua metode implementasi middleware-nya adalah sama, atau minimal mirip. Point plus nya, beberapa di antara library tersebut mudah diintegrasikan dan *compatible* satu sama lain.

Kedua middleware yang akan kita buat tersebut mengembalikan fungsi bertipe http.Handler . Eksekusi middleware sendiri terjadi pada saat ada http request masuk.

Setelah semua middleware diregistrasi. Masukan objek handler ke property .Handler milik server.

```
server := new(http.Server)
server.Addr = ":9000"
server.Handler = handler
```
## **B.19.3. Pembuatan Middleware**

Di dalam middleware.go ubah fungsi Auth() (hasil salinan project pada chapter sebelumnya) menjadi fungsi MiddlewareAuth() . Parameternya objek bertipe http.Handler , dan nilai baliknya juga sama.

```
func MiddlewareAuth(next http.Handler) http.Handler {
     return http.HandlerFunc(func(w http.ResponseWriter, r *http.Request) {
         username, password, ok := r.BasicAuth()
         if !ok {
             w.Write([]byte(`something went wrong`))
             return
         }
         isValid := (username == USERNAME) && (password == PASSWORD)
         if !isValid {
             w.Write([]byte(`wrong username/password`))
             return
         }
         next.ServeHTTP(w, r)
     })
}
```
Idealnya fungsi middleware harus mengembalikan struct yang implements http.Handler . Beruntungnya, Go sudah menyiapkan fungsi ajaib untuk mempersingkat pembuatan struct yang implement http.Handler , yaitu fungsi http.HandlerFunc() . Cukup bungkus callback func(http.ResponseWriter,\*http.Request) sebagai tipe http.HandlerFunc() maka semuanya beres.

Isi dari MiddlewareAuth() sendiri adalah pengecekan basic auth (sama seperti pada chapter sebelumnya).

Tak lupa, ubah juga AllowOnlyGet() menjadi MiddlewareAllowOnlyGet().

```
func MiddlewareAllowOnlyGet(next http.Handler) http.Handler {
     return http.HandlerFunc(func(w http.ResponseWriter, r *http.Request) {
        if r.Method != "GET" {
             w.Write([]byte("Only GET is allowed"))
             return
         }
         next.ServeHTTP(w, r)
    })
}
```
## **B.19.4. Testing**

Jalankan aplikasi.

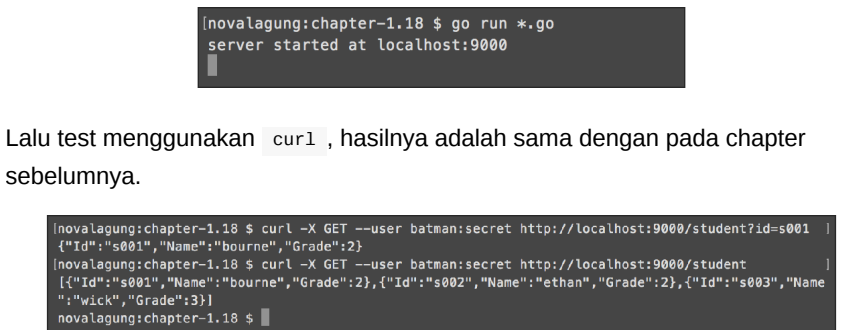

Dibanding metode pada chapter sebelumnya, dengan teknik ini kita lebih mudah mengontrol lalu lintas routing aplikasi, karena semua rute pasti melewati layer middleware terlebih dahulu sebelum sampai ke handler tujuan. Cukup maksimalkan saja penerapan middleware tanpa perlu menambahkan validasi di masing-masing handler.

Source code praktik chapter ini tersedia di Github [https://github.com/novalagung/dasarpemrogramangolang-example/.../chapter-](https://github.com/novalagung/dasarpemrogramangolang-example/tree/master/chapter-B.19-middleware-using-http-handler)B.19...

## **B.20. Custom Multiplexer**

Pada chapter ini, kita akan belajar cara membuat custom multiplexer sendiri, lalu memanfaatkannya untuk keperluan manajemen middleware.

Silakan salin project sebelumnya (chapter [B.19. Middleware http.Handler\)](#page-431-0) ke folder baru untuk keperluan pembelajaran.

### **B.20.1. Pembuatan Custom Mux**

Pada chapter sebelumnya, default mux milik Go digunakan untuk routing dan implementasi middleware. Kali ini default mux tersebut tidak digunakan karena mux baru akan dibuat.

Sebenarnya, pembuatan mux baru tidaklah cukup, karena mux baru tidak memiliki perbedaan signifikan dibanding default mux. Agar mux baru menjadi lebih berguna, mux baru tersebut perlu meng-embed http.serveMux dan kita juga perlu mempersiapkan beberapa method.

OK, mari kita praktekan. Ubah isi fungsi main() menjadi seperti berikut.

```
mux := new(CustomMux)
mux.HandleFunc("/student", ActionStudent)
mux.RegisterMiddleware(MiddlewareAuth)
mux.RegisterMiddleware(MiddlewareAllowOnlyGet)
server := new(http.Server)
server.Addr = ":9000"
server.Handler = mux
fmt.Println("server started at localhost:9000")
server.ListenAndServe()
```
Objek mux dicetak dari struct customMux yang mana nantinya struct ini dibuat dengan meng-embed http.serveMux .

Registrasi middleware juga perlu diubah, sekarang menggunakan method .RegisterMiddleware() milik CustomMux .

Selanjutnya, di file middleware.go siapkan struct customMux . Selain mengembed objek mux milik Go, siapkan juga satu variabel bertipe []func(next http.Handler) http.Handler .

```
type CustomMux struct {
       http.ServeMux
       middlewares []func(next http.Handler) http.Handler
  }
Buat fungsi RegisterMiddleware() . Middleware yang didaftarkan ditampung oleh
slice .middlewares .
  func (c *CustomMux) RegisterMiddleware(next func(next http.Handler) http.Handle
      c.middlewares = append(c.middlewares, next)}
\left| \cdot \right|\mathbf{r}Lalu buat method ServeHTTP() . Method ini diperlukan agar custom mux
memenuhi kriteria interface http.Handler.
  func (c *CustomMux) ServeHTTP(w http.ResponseWriter, r *http.Request) {
       var current http.Handler = &c.ServeMux
```

```
 for _, next := range c.middlewares {
         current = next(current)
     }
     current.ServeHTTP(w, r)
}
```
Method ServeHTTP() milik mux dipanggil setiap kali ada HTTP request. Dengan perubahan di atas, maka setiap kali ada request masuk pasti akan melewati middleware-middleware terlebih dahulu secara berurutan.

- Jika lolos middleware ke-1, lanjut ke-2
- Jika lolos middleware ke-2, lanjut ke-3
- ... dan seterusnya

## **B.20.2. Testing**

Jalankan aplikasi.

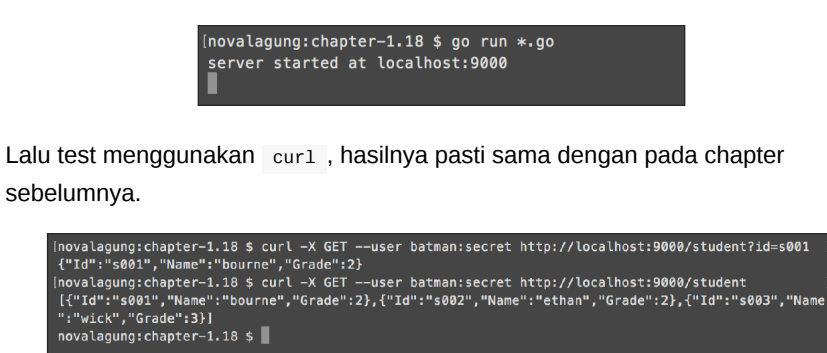

Jika ada keperluan untuk menambahkan middleware baru lainnya, cukup registrasikan lewat .RegisterMiddleware() . Pengaplikasian teknik custom mux ini membuat manajemen middleware menjadi lebih mudah.

Fun fact: semua *3rd party* router di Go (seperti Gin, Chi, Gorilla Mux, dan lainnya) menerapkan teknik custom multiplexer

#### Source code praktik chapter ini tersedia di Github

[https://github.com/novalagung/dasarpemrogramangolang-example/.../chapter-](https://github.com/novalagung/dasarpemrogramangolang-example/tree/master/chapter-B.20-custom-mux-multiplexer)B.20...

# **B.21. HTTP Cookie**

Cookie adalah data berbentuk teks yang disimpan pada komputer (oleh web browser) yang biasanya didapat ketika pengunjung sedang surfing di internet, mengakses situs website. Pembuatan cookie dilakukan di sisi aplikasi website, pembuatnya bisa si front end (javascript) bisa juga back end (dalam konteks ini Go).

Cookie merupakan salah satu aspek penting dalam pengembangan aplikasi web. Sangat sering kita memerlukan data di web yang perlu untuk disimpan dan mudah diakses oleh aplikasi web yang dikembangkan, diantaranya untuk keperluan seperti pengecekan preferensi pengunjung, pengecekan status login tidaknya user, dan lainnya.

Pada chapter ini kita akan belajar bagaimana cara membuat dan mengakses cookie lewat Go.

### **B.21.1. Praktek**

Buat sebuah folder proyek, siapkan satu buah file main.go. Buat fungsi main(), registrasikan dua buah rute.

```
package main
import (
     "fmt"
     gubrak "github.com/novalagung/gubrak/v2"
     "net/http"
     "time"
)
type M map[string]interface{}
var cookieName = "CookieData"
func main() {
     http.HandleFunc("/", ActionIndex)
     http.HandleFunc("/delete", ActionDelete)
     fmt.Println("server started at localhost:9000")
     http.ListenAndServe(":9000", nil)
}
```
Variabel cookieName berisikan string, nantinya digunakan sebagai nama cookie.

• Rute / bertugas untuk membuat cookie baru (jika belum ada atau cookie sudah ada namun expired)

Rute /delete mempunyai tugas untuk menghapus cookie, lalu redirect ke / sehingga cookie baru akan dibuat

OK, sekarang buat fungsi handler ActionIndex() . Di dalam handler tersebut terdapat pembuatan cookie yang value-nya diisi data random string.

```
func ActionIndex(w http.ResponseWriter, r *http.Request) {
     cookieName := "CookieData"
    c := &http.Cookie{}
    if storedCookie, = := r.Cookie(cookieName); storedCookie != nil {
         c = storedCookie
     }
    if c.Value == " {
       c = &http.Cookie\{\} c.Name = cookieName
        c.Value = qubit.RandomString(32)
        c.Expires = time.Now().Add(5 * time.Minute) http.SetCookie(w, c)
     }
     w.Write([]byte(c.Value))
}
```
Cookie bisa dikases lewat method .Cookie() milik objek \*http.Request . Method ini mengembalikan 2 informasi yaitu objek cookie dan error, jika ada.

Pembuatan cookie cukup mudah, tinggal cetak saja objek baru dari struct http.Cookie .

Pada kode di atas, ketika storedCookie nilainya bukan nil (berarti cookie dengan nama cookieName Sudah dibuat), maka objek storedCookie nilainya disimpan ke variabel c.

Jika c.value bernilai kosong, diasumsikan cookie belum pernah dibuat (atau expired), maka dibuatkanlah cookie baru dengan data adalah random string.

Untuk mempermudah generate random string, kita gunakan library bernama [Gubrak v2.](https://github.com/novalagung/gubrak) Fungsi gubrak.RandomString(32) akan menghasilkan string 32 karakter.

Cookie bisa expired. Lama aktifnya cookie ditentukan lewat property Expires . Di contoh durasi 5 menit digunakan sebagai expiration duration cookie.

Gunakan http.SetCookie() untuk menyimpan cookie yang baru dibuat.

Selanjutnya buat handler ActionDelete() . Handler ini difungsikan untuk menghapus cookie dengan nama cookieName, lalu me-redirect request ke endpoint / agar cookie baru diciptakan.

```
func ActionDelete(w http.ResponseWriter, r *http.Request) {
     c := &http.Cookie{}
    c.Name = cookieName
   c.Expires = time.Unix(\theta, \theta)
    c.MaxAge = -1 http.SetCookie(w, c)
     http.Redirect(w, r, "/", http.StatusTemporaryRedirect)
}
```
Cara menghapus cookie adalah dengan menge-set ulang cookie dengan nama yang sama namun dengan isi property Expires = time. Unix(0, 0) dan MaxAge = -1 .

## **B.21.2. Testing**

Jalankan aplikasi, lalu akses endpoint / . Di halaman website akan muncul sebuah random string, dan jika kita cek pada bagian response header, informasi cookie-nya juga tampil.

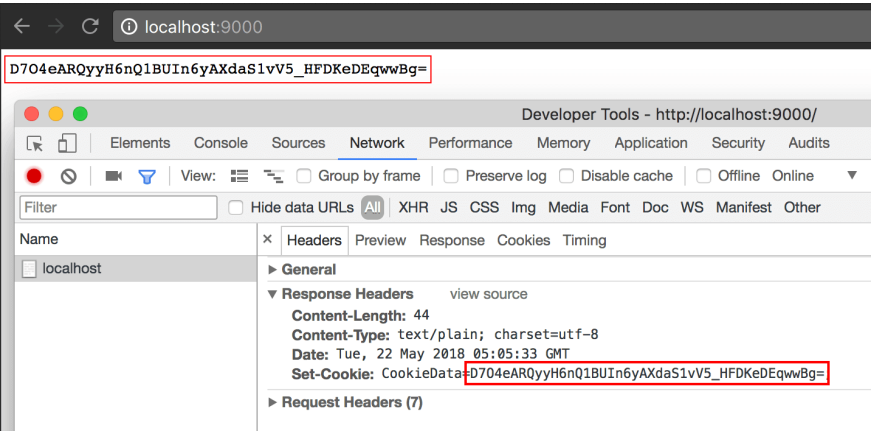

Coba refresh page beberapa kali, informasi header cookie dan data yang muncul adalah tetap sama. Karena ketika cookie sudah pernah dibuat, maka seterusnya endpoint ini akan menggunakan data cookie yang sudah tersimpan tersebut.

Selanjutnya, buka url /delete, halaman akan di redirect kembali ke /, dan random string baru beserta cookie baru terbuat. Dalam endpoint ini, cookie di hapus, dan karena step selanjutnya adalah redirect ke /, maka proses pengecekan dan pembuatan cookie akan dimulai kembali. Pengunjung akan mendapatkan data cookie baru dengan nama yang sama.

## **B.21.3. Properties Object http.Cookie**

Objek cookie memiliki beberapa property, beberapa di antaranya:

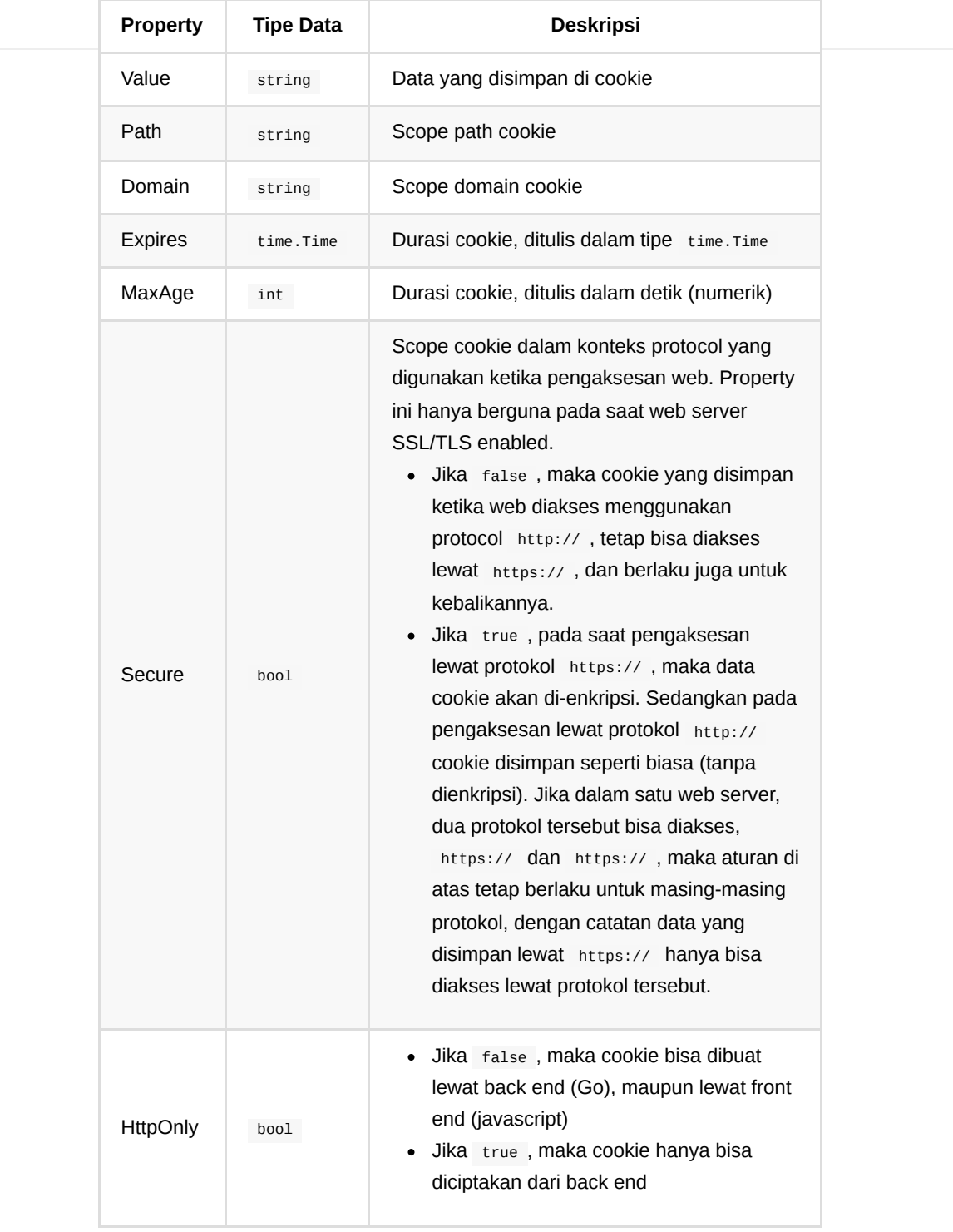

[Gubrak v2,](https://github.com/novalagung/gubrak) by Noval Agung, MIT license

#### Source code praktik chapter ini tersedia di Github

[https://github.com/novalagung/dasarpemrogramangolang-example/.../chapter-](https://github.com/novalagung/dasarpemrogramangolang-example/tree/master/chapter-B.21-cookie)B.21...

# **B.22. Simple Configuration**

Dalam development, pastinya kita programmer akan berurusan dengan banyak sekali variabel dan konstanta untuk keperluan konfigurasi. Misalnya, variabel berisi informasi port web server, timeout, variabel global, dan lainnya.

Pada chapter ini, kita akan belajar dasar pengelolahan variabel konfigurasi dengan memanfaatkan file JSON.

## **B.22.1. Struktur Aplikasi**

Pertama-tama, buat project baru dengan struktur seperti gambar berikut.

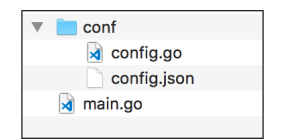

Folder conf berisi 2 file.

- 1. File config.json . Semua konfigurasi nantinya harus disimpan di file ini dalam struktur JSON.
- 2. File config.go . Berisikan beberapa fungsi dan operasi untuk mempermudah pengaksesan konfigurasi dari file config.json.

## **B.22.2. File Konfigurasi JSON config.json**

Semua konfigurasi dituliskan dalam file ini. Desain struktur JSON-nya untuk bisa mudah dipahami, contoh:

```
{
     "server": {
         "port": 9000,
          "read_timeout": 5,
          "write_timeout": 5
     },
     "log": {
          "verbose": true
     }
}
```
Data JSON di atas berisi 4 buah data konfigurasi.

1. Property server.port . Port yang digunakan saat start web server.

- 2. Property server.read\_timeout . Dijadikan sebagai timeout read.
- 3. Property server.write\_timeout . Dijadikan sebagai timeout write.

4. Property log. verbose. Penentu apakah log di print atau tidak.

## **B.22.3. Pemrosesan Konfigurasi**

Pada file config.go kita akan siapkan sebuah fungsi yang isinya mengembalikan objek cetakan struct didapat dari konten file config.json .

Siapkan struct nya terlebih dahulu.

```
package conf
import (
    "encoding/json"
    "os"
    "path/filepath"
     "time"
\lambdavar shared *_Configuration
type _Configuration struct {
    Server struct {
       Port int `json:"port"`
       ReadTimeout time.Duration `json:"read_timeout"`
        WriteTimeout time.Duration `json:"write_timeout"`
    } `json:"server"`
    Log struct {
       Verbose bool `json:"verbose"`
    } `json:"log"`
}
```
Bisa dilihat pada kode di atas, struct bernama \_Configuration dibuat. Struct ini berisikan banyak property yang strukturnya sama persis dengan isi file config.json . Dengan skema seperti itu akan cukup mempermudah developer dalam pengaksesan data konfigurasi.

Dari struct tersebut disiapkan objek bernama shared . Variabel ini berisi informasi konfigurasi hasil baca config.json , dan nantinya isinya bisa diakses via fungsi fungsi yang sebentar lagi akan dibuat.

Selanjutnya, siapkan fungsi init() dengan isi operasi baca file config.json serta operasi decode data JSON dari isi file tersebut ke variabel shared .

Dengan adanya fungsi init() maka pada saat package conf ini di-import ke package lain otomatis file config.json dibaca dan di-parse untuk disimpan di variabel shared . Tambahkan juga validasi untuk memastikan kode hanya diparse sekali saja.

```
func init() {
    if shared != nil {
         return
     }
     basePath, err := os.Getwd()
    if err != nil {
         panic(err)
         return
     }
     bts, err := os.ReadFile(filepath.Join(basePath, "conf", "config.json"))
    if err != nil {
         panic(err)
         return
     }
    shared = new(\_Configuration)
     err = json.Unmarshal(bts, &shared)
    if err != nil {
         panic(err)
         return
     }
}
```
Kemudian buat fungsi Configuration() yang isinya menjembatani pengaksesan object shared .

```
func Configuration() _Configuration {
     return *shared
}
```
# **B.22.4. Routing & Server**

Masuk ke bagian implementasi, buka main.go , lalu buat custom mux.

```
package main
  import (
       "chapter-B.22/conf"
       "fmt"
       "log"
       "net/http"
       "time"
  )
  type CustomMux struct {
       http.ServeMux
  }
  func (c CustomMux) ServeHTTP(w http.ResponseWriter, r *http.Request) {
       if conf.Configuration().Log.Verbose {
          log.Println("Incoming request from", r.Host, "accessing", r.URL.String(
       }
       c.ServeMux.ServeHTTP(w, r)
  }
\left| \cdot \right|
```
Bisa dilihat dalam method ServeHTTP() di atas, ada pengecekan salah satu konfigurasi, yaitu Log. Verbose . Cara pengaksesannya cukup mudah, yaitu lewat fungsi configuration() milik package conf yang telah di-import.

OK, kembali lagi ke contoh, dari mux di atas dibuatkan object baru bernama router , lalu beberapa rute didaftarkan ke object mux tersebut.

```
func main() {
     router := new(CustomMux)
      router.HandleFunc("/", func(w http.ResponseWriter, r *http.Request) {
           w.Write([]byte("Hello World!"))
      })
      router.HandleFunc("/howareyou", func(w http.ResponseWriter, r *http.Request
           w.Write([]byte("How are you?"))
      })
      // ...
 }
\blacktriangleleft
```
Selanjutnya, siapkan kode untuk start web server. Tulis kode berikut di dalam fungsi main() tepat setelah kode deklarasi route handler.

```
server := new(http.Server)
server.Handler = router
server.ReadTimeout = conf.Configuration().Server.ReadTimeout * time.Second
server.WriteTimeout = conf.Configuration().Server.WriteTimeout * time.Second
server.Addr = fmt.Sprintf(":%d", conf.Configuration().Server.Port)
if conf.Configuration().Log.Verbose {
    log.Printf("Starting server at %s \n", server.Addr)
}
err := server.ListenAndServe()
if err != nil {
    panic(err)
}
```
Di atas, ada objek baru dibuat dari struct http.server, yaitu server. Untuk start server, panggil method ListenAndServe() milik objek tersebut.

Dengan memanfaatkan struct ini, kita bisa meng-custom beberapa konfigurasi default pada Go web server. Di antaranya seperti ReadTimeout dan WriteTimeout .

Bisa dilihat di contoh ada 4 buah properti milik server yang diisi nilainya dengan data konfigurasi.

- server. Handler . Properti ini wajib di isi dengan custom mux yang dibuat.
- server.ReadTimeout . Adalah timeout ketika memproses sebuah request. Kita isi dengan nilai dari configurasi.
- server.WriteTimeout . Adalah timeout ketika memproses response.
- server. Addr . Port yang digunakan web server pada saat start.

Ok. Sekarang jalankan aplikasi, akses dua buah endpoint yang sudah dibuat, kemudian cek di console.

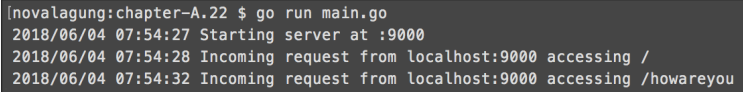

Coba ubah konfigurasi pada config.json nilai log.verbose menjadi false . Lalu restart aplikasi, maka log tidak muncul.

## **B.22.5. Kekurangan Konfigurasi File**

Ok, kita telah selesai belajar tentang cara membuat file konfigurasi yang terpusat dan mudah dibaca. Metode konfigurasi seperti ini umum digunakan, tapi dalam penerapannya memiliki beberapa *cons* yang mungkin akan mulai terasa ketika aplikasi arsitektur aplikasi berkembang dan arsitektur sistemnya menjadi kompleks. *Cons* yang dimaksud diantaranya adalah:

#### ◉ **Tidak mendukung komentar**

Komentar sangat penting karena untuk aplikasi besar yang konfigurasi item-nya sangat banyak, konfigurasi seperti pada contoh ini akan cukup susah untuk dikelola. Sebenarnya masalah ini bisa diselesaikan dengan mudah dengan cara mengadopsi file format lainnya, misalnya YAML , .env , atau lainnya.

#### ◉ **Nilai konfigurasi harus diketahui di awal**

Kita harus tau semua value tiap-tiap konfigurasi terlebih dahulu sebelum dituliskan ke file, dan sebelum aplikasi di-up. Dari sini akan sangat susah jika misal ada beberapa konfigurasi yang kita tidak tau nilainya tapi tau cara pengambilannya.

Contohnya seperti ini, di beberapa kasus, misalnya di AWS, database server yang di-setup secara automated akan meng-generate connection string yang host-nya bisa berganti-ganti tiap start-up, dan tidak hanya itu saja, bisa saja username, password dan lainnya juga tidak statis.

Dengan ini akan cukup merepotkan jika kita harus cari terlebih dahulu value konfigurasi tersebut untuk kemudian dituliskan ke file secara manual.

#### ◉ **Tidak terpusat**

Dalam pengembangan aplikasi, banyak konfigurasi yang nilai-nya akan didapat lewat jalan lain, seperti *environment variables* atau *command arguments*. Menyimpan konfigurasi file itu sudah cukup bagus, cuman untuk *case* dimana terdapat banyak sekali services, agak merepotkan pengelolahannya.

Ketika ada perubahan konfigurasi, semua services harus direstart.

#### ◉ **Statis (tidak dinamis)**

Konfigurasi umumnya dibaca hanya jika diperlukan. Penulisan konfigurasi dalam file membuat proses pembacaan file harus dilakukan di awal, haru kemudian kita bisa ambil nilai konfigurasi dari data yang sudah ada di memori.

Hal tersebut memiliki beberapa konsekuensi, untuk aplikasi yang di-manage secara automated, sangat mungkin adanya perubahan nilai konfigurasi. Dari sini berarti pembacaan konfigurasi file tidak boleh hanya dilakukan di awal saja. Tapi juga tidak boleh dilakukan di setiap waktu, karena membaca file itu ada *cost*-nya dari prespektif I/O.

#### ◉ **Solusi**

Kita akan membahas solusi dari beberapa masalah di atas (tidak semuanya) [pada chapter terpisah, yaitu C.11. Best Practice Configuration Menggunakan](#page-508-0) Environment Variable

Source code praktik chapter ini tersedia di Github

 $\sim$ 

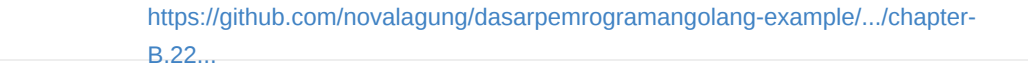

# **B.23. Server Handler HTTP Request Cancellation**

Dalam konteks web application, kadang kala sebuah HTTP request butuh waktu cukup lama untuk selesai, bisa jadi karena kode yang kurang dioptimasi atau prosesnya memang lama, atau mungkin ada faktor lainnya. Dari sisi client, biasanya ada handler untuk cancel request ketika request melebihi batas timeout yang sudah ditentukan.

Berbeda dengan handler di back end-nya, by default request yang sudah dicancel oleh client tidak mempengaruhi yang terjadi di back-end, proses di back end akan tetap lanjut hingga selesai. Umumnya hal ini bukan merupakan masalah, tapi untuk beberapa *case* ada baiknyakita perlu men-*treat cancelled request* dengan baik. Dan pada chapter ini kita akan belajar caranya.

Chapter ini fokus terhadap cancellation pada client http request di sisi backend. Untuk topik cancellation pada proses konkuren silakan [pembahasannya ada di chapter A.64. Concurrency Pattern: Context](#page-326-0) Cancellation Pipeline.

## **B.32.1. Praktek**

Dari objek \*http.Request informasi objek context bisa diakses lewat method .Context() , dan dari context tersebut kita bisa mendeteksi apakah sebuah request di-cancel atau tidak oleh client.

Pada chapter ini kita tidak membahas secara rinci apa itu context karena [sudah ada pembahasan terpisah mengenai topik tersebut di chapter A.64.](#page-326-0) Concurrency Pattern: Context Cancellation Pipeline.

Object context memiliki method . Done() yang nilai baliknya berupa channel. Dari channel tersebut kita bisa deteksi apakah request di-cancel atau tidak oleh client, jika ada data yang diterima via channel tersebut dan error yang didapat ada keterangan "cancelled" maka bisa diasumsikan request tersebut dibatalkan oleh client.

Mari kita praktekan langsung. Silakan mulai dengan menulis kode berikut.

```
package main
import (
     "log"
     "net/http"
     "strings"
     "time"
     "log"
)
func handleIndex(w http.ResponseWriter, r *http.Request) {
     // do something here
}
func main() {
     http.HandleFunc("/", handleIndex)
     http.ListenAndServe(":8080", nil)
}
```
Di dalam handleIndex() disimulasikan sebuah proses membutuhkan waktu lama untuk selesai (kita gunakan time.sleep() untuk ini). Umumnya kode dituliskan langsung dalam handler tersebut, tapi pada kasus ini tidak. Untuk bisa mendeteksi sebuah request di-cancel atau tidak kita akan manfaatkan goroutine baru.

Dalam penerapannya ada dua pilihan opsi:

- Cara ke-1: Dengan menaruh proses utama di dalam gorutine tersebut, dan menaruh kode untuk deteksi di luar (di dalam handler-nya).
- Cara ke-2: Atau sebaliknya. Menaruh proses utama di dalam handler, dan menempatkan deteksi cancelled request dalam goroutine baru.

Pada contoh berikut, kita gunakan cara pertama. Tulis kode berikut dalam handler.

```
done := make(char bool)go func() {
    // do the process here
     // simulate a long-time request by putting 10 seconds sleep
   time.Sleep(10 * time.Second)
     done <- true
}()
select {
case <-r.Context().Done():
   if err := r \cdotContext().Err(); err != nil {
         if strings.Contains(strings.ToLower(err.Error()), "canceled") {
             log.Println("request canceled")
         } else {
             log.Println("unknown error occured.", err.Error())
         }
     }
case <-done:
    log.Println("done")
}
```
Pada kode di atas terlihat, proses utama dibungkus dalam goroutine. Ketika selesai, maka back-end akan menerima data via channel done.

Keyword select di situ disiapkan untuk pendeteksian dua kondisi berikut:

- Channel r.context().Done() . Jika channel ini menerima data maka diasumsikan request selesai. Selanjutnya lakukan pengecekan pada objek error milik context untuk deteksi apakah selesai-nya request ini karena memang selesai, atau di-cancel oleh client, atau faktor lainnya.
- Channel <-done . Jika channel ini menerima data, maka proses utama adalah selesai.

Sekarang coba jalankan kode lalu test hasilnya.

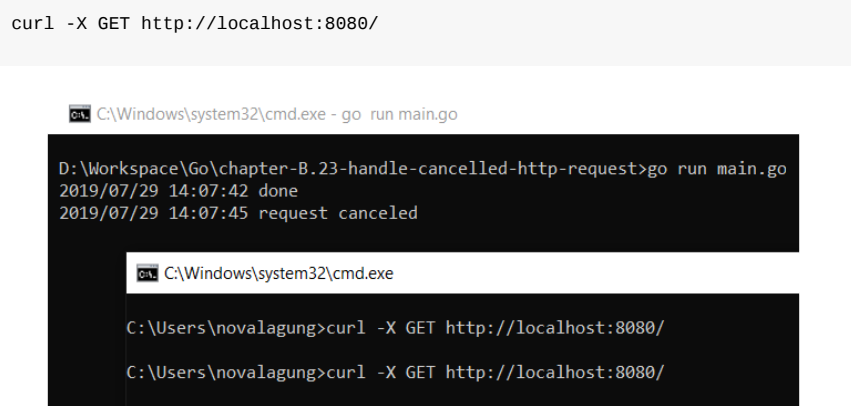

Pada gambar di atas terdapat dua request, yg pertama sukses dan yang kedua adalah cancelled. Pesan request cancelled muncul ketika client http request dibatalkan.

Di CMD/terminal bisa cukup dengan ctrl + c untuk cancel request

# **B.32.2. Handle Cancelled Request yang ada Payload-nya**

Khusus untuk request dengan HTTP method yang memiliki request body (payload), maka channel r.Context().Done() tidak akan menerima data hingga terjadi proses read pada body payload.

Silakan coba saja, misalnya dengan menambahkan kode berikut.

```
go func() {
    // do the process here
     // simulate a long-time request by putting 10 seconds sleep
     body, err := io.ReadAll(r.Body)
     // ...
    time.Sleep(10 * time.Second)
     done <- true
}()
```
#### Hasilnya:

```
curl -X POST http://localhost:8080/ -H 'Content-Type: application/json' -d '{}
\leftarrowREV C:\Wind
  D:\Workspace\Go\chapter-B.23-handle-cancelled-http-request>go run 2-handle-cancelled-request-with-payload.go
  2019/07/29 15:26:10 request canceled<br>2019/07/29 15:26:10 request canceled
         BS C:\Windows\system32\cmd.exe
         c:\Users\novalagung>curl -X GET http://localhost:8080/
         C:\Users\novalagung>curl -X POST http://localhost:8080/ -H 'Content-Type: application/json' -d '{}'
```
#### Source code praktik chapter ini tersedia di Github

[https://github.com/novalagung/dasarpemrogramangolang-example/...](https://github.com/novalagung/dasarpemrogramangolang-example/tree/master/chapter-B.23-server-handler-http-request-cancellation)

# **C.1. Go Project Layout Structure**

Mari kita awali pembahasan pada pemrograman Go lanjut dengan topik yang paling penting, yaitu tentang bagaimana manajemen file dan folder pada project Go.

[Sebenarnya tidak ada spesifikasi resmi dari Go mengenai bagaimana struktur](https://github.com/golang-standards/project-layout/issues/117) project harus disusun. Akan tetapi ada beberapa project open source yang strukturnya digunakan sebagai basis **standar** dalam menyusun file dan folder program. Dan pada chapter ini kita akan mencoba membahas dan mempergunakan project tersebut sebagai acuan dalam membuat program Go.

## **C.1.1. Library golang-standard/projectlayout**

[Ada open source project yang sangat menarik untuk dipelajari, yaitu project](https://github.com/golang-standards/project-layout)layout. Project tersebut isinya adalah project layout pada Go yang merupakan hasil kombinasi dari banyak project layout Go terkenal, seperti kubernetes, nats.io, istio, termasuk juga layout dari source code Go itu sendiri.

Perlu saya tekankan, bahwa Go bukan merupakan bahasa *functional* ataupun *object-oriented*, kita selaku programmer diberikan kebebasan terhadap bagaimana penulisan *source code* aplikasi yang dikerjakan. Akan tetapi, memang ada beberapa fitur milik OOP dan bahasa *functional* dalam Go, jadi ... bebas.

Termasuk juga perihal *project layout structure*, kita diberi kebebasan penuh. Di dokumentasi Go tidak ada panduan perihal bagaimana seharusnya desain [struktur kode. Argumentasi ini diperkuat oleh Russ Cox, yang merupakan Tech](https://github.com/golang-standards/project-layout/issues/117) Lead proyek Go programming language.

Nah, dari sini sekarang sudah cukup jelas ya.

Ok, sekarang kembali ke project layout milik golang-standard . Saya sarankan untuk mempelajari dan mencoba struktur ini karena sangat umum diadopsi dalam pengembangan aplikasi menggunakan bahasa Go.

Pada chapter ini, saya hanya akan membahas garis besarnya saja, selebihnya [jika ingin praktik bisa langsung clone dari https://github.com/golang](https://github.com/golang-standards/project-layout)standards/project-layout.

# **C.1.2. Struktur Layout golangstandard/project-layout**

Ada cukup banyak folder dan subfolder dalam project layout, berikut kami ringkas beberapa file dan direktori yang umumnya dipakai.

.

```
├── go.mod
| # file go.mod dipergunakan oleh go module (jika go mod diaktifkan).
\perp├── Makefile
| # file Makefile dipergunakan oleh command `make`.
|
├── assets/
| # folder assets berisi static assets, seperti gambar, logo, dll.
\blacksquare├── build/
| # folder build isinya adalah files untuk keperluan build dan
| # juga CI (continous integration). Contoh file yang dimaksud adalah
| # seperti Dockerfile, file CI tool (.travis-ci.yml, .gitlab-ci.yml)
| # dan file untuk keperluan build ke bentuk lain seperti file deb, rpm, pkg
| |
│ ├── ci/
| | # tempatkan file untuk CI dalam folder ini
\| \cdot \|│ └── package/
| # tempatkan file untuk keperluan build dalam folder ini
|
\leftarrow cmd/
| # folder cmd isinya adalah source code utama aplikasi.
| #
| # jika aplikasi merupakan sebuah app monolith, maka folder ini isinya
| # adalah langsung source code utama.
| # salah satu contoh, folder ini isinya adalah file-file bisnis logic utama,
| # seperti services dan repositories.
| #
| # jika arsitektur microservices diadopsi, dengan layout monorepo,
| # maka isi dari cmd adalah source code yang dibagi per service.
| |
│ ├── your_app_1/
  \leftarrow your_app_2/
  \leftarrow your_app_3/
  │ └── ...
|
├── configs/
| # folder configs isinya adalah file konfigurasi.
|
├── deployments/
| # folder deployments isinya adalah file yang berhubungan dengan orchestrati
| # deployments, dan juga CD. Seperti docker-compose.yml, k8s file, dll.
|
├── docs/
| # folder docs isinya adalah file design dan dokumentasi.
```
 $\|$ ├── examples/ | # folder examples isinya adalah file example. | ├── init/ | # folder init isinya adalah file-file system init (systemd, upstart, sysv) | # dan file konfigurasi process manager atau supervisor (runit, supervisord) | ├── internal/ | # folder internal isinya adalah file private aplikasi dan library. | # sebetulnya folder ini kegunaannya sama seperti `pkg`, perbedaannya adalah | # dalam folder internal ini hanya bisa di-import dalam project ini, tidak b | # ke project lain. | ├── pkg/ | # folder pkg isinya adalah file utility yg di-reuse dalam project yang sama | # atau bisa juga di re-use oleh project lain. | | │ ├── your\_public\_lib\_1/ │ ├── your\_public\_lib\_2/ │ ├── your\_public\_lib\_3/  $\sqcup$  ... | ├── test/ | # folder test isinya adalah file testing. untuk struktur file-nya sendiri b # mau disusun seperti apa. | # | # khusus untuk unit test, baiknya tidak ditempatkan di sini, # tapi ditempatkan di dalam package yang sama dengan file yang akan di-unit | ├── vendor/ | # berisi clone dari 3rd party dependencies. Folder ini digunakan jika konfi | ├── web/ | # berisi aplikasi web. untuk microservices saya sarankan untuk menempatkan | └── ...  $\left\| \cdot \right\|$ Hmm, cukup banyak juga ya yang perlu dipelajari?  $\bigcirc$  Tenang, tidak perlu untuk

dihafal, cukup dipahami saja. Selain itu semua direktori di atas juga belum tentu dipakai semua, perlu disesuaikan dengan proyek yang sedang pembaca kembangkan.

Ok, sampai sini saja pembahasan mengenai project layout, selanjutnya silakan mencoba-coba jika berkenan, bisa dengan men-develop mulai awal, atau *clone* existing project untuk dipelajari strukturnya.

#### A.1. Belajar Golang

 $\sim$ 

#### [Standard Go Project Layout](https://github.com/golang-standards/project-layout/), by Kyle Quest

÷.

# **C.2. Go Web Framework**

Salah satu kelebihan bahasa Go adalah dukungan dari komunitas. Banyak sekali library dan framework untuk bahasa ini yang kesiapannya production-ready dan gratis untuk dipergunakan.

Di Go, sama seperti bahasa pemrograman lainnya, ada banyak library dan framework yang siap pakai. Ada framework yang sifatnya sudah komplit, lengkap isinya dari ujung ke ujung, mulai dari setup project hingga testing dan build/deployment sudah ada semua tooling-nya. Ada juga framework yg scopenya lebih spesifik (biasa disebut library), seperti lib untuk mempermudah operasi di data layer, lib untuk routing, dan lainnya.

Pada chapter ini kita tidak akan membahas satu persatu mengenai library/framework yang ada. Penulis hanya akan menuliskan yang pernah penulis pakai saja.

## **C.2.1. Web Framework**

Untuk opsi web framewok, ada cukup banyak pilihan. Author sendiri pernah menggunakan 3 pilihan berikut:

- [Beego](https://github.com/astaxie/beego)
- [Echo](https://github.com/labstack/echo)
- [Gin](https://github.com/gin-gonic/gin)
- custom, menggunakan kombinasi dari banyak library sesuai kebutuhan dan selera.
- atau bisa menggunakan pilihan alternatif web framework lainnya.
- atau bisa juga menggunakan salah satu web framework dan di-combine dengan library lain.

Untuk opsi custom framework sendiri, pembaca bisa menggunakan kombinasi dari beberapa library berikut:

# **C.2.2. Routing Library**

Untuk opsi router, ada cukup banyak pilihan yg tersedia, sebagian di antaranya:

- [Chi](https://github.com/go-chi/chi)
- [FastHttp](https://github.com/valyala/fasthttp) atau [FastHttpRouter](https://github.com/buaazp/fasthttprouter)
- [Gorilla Mux](https://github.com/gorilla/mux)
- dan lainnya

## **C.2.3. HTTP Middlewares**

Untuk middlewares biasanya include sebagai dependensi router library. Tapi ada juga middleware independen. Contohnya:

- [CORS](https://github.com/rs/cors)
- [JWT](https://github.com/golang-jwt/jwt)
- [Rate Limiter](https://github.com/ulule/limiter)
- [Secure](https://github.com/unrolled/secure)
- dan lainnya

# **C.2.4. Form & Validator**

Validator library berfungsi untuk mempermudah parsing payload dan parameter dari objek http request. Rekomendasi validator library salah satunya:

- [Validator by go-playground](https://github.com/go-playground/validator/tree/v9)
- dan lainnya

# **C.2.5. Database / ORM**

ORM adalah salah satu pattern yg cukup sering dipakai di data layer. Beberapa library yang tersedia di antaranya:

- [Gorm](https://github.com/jinzhu/gorm)
- [Gorp](https://github.com/go-gorp/gorp)
- dan lainnya

Silakan mencoba-coba dan memilih kombinasi library yang cocok sesuai kebutuhan dan keinginan kawan-kawan. Semua opsi ada kelebihan dan kekurangannya. Begitu juga pada implementasi library, akan sangat mempengaruhi hasil.

Saya sangat menganjurkan pembaca untuk mencoba banyak library dan framework.

Ok, saya rasa cukup untuk pembahasan kali ini. Semoga bermanfaat

# **C.3. Echo Framework & Routing**

[Pada chapter ini kita akan belajar cara mudah routing menggunakan Echo](https://echo.labstack.com/) Framework.

Mulai chapter **C1** hingga **C6** kita akan mempelajari banyak aspek dalam framework Echo dan mengkombinasikannya dengan beberapa library lain.

# **C.3.1 Echo Framework**

Echo adalah framework bahasa golang untuk pengembangan aplikasi web. Framework ini cukup terkenal di komunitas. Echo merupakan framework besar, di dalamnya terdapat banyak sekali dependensi.

Salah satu dependensi yang ada di dalamnya adalah router, dan pada chapter ini kita akan mempelajarinya.

Dari banyak routing library yang sudah penulis gunakan, hampir seluruhnya mempunyai kemiripan dalam hal penggunaannya, cukup panggil fungsi/method yang dipilih (biasanya namanya sama dengan HTTP Method), lalu sisipkan rute pada parameter pertama dan handler pada parameter kedua.

Berikut contoh sederhana penggunaan echo framework.

```
r := echo.New()
r.GET("/", handler)
r.Start(":9000")
```
Sebuah objek router r dicetak lewat echo.New() . Lalu lewat objek router tersebut, dilakukan registrasi rute untuk / dengan method GET dan handler adalah closure handler . Terakhir, dari objek router di-start-lah sebuah web server pada port 9000.

Echo router mengadopsi konsep [radix tree,](https://en.wikipedia.org/wiki/Radix_tree) membuat performa lookup nya begitu cepat. Tak juga itu, pemanfaatan sync pool membuat penggunaan memory lebih hemat, dan aman dari GC overhead.

## **C.3.2. Praktek**

Mari kita pelajari lebih lanjut dengan praktek langsung. Buat folder proyek baru, buat main.go , isi dengan kode berikut, kemudian jalankan aplikasi.

```
package main
import (
     "fmt"
     "github.com/labstack/echo"
     "net/http"
     "strings"
)
type M map[string]interface{}
func main() {
   r := echo.New()
     r.GET("/", func(ctx echo.Context) error {
         data := "Hello from /index"
         return ctx.String(http.StatusOK, data)
     })
     r.Start(":9000")
}
```
Kode di atas adalah contoh sederhana penerapan echo router.

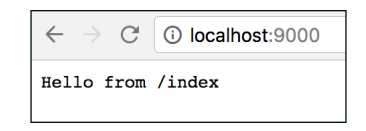

Routing dengan memanfaatkan package net/http dalam penerapannya adalah menggunakan http.HandleFunc() atau http.Handle() . Berbeda dengan Echo, routingnya adalah method-based, tidak hanya endpoint dan handler yang diregistrasi, method juga.

Statement echo.New() mengembalikan objek mux/router. Pada kode di atas rute / dengan method  $GET$  di-daftarkan. Selain  $r.GET()$  ada banyak lagi method lainnya, semua method dalam [spesifikasi REST](https://en.wikipedia.org/wiki/Representational_state_transfer) seperti PUT, POST, dan lainnya bisa digunakan.

Handler dari method routing milik echo membutuhkan satu argument saja, dengan tipe adalah echo.Context . Dari argumen tersebut objek http.ResponseWriter dan http.Request bisa di-akses. Namun kedua objek tersebut akan jarang kita gunakan karena echo.Context memiliki banyak method yang beberapa tugasnya sudah meng-cover operasi umum yang biasanya kita lakukan lewat objek request dan response, di antara seperti:

- Render output (dalam bentuk html, plain text, json, atau lainnya).
- Parsing request data (json payload, form data, query string).
- URL Redirection.
- ... dan lainnya.

Untuk mengakses objek http.Request gunakan ctx.Request() . Sedang untuk objek http.ResponseWriter gunakan ctx.Response().

Salah satu alasan lain kenapa penulis memilih framework ini, adalah karena desain route-handler-nya menarik. Dalam handler cukup kembalikan objek error ketika memang ada kesalahan terjadi, sedangkan jika tidak ada error maka kembalikan nilai nil .

Ketika terjadi error pada saat mengakses endpoint, idealnya [HTTP Status](https://en.wikipedia.org/wiki/List_of_HTTP_status_codes) error dikembalikan sesuai dengan jenis errornya. Tapi terkadang juga ada kebutuhan dalam kondisi tertentu http.status0K atau status 200 dikembalikan dengan disisipi informasi error dalam response body-nya. Kasus sejenis ini menjadikan standar error reporting menjadi kurang bagus. Pada konteks ini echo unggul menurut penulis, karena default-nya semua error dikembalikan sebagai response dalam bentuk yang sama.

Method ctx.String() dari objek context milik handler digunakan untuk mempermudah rendering data string sebagai output. Method ini mengembalikan objek error, jadi bisa digunakan langsung sebagai nilai balik handler. Argumen pertama adalah http status dan argumen ke-2 adalah data yang dijadikan output.

## **C.3.3. Response Method milik ctx**

Selain ctx.string() ada banyak method sejenis lainnya, berikut selengkapnya.

#### ◉ **Method .String()**

Digunakan untuk render plain text sebagai output (isi response header content-Type adalah text/plain ). Method ini tugasnya sama dengan method .Write() milik objek http.ResponseWriter .

```
r.GET("/index", func(ctx echo.Context) error {
     data := "Hello from /index"
     return ctx.String(http.StatusOK, data)
})
```
#### ◉ **Method .HTML()**

Digunakan untuk render html sebagai output. Isi response header content-Type adalah text/html .

```
r.GET("/html", func(ctx echo.Context) error {
     data := "Hello from /html"
     return ctx.HTML(http.StatusOK, data)
})
```
#### ◉ **Method .Redirect()**

Digunakan untuk redirect, pengganti http.Redirect() .

```
r.GET("/index", func(ctx echo.Context) error {
     return ctx.Redirect(http.StatusTemporaryRedirect, "/")
})
```
#### ◉ **Method .JSON()**

Digunakan untuk render data JSON sebagai output. Isi response header Content-Type adalah application/json .

```
r.GET("/json", func(ctx echo.Context) error {
    data := M{"Message": "Hello", "Counter": 2}
    return ctx.JSON(http.StatusOK, data)
})
```
# **C.3.4. Parsing Request**

Echo juga menyediakan beberapa method untuk keperluan parsing request, di antaranya:

#### ◉ **Parsing Query String**

Method .QueryParam() digunakan untuk mengambil data pada query string request, sesuai dengan key yang diinginkan.

```
r.GET("/page1", func(ctx echo.Context) error {
   name := ctx.QueryParam("name")
     data := fmt.Sprintf("Hello %s", name)
     return ctx.String(http.StatusOK, data)
})
```
Test menggunakan curl:

curl -X GET http://localhost:9000/page1?name=grayson

#### ◉ **Parsing URL Path Param**

Method .Param() digunakan untuk mengambil data path parameter sesuai skema rute.

```
r.GET("/page2/:name", func(ctx echo.Context) error {
     name := ctx.Param("name")
     data := fmt.Sprintf("Hello %s", name)
     return ctx.String(http.StatusOK, data)
})
```
Bisa dilihat, terdapat :name pada pendeklarasian rute. Nantinya url apapun yang ditulis sesuai skema di-atas akan bisa diambil path parameter-nya. Misalkan /page2/halo maka ctx.Param("name") mengembalikan string halo .

Test menggunakan curl:

curl -X GET http://localhost:9000/page2/grayson

#### ◉ **Parsing URL Path Param dan Setelahnya**

Selain mengambil parameter sesuai spesifik path, kita juga bisa mengambil data **parameter path dan setelahnya**.

```
r.GET("/page3/:name/*", func(ctx echo.Context) error {
      name := ctx.Param("name")
      message := ctx.Param("*")
      data := fmt.Sprintf("Hello %s, I have message for you: %s", name, message)
      return ctx.String(http.StatusOK, data)
 })
\leftarrow
```
Statement ctx. Param("\*") mengembalikan semua path sesuai dengan skema url-nya. Misal url adalah /page3/tim/a/b/c/d/e/f/g/h maka yang dikembalikan adalah a/b/c/d/e/f/g/h .

Test menggunakan curl:

curl -X GET http://localhost:9000/page3/tim/need/some/sleep

#### ◉ **Parsing Form Data**

Data yang dikirim sebagai request body dengan jenis adalah Form Data bisa diambil dengan mudah menggunakan ctx.FormValue() .

```
r.POST("/page4", func(ctx echo.Context) error {
    name := ctx.FormValue("name")
     message := ctx.FormValue("message")
     data := fmt.Sprintf(
         "Hello %s, I have message for you: %s",
         name,
         strings.Replace(message, "/", "", 1),
    \lambda return ctx.String(http.StatusOK, data)
})
```
Test menggunakan curl:

curl -X POST -F name=damian -F message=angry http://localhost:9000/page4

Pada chapter selanjutnya kita akan belajar teknik parsing request data yang lebih advance.

# **C.3.5. Penggunaan echo.WrapHandler Untuk Routing Handler Bertipe func(http.ResponseWriter,\*http.Request) atau http.HandlerFunc**

Echo bisa dikombinasikan dengan handler ber-skema *NON-echo-handler* seperti func(http.ResponseWriter,\*http.Request) atau http.HandlerFunc .

Caranya dengan memanfaatkan fungsi echo. WrapHandler untuk mengkonversi handler tersebut menjadi echo-compatible. Lebih jelasnya silakan lihat kode berikut.

```
var ActionIndex = func(w http:Responsewriter, r *http:Request) { w.Write([]byte("from action index"))
}
var ActionHome = http.HandlerFunc(
     func(w http.ResponseWriter, r *http.Request) {
         w.Write([]byte("from action home"))
     },
\lambdavar ActionAbout = echo.WrapHandler(
     http.HandlerFunc(
         func(w http.ResponseWriter, r *http.Request) {
             w.Write([]byte("from action about"))
         },
     ),
)
func main() {
    r := echo.New()
     r.GET("/index", echo.WrapHandler(http.HandlerFunc(ActionIndex)))
     r.GET("/home", echo.WrapHandler(ActionHome))
     r.GET("/about", ActionAbout)
     r.Start(":9000")
}
```
Untuk routing handler dengan skema func(http.ResponseWriter,\*http.Request), maka harus dibungkus dua kali, pertama menggunakan http.HandlerFunc, lalu dengan echo.WrapHandler .

Sedangkan untuk handler yang sudah bertipe http.HandlerFunc, bungkus langsung menggunakan echo. WrapHandler.

## **C.3.6. Routing Static Assets**

Cara routing static assets di echo sangatlah mudah. Gunakan method .Static() , isi parameter pertama dengan prefix rute yang di-inginkan, dan parameter ke-2 dengan path folder tujuan.

Buat sub folder dengan nama assets dalam folder project. Dalam folder tersebut buat sebuah file layout.js , isinya bebas.

Pada main.go tambahkan routing static yang mengarah ke path folder assets.

```
r.Static("/static", "assets")
```
Jalankan aplikasi, lalu coba akses http://localhost:9000/static/layout.js .

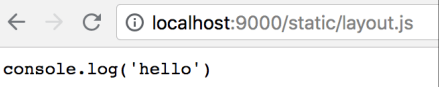

[Echo,](https://github.com/labstack/echo) by Vishal Rana (Lab Stack), MIT license

Source code praktik chapter ini tersedia di Github

[https://github.com/novalagung/dasarpemrogramangolang-example/.../chapter-](https://github.com/novalagung/dasarpemrogramangolang-example/tree/master/chapter-C.3-echo-routing)C.3...
# **C.4. Parsing HTTP Request Payload (Echo)**

Pada chapter ini kita akan belajar cara parsing beberapa variasi request payload.

Payload dalam HTTP request bisa dikirimkan dalam berbagai bentuk. Kita akan mempelajari cara untuk handle 4 jenis payload berikut.

- Form Data
- JSON Payload
- XML Payload
- Query String

Secara tidak sadar, kita sudah sering menggunakan jenis payload form data. Contohnya pada html form, ketika event submit di-trigger, data dikirim ke destinasi dalam bentuk form data. Indikatornya adalah data tersebut ditampung dalam request body, dan isi request header Content-Type adalah application/x-wwwform-urlencoded (atau multipart/form-data ).

JSON payload dan XML payload sebenarnya sama dengan Form Data, pembedanya adalah header Content-Type masing-masing request. Untuk JSON payload isi header tersebut adalah application/json , sedang untuk XML payload adalah application/xml .

Sedang jenis request query string adalah yang paling berbeda. Data tidak disisipkan dalam request body, melainkan pada url nya dalam bentuk key-value.

#### **C.4.1. Parsing Request Payload**

Cara parsing payload request dalam echo sangat mudah, apapun jenis payload nya, API yang digunakan untuk parsing adalah sama.

Mari kita langsung praktekan, buat satu folder project baru, buat main.go. Buat struct user, nantinya digunakan untuk menampung data payload yang dikirim.

```
package main
import (
     "fmt"
     "github.com/labstack/echo"
     "net/http"
)
type User struct {
     Name string `json:"name" form:"name" query:"name"`
     Email string `json:"email" form:"email" query:"email"`
}
func main() {
   r := echo.New()
    // routes here
     fmt.Println("server started at :9000")
     r.Start(":9000")
}
```
Selanjutnya siapkan satu buah endpoint /user menggunakan r.Any(). Method .Any() menerima segala jenis request dengan method GET, POST, PUT, atau lainnya.

```
r.Any("/user", func(c echo.Context) (err error) {
   u := new(User)if err = c.Bind(u); err := nil {
         return
     }
     return c.JSON(http.StatusOK, u)
})
```
Bisa dilihat dalam handler, method . Bind() milik echo. Context digunakan, dengan disisipi parameter pointer objek (hasil cetakan struct user). Parameter tersebut nantinya akan menampung payload yang dikirim, entah apapun jenis nya.

### **C.4.2 Testing**

Jalankan aplikasi, lakukan testing. Bisa gunakan curl ataupun API testing tools sejenis postman atau lainnya.

Di bawah ini shortcut untuk melakukan request menggunakan curl pada 4 jenis payload yang kita telah bahas. Response dari seluruh request adalah sama, menandakan bahwa data yang dikirim berhasil ditampung.

#### ◉ **Form Data**

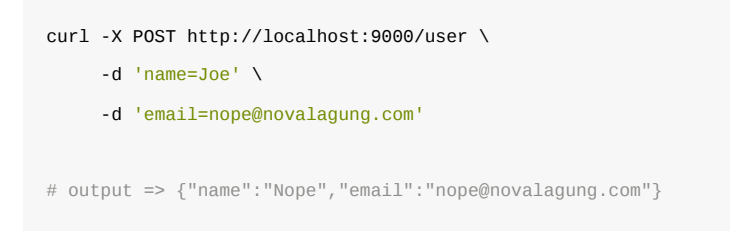

#### ◉ **JSON Payload**

curl -X POST http://localhost:9000/user \

- -H 'Content-Type: application/json' \
	- -d '{"name":"Nope","email":"nope@novalagung.com"}'

# output => {"name":"Nope", "email":"nope@novalagung.com"}

#### ◉ **XML Payload**

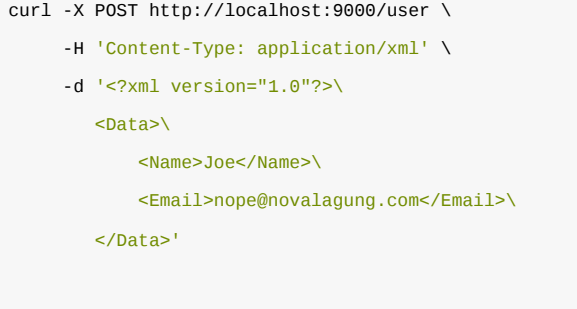

# output => {"name":"Nope", "email":"nope@novalagung.com"}

#### ◉ **Query String**

curl -X GET http://localhost:9000/user?name=Joe&email=nope@novalagung.com

# output => {"name":"Nope","email":"nope@novalagung.com"}

[Echo,](https://github.com/labstack/echo) by Vishal Rana (Lab Stack), MIT license

Source code praktik chapter ini tersedia di Github

×

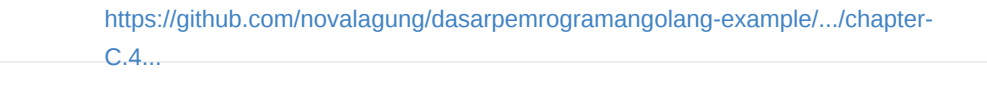

# **C.5. HTTP Request Payload Validation (Validator v9, Echo)**

Pada chapter ini kita akan belajar cara validasi payload request di sisi back end. Library yang kita gunakan adalah [github.com/go-playground/validator/v10,](https://github.com/go-playground/validator) library ini sangat berguna untuk keperluan validasi data.

### **C.5.1. Payload Validation**

Penggunaan validator cukup mudah, di struct penampung payload, tambahkan tag baru pada masing-masing property dengan skema validate:"<rules>" .

Langsung saja kita praktekan, buat folder project baru dengan isi file main.go , lalu tulis kode berikut ke dalamnya.

```
package main
import (
    "github.com/labstack/echo"
     "github.com/go-playground/validator/v10"
     "net/http"
\lambdatype User struct {
     Name string `json:"name" validate:"required"`
     Email string `json:"email" validate:"required,email"`
    Age int `json:"age" validate:"gte=0,lte=80"`
}
```
Struct user memiliki 3 field, berisikan aturan/rule validasi, yang berbeda satu sama lain (bisa dilihat pada tag validate ). Kita bahas validasi per-field agar lebih mudah untuk dipahami.

- Field Name, tidak boleh kosong.
- Field Email , tidak boleh kosong, dan isinya harus dalam format email.
- Field Age, tidak harus di-isi; namun jika ada isinya, maka harus berupa numerik dalam kisaran angka 0 hingga 80.

Kurang lebih berikut adalah penjelasan singkat mengenai beberapa rule yang kita gunakan di atas.

- Rule required, menandakan bahwa field harus di isi.
- Rule email, menandakan bahwa value pada field harus dalam bentuk email.
- Rule gte=n, artinya isi harus numerik dan harus di atas n atau sama dengan n.
- Rule lte=n, berarti isi juga harus numerik, dengan nilai di bawah n atau sama dengan n.

Jika sebuah field membutuhkan dua atau lebih rule, maka tulis seluruhnya dengan delimiter tanda koma ( , ).

OK, selanjutnya buat struct baru customValidator dengan isi sebuah property bertipe \*validator.Validate dan satu buah method ber-skema Validate(interface{})error . Objek cetakan struct ini akan kita gunakan sebagai pengganti default validator milik echo.

```
type CustomValidator struct {
     validator *validator.Validate
}
func (cv *CustomValidator) Validate(i interface{}) error {
    return cv.validator.Struct(i)
}
func main() {
   e := echo.Pew() e.Validator = &CustomValidator{validator: validator.New()}
    // routes here
    e.Logger.Fatal(e.Start(":9000"))
}
```
Method .struct() milik \*validator. Validate, digunakan untuk mem-validasi data objek dari struct.

Library validator menyediakan banyak sekali cakupan data yang bisa divalidasi, tidak hanya struct, lebih jelasnya silakan lihat di laman github <https://github.com/go-playground/validator>.

Siapkan sebuah endpoint untuk keperluan testing. Dalam endpoint ini method Validate milik CustomValidator dipanggil.

```
e.POST("/users", func(c echo.Context) error {
   u := new(User)if err := c.Bind(u); err := nil {
        return err
     }
   if err := c.Validate(u); err := nil {
         return err
     }
    return c.JSON(http.StatusOK, true)
})
```
OK, jalankan aplikasi, lakukan testing.

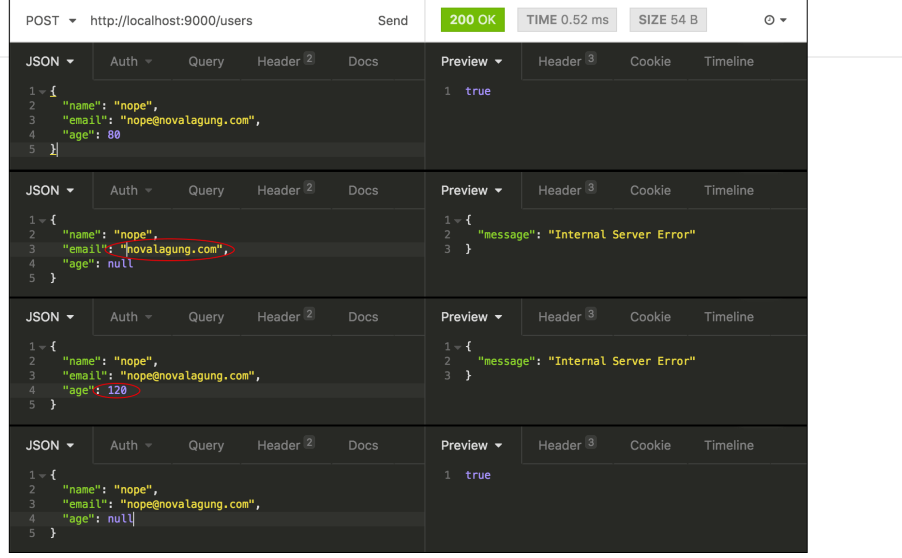

Bisa dilihat pada gambar di atas, ada beberapa request yang mengembalikan error.

- Request pertama adalah valid.
- Request ke-2 error karena value dari field email tidak valid. Harusnya berisi value dalam format email.
- Request ke-3 error karena value field age lebih dari 80. Value seharusnya numerik kisaran 0 hingga 80.
- Sedangkan request ke-4 sukses meskipun age adalah null, hal ini karena rule untuk field tersebut tidak ada required .

Field Age tidak harus di-isi; namun jika ada isinya, maka harus berupa numerik dalam kisaran angka 0 hingga 80.

Dari testing di atas bisa kita simpulkan bahwa fungsi validasi berjalan sesuai harapan. Namun masih ada yang kurang, ketika ada yang tidak valid, error yang dikembalikan selalu sama, yaitu message Internal server error .

Sebenarnya error 500 ini sudah sesuai jika muncul pada page yang sifatnya menampilkan konten. Pengguna tidak perlu tau secara mendetail mengenai detail error yang sedang terjadi. Mungkin dibuat saja halaman custom error agar lebih menarik.

Tapi untuk web service (RESTful API?), akan lebih baik jika errornya detail (terutama pada fase development), agar aplikasi consumer bisa lebih bagus dalam meng-handle error tersebut.

Nah, pada chapter selanjutnya kita akan belajar cara membuat custom error handler untuk meningkatkan kualitas error reporting.

- [Echo,](https://github.com/labstack/echo) by Vishal Rana (Lab Stack), MIT license
- [Validator v9,](https://github.com/go-playground/validator/tree/v9) by Dean Karn (Go Playground), MIT license

×

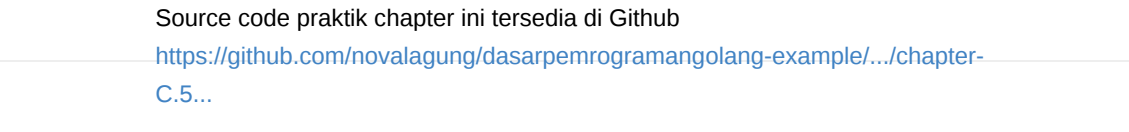

# **C.6. HTTP Error Handling (Validator v9, Echo)**

Pada chapter ini kita akan belajar cara membuat custom error handler yang lebih readable, sangat cocok untuk web service. Bahan dasar yang kita manfaatkan adalah source code pada chapter sebelum ini, lalu dimodifikasi. Jadi silakan salin project pada chapter sebelumnya sebagai project folder baru.

#### **C.6.1. Error Handler**

Cara meng-custom default error handler milik echo, adalah dengan mengoverride property e.HTTPErrorHandler . Langsung saja override property tersebut dengan callback berisi parameter objek error dan context. Gunakan callback tersebut untuk bisa menampilkan error yg lebih detail.

```
e.HTTPErrorHandler = func(err error, c echo.Context) {
       report, ok := err.(*echo.HTTPError)
       if !ok {
           report = echo.NewHTTPError(http.StatusInternalServerError, err.Error())
       }
       c.Logger().Error(report)
       c.JSON(report.Code, report)
 }
\left| \cdot \right|
```
Pada kode di atas, objek report menampung objek error setelah di casting ke tipe echo.HTTPError . Error tipe ini adalah error-error yang berhubungan dengan http, yang di-handle oleh echo. Untuk error yang bukan dari echo, tipe nya adalah error biasa. Pada kode di atas kita standarkan, semua jenis error harus berbentuk echo.HTTPError .

Selanjutnya objek error tersebut kita tampilkan ke console dan juga ke browser dalam bentuk JSON.

OK, jalankan aplikasi, lalu test hasilnya.

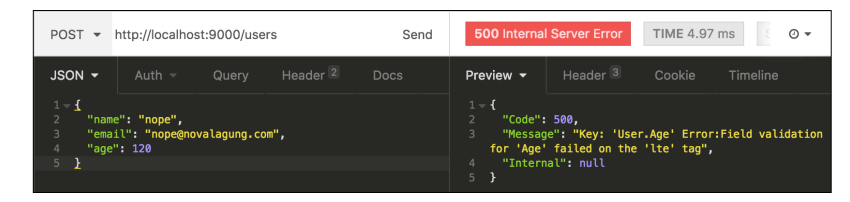

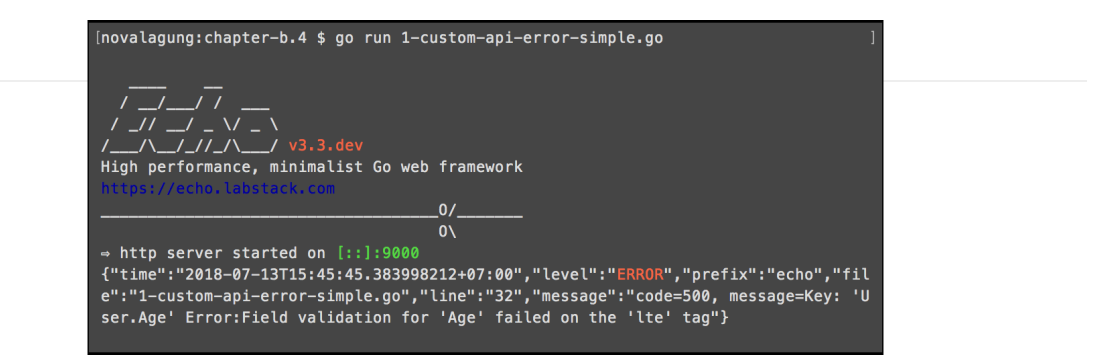

#### **C.6.2. Human-Readable Error**

Error yang dikembalikan sudah bisa lebih detail dibanding sebelumnya, tapi masih kurang, karena masih susah untuk dipahami. Lakukan modifikasi pada callback custom error handler menjadi seperti pada kode berikut.

```
e.HTTPErrorHandler = func(err error, c echo.Context) {
     report, ok := err.(*echo.HTTPError)
     if !ok {
         report = echo.NewHTTPError(http.StatusInternalServerError, err.Error())
     }
     if castedObject, ok := err.(validator.ValidationErrors); ok {
         for _, err := range castedObject {
             switch err.Tag() {
             case "required":
                 report.Message = fmt.Sprintf("%s is required", 
                      err.Field())
             case "email":
                 report.Message = fmt.Sprintf("%s is not valid email", 
                      err.Field())
             case "gte":
                report.Message = fmt.Sprintf("%s value must be greater than %s'
                     err.Field(), err.Param())
             case "lte":
                 report.Message = fmt.Sprintf("%s value must be lower than %s",
                      err.Field(), err.Param())
             }
             break
         }
     }
     c.Logger().Error(report)
     c.JSON(report.Code, report)
}
```
Error yang dikembalikan oleh validator.v9 bertipe validator. ValidationErrors . Pada kode di atas bisa kita lihat ada pengecekan apakah error tersebut adalah dari library validator. v9 atau bukan; jika memang iya, maka report. Message diubah isinya dengan kata-kata yang lebih mudah dipahami.

Tipe validator.ValidationErrors sendiri sebenarnya merupakan slice []validator.FieldError . Objek tersebut di-loop, lalu diambil-lah elemen pertama sebagai nilai bailk error.

OK, jalankan ulang aplikasi, lalu test.

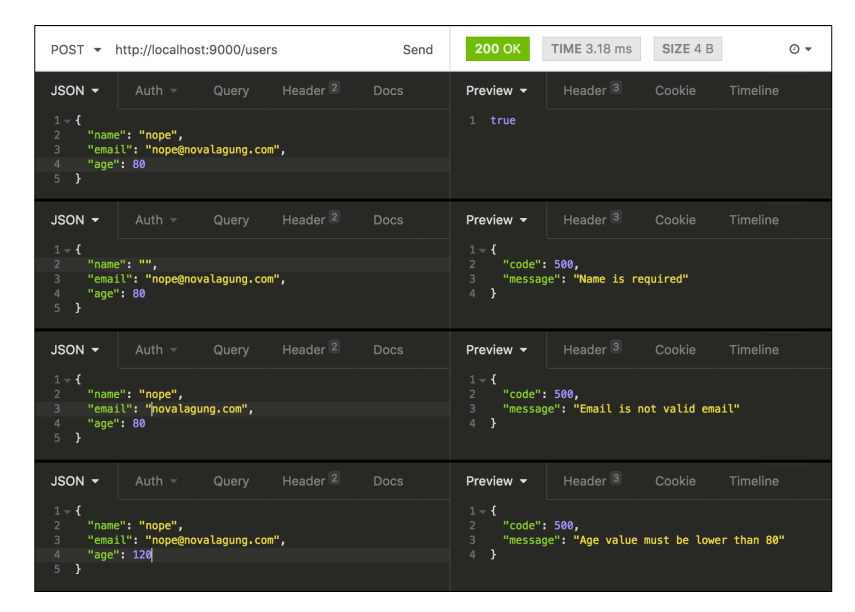

### **C.6.3. Custom Error Page**

Untuk aplikasi non-web-service, akan lebih baik jika setiap terjadi error dimunculkan error page, atau halaman khusus yang menampilkan informasi error.

Di echo sangatlah mudah untuk membuat halaman custom error. Contoh implementasinya seperti kode di bawah ini.

```
e.HTTPErrorHandler = func(err error, c echo.Context) {
      report, ok := err.(*echo.HTTPError)
      if !ok {
           report = echo.NewHTTPError(http.StatusInternalServerError, err.Error())
      }
       errPage := fmt.Sprintf("%d.html", report.Code)
      if err := c.File(errPage); err := nil {
           c.HTML(report.Code, "Errrrooooorrrrr")
      }
 }\left| \cdot \right|
```
Setiap kali error terjadi, maka halaman dengan nama adalah <error-code>.html dicari untuk kemudian ditampilkan. Misalkan errornya adalah 500 Internal Server Error, maka halaman 500.html muncul; error 404 Page Not Found, maka halaman 404.html muncul.

Silakan ubah kode fmt.sprintf("%d.html", report.code) Sesuai format nama halaman error yang digunakan.

- [Echo,](https://github.com/labstack/echo) by Vishal Rana (Lab Stack), MIT license
- [Validator v9,](https://github.com/go-playground/validator/tree/v9) by Dean Karn (Go Playground), MIT license

Source code praktik chapter ini tersedia di Github [https://github.com/novalagung/dasarpemrogramangolang-example/.../chapter-](https://github.com/novalagung/dasarpemrogramangolang-example/tree/master/chapter-C.6-http-error-handling)C.6...

### **C.7. Template Rendering in Echo**

Pada chapter ini kita akan belajar cara render template html pada aplikasi yang routingnya menggunakan echo.

Pada dasarnya proses parsing dan rendering template tidak di-handle oleh echo sendiri, melainkan oleh API dari package html/template . Jadi bisa dibilang cara render template di echo adalah sama seperti pada aplikasi yang murni [menggunakan golang biasa, seperti yang sudah dibahas pada chapter Template:](#page-357-0) Render HTML Template, [Template: Render Partial HTML](#page-361-0) Template, Template: Render Specific HTML [Template, dan Template: Render HTML String.](clbr://internal.invalid/book/B-render-specific-html.html)

Echo menyediakan satu fasilitas yang bisa kita manfaatkan untuk standarisasi rendering template. Cara penggunaannya, dengan meng-override default .Renderer property milik echo menggunakan objek cetakan struct, yang mana pada struct tersebut harus ada method bernama .Render() dengan skema sesuai dengan kebutuhan echo. Nah, di dalam method . Render() inilah kode untuk parsing dan rendering template ditulis.

#### **C.7.1. Praktek**

Agar lebih mudah dipahami, mari langsung kita praktekan. Siapkan sebuah project, import package yang dibutuhkan.

```
package main
import (
     "github.com/labstack/echo"
     "html/template"
     "io"
     "net/http"
)
type M map[string]interface{}
```
Buat sebuah struct bernama Renderer, struct ini mempunyai 3 buah property dan 2 buah method.

```
type Renderer struct {
     template *template.Template
     debug bool
     location string
}
```
Berikut adalah tugas dan penjelasan mengenai ketiga property di atas.

• Property .template bertanggung jawab untuk parsing dan rendering template.

- Property . Location mengarah ke path folder di mana file template berada.
- Property .debug menampung nilai bertipe bool .
	- Jika false , maka parsing template hanya dilakukan sekali saja pada saat aplikasi di start. Mode ini sangat cocok untuk diaktifkan pada stage production.
	- Sedangkan jika nilai adalah true , maka parsing template dilakukan tiap pengaksesan rute. Mode ini cocok diaktifkan untuk stage development, karena perubahan kode pada file html sering pada stage ini.

Selanjutnya buat fungsi NewRenderer() untuk mempermudah inisialisasi objek renderer.

```
func NewRenderer(location string, debug bool) *Renderer {
     tpl := new(Renderer)
     tpl.location = location
     tpl.debug = debug
     tpl.ReloadTemplates()
     return tpl
}
```
Siapkan dua buah method untuk struct renderer, yaitu .ReloadTemplates() dan .Render() .

```
func (t *Renderer) ReloadTemplates() {
     t.template = template.Must(template.ParseGlob(t.location))
}
func (t *Renderer) Render(
    w io.Writer, 
    name string, 
     data interface{}, 
     c echo.Context,
) error {
     if t.debug {
         t.ReloadTemplates()
     }
     return t.template.ExecuteTemplate(w, name, data)
}
```
Method .ReloadTemplates() bertugas untuk parsing template. Method ini wajib dipanggil pada saat inisialisasi objek renderer. Jika .debug == true , maka method ini harus dipanggil setiap kali rute diakses (jika tidak, maka perubahan pada view tidak akan muncul).

Method . Render() berguna untuk render template yang sudah diparsing sebagai output. Method ini harus dibuat dalam skema berikut.

```
// skema method Render()
func (io.Writer, string, interface{}, echo.Context) error
```
Selanjutnya, buat echo router, override property renderer nya, dan siapkan sebuah rute.

```
func main() {
    e := echo.Pew() e.Renderer = NewRenderer("./*.html", true)
     e.GET("/index", func(c echo.Context) error {
         data := M{"message": "Hello World!"}
         return c.Render(http.StatusOK, "index.html", data)
     })
     e.Logger.Fatal(e.Start(":9000"))
}
```
Saat pemanggilan NewRenderer() sisipkan path folder tempat file template html berada. Gunakan ./\*.html agar mengarah ke **semua file html pada current folder**.

Buat file index.html dengan isi kode di bawah ini.

```
<!DOCTYPE html>
<html> <head>
        <title></title>
    </head>
     <body>
         Message from index: {{.message}}!
    </body>
</html>
```
Pada rute /index, sebuah variabel bernama data disiapkan, bertipe map dengan isi satu buah item. Data tersebut disisipkan pada saat view di-render, membuatnya bisa diakses dari dalam template html.

Syntax {{.message}} artinya menampilkan isi property yang namanya adalah message dari current context (yaitu objek data yang disisipkan). Lebih jelasnya silakan baca kembali chapter [B. Template Actions & Variables.](#page-368-0)

Jalankan aplikasi untuk melihat hasilnya.

 $\leftarrow$   $\rightarrow$ C | 10 localhost:9000/index

Message from index: Hello World!!

### **C.7.2. Render Parsial dan Spesifik Template**

Proses parsing dan rendering tidak di-handle oleh echo, melainkan menggunakan API dari html/template . Echo hanya menyediakan tempat untuk mempermudah pemanggilan fungsi rendernya. Nah dari sini berarti untuk render parsial, render spesifik template, maupun operasi template lainnya dilakukan seperti biasa, menggunakan html/template .

[Echo,](https://github.com/labstack/echo) by Vishal Rana (Lab Stack), MIT license

Source code praktik chapter ini tersedia di Github [https://github.com/novalagung/dasarpemrogramangolang-example/.../chapter-](https://github.com/novalagung/dasarpemrogramangolang-example/tree/master/chapter-C.7-echo-template-rendering)C.7...

# **C.8. Advanced Middleware & Logging (Logrus, Echo Logger)**

Middleware adalah sebuah blok kode yang dipanggil sebelum ataupun sesudah http request di-proses. Middleware biasanya dibuat per-fungsi-nya, contohnya: middleware autentikasi, middleware untuk logging, middleware untuk gzip compression, dan lainnya.

Pada chapter ini kita akan belajar cara membuat dan me-manage middleware.

#### **C.8.1. Custom Middleware**

Pembuatan middleware pada echo sangat mudah, cukup gunakan method .Use() milik objek echo untuk registrasi middleware. Method ini bisa dipanggil berkali-kali, dan eksekusi middleware-nya sendiri adalah berurutan sesuai dengan urutan registrasi.

OK, langsung saja, buat folder project baru dengan isi sebauh file main.go seperti biasanya. Lalu tulis kode berikut.

```
package main
import (
     "fmt"
     "github.com/labstack/echo"
     "net/http"
)
func main() {
   e := echo.Pew() // middleware here
     e.GET("/index", func(c echo.Context) (err error) {
         fmt.Println("threeeeee!")
         return c.JSON(http.StatusOK, true)
     })
     e.Logger.Fatal(e.Start(":9000"))
}
```
Kode di atas merupakan aplikasi web kecil, berisi satu buah rute /index yang ketika di akses akan print log "threeeeee!" ke console.

Selanjutnya, buat dua middleware, middlewareOne dan middlewareTwo. Isinya juga menampilkan log.

```
func middlewareOne(next echo.HandlerFunc) echo.HandlerFunc {
    return func(c echo.Context) error {
         fmt.Println("from middleware one")
         return next(c)
     }
}
func middlewareTwo(next echo.HandlerFunc) echo.HandlerFunc {
     return func(c echo.Context) error {
         fmt.Println("from middleware two")
         return next(c)
     }
}
```
Registrasikan kedua middleware di atas. Kode di bawah ini adalah contoh cara registrasinya.

```
func main() {
    e := echo.Pew() e.Use(middlewareOne)
     e.Use(middlewareTwo)
   // \ldots
```
Jalankan aplikasi, lihat hasilnya.

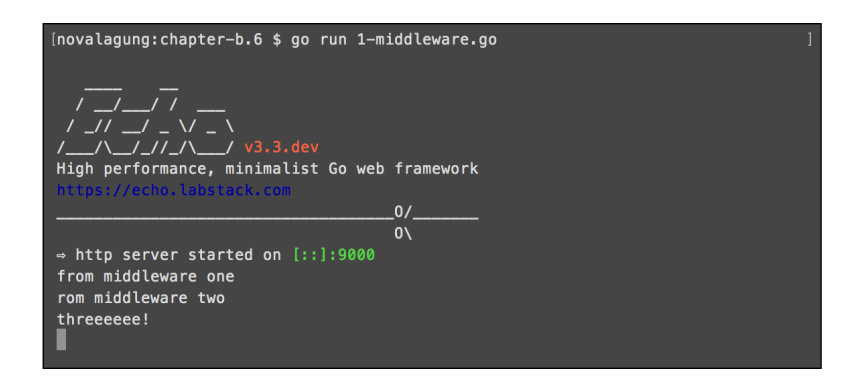

### **C.8.2. Integrasi Middleware ber-skema Non-Echo-Middleware**

Di echo, fungsi middleware harus memiliki skema

func(echo.HandlerFunc)echo.HandlerFunc . Untuk 3rd party middleware, tetap bisa dikombinasikan dengan echo, namun membutuhkan sedikit penyesuaian tentunya.

Echo menyediakan solusi mudah untuk membantu integrasi 3rd party middleware, yaitu dengan menggunakan fungsi echo. WrapMiddleware() untuk mengkonversi middleware menjadi echo-compatible-middleware, dengan syarat skema harus dalam bentuk func(http.Handler)http.Handler.

Silakan praktekan kode berikut.

```
func middlewareSomething(next http.Handler) http.Handler {
     return http.HandlerFunc(func(w http.ResponseWriter, r *http.Request) {
         fmt.Println("from middleware something")
         next.ServeHTTP(w, r)
     })
}
func main() {
    e := echo.Pew() e.Use(echo.WrapMiddleware(middlewareSomething))
     // ...
```
Bisa dilihat, fungsi middlewareSomething tidak menggunakan skema middleware milik echo, namun tetap bisa digunakan dalam .Use() dengan cara dibungkus fungsi echo.WrapMiddleware() .

#### **C.8.3. Echo Middleware: Logger**

Seperti yang sudah penulis jelaskan pada awal chapter B, bahwa echo merupakan framework besar, di dalamnya terdapat banyak dependency dan library, salah satunya adalah logging middleware.

Cara menggunakan logging middleware (ataupun middleware lainnya milik echo) adalah dengan meng-import package github.com/labstack/echo/middleware , lalu panggil nama middleware nya. Lebih detailnya silakan baca dokumentasi echo mengenai middleware di<https://echo.labstack.com/middleware>.

Berikut merupakan contoh penggunaan echo logging middleware.

```
package main
import (
     "github.com/labstack/echo"
     "github.com/labstack/echo/middleware"
     "net/http"
)
func main() {
    e := echo.Pew() e.Use(middleware.LoggerWithConfig(middleware.LoggerConfig{
         Format: "method=${method}, uri=${uri}, status=${status}\n",
    }))
     e.GET("/index", func(c echo.Context) (err error) {
         return c.JSON(http.StatusOK, true)
     })
     e.Logger.Fatal(e.Start(":9000"))
}
```
Cara menggunakan echo logging middleware adalah dengan membuat objek logging baru lewat statement middleware.Logger() , lalu membungkusnya dengan e.Use() . Atau bisa juga menggunakan middleware.LoggerWithConfig() jika logger yang dibuat memerlukan beberapa konfigurasi (tulis konfigurasinya sebagai property objek cetakan middleware.LoggerConfig , lalu tempatkan sebagai parameter method pemanggilan .LoggerWithConfig() ).

Jalankan aplikasi, lalu lihat hasilnya.

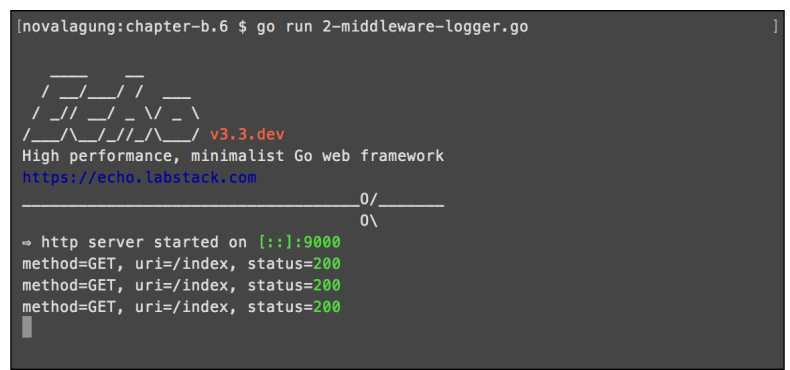

Berikut merupakan list middleware yang disediakan oleh echo, atau cek <https://echo.labstack.com/middleware> untuk lebih detailnya.

- Basic Auth
- Body Dump
- Body Limit
- CORS
- CSRF
- Casbin Auth
- Gzip
- JWT
- Key Auth
- Logger
- Method Override
- Proxy
- Recover
- Redirect
- Request ID
- Rewrite
- Secure
- Session
- Static
- Trailing Slash

### **C.8.4. 3rd Party Logging Middleware: Logrus**

Selain dengan membuat middleware sendiri, ataupun menggunakan echo middleware, kita juga bisa menggunakan 3rd party middleware lain. Tinggal sesuaikan sedikit agar sesuai dengan skema fungsi middleware milik echo untuk bisa digunakan.

Next, kita akan coba untuk meng-implementasi salah satu golang library terkenal untuk keperluan logging, yaitu [logrus.](https://github.com/sirupsen/logrus)

Buat file baru, import packages yang diperlukan, lalu buat fungsi makeLogEntry(), fungsi ini menerima satu parameter bertipe echo.Context dan mengembalikan objek logrus \*log.Entry .

```
package main
import (
     "fmt"
    "github.com/labstack/echo"
    log "github.com/sirupsen/logrus"
     "net/http"
     "time"
)
func makeLogEntry(c echo.Context) *log.Entry {
   if c == nil {
        return log.WithFields(log.Fields{
             "at": time.Now().Format("2006-01-02 15:04:05"),
         })
     }
     return log.WithFields(log.Fields{
         "at": time.Now().Format("2006-01-02 15:04:05"),
         "method": c.Request().Method,
         "uri": c.Request().URL.String(),
         "ip": c.Request().RemoteAddr,
     })
}
```
Fungsi makeLogEntry() bertugas membuat basis log objek yang akan ditampilkan. Informasi standar seperti waktu, dibentuk di dalam fungsi ini. Khusus untuk log yang berhubungan dengan http request, maka informasi yang lebih detail dimunculkan (http method, url, dan IP).

```
Selanjutnya, buat fungsi middlewareLogging() dan errorHandler().
```

```
func middlewareLogging(next echo.HandlerFunc) echo.HandlerFunc {
       return func(c echo.Context) error {
          makeLogEntry(c).Info("incoming request")
           return next(c)
       }
 }
 func errorHandler(err error, c echo.Context) {
       report, ok := err.(*echo.HTTPError)
       if ok {
           report.Message = fmt.Sprintf("http error %d - %v", report.Code, report
       } else {
           report = echo.NewHTTPError(http.StatusInternalServerError, err.Error())
       }
       makeLogEntry(c).Error(report.Message)
       c.HTML(report.Code, report.Message.(string))
 }
\left\| \cdot \right\|
```
Fungsi middlewareLogging() bertugas untuk menampilkan log setiap ada http request masuk. Dari objek \*log.Entry -yang-dicetak-lewatfungsi- makeLogEntry() -, panggil method Info() untuk menampilkan pesan log dengan level adalah INFO.

Sedang fungsi errorHandler akan digunakan untuk meng-override default http error handler milik echo. Dalam fungsi ini log dengan level ERROR dimunculkan lewat pemanggilan method Error() milik \*log.Entry .

Buat fungsi main() , implementasikan semua fungsi tersebut, siapkan yang harus disiapkan.

```
func main() {
     e := echo.New()
     e.Use(middlewareLogging)
     e.HTTPErrorHandler = errorHandler
     e.GET("/index", func(c echo.Context) error {
         return c.JSON(http.StatusOK, true)
     })
    lock := make(chan error)
     go func(lock chan error) { lock <- e.Start(":9000") }(lock)
    time.Sleep(1 * time.Millisecond)
    makeLogEntry(nil).Warning("application started without ssl/tls enabled")
     err := <-lock
    if err != nil {
         makeLogEntry(nil).Panic("failed to start application")
     }
}
```
Fungsi main() di atas berisikan beberapa kode yang jarang kita gunakan, pada saat men-start web server.

Web server di start dalam sebuah goroutine. Karena method .start() milik echo adalah blocking, kita manfaatkan nilai baliknya untuk di kirim ke channel lock.

Selanjutnya dengan delay waktu 1 milidetik, log dengan level WARNING dimunculkan. Ini hanya simulasi saja, karena memang aplikasi tidak di start menggunakan ssl/tls. Dengan memberi delay 1 milidetik, maka log WARNING bisa muncul setelah log default dari echo muncul.

Nah pada bagian penerimaan channel, jika nilai baliknya tidak nil maka pasti terjadi error pada saat start web server, dan pada saat itu juga munculkan log dengan level PANIC.

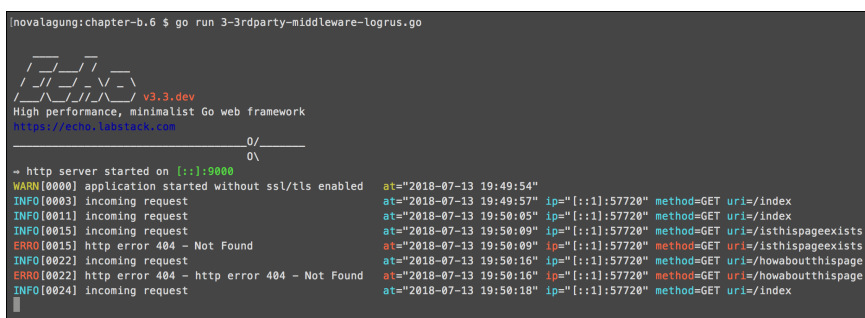

OK, sekarang jalankan lalu test aplikasi.

Satu kata, *cantik*.

**[Echo,](https://github.com/labstack/echo) by Vishal Rana (Lab Stack), MIT license** 

[Logrus](https://github.com/sirupsen/logrus), by Simon Eskildsen, MIT license

Source code praktik chapter ini tersedia di Github

[https://github.com/novalagung/dasarpemrogramangolang-example/.../chapter-](https://github.com/novalagung/dasarpemrogramangolang-example/tree/master/chapter-C.8-advanced-middleware-and-logging)C.8...

### **C.9. CLI Flag Parser (Kingpin v2)**

Tidak jarang, sebuah aplikasi dalam eksekusinya membutuhkan argumen untuk disisipkan, entah itu mandatory atau tidak. Contohnya seperti berikut.

```
$ ./main --port=3000
```
Pada chapter ini kita akan belajar cara parsing argumen eksekusi aplikasi. Parsing sebenarnya bisa dilakukan dengan cukup memainkan property os.Args, akan tetapi pada pembelajaran kali ini kita akan menggunakan 3rd party library [github.com/alecthomas/kingpin](https://github.com/alecthomas/kingpin) untuk mempermudah pelaksanaannya.

### **C.9.1. Parsing Argument**

Kita akan buat aplikasi yang bisa menerima bentuk argument seperti berikut.

```
# $ ./main ArgAppName <ArgPort>
$ ./main "My Application" 4000
```
Argument ArgAppName mandatory, harus diisi, sedangkan argument ArgPort adalah opsional (ada nilai default-nya).

OK, mari kita praktekan. Buat folder project baru dengan isi satu buah main file. Siapkan dua buah property untuk menampung appName dan port, dan satu buah fungsi main() .

```
package main
 import (
       "fmt"
       "net/http"
       "github.com/labstack/echo"
       "gopkg.in/alecthomas/kingpin.v2"
 \lambdavar (
       argAppName = kingpin.Arg("name", "Application name").Required().String()
      argPort = kingpin.Arg("port", "Web server port").Default("9000").Int())
 func main() {
       kingpin.Parse()
       // more code here ...
 }
\left| \cdot \right|
```
Statement kingpin.Arg() digunakan untuk menyiapkan objek penampung argument. Tulis nama argument sebagai parameter pertama, dan deskripsi argument sebagai parameter kedua. 2 Informasi tersebut nantinya akan muncul ketika flag --help digunakan.

Untuk aplikasi yang memerlukan banyak argument, deklarasi variabel penampungnya harus dituliskan berurutan. Seperti contoh di atas argAppName merupakan argument pertama, dan argPort adalah argument kedua.

Chain statement kingpin.Arg() dengan beberapa method yang tersedia sesuai dengan kebutuhan. Berikut adalah penjelasan dari 4 method yang digunakan di atas.

- Method .Required() membuat argument yang ditulis menjadi mandatory. Jika tidak disisipkan maka muncul error.
- Method .string() menandakan bahwa argument ditampung dalam tipe string .
- Method .Default() digunakan untuk menge-set default value dari argument. Method ini adalah kebalikan dari . Required() . Jika default value di-set maka argument boleh untuk tidak diisi. Objek penampung akan berisi default value.
- Method . Int() menandakan bahwa argument ditampung dalam tipe int.

Perlu diketahui, dalam pendefinisian argument, penulisan statement-nya harus diakhiri dengan pemanggilan method .string(), .Int(), .Bool(), atau method tipe lainnya yang di-support oleh kingpin. Lebih jelasnya silakan cek [laman dokumentasi](https://godoc.org/github.com/alecthomas/kingpin#ArgClause).

Mari kita selesaikan aplikasi, silakan tulis kode berikut dalam fungsi main().

```
appName := *argAppName
port := fmt.Sprintf(":%d", *argPort)
fmt.Printf("Starting %s at %s", appName, port)
e := echo.Pew()e.GET("/index", func(c echo.Context) (err error) {
  return c.JSON(http.StatusOK, true)
})
e.Logger.Fatal(e.Start(port))
```
Objek argument kingpin pasti bertipe pointer, maka *dereference* objek tersebut untuk mengambil nilai aslinya.

Jalankan aplikasi, cek hasilnya.

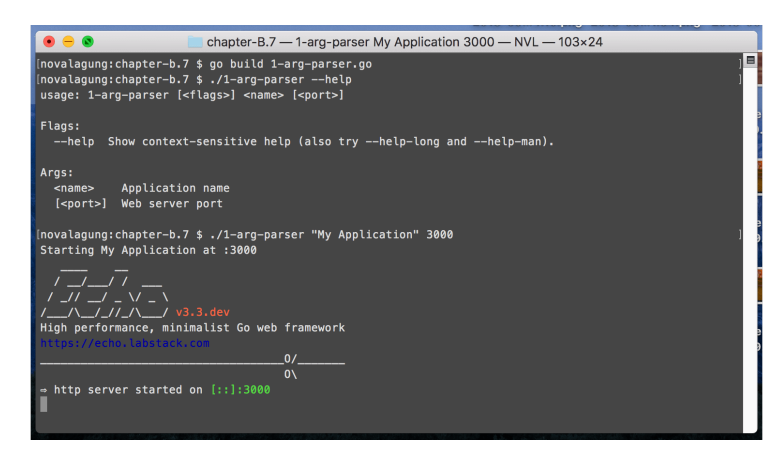

Bisa dilihat dari gambar di atas ketika flag --help dipanggil list semua argument muncul.

### **C.9.2. Penggunaan Kingpin Application Instance**

Dari yang sudah kita praktekan di atas, fungsi-fungsi diakses langsung dari package kingpin .

```
kingpin.Arg("name", "Application name").Required().String()
kingpin.Arg("port", "Web server port").Default("9000").Int()
kingpin.Parse()
```
Kingpin menyediakan fasilitas untuk membuat *-what-so-called-* objek kingpin application. Lewat objek ini, semua fungsi yang biasa digunakan (seperti .Arg() atau .Parse() ) bisa diakses sebagai method.

Kelebihan menggunakan kingpin application, kita bisa buat custom handler untuk antisipasi error. Pada aplikasi yg sudah dibuat di atas, jika argument yang *required* tidak disisipkan dalam eksekusi binary, maka aplikasi langsung exit dan error muncul. Error sejenis ini bisa kita override jika menggunakan kingpin application.

Berikut adalah contoh implementasinya.

```
app = kingpin.New("App", "Simple app")
argAppName = app.Arg("name", "Application name").Required().String()
argPort = app.Arg("port", "Web server port").Default("9000").Int()command, err := app.Parse(os.Args[1:])
if err != nil {
  // handler error here ...
}
```
Statement kingpin.Arg() diganti dengan app.Arg() . Juga, kingpin.Parse() diganti dengan app.Parse() , dengan pemanggilannya harus disisipkan os.Args[1:] .

Manfaatkan objek err kembalian app.Parse() untuk membuat custom error handling. Atau bisa tetap gunakan default custom error handling milik kingpin, caranya dengan membungkus statement app.Parse() ke dalam kingpin.MustParse() .

```
kingpin.MustParse(app.Parse(os.Args[1:]))
```
#### **C.9.3. Parsing Flag**

Flag adalah argument yang lebih terstruktur. Golang sebenarnya sudah menyediakan package flag , isinya API untuk parsing flag.

Contoh argument:

\$ ./executable "My application" 4000

• Contoh flag:

\$ ./executable --name="My application" --port=4000

- \$ ./executable --name "My application" --port 4000
- \$ ./executable --name "My application" -p 4000

Kita tetap menggunakan kingpin pada bagian ini. Pembuatan flag di kingpin tidak sulit, cukup gunakan .Flag() (tidak menggunakan .Arg() ). Contohnya seperti berikut.

```
app = kingpin.New("App", "Simple app")
 flagAppName = app.Flag("name", "Application name").Required().String()
 flagPort = app.Flag("port", "Web server port").Short('p').Default("9000").In
 kingpin.MustParse(app.Parse(os.Args[1:]))
\left\| \cdot \right\|\mathbf{r}
```
Method .Short() digunakan untuk mendefinisikan short flag. Pada kode di atas, flag port bisa ditulis dalam bentuk --port=value ataupun -p=value.

Penggunaan flag --help akan memunculkan keterangan mendetail tiap-tiap flag.

Flag bisa dikombinasikan dengan argument.

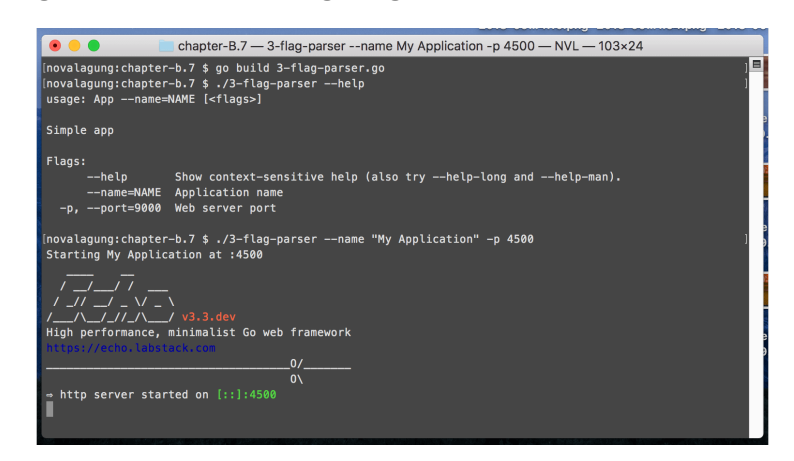

#### **C.9.4. Parsing Command**

Command adalah bentuk yang lebih advance dari argument. Banyak command bisa dibuat, pendefinisian flag ataupun argument bisa dilakukan lebih spesifik, untuk masing-masing command.

Di bagian ini kita akan buat sebuah aplikasi untuk simulasi manajemen user. Tiga buah command dipersiapkan dengan skema sebagai berikut.

- Command add
	- Flag --override
	- Argument user
- Command update
	- Argument old user
	- o Argument new user
- Command delete
	- Flag --force
	- Argument user

Mari kita praktekan, buat satu folder project baru. Buat satu file main, isi dengan kode berikut.

```
package main
import (
     "fmt"
     "os"
     "gopkg.in/alecthomas/kingpin.v2"
)
var app = kingpin.New("App", "Simple app")
```
Method .Command() digunakan untuk membuat command. Pembuatan argument dan flag masing-masing command bisa dilakukan seperti biasanya, dengan mengakses method .Arg() atau .Flag() , hanya saja pengaksesannya lewat objek command masing-masing. Contoh:

```
var commandSomething = app.Command("something", "do something")
var commandSomethingArgX = commandSomething.Flag("x", "arg x").String()
var commandSomethingFlagY = commandSomething.Flag("y", "flag y").String()
```
OK, sekarang buat 3 command sesuai skema yang sudah disepakati di atas.

Command add, beserta flag dan argument-nya.

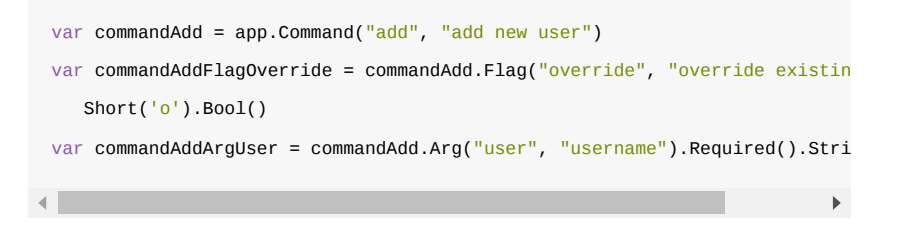

Command update, beserta argument-nya.

```
var commandUpdate = app.Command("update", "update user")
var commandUpdateArgOldUser = commandUpdate.Arg("old", "old username").Req
  String()
var commandUpdateArgNewUser = commandUpdate.Arg("new", "new username").Req
   String()
```
Command delete, beserta flag dan argument-nya.

```
var commandDelete = app.Command("delete", "delete user")
var commandDeleteFlagForce = commandDelete.Flag("force", "force deletion")
  Short('f').Bool()
var commandDeleteArgUser = commandDelete.Arg("user", "username").Require
  String()
```
Buat fungsi main, lalu di dalamnya siapkan action untuk masing-masing command. Gunakan method .Action() dengan parameter adalah fungsi berskema func(\*kingpin.ParseContext)error untuk menambahkan action.

```
Di akhir, tulis statement untuk parsing.
```

```
func main() {
    commandAdd.Action(func(ctx *kingpin.ParseContext) error {
          // more code here ...
    })
     commandUpdate.Action(func(ctx *kingpin.ParseContext) error {
          // more code here ...
     })
     commandDelete.Action(func(ctx *kingpin.ParseContext) error {
          // more code here ...
     })
     kingpin.MustParse(app.Parse(os.Args[1:]))
}
```
Berikut adalah isi masing-masing action dari ketiga command di atas.

Action command add :

```
commandAdd.Action(func(ctx *kingpin.ParseContext) error {
   user := *commandAddArgUser
   override := *commandAddFlagOverride
   fmt.Printf("adding user %s, override %t \n", user, override)
    return nil
```
})

Action command update :

```
commandUpdate.Action(func(ctx *kingpin.ParseContext) error {
   oldUser := *commandUpdateArgOldUser
    newUser := *commandUpdateArgNewUser
    fmt.Printf("updating user from %s %s \n", oldUser, newUser)
    return nil
})
```
Action command delete :

```
commandDelete.Action(func(ctx *kingpin.ParseContext) error {
    user := *commandDeleteArgUser
    force := *commandDeleteFlagForce
    fmt.Printf("deleting user %s, force %t \n", user, force)
    return nil
})
```
Jalankan aplikasi untuk mengetes hasilnya.

Tambahkan flag --help pada pemanggilan command untuk menampilkan help command terpilih.

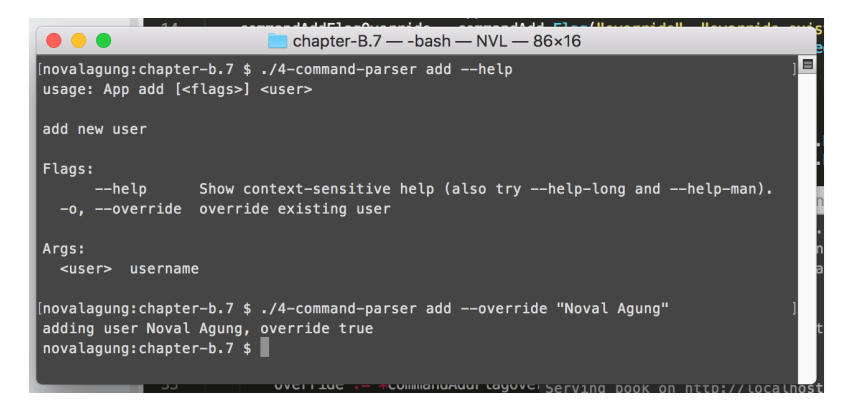

Atau gunakan --help-long dalam eksekusi binary, untuk menampilkan help yang mendetail (argument dan flag tiap command juga dimunculkan).

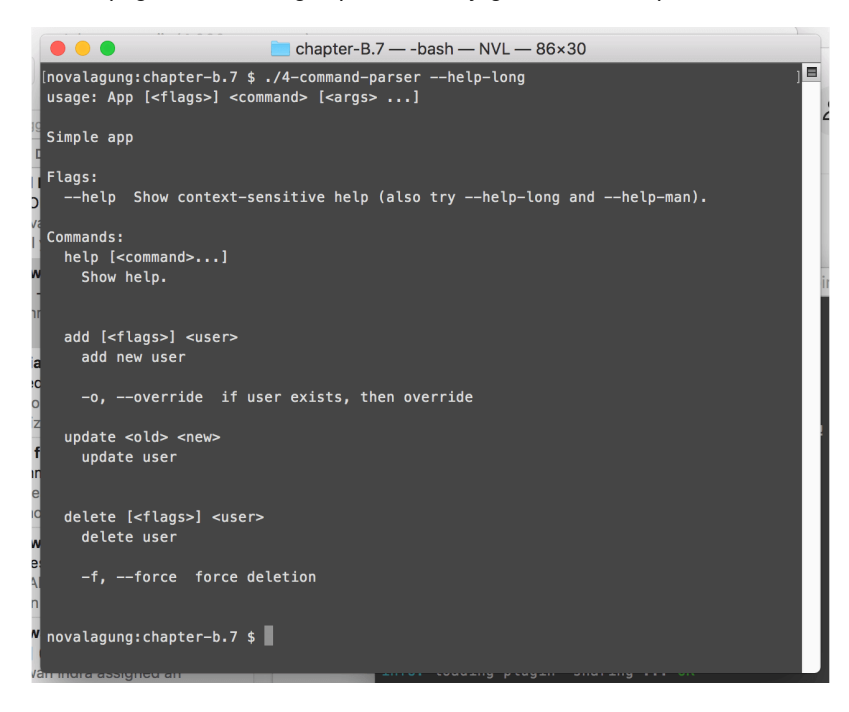

### **C.9.5. Command Action Tanpa Menggunakan .Action()**

Nilai balik statement kingpin.MustParse() , kingpin.Parse() , dan nilai balik pertama app.Parse() adalah sama, yaitu informasi command yang ditulis pada saat pemanggilan binary.

Dari informasi command tersebut, bisa kita kembangkan untuk membuat handler masing-masing command. Dengan ini tak perlu menggunakan method .Action() untuk menulis handler command. Contoh prakteknya seperti berikut.

```
commandInString := kingpin.MustParse(app.Parse(os.Args[1:]))
switch commandInString {
case commandAdd.FullCommand(): // add user
   user := *commandAddArgUser
    override := *commandAddFlagOverride
     fmt.Printf("adding user %s, override %t \n", user, override)
case commandUpdate.FullCommand(): // update user
    oldUser := *commandUpdateArgOldUser
    newUser := *commandUpdateArgNewUser
    fmt.Printf("updating user from %s %s \n", oldUser, newUser)
case commandDelete.FullCommand(): // delete user
     user := *commandDeleteArgUser
     force := *commandDeleteFlagForce
     fmt.Printf("deleting user %s, force %t \n", user, force)
}
```
### **C.9.6. Advanced Command Line Application**

Pembahasan di atas fokus tentang bagaiamana cara parsing argument, flag, dan command yang disisipkan sewaktu eksekusi aplikasi. Aplikasi yang dieksekusi sendiri bisa berupa command-line-based ataupun web-based.

Jika pembaca ingin membuat aplikasi command line, penggunaan kingpin cukup membantu dalam proses pengembangan, tapi akan lebih mudah lagi jika menggunakan 3rd party library [Cobra](https://github.com/spf13/cobra).

Cobra merupakan library yang dirancang khusus untuk development aplikasi berbasis command line. Library ini dibuat oleh author yang juga membuat kingpin.

```
Kingpin, by Alec Thomas, MIT license
```
×

#### [Cobra](https://github.com/alecthomas/cobra), by Alec Thomas, MIT license

Source code praktik chapter ini tersedia di Github [https://github.com/novalagung/dasarpemrogramangolang-example/.../chapter-](https://github.com/novalagung/dasarpemrogramangolang-example/tree/master/chapter-C.9-flag-parser)C.9...

# **C.10. Advanced Configuration Menggunakan Viper**

Pada chapter ini kita akan belajar cara mudah manajemen konfigurasi file JSON menggunakan [Viper](http://github.com/spf13/viper) library. Inti dari chapter ini sebenarnya adalah sama dengan yang sudah dibahas pada [B.22. Simple Configuration,](#page-443-0) hanya saja di sini proses parsing di-handle oleh 3rd party dengan tidak menggunakan struct untuk pengaksesannya.

Kekurangan dari teknik menyimpan konfigurasi dalam object struct adalah, pada saat ada kebutuhan untuk menambah atau merubah isi konfigurasi file, maka mengharuskan developer juga mengubah skema struct penampung. Pada bagian ini, pengaksesan property konfigurasi dilakukan lewat notasi string konfigurasinya.

#### **C.10.1. JSON Configuration**

Mari langsung kita praktekan. Buat project baru seperti biasa, buat file konfigurasi app.config.json , isi dengan data berikut.

```
{
     "appName": "SimpleApp",
     "server": {
         "port": 9000
     }
}
```
Property appName berisi nama aplikasi, sedangkan server.port representasi dari port web server.

Selanjutnya buat main.go , lakukan parsing pada file konfigurasi.
```
package main
import (
     "github.com/labstack/echo"
     "github.com/spf13/viper"
     "net/http"
)
func main() {
    e := echo.Pew() viper.SetConfigType("json")
     viper.AddConfigPath(".")
     viper.SetConfigName("app.config")
     err := viper.ReadInConfig()
    if err != nil {
         e.Logger.Fatal(err)
     }
    // \dots}
```
Kode di atas adalah contoh penggunaan dasar viper, untuk parsing file konfigurasi bertipe JSON . Fungsi viper. SetConfigType() digunakan untuk set jenis file konfigurasi.

Berikut merupakan list format yang didukung oleh viper.

- $\bullet$  json
- toml
- yaml
- yml
- properties
- props
- prop
- env
- dotenv
- tfvars
- $\bullet$  ini
- hcl

Fungsi .AddConfigPath() digunakan untuk mendaftarkan path folder di mana filefile konfigurasi berada. Fungsi ini bisa dipanggil beberapa kali, jika memang ada banyak file konfigurasi tersimpan dalam path berbeda.

Statement .setConfigName() dieksekusi dengan parameter berisi nama file konfigurasi secara eksplisit tanpa ekstensi. Misalkan nama file adalah app.config.json , maka parameter cukup ditulis app.config .

Fungsi .ReadInConfig() digunakan untuk memproses file-file konfigurasi sesuai dengan path dan nama yang sudah ditentukan.

OK, kembali ke bagian tulis-menulis kode. Tambahkan beberapa kode untuk print nama aplikasi, sebuah rute, dan start web server.

```
e.GET("/index", func(c echo.Context) (err error) {
    return c.JSON(http.StatusOK, true)
})
e.Logger.Print("Starting", viper.GetString("appName"))
e.Logger.Fatal(e.Start(":" + viper.GetString("server.port")))
```
Cara pengaksesan konfigurasi bisa dilihat pada kode di atas. Statement viper.GetString("appName") mengembalikan string "SimpleApp" , sesuai dengan isi pada file konfigurasi.

**Fungsi Return type** Get(string) interface{} GetBool(string) bool GetDuration(string) example time.Duration GetFloat64(string) float64 GetInt(string) int GetInt32(string) int32 GetInt64(string) int64 GetSizeInBytes(string) vint GetString(string) string GetStringMap(string) map[string]interface{} GetStringMapString(string) map[string]string GetStringMapStringSlice(string) map[string][]string GetStringSlice(string) **[**]string **[**] GetTime(string) time.Time

Selain .GetString(), masih banyak lagi fungsi lain yang bisa digunakan, sesuaikan dengan tipe data property yang akan diambil.

Pengaksesan property nested seperti server.port juga mudah, tinggal tulis saja skema property yang ingin diambil nilainya dengan separator tanda titik ( . ).

Jalankan aplikasi untuk test hasilnya.

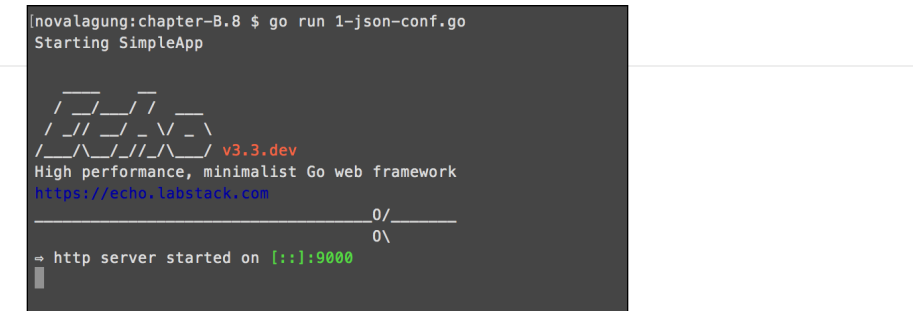

#### **C.10.2. YAML Configuration**

Cara penerapan viper pada file konfigurasi bertipe .yaml kurang lebih sama seperti pada file .json . Cukup ubah config type nya dan semua akan beres dengan sendirinya.

Mari kita langsung praktekan saja. Buat file konfigurasi baru app.config.yaml dengan isi berikut.

```
appName: SimpleApp
server:
   port: 9000
```
Pada bagian kode golang, cukup ubah argumen pemanggilan fungsi set config type.

viper.SetConfigType("yaml")

Jalankan aplikasi, dan hasilnya sama seperti sebelumnya.

## **C.10.3. Watcher Configuration**

Viper memiliki banyak fitur, satu di antaranya adalah mengaktifkan watcher pada file konfigurasi. Dengan adanya watcher, maka kita bisa membuat callback yang akan dipanggil setiap kali ada perubahan konfigurasi.

```
viper.WatchConfig()
viper.OnConfigChange(func(e fsnotify.Event) {
     fmt.Println("Config file changed:", e.Name)
})
```
Penggunaan fasilitas watcher memerlukan tambahan 3rd party library [fsnotify,](https://github.com/fsnotify/fsnotify) jadi jangan lupa juga untuk meng-*import*-nya.

**[Echo,](https://github.com/labstack/echo) by Vishal Rana (Lab Stack), MIT license** 

**.** [fsnotify,](https://github.com/fsnotify/fsnotify) by fsnotify team, BSD-3-Clause license

×

• [Viper,](https://github.com/spf13/viper) by Steve Francia, MIT license

Source code praktik chapter ini tersedia di Github

[https://github.com/novalagung/dasarpemrogramangolang-example/.../chapter-](https://github.com/novalagung/dasarpemrogramangolang-example/tree/master/chapter-C.10-advanced-configuration-viper)C.10...

# **C.11. Best Practice Configuration Menggunakan Environment Variable**

Pada bagian ini kita akan mempelajari penerapan konfigurasi pada *environment variable*.

## **C.11.1. Definisi**

*Environment variable* merupakan variabel yang berada di lapisan *runtime* sistem operasi. Karena *env var* atau *environment variable* merupakan variabel seperti pada umumnya, maka kita bisa melakukan operasi seperti mengubah nilainya atau mengambil nilainya.

Salah satu *env var* yang mungkin sering pembaca temui adalah PATH . PATH sendiri merupakan variabel yang digunakan oleh sistem operasi untuk men*specify* direktori tempat di mana *binary* atau *executable* berada.

Default-nya, sistem operasi pasti mempunyai beberapa *env var* yang sudah ada tanpa kita set, salah satunya seperti PATH tadi, juga lainnya. Variabel-variabel tersebut digunakan oleh sistem operasi untuk keperluan mereka. Tapi karena variabel juga bisa diakses oleh kita (selaku developer), maka kita pun juga bisa mempergunakannya untuk kebutuhan tertentu.

Selain *reserved env var*, kita bisa juga membuat variabel baru yang hanya digunakan untuk keperluan program secara spesifik.

## **C.11.2. Penggunaan** *env var* **Sebagai Media Untuk Definisi Konfigurasi Program**

[Pada chapter](#page-503-0) [B.22. Simple Configuratio](#page-443-0)[n dan juga C.10. Advanced Configuration:](#page-503-0) Viper, kita telah belajar cara pendefinisian konfigurasi dengan memanfaatkan file seperti JSON maupun YAML.

Pada chapter kali ini kita akan mendefinisikan konfigurasi yang sama tapi tidak di file, melainkan di *environment variable*.

Definisi konfigurasi di env var banyak manfaatnya, salah satunya:

- Di support secara *native* oleh **semua sistem operasi**.
- Sudah sangat umum diterapkan di banyak aplikasi dan platform.
- *Straightforward* dan tidak tergantung ke file tertentu.
- Sharing konfigurasi dengan aplikasi/service lain menjadi lebih mudah.
- Mudah untuk di maintain, tidak perlu repot buka file kemudian edit lalu simpan ulang.
- ... dan banyak lagi lainnya.

Jadi bisa dibilang penulisan konfigurasi di env var merupakan *best practice* untuk banyak jenis kasus, terutama pada *microservice*, pada aplikasi/service yang *distributable*, maupun pada aplikasi monolith yang manajemenya terautomatisasi.

Memang kalau dari sisi readability sangat kalah kalau dibandingkan dengan JSON atau YAML, tapi saya sampaikan bahwa meski effort koding bakal lebih banyak, akan ada sangat banyak manfaat yang bisa didapat dengan menuliskan konfigurasi di *env var*, terutama pada bagian **devops**.

#### **C.11.3. Praktek**

Mari kita praktekan, buat 1 folder project baru, kemudian main.go, lalu isi file tersebut dengan kode berikut.

```
package main
import (
     "net/http"
     "os"
     "strconv"
     "time"
     "github.com/labstack/echo"
)
func main() {
    e := echo.Pew()// \dots}
```
Pada bagian main, tepat di bawah *statement* pembuatan objek echo , ambil nilai konfigurasi nama aplikasi dari *env var*. Caranya kurang lebih seperti berikut.

```
confAppName := os.Getenv("APP_NAME")
if confAppName == "" {
     e.Logger.Fatal("APP_NAME config is required")
}
```
Jadi APP\_NAME di situ merupakan nama *env var*-nya. Umumnya env var tidak dituliskan dalam bentuk camelcase, tapi dalam bentuk uPPERCASE dengan separator kata adalah underscore. Untuk *value*-nya nanti tinggal kita siapkan saja sebelum proses eksekusi program.

man bash :

name A word consisting only of alphanumeric characters and underscores, and beginning with an alphabetic character or an underscore. Also referred to as an identifier.

Statement os.Getenv digunakan untuk pengambilan *env var*. Pada contoh di atas, terdapat pengecekan jika nilai APP\_NAME adalah kosong, maka munculkan fatal error.

Kemudian tambahkan lagi statement pengambilan nilai *env var* SERVER\_PORT.

```
confServerPort := os.Getenv("SERVER_PORT")
if confServerPort == "" {
     e.Logger.Fatal("SERVER_PORT config is required")
}
```
Setelah itu, tambahkan routing untuk untuk GET /index lalu definisi objek server yang nantinya digunakan untuk keperluan *start* webserver. Nilai server.Addr diambil dari *env var* SERVER PORT .

```
e.GET("/index", func(c echo.Context) (err error) {
    return c.JSON(http.StatusOK, true)
})
server := new(http.Server)
server.Addr = ":" + confServerPort
```
Kemudian tambahkan setting untuk *timeout* webserver, tapi hanya ketika memang timeout didefinisikan konfigurasinya.

```
if confServerReadTimeout := os.Getenv("SERVER_READ_TIMEOUT_IN_MINUTE"); confSer
      duration, = := strconv.Atoi(confServerReadTimeout)
       server.ReadTimeout = time.Duration(duration) * time.Minute
 }
 if confServerWriteTimeout := os.Getenv("SERVER_WRITE_TIMEOUT_IN_MINUTE"); conf?
      duration, _ := strconv.Atoi(confServerWriteTimeout)
       server.WriteTimeout = time.Duration(duration) * time.Minute
 }
\left\| \cdot \right\|
```
Bisa dilihat di atas, jika *env var* sERVER\_READ\_TIMEOUT\_IN\_MINUTE ada nilainya, maka diambil kemudian di konversi ke bentuk time.Duration untuk dipergunakan pada server.ReadTimeout . Nilai balik dari os.Getenv() pasti berupa string, oleh karena itu jika konfigurasi dibutuhkan dalam bentuk lain, tambahkan saja statement untuk konversi datanya.

Memang penerapan konfigurasi pada *env var* ini membutuhkan sedikit effort lebih, hehe.

Terakhir, tambahkan statement untuk start webserver.

```
e.Logger.Print("Starting", confAppName)
e.Logger.Fatal(e.StartServer(server))
```
#### **C.11.4. Eksekusi Program**

Program sudah siap, betul, tetapi konfigurasi nya belum. Nah salah satu kelebihan dari kontrol konfigurasi lewat *env var* adalah kita bisa definisikan sewaktu eksekusi program (sebelum statement go run ).

Ada satu hal yang penting untuk diketahui. Cara set *env var* untuk Windows dibanding sistem operasi lainnya adalah berbeda. Untuk non-Windows, gunakan export .

```
export APP_NAME=SimpleApp
export SERVER PORT=9000
export SERVER READ TIMEOUT IN MINUTE=2
export SERVER_WRITE_TIMEOUT_IN_MINUTE=2
go run main.go
```
Untuk Windows, gunakan set .

```
set APP_NAME=SimpleApp
set SERVER_PORT=9000
set SERVER_READ_TIMEOUT_IN_MINUTE=2
set SERVER_WRITE_TIMEOUT_IN_MINUTE=2
go run main.go
```
Agak sedikit report memang untuk bagian ini, tapi mungkin bisa diperingkas dengan membuat file .sh untuk non-Windows, dan file .bat untuk Windows. Jadi nanti bisa tinggal eksekusi sh/bat-nya saja. Atau pembaca bisa tulis saja dalam Makefile . Untuk windows bisa kok eksekusi command make caranya dengan install [make](https://chocolatey.org/packages/make) lewat [Chocolatey](https://chocolatey.org/).

Berikut adalah penampakan contoh run program lewat bat-file di Windows.

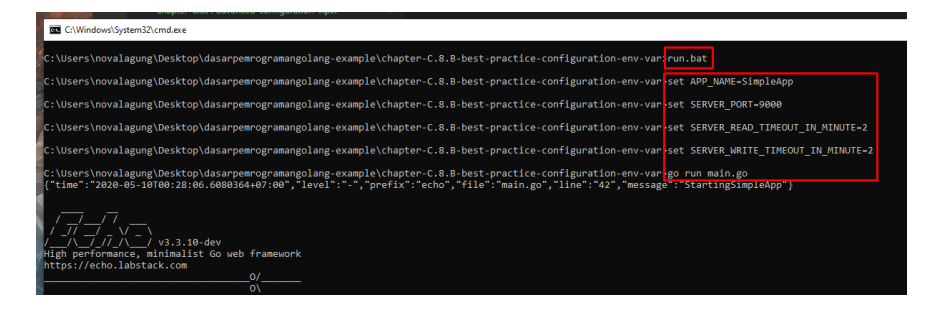

## **C.11.5. Penutup**

Memang saya setuju jika lebih butuh *effort* baik dari sisi programming maupun dari sisi eksekusi program-nya. Tapi *trust me*, pada production yang notabene *deployment* di-automatisasi (entah itu container based, pakai orchestrator, maupun tidak), pasti lebih mudah.

Mungkin dari sini pembaca bisa lanjut ke chapter [C.35. Dockerize Aplikasi Golang](#page-684-0) untuk melihat praktek nyata penerapan konfigurasi via *env var*.

[Echo,](https://github.com/labstack/echo) by Vishal Rana (Lab Stack), MIT license

Source code praktik chapter ini tersedia di Github [https://github.com/novalagung/dasarpemrogramangolang-example/.../chapter-](https://github.com/novalagung/dasarpemrogramangolang-example/tree/master/chapter-C.11-best-practice-configuration-env-var)C.11...

# **C.12. Secure Cookie (Gorilla Securecookie)**

Pada chapter [B.21. HTTP Cookie,](#page-439-0) kita telah mempelajari tentang cookie dan implementasinya di golang.

Cookie memiliki beberapa atribut, di antaranya adalah secure . Dengan mengaktifkan atribut ini, informasi cookie menjadi lebih aman karena di-enkripsi, namun kapabilitas ini hanya akan aktif pada kondisi aplikasi SSL/TLS enabled.

TL;DR; Jika atribut secure di-isi true , namun web server TIDAK menggunakan SSL/TLS, maka cookie disimpan seperti biasa tanpa dienkripsi.

Lalu bagaimana cara untuk membuat cookie aman pada aplikasi yang mengenable SSL/TLS maupun yang tidak? caranya adalah dengan menambahkan step enkripsi data sebelum disimpan dalam cookie (dan men-decrypt data tersebut saat membaca).

Gorilla toolkit menyediakan library bernama [securecookie](https://github.com/gorilla/securecookie), berguna untuk mempermudah enkripsi informasi cookie, dengan penerapan yang mudah. Pada chapter ini kita akan mempelajari penggunaannya.

### **C.12.1. Create & Read Secure Cookie**

Penggunaan securecookie cukup mudah, buat objek secure cookie lewat securecookie.New() lalu gunakan objek tersebut untuk operasi encode-decode data cookie. Pemanggilan fungsi .New() memerlukan 2 buah argument.

- Hash key, diperlukan untuk otentikasi data cookie menggunakan algoritma kriptografi HMAC.
- Block key, adalah opsional, diperlukan untuk enkripsi data cookie. Default algoritma enkripsi yang digunakan adalah AES.

OK, langsung saja kita praktekan. Buat folder project seperti biasa lalu isi main.go dengan kode berikut.

#### A.1. Belajar Golang

```
package main
import (
     "github.com/gorilla/securecookie"
     "github.com/labstack/echo"
     gubrak "github.com/novalagung/gubrak/v2"
     "net/http"
     "time"
\lambdatype M map[string]interface{}
var sc = securecookie.New([]byte("very-secret"), []byte("a-lot-secret-yay"))
```
Variabel sc adalah objek secure cookie. Objek ini kita gunakan untuk encode data yang akan disimpan dalam cookie, dan juga untuk decode data.

Buat fungsi setCookie(), bertugas untuk mempermudah pembuatan dan penyimpanan cookie.

```
func setCookie(c echo.Context, name string, data M) error {
     encoded, err := sc.Encode(name, data)
   if err != nil {
         return err
    }
    cookie := &http.Cookie{
       Name: name,
        Value: encoded,
        Path: "/",
         Secure: false,
        HttpOnly: true,
       Expires: time.Now().Add(1 * time.Hour),
    }
    http.SetCookie(c.Response(), cookie)
    return nil
}
```
Method sc.Encode() digunakan untuk encoding data dengan identifier adalah isi variabel name . Variabel encoded menampung data setelah di-encode, lalu variabel ini dimasukan ke dalam objek cookie.

Cara menyimpan cookie masih sama, menggunakan http.setCookie .

Selanjutnya buat fungsi getCookie(), untuk mempermudah proses pembacaan cookie yang tersimpan.

```
func getCookie(c echo.Context, name string) (M, error) {
     cookie, err := c.Request().Cookie(name)
    if err == nil {
        data := M{}
         if err = sc.Decode(name, cookie.Value, &data); err == nil {
             return data, nil
         }
     }
     return nil, err
}
```
Setelah cookie diambil menggunakan c.Request().Cookie(), data di dalamnya perlu di-decode agar bisa terbaca. Method sc.Decode() digunakan untuk decoding data.

OK, sekarang buat fungsi main() , lalu isi dengan kode di bawah ini.

```
const CookieName = "data"
 e := echo.Pew()e.GET("/index", func(c echo.Context) error {
      data, err := getCookie(c, CookieName)
     if err != nil && err != http.ErrNoCookie && err != securecookie.ErrMacInval
          return err
      }
     if data == nil {
          data = M{"Message": "Hello", "ID": gubrak.RandomString(32)}
          err = setCookie(c, CookieName, data)
         if err != nil {
              return err
          }
      }
      return c.JSON(http.StatusOK, data)
 })
 e.Logger.Fatal(e.Start(":9000"))
\left| \cdot \right|
```
Konstanta CookieName disiapkan, kita gunakan sebagai identifier cookie. Dan sebuah rute juga disiapkan dengan tugas menampilkan data cookie jika sudah ada, dan membuat cookie baru jika belum ada.

Dalam handler rute, terdapat beberapa proses terjadi. Pertama, objek cookie dengan identifier CookieName diambil, jika muncul error, dan jenisnya adalah selain error karena cookie tidak ada, dan error-nya selain *invalid cookie*, maka kembalikan objek error tersebut.

http.ErrNoCookie adalah variabel penanda error karena cookie kosong, sedangkan securecookie.ErrMacInvalid adalah representasi dari invalid cookie.

Lalu, kita cek data cookie yang dikembalikan, jika kosong (bisa karena cookie belum dibuat ataupun sudah ada tetapi datanya kosong) maka buat data baru untuk disimpan dalam cookie. Data tersebut bertipe map , salah satu elemen map tersebut ada yg value-nya adalah random.

Pada kode di atas, generate random string dilakukan dengan memanfaatkan 3rd party library [Gubrak v2.](https://github.com/novalagung/gubrak)

Pengaksesan rute akan memunculkan data yang sama. Karena pembuatan cookie hanya dilakukan ketika datanya kosong atau cookie nya belum dibuat.

Jalankan aplikasi untuk mengetes hasilnya. Lakukan refresh beberapa kali, data yang muncul pasti sama.

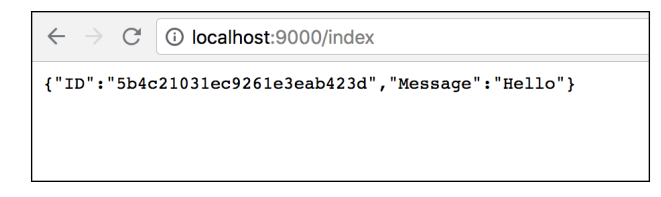

Lihat pada response header url index , data pada cookie terlihat sudah dalam kondisi encoded dan encrypted.

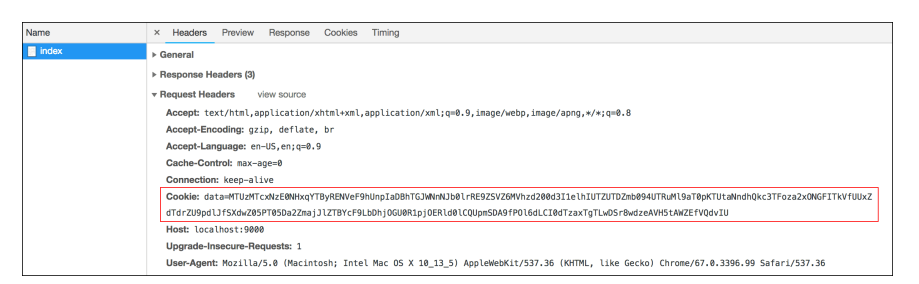

### **C.12.2. Delete Secure Cookie**

Securecookie perannya hanya pada bagian encode-decode data cookie, sedangkan proses simpan baca cookie masih sama seperti penerapan cookie biasa. Maka cara menghapus cookie pun masih sama, yaitu dengan mengexpired-kan cookie yang sudah disimpan.

```
cookie := &http.Cookie{}
cookie.Name = name
cookie.Path = ^{\prime\prime}/^{\prime\prime}\text{cookie} \cdot \text{MaxAge} = -1cookie.Expires = time.Unix(0, 0)http.SetCookie(c.Response(), cookie)
```
- [Echo,](https://github.com/labstack/echo) by Vishal Rana (Lab Stack), MIT license
- [Gorilla Securecookie](https://github.com/gorilla/securecookie), by Gorilla web toolkit team, BSD-3-Clause license
- [Gubrak v2,](https://github.com/novalagung/gubrak) by Noval Agung, MIT license

#### Source code praktik chapter ini tersedia di Github

[https://github.com/novalagung/dasarpemrogramangolang-example/.../chapter-](https://github.com/novalagung/dasarpemrogramangolang-example/tree/master/chapter-C.12-securecookie)C.12...

# **C.13. Session (Gorilla Session)**

Session adalah sebuah konsep penyimpanan data yang shared antar http request. Session umumnya menggunakan cookie untuk menyimpan identifier (kita sebut sebagai **SessionID**). Informasi SessionID tersebut ber-asosiasi dengan data (kita sebut sebagai **SessionData**) yang disimpan di sisi back end dalam media tertentu.

Di back end, SessionData disimpan dalam media database, atau memory, atau fasilitas penyimpanan lainnya. Bisa saja sebenarnya jika SessionData juga disimpan dalam cookie, dengan memanfaatkan secure cookie maka SessionData tersebut ter-enkripsi dan aman dari peretas. Memang aman, tapi jelasnya lebih aman kalau disimpan di sisi server.

Pada chapter ini kita akan mempelajari penerapan session di golang menggunakan beberapa jenis media penyimpanan, yaitu mongo db, postgres sql db, dan secure cookie.

## **C.13.1. Manage Session Menggunakan Gorilla Sessions**

[Gorilla Sessions](https://github.com/gorilla/sessions) adalah library untuk manajemen session di golang.

Gorilla menyediakan interface sessions.Store , lewat interface ini kita bisa mengakses 3 buah method penting untuk manage session. Store sendiri adalah representasi dari media penyimpanan di back end, bisa berupa database, memory, atau lainnya. Objek store dibuat oleh library lain yang merupakan implementasi dari interface store itu sendiri.

Kembali ke pembahasan mengenai store, 3 buah method yang dimaksud adalah berikut:

- Method .Get(r \*http.Request, name string) (\*Session, error) , mengembalikan objek session. Jika session yang dengan name yang dicari tidak ada, maka objek session baru dikembalikan.
- Method .New(r \*http.Request, name string) (\*Session, error) , mengembalikan objek session baru.
- Method .Save(r \*http.Request, w http.ResponseWriter, s \*Session) error , digunakan untuk menyimpan session baru.

Dari ketiga method di-atas saya rasa cukup jelas sekilas bagaimana cara mengakses, membuat, dan menyimpan session.

Kita akan fokus membahas API milik interface sessions.Store dahulu, mengenai pembuatan store sendiri ada di pembahasan setelahnya.

Lalu bagaimana dengan operasi hapus/delete? Seperti yang sudah dijelaskan sebelumnya, informasi session dipisah menjadi dua, pertama adalah SessionID yang disimpan di cookie, dan kedua adalah SessionData yang disimpan di back end. Cara untuk menghapus session adalah cukup dengan meng-expired-kan cookie yang menyimpan SessionID.

Cookie merupakan salah satu header pada http request, operasi yang berhubungan dengan cookie pasti membutuhkan objek http.Request dan http.ResponseWriter . Jika menggunakan echo, kedua objek tersebut bisa diakses lewat objek http context echo. Context.

#### **C.13.2. Membuat Objek Session Baru**

Berikut adalah contoh cara membuat session lewat store.

```
e.GET("/set", func(c echo.Context) error {
    session, _ := store.Get(c.Request(), SESSION_ID)
     session.Values["message1"] = "hello"
     session.Values["message2"] = "world"
     session.Save(c.Request(), c.Response())
     return c.Redirect(http.StatusTemporaryRedirect, "/get")
})
```
Statement store.Get() mengembalikan dua objek dengan tipe session.Session dan error . Pemanggilan method ini memerlukan dua buah parameter untuk disisipkan, yaitu objek http request, dan nama/key SessionID yang disiapkan di konstanta SESSION\_ID . Method .Get() ini akan selalu mengembalikan objek session, ada ataupun tidak ada session yang dicari, objek session tetap dikembalikan.

#### Pembuatan objek session baru bisa dilakukan lewat store.New() maupun store.Get() .

Dari objek session, akses property mutable .values untuk mengambil ataupun mengisi data session. Objek ini bertipe map[interface{}]interface{} , berarti SessionData yang akan disimpan juga harus memiliki identifier.

Pada contoh di atas, dua buah data bertipe string disimpan, dengan identifier data yang juga string.

- SessionData "hello" disimpan dengan identifier adalah message1 .
- SessionData "world" disimpan dengan identifier adalah message2 .

Cara menyimpan session adalah dengan memanggil method .Save() milik objek session, dengan parameter adalah http request dan response.

#### **C.13.3. Mengakses SessionData**

SessionData diakses dari objek session, berikut merupakan contoh caranya.

```
e.GET("/get", func(c echo.Context) error {
    session, _ := store.Get(c.Request(), SESSION_ID)
    if len(session.Values) == 0 {
        return c.String(http.StatusOK, "empty result")
     }
     return c.String(http.StatusOK, fmt.Sprintf(
         "%s %s",
         session.Values["message1"],
         session.Values["message2"],
     ))
})
```
Seperti yang sudah dibahas di atas, objek session kembalian store.Get() TIDAK akan pernah berisi nil . Ada atau tidak, objek session selalu dikembalikan.

Dari objek session dilakukan pengecekan ada tidaknya SessionData, caranya dengan cara menghitung isi property .Values yang tipenya map . Jika isinya kosong maka session belum ada (atau mungkin ada hanya saja expired, atau bisa saja ada tapi invalid).

Pada kode di atas, jika SessionData kosong maka string empty result ditampilkan ke layar. Sedangkan jika ada, maka kedua SessionData (message1 dan message2) diambil lalu ditampilkan.

#### **C.13.4. Menghapus Session**

Cara menghapus session adalah dengan meng-expired-kan max age cookie-nya. Property max age bisa diakses lewat session. Options. MaxAge.

```
e.GET("/delete", func(c echo.Context) error {
    session, _ := store.Get(c.Request(), SESSION_ID)
     session.Options.MaxAge = -1
    session.Save(c.Request(), c.Response())
     return c.Redirect(http.StatusTemporaryRedirect, "/get")
})
```
Isi dengan -1 agar expired, lalu simpan ulang kembali session-nya.

### **C.13.5. Session Store dan Context Clear Handler**

Session Store adalah representasi dari media tempat di mana data asli session disimpan. Gorilla menyediakan CookieStore , penyimpanan data asli pada store ini adalah juga di dalam cookie, namun di-encode dan di-enkripsi menggunakan [Securecookie](https://github.com/gorilla/securecookie).

Selain CookieStore, ada banyak store lain yang bisa kita gunakan. Komunitas begitu baik telah menyediakan berbagai macam store berikut.

- [github.com/starJammer/gorilla-sessions-arangodb](https://github.com/starJammer/gorilla-sessions-arangodb)  ArangoDB
- [github.com/yosssi/boltstore](https://github.com/yosssi/boltstore) Bolt
- [github.com/srinathgs/couchbasestore](https://github.com/srinathgs/couchbasestore) Couchbase
- [github.com/denizeren/dynamostore](https://github.com/denizeren/dynamostore)  Dynamodb on AWS
- [github.com/savaki/dynastore](https://github.com/savaki/dynastore) DynamoDB on AWS (Official AWS library)
- [github.com/bradleypeabody/gorilla-sessions-memcache](https://github.com/bradleypeabody/gorilla-sessions-memcache) Memcache
- [github.com/dsoprea/go-appengine-sessioncascade](https://github.com/dsoprea/go-appengine-sessioncascade)  Memcache/Datastore/Context in AppEngine
- [github.com/kidstuff/mongostore](https://github.com/kidstuff/mongostore) MongoDB
- [github.com/srinathgs/mysqlstore](https://github.com/srinathgs/mysqlstore) MySQL
- [github.com/EnumApps/clustersqlstore](https://github.com/EnumApps/clustersqlstore) MySQL Cluster
- [github.com/antonlindstrom/pgstore](https://github.com/antonlindstrom/pgstore) PostgreSQL
- [github.com/boj/redistore](https://github.com/boj/redistore) Redis
- [github.com/boj/rethinkstore](https://github.com/boj/rethinkstore) RethinkDB
- [github.com/boj/riakstore](https://github.com/boj/riakstore)  Riak
- [github.com/michaeljs1990/sqlitestore](https://github.com/michaeljs1990/sqlitestore) SQLite
- [github.com/wader/gormstore](https://github.com/wader/gormstore) GORM (MySQL, PostgreSQL, SQLite)
- [github.com/gernest/qlstore](https://github.com/gernest/qlstore) ql
- [github.com/quasoft/memstore](https://github.com/quasoft/memstore)  In-memory implementation for use in unit tests
- [github.com/lafriks/xormstore](https://github.com/lafriks/xormstore)  XORM (MySQL, PostgreSQL, SQLite, Microsoft SQL Server, TiDB)

Objek store dibuat sekali di awal (atau bisa saja berkali-kali di tiap handler, tergantung kebutuhan). Pada pembuatan objek store, umumya ada beberapa konfigurasi yang perlu disiapkan dan dua buah keys: authentication key dan encryption key.

Dari objek store tersebut, dalam handler, kita bisa mengakses objek session dengan menyisipkan context http request. Silakan lihat kode berikut untuk lebih jelasnya. Store direpresentasikan oleh variabel objek store .

```
package main
import (
     "fmt"
    "github.com/gorilla/context"
     "github.com/gorilla/sessions"
     "github.com/labstack/echo"
     "net/http"
\lambdaconst SESSION_ID = "id"
func main() {
     store := newMongoStore()
    e := echo.Pew() e.Use(echo.WrapMiddleware(context.ClearHandler))
     e.GET("/set", func(c echo.Context) error {
        session, _ := store.Get(c.Request(), SESSION_ID)
        session.Values["message1"] = "hello"
         session.Values["message2"] = "world"
        session.Save(c.Request(), c.Response())
         return c.Redirect(http.StatusTemporaryRedirect, "/get")
    })
   // \ldots
```
Sesuai dengan README Gorilla Session, library ini jika digabung dengan library lain selain gorilla mux, akan berpotensi menyebabkan memory leak. Untuk mengcover isu ini maka middleware context.ClearHandler perlu diregistrasikan. Middleware tersebut berada dalam library [Gorilla Context.](https://github.com/gorilla/context)

#### **C.13.6. Mongo DB Store**

Kita akan mempelajari pembuatan session store dengan media adalah mongo db. Sebelum kita mulai, ada dua library yang perlu di go get.

- [gopkg.in/mgo.v2](https://gopkg.in/mgo.v2)
- [github.com/kidstuff/mongostore](https://github.com/kidstuff/mongostore)

Library pertama, mgo.v2 merupakan driver mongo db untuk golang. Koneksi dari golang ke mongodb akan kita buat lewat API library ini.

Library kedua, merupakan implementasi dari interface sessions.Store untuk mongo db.

Silakan kombinasikan semua koding yang sudah kita tulis di atas agar menjadi satu aplikasi. Lalu buat fungsi newMongoStore() .

```
import (
     "fmt"
     "github.com/gorilla/context"
     "github.com/kidstuff/mongostore"
     "github.com/labstack/echo"
     "gopkg.in/mgo.v2"
     "log"
     "net/http"
     "os"
)
// ...
func newMongoStore() *mongostore.MongoStore {
     mgoSession, err := mgo.Dial("localhost:27123")
    if err != nil {
         log.Println("ERROR", err)
         os.Exit(0)
     }
     dbCollection := mgoSession.DB("learnwebgolang").C("session")
     maxAge := 86400 * 7
     ensureTTL := true
     authKey := []byte("my-auth-key-very-secret")
     encryptionKey := []byte("my-encryption-key-very-secret123")
     store := mongostore.NewMongoStore(
         dbCollection,
         maxAge,
         ensureTTL,
         authKey,
         encryptionKey,
     )
     return store
}
```
Statement <sub>mgo.Dial()</sub> digunakan untuk terhubung dengan mongo db server. Method dial mengembalikan dua objek, salah satunya adalah mgo session.

Pada saat pembuatan buku ini, penulis menggunakan mongo db server yang up pada port <sup>27123</sup> , silakan menyesuaikan connection string dengan credentials mongo db yang digunakan.

Dari mgo session akses database lewat method  $\log(1)$ , lalu akses collection yang ingin digunakan sebagai media penyimpanan data asli session lewat  $method. c()$ .

Statement mongostore.NewMongoStore() digunakan untuk membuat mongo db store. Ada beberapa parameter yang diperlukan: objek collection mongo di atas, dan dua lagi lainnya adalah authentication key dan encryption key.

[Jika pembaca merasa bingung, silakan langsung buka source code untuk chapter](https://github.com/novalagung/dasarpemrogramangolang-example/) ini di Github, mungkin membantu.

### **C.13.7. Postgres SQL Store**

Pembuatan postgres store caranya kurang lebih sama dengan mongo store. Library yang dipakai adalah [github.com/antonlindstrom/pgstore.](https://github.com/antonlindstrom/pgstore)

Gunakan pgstore.NewPGStore() untuk membuat store. Isi parameter pertama dengan connection string postgres server, lalu authentication key dan encryption key.

```
import (
     "fmt"
     "github.com/antonlindstrom/pgstore"
     "github.com/gorilla/context"
     "github.com/labstack/echo"
     "log"
     "net/http"
     "os"
)
// ...
func newPostgresStore() *pgstore.PGStore {
     url := "postgres://novalagung:@127.0.0.1:5432/novalagung?sslmode=disable"
     authKey := []byte("my-auth-key-very-secret")
     encryptionKey := []byte("my-encryption-key-very-secret123")
    store, err := pgstore.NewPGStore(url, authKey, encryptionKey)
    if err != nil {
         log.Println("ERROR", err)
         os.Exit(0)
     }
     return store
}
```
#### **C.13.8. Secure Cookie Store**

Penggunaan cookie store kurang penulis anjurkan, meski sebenarnya cukup aman. Implementasi store jenis ini adalah yang paling mudah, karena tidak butuh database server atau media lainnya; dan juga karena API untuk cookie store sudah tersedia dalam gorilla sessions secara default.

```
import (
    "fmt"
     "github.com/gorilla/context"
     "github.com/gorilla/sessions"
     "github.com/labstack/echo"
     "net/http"
)
// ...
func newCookieStore() *sessions.CookieStore {
     authKey := []byte("my-auth-key-very-secret")
     encryptionKey := []byte("my-encryption-key-very-secret123")
     store := sessions.NewCookieStore(authKey, encryptionKey)
     store.Options.Path = "/"
     store.Options.MaxAge = 86400 * 7
     store.Options.HttpOnly = true
     return store
}
```
Tentukan path dan default max age cookie lewat store. Options.

### **C.13.9. Test Aplikasi**

Silakan gabung semua kode yang sudah kita pelajari (kecuali bagian store), lalu pilih salah satu implementasi store di atas. Jalankan aplikasi untuk testing.

Tujuan dari kode yang kita tulis kurang lebih sebagai berikut.

- 1. Ketika  $/get$  diakses untuk pertama kali,  $empty$  result muncul, tidak ada data session yang disimpan sebelumnya.
- 2. Rute /set diakses, lalu sebuah session disimpan, dari rute ini pengguna diredirect ke /get , sebuah pesan muncul yang sumber datanya tak lain adalah dari session.
- 3. Rute /delete diakses, session dihapus, lalu di-redirect lagi ke /get , pesan empty result muncul kembali karena session sudah tidak ada (dihapus).

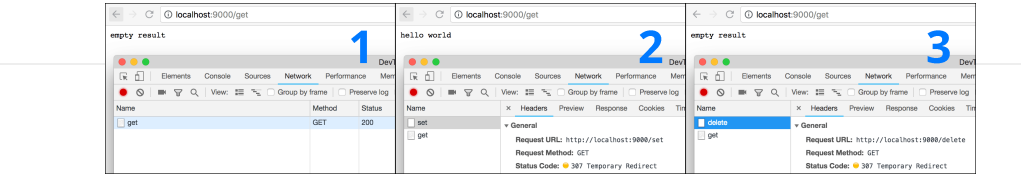

- [Echo,](https://github.com/labstack/echo) by Vishal Rana (Lab Stack), MIT license
- [Gorilla Sessions](https://github.com/gorilla/sessions), by Gorilla web toolkit team, BSD-3-Clause license
- [Gorilla Context,](https://github.com/gorilla/context) by Gorilla web toolkit team, BSD-3-Clause license
- [Gorilla Securecookie](https://github.com/gorilla/securecookie), by Gorilla web toolkit team, BSD-3-Clause license
- [PG Store](https://github.com/antonlindstrom/pgstore), by Anton Lindström, MIT License
- [Mongo Store](https://github.com/kidstuff/mongostore), by Nguyễn Văn Cao Nguyên, BSD-3-Clause License
- [Mgo v2, Golang Mongo Driver,](https://labix.org/mgo) by Gustavo Niemeyer, Simplified BSD License

Source code praktik chapter ini tersedia di Github

[https://github.com/novalagung/dasarpemrogramangolang-example/.../chapter-](https://github.com/novalagung/dasarpemrogramangolang-example/tree/master/chapter-C.13-session)C.13...

# **C.14. CORS & Preflight Request**

Pada chapter ini kita akan belajar tentang Cross-Origin Resource Sharing (CORS) dan Preflight Request.

### **C.14.1. Teori & Penerapan**

CORS adalah mekanisme untuk memberi tahu browser, apakah sebuah request yang di-dispatch dari aplikasi web domain lain atau origin lain, ke aplikasi web kita itu diperbolehkan atau tidak. Jika aplikasi kita tidak mengijinkan maka akan muncul error, dan request pasti digagalkan oleh browser.

CORS hanya berlaku pada request-request yang dilakukan lewat browser, dari javascript; dan tujuan request-nya berbeda domain/origin. Jadi request yang dilakukan dari curl maupun dari back end, tidak terkena dampak aturan CORS.

Request jenis ini biasa disebut dengan istilah cross-origin HTTP request.

Konfigurasi CORS dilakukan di **response header** aplikasi web. Penerapannya di semua bahasa pemrograman yang web-based adalah sama, yaitu dengan memanipulasi response header-nya. Berikut merupakan list header yang bisa digunakan untuk konfigurasi CORS.

- Access-Control-Allow-Origin
- Access-Control-Allow-Methods
- Access-Control-Allow-Headers
- Access-Control-Allow-Credentials
- Access-Control-Max-Age  $\bullet$

Konfigurasi CORS berada di sisi server, di aplikasi web tujuan request.

Permisalan: aplikasi kita di local mengambil data dari google.com, maka konfigurasi CORS berada di google.com; Jika kita terkena error CORS maka tak ada lagi yang bisa dilakukan, karena CORS aplikasi tujuan dikontrol oleh orangorang yang ada di google.com.

Agar lebih mudah untuk dipahami bagaimana penerapannya, mari langsung kita praktekan seperti biasanya.

# **C.14.2. Aplikasi dengan konfigurasi CORS sederhana**

Buat project baru, lalu isi fungsi main() dengan kode berikut. Aplikasi sederhana ini akan kita jalankan pada domain atau origin http://localhost:3000/ , lalu akan kita coba akses dari domain berbeda.

```
package main
 import (
       "log"
       "net/http"
 )
 func main() {
      http.HandleFunc("/index", func(w http.ResponseWriter, r *http.Request) {
           w.Header().Set("Access-Control-Allow-Origin", "https://www.google.com")
           w.Header().Set("Access-Control-Allow-Methods", "OPTIONS, GET, POST, PUT
           w.Header().Set("Access-Control-Allow-Headers", "Content-Type, X-CSRF-To
           if r.Method == "OPTIONS" {
               w.Write([]byte("allowed"))
               return
          }
           w.Write([]byte("hello"))
      })
       log.Println("Starting app at :9000")
       http.ListenAndServe(":9000", nil)
 }
\leftarrow
```
Seperti yang sudah dijelaskan, bahwa konfigurasi CORS berada di header response. Pada kode di atas 3 buah property header untuk keperluan CORS digunakan.

Header Access-Control-Allow-Origin digunakan untuk menentukan domain mana saja yang diperbolehkan mengakses aplikasi ini. Kita bisa set value-nya dengan banyak origin, hal ini diperbolehkan dalam [spesifikasi CORS](https://www.w3.org/TR/cors/#access-control-allow-origin-response-header) namun sayangnya banyak browser yang tidak support.

Access-Control-Allow-Origin: https://www.google.com

Kode di atas artinya request yang di-dispatch dari [https://www.google.com](https://www.google.com/) diijinkan untuk masuk; Penulis memilih domain google karena testing akan dilakukan dari sana, dengan tujuan destinasi request adalah http://localhost:3000/ .

Simulasi pada chapter ini adalah **aplikasi web localhost:3000 diakses dari google.com** (eksekusi request sendiri kita lakukan dari browser dengan memanfaatkan developer tools milik chrome). BUKAN google.com diakses dari aplikasi web localhost:3000, jangan sampai dipahami terbalik.

Kembali ke pembahasan source code. Dua header CORS lainnya digunakan untuk konfigurasi yang lebih mendetail.

```
Access-Control-Allow-Methods: OPTIONS, GET, POST, PUT
Access-Control-Allow-Headers: Content-Type, X-CSRF-Token
```
Header Access-Control-Allow-Methods menentukan HTTP Method mana saja yang diperbolehkan masuk (penulisannya dengan pembatas koma).

Dianjurkan untuk selalu memasukan method options karena method ini dibutuhkan oleh preflight request.

Header Access-Control-Allow-Headers menentukan key header mana saja yang diperbolehkan di-dalam request.

Jika request tidak memenuhi salah satu saja dari ke-tiga rules di atas, maka request bisa dipastikan gagal. Contoh:

- Request dari [https://novalagung.com](https://novalagung.com/) ke [http://localhost:3000,](http://localhost:3000/) hasilnya pasti gagal, karena origin novalagung.com tidak diijinkan untuk mengakses [http://localhost:3000.](http://localhost:3000/)
- Request dari [https://www.google.com](https://www.google.com/) ke [http://localhost:3000](http://localhost:3000/) dengan method adalah DELETE , hasilnya pasti gagal. Method DELETE adalah tidak di-ijinkan. hanya empat method options, GET, POST, PUT yang diijinkan.
- Request dari [https://www.google.com](https://www.google.com/) ke [http://localhost:3000](http://localhost:3000/) dengan method GET, degan header Authorization: Basic xxx dan X-CSRF-Token: xxxx, hasilnya adalah gagal. Karena salah satu dari kedua header tersebut tidak diijinkan (header Authorization).
- Request dari [https://www.google.com](https://www.google.com/) ke [http://localhost:3000](http://localhost:3000/) dengan method GET dan memiliki header Content-Type adalah diijinkan masuk, karena memenuhi semua aturan yang kita definiskan.

Khusus untuk beberapa header seperti Accept, Origin, Referer, dan User-Agent tidak terkena efek CORS, karena header-header tersebut secara otomatis di-set di setiap request.

## **C.14.3. Testing CORS**

#### ◉ **Persiapan**

Ada beberapa hal yang perlu dipersiapkan. Pertama, pastikan punya google chrome. Lalu install extension [jQuery Injector](https://chrome.google.com/webstore/detail/jquery-injector/ekkjohcjbjcjjifokpingdbdlfekjcgi?hl=en). Buka [https://www.google.com](https://www.google.com/) lalu inject jQuery. Dengan melakukan inject jQuery secara paksa maka dari situs google kita bisa menggunakan jQuery.

Buka chrome developer tools, klik tab console. Lalu jalankan perintah jQuery AJAX berikut.

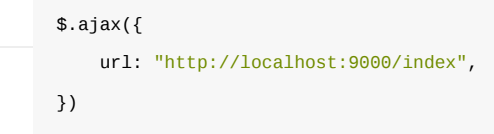

Silakan lihat gambar berikut untuk memperjelas.

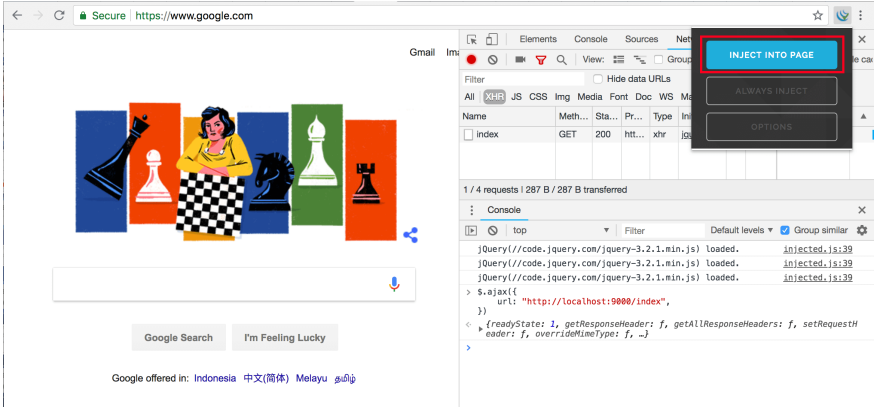

Bisa dilihat, tidak ada error, karena memang request dari google diijinkan. Silakan coba-coba melakukan request AJAX lainnya dengan method POST, DELETE, atau lainnya; atau ditambah dengan menyisipkan header tertentu dalam ajax request.

#### ◉ **Akses [http://localhost:9000](http://localhost:9000/) dari Origin yang Tidak Didaftarkan di CORS**

Selanjutnya coba buka tab baru, buka [https://novalagung.com,](https://novalagung.com/) lalu jalankan script yang sama.

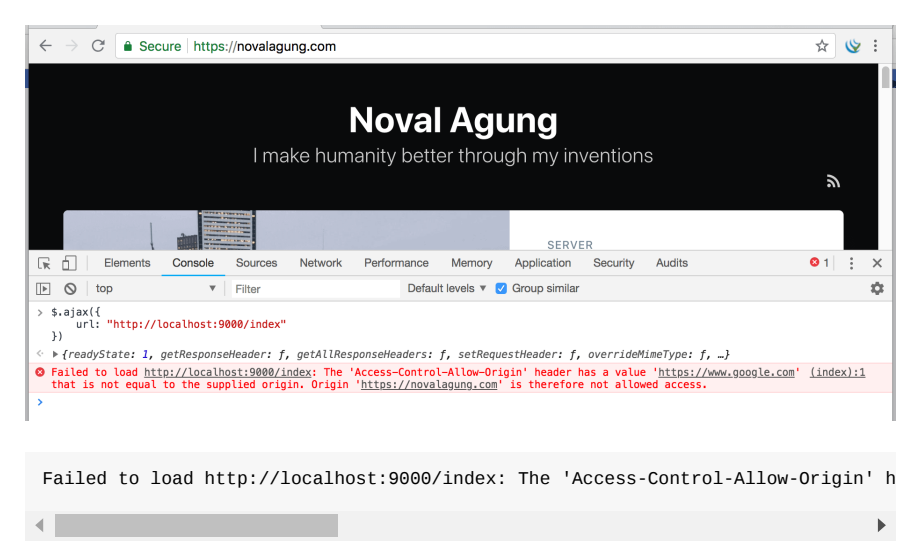

Dari screenshot dan error log di atas, bisa dilihat bahwa request gagal. Hal ini dikarenakan origin [https://novalagung.com](https://novalagung.com/) tidak diijinkan untuk mengakses [http://localhost:9000.](http://localhost:9000/)

◉ **CORS Multiple Origin**

Sekarang coba tambahkan situs [https://novalagung.com](https://novalagung.com/) ke CORS header.

```
http.HandleFunc("/index", func(w http.ResponseWriter, r *http.Request) {
     w.Header().Set("Access-Control-Allow-Origin", 
         "https://www.google.com, https://novalagung.com")
     // ...
```
Jalankan ulang aplikasi, lalu dispatch lagi AJAX dari situs tersebut.

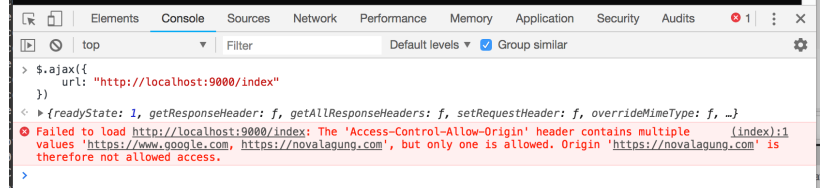

Masih tetap error, tapi berbeda dengan error sebelumnya.

Failed to load http://localhost:9000/index: The 'Access-Control-Allow-Origin' h  $\mathbf{A}$  $\mathbf{F}$ 

Sebenarnya sudah kita singgung juga di atas, bahwa di spesifikasi adalah diperbolehkan isi header Access-Control-Allow-Origin lebih dari satu website. Namun, kebanyakan browser tidak mendukung bagian ini. Oleh karena itu error di atas muncul. Konfigurasi ini termasuk tidak valid, hasilnya kedua website tersebut tidak punya ijin masuk.

#### ◉ **Allow All**

Gunakan tanda asteriks ( \* ) sebagai nilai ketiga CORS header untuk memberi ijin ke semua.

```
// semua origin mendapat ijin akses
w.Header().Set("Access-Control-Allow-Origin", "*")
// semua method diperbolehkan masuk
w.Header().Set("Access-Control-Allow-Methods", "*")
// semua header diperbolehkan untuk disisipkan
w.Header().Set("Access-Control-Allow-Headers", "*")
```
### **C.14.4. Preflight Request**

#### ◉ **Teori**

Dalam konteks CORS, request dikategorikan menjadi 2 yaitu, **Simple Request** dan **Preflighted Request**. Beberapa contoh request yang sudah kita pelajari di atas termasuk simple request.

Sedangkan mengenai preflighted request sendiri, mungkin pembaca secara tidak langsung juga pernah menerapkannya, terutama ketika bekerja di bagian frontend yang mengonsumsi data dari RESTful API yang server nya terpisah antara layer front end dan back end.

Ketika melakukan cross origin request dengan payload adalah JSON, atau request jenis lainnya, biasanya di developer tools -> network log muncul 2 kali request, request pertama method-nya oPTIONS dan request ke-2 adalah actual request.

Request ber-method OPTIONS tersebut disebut dengan **Preflight Request**. Request ini akan otomatis muncul ketika http request yang kita dispatch memenuhi kriteria preflighted request.

Tujuan dari preflight request adalah untuk mengecek apakah destinasi url mendukung CORS. Tiga buah informasi dikirimkan Access-Control-Request-Method, Access-Control-Request-Headers, dan origin, dengan method adalah OPTIONS .

Berikut merupakan kriteria preflighted request.

- Method yang digunakan adalah salah satu dari method berikut:
	- o PUT
	- DELETE
	- **O** CONNECT
	- o OPTIONS
	- o TRACE
	- o **PATCH**
- Terdapat header SELAIN yang otomatis di-set dalam http request. Contoh header untuk kriteria ini adalah Authorization , X-CSRF-Token , atau lainnya.
- Isi header content-Type adalah SELAIN satu dari 3 berikut.
	- application/x-www-form-urlencoded
	- multipart/form-data
	- text/plain
- Ada event yang ter-registrasi dalam objek xMLHttpRequestUpload yang digunakan dalam request.
- Menggunakan objek ReadableStream dalam request.

Lebih detailnya mengenai simple dan preflighted request silakan baca [https://developer.mozilla.org/en-US/docs/Web/HTTP/CORS.](https://developer.mozilla.org/en-US/docs/Web/HTTP/CORS)

Pada kode yang kita tulis, terdapat pengecekan method opTIONS . Pengecekan ini digunakan untuk mencegah eksekusi statement selanjutnya. Hal ini dikarenakan preflight request tidak membutuhkan kembalian data, tugas si dia

hanya mengecek apakah cross origin request didukung atau tidak. Jadi pada handler, ketika method nya adalah options, langsung saja intercept proses utamanya.

Header Access-Control-Max-Age diisi dengan data waktu, digunakan untuk menentukan sebearapa lama informasi preflight request di-cache. Jika diisi dengan -1 maka cache di-non-aktifkan. http.HandleFunc("/index", func(w http.ResponseWriter, r \*http.Request) { // ... if r.Method == "OPTIONS" { w.Write([]byte("allowed")) return } // ...

#### ◉ **Praktek**

})

Langsung saja buka google.com lalu lakukan AJAX request yang memenuhi alah satu kriteria preflighted request, misalnya, gunakan header content-Type: application/json .

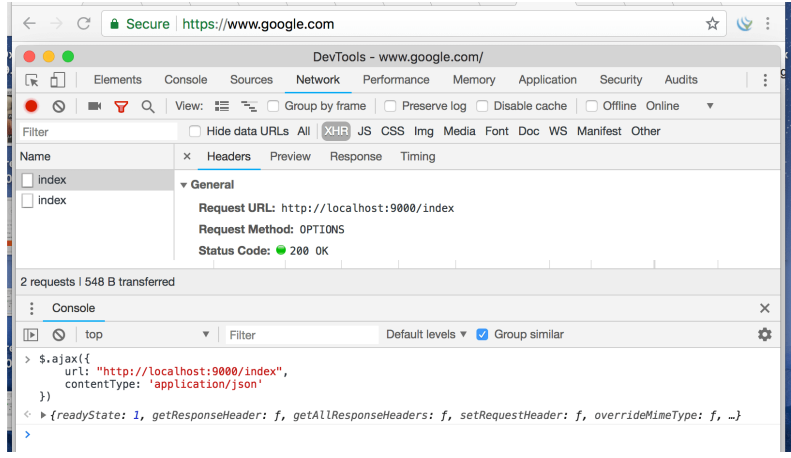

Bisa dilihat pada screenshot, dua request muncul, yang pertama adalah preflight yang kedua adalah actual request.

## **C.14.5. CORS Handling Menggunakan Golang CORS Library dan Echo**

Pada bagian ini kita akan mengkombinasikan library CORS golang buatan Olivier Poitrey, dan Echo, untuk membuat back end yang mendukung cross origin request.

Pertama go get dulu library-nya.

go get https://github.com/rs/cors

Buat file baru, import library yang diperlukan lalu buat fungsi main.

```
package main
import (
     "github.com/labstack/echo"
     "github.com/rs/cors"
     "net/http"
\lambdafunc main() {
   e := echo.Pew() // ...
     e.GET("/index", func(c echo.Context) error {
         return c.String(http.StatusOK, "hello")
     })
    e.Logger.Fatal(e.Start(":9000"))
}
```
Siapkan objek corsMiddleware, cetak dari fungsi cors.New(). Pada parameter konfigurasi, isi spesifikasi CORS sesuai kebutuhan.

Gaya konfigurasi library ini menarik, mudah sekali untuk dipahami.

```
corsMiddleware := cors.New(cors.Options{
      AllowedOrigins: []string{"https://novalagung.com", "https://www.google.com"
      AllowedMethods: []string{"OPTIONS", "GET", "POST", "PUT"},
      AllowedHeaders: []string{"Content-Type", "X-CSRF-Token"},
     Debug: true,
 })
 e.Use(echo.WrapMiddleware(corsMiddleware.Handler))
\leftarrow
```
Pada kode di atas, kita meng-allow dua buah origin. Sebelumnya sudah kita bahas bahwa kebanyakan browser tidak mendukung ini. Dengan menggunakan CORS library, hal itu bisa teratasi.

Sebenarnya mekanisme yang diterapkan oleh CORS library adalah mengallow semua origin, lalu kemudian mem-filter sesuai dengan spesifikasi yang kita buat, lalu memodifikasi response header Access-Control-Allow-Origin -nya.

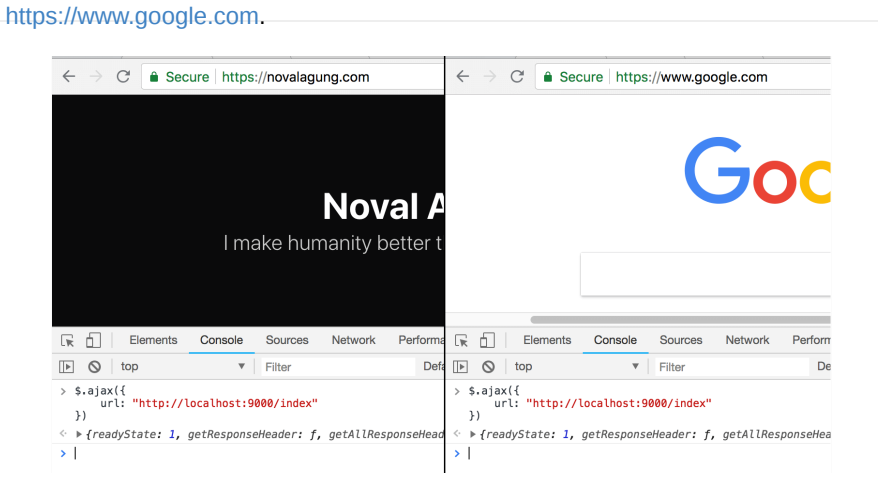

Jalankan aplikasi, coba test dari dua domain, [https://novalagung.com](https://novalagung.com/) dan

Berikut adalah list konfigurasi yang bisa dimanfaatkan dari library ini.

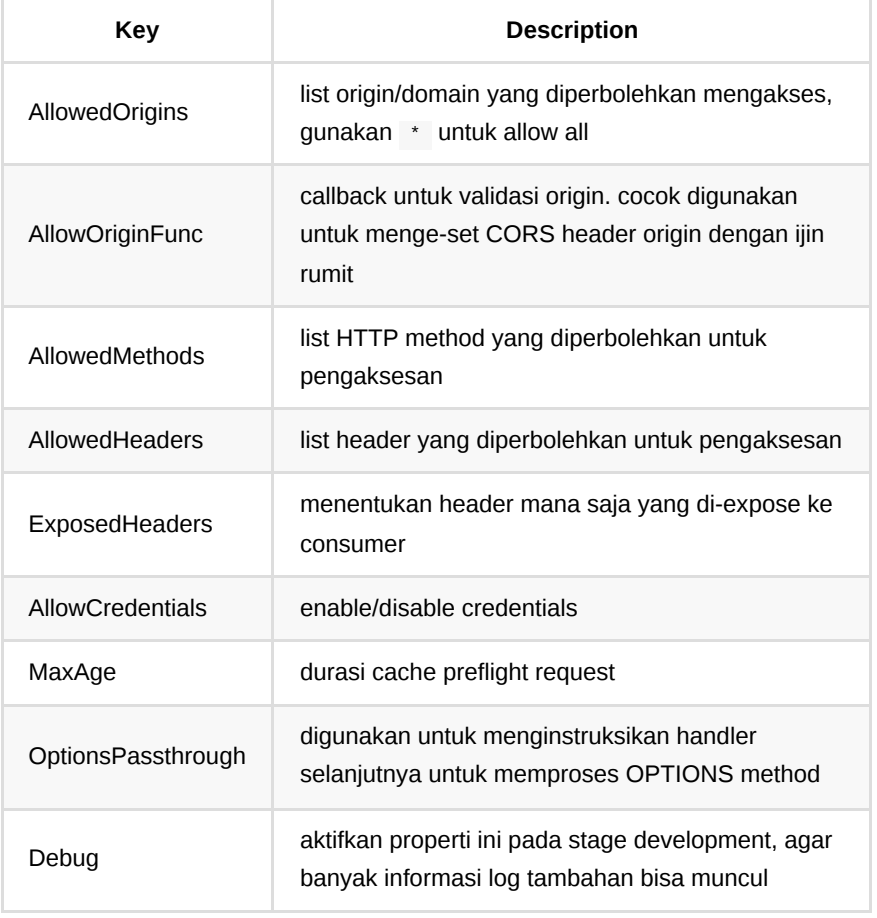

• [CORS](https://github.com/rs/cors), by Olivier Poitrey, MIT license

[Echo,](https://github.com/labstack/echo) by Vishal Rana (Lab Stack), MIT license

Source code praktik chapter ini tersedia di Github

×

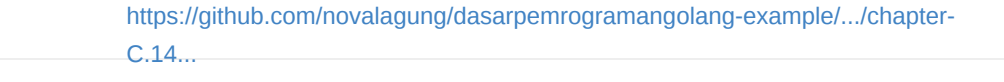

# **C.15. CSRF**

Pada chapter ini kita akan belajar tentang serangan Cross-Site Request Forgery (CSRF) dan cara mengantisipasinya.

## **C.15.1. Teori**

Cross-Site Request Forgery atau CSRF adalah salah satu teknik hacking yang dilakukan dengan cara mengeksekusi perintah yang seharusnya tidak diizinkan, tetapi output yang dihasilkan sesuai dengan yang seharusnya. Contoh serangan jenis ini: mencoba untuk login lewat media selain web browser, seperti menggunakan CURL, menembak langsung endpoint login. Masih banyak contoh lainnya yang lebih ekstrim.

Ada beberapa cara untuk mencegah serangan ini, salah satunya adalah dengan memanfaatkan csrf token. Di setiap halaman yang ada form nya, csrf token digenerate. Pada saat submit form, csrf disisipkan di request, lalu di sisi back end dilakukan pengecekan apakah csrf yang dikirim valid atau tidak.

Csrf token sendiri merupakan sebuah random string yang di-generate setiap kali halaman form muncul. Biasanya di tiap POST request, token tersebut disisipkan sebagai header, atau form data, atau query string.

[Lebih detailnya silakan merujuk ke https://en.wikipedia.org/wiki/Cross](https://en.wikipedia.org/wiki/Cross-site_request_forgery)site\_request\_forgery.

### **C.15.2. Praktek: Back End**

Di golang, pencegahan CSRF bisa dilakukan dengan membuat middleware untuk pengecekan setiap request POST yang masuk. Cukup mudah sebenarnya, namun agar lebih mudah lagi kita akan gunakan salah satu middleware milik echo framework untuk belajar.

Di setiap halaman, jika di dalam html nya terdapat form, maka harus disisipkan token csrf. Token tersebut di-generate oleh middleware.

Di tiap POST request hasil dari form submit, token tersebut harus ikut dikirimkan. Proses validasi token sendiri di-handle oleh middleware.

Mari kita praktekkan, siapkan project baru. Buat file main.go , isi dengan kode berikut.

```
package main
import (
     "fmt"
     "github.com/labstack/echo"
     "github.com/labstack/echo/middleware"
     "html/template"
     "net/http"
)
type M map[string]interface{}
func main() {
     tmpl := template.Must(template.ParseGlob("./*.html"))
   e := echo.Pew() // ...
     e.Logger.Fatal(e.Start(":9000"))
}
```
Nantinya akan ada endpoint /index , isinya menampilkan html form. Objek tmpl kita gunakan untuk rendering form tersebut. API echo renderer tidak digunakan dalam chapter ini.

Siapkan routing untuk /index , dan registrasikan middleware CSRF.

```
const CSRFTokenHeader = "X-CSRF-Token"
const CSRFKey = "csrf"
e.Use(middleware.CSRFWithConfig(middleware.CSRFConfig{
     TokenLookup: "header:" + CSRFTokenHeader,
     ContextKey: CSRFKey,
}))
e.GET("/index", func(c echo.Context) error {
    data := make(M) data[CSRFKey] = c.Get(CSRFKey)
     return tmpl.Execute(c.Response(), data)
})
```
Objek middleware CSRF dibuat lewat statement middleware.CSRF() , konfigurasi default digunakan. Atau bisa juga dibuat dengan disertakan konfigurasi custom, lewat middleware.CSRFWithConfig() seperti pada kode di atas.

Property contextkey digunakan untuk mengakses token csrf yang tersimpan di echo.Context , pembuatan token sendiri terjadi pada saat ada http request GET masuk.

Property tersebut kita isi dengan konstanta csRFKey, maka dalam pengambilan token cukup panggil c.Get(CSRFKey) . Token kemudian disisipkan sebagai data pada saat rendering view.html .

Property TokenLookup adalah acuan di bagian mana informasi csrf disisipkan dalam objek request, apakah dari header, query string, atau form data. Ini penting karena dibutuhkan oleh middleware yang bersangkutan untuk memvalidasi token tersebut. Bisa dilihat, kita memilih header:X-CSRF-Token , artinya csrf token dalam request akan disisipkan dalam header dengan key adalah X-CSRF-Token .

Isi value TokenLookup dengan "form:<name>" jika token disispkan dalam form data request, dan "query:<name>" jika token disisipkan dalam query string.

Selanjutnya siapkan satu endpoint lagi, yaitu /sayhello , endpoint ini nantinya menjadi tujuan request yang di-dispatch dari event submit form.

```
e.POST("/sayhello", func(c echo.Context) error {
    data := make(M)if err := c.Bind(&data); err := nil return err
     }
     message := fmt.Sprintf("hello %s", data["name"])
     return c.JSON(http.StatusOK, message)
})
```
Pada handler endpoint /sayhello tidak ada pengecekan token csrf, karena sudah ditangani secara implisit oleh middleware.

#### **C.15.3. Front End**

Buat view.html , lalu isi kode berikut.
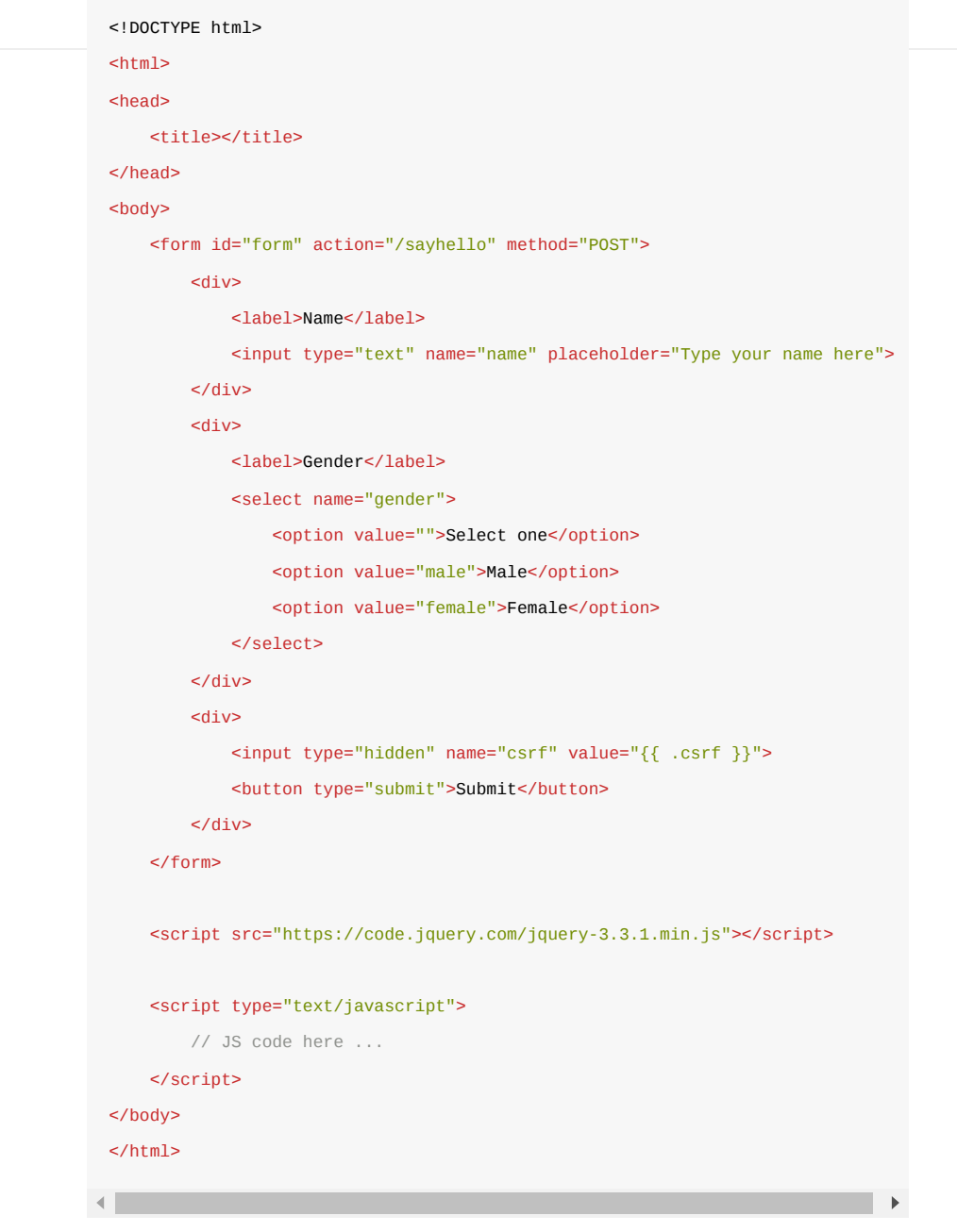

Bisa dilihat, sebuah form disiapkan dengan isi 2 inputan dan satu buah tombol submit.

Sebenarnya ada tiga inputan, namun yang satu adalah hidden. Inputan tersebut berisi nilai csrf yang disisipkan dari back end.

Pada saat tombol submit di-klik, token tersebut harus disisipkan dalam AJAX request yang mengarah ke /sayhello .

Sekarang buat script JS-nya. Siapkan sebuah event listener submit untuk element form , isinya adalah AJAX. Ambil informasi inputan nama dan gender, jadikan sebagai payload AJAX tersebut.

```
$(function () {
     $('form').on('submit', function (e) {
         e.preventDefault()
        var self = $(this) var formData = {
            name: self.find('[name="name"]').val(),
             gender: self.find('[name="gender"]').val(),
         }
         var url = self.attr('action')
         var method = self.attr('method')
        var payload = JSON.stringify(formData)
         $.ajax({
             url: url,
             type: method,
             contentType: 'application/json',
             data: payload,
             beforeSend: function(req) {
                 var csrfToken = self.find('[name=csrf]').val()
                 req.setRequestHeader("X-CSRF-Token", csrfToken)
             },
         }).then(function (res) {
             alert(res)
         }).catch(function (err) {
             alert('ERROR: ' + err.responseText)
             console.log('err', err)
         })
     })
})
```
Tambahkan header x-csRF-Token di AJAX request seperti pada kode di atas, isinya diambil dari inputan hidden csrf . Nama header sendiri menggunakan x-CSRF-Token .

Karena di konfigurasi middleware csrf di back end TokenLookup adalah header:X-CSRF-Token , maka header dengan nama X-CSRF-Token dipilih.

## **C.15.4. Testing**

Sekarang jalankan aplikasi lalu akses /index untuk mengetes hasilnya. Silakan melakukan skenario testing berikut.

1. Buka laman /index , form akan muncul.

- 2. Pada saat rendering output /index, disisipkan juga token csrf yang digenerate oleh middleware pada saat endpoint ini diakses.
- 3. OK, sekarang laman form sudah muncul.
- 4. Isi inputan form.
- 5. Klik tombol submit.
- 6. Di event submit tersebut, sebuah AJAX dipersiapkan dengan tujuan adalah /sayhello .
- 7. Di dalam AJAX ini, token csrf yang sebelumnya disisipkan, diambil lalu ditempelkan ke AJAX.
- 8. AJAX di-dispatch ke /sayhello.
- 9. Sebelum benar-benar diterima oleh handler endpoint, middleware secara otomatis melakukan pengecekan atas token csrf yang disisipkan.
- 10. Jika pengecekan sukses, maka request diteruskan ke tujuan.
- 11. Jika tidak suses, error message dikembalikan.
- 12. Pengecekan adalah sukses, alert message muncul.

Hasilnya:

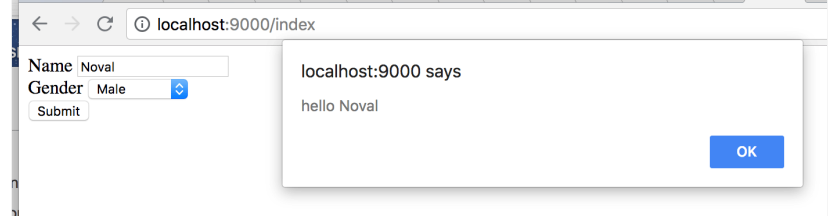

Coba tembak langsung endpoint nya lewat CURL.

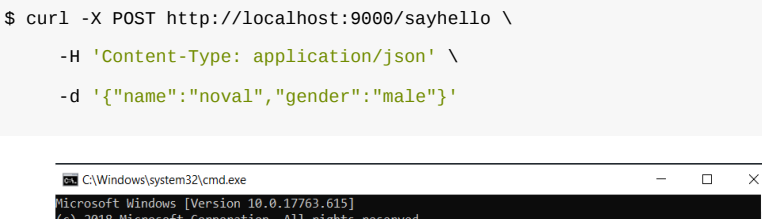

Hasilnya error, karena token csrf tidak di-sisipkan.

Lewat teknik pencegahan ini, bukan berarti serangan CSRF tidak bisa dilakukan, si hacker masih bisa menembak endpoint secara paksa lewat CURL, hanya saja membutuhkan usaha ekstra jika ingin sukses.

:\Users\novalagung>curl -X POST http://localhost:9000/sayhello -H 'Content-Type: application/json<br>d '("name":"noval","gender":"male"}'<br>'message":"invalid csrf token"}

• [Echo,](https://github.com/labstack/echo) by Vishal Rana (Lab Stack), MIT license

#### Source code praktik chapter ini tersedia di Github

[https://github.com/novalagung/dasarpemrogramangolang-example/.../chapter-](https://github.com/novalagung/dasarpemrogramangolang-example/tree/master/chapter-C.15-csrf)C.15...

A.1. Belajar Golang

## **C.16. Secure Middleware**

Pada chapter ini kita akan belajar menggunakan library [secure](https://github.com/unrolled/secure) untuk meningkatkan keamanan aplikasi web.

### **C.16.1. Keamanan Web Server**

Jika berbicara mengenai keamanan aplikasi web, sangat luas sebenarnya cakupannya, ada banyak hal yang perlu diperhatian dan disiapkan. Mungkin tiga di antaranya sudah kita pelajari sebelumnya, yaitu penerapan Secure Cookie, CORS, dan CSRF.

Selain 3 topik tersebut masih terdapat banyak lagi. Beruntungnya ada library [secure](https://github.com/unrolled/secure). Sesuai tagline-nya, secure library digunakan untuk membantu mengatasi beberapa masalah keamanan aplikasi.

Secure library merupakan middleware, penggunaannya sama seperti middleware pada umumnya.

### **C.15.2. Praktek**

Mari langsung kita praktekan. Buat folder project baru. Di file main tulis kode berikut. Sebuah aplikasi dibuat, isinya satu buah rute /index yang bisa diakses dari mana saja.

```
package main
import (
     "net/http"
     "github.com/labstack/echo"
)
func main() {
    e := echo.Pew() e.GET("/index", func(c echo.Context) error {
         c.Response().Header().Set("Access-Control-Allow-Origin", "*")
         return c.String(http.StatusOK, "Hello")
     })
    e.Logger.Fatal(e.StartTLS(":9000", "server.crt", "server.key"))
}
```
Perlu diketahui, aplikasi di atas di-start dengan SSL/TLS enabled. Dua buah file dibutuhkan, yaitu file certificate server.crt dan file private key server.key . [Silakan unduh kedua file tersebut dari source code di GitHub, folder chapter-](https://github.com/novalagung/dasarpemrogramangolang-example/tree/master/chapter-C.16-secure-middleware) [C.16-secure-middleware. Pada chapter C.24. HTTPS/TLS Web Server nantin](https://github.com/novalagung/dasarpemrogramangolang-example/tree/master/chapter-C.16-secure-middleware)ya

akan kita pelajari lebih lanjut mengenai cara generate kedua file di atas hingga cara penggunannya.

Kembali ke pembahasan, sekarang tambahkan secure middleware. Import package-nya, buat instance middleware, lalu registrasikan ke echo.

```
import (
      // ...
      "github.com/unrolled/secure"
 )
 func main() {
      // ...
      secureMiddleware := secure.New(secure.Options{
         AllowedHosts: []string{"localhost:9000", "www.google.com"},
         FrameDeny: true,
          CustomFrameOptionsValue: "SAMEORIGIN",
         ContentTypeNosniff: true,
         BrowserXssFilter: true,
      })
      e.Use(echo.WrapMiddleware(secureMiddleware.Handler))
      // ...
 }
\left| \cdot \right|
```
Pembuatan objek secure middleware dilakukan menggunakan secure.New() dengan isi parameter adalah konfigurasi. Bisa dilihat ada 5 buah property konfigurasi di-set. Berikut merupakan penjelasan tiap-tiap property tersebut.

#### ◉ **Konfigurasi AllowedHosts**

AllowedHosts: []string{"localhost:9000", "www.google.com"}

Host yang diperbolehkan mengakses web server ditentukan hanya 2, yaitu localhost:9000 yang merupakan web server itu sendiri, dan google.com. Silakan coba mengakses aplikasi kita ini menggunakan AJAX lewat google.com dan domainnya lainnya untuk mengetes apakah fungsionalitas nya berjalan.

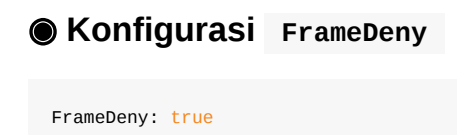

Secara default sebuah aplikasi web adalah bisa di-load di dalam iframe yang berada host nya berbeda. Misalnya di salah satu laman web www.kalipare.com ada iframe yang atribut src nya berisi www.novalagung.com, hal seperti ini diperbolehkan.

Perijinan apakah website boleh di-load lewat iframe atau tidak, dikontrol lewat header [X-Frame-Options](https://developer.mozilla.org/en-US/docs/Web/HTTP/Headers/X-Frame-Options).

Di library secure, untuk men-disable ijin akses aplikasi dari dalam iframe, bisa dilakukan cukup dengan mengeset proerty FrameDeny dengan nilai true.

Untuk mengetes, silakan buat aplikasi web terpisah yang mer-render sebuah view. Dalam view tersebut siapkan satu buah iframe yang mengarah ke https://localhost:9000/index .

#### ◉ **Konfigurasi CustomFrameOptionsValue**

CustomFrameOptionsValue: "SAMEORIGIN"

Jika FrameDeny di-set sebagai true , maka semua host (termasuk aplikasi itu sendiri) tidak akan bisa me-load url lewat iframe.

Dengan menambahkan satu buah property lagi yaitu CustomFrameOptionsValue: "SAMEORIGIN" maka ijin pengaksesan url lewat iframe menjadi eksklusif hanya untuk aplikasi sendiri.

Untuk mengetes, buat rute baru yang me-render sebuah view. Dalam view tersebut siapkan satu buah iframe yang mengarah ke /index .

#### ◉ **Konfigurasi ContentTypeNosniff**

ContentTypeNosniff: true

Property contentTypeNosniff: true digunakan untuk disable MIME-sniffing yang dilakukan oleh browser IE. Lebih jelasnya silakan baca [X-Content-Type-Options.](https://developer.mozilla.org/en-US/docs/Web/HTTP/Headers/X-Content-Type-Options)

#### ◉ **Konfigurasi BrowserXssFilter**

BrowserXssFilter: true

Property di atas digunakan untuk mengaktifkan header [X-XSS-Protection](https://developer.mozilla.org/en-US/docs/Web/HTTP/Headers/X-XSS-Protection), dengan isi header adalah 1; mode=block.

### **C.15.3. Property Library Secure**

Selain 5 property yang kita telah pelajari di atas, masih ada banyak lagi konfigurasi yang bisa digunakan.

- AllowedHosts
- HostsProxyHeaders
- SSLRedirect
- SSLTemporaryRedirect
- SSLHost
- SSLHostFunc
- SSLProxyHeaders
- STSSeconds
- STSIncludeSubdomains
- STSPreload
- ForceSTSHeader
- FrameDeny
- CustomFrameOptionsValue
- ContentTypeNosniff
- BrowserXssFilter
- CustomBrowserXssValue
- ContentSecurityPolicy
- PublicKey
- ReferrerPolicy

Lebih mendetailnya silakan langsung cek halaman official library secure di <https://github.com/unrolled/secure>.

- [Secure,](https://github.com/unrolled/secure) by Cory Jacobsen, MIT license
- **[Echo,](https://github.com/labstack/echo) by Vishal Rana (Lab Stack), MIT license**

Source code praktik chapter ini tersedia di Github

[https://github.com/novalagung/dasarpemrogramangolang-example/.../chapter-](https://github.com/novalagung/dasarpemrogramangolang-example/tree/master/chapter-C.16-secure-middleware)C.16...

# **C.17. HTTP Gzip Compression (gziphandler)**

Pada chapter ini kita akan mempelajari penerapan HTTP Compression, dengan encoding adalah Gzip, dalam aplikasi web golang.

### **C.17.1. Teori**

HTTP Compression adalah teknik kompresi data pada HTTP response, agar ukuran/size output menjadi lebih kecil dan response time lebih cepat.

Pada saat sebuah endpoint diakses, di header request akan ada header Accept-Encoding yang disisipkan oleh browser secara otomatis.

```
GET /hello HTTP/1.1
Host: localhost:9000
Accept-Encoding: gzip, deflate
```
Jika isinya adalah gzip atau deflate, berarti browser siap dan support untuk menerima response yang di-compress dari back end.

Deflate adalah algoritma kompresi untuk data lossless. Gzip adalah salah satu teknik kompresi data yang menerapkan algoritma deflate.

Di sisi back end sendiri, jika memang output di-compress, maka response header Content-Encoding: gzip perlu disisipkan.

Content-Encoding: gzip

Jika di sebuah request tidak ada header Accept-Encoding: gzip, tetapi response back end tetap di-compress, maka akan muncul error di browser ERR\_CONTENT\_DECODING\_FAILED .

#### **C.17.2. Praktek**

Golang menyediakan package compress/gzip . Dengan memanfaatkan API yang tersedia dalam package tersebut, kompresi data pada HTTP response bisa dilakukan.

Namun pada chapter ini kita tidak memakainya, melainkan menggunakan salah satu library middleware gzip compression yang cukup terkenal, [gziphandler.](https://github.com/NYTimes/gziphandler)

Mari kita praktekan. Siapkan folder project baru, siapkan satu buah rute /image. Dalam handler rute tersebut terdapat proses pembacaan isi file gambar sample.png , untuk kemudian dijadikan sebagai output data response. Gunakan file gambar apa saja untuk keperluan testing.

Tujuan dari aplikasi ini untuk melihat seberapa besar response size dan lama response time-nya. Nantinya akan kita bandingkan dengan hasil test di aplikasi yang menerapkan http gzip comporession.

```
package main
import (
     "io"
     "net/http"
     "os"
\overline{)}func main() {
    mux := new(http.ServeMux)
     mux.HandleFunc("/image", func(w http.ResponseWriter, r *http.Request) {
         f, err := os.Open("sample.png")
        if f := nil defer f.Close()
         }
        if err != nil {
             http.Error(w, err.Error(), http.StatusInternalServerError)
             return
         }
        _{-1} err = io.Copy(w, f)
        if err != nil {
             http.Error(w, err.Error(), http.StatusInternalServerError)
         }
     })
    server := new(http.Server)
     server.Addr = ":9000"
     server.Handler = mux
     server.ListenAndServe()
}
```
Jalankan aplikasi lalu test hasilnya.

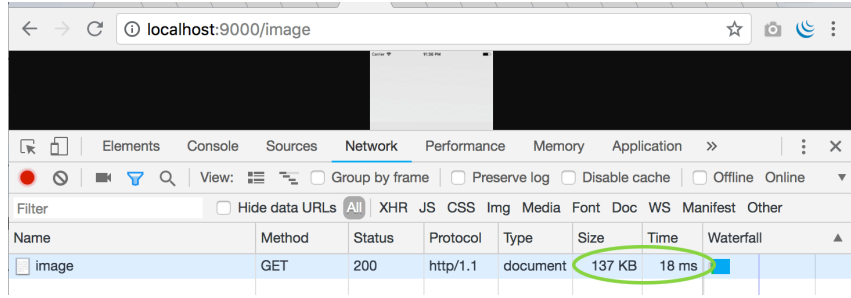

Image size adalah 137 KB, dan response time adalah 18 ms.

Selanjutnya kita akan coba menerapkan middleware gzip pada program kecil di atas. Pertama unduh dependency gziphandler terlebih dahulu menggunakan go get .

```
go get -u github.com/NYTimes/gziphandler
```
Import library yang sudah ter-unduh pada file main, lalu bungkus multiplexer mux menggunakan gziphandler.GzipHandler() , mux tersebut dimasukan ke property server.Handler .

```
import (
    \frac{1}{2}...
     "github.com/NYTimes/gziphandler"
)
func main() {
    // ...
     server.Handler = gziphandler.GzipHandler(mux)
    // \dots}
```
Jalankan ulang aplikasi, lihat perbandingannya.

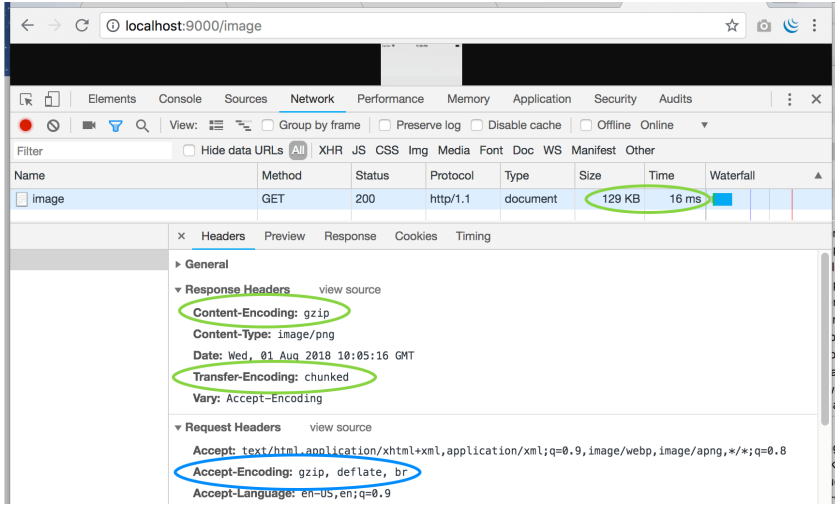

Perbedannya size dan time nya mungkin tidak terlihat signifikan, karena memang gambarnya berukuran kecil, jumlahnya cuma satu asset, dan pengaksesannya di localhost. Untuk aplikasi yang sudah published di internet, dan diakses dari komputer lokal, pasti akan terasa jauh lebih cepat dan ringan.

## **C.17.3. Gzip Compression di Echo**

Penerapan http gzip compression di echo framework bisa dengan menggunakan middleware gziphandler di atas. Atau bisa juga menggunakan middleware gzip milik echo. Berikut merupakan contoh pemanfaatan echo middleware gzip.

```
e := echo.Pew()e.Use(middleware.Gzip())
e.GET("/image", func(c echo.Context) error {
     f, err := os.Open("sample.png")
   if err != nil {
         return err
     }
    \mu err = io.Copy(c.Response(), f)
   if err != nil {
         return err
     }
     return nil
})
e.Logger.Fatal(e.Start(":9000"))
```
- [Gzip Handler](https://github.com/NYTimes/gziphandler), by The New York Times team, Apache-2.0 license
- [Echo,](https://github.com/labstack/echo) by Vishal Rana (Lab Stack), MIT license

## Source code praktik chapter ini tersedia di Github

[https://github.com/novalagung/dasarpemrogramangolang-example/.../chapter-](https://github.com/novalagung/dasarpemrogramangolang-example/tree/master/chapter-C.17-http-gzip-compression)C.17...

# **C.18. Send Mail ( net/smtp , Gomail v2)**

Pada chapter ini kita akan belajar cara mengirim email dari aplikasi golang, menggunakan dua cara berikut.

- 1. Dengan memanfaatkan package net/smtp .
- 2. Menggunakan Library [gomail](https://gopkg.in/gomail.v2).

### **C.18.1. Kirim Email Menggunakan net/smtp**

Golang menyediakan package net/smtp , isinya banyak API untuk berkomunikasi via protokol SMTP. Lewat package ini kita bisa melakukan operasi kirim email.

Sebuah akun email diperlukan dalam mengirim email, silakan gunakan provider email apa saja. Pada chapter ini kita gunakan Google Mail (gmail), jadi siapkan satu buah akun gmail untuk keperluan testing.

Mari kita praktekan. Buat folder project baru, salin kode berikut.

```
package main
import (
     "fmt"
     "log"
     "net/smtp"
     "strings"
)
const CONFIG_SMTP_HOST = "smtp.gmail.com"
const CONFIG_SMTP_PORT = 587
const CONFIG SENDER NAME = "PT. Makmur Subur Jaya <emailanda@gmail.com>"
const CONFIG AUTH EMAIL = "emailanda@gmail.com"
const CONFIG_AUTH_PASSWORD = "passwordemailanda"
func main() {
     to := []string{"recipient1@gmail.com", "emaillain@gmail.com"}
     cc := []string{"tralalala@gmail.com"}
     subject := "Test mail"
     message := "Hello"
     err := sendMail(to, cc, subject, message)
    if err != nil {
         log.Fatal(err.Error())
     }
    log.Println("Mail sent!")
}
```
Dalam implementasinya, untuk bisa mengirim email, dibutuhkan mail server. Karena kita menggunakan email google, maka mail server milik google digunakan.

Pada kode di atas, konstanta dengan prefix conFIG\_ adalah konfigurasi yang diperlukan untuk terhubung dengan mail server. Isi dari kedua variabel CONFIG\_AUTH\_EMAIL dan CONFIG\_AUTH\_PASSWORD digunakan untuk keperluan otentikasi dengan SMTP server. Silakan sesuaikan dengan akun yang digunakan di masing-masing.

Di dalam fungsi main bisa dilihat, fungsi sendMail() dipanggil untuk mengirim email, dengan empat buah parameter disisipkan.

- Parameter to , adalah tujuan email.
- Parameter cc, adalah cc tujuan.
- Parameter subject , adalah subjek email.
- Parameter message , adalah body email.

Konstanta conFIG\_SENDER\_NAME isinya dipergunakan sebagai label header pengirim email. Bisa di-isi dengan label apapun.

```
Di sini configation sender name perannya hanya sebagai label header pengirim
email saja. Untuk email otentikasi dengan SMTP server sendiri yang
dipergunakan adalah conFIG_AUTH_EMAIL .
```

```
OK, selanjutnya buat fungsi sendMail() berikut.
```

```
func sendMail(to []string, cc []string, subject, message string) error {
     body := "From: " + CONFIG_SENDER_NAME + "\n\ln" +
         "To: " + strings.Join(to, ",") + "\n" +
          "Cc: " + strings.Join(cc, ",") + "\\n" + "Subject: " + subject + "\n\n" +
           message
      auth := smtp.PlainAuth("", CONFIG_AUTH_EMAIL, CONFIG_AUTH_PASSWORD, CONFIG_
      smtpAddr := fmt.Sprintf("%s:%d", CONFIG_SMTP_HOST, CONFIG_SMTP_PORT)
     err := smtp.SendMail(smtpAddr, auth, CONFIG_AUTH_EMAIL, append(to, cc...),
     if err != nil {
           return err
      }
      return nil
 }
\left| \cdot \right|
```
Fungsi sendMail() digunakan untuk mengirim email. Empat data yang disisipkan pada fungsi tersebut dijadikan satu dalam format tertentu, lalu disimpan ke variabel body .

Statement yang ditampung oleh body akan menghasilkan string berikut (formatnya adalah baku).

```
From: PT. Makmur Subur Jaya <emailanda@gmail.com>
To: recipient1@gmail.com, emaillain@gmail.com
Cc: tralalala@gmail.com
Subject: Test mail
Hello
```
Pengiriman email dilakukan lewat smtp.sendMail() . Dalam pemanggilannya 5 buah parameter disisipkan, berikut adalah penjelasan masing-masing parameter.

- Parameter ke-1, smtpAddr, merupakan kombinasi host dan port mail server.
- Parameter ke-2, auth , menampung credentials untuk keperluan otentikasi ke mail server. Objek ini dicetak lewat smtp.PlainAuth().
- Parameter ke-3, CONFIG\_AUTH\_EMAIL , adalah alamat email yang digunakan untuk mengirim email.
- Parameter ke-4, Isinya adalah semua email tujuan, termasuk Cc .
- Parameter ke-5, isinya body email.

Jalankan aplikasi. Lihat di console, error muncul.

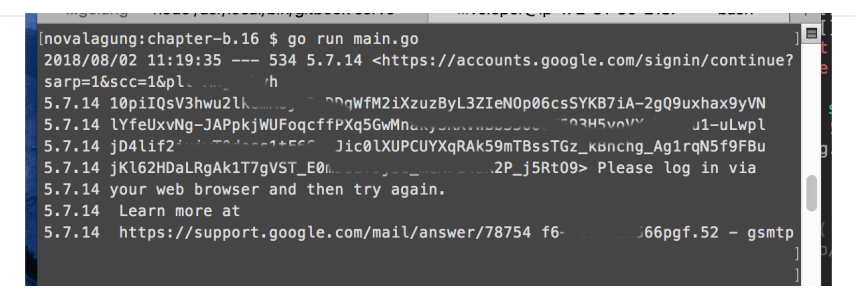

Error di atas hanya muncul pada pengiriman email menggunakan akun google mail. Untuk alasan keamanan, google men-disable akun gmail untuk digunakan mengirim email lewat kode program.

Aktifkan fasilitas **less secure apps** untuk meng-enable-nya. Login ke gmail masing-masing, kemudian buka link

[https://myaccount.google.com/lesssecureapps,](https://myaccount.google.com/lesssecureapps) lalu klik tombol toggle agar menjadi **OFF**.

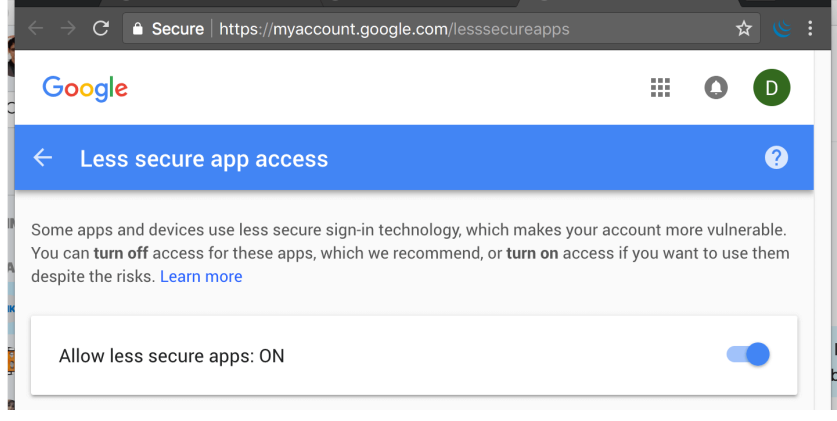

Jalankan ulang aplikasi, email terkirim. Lihat di inbox email tujuan pengiriman untuk mengecek hasilnya.

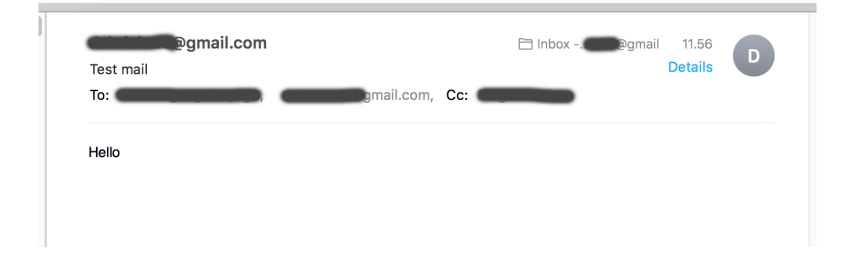

### **C.18.2. Kirim Email Menggunakan Gomail v2**

Dengan library [gomail](https://gopkg.in/gomail.v2), pengiriman email bisa dilakukan dengan mudah. Beberapa operasi seperti membuat email dalam bentuk html, menambahkan attachment, menambahkan bcc, bisa dilakukan dengan mudah lewat gomail.

Mari langsung kita praktekan. Unduh terlebih dahulu library-nya.

go get -u gopkg.in/gomail.v2

Lalu tulis kode berikut.

```
package main
import (
     "gopkg.in/gomail.v2"
     "log"
)
const CONFIG_SMTP_HOST = "smtp.gmail.com"
const CONFIG_SMTP_PORT = 587
const CONFIG SENDER NAME = "PT. Makmur Subur Jaya <emailanda@gmail.com>"
const CONFIG AUTH EMAIL = "emailanda@gmail.com"
const CONFIG_AUTH_PASSWORD = "passwordemailanda"
func main() {
     mailer := gomail.NewMessage()
     mailer.SetHeader("From", CONFIG_SENDER_NAME)
    mailer.SetHeader("To", "recipient1@gmail.com", "emaillain@gmail.com")
     mailer.SetAddressHeader("Cc", "tralalala@gmail.com", "Tra Lala La")
     mailer.SetHeader("Subject", "Test mail")
    mailer.SetBody("text/html", "Hello, <br/>b>have a nice day</b>")
     mailer.Attach("./sample.png")
     dialer := gomail.NewDialer(
        CONFIG_SMTP_HOST,
         CONFIG_SMTP_PORT,
         CONFIG_AUTH_EMAIL,
         CONFIG_AUTH_PASSWORD,
     )
     err := dialer.DialAndSend(mailer)
    if err != nil {
         log.Fatal(err.Error())
     }
     log.Println("Mail sent!")
}
```
Siapkan satu buah image bernama sample.png , simpan di dalam folder yang sama dengan file main. Untuk meng-attach file ke dalam email, gunakan method .Attach() milik \*gomail.Message .

Pada contoh kali ini email isinya adalah HTML. Gunakan MIME html pada parameter pertama .setBody() untuk mengaktifkan mode html email.

Jalankan aplikasi, lalu cek hasilnya email yang dikirim di inbox.

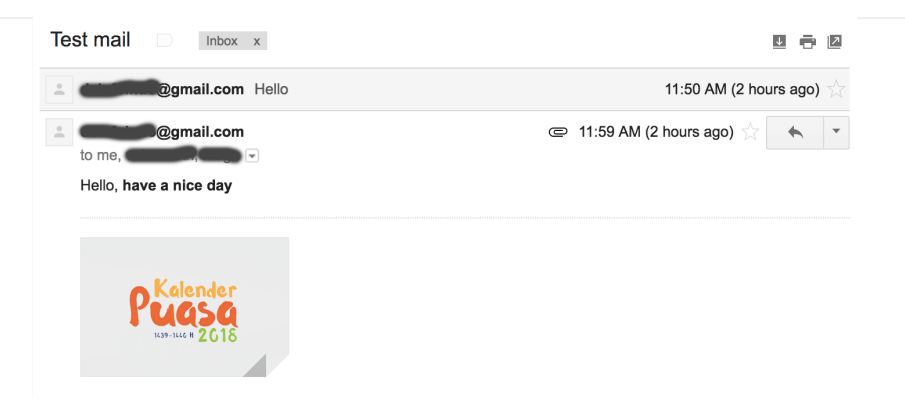

## **C.18.3. Kirim Email dengan Konfigurasi SMTP Relay / No Auth / Tanpa Otentikasi**

Cara untuk mengirim email menggunakan konfigurasi SMTP relay atau *No Auth* sangatlah mudah lewat library gomail.v2.

Cukup lakukan sedikit modifikasi berikut pada kode yang sudah dibuat. Pada inisialisasi object dialer ubah statement-nya menjadi berikut:

dialer := &gomail.Dialer{Host: CONFIG\_SMTP\_HOST, Port: CONFIG\_SMTP\_PORT}

Daaaaannnnn ... cukup itu saja penyesuaiannya agar bisa kirim email via konfigurasi SMTP relay :-)

[Gomail v2,](https://gopkg.in/gomail.v2) by Alexandre Cesaro, MIT license

Source code praktik chapter ini tersedia di Github [https://github.com/novalagung/dasarpemrogramangolang-example/.../chapter-](https://github.com/novalagung/dasarpemrogramangolang-example/tree/master/chapter-C.18-send-email)C.18...

# **C.19. Read & Write Excel XLSX File (Excelize)**

Dalam pengembangan aplikasi web, di bagian reporting, tidak jarang kita akan berususan dengan file excel. Biasanya di tiap report diharuskan ada fasilitas untuk unduh data ke bentuk excel ataupun pdf.

Pada chapter ini kita akan belajar tentang pengolahan file excel menggunakan [excelize.](https://github.com/360EntSecGroup-Skylar/excelize)

Dokumentasi lengkap mengenai excelize bisa dilihat di <https://xuri.me/excelize/en>. Silakan go get untuk mengunduh library ini.

```
go get github.com/360EntSecGroup-Skylar/excelize
```
## **C.19.1. Membuat File Excel .xlsx**

Pembahasan akan dilakukan dengan langsung praktek, dengan skenario: sebuah dummy data bertipe []M disiapkan, data tersebut kemudian ditulis ke dalam excel.

Buat project baru, buat file main, import excelize dan siapkan dummy data-nya.

```
package main
import (
     "fmt"
     "github.com/360EntSecGroup-Skylar/excelize"
     "log"
)
type M map[string]interface{}
var data = []M{
    M{"Name": "Noval", "Gender": "male", "Age": 18},
     M{"Name": "Nabila", "Gender": "female", "Age": 12},
     M{"Name": "Yasa", "Gender": "male", "Age": 11},
}
func main() {
     // magic here
}
```
Di fungsi main() buat objek excel baru, menggunakan excelize.NewFile(). Secara default, objek excel memiliki satu buah sheet dengan nama sheet1.

```
sheet1Name := "Sheet One"
xlsx.SetSheetName(xlsx.GetSheetName(1), sheet1Name)
```
xlsx := excelize.NewFile()

Sheet sheet1 kita ubah namanya menjadi sheet one lewat statement xlsx.SetSheetName() . Perlu diperhatikan index sheet dimulai dari 1, bukan 0.

Siapkan cell header menggunakan kode berikut.

```
xlsx.SetCellValue(sheet1Name, "A1", "Name")
xlsx.SetCellValue(sheet1Name, "B1", "Gender")
xlsx.SetCellValue(sheet1Name, "C1", "Age")
err := xlsx.AutoFilter(sheet1Name, "A1", "C1", "")
if err != nil {
     log.Fatal("ERROR", err.Error())
}
```
Penulisan cell dilakukan lewat method .setcellvalue() milik objek excel. Pemanggilannya membutuhkan 3 buah parameter untuk disisipkan.

- 1. Parameter ke-1, sheet name.
- 2. Parameter ke-2, lokasi cell.
- 3. Parameter ke-3, nilai/text/isi cell.

Pada kode di atas, cell A1, B1, dan c1 disiapkan dan diaktifkan filter di dalamnya. Cara mengeset filter pada cell sendiri dilakukan lewat method .AutoFilter() . Tentukan range lokasi cell sebagai parameter.

Statement xlsx.AutoFilter(sheet1Name, "A1", "C1", "") artinya filter diaktifkan pada sheet sheet1Name mulai cell A1 hingga c1.

Lalu lakukan perulangan pada data . Tulis tiap map item sebagai cell berurutan per row setelah cell header.

```
for i, each := range data {
    xlsx.SetCellValue(sheet1Name, fmt.Sprintf("A%d", i+2), each["Name"])
    xlsx.SetCellValue(sheet1Name, fmt.Sprintf("B%d", i+2), each["Gender"])
     xlsx.SetCellValue(sheet1Name, fmt.Sprintf("C%d", i+2), each["Age"])
}
```
Terakhir simpan objek excel sebagai file fisik. Gunakan .saveAs(), isi parameter dengan path lokasi excel akan disimpan.

```
err = xlsx.SaveAs("./file1.xlsx")
if err != nil {
     fmt.Println(err)
}
```
Jalankan aplikasi, sebuah file bernama file1.xlsx akan muncul. Buka file tersebut lihat isinya. Data tersimpan sesuai ekspektasi. Fasilitas filter pada cell header juga aktif.

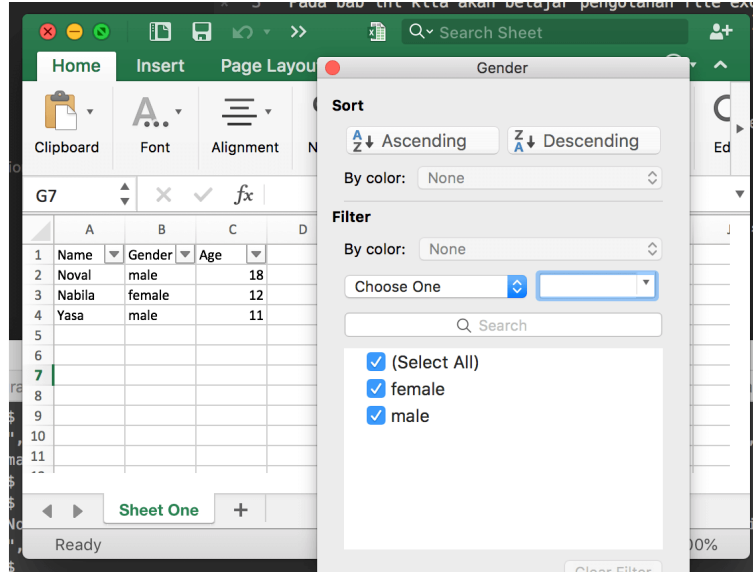

## **C.19.2. Pembuatan Sheet, Merge Cell, dan Cell Styles**

Manajemen sheet menggunakan excelize cukup mudah. Pembuatan sheet dilakukan lewat xlsx.NewSheet() . Mari langsung kita praktekan.

Hapus baris kode mulai statement x1sx.SaveAs() kebawah. Lalu tambahkan kode berikut.

```
sheet2Name := "Sheet two"
sheetIndex := xlsx.NewSheet(sheet2Name)
xlsx.SetActiveSheet(sheetIndex)
```
Statement xlsx.setActiveSheet() digunakan untuk menge-set sheet yang aktif ketika file pertama kali dibuka. Parameter yang dibutuhkan adalah index sheet.

Pada sheet baru, sheet two, tambahkan sebuah text Hello pada sheet A1, lalu merge cell dengan cell di sebelah kanannya.

```
xlsx.SetCellValue(sheet2Name, "A1", "Hello")
xlsx.MergeCell(sheet2Name, "A1", "B1")
```
Tambahkan juga style pada cell tersebut. Buat style baru lewat xlsx.NewStyle(), sisipkan konfigurasi style sebagai parameter.

```
style, err := xlsx.NewStyle(`{
    "font": {
        "bold": true,
        "size": 36
     },
     "fill": {
         "type": "pattern",
         "color": ["#E0EBF5"],
         "pattern": 1
     }
}`)
if err != nil {
     log.Fatal("ERROR", err.Error())
}
xlsx.SetCellStyle(sheet2Name, "A1", "A1", style)
err = xlsx.SaveAs("./file2.xlsx")
if err != nil {
     fmt.Println(err)
}
```
Di excelize, style merupakan objek terpisah. Kita bisa mengaplikasikan style tersebut ke cell mana saja menggunakan xlsx. SetCellStyle().

Silakan merujuk ke<https://xuri.me/excelize/en/cell.html#SetCellStyle> untuk pembahasan yang lebih detail mengenai cell style.

Sekarang jalankan aplikasi, lalu coba buka file file2.xlsx .

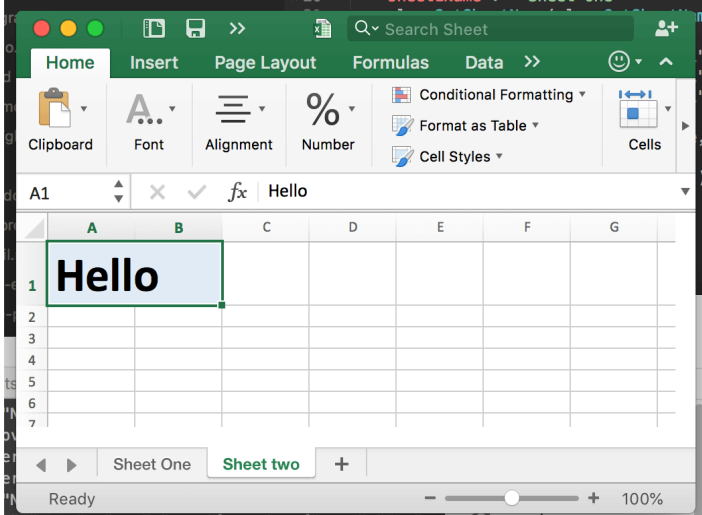

### **C.19.3. Membaca File Excel .xlsx**

Di excelize, objek excel bisa didapat lewat dua cara.

- Dengan membuat objek excel baru menggunakan excelize.NewFile() .
- Atau dengan membaca file excel lewat excelize.OpenFile() .

Dari objek excel, operasi baca dan tulis bisa dilakukan. Berikut merupakan contoh cara membaca file excel yang sudah kita buat, file1.xlsx.

```
xlsx, err := excelize.OpenFile("./file1.xlsx")
if err != nil {
     log.Fatal("ERROR", err.Error())
}
sheet1Name := "Sheet One"
rows := make(\lceil \ln 0 \rceil)
for i := 2; i < 5; i++)row := M "Name": xlsx.GetCellValue(sheet1Name, fmt.Sprintf("A%d", i)),
         "Gender": xlsx.GetCellValue(sheet1Name, fmt.Sprintf("B%d", i)),
         "Age": xlsx.GetCellValue(sheet1Name, fmt.Sprintf("C%d", i)),
     }
    rows = append(rows, row)}
fmt.Printf("%v \n", rows)
```
Pada kode di atas, data tiap cell diambil lalu ditampung ke slice M . Gunakan xlsx.GetCellValue() untuk mengambil data cell.

Jalankan aplikasi untuk mengecek hasilnya.

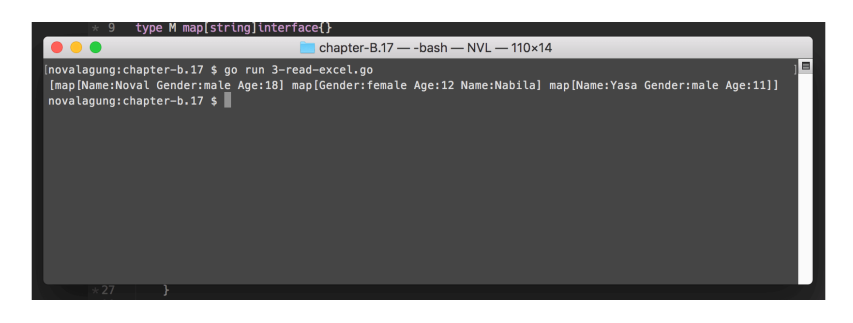

[Excelize](https://github.com/360EntSecGroup-Skylar/excelize), by 360 Enterprise Security Group Team, BSD 3 Clause license

Source code praktik chapter ini tersedia di Github

÷

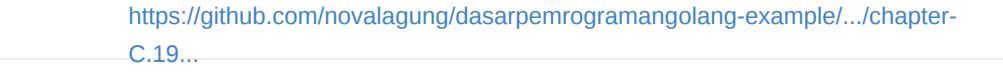

## **C.20. Write PDF File (gofpdf)**

Reporting pada aplikasi web, selain ke bentuk file excel biasanya ke bentuk file pdf. Pada chapter ini kita akan mempelajari cara membuat file pdf di golang menggunakan [gofpdf](https://github.com/jung-kurt/gofpdf).

**gofpdf** adalah library yang berguna untuk membuat dokumen PDF dari golang. Penggunannya tidak terlalu sulit. Jadi mari belajar sambil praktek seperti biasanya.

### **C.20.1. Membuat PDF Menggunakan gofpdf**

Pertama <sub>go get</sub> library-nya.

go get -u github.com/jung-kurt/gofpdf

Buat folder project baru, isi main dengan kode berikut.

```
package main
import (
     "github.com/jung-kurt/gofpdf"
     "log"
)
func main() {
     pdf := gofpdf.New("P", "mm", "A4", "")
     pdf.AddPage()
     pdf.SetFont("Arial", "B", 16)
     pdf.Text(40, 10, "Hello, world")
     pdf.Image("./sample.png", 56, 40, 100, 0, false, "", 0, "")
     err := pdf.OutputFileAndClose("./file.pdf")
    if err != nil {
         log.Println("ERROR", err.Error())
     }
}
```
Statement gofpdf.New() digunakan untuk membuat objek dokumen baru. Fungsi .New() tersebut membutuhkan 4 buah parameter.

- 1. Parameter ke-1, orientasi dokumen, apakah portrait ( P ) atau landscape  $(L)$ .
- 2. Parameter ke-2, satuan ukuran yang digunakan, mm berarti milimeter.
- 3. Parameter ke-3, ukuran dokumen, kira pilih A4.
- 4. Parameter ke-4, path folder font.

Fungsi .New() mengembalikan objek PDF. Dari situ kita bisa mengakses banyak method sesuai kebutuhan, beberapa di antaranya adalah 4 buah method yang dicontohkan di atas.

#### ◉ **Method .AddPage()**

Method ini digunakan untuk menambah halaman baru. Defaultnya, objek dokumen yang baru dibuat tidak memiliki halaman. Dengan memanggil .AddPage() maka halaman baru dibuat.

Setelah *at least* satu halaman tersedia, kita bisa lanjut ke proses tulis menulis.

#### ◉ **Method .SetFont()**

Method ini digunakan untuk menge-set konfigurasi font dokumen. Font Family, Font Style, dan Font Size disisipkan dalam parameter secara berurutan.

#### ◉ **Method .Text()**

Digunakan untuk menulis text pada koordinat tertentu. Pada kode di atas, <sup>40</sup> artinya 40mm dari kiri, sedangkan 10 artinya 10mm dari atas. Satuan milimeter digunakan karena pada saat penciptaan objek dipilih mm sebagai satuan.

Method ini melakukan penulisan text pada current page.

#### ◉ **Method .Image()**

Digunakan untuk menambahkan image. Method ini memerlukan beberapa parameter.

- Parameter ke-1 adalah path image.
- Paraketer ke-2 adalah x offset. Nilai 56 artinya 56mm dari kiri.
- Parameter ke-3 adalah y offset. Nilai  $40$  artinya  $40$ mm dari atas.
- Parameter ke-4 adalah width gambar. Jika diisi dengan nilai lebih dari 0 maka gambar akan di-resize secara proporsional sesuai angka. Jika di-isi 0, maka gambar akan muncul sesuai ukuran aslinya. Pada kode di atas, gambar sample.png digunakan, silakan gunakan gambar apa saja bebas.
- Parameter ke-5 adalah height gambar.

Sebenarnya masih banyak lagi method yang tersedia, selengkapnya cek saja di <https://godoc.org/github.com/jung-kurt/gofpdf#Fpdf>.

Setelah selesai bermain dengan objek pdf, gunakan . OutputFileAndClose() untuk menyimpan hasil sebagai file fisik PDF.

Coba jalankan aplikasi untuk melihat hasilnya. Buka generated file file.pdf, isinya kurang lebih seperti gambar berikut.

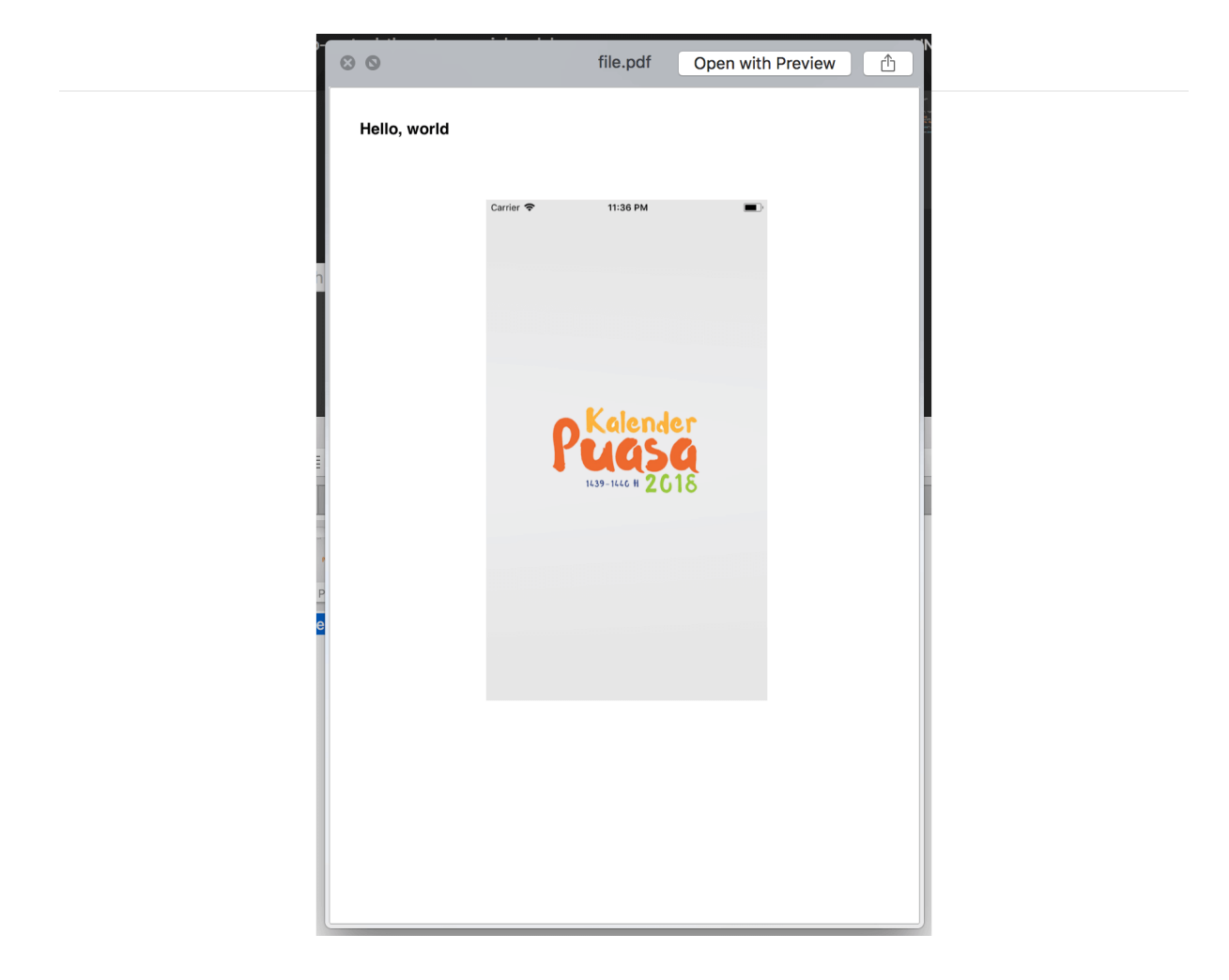

[gofpdf](https://github.com/jung-kurt/gofpdf), by Kurt Jung, MIT license

#### Source code praktik chapter ini tersedia di Github

[https://github.com/novalagung/dasarpemrogramangolang-example/.../chapter-](https://github.com/novalagung/dasarpemrogramangolang-example/tree/master/chapter-C.20-write-pdf-file)C.20...

# **C.21. Convert HTML to PDF (gowkhtmltopdf)**

Library gofpdf hanya bisa digunakan untuk pembuatan PDF. Biasanya dalam sebuah aplikasi, report berupa pdf diunduh dengan sumber data adalah halaman web report itu sendiri. Nah, pada chapter ini kita akan belajar cara konversi file HTML ke bentuk PDF menggunakan library golang [wkhtmltopdf.](https://github.com/wkhtmltopdf/wkhtmltopdf)

Sebenarnya di jaman ini, export HTML to PDF sudah bisa dilakukan di layer front end menggunakan cukup javascript saja. Apalagi jika menggunakan framework terkenal seperti Kendo UI, report yang dimunculkan menggunakan KendoGrid bisa dengan mudah di export ke excel maupun pdf.

Namun pada chapter ini akan tetap kita bahas cara tradisional ini, konversi HTML ke PDF pada back end (golang). Semoga berguna.

## **C.21.1. Konversi File HTML ke PDF**

Buat file html bernama input.html , isi dengan apa saja, kalau bisa ada gambarnya juga. Contohnya seperti berikut.

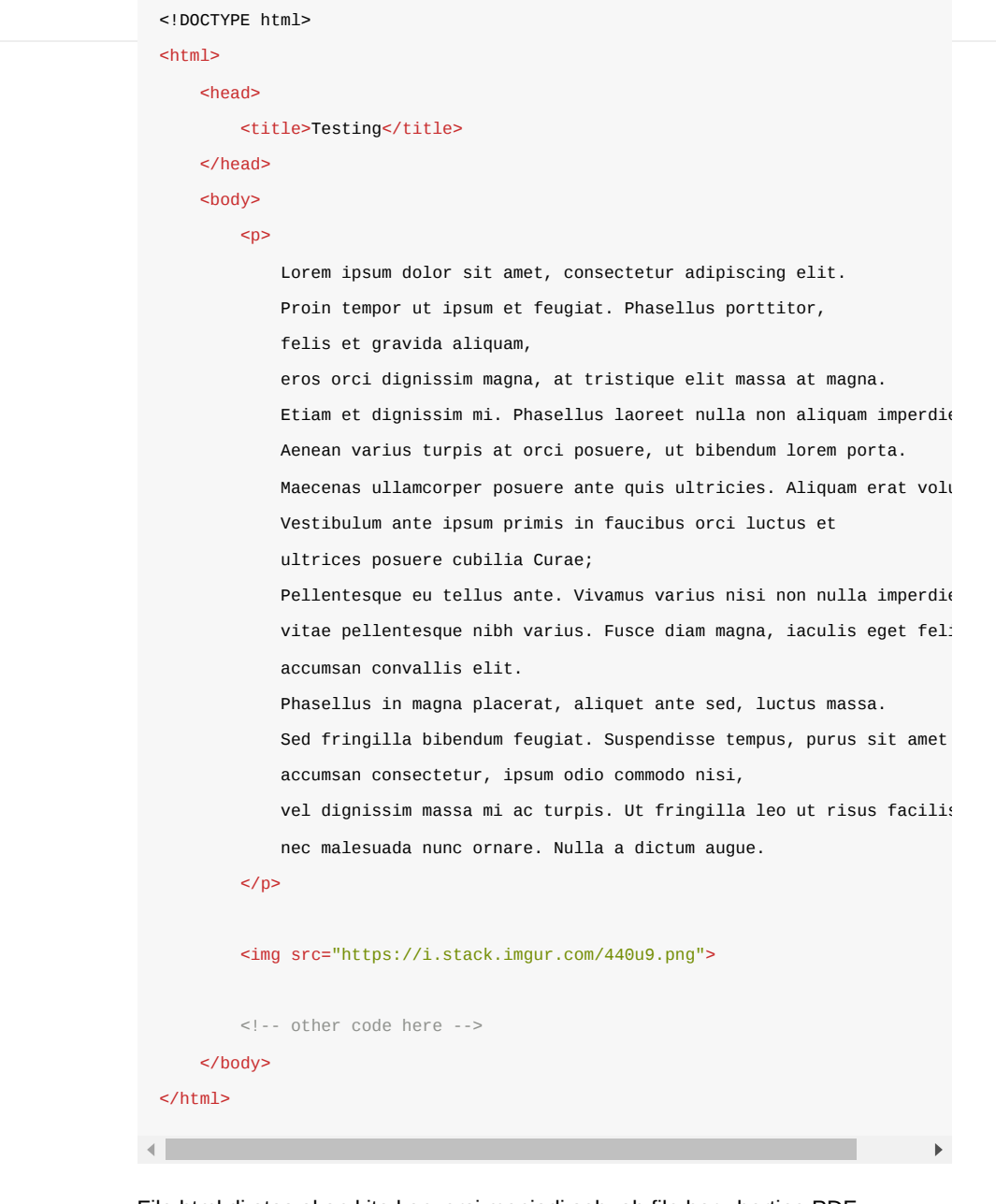

File html di atas akan kita konversi menjadi sebuah file baru bertipe PDF. Konversi dilakukan menggunakan library wkhtmltopdf. Library ini sebenarnya adalah aplikasi CLI yang dibuat menggunakan bahasa **C++**. Untuk bisa menggunakannya kita harus mengunduh lalu meng-install-nya terlebih dahulu.

Silakan unduh installer wkhtmltopdf di [https://wkhtmltopdf.org/downloads.html,](https://wkhtmltopdf.org/downloads.html) pilih sesuai dengan sistem operasi yang digunakan.

karena wkhtmltopdf merupakan sebuah aplikasi CLI, maka penggunaannya bisa lewat dua cara.

- Cara ke-1: Menggunakan exec. Command() untuk mengeksekusi binary. Path file html target disisipkan sebagai argumen command. Silakan merujuk ke referensi pada chapter [A.49. Exec](#page-233-0) untuk mempelajari cara penggunaan exec.
- Cara ke-2: Menggunakan golang wrapper [go-wkhtmltopdf.](clbr://internal.invalid/book/github.com/SebastiaanKlippert/go-wkhtmltopdf) Cara ini adalah yang kita pilih.

Secara teknis, go-wkhtmltopdf melakukan hal yang sama dengan cara pertama, yaitu mengeksekusi binary wkhtmltopdf menggunakan exec.Command().

Mari langsung kita praktekan, buat folder project baru. Siapkan file main. Isi dengan kode berikut.

```
package main
import (
     "github.com/SebastiaanKlippert/go-wkhtmltopdf"
     "log"
     "os"
\lambdafunc main() {
     pdfg, err := wkhtmltopdf.NewPDFGenerator()
    if err != nil {
         log.Fatal(err)
     }
    \frac{1}{2}...
}
```
Pembuatan objek PDF dilakukan lewat wkhtmltopdf.NewPDFGenerator() . Fungsi tersebut mengembalikan dua buah objek, objek dokumen dan error (jika ada).

Satu objek dokumen merepresentasikan 1 buah file PDF.

Kemudian tambahkan kode untuk membaca file input.html . Gunakan os.open, agar file tidak langsung dibaca, melainkan dijadikan sebagai io.Reader . Masukan objek reader ke fungsi wkhtmltopdf.NewPageReader() , lalu sisipkan kembaliannya sebagai page baru di objek PDF.

Kurang lebih kode-nya seperti berikut.

```
f, err := os.Open("./input.html")
if f := nil {
    defer f.Close()
}
if err != nil {
     log.Fatal(err)
}
pdfg.AddPage(wkhtmltopdf.NewPageReader(f))
```
pdfg.Orientation.Set(wkhtmltopdf.OrientationPortrait) pdfg.Dpi.Set(300)

Method .AddPage() milik objek PDF, digunakan untuk menambahkan halaman baru. Halaman baru sendiri dibuat lewat wkhtmltopdf.NewPageReader() . Jika ternyata konten pada halaman terlalu panjang untuk dijadikan 1 buah page, maka akan secara otomatis dibuatkan page selanjutnya menyesuaikan konten.

```
Statement pdfg.orientation.set() digunakan untuk menentukan orientasi
dokumen, apakah portrait atau landscape. Statement pdfg.Dpi.Set() digunakan
untuk menge-set DPI dokumen.
```
Gunakan API yang tersedia milik go-wkhtmltopdf sesuai kebutuhan. Silakan merujuk ke <https://godoc.org/github.com/SebastiaanKlippert/go-wkhtmltopdf>untuk melihat API apa saja yang tersedia.

Untuk menyimpan objek dokumen menjadi file fisik PDF, ada beberapa step yang harus dilakukan. Pertama, buat dokumen dalam bentuk buffer menggunakan method .create().

```
err = pdfg.Create()
if err != nil {
     log.Fatal(err)
}
```
Setelah itu, outputkan buffer tersebut sebagai file fisik menggunakan .WriteFile() . Sisipkan path destinasi file sebagai parameter method tersebut.

```
err = pdfg.WriteFile("./output.pdf")
if err != nil {
     log.Fatal(err)
}
log.Println("Done")
```
Test aplikasi yang sudah kita buat, lihat hasil generated PDF-nya.

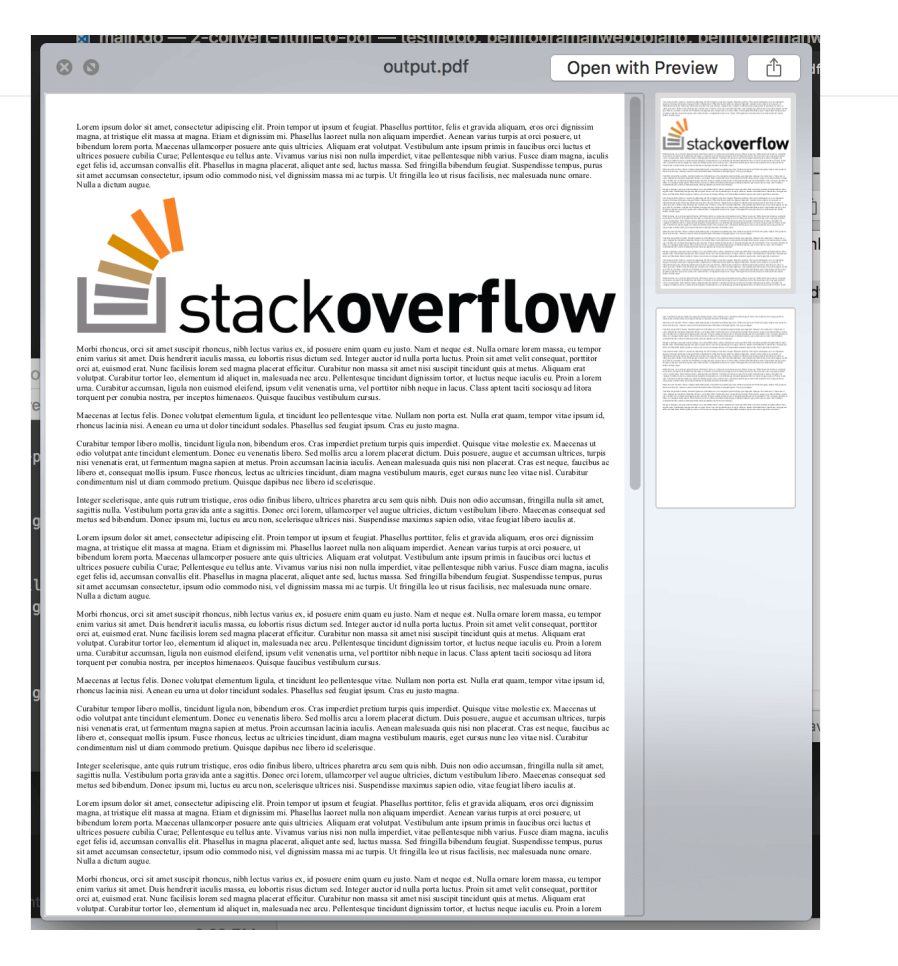

Bisa dilihat, dalam satu PDF dua page muncul, hal ini karena memang isi input.html terlalu panjang untuk dijadikan sebagai satu page.

Cara yang kita telah pelajari ini cocok digunakan pada file html yang isinya sudah pasti pada saat file tersebut di-load.

### **C.21.2. Konversi HTML dari URL Menjadi PDF**

Bagaimana untuk HTML yang sumber nya bukan dari file fisik, melainkan dari URL? tetap bisa dilakukan. Caranya dengan mendaftarkan url sebagai objek page lewat wkhtmltopdf.NewPage() , lalu memasukannya ke dalam dokumen sebagai page. Contoh penerapannya bisa dilihat pada kode di bawah ini.

```
pdfg, err := wkhtmltopdf.NewPDFGenerator()
if err != nil {
    log.Fatal(err)
}
pdfg.Orientation.Set(wkhtmltopdf.OrientationLandscape)
page := wkhtmltopdf.NewPage("http://localhost:9000")
page.FooterRight.Set("[page]")
page.FooterFontSize.Set(10)
pdfg.AddPage(page)
err = pdfg.Create()
if err != nil {
    log.Fatal(err)
}
err = pdfg.WriteFile("./output.pdf")
if err != nil {
    log.Fatal(err)
}
log.Println("Done")
```
Cara ini cocok digunakan untuk konversi data HTML yang isinya muncul pada saat page load. Untuk konten-konten yang munculnya asynchronous, seperti di event documen.onload ada AJAX lalu setelahnya konten baru ditulis, tidak bisa menggunakan cara ini. Solusinya bisa menggunakan teknik export ke PDF dari sisi front end.

- [gofpdf](https://github.com/jung-kurt/gofpdf), by Kurt Jung, MIT license
- [wkhtmltopdf](https://github.com/wkhtmltopdf/wkhtmltopdf), by Ashish Kulkarni, LGPL-3.0 license
- [go-wkhtmltopdf](https://github.com/SebastiaanKlippert/go-wkhtmltopdf), by Sebastiaan Klippert, MIT license

Source code praktik chapter ini tersedia di Github

[https://github.com/novalagung/dasarpemrogramangolang-example/.../chapter-](https://github.com/novalagung/dasarpemrogramangolang-example/tree/master/chapter-C.21-convert-html-to-pdf)C.21...

# **C.22. Scraping & Parsing HTML (goquery)**

Golang mempunyai package net/html , isinya digunakan untuk keperluan parsing HTML.

Pada chapter ini kita akan belajar parsing HTML dengan cara yang lebih mudah, tidak memanfaatkan package net/html , melainkan menggunakan [goquery](https://github.com/PuerkitoBio/goquery). Library ini penggunannya mirip dengan jQuery.

Sebelum dimulai, unduh terlebih dahulu package-nya menggunakan go get .

go get -u github.com/PuerkitoBio/goquery

Untuk proses scraping konten html-nya sendiri dilakukan cukup dengan menggunakan fungsi .Get() milik package net/http .

### **C.22.1. Skenario Praktek**

Kita akan praktekan penerapan goquery untuk mengambil beberapa data dari website [https://novalagung.com](https://novalagung.com/); pada website tersebut, di halaman landing, ada beberapa blok artikel muncul. Informasi di setiap artikel akan diambil, ditampung dalam satu objek slice, kemudian ditampilkan sebagai JSON string.

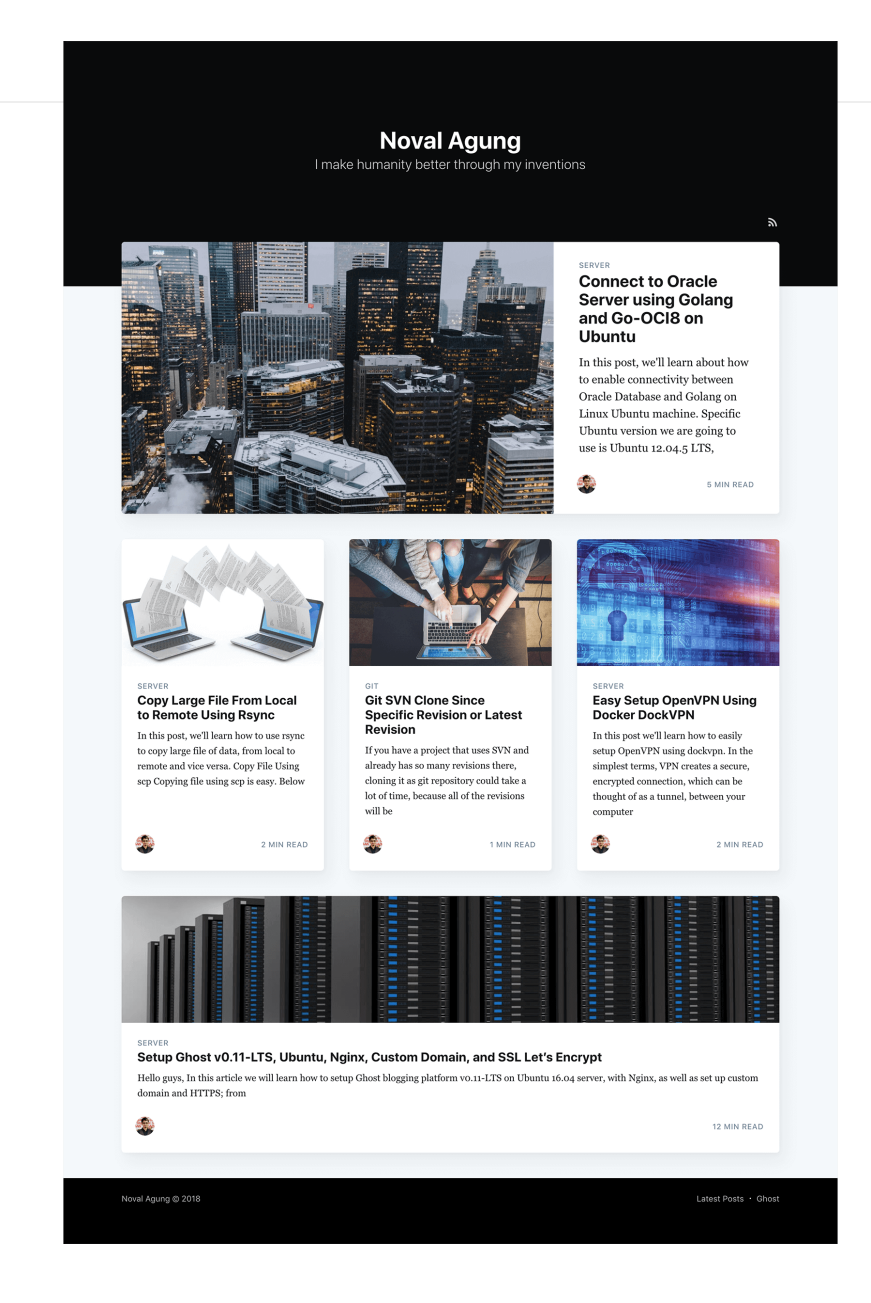

## **C.22.2. Praktek Scraping dan Parsing HTML**

Siapkan folder project baru. Pada file main siapkan sebuah struct dengan nama Article , isinya 3 merupakan representasi dari metadata tiap artikel, yaitu Title , URL , dan Category .

#### package main

```
import (
    "encoding/json"
    "github.com/PuerkitoBio/goquery"
     "log"
     "net/http"
)
type Article struct {
    Title string
    URL string
    Category string
}
func main() {
    // code here ...
}
```
Dalam fungsi main(), dispatch sebuah client GET request ke url [https://novalagung.com](https://novalagung.com/) untuk scraping html-nya.

```
res, err := http.Get("https://novalagung.com")
if err != nil {
    log.Fatal(err)
}
defer res.Body.Close()
if res.StatusCode != 200 {
    log.Fatalf("status code error: %d %s", res.StatusCode, res.Status)
}
```
Akses property . Body dari objek response (yang tipenya adalah reader), masukan sebagai parameter di pemanggilan goquery.NewDocumentFromReader().

```
doc, err := goquery.NewDocumentFromReader(res.Body)
if err != nil {
     log.Fatal(err)
}
```
Statement di atas mengembalikan salah satunya objek goquery. Document, yang ditampung dalam doc . Kalau dianalogikan dalam jQuery, objek doc adalah instance objek hasil \$(selector) .

Dari objek goquery.Document , gunakan API yang tersedia untuk melakukan operasi sesuai kebutuhan. Kita akan ambil semua element artikel sesuai dengan skema html yang ada pada website target.
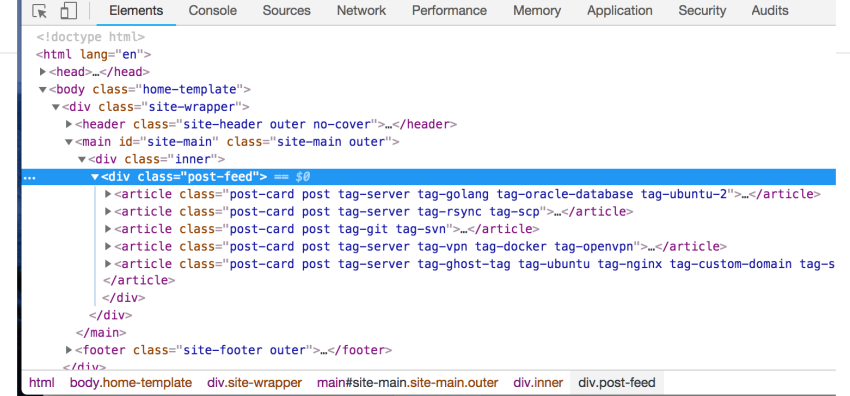

OK mari langsung kita praktekan, ambil objek .post-feed kemudian ambil child elements-nya.

```
rows := make([] Article, 0)doc.Find(".post-feed").Children().Each(func(i int, sel *goquery.Selection) {
     row := new(Article)
     row.Title = sel.Find(".post-card-title").Text()
     row.URL, _ = sel.Find(".post-card-content-link").Attr("href")
     row.Category = sel.Find(".post-card-tags").Text()
    rows = append(rows, *row)})
bts, err := json.MarshalIndent(rows, "", " ")
if err != nil {
     log.Fatal(err)
}
log.Println(string(bts))
```
Gunakan .Find() untuk mencari elemen, isi parameter dengan selector pencarian. Gunakan .Each() untuk me-loop semua elemen yang didapat.

Pada contoh di atas, setelah element .post-feed didapatkan, child elements diakses menggunakan .children().

Method .Text() digunakan untuk mengambil text dalam elemen. Sedangkan untuk mengambil value atribut elemen, gunakan .Attr().

Di dalam perulangan, 3 informasi di-ekstrak dari masing-masing elemen artiekl, lalu ditampung ke objek row , kemudian di-append ke dalam slice.

Di akhir objek slice dikonversi ke bentuk JSON string, lalu ditampilkan.

Jalankan aplikasi, lihat hasilnya.

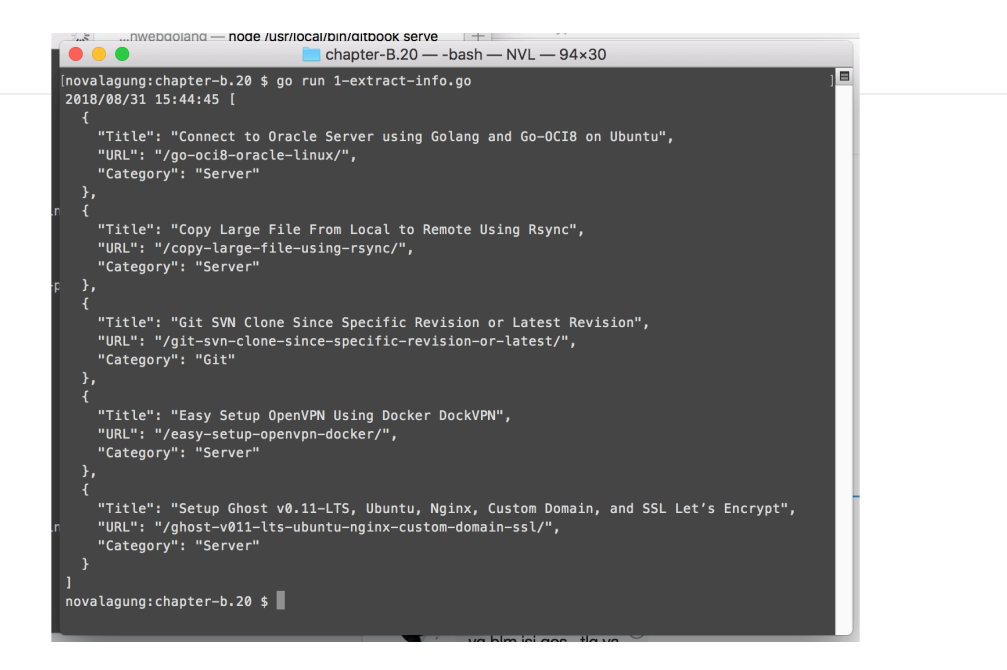

# **C.22.3. Modifikasi HTML**

API yang tersedia dalam goquery tidak hanya untuk keperluan ekstraksi informasi, tapi bisa juga untuk modifikasi/manipulasi HTML, dan operasi lainnya.

Mari kita langsung praktekan saja. Buat file main baru, siapkan string html. Kali ini sumber data bukan berasal dari website asli, melainkan dari string html.

#### A.1. Belajar Golang

```
package main
import (
     "github.com/PuerkitoBio/goquery"
     "github.com/yosssi/gohtml"
     "log"
     "strings"
)
const sampleHTML = `<! DOCTYPE html>
    <html> <head>
             <title>Sample HTML</title>
         </head>
         <body>
             <h1>Header</h1>
             <footer class="footer-1">Footer One</footer>
             <footer class="footer-2">Footer Two</footer>
             <footer class="footer-3">Footer Three</footer>
         </body>
     </html>
`
```
HTML string di atas dijadikan ke bentuk goquery.Document lewat fungsi goquery.NewDocumentFromReader() . Karena parameter yang dibutuhkan bertipe reader, maka konversi string html ke tipe reader lewat strings.NewReader() .

```
doc, err := goquery.NewDocumentFromReader(strings.NewReader(sampleHTML))
if err != nil {
    log.Fatal(err)
}
```
Selanjutnya, lakukan beberapa modifikasi.

```
doc.Find("h1").AfterHtml("<p>Lorem Ipsum Dolor Sit Amet Gedhang Goreng</p>")
doc.Find("p").AppendHtml(" <b>Tournesol</b>")
doc.Find("h1").SetAttr("class", "header")
doc.Find("footer").First().Remove()
doc.Find("body > *:nth-child(4)").Remove()
```
Berikut penjelasan beberapa API yang digunakan pada kode di atas.

- Method .AfterHtml() , digunakan untuk menambahkan elemen baru, posisinya ditempatkan setelah elemen objek pemanggilan method.
- Method .AppendHtml(), digunakan untuk menambahkan child elemen baru.
- Method .SetAttr() , digunakan untuk menambahkan/mengubah atribut elemen.
- Method .First() , digunakan untuk mengakses elemen pertama. Pada kode di atas doc.Find("footer") mengembalikan semua footer yang ada, sesuai selector. Pengaksesan method .First() menjadikan hanya elemen footer pertama yang diambil.
- Method . Remove(), digunakan untuk menghapus current element.

Ambil bentuk string html dari objek doc yang sudah banyak dimodifikasi. Jangan gunakan doc.Html() karena yang dikembalikan adalah [inner html](https://developer.mozilla.org/en-US/docs/Web/API/Element/innerHTML). Gunakan goquery.OuterHtml(doc.Selection) agar yang dikembalikan [outer html-](https://developer.mozilla.org/en-US/docs/Web/API/Element/outerHTML)nya.

```
modifiedHTML, err := goquery.OuterHtml(doc.Selection)
if err != nil {
     log.Fatal(err)
}
log.Println(gohtml.Format(modifiedHTML))
```
Pada kode di atas kita menggunakan satu lagi library, [gohtml.](https://github.com/yosssi/gohtml) Fungsi . Format() dalam library tersebut digunakan untuk code beautification.

Jalankan aplikasi, lihat hasilnya.

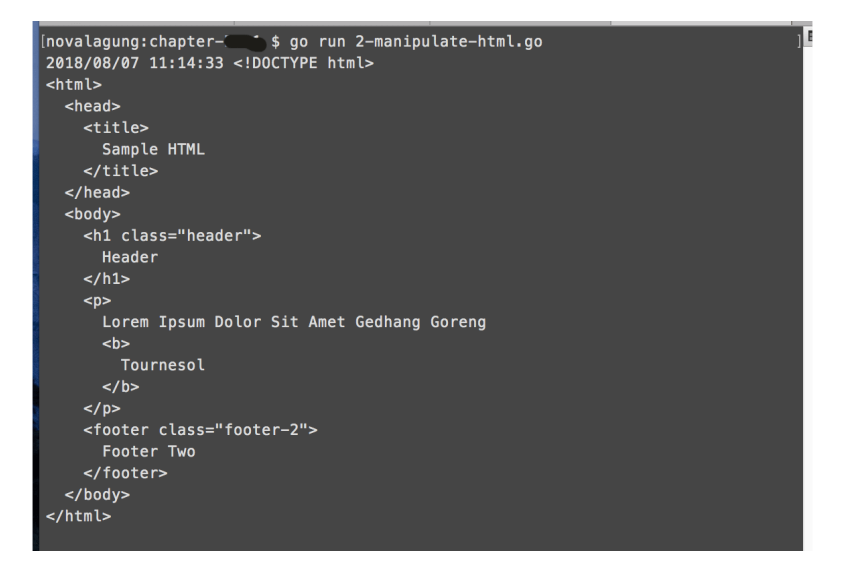

- [goquery,](https://github.com/PuerkitoBio/goquery) by Martin Angers, BSD-3-Clause license
- [gohtml](https://github.com/yosssi/gohtml), by Keiji Yoshida, MIT license

#### Source code praktik chapter ini tersedia di Github

[https://github.com/novalagung/dasarpemrogramangolang-example/.../chapter-](https://github.com/novalagung/dasarpemrogramangolang-example/tree/master/chapter-C.22-scraping-parsing-html)C.22...

# **C.23. Parse & Generate XML (etree)**

Pada chapter ini kita akan belajar cara parsing file xml, dan cara membuat xml baru. Library yang digunakan adalah [etree](https://github.com/beevik/etree), silakan go get terlebih dahulu.

```
go get -u github.com/beevik/etree
```
## **C.23.1. Membaca dan Parsing File XML**

Mari langsung kita praktekan, siapkan folder project baru. Buat satu buah file data.xml , isinya sebagai berikut.

```
<?xml version="1.0" encoding="UTF-8"?>
 <website>
      <title>Noval Agung</title>
       <url>https://novalagung.com</url>
       <contents>
           <article>
               <category>Server</category>
               <title>Connect to Oracle Server using Golang and Go-OCI8 on Ubuntu<
               <url>/go-oci8-oracle-linux/</url>
           </article>
           <article>
               <category>Server</category>
              <title>Easy Setup OpenVPN Using Docker DockVPN</title>
               <url>/easy-setup-openvpn-docker/</url>
           </article>
           <article info="popular article">
               <category>Server</category>
               <title>Setup Ghost v0.11-LTS, Ubuntu, Nginx, Custom Domain, and SSL
               <url>/ghost-v011-lts-ubuntu-nginx-custom-domain-ssl/</url>
           </article>
       </contents>
 </website>
\mathbf{A}
```
Silakan perhatikan xml di atas, akan kita ambil semua element article beserta isinya, untuk kemudian ditampung dalam slice.

Buat file main, di dalamnya, buat objek dokumen bertipe etree.Document lewat fungsi etree.NewDocument() . Dari objek tersebut, baca file xml yang sudah dibuat, gunakan method . ReadFromFile() untuk melakukan proses baca file.

```
package main
```

```
import (
     "encoding/json"
     "github.com/beevik/etree"
     "log"
)
type M map[string]interface{}
func main() {
    doc := etree.NewDocument()
    if err := doc.readFromFile("./data.xml"); err := nil {
         log.Fatal(err.Error())
     }
    // \dots}
```
Dari objek doc, ambil root element <website/>, lalu akses semua element <article/> kemudian lakukan perulangan. Di dalam tiap perulangan, ambil informasi title , url , dan category , tampung sebagai element slice rows .

```
root := doc.SelectElement("website")
rows := make([]M, \Theta)
for _, article := range root.FindElements("//article") {
   row := make(M)
     row["title"] = article.SelectElement("title").Text()
     row["url"] = article.SelectElement("url").Text()
    categories := make([]string, 0)
     for _, category := range article.SelectElements("category") {
         categories = append(categories, category.Text())
     }
    row["categories"] = categories
    if info := article.SelectAttr("info"); info != nil {
         row["info"] = info.Value
     }
    rows = append(rows, row)
}
```
Objek element menyediakan beberapa method untuk keperluan seleksi dan pencarian element. Empat di antaranya sebagai berikut.

- Method .SelectElement() , untuk mengambil satu buah child element sesuai selector.
- Method .SelectElements() , sama seperti .SelectElement() , perbedannya yang dikembalikan adalah semua child elements (sesuai selector).
- Method .FindElement() , untuk mencari elements dalam current element, bisa berupa child, grand child, atau level yang lebih dalam, sesuai selector. Yang dikembalikan satu buah element saja.
- Method .FindElements(), sama seperti .FindElement(), perbedannya yang dikembalikan adalah semua elements (sesuai selector).

Pada kode di atas, hasil dari statement root.FindElements("//article") di looping. Statement tersebut mengembalikan banyak element sesuai selector pencarian. Arti selector //article sendiri adalah melakukan pencarian element dengan nama article secara rekursif.

Di tiap perulangan, child element title dan url diambil. Gunakan method .Text() untuk mengambil isi element.

Sedangkan pada element <category/> pencarian child elements dilakukan menggunakan method .SelectElements() , karena beberapa artikel memiliki lebih dari satu category.

Untuk mengakses value dari atribut, gunakan method .SelectAttr() .

Setelah perulangan selesai, data artikel ada dalam objek rows . Tampilkan isinya sebagai JSON string.

```
bts, err := json.MarshalIndent(rows, "", " ")
if err != nil {
    log.Fatal(err)
}
log.Println(string(bts))
```
Jalankan aplikasi, lihat hasilnya.

```
[novalagung:chapter-111114] $ go run 1-find-all.go<br>2018/08/08 12:17:16 [
    "categories": [
       "Server"
     "title": "Connect to Oracle Server using Golang and Go-OCI8 on Ubuntu",
     "url": "/go-oci8-oracle-linux/"
  У,
     "categories": [
       "Server'
    1.
     "title": "Easy Setup OpenVPN Using Docker DockVPN",
    "url": "/easy-setup-openvpn-docker/"
  },
     "categories": [
       "Server"
    \mathbf{1}.,<br>"info": "popular article",<br>"title": "Setup Ghost v0.11–LTS, Ubuntu, Nginx, Custom Domain, and SSL",
     "url": "/ghost-v011-lts-ubuntu-nginx-custom-domain-ssl/
```
## **C.23.2. XML Query**

XQuery atau XML Query adalah bahasa query untuk pengolahan XML. Spesifikasinya bisa dilihat di<https://www.w3.org/TR/xquery-31>.

Pada pembahasan di atas kita menggunakan query //article untuk melakukan pencarian semua element artikel secara rekursif.

Berikut adalah contoh lain implementasi xquery yang lebih kompleks.

```
popularArticleText := root.FindElement(`//article[@info='popular article']/titl
 if popularArticleText != nil {
       log.Println("Popular article", popularArticleText.Text())
 }
\left| \cdot \right|
```
Penjelasan mengenai xquery //article[@info='popular article']/title dipecah menjadi 3 tahap agar mudah untuk dipahami.

- 1. Selector bagian //article , artinya dilakukan pencarian rekursif dengan kriteria: element bernama article .
- 2. Selector bagian [@info='popular article'] , artinya dilakukan pencarian dengan kriteria: element memiliki atribut info yang berisi popular article .
- 3. Selector bagian /title, artinya dilakukan pencarian child element dengan kriteria: element bernama title .

Jika 3 penjelasan bagian di atas digabungkan, maka kurang lebih arti dari //article[@info='popular article']/title adalah, dilakukan pencarian secara rekursif dengan kriteria adalah: element bernama article dan harus memiliki atribut info yang berisi popular article , setelah diketemukan, dicari child element-nya menggunakan kriteria: element bernama title.

Berikut adalah hasil dari query di atas.

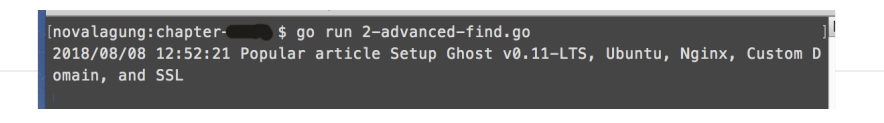

Silakan coba explore sendiri mengenai xquery untuk contoh lainnya.

### **C.23.3. Membuat XML dari Golang**

Di atas kita telah mempelajari cara baca XML; kali ini kita akan coba buat file XML menggunakan etree. Informasi yang akan ditulis ke file xml datanya bersumber dari JSON string (yang nantinya di-decode terlebih dahulu ke bentuk objek sebelum digunakan).

Siapkan file baru, buat struct pocument . Nantinya sebuah objek dicetak lewat struk ini, tugasnya sendiri adalah menampung data hasil proses decoding json.

```
package main
import (
    "encoding/json"
    "github.com/beevik/etree"
     "log"
)
type Document struct {
    Title string
    URL string
    Content struct {
        Articles []struct {
            Title string
           URL string
            Categories []string
            Info string
        }
    }
}
func main () {
     // code here
}
```
Siapkan JSON string.

```
const jsonString = \hat{ }{
    "Title": "Noval Agung",
     "URL": "https://novalagung.com",
     "Content": {
         "Articles": [{
             "Categories": [ "Server" ],
             "Title": "Connect to Oracle Server using Golang and Go-OCI8 on Ubun
             "URL": "/go-oci8-oracle-linux/"
         }, {
             "Categories": [ "Server", "VPN" ],
             "Title": "Easy Setup OpenVPN Using Docker DockVPN",
             "URL": "/easy-setup-openvpn-docker/"
         }, {
             "Categories": [ "Server" ],
             "Info": "popular article",
             "Title": "Setup Ghost v0.11-LTS, Ubuntu, Nginx, Custom Domain, and 
             "URL": "/ghost-v011-lts-ubuntu-nginx-custom-domain-ssl/"
         }]
     }
}`
```
Decode JSON string di atas ke objek cetakan Document.

```
data := Document{}
err := json.Unmarshal([]byte(jsonString), &data)
if err != nil {
     log.Fatal(err.Error())
}
```
Selanjutnya buat objek etree baru, siapkan root element website . Di dalamnya buat 2 child elements: title dan url , nilai masing-masing didapat dari objek data .

```
doc := etree.NewDocument()
doc.CreateProcInst("xml", `version="1.0" encoding="UTF-8"`)
website := doc.CreateElement("website")
website.CreateElement("title").SetText(data.Title)
website.CreateElement("url").SetText(data.URL)
```
Method .CreateElement() digunakan untuk membuat child element baru. Pemanggilannya disertai dengan satu parameter, yang merupakan representasi dari nama element yang ingin dibuat.

Method .SetText() digunakan untuk menge-set nilai element.

Siapkan satu element lagi di bawah root, namanya contents . Loop objek slice artikel, dan di tiap perulangannya, buat element dengan nama article , sisipkan sebagai child contents.

```
content := website.CreateElement("contents")
for _, each := range data.Content.Articles {
     article := content.CreateElement("article")
    article.CreateElement("title").SetText(each.Title)
     article.CreateElement("url").SetText(each.URL)
     for _, category := range each.Categories {
         article.CreateElement("category").SetText(category)
     }
    if each. Info != "" {
         article.CreateAttr("info", each.Info)
     }
}
```
Khusus untuk objek artikel yang property . Info -nya tidak kosong, buat atribut dengan nama info pada element article yang bersangkutan, simpan nilai property sebagai nilai atribut tersebut.

Terakhir simpan objek dokumen etree sebagai file.

```
doc.Indent(2)
err = doc.WriteToFile("output.xml")
if err != nil {
     log.Println(err.Error())
}
```
Method .Indent() di atas digunakan untuk menentukan indentasi element dalam file.

Jalankan aplikasi, lihat hasilnya.

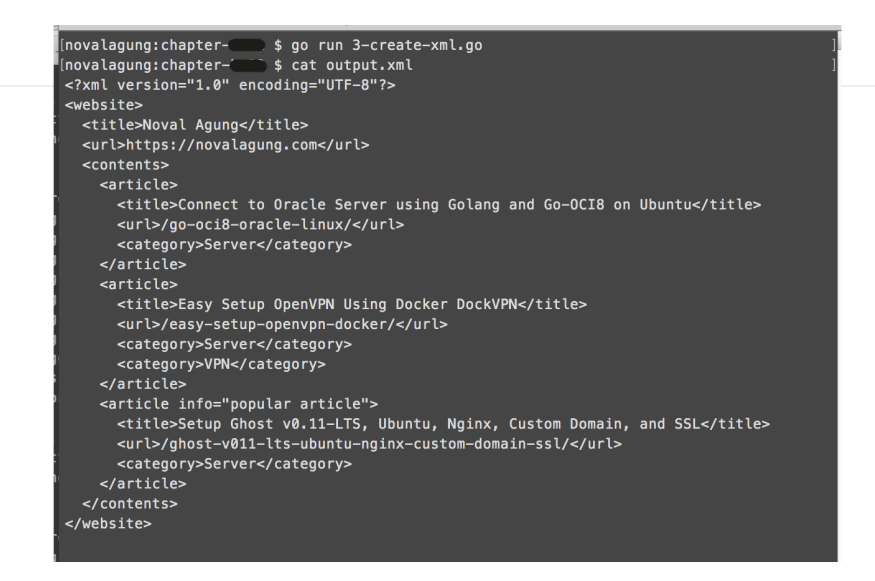

**[etree,](https://github.com/beevik/etree) by Brett Vickers, BSD-2-Clause license** 

#### Source code praktik chapter ini tersedia di Github

[https://github.com/novalagung/dasarpemrogramangolang-example/.../chapter-](https://github.com/novalagung/dasarpemrogramangolang-example/tree/master/chapter-C.23-xml-parser)C.23...

# <span id="page-588-0"></span>**C.24. HTTPS/TLS Web Server**

Pada bagian ini kita akan belajar cara meng-enable fasilitas SSL/TLS pada web server.

## **C.24.1. Definisi**

#### ◉ **SSL**

**SSL, Secure Sockets Layer**, adalah standar untuk pengamanan komunikasi lewat internet. Data atau informasi yang sedang dikomunikasikan dari sebuah system ke system lain akan di-proteksi, dengan cara adalah mengacak informasi tersebut menggunakan algoritma enkripsi.

### ◉ **SSL Certificates**

**SSL Certificate**, adalah sebuah file berisikan informasi mengenai website, yang nantinya dibutuhkan untuk enkripsi data. SSL Certificate berisi **Public Key**. Public key digunakan untuk meng-enkripsi data yang akan di transfer.

Certificate ditandatangi secara digital oleh **Certificate Authorities (CA)**. Digital Signature atau tanda tangan digital merupakan sebuah kode unik yang digenerate dengan teknologi cryptography **(Public Key Infrastructure)**.

Certificate Authorities sendiri merupakan entitas atau institusi legal yang mengeluarkan dan mem-verifikasi sertifikat digital.

Ketika seorang pengguna internet surfing, mengakses sebuah website yang website tersebut menerapkan SSL, informasi yang dikirim akan di encrypt dengan aman (menggunakan public key) dan hanya bisa di-decrypt menggunakan **Private Key**.

Private Key, atau Secret Key, adalah file terpisah yang diperlukan pada proses dekripsi data yang di-encrypt menggunakan public key.

Berikut merupakan penjelasan dalam bentuk gambar yang diambil dari [coinjolt.com.](https://coinjolt.com/what-is-a-public-and-private-key/)

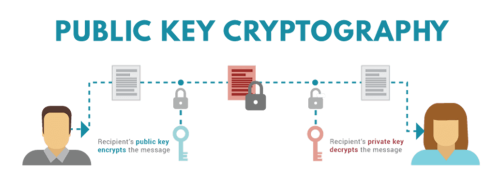

Kedua file certificate dan file private key harus disimpan dengan sangat super aman di server.

### ◉ **TLS**

**TLS, Transport Layer Security**, adalah versi yang lebih update dari SSL.

#### ◉ **HTTPS**

**HTTPS, Hyper Text Transfer Protocol Secure**, adalah ekstensi dari HTTP yang berguna untuk pengamanan komunikasi lewat internet. Data atau informasi yang dikomunikasikan di-enkripsi menggunakan **TLS**.

## **C.24.2. Generate Private Key & Public Key Menggunakan openssl**

Untuk menerapkan TLS pada web server aplikasi golang, private key dan public key perlu kita siapkan terlebih dahulu.

Gunakan openssl untuk generate private key.

```
$ openssl genrsa -out server.key 2048
$ openssl ecparam -genkey -name secp384r1 -out server.key
```
Dua command di atas menghasilkan server.key yang merupakan private key. Setelah itu, generate *self-signed* certificate (yang berisikan public key) dari private key yang telah dibuat.

\$ openssl req -new -x509 -sha256 -key server.key -out server.crt -days 3650

Command untuk generate certificate di atas akan memunculkan form. Informasi seperti alamat, email, host diminta untuk di-isi, pastikan isi dengan benar, terutama di bagian **"Common Name"** dan **Email Address**.

- Pada bagian common name isi dengan **localhost**.
- Untuk email isi dengan alamat email yang valid.

Tampilannya kurang lebih seperti pada screenshot berikut.

```
[novalagung:certs $ openssl genrsa -out server.key 2048<br>Generating RSA private key, 2048 bit long modulus
C 23 outputs approach of the separam -genkey -name secp384r1 -out server.key<br>[novalagung:certs $ openssl req -new -x509 -sha256 -key server.key -out server.crt -days 3650<br>You are about to be asked to enter information that
into your certificate request.<br>What you are about to enter is what is called a Distinguished Name or a DN.
There are quite a few fields but you can leave some blank<br>For some fields there will be a default value,<br>If you enter '.', the field will be left blank.
Country Name (2 letter code) []:ID
           or Province Name (full name) []:Jawa Timur
State of Province Wallet (eg, city) []:Surabaya<br>
Organization Name (eg, company) []:Noval Agung<br>
Organizational Unit Name (eg, section) []:Noval Agung<br>
Organizational Unit Name (eg, section) []:Noval Agung<br>
Common Name (eg
(novalagung:certs $ ls<br>|server.crt        ser<u>v</u>er.key
 novalagung:certs$
```
Selain .crt dan .key , ada ekstensi lain lagi seperti .pem . Format .pem ini merupakan jenis encoding yang sangat sering digunakan pada file kriptografi sejenis .key dan .crt . File .crt dan .key bisa di konversi ke .pem , dan juga sebaliknya.

### **C.24.3. Project Structure**

Buat sebuah project folder, copy 2 file yang telah ter-generate ke dalamnya. Lalu siapkan file main.go.

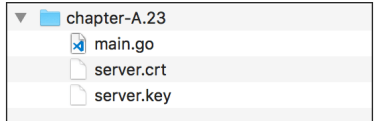

### **C.24.4. Web Servers**

Pada main.go, siapkan sebuah fungsi startNonTLSServer(), berisikan mux dengan satu buah routing, untuk redirect request dari protokol http ke https. Nantinya semua request yang mengarah ke http://localhost di-redirect ke https://localhost . Start mux ini pada port :80 .

```
package main
 import (
       "log"
       "net/http"
 )
 func StartNonTLSServer() {
     mux := new(http.ServeMux)mux.Handle("/", http.HandlerFunc(func(w http.ResponseWriter, r *http.Reques
           log.Println("Redirecting to https://localhost/")
          http.Redirect(w, r, "https://localhost/", http.StatusTemporaryRedirect
       }))
       http.ListenAndServe(":80", mux)
 }
\left| \cdot \right|\mathbf b
```
Lalu pada fungsi main(), buat mux baru lagi, dengan isi satu buah routing, menampilkan text "Hello World!". Start mux menggunakan http.ListenAndServeTLS() pada port :443, tak lupa sisipkan path dari file private key dan public key sebagai argumen fungsi.

```
func main() {
    go StartNonTLSServer()
   mux := new(http.ServeMux) mux.HandleFunc("/", func(w http.ResponseWriter, r *http.Request) {
         w.Write([]byte("Hello World!"))
    })
     log.Println("Server started at :443")
     err := http.ListenAndServeTLS(":443", "server.crt", "server.key", mux)
    if err != nil {
         panic(err)
     }
}
```
Tak lupa fungsi startNonTLSServer() juga dipanggil dalam main() . Jadi pada satu program terdapat 2 buah web server dijalankan.

#### OK, jalankan aplikasi.

Jika error panic: listen tcp :443: bind: permission denied muncul, coba jalankan aplikasi menggunakan **sudo**, contoh: sudo go run main.go

## **C.24.5. Testing**

Test aplikasi menggunakan curl . Untuk request ke protokol https coba tambahkan flag --insecure untuk men-disable verifikasi certificate.

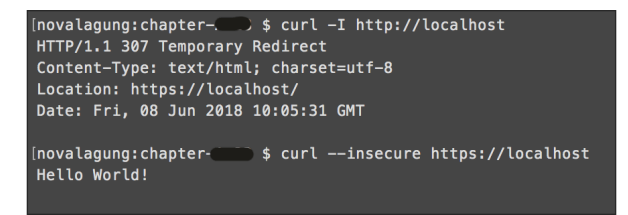

Coba test juga menggunakan browser, jika menggunakan chrome maka akan muncul warning NET::ERR\_CERT\_AUTHORITY\_INVALID Klik **Advanced → Proceed to localhost (unsafe)**.

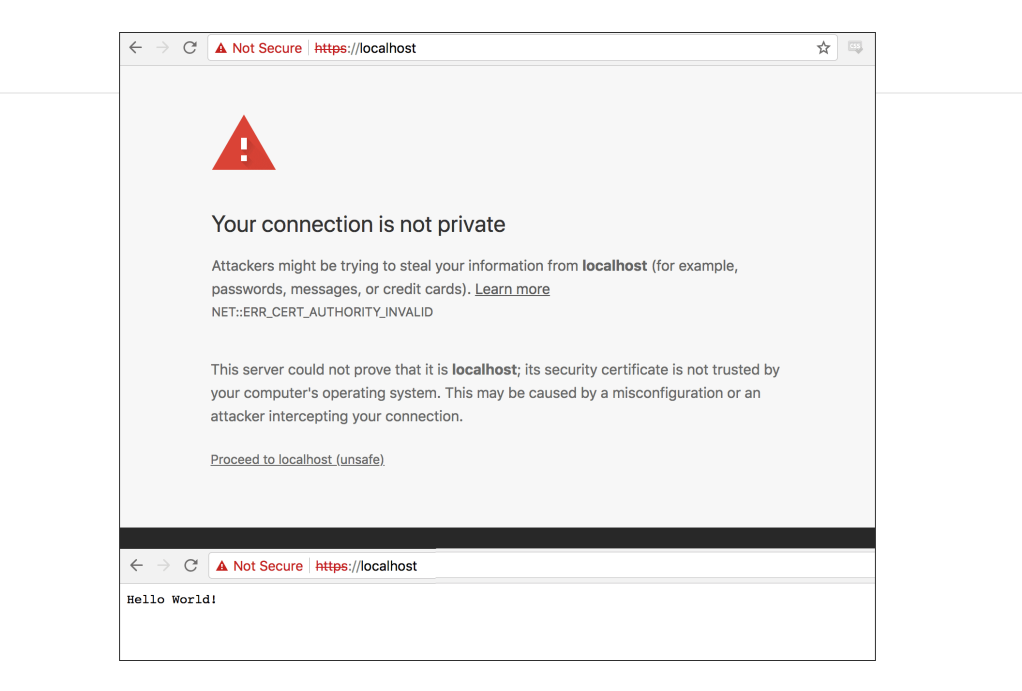

Warning NET::ERR\_CERT\_AUTHORITY\_INVALID muncul ketika mengakses sebuah website menggunakan protokol https yang mana website ini mengaplikasikan **self-signed certificate**, bukan menggunakan certificate yang sudah diverifikasi oleh CA.

Source code praktik chapter ini tersedia di Github [https://github.com/novalagung/dasarpemrogramangolang-example/.../chapter-](https://github.com/novalagung/dasarpemrogramangolang-example/tree/master/chapter-C.24-https-tls)C.24...

# **C.25. HTTP/2 dan HTTP/2 Server Push**

HTTP/2 adalah versi terbaru protokol HTTP, dikembangkan dari protokol [SPDY](https://tools.ietf.org/html/draft-mbelshe-httpbis-spdy-00) yang diinisiasi oleh Google.

Protokol ini sekarang sudah kompatibel dengan banyak browser di antaranya: Chrome, Opera, Firefox 9, IE 11, Safari, Silk, dan Edge.

Kelebihan HTTP/2 dibanding HTTP 1.1 (protokol yang umumnya digunakan) sebagian besar adalah pada performa dan sekuriti. Berikut merupakan beberapa point yang menjadi kelebihan dari protokol baru ini.

- Backward compatible dengan HTTP 1.1
- Kompresi data pada HTTP Headers
- Multiplexing banyak request (dalam satu koneksi TCP)
- HTTP/2 Server Push

Pada chapter ini kita akan belajar cara menerapkan HTTP/2 dan salah satu fitur milik protokol ini yaitu HTTP/2 Server Push.

Mengenai multiplexing banyak request tidak akan kita bahas pada buku ini, silakan coba pelajari sendiri jika tertarik, menggunakan library cmux.

## **C.25.1. HTTP/2 di Golang**

Golang memiliki dukungan sangat baik terhadap HTTP/2. Dengan cukup mengenable fasilitas TLS/HTTPS maka aplikasi golang secara otomatis menggunakan HTTP/2.

Untuk memastikan mari kita langsung praktekkan, coba duplikat project pada chapter sebelumnya (**A.23. HTTPS/TLS Web Server**) sebagai project baru, jalankan aplikasinya lalu cek di browser chrome. Gunakan chrome extension [HTTP/2 and SPDY indicator](https://chrome.google.com/webstore/detail/http2-and-spdy-indicator/mpbpobfflnpcgagjijhmgnchggcjblin?hl=en) untuk menge-test apakah HTTP/2 sudah enabled.

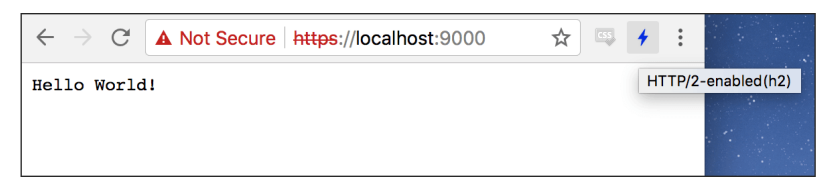

Perlu diketahui untuk golang versi sebelum **1.6** ke bawah, secara default HTTP/2 tidak akan di-enable. Perlu memanggil fungsi http2.ConfigureServer() secara eksplist untuk meng-enable HTTP/2. Fungsi tersebut tersedia dalam package golang.org/x/net/http2 . Lebih jelasnya silakan baca [laman dokumentasi](https://godoc.org/golang.org/x/net/http2).

### **C.25.2. HTTP/2 Server Push**

HTTP/2 Server Push adalah salah satu fitur pada HTTP/2, berguna untuk mempercepat response dari request, dengan cara data yang akan di-response dikirim terlebih dahulu oleh server.

Fitur server push ini cocok digunakan untuk push data assets, seperti: css, gambar, js, dan file assets lainnya.

Lalu apakah server push ini bisa dimanfaatkan untuk push data JSON, XML, atau sejenisnya? Sebenarnya bisa, hanya saja ini akan menyalahi tujuan dari penciptaan server push sendiri dan hasilnya tidak akan optimal, karena sebenernya server push tidak murni bidirectional, masih perlu adanya request ke server untuk mendapatkan data yg sudah di push oleh server itu sendiri.

HTTP/2 server push bukanlah pengganti dari websocket. Gunakan websocket untuk melakukan komunikasi bidirectional antara server dan client.

Untuk mengecek suport-tidak-nya server push, lakukan casting pada objek http.ResponseWriter milik handler ke interface http.Pusher , lalu manfaatkan method Push() milik interface ini untuk push data dari server.

```
Fasilitas server push ini hanya bisa digunakan pada golang versi 1.8 ke-
atas.
```
## **C.25.3. Praktek**

Mari kita praktekan. Buat project baru, buat file main.go , isi dengan kode berikut.

```
package main
import (
     "fmt"
     "log"
     "net/http"
)
func main() {
     http.Handle("/static/", 
         http.StripPrefix("/static/", 
             http.FileServer(http.Dir("."))))
     log.Println("Server started at :9000")
     err := http.ListenAndServeTLS(":9000", "server.crt", "server.key", nil)
    if err != nil {
         panic(err)
     }
}
```
Dalam folder proyek baru di atas, siapkan juga beberapa file lain:

- File app.js
- File app.css
- File server.crt , salin dari proyek sebelumnya

File server.key , salin dari proyek sebelumnya

Selanjutnya siapkan string html, nantinya akan dijadikan sebagai output rute / .

```
const indexHTML = `
    <!DOCTYPE html>
    <html> <head>
            <title>Hello World</title>
             <script src="/static/app.js"></script>
             <link rel="stylesheet" href="/static/app.css"">
         </head>
         <body>
         Hello, gopher!<br>
         <img src="https://blog.golang.org/go-brand/logos.jpg" height="100">
         </body>
     </html>
```
Siapkan rute /, render string html tadi sebagai output dari endpoint ini.

```
http.HandleFunc("/", func(w http.ResponseWriter, r *http.Request) {
    if r.URL.Path != "1" {
        http.NotFound(w, r)
         return
     }
     if pusher, ok := w.(http.Pusher); ok {
         if err := pusher.Push("/static/app.js", nil); err != nil {
             log.Printf("Failed to push: %v", err)
         }
         if err := pusher.Push("/static/app.css", nil); err != nil {
             log.Printf("Failed to push: %v", err)
         }
     }
     fmt.Fprintf(w, indexHTML)
})
```
Pada handler di atas bisa kita lihat bahwa selain me-render string html, rute ini juga memiliki tugas lain yaitu push assets.

Cara untuk mendeteksi apakah server push di-support, adalah dengan mengcasting objek http.ResponseWriter ke tipe http.Pusher . Proses casting tersebut mengembalikan dua buah data.

1. Data objek yang sudah di casting.

2. Variabel bertipe bool penanda aplikasi kita mendukung mendukung server push atau tidak.

Jika nilai variabel ok adalah true , maka server push di-support.

Method Push() milik http.Pusher digunakan untuk untuk push data. Endpoint yang disisipkan sebagai argumen, datanya akan di push ke front end oleh server, dalam contoh di atas adalah /static/app.js dan /static/app.css.

Server push ini adalah per endpoint atau rute. Jika ada rute lain, maka dua assets di atas tidak akan di push, kecuali method Push() dipanggil lagi dalam rute lain tersebut.

Daripada memanggil method push satu-per-satu pada banyak handler, lebih baik jadikan sebagai middleware terpisah.

Kegunaan dari fungsi fmt.Fprintf() adalah untuk render html, sama seperti w.Write() .

OK, jalankan aplikasi lalu test.

## **C.25.4. Testing**

Perbedaan antara aplikasi yang menerapkan HTTP/2 dan tidak, atau yang menerapkan server push atau tidak; adalah tidak terasa bedanya jika hanya ditest lewat lokal saja.

Untuk mengecek HTTP/2 diterapkan atau tidak, kita bisa gunakan Chrome extension **HTTP/2 and SPDY indicator**.

Untuk mengecek server push pada tiap request sebenernya bisa hanya cukup menggunakan chrome dev tools, namun fitur ini hanya tersedia pada Chrome [Canary. Download browser tersebut lalu install, gunakan untuk testing aplikasi](https://www.google.com/chrome/browser/canary.html) kita.

Pada saat mengakses https://localhost:9000 pastikan developer tools sudah aktif (klik kanan, inspect element), lalu buka tab **Network**.

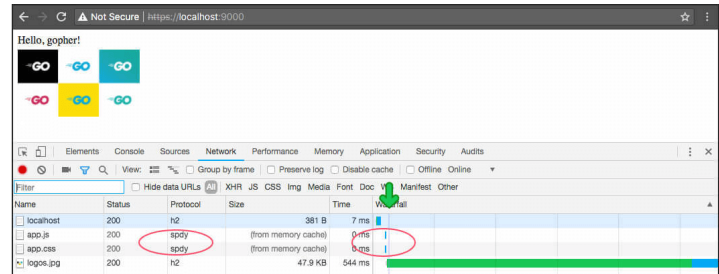

Untuk endpoint yang menggunakan server push, pada kolom **Protocol** nilainya adalah **spdy**. Pada screenshot di atas terlihat bahwa assets app.js dan app.css dikirim lewat server push.

Jika kolom Protocol tidak muncul, klik kanan pada kolom, lalu centang **Protocol**.

Berikut merupakan variasi nilai pada kolom protocol.

- **http/1.1**, protokol yang kita gunakan mulai tahun 1999.
- **spdy**, versi pertama spesifikasi HTTP/2 dari google, mengawali terciptanya HTTP/2.
- **h2**, kependekan dari "HTTP 2".
- **h2c**, kependekan dari "HTTP 2 Cleartext". HTTP/2 lewat kanal yang tidak terenkripsi.

Selain dari kolom protocol, penanda server push bisa dilihat juga lewat grafik **Waterfall**. Garis warna ungu muda pada grafik tersebut adalah start time. Untuk endpoint yang di push maka bar chart akan muncul sebelum garis ungu atau start time.

Source code praktik chapter ini tersedia di Github

[https://github.com/novalagung/dasarpemrogramangolang-example/.../chapter-](https://github.com/novalagung/dasarpemrogramangolang-example/tree/master/chapter-C.25-http2-server-push)C.25...

# <span id="page-598-0"></span>**C.26. Advanced Client HTTP Request**

Pada chapter ini kita akan belajar tentang topik yang sedikit berbeda dibanding chapter sebelumnya, yaitu cara untuk melakukan http request ke sebuah web server.

Dua aplikasi akan dibuat, server dan client. Server merupakan aplikasi web server kecil, memiliki satu endpoint. Lalu dari client http request di-trigger, dengan tujuan adalah server.

### **C.26.1. Aplikasi Server**

Buat project baru seperti biasa, lalu buat server.go . Import package yang dibutuhkan.

```
package main
import (
     "encoding/json"
     "fmt"
     "log"
     "net/http"
)
type M map[string]interface{}
```
Pada fungsi main(), siapkan mux dengan isi satu buah handler, jalankan pada port :9000 .

```
func main() {
   mux := new(http.ServeMux)
    mux.HandleFunc("/data", ActionData)
    server := new(http.Server)
     server.Handler = mux
     server.Addr = ":9000"
     log.Println("Starting server at", server.Addr)
     err := server.ListenAndServe()
    if err != nil {
         log.Fatalln("Failed to start web server", err)
     }
}
```
Buat fungsi ActionData() yang merupakan handler dari rute /data . Handler ini hanya menerima method Post, dan mewajibkan consumer endpoint untuk menyisipkan payload dalam request-nya, dengan isi adalah JSON.

```
func ActionData(w http.ResponseWriter, r *http.Request) {
     log.Println("Incoming request with method", r.Method)
     if r.Method != "POST" {
        http.Error(w, "Method not allowed", http.StatusBadRequest)
         return
     }
    payload := make(M) err := json.NewDecoder(r.Body).Decode(&payload)
    if err != nil {
         http.Error(w, err.Error(), http.StatusBadRequest)
         return
     }
    if \Box, ok := payload["Name"]; !ok {
         http.Error(w, "Payload `Name` is required", http.StatusBadRequest)
         return
     }
   // \dots}
```
Isi dari r.Body kita decode ke objek payload yang bertipe map[string]interface{} . Setelah proses decoding selesai, terdapat pengecekan ada tidaknya property Name dalam payload. Jika tidak ada maka dianggap bad request.

Setelah itu, buat objek data dengan 2 property, yang salah satunya berisi kombinasi string dari payload .Name .

```
data := M "Message": fmt.Sprintf("Hello %s", payload["Name"]),
     "Status": true,
}
w.Header().Set("Content-Type", "application/json")
err = json.NewEncoder(w).Encode(data)
if err != nil {
     http.Error(w, err.Error(), http.StatusInternalServerError)
}
```
Cara render output JSON biasanya kita lakukan menggunakan statement w.Write() dengan isi adalah []byte milik JSON. Ada cara lain, yaitu menggunakan json encoder. Penerapannya bisa dilihat pada kode di atas.

Aplikasi server sudah siap. Selanjutnya kita masuk ke bagian pembuatan aplikasi client.

### **C.26.2. Aplikasi Client**

Tugas dari aplikasi client: melakukan http request ke aplikasi server, pada endpoint /data sesuai dengan spesifikasi yang sudah dijelaskan di atas (bermethod POST, dan memiliki JSON payload).

Buat file baru, client.go , import package yang diperlukan.

```
package main
import (
    "bytes"
    "encoding/json"
     "log"
     "net/http"
)
type M map[string]interface{}
```
Buat fungsi doRequest() . Fungsi ini kita gunakan men-trigger http request.

```
func doRequest(url, method string, data interface{}) (interface{}, error) {
     var payload *bytes.Buffer = nil
    if data != ni1 {
        payload = new(bytes.Buffer)
         err := json.NewEncoder(payload).Encode(data)
        if err != nil {
             return nil, err
         }
     }
     request, err := http.NewRequest(method, url, payload)
    if err != nil {
         return nil, err
     }
    // ...
}
```
Fungsi tersebut menerima 3 buah parameter.

- Parameter ur1, adalah alamat tujuan request.
- Parameter method, bisa GET, POST, PUT, ataupun method valid lainnya sesuai spesifikasi [RFC 2616.](https://www.w3.org/Protocols/rfc2616/rfc2616-sec9.html)
- Parameter data , isinya boleh kosong. Jika ada isinya, data tersebut diencode ke bentuk JSON untuk selanjutnya disisipkan pada body request.

Buat objek request lewat http.NewRequest() . Sisipkan ke-3 parameter tersebut.

Selanjutnya buat objek client. Dari client ini request di-trigger, menghasilkan objek response.

```
client := new(http.Client)
response, err := client.Do(request)
if response != nil {
    defer response.Body.Close()
}
if err != nil {
    return nil, err
}
responseBody := make(M)
err = json.NewDecoder(response.Body).Decode(&responseBody)
if err != nil {
     return nil, err
}
return responseBody, nil
```
Decode response tersebut ke tipe M, lalu tampilkan hasilnya.

Buat fungsi main() . Panggil fungsi doRequest() yang sudah dibuat. Untuk payload silakan isi sesuka hati, asalkan ada item dengan key Name . Lalu tampilkan response body hasil pemanggilan fungsi doRequest().

```
func main() {
    baseURL := "http://localhost:9000"
    method := "POST"
     data := M{"Name": "Noval Agung"}
    responseBody, err := doRequest(baseURL+"/data", method, data)
    if err != nil {
         log.Println("ERROR", err.Error())
         return
     }
     log.Printf("%#v \n", responseBody)
}
```
# **C.26.3. Testing**

Jalankan aplikasi server, buka prompt terminal/CMD baru, lalu jalankan aplikasi client.

**COL** 

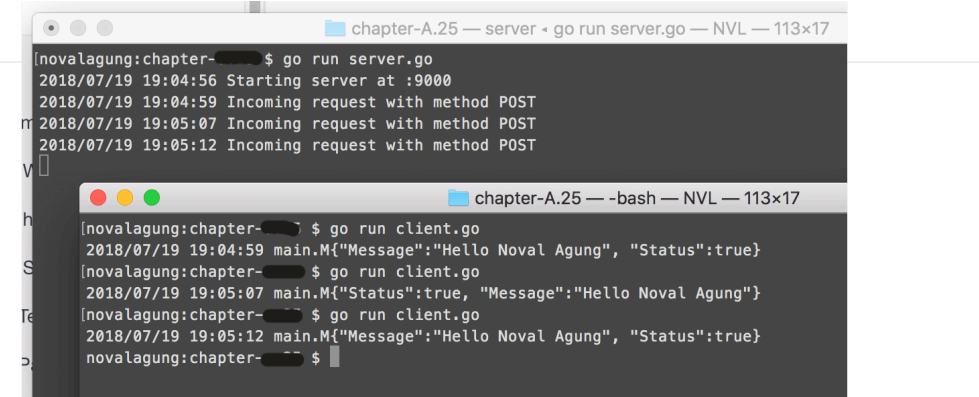

#### Source code praktik chapter ini tersedia di Github

[https://github.com/novalagung/dasarpemrogramangolang-example/.../chapter-](https://github.com/novalagung/dasarpemrogramangolang-example/tree/master/chapter-C.26-client-http-request)C.26...

# **C.27. Secure & Insecure Client HTTP Request**

Pada chapter ini topik yang dibahas adalah cara melakukan http request ke SSL/TLS-enabled web server, menggunakan dua teknik:

- Insecure request
- Secure request menggunakan file certificate

# **C.27.1. Handshake**

Sebelum masuk ke inti pembahasan, kita perlu mempelajari terlebih dahulu tentang pembeda antara secure request dan http request biasa.

Dalam secure request, sebelum data benar-benar diterima oleh server, terjadi proses negosiasi antara client (yg men-dispatch request) dan server (tujuan request), proses ini biasa disebut dengan handshake.

Proses negosiasi tersebut dipecah menjadi 5 fase.

- 1. Fase **Client Hello**. Pada fase ini handshake dimulai dengan client mengirimkan pesan yang kita sebut dengan **client hello** ke se server. Pesan tersebut berisikan semua informasi milik client yang diperlukan oleh server untuk bisa terhubung dengan client via SSL. Informasi yang dimaksud di antaranya adalah versi SSL/TLS dan konfigurasi cipher. Cipher suite sendiri adalah seperangkat algoritma, digunakan untuk membantu pengamanan koneksi yang menerapkan TLS/SSL.
- 2. Fase **Server Hello**. Setelah diterima, server merespon dengan pesan yang mirip, yaitu **server hello**, isinya juga informasi yang kurang lebih sejenis. Informasi ini diperlukan oleh client untuk bisa terhubung balik dengan server.
- 3. Fase **Otentikasi dan Pre-Master Secret**. Setelah kontak antara client dan server terjadi, server mengenalkan dirinya ke client lewat file certificate. Anggap saja certificate tersebut sebagai KTP (Kartu Tanda Penduduk). Client selanjutnya melakukan pengecekan, apakah KTP tersebut valid dan dipercaya, atau tidak. Jika memang terpercaya, client selanjutnya membuat data yang disebut dengan **pre-master secret**, meng-enkripsi-nya menggunakan public key, lalu mengirimnya ke server sebagai response.
- 4. Fase **Decryption dan Master Secret**. Data encrypted pre-master secret yang dikirim oleh client diterima oleh server. Data tersebut kemudian didecrypt menggunakan private key. Selanjutnya server dan client melakukan beberapa hal untuk men-generate **master secret** lewat cipher yang sudah disepakati.
- 5. Fase **Encryption with Session Key**. Server dan client melakukan pertukaran pesan untuk menginfokan bahwa data yang dikirim dalam request tersebut dan request-request selanjutnya akan di-enkripsi.

Sekarang kita tau, bahwa agar komunikasi antara client dan server bisa terjalin, pada sisi client harus ada file certificate, dan pada sisi server harus private key & certificate.

OK, saya rasa bagian teori sudah cukup, mari kita lanjut ke bagian praktek.

## **C.27.2. Persiapan**

Salin project pada chapter sebelumnya, [C.26. Advanced Client HTTP Request](#page-598-0) sebagai folder project baru.

# **C.27.3. Konfigurasi SSL/TLS pada Web Server**

Pada chapter [A.55. Simple Client HTTP Request](#page-255-0) kita telah belajar implementasi client http request, penerapannya dengan 2 buah aplikasi terpisah, satu aplikasi web server dan satu lagi adalah aplikasi consumer.

Kita perlu menambahkan sedikit modifikasi pada aplikasi web server (yang sudah di salin), mengaktifkan SSL/TLS-nya dengan cara mengubah bagian .ListenAndServe() menjadi .ListenAndServeTLS() , dengan disisipkan dua parameter berisi path certificate dan private key.

err := server.ListenAndServeTLS("server.crt", "server.key")

Silakan generate certificate dan private key baru, caranya sama seperti pada chapter [C.24. HTTPS/TLS Web Server.](#page-588-0)

Konfigurasi SSL/TLS lewat server.ListenAndServeTLS("server.crt", "server.key") merupakan cara yang paling mudah dengan konfigurasi adalah paling minimal.

### **C.27.4. Insecure Request**

Dari yang sudah dijelaskan di atas, agar komunikasi antara client dan server bisa ter-enkripsi, di sisi client atau consumer harus ada yang namanya file certificate.

Jika client tidak menyertakan certificate dalam request-nya, maka pasti terjadi error (pada saat handshake). Contohnya bisa dilihat pada screenshot berikut.

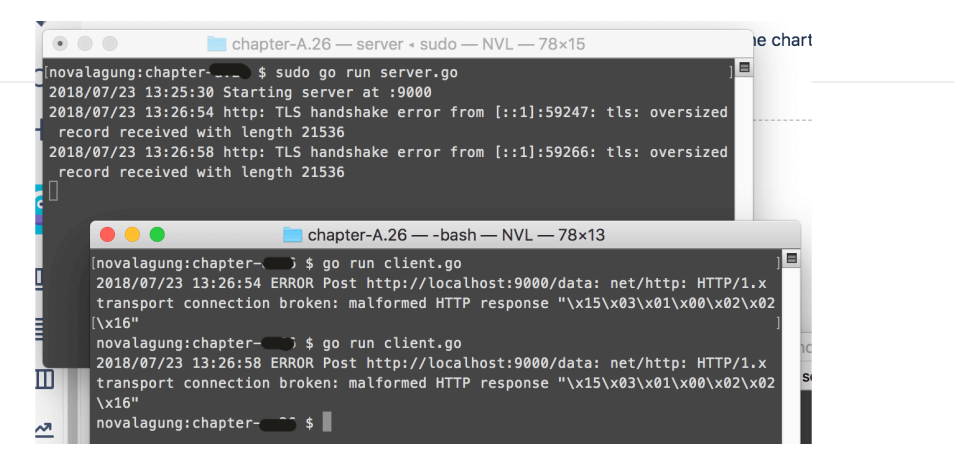

Akan tetapi, jika memang client tidak memilik certificate dan komunikasi ingin tetap dilakukan, masih bisa (dengan catatan server meng-allow kapabilitas ini), caranya yaitu menggunakan teknik *insecure request*.

```
Dalam insecure request, komunikasi terjalin tanpa ada proses enkripsi
data.
```
Cara membuat insecure request sangat mudah, cukup aktifkan atribut insecure pada request. Misal menggunakan **curl**, maka cukup tambahkan flag --insecure pada command.

```
curl -X POST https://localhost/data \
     --insecure \
      -H 'Content-Type: application/json' \
      -d '{"Name": "Noval Agung"}'
```
Penerapan inscure request dalam golang juga tidak terlalu sulit. Pada object http.Client , isi property .Transport dengan objek baru buatan struct http.Transport yang di dalamnya berisi konfigurasi insecure request.

```
client := new(http.Client)
client.Transport = &http.Transport{
     TLSClientConfig: &tls.Config{InsecureSkipVerify: true},
}
```
Ubah kode pada aplikasi client (yang sudah disalin) seperti di atas. Jangan lupa juga untuk mengganti protokol base url destinasi, dari http ke https.

baseURL := "https://localhost:9000"

Jalankan ulang aplikasi server yang sudah ssl-enabled dan aplikasi client yang sudah dikonfigurasi untuk insecure request, lalu test hasilnya.

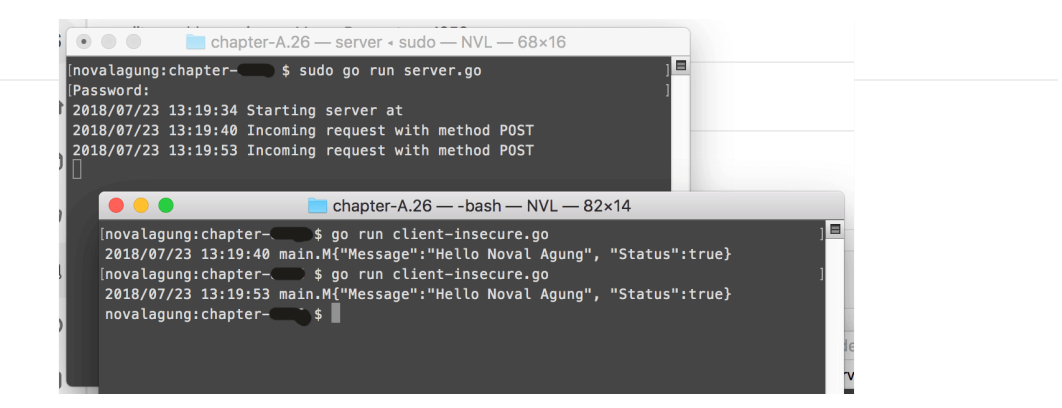

## **C.27.5. Secure Request**

Secure request adalah bentuk request yang datanya ter-enkripsi, bisa dibilang kebalikan dari insecure request. Request jenis ini pada sisi client atau consumer membutuhkan konfigurasi di mana file certificate diperlukan.

Secure request bisa dilakukan dengan mudah di golang. Mari langsung saja kita praktekan. Pertama, pada file consumer, tambahkan package crypto/x509 .

```
import (
     // ...
     "crypto/x509"
)
```
X.509 adalah standar format public key certificates.

Lalu buat objek baru bertipe x509. CertPool lewat x509. NewCertPool(). Objek ini nantinya menampung list certificate yang digunakan.

Buat objek menggunakan struct tls.config, dengan isi property RootCAs adalah objek list certificate yang sudah dibuat.

Isi client.Transport dengan konfigurasi secure request. Hapus saja konfigurasi insecure request sebelumnya.

Kurang lebih kode-nya seperti berikut.

```
certFile, err := os.ReadFile("server.crt")
if err != nil {
    return nil, err
}
caCertPool := x509.NewCertPool()
caCertPool.AppendCertsFromPEM(certFile)
tlsConfig := &tls.Config{ RootCAs: caCertPool }
tlsConfig.BuildNameToCertificate()
client := new(http.Client)
client.Transport = &http.Transport{
    TLSClientConfig: tlsConfig,
}
```
Bisa dilihat pada kode di atas, file server.crt dibaca isinya, lalu dimasukan ke caCertPool . Objek caCertPool ini bisa menampung banyak certificate, jika memang dibutuhkan banyak.

OK, silakan langsung run aplikasi untuk testing.

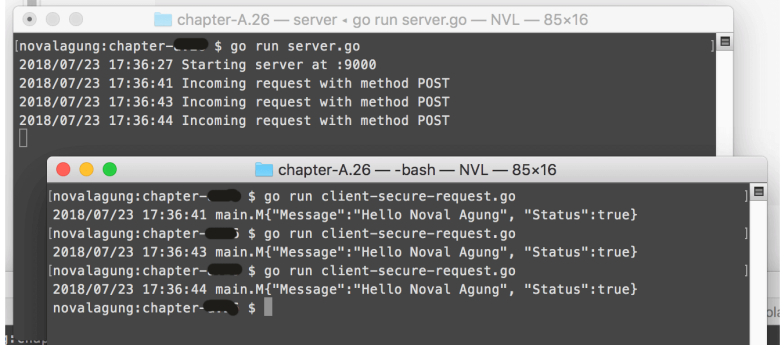

# **C.27.6. Konfigurasi SSL/TLS Lanjutan**

Di atas kita sudah belajar cara setting SSL/TLS pada web server, dengan konfigurasi minimal menggunakan server.ListenAndServeTLS("server.crt", "server.key") .

Konfigurasi yang lebih complex bisa kita lakukan menggunakan tls.config. Buat objek menggunakan struct tersebut lalu manfaatkan property struct-nya untuk menciptakan konfigurasi yang sesuai dengan kebutuhan. Contoh kurang lebih seperti kode di bawah ini.

```
certPair1, err := tls.LoadX509KeyPair("server.crt", "server.key")
if err != nil {
    log.Fatalln("Failed to start web server", err)
}
tlsConfig := new(tls.Config)
tlsConfig.NextProtos = []string{"http/1.1"}
tlsConfig.MinVersion = tls.VersionTLS12
tlsConfig.PreferServerCipherSuites = true
tlsConfig.Certificates = []tls.Certificate{
    certPair1, /** add other certificates here **/
}
tlsConfig.BuildNameToCertificate()
tlsConfig.ClientAuth = tls.VerifyClientCertIfGiven
tlsConfig.CurvePreferences = []tls.CurveID{
    tls.CurveP521,
    tls.CurveP384,
    tls.CurveP256,
}
tlsConfig.CipherSuites = []uint16{
    tls.TLS_ECDHE_RSA_WITH_AES_128_GCM_SHA256,
     tls.TLS_ECDHE_ECDSA_WITH_AES_128_GCM_SHA256,
}
```
Tampung saja objek cetakan server.TLSConfig di atas ke dalam

server.TLSConfig . Jika file certificate dan private key sudah ditambahkan dalam tlsConfig , maka dalam pemanggilan server.ListenAndServeTLS() kosongkan saja parameter-nya.

```
server := new(http.Server)
server.Handler = mux
server.Addr = ":9000"
server.TLSConfig = tlsConfig
err := server.ListenAndServeTLS("", "")
if err != nil {
    log.Fatalln("Failed to start web server", err)
}
```
Tujuan mengapa penulis tambahkan sub chapter **Konfigurasi SSL/TLS Lanjutan** ini adalah agar pembaca tau bahwa konfigurasi SSL/TLS yang compleks bisa dilakukan dengan mudah dalam aplikasi web golang. Mengenai pembahasan tiap-tiap property silakan pelajari sendiri.

Source code praktik chapter ini tersedia di Github [https://github.com/novalagung/dasarpemrogramangolang-example/.../chapter-](https://github.com/novalagung/dasarpemrogramangolang-example/tree/master/chapter-C.27-secure-insecure-client-http-request)C.27...

# **C.28. FTP**

Pada chapter ini kita akan belajar cara melakukan pertukaran data lewat FTP (File Transfer Protocol) menggunakan Golang.

Definisi mengenai FTP sendiri adalah sebuah protokol network standar yang digunakan untuk pertukaran atau transfer data antar client dan server.

Sebelum memulai, ada satu hal penting yang perlu dipersiapkan, yaitu sebuah server dengan FTP server ter-install. Jika tidak ada, bisa menggunakan library [ftpd](https://github.com/goftp/ftpd) untuk set up ftp server di local (untuk keperluan belajar).

Dalam server tersebut, siapkan beberapa file dan folder dengan struktur sebagai berikut.

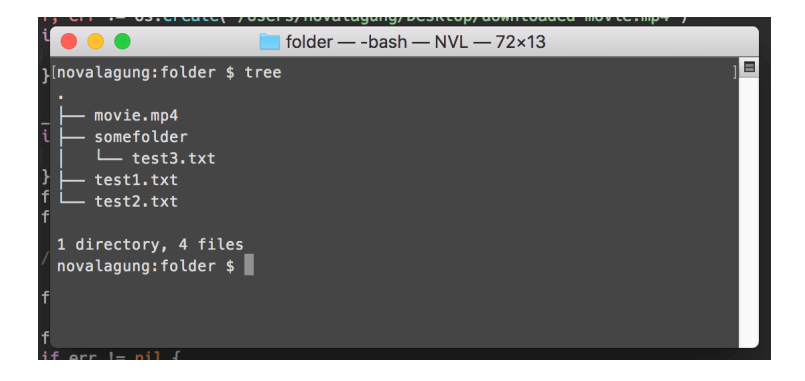

- File test1.txt, isi dengan apapun.
- File test2.txt , isi dengan apapun.
- File somefolder/test3.txt , isi dengan apapun.
- File movie.mp4 , gunakan file seadanya.

Library FTP client yang kita gunakan adalah [github.com/jlaffaye/ftp](https://github.com/jlaffaye/ftp).

## **C.28.1. Koneksi ke Server**

Buat satu buah folder project baru dengan isi main.go . Di dalam file main akan kita isi dengan beberapa operasi FTP seperti upload, download, akses ke direktori dan lainnya.

OK, langsung saja, silakan tulis kode berikut.

```
package main
import (
     "fmt"
    "github.com/jlaffaye/ftp"
     "log"
)
func main() {
    const FTP_ADDR = "0.0.0.0:2121"
    const FTP_USERNAME = "admin"
   const FTP PASSWORD = "123456"
    // ...
}
```
Tiga buah konstanta dengan prefix FTP\_ disiapkan, isinya adalah credentials FTP untuk bisa melakukan koneksi FTP ke server.

Di dalam main() , tambahkan kode untuk terhubung dengan server.

```
connt, err := ftp.Dial(FTP_ADDR)
if err != nil {
     log.Fatal(err.Error())
}
err = conn.Login(FTP_USERNAME, FTP_PASSWORD)
if err != nil {
     log.Fatal(err.Error())
}
```
Cara konek ke server melalui FTP dipecah menjadi dua tahap. Pertama adalah menggunakan ftp.Dial() dengan argumen adalah alamat server (beserta port). Statement tersebut mengembalikan objek bertipe \*ftp.serverconn yang ditampung oleh variabel conn.

Tahap kedua, lewat objek conn , panggil method .Login() dengan disisipi argumen username dan password FTP.

# **C.28.2. Menampilkan Semua File Menggunakan .List()**

Lewat tipe \*ftp.serverconn, semua method untuk operasi FTP bisa diakses. Salah satu dari method tersebut adalah .List(), gunanya untuk listing semua file yang ada di server. Operasi ini sama dengan 1s.
```
fmt.Println("======= PATH ./")
entries, err := conn.List(".")
if err != nil {
    log.Fatal(err.Error())
}
for _, entry := range entries {
     fmt.Println(" ->", entry.Name, getStringEntryType(entry.Type))
}
```
Method . List() di atas dipanggil dengan argumen adalah string ". ", berarti semua aset dalam "." atau **current path** dimunculkan.

Method tersebut mengembalikan slice yang tiap elemen-nya adalah representasi tiap file. Pada kode di atas, semua file dimunculkan ke console, nama dan tipenya.

Property .Type milik entry tipenya adalah ftp.EntryType , yang sebenarnya int . Fungsi getStringEntryType() kita buat untuk menampilkan keterangan dalam string sesuai dengan tipe.

```
func getStringEntryType(t ftp.EntryType) string {
     switch t {
    case ftp.EntryTypeFile:
         return "(file)"
     case ftp.EntryTypeFolder:
         return "(folder)"
     case ftp.EntryTypeLink:
         return "(link)"
     default:
         return ""
     }
}
```
Jalankan aplikasi lihat hasilnya.

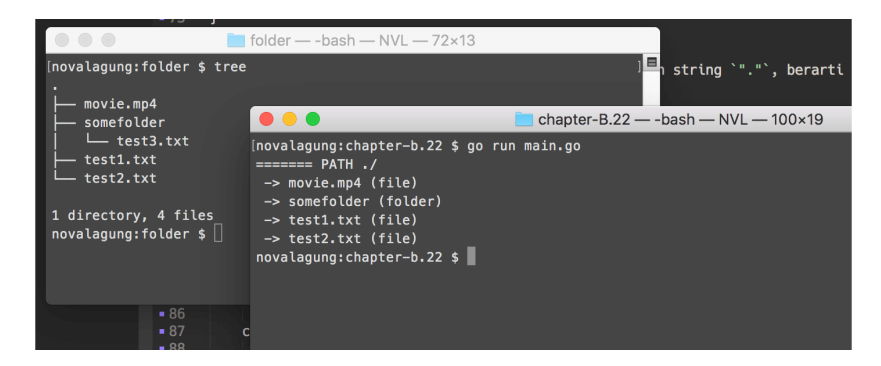

Jika dibandingkan dengan file yang ada di server, ada satu yang tidak muncul, yaitu somefolder/test3.txt . Hal ini dikarenakan file yang di-list adalah yang ada pada "." atau **current path**. File test3.txt berada di dalam sub folder

somefolder .

# **C.28.3. Pindah Ke Folder Tertentu Menggunakan .ChangeDir()**

Selanjutnya, kita akan coba masuk ke folder somefolder , lalu menampilkan isinya. Gunakan method .changeDir(), sisipkan path folder tujuan sebagai argument.

```
fmt.Println("======= PATH ./somefolder")
err = conn.ChangeDir("./somefolder")
if err != nil {
     log.Fatal(err.Error())
}
```
Setelah itu, list semua file. Tetap gunakan "." sebagai argument pemanggilan method .List() untuk listing current path. Karena kita sudah masuk ke folder ./somefolder , maka path tersebut-lah yang menjadi current path.

```
entries, err = conn.List(".")
if err != nil {
    log.Fatal(err.Error())
}
for _, entry := range entries {
    fmt.Println(" ->", entry.Name, getStringEntryType(entry.Type))
}
```
Jalankan aplikasi, lihat lagi hasilnya.

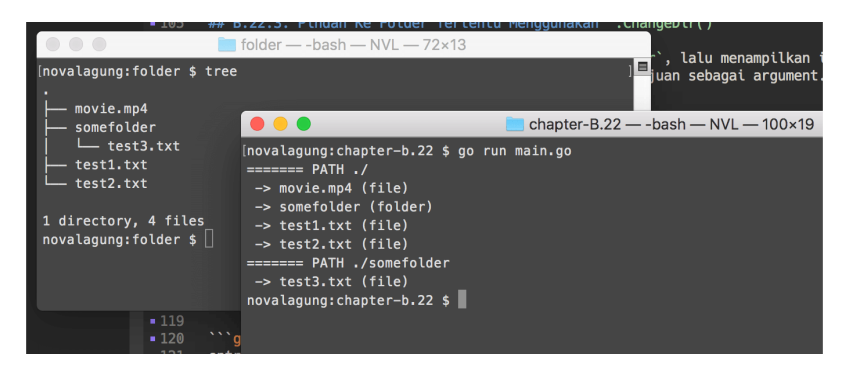

# **C.28.4. Pindah Ke Parent Folder Menggunakan .ChangeDirToParent()**

Gunakan method .ChangeDirToParent() untuk mengubah aktif path ke parent path. Tambahkan kode berikut, agar current path ./somefolder kembali menjadi

. .

```
err = conn.ChangeDirToParent()
if err != nil {
     log.Fatal(err.Error())
}
```
# **C.28.5. Mengambil File Menggunakan .Retr() Lalu Membaca Isinya**

Cara mengambil file adalah dengan method . Retr() . Tulis saja path file yang ingin diambil sebagai argumen. Nilai baliknya adalah objek bertipe \*ftp.Response dan error (jika ada).

```
fmt.Println("======= SHOW CONTENT OF FILES")
fileTest1Path := "test1.txt"
fileTest1, err := conn.Retr(fileTest1Path)
if err != nil {
    log.Fatal(err.Error())
}
test1ContentInBytes, err := io.ReadAll(fileTest1)
fileTest1.Close()
if err != nil {
    log.Fatal(err.Error())
}
fmt.Println(" ->", fileTest1Path, "->", string(test1ContentInBytes))
```
Baca isi objek response tersebut menggunakan method .Read() miliknya, atau bisa juga menggunakan io.ReadAll() lebih praktisnya (nilai baliknya bertipe [Jbyte maka cast ke tipe string terlebih dahulu untuk menampilkan isinya).

Jangan lupa untuk import package io .

Di kode di atas file test1.txt dibaca. Lakukan operasi yang sama pada file somefolder/test3.txt .

```
fileTest2Path := "somefolder/test3.txt"
fileTest2, err := conn.Retr(fileTest2Path)
if err != nil {
     log.Fatal(err.Error())
}
test2ContentInBytes, err := io.ReadAll(fileTest2)
fileTest2.Close()
if err != nil {
    log.Fatal(err.Error())
}
fmt.Println(" ->", fileTest2Path, "->", string(test2ContentInBytes))
```
Jangan lupa juga untuk meng-close objek bertipe \*ftp.Response , setelah dibaca isinya.

Jalankan aplikasi, cek hasilnya.

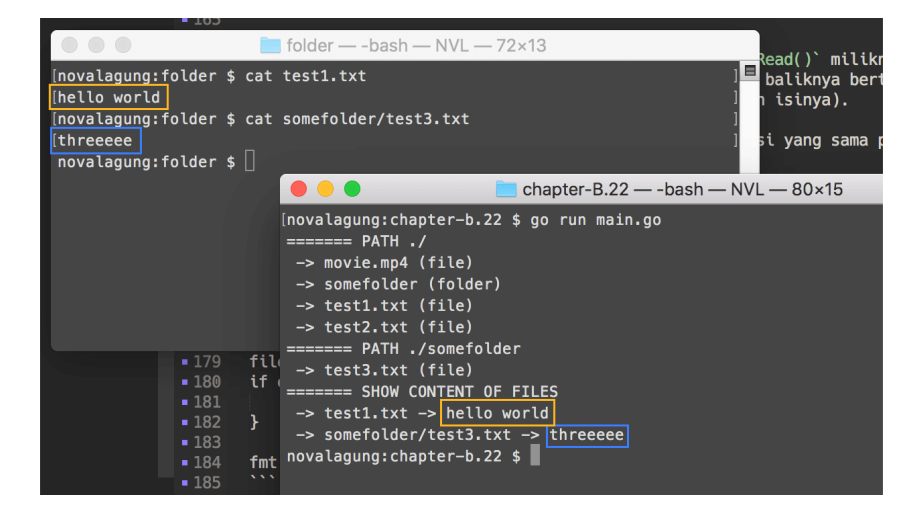

Bisa dilihat, isi file yang dibaca adalah aslinya.

### **C.28.6. Download File**

Proses download secara teknis adalah memindahkan **isi file** dari remote server ke local server. Di local, dibuatkan sebuah file yang nantinya akan menampung isi file dari remote server yang di-transfer. Sebarapa cepat proses download berlangsung sangat tergantung kepada besar file yang isinya sedang di transfer (dan beberapa faktor lainnya).

Di golang, penerapan download lewat FTP kurang lebih adalah sama. perlu dibuat terlebih dahulu file di local untuk menampung isi file yang diambil dari remote server.

OK, mari kita praktekan. File movie.mp4 yang berada di server akan kita unduh ke local.

```
fmt.Println("======= DOWNLOAD FILE TO LOCAL")
fileMoviePath := "movie.mp4"
fileMovie, err := conn.Retr(fileMoviePath)
if err := nil {
    log.Fatal(err.Error())
}
destinationMoviePath := "/Users/novalagung/Desktop/downloaded-movie.mp4"
f, err := os.Create(destinationMoviePath)
if err != nil {
    log.Fatal(err.Error())
}
-, err = io.Copy(f, fileMovie)
if err != nil {
    log.Fatal(err.Error())
}
fileMovie.Close()
f.Close()
fmt.Println("File downloaded to", destinationMoviePath)
```
Pertama ambil file tujuan menggunakan . Retr() . Lalu buat file di local. Pada contoh di atas nama file di local adalah berbeda dengan nama file asli, downloaded-movie.mp4 . Buat file tersebut menggunakan os.Create() .

Setelah itu, copy isi file yang sudah diambil dari server, ke downloaded-movie.mp4 menggunakan io.Copy() . Setelah proses transfer selesai, jangan lupa untuk close file dari remote dan juga file di local.

Operasi di atas membutuhkan dua package lain, yaitu io dan os, maka import kedua package tersebut.

Jalankan aplikasi, coba cek md5 sum dari kedua file, harusnya sama.

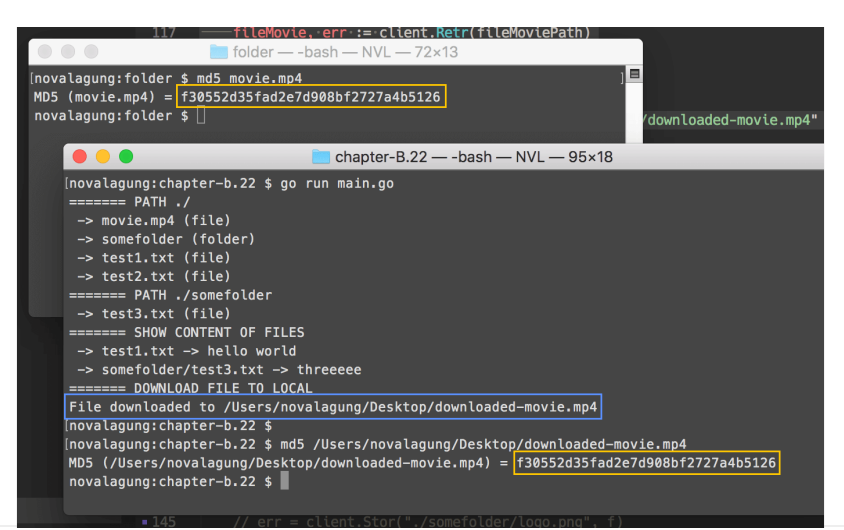

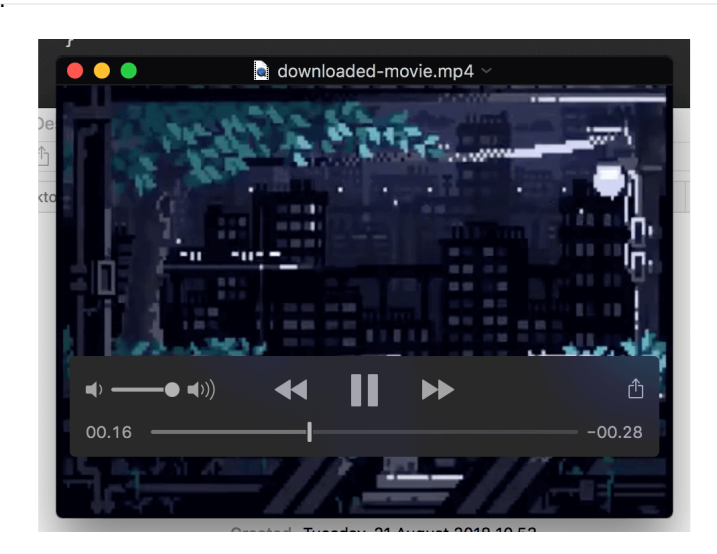

Coba buka downloaded-movie.mp4 , jika proses transfer sukses maka pasti bisa dibuka.

### **C.28.7. Upload File**

Upload file adalah kebalikan dari download file. File dari lokal di transfer ke server. Mari langsung kita praktekan.

Pertama buka file tujuan menggunakan os. Open() . Lalu panggil method .Store() milik conn , sisipkan path file tujuan remote server sebagai parameter pertama, lalu objek file di local sebagai parameter kedua.

```
fmt.Println("======= UPLOAD FILE TO FTP SERVER")
sourceFile := "/Users/novalagung/Desktop/Go-Logo_Aqua.png"
f, err = os.Open(sourceFile)
if err != nil {
    log.Fatal(err.Error())
}
destinationFile := "./somefolder/logo.png"
err = conn.Stor(destinationFile, f)
if err != nil {
    log.Fatal(err.Error())
}
f.Close()
fmt.Println("File", sourceFile, "uploaded to", destinationFile)
```
File Go-Logo\_Aqua.png di upload ke server pada path ./somefolder/logo.png . Coba list untuk mengecek apakah file sudah terupload.

```
entries, err = conn.List("./somefolder")
if err != nil {
     log.Fatal(err.Error())
}
for \overline{\phantom{a}}, entry := range entries {
     fmt.Println(" ->", entry.Name, getStringEntryType(entry.Type))
}
```
Jalankan aplikasi, cek hasilnya. Untuk memvalidasi bahwa file di client dan di server sama, bandingkan md5 sum kedua file.

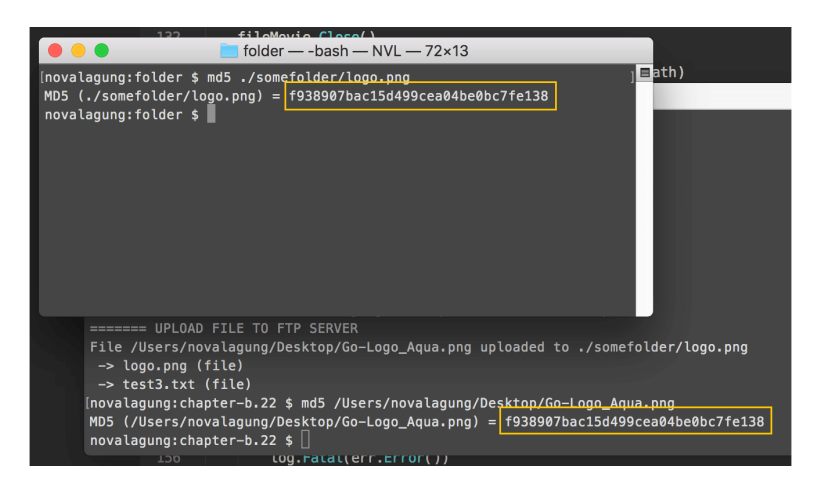

- [ftpd](https://github.com/goftp/ftpd), by Lunny Xiao
- [ftp](https://github.com/jlaffaye/ftp), by Julien Laffaye, ISC license

#### Source code praktik chapter ini tersedia di Github

[https://github.com/novalagung/dasarpemrogramangolang-example/.../chapter-](https://github.com/novalagung/dasarpemrogramangolang-example/tree/master/chapter-C.28-golang-ftp)C.28...

### **C.29. SSH & SFTP**

Pada chapter ini kita akan belajar cara untuk me-remote server lewat protokol SSH (Secure Shell).

Protokol SSH digunakan untuk melakukan remote login secara aman/secure ke server tujuan. Komunikasi yang terjadi lewat SSH diencrypt sehingga aman.

Go menyediakan package [golang.org/x/crypto/ssh,](https://godoc.org/golang.org/x/crypto/ssh) berisi cukup banyak API untuk keperluan operasi yang berhubungan dengan protokol SSH.

### **C.29.1. Otentikasi SSH**

Buat folder project baru, isinya file main.go , di dalamnya tulis kode berikut.

```
package main
import (
     "golang.org/x/crypto/ssh"
     "log"
     "os"
\lambdafunc main() {
    const SSH_ADDRESS = "0.0.0.0:22"
    const SSH_USERNAME = "user"
     const SSH_PASSWORD = "password"
     sshConfig := &ssh.ClientConfig{
         User: SSH_USERNAME,
         HostKeyCallback: ssh.InsecureIgnoreHostKey(),
         Auth: []ssh.AuthMethod{
             ssh.Password(SSH_PASSWORD),
         },
     }
    // ...
}
```
Variabel sshconfig di atas adalah objek pointer cetakan struct ssh.ClientConfig . Objek bertipe ini nantinya digunakan untuk otentikasi SSH.

Pada kode di atas, tiga buah konstanta dengan prefix ss<sub>H\_\*</sub> disiapkan. Credentials username dan password disisipkan sebagai property objek sshConfig . Bisa dilihat pada property Auth, isinya adalah slice ssh.AuthMethod dengan satu buah element yaitu ssh.Password() . Konfigurasi seperti ini dipakai jika **otentikasi menggunakan username dan password**.

Jika otentikasi dilakukan menggunakan **identity file**, maka gunakan kode berikut.

```
const SSH_ADDRESS = "192.168.0.24:22"
const SSH_USERNAME = "user"
const SSH_KEY = "path/to/file/identity.pem"
sshConfig := &ssh.ClientConfig{
   User: SSH_USERNAME,
    HostKeyCallback: ssh.InsecureIgnoreHostKey(),
    Auth: []ssh.AuthMethod{
         PublicKeyFile(SSH_KEY),
    },
}
func PublicKeyFile(file string) ssh.AuthMethod {
     buffer, err := os.ReadFile(file)
    if err != nil {
        return nil
     }
     key, err := ssh.ParsePrivateKey(buffer)
    if err != nil {
         return nil
     }
     return ssh.PublicKeys(key)
}
```
Silakan pilih jenis otentikasi sesuai dengan yang di dukung oleh remote server.

Selanjutnya, dalam fungsi main(), buat koneksi baru ke server tujuan menggunakan ssh.Dial(). Statement ini mengembalikan objek \*ssh.Client, pemanggilannya sendiri membutuhkan 3 parameter.

- Isi argument pertama isi dengan "tcp", hal ini dikarenakan protokol tersebut digunakan dalam SSH.
- Argument ke-2 diisi dengan alamat tujuan server.
- Argument ke-3 diisi dengan objek sshconfig.

```
// ...
client, err := ssh.Dial("tcp", SSH_ADDRESS, sshConfig)
if client != nil {
    defer client.Close()
}
if err != nil {
     log.Fatal("Failed to dial. " + err.Error())
}
```
## **C.29.2. Session & Run Command**

Dari objek client, buat session baru, caranya dengan mengakses method .NewSession() .

```
session, err := client.NewSession()
if session != nil {
    defer session.Close()
}
if err != nil {
     log.Fatal("Failed to create session. " + err.Error())
}
```
Pada session, set tiga koneksi standar IO: stdin, stdout, dan stderr; ke standard IO sistem operasi.

session.Stdin = os.Stdin session.Stdout = os.Stdout session.Stderr = os.Stderr

OK, semua persiapan sudah cukup. Sekarang coba jalankan salah satu command seperti 1s.

```
err = session.Run("ls -l -/")if err != nil {
     log.Fatal("Command execution error. " + err.Error())
}
```
Jalankan aplikasi untuk mengetes hasilnya.

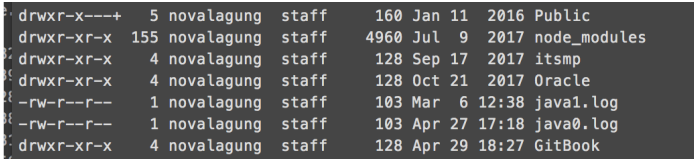

## **C.29.3. Penggunaan session.StdinPipe() untuk Run Multiple Command**

Ada beberapa cara yang bisa digunakan untuk menjalankan banyak command via SSH, cara paling mudah adalah dengan menggabung commands dengan operator && .

Alternatif metode lainnya, bisa dengan memanfaatkan stdinPipe milik session. Cukup tulis command yang diinginkan ke objek stdin pipe tersebut.

```
Method .StdinPipe() mengembalikan objek stdin pipe yang tipenya
adalah io.WriteCloser . Tipe ini merupakan gabungan dari io.Writer ,
io.Reader , dan io.Closer .
```
Mari kita praktekan, salin kode sebelumnya ke file baru, hapus semua baris kode setelah statement pembuatan session.

Siapkan variabel untuk menampung objek default stdin pipe milik session.

```
var stdout, stderr bytes.Buffer
session.Stdout = &stdout
session.Stderr = &stderr
stdin, err := session.StdinPipe()
if err != nil {
     log.Fatal("Error getting stdin pipe. " + err.Error())
}
```
Jalankan command prompt di remote host, menggunakan perintah .start(). Pilih unix shell yang diinginkan dengan menuliskannya sebagai argument pemanggilan method .Start() . Pada tutorial ini kita menggunakan unix shell bash .

```
err = session.Start("/bin/bash")
if err != nil {
     log.Fatal("Error starting bash. " + err.Error())
}
```
Method .Start() dan .Run() memiliki kesamaan dan perbedaan. Salah satu kesamaannya adalah kedua method tersebut digunakan untuk menjalankan perintah shell, yang eksekusinya akan selesai ketika perintah yang dijalankan selesai, contoh: .start("1s -1 -/") dan .Run("1s -1 -/"), kedua statement tersebut menghasilkan proses dan output yang sama.

Sedangkan perbedaannya, method .Start() bisa digunakan untuk memilih command line interpreter atau shell (pada contoh ini bash ), lalu memanfaatkannya untuk eksekusi banyak shell command dengan cara dilewatkan ke stdin pipe.

Pemanggilan method .start() dan .Run() hanya bisa dilakukan sekali untuk tiap session.

Selanjutnya, siapkan commands dalam slice, untuk mempermudah eksekusinya. Lakukan perulangan pada slice tersebut, lalu tulis command ke dalam objek stdin pipe. Pastikan command terakhir yang dieksekusi adalah exit untuk mengakhiri shell.

```
commands := []string{
     "cd /where/is/the/path",
     "cd src/myproject",
      "ls",
      "exit",
}
for \overline{\phantom{a}}, cmd := range commands {
     if \overline{\phantom{a}}, err = fmt.Fprintln(stdin, cmd); err != nil {
          log.Fatal(err)
      }
}
```
Statement fmt.Fprintln() digunakan untuk menuliskan sesuatu ke objek io.Writer . Objek stdin pipe kita sisipkan sebagai parameter pertama, lalu shell command sebagai parameter setelahnya.

```
Selain fmt.Fprintln(), ada juga fmt.Fprint() dan fmt.Fprintf().
```

```
Statement yang paling sering kita gunakan, yaitu fmt.Print(), isinya
sebenarnya memanggil fmt.Fprint(), dengan parameter pertama
io.Writer diisi dengan os.Stdout .
```
Gunakan method .Wait() milik session untuk menunggu banyak command yang dieksekusi selesai terlebih dahulu. Kemudian tangkap output stdout dan stderr nya lalu tampilkan.

```
err = session.Wait()
if err != nil {
    log.Fatal(err)
}
outputErr := stderr.String()
fmt.Println("============== ERROR")
fmt.Println(strings.TrimSpace(outputErr))
outputString := stdout.String()
fmt.Println("============== OUTPUT")
fmt.Println(strings.TrimSpace(outputString))
```
Jalankan aplikasi untuk melihat hasilnya.

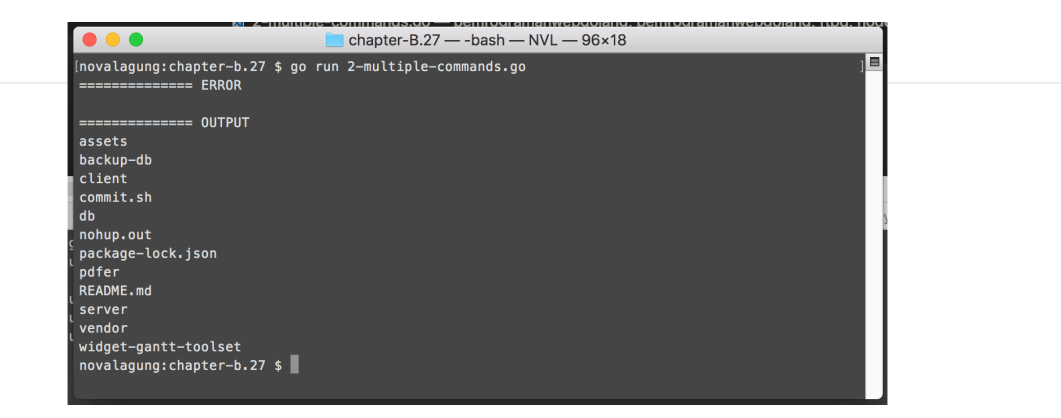

Output dalam banyak command muncul setelah semua command berhasil dieksekusi. Statement session.Wait() adalah blocking.

Jika ingin eksekusi command dan pengambilan outpunya tidak blocking, manfaatkan .stdoutPipe(), .stderrPipe(), dan goroutine untuk pengambilan output hasil eksekusi command.

### **C.29.4. Transfer File via SFTP**

Transfer file antara client dan server bisa dilakukan lewat protokol SSH, dengan memanfaatkan SFTP (SSH File Transfer Protocol). Penerapannya sebenarnya bisa dilakukan cukup menggunakan API yang disediakan oleh package golang.org/x/crypto/ssh, namun pada bagian ini kita akan menggunakan 3rd party library lain untuk mempermudah penerapannya. Library tersebut adalah [github.com/pkg/sftp](https://github.com/pkg/sftp).

Mari kita praktekan, salin kode sebelumnya ke file baru, hapus semua baris kode setelah statement pembuatan client. Kemudian, go get package tersebut, lalu import.

Buat objek sftp client, objek ini merupakan superset dari objek ssh client.

```
sftpClient, err := sftp.NewClient(client)
if err != nil {
    log.Fatal("Failed create client sftp client. " + err.Error())
}
```
Kita akan menggunakan sample file di lokal untuk di transfer ke server. Mekanisme-nya sama seperti pada transfer file via ftp, yaitu dengan menyiapkan file kosong di sisi server, lalu meng-copy isi file di lokal ke file di server tersebut.

OK, siapkan file tujuan transfer terlebih dahulu.

```
fDestination, err := sftpClient.Create("/data/nginx/files/test-file.txt")
if err != nil {
     log.Fatal("Failed to create destination file. " + err.Error())
}
```
Lalu baca file di lokal, gunakan io.copy untuk mengcopy isi file.

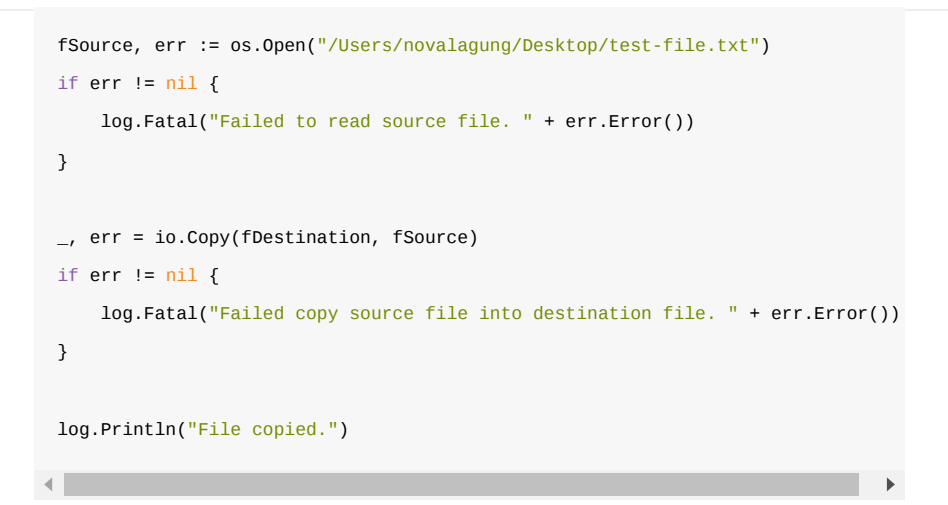

Jalankan aplikasi untuk melihat hasilnya.

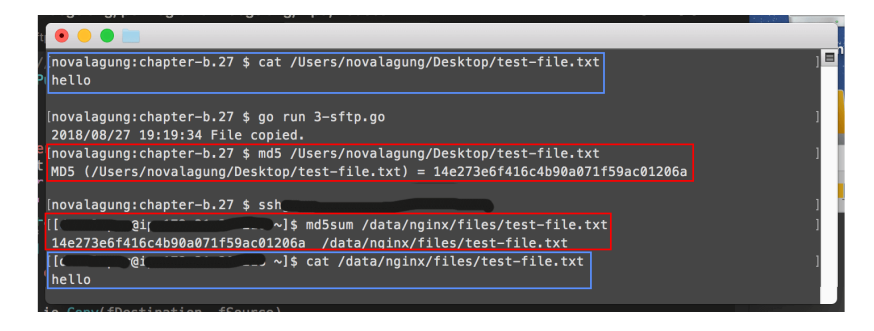

• [sftp,](clbr://internal.invalid/book/github.com/pkg/sftp) by pkg team, BSD-2-Clause License

Source code praktik chapter ini tersedia di Github

[https://github.com/novalagung/dasarpemrogramangolang-example/.../chapter-](https://github.com/novalagung/dasarpemrogramangolang-example/tree/master/chapter-C.29-golang-ssh-sftp)C.29...

# <span id="page-626-0"></span>**C.30. Protobuf**

Pada chapter ini kita akan belajar tentang penggunaan protobuf (Protocol Buffers) di Go. Topik gRPC kita pelajari pada chapter selanjutnya (bukan pada chapter ini).

### **C.30.1. Definisi**

Protocol Buffers adalah metode untuk serialisasi data terstruktur, yang dibuat oleh Google. Protobuf cocok digunakan pada aplikasi yang berkomunikasi dengan aplikasi lain. Protobuf bisa dipakai di banyak platform, contoh: komunikasi antara aplikasi mobile iOS dan Go Web Service, bisa menggunakan protobuf.

Protobuf hanya bertugas di bagian serialisasi data saja, untuk komunikasi antar service atau antar aplikasi sendiri menggunakan gRPC.

gRPC adalah sebuah remote procedure call atau RPC yang dibuat oleh google. gRPC menggunakan HTTP/2 untuk komunikasinya, dan Protocol Buffers di bagian antarmuka-nya.

Mungkin sampai sini masih terasa abstrak, membingungkan, dan muncul banyak pertanyaan mengenai apa dan untuk apa protobuf ini. Agar lebih mudah untuk dipahami, bayangkan sebuah aplikasi client yang mengkonsumsi data dari (RESTful) web service, dengan data dikirimkan dalam bentuk JSON.

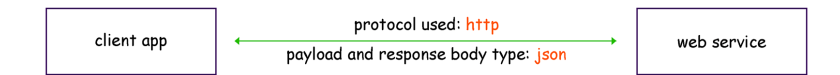

Di analogi sederhana di gambar, dijelaskan bahwa HTTP digunakan sebagai transport antara client dan server, dan JSON digunakan sebagai tipe data payload request dan response body type.

Arsitektur di atas (yang menggunakan http dan json) jika dikonversi ke bentuk gRPC dan protobuf, maka kurang lebih jadinya seperti gambar di bawah ini.

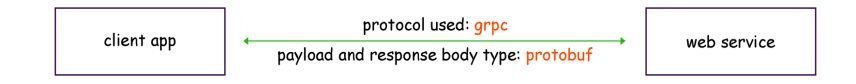

Cukup bisa dipahami bukan?

Sederhananya protobuf itu mirip seperti JSON atau XML, tapi lebih terstruktur. Perbedaannya adalah pada protobuf skema model harus didefinisikan di awal (*schema on write*).

Skema tersebut didefinisikan dalam file berekstensi .proto . Dari file tersebut di generate-lah file model sesuai bahasa yang dipilih. Misalkan bahasa yang digunakan adalah java, maka nantinya terbentuk pojo; misal bahasa adalah php nantinya class di-generate; jika bahasa Go maka struct di-generate, dan seterusnya.

gRPC dan protobuf adalah salah satu pilihan terbaik untuk diterapkan pada aplikasi yang mengadopsi konsep microservices.

### **C.30.2. Instalasi**

Schema yang ditulis dalam .proto di-compile ke bentuk file sesuai bahasa yang dipilih. Dari sini jelasnya sebuah compiler dibutuhkan, maka dari itu protobuf harus install terlebih dahulu di lokal masing-masing. Compiler tersebut bernama protoc atau proto compiler.

Silakan merujuk ke<http://google.github.io/proto-lens/installing-protoc.html> untuk mengetahui cara instalasi protoc sesuai sistem operasi yang dibutuhkan.

Selain protoc , masih ada satu lagi yang perlu di install, yaitu protobuf runtime untuk Go (karena di sini kita menggunakan bahasa Go). Cara instalasinya cukup mudah:

```
go install google.golang.org/protobuf/cmd/protoc-gen-go@latest
```
Protobuf runtime tersedia untuk banyak bahasa selain Go, selengkapnya silakan cek [https://github.com/protocolbuffers/protobuf.](https://github.com/protocolbuffers/protobuf)

### **C.30.3. Pembuatan File .proto**

Siapkan satu buah folder dengan skema seperti berikut.

```
mkdir chapter-c29
cd chapter-c29
go mod init chapter-c29
# then prepare underneath structures
tree .
.
├── main.go
└── model
     ├── garage.proto
     └── user.proto
```
Folder yourproject/model berisikan file-file .proto (dua buah file proto didefinisikan). Dari kedua file di atas akan di-generate file model .go menggunakan command protoc . Nantinya generated file tersebut dipakai dalam main.go .

#### ◉ **File user.proto**

OK, mari kita masuk ke bagian tulis-menulis kode. Buka file user.proto , tulis kode berikut.

```
syntax = "proto3";
package model;
option go_package = "./model";
enum UserGender {
   UNDEFINED = 0;MALE = 1;
   FEMALE = 2;}
```
Bahasa yang digunakan dalam file proto sangat minimalis, dan cukup mudah untuk dipahami.

Statement syntax = "proto3"; , artinya adalah versi proto yang digunakan adalah proto3 . Ada juga versi proto2 , namun kita tidak menggunakannya.

Statement option go\_package = "./model"; , artinya adalah file model yang digenerate nantinya akan diletakkan di dalam folder model dengan nama GO package model .

Statement package model; , digunakan untuk menge-set nama package dari file proto. Untuk mencegah terjadinya konflik jika terdapat model dengan nama yang sama.

Statement enum UserGender digunakan untuk pendefinisian enum. Tulis namanama enum beserta value di dalam kurung kurawal. Keyword userGender sendiri nantinya menjadi tipe enum. Value enum di protobuf hanya bisa menggunakan tipe data numerik int.

Setelah proses kompilasi ke bentuk Go, kode di atas kurang lebihnya akan menjadi seperti berikut.

```
package model
type UserGender int32
const (
   UserGender_UNDEFINED UserGender = \thetaUserGender MALE UserGender = 1 UserGender_FEMALE UserGender = 2
)
```
Selanjutnya tambahkan statement pendefinisian message berikut dalam file

```
message User {
    string id = 1;
    string name = 2;
     string password = 3;
     UserGender gender = 4;
}
message UserList {
    repeated User list = 1;
}
```
user.proto .

Untuk mengurangi miskomunikasi, penulis gunakan istilah **model** untuk message pada kode di atas.

Model didefinisikan menggunakan keyword message diikuti dengan nama modelnya. Di dalam kurung kurawal, ditulis property-property model dengan skema penulisan <tipe data> <nama property> = <numbered field> .

Bisa dilihat bahwa di tiap field terdapat *unique number*. Informasi ini berguna untuk versioning model protobuf. Tiap field harus memiliki angka yang unik satu sama lain dalam satu message .

Di dalam user, dideklarasikan property id, name, dan password yang bertipe string ; dan juga property gender yang bertipe enum UserGender.

Selain user, model userList juga didefinisikan. Isinya hanya satu property yaitu list yang tipe-nya adalah user . Keyword repeated pada property digunakan untuk pendefinisian tipe array atau slice. Statement repeated User adalah ekuivalen dengan []\*User (tipe element slice pasti pointer).

Kode protobuf di atas menghasilkan kode Go berikut.

```
type User struct {
     // Ini adalah field implementasi protobuf
     state protoimpl.MessageState
     sizeCache protoimpl.SizeCache
     unknownFields protoimpl.UnknownFields
     Id string `protobuf:"bytes,1,opt,name=id,proto3" json:"id,omitempt
    Name string `protobuf:"bytes, 2, opt, name=name, proto3" json: "name, omit
    Password string `protobuf:"bytes,3,opt,name=password,proto3" json:"password
    Gender UserGender `protobuf:"varint,4,opt,name=gender,proto3,enum=model.Us
 }
 type UserList struct {
     state protoimpl.MessageState
     sizeCache protoimpl.SizeCache
     unknownFields protoimpl.UnknownFields
    List []^*User `protobuf:"bytes,1,rep,name=list,proto3" json:"list,omitempty"
 }
\left| \cdot \right|\mathbf{P}
```
#### ◉ **File garage.proto**

Sekarang beralih ke file ke-dua, garage.proto . Silakan tulis kode berikut.

```
syntax = "proto3";
package model;
option go_package = "./model";
message GarageCoordinate {
     float latitude = 1;
     float longitude = 2;
}
message Garage {
    string id = 1;
     string name = 2;
    GarageCoordinate coordinate = 3;
}
```
Bisa dilihat, property coordinate pada model Garage tipe-nya adalah model juga, yaitu GarageCoordinate .

Di atas, tipe data float digunakan pada pendefinisian property latitude dan longitude . Silakan merujuk ke link berikut untuk mengetahui tipe-tipe primitif apa saja yang bisa digunakan sebagai tipe data property model

<https://developers.google.com/protocol-buffers/docs/proto3#scalar>.

Buat dua buah model lainnya berikut ini.

```
message GarageList {
   repeated Garage list = 1;
}
message GarageListByUser {
    map<string, GarageList> list = 1;
}
```
Selain array/slice, tipe map juga bisa digunakan pada protobuf. Gunakan keyword map untuk mendefinisikan tipe map. Penulisannya disertai dengan penulisan tipe data key dan tipe data value map tersebut.

```
Penulisan tipe data map mirip seperti penulisan HashMap pada java yang
disisipkan juga tipe generics-nya.
```
Kembali ke topik, dua message di atas akan menghasilkan kode Go berikut.

```
type GarageList struct {
   state protoimpl.MessageState
   sizeCache protoimpl.SizeCache
   unknownFields protoimpl.UnknownFields
  List []*Garage `protobuf:"bytes,1,rep,name=list,proto3" json:"list,omitempty
}
type GarageListByUser struct {
  state protoimpl.MessageState
   sizeCache protoimpl.SizeCache
   unknownFields protoimpl.UnknownFields
  List map[string]*GarageList `protobuf:"bytes,1,rep,name=list,proto3" json:"l
}
```
### **C.30.4. Kompilasi File .proto**

File .proto sudah siap, sekarang saatnya untuk meng-compile file-file tersebut agar menjadi .go . Kompilasi dilakukan lewat command protoc . Agar output berupa file Go, maka gunakan flag --go\_out . Lebih jelasnya silakan ikut command berikut.

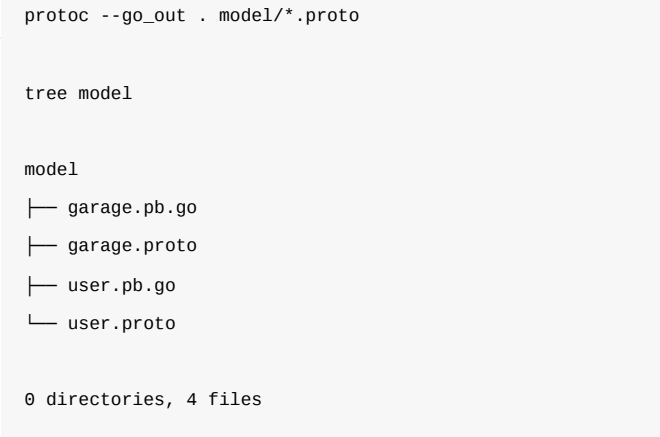

Dua file baru dengan ekstensi .pb.go muncul.

# **C.30.5. Praktek**

Sekarang kita akan belajar tentang pengoperasian file proto yang sudah digenerate. Buka file main.go , tulis kode berikut.

```
package main
import (
    "fmt"
     "os"
     // sesuaikan dengan struktuk folder project masing2
     "chapter-c29/model"
)
func main() {
     // more code here ...
}
```
Package model yang isinya generated proto file, di-import. Dari package tersebut, kita bisa mengakses generated struct seperti model.User, model.GarageList, dan lainnya. Maka coba buat beberapa objek untuk ke semua generated struct.

Objek struct model.User :

```
var user1 = &model.User{
    Id: "u001",
    Name: "Sylvana Windrunner",
   Password: "f0r Th3 H0rD3",
    Gender: model.UserGender_FEMALE,
 }
```
Untuk tipe enum pengaksesannya seperti di atas, penulisannya

```
model.userGender_* . Cukup ubah * dengan value yang diinginkan,
   UNDEFINED , MALE , atau FEMALE .
Objek struct model.UserList :
     var userList = &model.UserList{
         List: []*model.User{
```
Disarankan untuk selalu menampung objek cetakan struct protobuf dalam bentuk pointer, karena dengan itu objek akan memenuhi kriteria interface proto.Message , yang nantinya akan sangat membantu proses koding.

Objek struct model.Garage :

user1,

},

}

```
var garage1 = &model.Garage{
     Id: "g001",
     Name: "Kalimdor",
     Coordinate: &model.GarageCoordinate{
         Latitude: 23.2212847,
         Longitude: 53.22033123,
     },
 }
```
Objek struct model.GarageList :

```
var garageList = &model.GarageList{
     List: []*model.Garage{
         garage1,
    },
 }
```
Objek struct model.GarageListByUser :

```
var garageListByUser = &model.GarageListByUser{
     List: map[string]*model.GarageList{
         user1.Id: garageList,
     },
 }
```
#### ◉ **Print proto object**

Print salah satu objek yang sudah dibuat di atas.

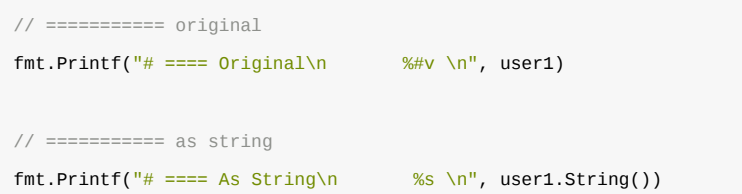

Jalankan aplikasi untuk melihat hasilnya.

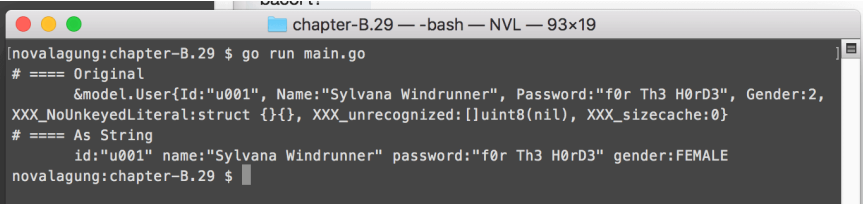

Pada statement print pertama, objek ditampilkan apa adanya. Generated struct memiliki beberapa property lain selain yang sudah didefinisikan pada proto message, seperti XXX\_unrecognized dan beberapa lainnya. Property tersebut dibutuhkan oleh protobuf, tapi tidak kita butuhkan, jadi biarkan saja.

Di statement print kedua, method .string() diakses, menampilkan semua property yang didefinisikan dalam proto message (property xxx\_ tidak dimunculkan).

#### ◉ **Konversi objek proto ke json string**

Tambahkan kode berikut:

```
// =========== as json string
jsonb, err1 := protojson.Marshal(garageList)
if err1 != nil {
   fmt.Println(err1.Error())
   os.Exit(0)
}
fmt.Printf("# ==== As JSON String\n %s \n", string(jsonb))
```
Di atas kita membuat banyak objek lewat generated struct. Objek tersebut bisa dikonversi ke bentuk JSON string, caranya dengan memanfaatkan package [google.golang.org/protobuf/encoding/protojson](clbr://internal.invalid/book/google.golang.org/protobuf/encoding/protojson). Lakukan go get pada package jika belum punya, dan jangan lupa untuk meng-importnya pada file yang sedang dibuat.

go get -u google.golang.org/protobuf

Kembali ke pembahasan, untuk konversi ke json string, gunakan method .Marshal() pada package protojson. Parameter adalah objek proto pointer, dan hasilnya adalah json byte.

Jalankan aplikasi, cek hasilnya.

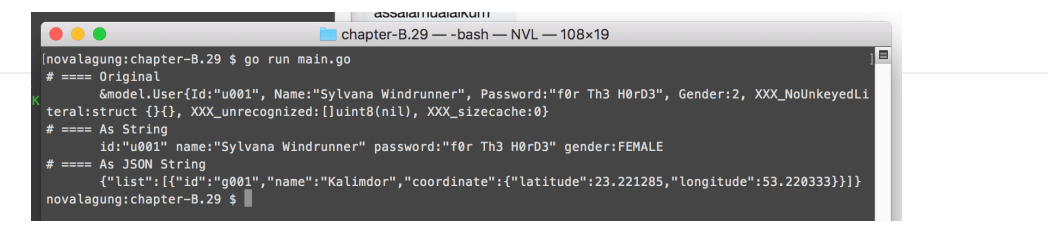

Selain method .marshal(), konversi ke json string bisa dilakukan lewat method .MarshalToString() .

#### ◉ **Konversi json string ke objek proto**

Proses unmarshal dari json string ke objek proto, dapat menggunakan protojson.Unmarshal , dengan parameter pertama disisipi data json byte dan parameter kedua disisipi objek proto pointer.

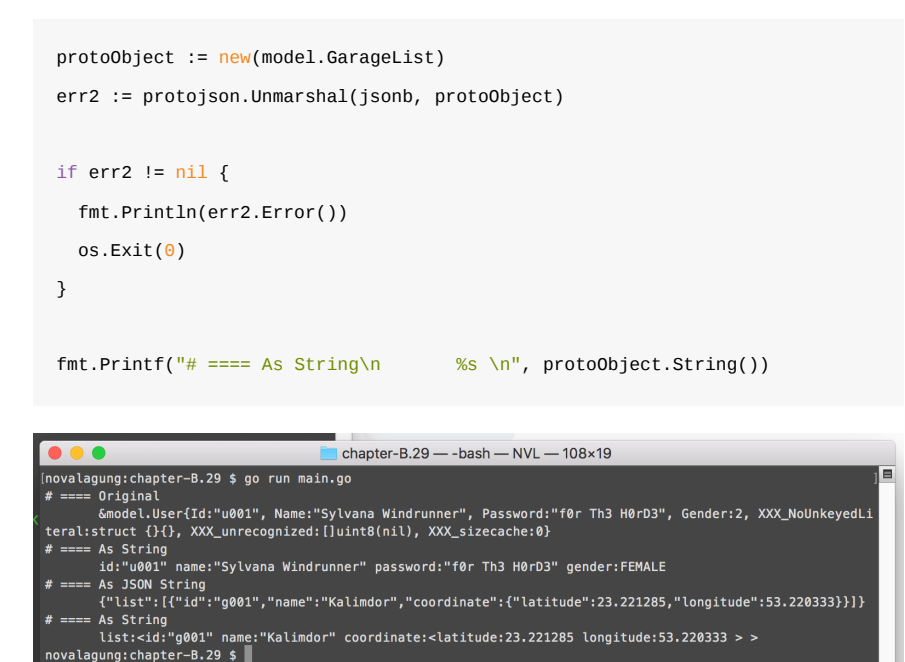

## **C.30.6. gRPC + Protobuf**

valagung:chapter-B.29 \$ |

Pada chapter selanjutnya kita akan belajar tentang penerapan gRPC dan protobuf.

• [Protobuf](https://github.com/golang/protobuf), by Google, BSD-3-Clause License

```
Source code praktik chapter ini tersedia di Github
https://github.com/novalagung/dasarpemrogramangolang-example/.../chapter-
C.30...
```
# **C.31. gRPC + Protobuf**

Pada chapter ini kita akan belajar tentang penerapan **gRPC** dan **protobuf** pada bahasa Go.

Kita akan buat satu buah folder project besar, di dalamnya terdapat 3 buah aplikasi. Dua di antaranya merupakan aplikasi server, lebih tepatnya rpc server, dan yang satu lagi aplikasi client. Aplikasi client akan berkomunikasi dengan kedua aplikasi server.

Bisa dibilang ini adalah contoh super sederhana (dan asal-asalan) tentang penerapan [microservices architecture](https://en.wikipedia.org/wiki/Microservices).

BEWARE: Tutorial ini sangat panjang! Dan jangan ber-ekspektasi terlalu tinggi, karena target pembaca adalah orang yang baru belajar Go, gRPC, dan protobuf.

# **C.31.1. Definisi**

gRPC adalah salah satu RPC framework, dibuat oleh Google. gRPC menggunakan protokol RPC untuk transport dan protobuf di bagian antarmukanya.

Remote Procedure Call (RPC) adalah sebuah metode yang memungkinkan kita untuk mengakses sebuah prosedur yang berada di komputer lain. Untuk dapat melakukan ini sebuah server harus menyediakan layanan remote procedure.

## **C.31.2 Prerequisites**

Sekedar informasi bahwa sebelum mulai mengikuti pembelajaran pada chapter ini, **WAJIB HUKUMNYA** untuk mengikuti pembahasan pada chapter sebelumnya [C.30. Protobuf](#page-626-0) terlebih dahulu.

## **C.31.3. Struktur Aplikasi**

Siapkan satu project baru dengan struktur sebagai berikut.

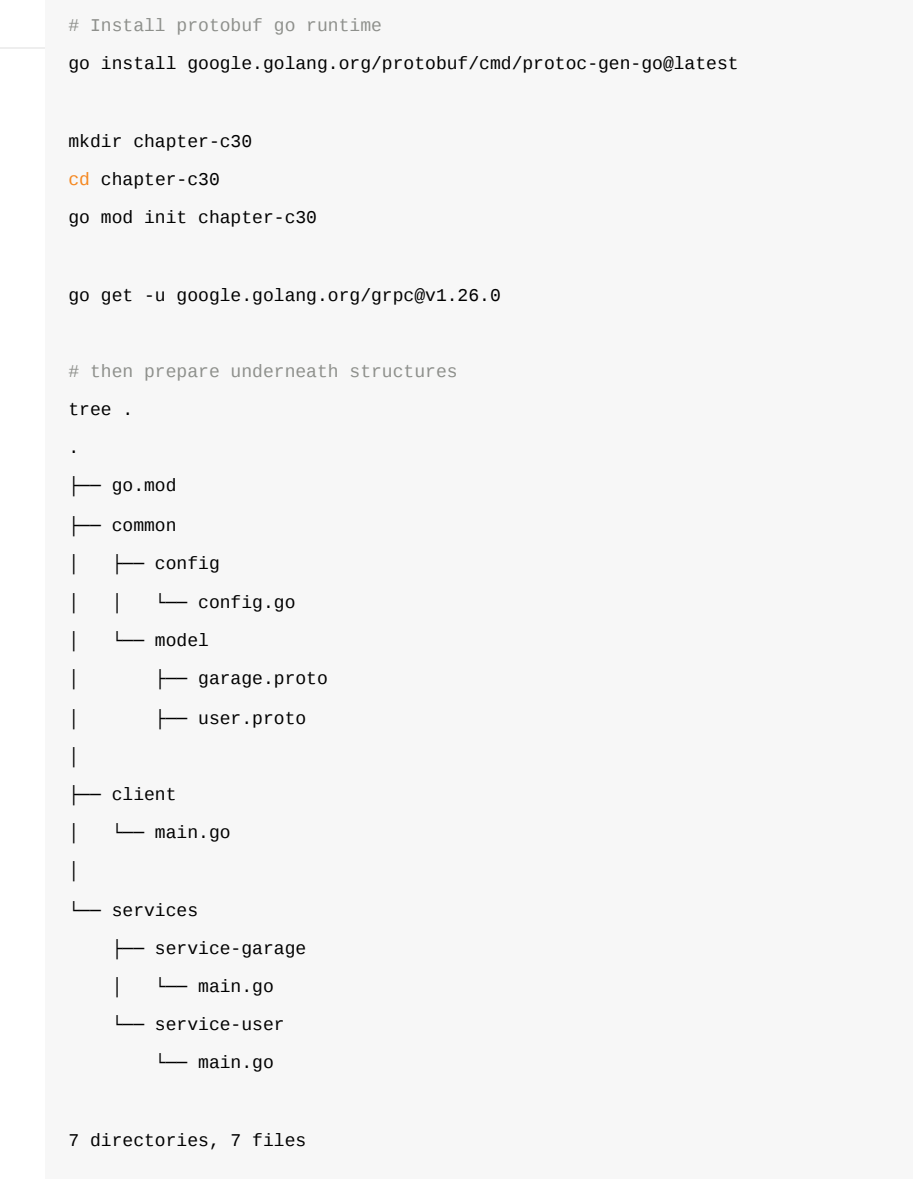

Salah satu pembeda yang paling terlihat dibanding chapter sebelumnya adalah di sini kita go get package google.golang.org/grpc . Package ini diperlukan oleh generator untuk bisa memahami dan men-*generate* spesifikasi service . Lebih jelasnya akan kita bahas sambil praktek.

Lanjut. Di bawah ini merupakan penjelasan per bagian dari struktur project di atas.

#### ◉ **Folder common**

Folder common, berisikan 2 buah sub folder, config dan model.

- Folder config berisikan informasi shared atau global, yang digunakan aplikasi client maupun server.
- Folder model berisikan file .proto . Silakan salin file garage.proto dan user.proto pada chapter sebelumnya ke folder tersebut.

#### ◉ **Folder client**

Isinya adalah satu buah file main, yang nantinya di jalankan sebagai aplikasi client. Aplikasi client ini akan berkomunikasi dengan 2 buah aplikasi server.

#### ◉ **Folder services**

Satu buah file proto untuk satu aplikasi rpc server (service). Karena ada dua file proto, berarti jelasnya ada dua aplikasi rpc server, service-user dan servicegarage . Folder services ini menampung kedua aplikasi service tersebut.

File garage.proto dan user.proto tidak dijadikan satu dalam respektif folder service-garage dan service-user , karena kedua file ini juga digunakan pada aplikasi client, itulah kenapa file ini dipisah ke dalam folder common/model .

# **C.31.4. File Konfigurasi pada folder common/config**

Siapkan file bernama config.go dalam common/config . Di dalam file config ini didefinisikan dua buah konstanta yaitu port untuk service user dan garage. Nantinya aplikasi server di start menggunakan port ini.

```
package config
const (
    ServiceGaragePort = ":7000"
    ServiceUserPort = ":9000"
)
```
# **C.31.5. Proto Model pada folder common/model**

Setelah kedua file user.proto dan garage.proto pada chapter sebelumnya disalin, kita perlu menambahkan pendefinisian service pada masing-masing file proto.

Keyword service digunakan untuk membuat service. Service ini nantinya juga ikut di konversi ke bentuk Go (menjadi interface), lewat command protoc. Di aplikasi rpc server, nantinya harus dibuat implementasi dari interface tersebut.

OK, sekarang tambahkan kode berikut ke file proto.

#### ◉ **Service Users**

Buka file user.proto , tambahkan kode berikut di akhir baris.

```
// ...
import "google/protobuf/empty.proto";
service Users {
     rpc Register(User) returns (google.protobuf.Empty) {}
     rpc List(google.protobuf.Empty) returns (UserList) {}
}
```
Sebuah service bernama users didefinisikan, dengan isi dua buah method.

- Register(), menerima parameter bertipe model user, dan mengembalikan google.protobuf.Empty .
- List() , menerima parameter bertipe google.protobuf.Empty , dan mengembalikan tipe userList.

Silakan dilihat bagaimana cara untuk membuat service pada kode atas.

Pada method Register() sebenarnya kita tidak butuh nilai balik. Tapi karena requirements dari protobuf mewajibkan semua rpc method harus memiliki nilai balik, maka kita gunakan model Empty milik google protobuf.

Cara penggunaan model Empty adalah dengan meng-import file proto-nya terlebih dahulu, google/protobuf/empty.proto , lalu menggunakan google.protobuf.Empty sebagai model.

Juga, pada method  $List()$ , sebenarnya argument tidak dibutuhkan, tapi karena protobuf mewajibkan pendefinisian rpc method untuk memiliki satu buah argument dan satu buah return type, maka mau tidak mau harus ada argument.

Setelah di-compile, dua buah interface terbuat dengan skema nama <interfacename>Server dan <interfacename>Client . Karena nama service adalah Users , maka terbuatlah UsersServer dan UsersClient .

• Interface usersServer .

```
type UsersServer interface {
    Register(context.Context, *User) (*emptypb.Empty, error)
    List(context.Context, *emptypb.Empty) (*UserList, error)
}
```
Interface ini nantinya harus diimplementasikan di aplikasi rpc server.

• Interface usersclient.

```
type UsersClient interface {
      Register(ctx context.Context, in *User, opts ...grpc.CallOption) (*empt
      List(ctx context.Context, in *emptypb.Empty, opts ...grpc.CallOption) (
 }\left\| \cdot \right\|\mathbf{b}
```
Interface ini nantinya harus diimplementasikan di aplikasi rpc client.

#### ◉ **Service Garages**

Pada file garage.proto, definisikan service Garages dengan isi dua buah method, Add() dan List() .

```
import "google/protobuf/empty.proto";
service Garages {
    rpc List(string) returns (GarageList) {}
    rpc Add(string, Garage) returns (google.protobuf.Empty) {}
}
```
Perlu diketahui bahwa protobuf mewajibkan pada rpc method untuk tidak menggunakan tipe primitif sebagai tipe argument maupun tipe nilai balik. Tipe string pada rpc List(string) akan menghasilkan error saat di-compile. Dan juga protobuf mewajibkan method untuk hanya menerima satu buah parameter, maka jelasnya rpc Add(string, Garage) juga invalid.

Lalu bagaimana solusinya? Buat model baru lagi, property nya sesuaikan dengan parameter yang dibutuhkan di masing-masing rpc method.

```
message GarageUserId {
    string user_id = 1;
}
message GarageAndUserId {
   string user_id = 1;
   Garage garage = 2;
}
service Garages {
    rpc List(GarageUserId) returns (GarageList) {}
     rpc Add(GarageAndUserId) returns (google.protobuf.Empty) {}
}
```
Sama seperti service Users, service Garages juga akan di-compile menjadi interface.

• Interface GaragesServer .

```
type GaragesServer interface {
   Add(context.Context, *GarageAndUserId) (*emptypb.Empty, error)
   List(context.Context, *GarageUserId) (*GarageList, error)
}
```

```
\bullet Interface GaragesClient.
```

```
type GaragesClient interface {
      Add(ctx context.Context, in *GarageAndUserId, opts ...grpc.CallOption) 
      List(ctx context.Context, in *GarageUserId, opts ...grpc.CallOption) (*
 }
\left| \cdot \right|
```
# **C.31.6. Kompilasi File .proto Dengan Enable Plugin grpc**

Sebelum itu kita harus install protobuf compiler plugin untuk grpc terlebih dahulu.

go install google.golang.org/grpc/cmd/protoc-gen-go-grpc@latest

Gunakan command berikut untuk generate file .go dari file .proto yang sudah kita buat:

protoc --go\_out . --go-grpc\_out . common/model/\*.proto

Perhatikan baik-baik command di atas, Pada flag --go-grpc\_out di situ kita menggunakan plugin grpc yang sebelumnya kita install (berbeda dibanding pada chapter sebelumnya yang hanya menggunakan --go\_out . ).

Plugin grpc ini dipergunakan untuk men-*generate* **service bindings behaviour** yang ada pada gRPC. Seperti yang kita telah praktekan bahwa di atas kita menuliskan definisi service . Dengan menambahkan flag --go-grpc\_out maka definisi service tersebut akan bisa dipahami oleh generator untuk kemudian di*transform* menjadi definisi interface beserta isi method-nya.

### **C.31.7. Aplikasi Server service-user**

Buka file services/service-user/main.go , import package yang dibutuhkan.

```
package main
import (
     "context"
     "log"
     "net"
     "chapter-c30/common/config"
     "chapter-c30/common/model"
     "google.golang.org/protobuf/types/known/emptypb"
     "google.golang.org/grpc"
)
```
Lalu buat satu buah objek bernama localStorage bertipe \*model.UserList. Objek ini nantinya menampung data user yang ditambahkan dari aplikasi client (via rpc) lewat method Register() . Dan data objek ini juga dikembalikan ke client ketika List() diakses.

```
var localStorage *model.UserList
func init() {
    localStorage = new(model.UserList)
     localStorage.List = make([]*model.User, 0)
}
```
Buat struct baru usersserver . Struct ini akan menjadi implementasi dari generated interface model.UsersServer . Siapkan method-method-nya sesuai spesifikasi interface.

```
type UsersServer struct {
        // Wajib menyertakan embed struct unimplemented dari hasil generate proto
         model.UnimplementedUsersServer
 }
 func (UsersServer) Register(_ context.Context, param *model.User) (*emptypb.Emp
       user := param
       localStorage.List = append(localStorage.List, user)
       log.Println("Registering user", user.String())
      return new(emptypb.Empty), nil
 }
 func (UsersServer) List(context.Context, *emptypb.Empty) (*model.UserList, erro
       return localStorage, nil
 }
\left\| \cdot \right\|
```
Buat fungsi main() , buat objek grpc server dan objek implementasi UsersServer , lalu registrasikan kedua objek tersebut ke model menggunakan statement model.RegisterUsersServer() .

```
func main() {
     srv := grpc.NewServer()
     var userSrv UsersServer
     model.RegisterUsersServer(srv, userSrv)
     log.Println("Starting RPC server at", config.ServiceUserPort)
  // more code here ...
}
```
Pembuatan objek grpc server dilakukan lewat grpc.NewServer(). Package [google.golang.org/grpc](https://google.golang.org/grpc) perlu di go get dan di-import.

```
Fungsi RegisterUsersServer() otomatis digenerate oleh protoc, karena
service users didefinisikan. Contoh lainnya misal service
SomeServiceTest disiapkan, maka fungsi RegisterSomeServiceTestServer()
dibuat.
```
Selanjutnya, siapkan objek listener yang listen ke port config. ServiceUserPort, lalu gunakan listener tersebut sebagai argument method .serve() milik objek rpc server.

```
// ...
l, err := net.Listen("tcp", config.ServiceUserPort)
if err != nil {
     log.Fatalf("could not listen to %s: %v", config.ServiceUserPort, err)
}
log.Fatal(srv.Serve(l))
```
### **C.31.8. Aplikasi Server service-garage**

Buat file services/service-garage/main.go , import package yang sama seperti pada service-user . Lalu buat objek localStorage dari struct \*model.GarageListByUser .

```
var localStorage *model.GarageListByUser
func init() {
     localStorage = new(model.GarageListByUser)
     localStorage.List = make(map[string]*model.GarageList)
}
type GaragesServer struct {
    model.UnimplementedGaragesServer
}
```
Tugas localStorage kurang lebih sama seperti pada service-user, hanya saja pada aplikasi ini data garage disimpan per user dalam map.

Selanjutnya buat implementasi interface model.Garagesserver, lalu siapkan method-method-nya.

• Method Add()

 $\parallel$ 

```
func (GaragesServer) Add(_ context.Context, param *model.GarageAndUserId)
        userId := param.UserId
        garage := param.Garage
        if _, ok := localStorage.List[userId]; !ok {
             localStorage.List[userId] = new(model.GarageList)
             localStorage.List[userId].List = make([]*model.Garage, 0)
        }
        localStorage.List[userId].List = append(localStorage.List[userId].List,
        log.Println("Adding garage", garage.String(), "for user", userId)
        return new(empty.Empty), nil
    }
    \blacksquare• Method List()
```
func (GaragesServer) List(\_ context.Context, param \*model.GarageUserId) (\* userId := param.UserId return localStorage.List[userId], nil }

 $\mathbf{r}$ 

Start rpc server, gunakan config.ServiceGaragePort sebagai port aplikasi.

```
func main() {
    srv := grpc.NewServer()
    var garageSrv GaragesServer
    model.RegisterGaragesServer(srv, garageSrv)
    log.Println("Starting RPC server at", config.ServiceGaragePort)
    l, err := net.Listen("tcp", config.ServiceGaragePort)
    if err != nil {
       log.Fatalf("could not listen to %s: %v", config.ServiceGaragePort, err
     }
     log.Fatal(srv.Serve(l))
}
```
# **C.31.9. Aplikasi Client & Testing**

Buat file client/main.go , import package yang sama seperti pada service-user maupun service-garage . Lalu siapkan dua buah method yang mengembalikan rpc client yang terhubung ke dua service yang sudah kita buat.

• RPC client garage:

```
func serviceGarage() model.GaragesClient {
    port := config.ServiceGaragePort
    conn, err := grpc.Dial(port, grpc.WithTransportCredentials(insecure.NewC
   if err != nil {
         log.Fatal("could not connect to", port, err)
    }
    return model.NewGaragesClient(conn)
 }
\left| \cdot \right|
```
• RPC client user:

```
func serviceUser() model.UsersClient {
    port := config.ServiceUserPort
    conn, err := grpc.Dial(port, grpc.WithTransportCredentials(insecure.NewC
   if err != nil {
         log.Fatal("could not connect to", port, err)
    }
    return model.NewUsersClient(conn)
 }
\left| \cdot \right|
```
Buat fungsi main() , isi dengan pembuatan object dari generated-struct yang ada di package model .

```
func main() {
   user1 := model.User{
        Id: "n001",
        Name: "Noval Agung",
       Password: "kw8d h112/3m, a",
       Gender: model.UserGender(model.UserGender_value["MALE"]),
    }
    garage1 := model.Garage{
        Id: "q001",
        Name: "Quel'thalas",
        Coordinate: &model.GarageCoordinate{
             Latitude: 45.123123123,
            Longitude: 54.1231313123,
        },
    }
  // ...
}
```
#### ◉ **Test rpc client user**

Selanjutnya akses fungsi serviceuser() untuk memperoleh objek rpc client user. Dari situ eksekusi method .Register().

```
user := serviceUser()
fmt.Printf("\n %s> user test\n", strings.Repeat("=", 10))
// register user1
user.Register(context.Background(), &user1)
// register user2
user.Register(context.Background(), &user2)
```
Jalankan aplikasi service-user , service-garage , dan client, lalu lihat hasilnya.

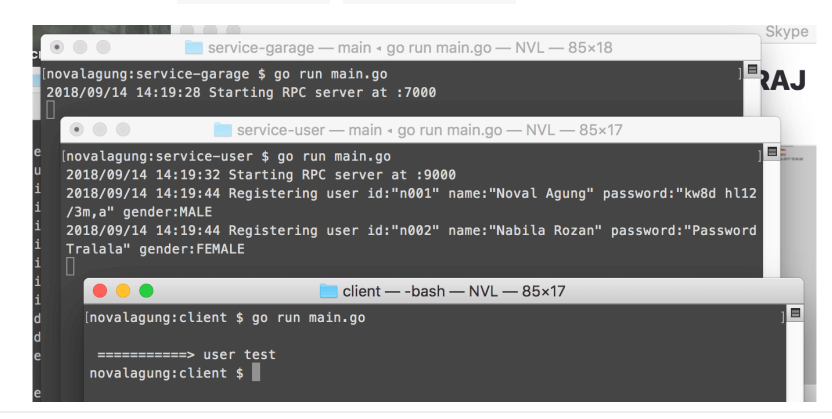
Bisa dilihat, pemanggilan method Add() pada aplikasi rpc server service-user sukses.

Sekarang coba panggil method .List() . Jalankan ulang aplikasi client untuk melihat hasilnya. O iya, aplikasi service-user juga di-restart, agar datanya tidak menumpuk.

```
// show all registered users
res1, err := user.List(context.Background(), new(emptypb.Empty))
if err != nil {
     log.Fatal(err.Error())
}
res1String, _ := json.Marshal(res1.List)
log.Println(string(res1String))
```
Bisa dilihat pada gambar berikut, pemanggilan method .List() juga sukses. Dua buah data yang sebelumnya didaftarkan muncul.

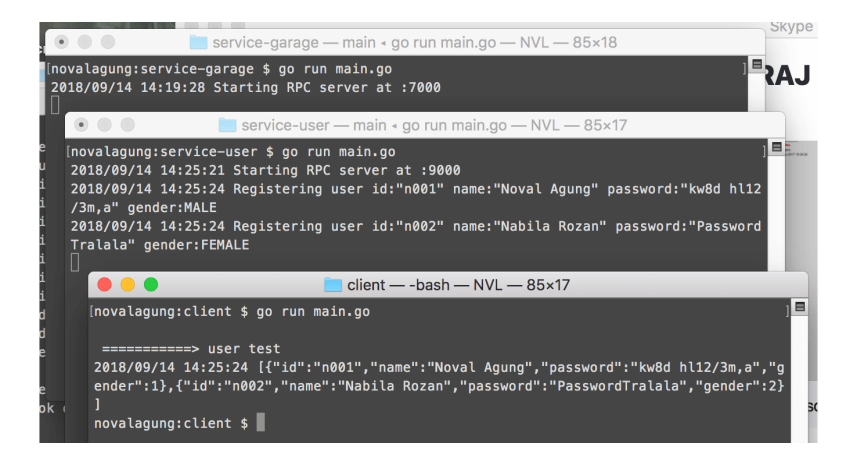

### ◉ **Test rpc client garage**

Tambahkan beberapa statement untuk memanggil method yang ada di servicegarage .

• Menambahkan garage untuk user user1 :

```
garage := serviceGarage()
fmt.Printf("\n %s> garage test A\n", strings.Repeat("=", 10))
// add garage1 to user1
garage.Add(context.Background(), &model.GarageAndUserId{
    UserId: user1.Id,
    Garage: &garage1,
})
// add garage2 to user1
garage.Add(context.Background(), &model.GarageAndUserId{
    UserId: user1.Id,
    Garage: &garage2,
})
```
• Menampilkan list semua garage milik user1 :

```
// show all garages of user1
 res2, err := garage.List(context.Background(), &model.GarageUserId{UserId:
 if err != nil {
     log.Fatal(err.Error())
 }
 res2String, _ := json.Marshal(res2.List)
 log.Println(string(res2String))
\leftarrow
```
Menambahkan garage untuk user user2 :

```
fmt.Printf("\n %s> garage test B\n", strings.Repeat("=", 10))
// add garage3 to user2
garage.Add(context.Background(), &model.GarageAndUserId{
    UserId: user2.Id,
    Garage: &garage3,
})
```
Menampilkan list semua garage milik user2 :

```
// show all garages of user2
res3, err := garage.List(context.Background(), &model.GarageUserId{UserId:
if err != nil {
   log.Fatal(err.Error())
}
res3String, _ := json.Marshal(res3.List)
log.Println(string(res3String))
```
#### Jalankan ulang services dan aplikasi client, lihat hasilnya.

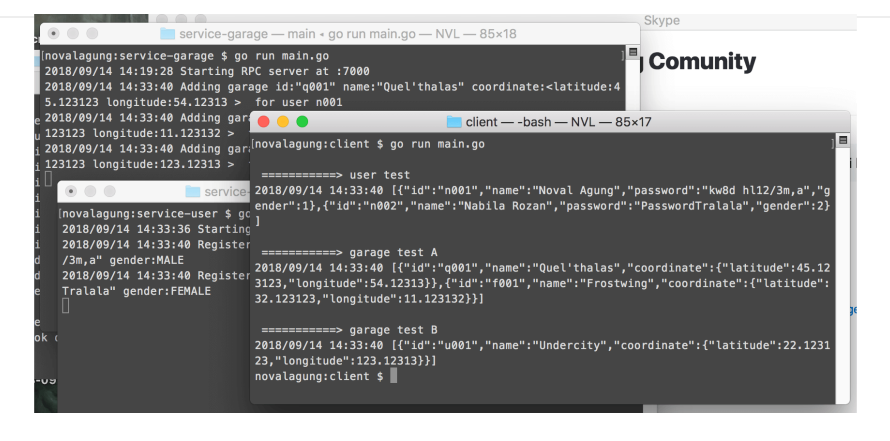

OK, jika anda membaca sampai baris ini, berarti anda telah berhasil sabar dalam mempelajari gRPC dalam pembahasan yang sangat panjang ini

- [Protobuf](https://github.com/golang/protobuf), by Google, BSD-3-Clause License
- [gRPC](https://github.com/grpc/grpc), by Google, Apache-2.0 License

Source code praktik chapter ini tersedia di Github [https://github.com/novalagung/dasarpemrogramangolang-example/.../chapter-](https://github.com/novalagung/dasarpemrogramangolang-example/tree/master/chapter-C.31-golang-grpc-protobuf)C.31...

# **C.32. JSON Web Token (JWT)**

Pada chapter ini kita akan belajar tentang JSON Web Token (JWT) dan cara penerapannya di bahasa Go.

# **C.32.1. Definisi**

JWT merupakan salah satu standar JSON ([RFC 7519](https://tools.ietf.org/html/rfc7519)) untuk keperluan akses token. Token dibentuk dari kombinasi beberapa informasi yang di-encode dan dienkripsi. Informasi yang dimaksud adalah header, payload, dan signature.

Contoh JWT:

```
eyJhbGciOiJIUzI1NiIsInR5cCI6IkpXVCJ9.eyJzdWIiOiIxMjM0NTY3ODkwIiwibmFtZSI6IkpvaG
\left| \cdot \right|\mathbf{r}
```
Skema JWT:

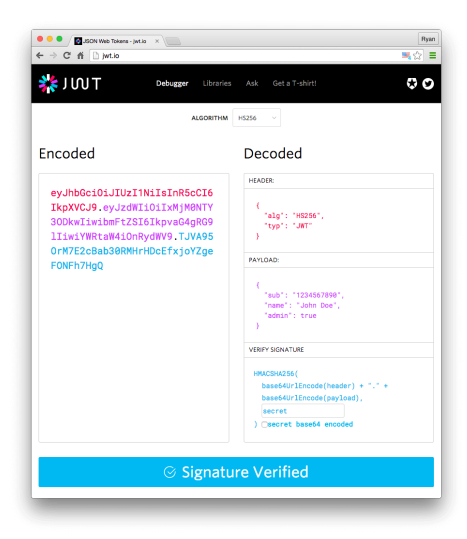

- **Header**, isinya adalah jenis algoritma yang digunakan untuk generate signature.
- **Payload**, isinya adalah data penting untuk keperluan otentikasi, seperti *grant*, *group*, kapan login terjadi, dan atau lainnya. Data ini dalam konteks JWT biasa disebut dengan **CLAIMS**.
- **Signature**, isinya adalah hasil dari enkripsi data menggunakan algoritma kriptografi. Data yang dimaksud adalah gabungan dari (encoded) header, (encoded) payload, dan secret key.

Umumnya pada aplikasi yang menerapkan teknik otorisasi menggunakan token, token di-generate di back end secara acak (menggunakan algoritma tertentu) lalu disimpan di database bersamaan dengan data user. Token tersebut bisa jadi tidak ada isinya, hanya random string, atau mungkin saja ada isinya.

Nantinya di setiap http call, token yang disertakan pada request header dicocokan dengan token yang ada di database, dilanjutkan dengan pengecekan grant/group/sejenisnya, untuk menentukan apakah request tersebut adalah

verified request yang memang berhak mengakses endpoint.

Pada aplikasi yang menerapkan JWT, yang terjadi sedikit berbeda. Token adalah hasil dari proses kombinasi, encoding, dan enkripsi terhadap beberapa informasi. Nantinya pada sebuah http call, pengecekan token tidak dilakukan dengan membandingkan token yang ada di request vs token yang tersimpan di database, karena memang token pada JWT tidak disimpan di database. Pengecekan token dilakukan dengan cara mengecek hasil decode dan decrypt token yang ditautkan dalam request.

Ada kalanya token JWT perlu juga untuk disimpan di back-end, misalnya untuk keperluan auto-invalidate session pada multiple login, atau kasus lainnya.

Mungkin sekilas terlihat mengerikan, terlihat sangat gampang sekali untuk diretas, buktinya adalah data otorisasi bisa dengan mudah diambil dari token JWT. Dan penulis sampaikan, bahwa ini adalah presepsi yang salah.

Informasi yang ada dalam token, selain di-encode, juga di-enkripsi. Dalam enkripsi diperlukan private key atau secret key, dan hanya pengembang yang tau. Jadi pastikan simpan baik-baik key tersebut.

Selama peretas tidak tau secret key yang digunakan, hasil decoding dan dekripsi data **PASTI TIDAK VALID**.

### **C.32.2. Persiapan Praktek**

Kita akan buat sebuah aplikasi RESTful web service sederhana, isinya dua buah endpoint /index dan /login . Berikut merupakan spesifikasi aplikasinya:

- Pengaksesan /index memerlukan token JWT.
- Token didapat dari proses otentikasi ke endpoint /login dengan menyisipkan username dan password.
- Pada aplikasi yang sudah kita buat, sudah ada data list user yang tersimpan di database (sebenarnya bukan di-database, tapi di file json).

Ok, sekarang siapkan folder project baru.

```
mkdir chapter-c32
cd chapter-c32
go mod init chapter-c32
# then prepare underneath structures
tree .
.
├── go.mod
├── main.go
├── middleware.go
└── users.json
```
#### ◉ **File middleware.go**

Lanjut isi file middleware.go dengan kode middleware yang sudah biasa kita gunakan.

```
package main
import "net/http"
type CustomMux struct {
    http.ServeMux
    middlewares []func(next http.Handler) http.Handler
}
func (c *CustomMux) RegisterMiddleware(next func(next http.Handler) http.Handle
   c.middlewares = append(c.middlewares, next)}
func (c *CustomMux) ServeHTTP(w http.ResponseWriter, r *http.Request) {
    var current http.Handler = &c.ServeMux
    for _, next := range c.middlewares {
        current = next(current)
    }
    current.ServeHTTP(w, r)
}
```
### ◉ **File users.json**

Juga isi file users.json yang merupakan database aplikasi. Silakan tambahkan data JSON berikut.

```
[{
     "username": "noval",
     "password": "kaliparejaya123",
     "email": "terpalmurah@gmail.com",
     "group": "admin"
}, {
     "username": "farhan",
     "password": "masokpakeko",
     "email": "cikrakbaja@gmail.com",
     "group": "publisher"
}]
```
### ◉ **File main.go**

Sekarang kita fokus ke file main.go . Import packages yang diperlukan. Salah satu dari packages tersebut adalah [golang-jwt/jwt](https://github.com/golang-jwt/jwt), yang digunakan untuk keperluan JWT.

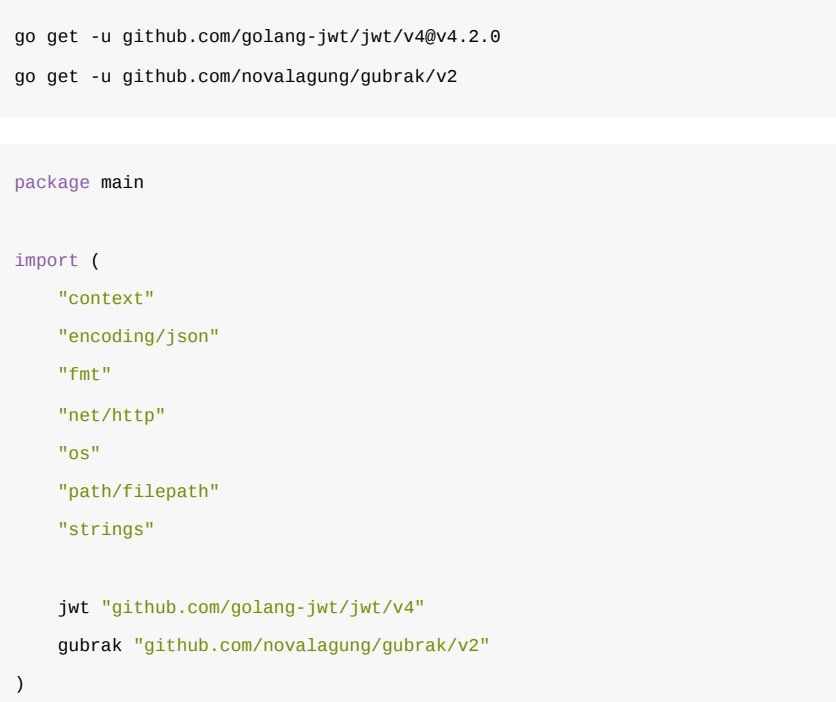

Masih di file yang sama, siapkan 4 buah konstanta yaitu: nama aplikasi, durasi login, metode enkripsi token, dan secret key.

```
type M map[string]interface{}
var APPLICATION_NAME = "My Simple JWT App"
var LOGIN_EXPIRATION_DURATION = time.Duration(1) * time.Hour
var JWT_SIGNING_METHOD = jwt.SigningMethodHS256
var JWT_SIGNATURE_KEY = []byte("the secret of kalimdor")
```
Kemudian buat fungsi main() , siapkan didalmnya sebuah mux baru, dan daftarkan middleware MiddlewareJWTAuthorization dan dua buah rute /index dan /login.

```
func main() {
   mux := new(CustomMux) mux.RegisterMiddleware(MiddlewareJWTAuthorization)
    mux.HandleFunc("/login", HandlerLogin)
    mux.HandleFunc("/index", HandlerIndex)
    server := new(http.Server)
     server.Handler = mux
     server.Addr = ":8080"
     fmt.Println("Starting server at", server.Addr)
     server.ListenAndServe()
}
```
Middleware MiddlewareJWTAuthorization nantinya akan kita buat, tugasnya memvalidasi setiap request yang masuk, dengan cara mengecek token JWT yang disertakan. Middleware ini hanya berguna pada request ke selain endpoint /login , karena pada endpoint tersebut proses otentikasi terjadi.

# **C.32.3. Otentikasi & Generate Token**

Siapkan handler HandlerLogin . Tulis kode berikut.

```
func HandlerLogin(w http.ResponseWriter, r *http.Request) {
    if r.Method != "POST" {
         http.Error(w, "Unsupported http method", http.StatusBadRequest)
         return
     }
     username, password, ok := r.BasicAuth()
     if !ok {
         http.Error(w, "Invalid username or password", http.StatusBadRequest)
         return
     }
    \,\prime\prime\, . . .
}
```
Handler ini bertugas untuk meng-otentikasi client/consumer. Data username dan password dikirimkan ke endpoint dalam bentuk [B.18. HTTP Basic Auth.](#page-425-0) Data tersebut kemudian disisipkan dalam pemanggilan fungsi otentikasi authenticateUser() , yang nantinya juga akan kita buat.

```
ok, userInfo := authenticateUser(username, password)
if !ok {
   http.Error(w, "Invalid username or password", http.StatusBadRequest)
     return
}
```
Fungsi authenticateUser() memiliki dua nilai balik yang ditampung oleh variabel berikut:

- Variabel ok , penanda sukses tidaknya otentikasi.
- Variabel userInfo , isinya informasi user yang sedang login, datanya didapat dari data.json (tetapi tanpa password).

Selanjutnya kita akan buat objek claims. Objek ini harus memenuhi persyaratan interface jwt.Claims . Objek claims bisa dibuat dari tipe map dengan cara membungkusnya dalam fungsi jwt.MapClaims() ; atau dengan meng-embed interface jwt.StandardClaims pada struct baru, dan cara inilah yang akan kita pakai.

Seperti yang sudah kita bahas di awal, bahwa claims isinya adalah data-data untuk keperluan otentikasi. Dalam prakteknya, claims merupakan sebuah objek yang memilik banyak property atau fields. Nah, objek claims **harus** memiliki fields yang termasuk di dalam list [JWT Standard Fields](https://en.wikipedia.org/wiki/JSON_Web_Token#Standard_fields). Dengan meng-embed interface jwt.StandardClaims, maka fields pada struct dianggap sudah terwakili.

Pada aplikasi yang sedang kita kembangkan, claims selain menampung standard fields, juga menampung beberapa informasi lain, oleh karena itu kita perlu buat struct baru yang meng-embed jwt.StandardClaims .

```
type MyClaims struct {
    jwt.StandardClaims
    Username string `json:"Username"`
   Email string `json:"Email"
     Group string `json:"Group"`
}
```
Ok, struct Myclaims sudah siap, sekarang buat objek baru dari struct tersebut.

```
claims := MyClaims{
    StandardClaims: jwt.StandardClaims{
        Issuer: APPLICATION_NAME,
        ExpiresAt: time.Now().Add(LOGIN_EXPIRATION_DURATION).Unix(),
    },
    Username: userInfo["username"].(string),
    Email: userInfo["email"].(string),
     Group: userInfo["group"].(string),
}
```
Ada beberapa standard claims, pada contoh di atas hanya dua yang di-isi nilainya, Issuer dan ExpiresAt , selebihnya kita kosongi. Lalu 3 fields tambahan yang kita buat (username, email, dan group) di-isi menggunakan data yang didapat dari userInfo.

- Issuer (code iss ), adalah penerbit JWT, dalam konteks ini adalah APPLICATION NAME .
- ExpiresAt (code exp ), adalah kapan token JWT dianggap expired.

Ok, objek claims sudah siap, sekarang buat token baru. Pembuatannya dilakukan menggunakan fungsi jwt.NewWithClaims() yang menghasilkan nilai balik bertipe jwt.Token . Parameter pertama adalah metode enkripsi yang digunakan, yaitu JWT\_SIGNING\_METHOD, dan parameter kedua adalah claims.

```
token := jwt.NewWithClaims(
     JWT_SIGNING_METHOD,
     claims,
\lambda
```
Kemudian tanda-tangani token tersebut menggunakan secret key yang sudah didefinisikan di JWT\_SIGNATURE\_KEY , caranya dengan memanggil method SignedString() milik objek jwt.Token . Pemanggilan method ini mengembalikan data token string yang kemudian dijadikan nilai balik handler. Token string inilah yang dibutuhkan client/consumer untuk bisa mengakses endpoints yang ada.

```
signedToken, err := token.SignedString(JWT_SIGNATURE_KEY)
if err != nil {
    http.Error(w, err.Error(), http.StatusBadRequest)
     return
}
tokenString, = := json.Marshal(M{ "token": signedToken })
w.Write([]byte(tokenString))
```
Bagian otentikasi dan generate token sebenarnya cukup sampai di sini. Tapi sebenarnya ada yang kurang, yaitu fungsi authenticateUser(). Silakan buat fungsi tersebut.

```
func authenticateUser(username, password string) (bool, M) {
    basePath, = := os.Getwd()
     dbPath := filepath.Join(basePath, "users.json")
    buf, = := os.ReadFile(dbPath)
    data := make([M, 0) err := json.Unmarshal(buf, &data)
     if err != nil {
         return false, nil
     }
     res := gubrak.From(data).Find(func(each M) bool {
         return each["username"] == username && each["password"] == password
     }).Result()
    if res != nil {
        resM := res.(M) delete(resM, "password")
         return true, resM
     }
     return false, nil
}
```
Isi fungsi authenticateUser() cukup jelas, sesuai namanya, yaitu melakukan pencocokan username dan password dengan data yang ada di dalam file users.json .

# **C.32.4. JWT Authorization Middleware**

Sekarang kita perlu menyiapkan MiddlewareJWTAuthorization, yang tugasnya adalah mengecek setiap request yang masuk ke endpoint selain /login, apakah ada akses token yang dibawa atau tidak. Dan jika ada, akan diverifikasi valid tidaknya token tersebut.

```
func MiddlewareJWTAuthorization(next http.Handler) http.Handler {
       return http.HandlerFunc(func(w http.ResponseWriter, r *http.Request) {
          if r.URL.Path == "/login" {
               next.ServeHTTP(w, r)
               return
          }
           authorizationHeader := r.Header.Get("Authorization")
           if !strings.Contains(authorizationHeader, "Bearer") {
               http.Error(w, "Invalid token", http.StatusBadRequest)
               return
           }
           tokenString := strings.Replace(authorizationHeader, "Bearer ", "", -1)
          // \dots })
 }
\leftarrow
```
Kita gunakan skema header Authorization: Bearer <token>, Sesuai spesifikasi [RFC 6750](https://tools.ietf.org/html/rfc6750) untuk keperluan penempatan dan pengambilan token.

Token di-extract dari header, kemudian diparsing dan di-validasi menggunakan fungsi jwt.Parse() .

```
token, err := jwt.Parse(tokenString, func(token *jwt.Token) (interface{}, error
      if method, ok := token.Method.(*jwt.SigningMethodHMAC); !ok {
           return nil, fmt.Errorf("Signing method invalid")
      } else if method != JWT_SIGNING_METHOD {
           return nil, fmt.Errorf("Signing method invalid")
      }
      return JWT_SIGNATURE_KEY, nil
 })
 if err != nil {
      http.Error(w, err.Error(), http.StatusBadRequest)
       return
 }
\left\| \cdot \right\|
```
Parameter ke-2 fungsi jwt.Parse() berisikan callback untuk pengecekan valid tidak-nya signing method, jika valid maka secret key dikembalikan. Fungsi jwt.Parse() ini sendiri mengembalikan objek token.

Dari objek token, informasi claims diambil, lalu dilakukan pengecekan validtidaknya claims tersebut.

```
claims, ok := token.Claims.(jwt.MapClaims)
if !ok || !token.Valid {
     http.Error(w, err.Error(), http.StatusBadRequest)
     return
}
```
O iya, mungkin ada pertanyaan kenapa objek claims yang dihasilkan jwt.Parse() tipenya bukan Myclaims . Hal ini karena setelah objek claims dimasukan dalam proses pembentukan token, lewat fungsi jwt.NewWithClaims(), objek akan di-encode ke tipe jwt.MapClaims .

Data claims yang didapat disisipkan ke dalam context, agar nantinya di endpoint, informasi userInfo bisa diambil dengan mudah dari context request.

```
ctx := context.WithValue(context.Background(), "userInfo", claims)
r = r.WithContext(ctx)
next.ServeHTTP(w, r)
```
### ◉ **Handler Index**

Terakhir, kita perlu menyiapkan handler untuk rute /index .

```
func HandlerIndex(w http.ResponseWriter, r *http.Request) {
    userInfo := r.Context().Value("userInfo").(jwt.MapClaims)
   message := fmt.Sprintf("hello %s (%s)", userInfo["Username"], userInfo["Grow
    w.Write([]byte(message))
}
```
Informasi userInfo diambil dari context, lalu ditampilkan sebagai response endpoint.

# **C.32.5. Testing**

Jalankan aplikasi, lalu test menggunakan curl.

### ◉ **Otentikasi**

 $\left| \cdot \right|$ 

curl -X POST --user noval:kaliparejaya123 http://localhost:8080/login

Output program:

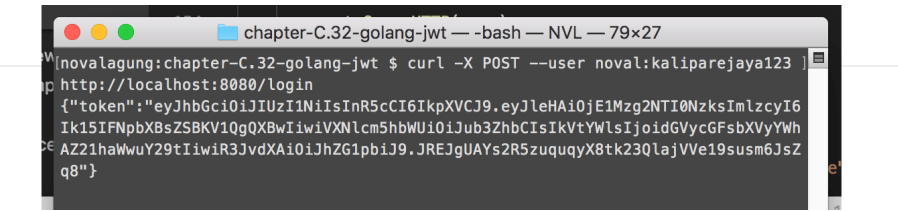

### ◉ **Mengakses Endpoint**

Test endpoint /index . Sisipkan token yang dikembalikan pada saat otentikasi, sebagai value header otorisasi dengan skema Authorization: Bearer <token>.

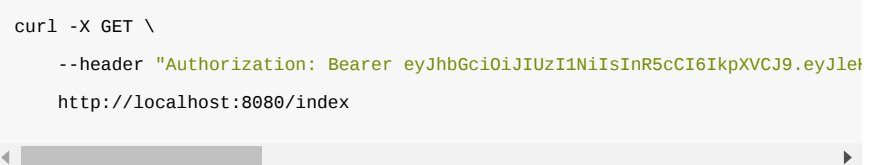

Output program:

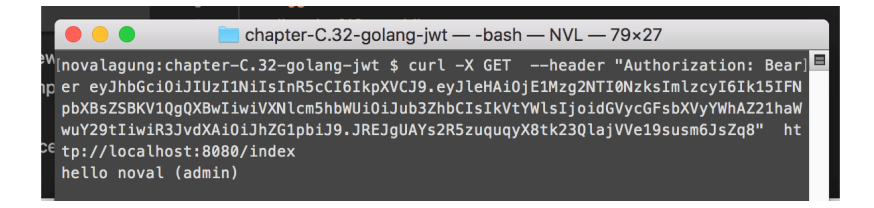

Semua berjalan sesuai harapan. Agar lebih meyakinkan, coba lakukan beberapa test dengan skenario yg salah, seperti:

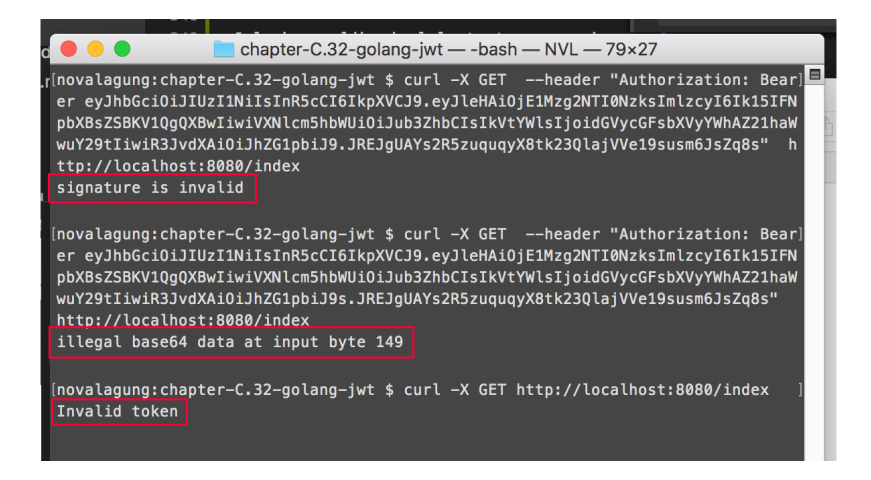

- [JWT Go,](https://github.com/golang-jwt/jwt) by Dave Grijalva, MIT License
- [Gubrak v2,](https://github.com/novalagung/gubrak) by Noval Agung, MIT License

#### Source code praktik chapter ini tersedia di Github

[https://github.com/novalagung/dasarpemrogramangolang-example/.../chapter-](https://github.com/novalagung/dasarpemrogramangolang-example/tree/master/chapter-C.32-golang-jwt)C.32...

A.1. Belajar Golang

**Contract Contract** 

# **C.33. LDAP Authentication**

Pada chapter ini kita belajar mengenai otentikasi user ke *Directory Service* lewat protokol LDAP. Pembelajaran akan kita awali dengan membahas sedikit mengenai definisi dari LDAP dan beberapa istilah relevan lainnya.

# **C.33.1. Definisi**

### ◉ **LDAP**

LDAP (Lightweight Directory Access Protocol) adalah protokol yang digunakan untuk mengakses **Directory Services** dalam sebuah komunikasi client-server.

### ◉ **Directory Services**

Directory Services adalah sebuah sistem yang menyimpan, mengelola, dan menyediakan akses informasi untuk menghubungkan sumber daya network (atau network resources). Network resources yang dimaksud contohnya:

- Email
- Perangkat periferal
- Komputer
- Folder/Files
- Printers
- Nomor telephone
- $\bullet$  ....

Cakupan network resources mulai dari hardware seperti komputer (atau lebih tinggi lagi) hingga aspek yang relatif kecil seperti file.

Dengan terhubungnya resources tersebut, akan mudah bagi kita untuk mengelola banyak hal yang berhubungan dengan network. Contoh misalnya membuat aplikasi yang bisa login menggunakan credentials email kantor, atau banyak lainnya.

Selain itu, juga LDAP sering dimanfaatkan dalam implementasi SSO (Single signon).

### ◉ **Bind Operation**

Operasi bind digunakan untuk otentikasi client ke directory server, dan juga untuk mengubah state otorisasi client tersebut. Operasi bind dilakukan dengan mengirim informasi bind dn dan password.

### ◉ **Directory Server untuk Testing**

Karena komunikasi adalah client-server maka kita perlu menggunakan salah satu directory server untuk keperluan testing. Beruntung-nya [Forum Systems](http://www.forumsys.com/) berbaik hati menyediakan directory server yg bisa diakses secara gratis oleh public, dan

pada chapter ini akan kita menggunakannya.

Berikut adalah informasi credentials directory server tersebut:

```
Server: ldap.forumsys.com 
Port: 389
Bind DN: cn=read-only-admin,dc=example,dc=com
Bind Password: password
```
Terdapat beberapa user data di sana, seluruhnya memiliki password yang sama, yaitu: password .

[Lebih detailnya silakan cek di http://www.forumsys.com/tutorials/integration-how](http://www.forumsys.com/tutorials/integration-how-to/ldap/online-ldap-test-server/)to/ldap/online-ldap-test-server/

## **C.33.2. LDAP Browser & Directory Client**

[Silakan gunakan LDAP browser yang disukai, atau bisa gunakan Apache](https://directory.apache.org/studio/) Directory Studio.

Buat koneksi baru menggunakan credentials di atas. Lakukan hingga berhasil memunculkan list user data seperti gambar berikut.

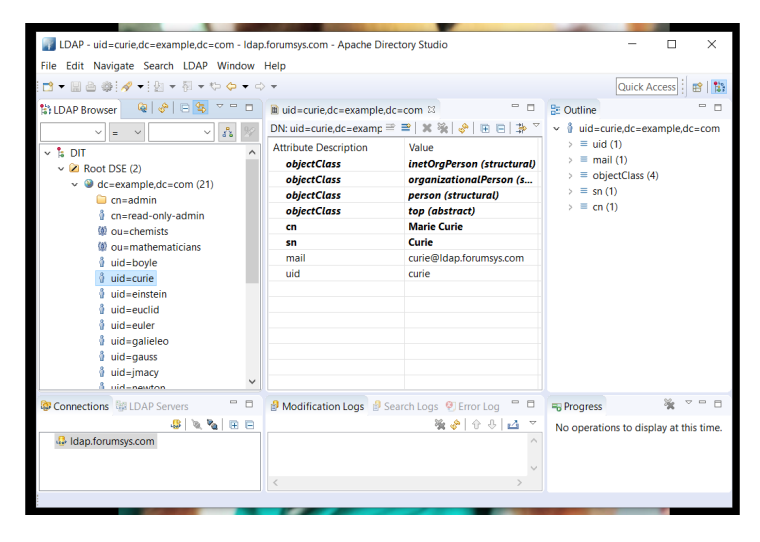

Bisa dilihat bahwa terdapat beberapa user data. Nantinya testing akan dilkakukan dengan login menggunakan salah satu user tersebut.

OK, sekarang mari kita masuk ke bagian tulis-menulis kode.

# **C.33.3. Login Web App**

Pertama kita buat terlebih dahulu aplikasi web sederhana, dengan dua buah rute dipersiapkan.

- Landing page, memunculkan form login
- Action login endpoint, untuk handle proses login

Siapkan dulu project-nya:

```
mkdir chapter-c33
cd chapter-c33
go mod init chapter-c33
```
Buat file main.go , lalu siapkan html string untuk login form.

```
package main
import "net/http"
import "fmt"
import "html/template"
// the port where web server will run
const webServerPort = 9000
// the login form html
const view = `<html>
     <head>
        <title>Template</title>
     </head>
     <body>
         <form method="post" action="/login">
             <div>
                 <label>username</label>
                 <input type="text" name="username" required/>
            \langlediv> <div>
                 <label>password</label>
                 <input type="password" name="password" required/>
             </div>
             <button type="submit">Login</button>
         </form>
     </body>
</html>`
```
Lalu buat fungsi main(), siapkan route handler landing page, parse html string di atas.

```
http.HandleFunc("/", func(w http.ResponseWriter, r *http.Request) {
   var tmpl = template.Must(template.New("main-template").Parse(view))
   if err := tmp. Execute(w, nil); err != nil {
        http.Error(w, err.Error(), http.StatusInternalServerError)
    }
})
```
Kemudian siapkan route handler untuk action login.

```
http.HandleFunc("/login", func(w http.ResponseWriter, r *http.Request) {
     r.ParseForm()
     username := r.PostFormValue("username")
     password := r.PostFormValue("password")
     // authenticate via ldap
     ok, data, err := AuthUsingLDAP(username, password)
     if !ok {
         http.Error(w, "invalid username/password", http.StatusUnauthorized)
         return
     }
    if err != nil {
         http.Error(w, err.Error(), http.StatusUnauthorized)
         return
     }
     // greet user on success
     message := fmt.Sprintf("welcome %s", data.FullName)
     w.Write([]byte(message))
})
```
Pada kode di atas proses otentikasi di handle secara implisit oleh fungsi AuthUsingLDAP() , yang akan kita buat pastinya. Ketika user sukses melakukan login maka pesan selamat datang akan ditampilkan disertai dengan nama lengkap user (data nama didapat nantinya dari user data di directory service).

OK, dua handler sudah siap, tambahkan kode untuk start webserver.

```
portString := fmt.Sprintf(":%d", webServerPort)
fmt.Println("server started at", portString)
http.ListenAndServe(portString, nil)
```
# **C.33.4. Handling the LDAP Authentication**

Masuk ke bagian kode LDAP, buat file baru di folder yang sama, ldap.go. Import library ldap dan siapkan beberapa konstanta.

```
package main
import (
    "fmt"
    "github.com/go-ldap/ldap"
)
const (
    ldapServer = "ldap.forumsys.com"
   1dapPort = 389 ldapBindDN = "cn=read-only-admin,dc=example,dc=com"
    ldapPassword = "password"
    ldapSearchDN = "dc=example,dc=com"
)
```
3rd party lib [github.com/go-ldap/ldap](https://github.com/go-ldap/ldap) v3 kita gunakan untuk melakukan operasi client-server dengan directory server. Silakan go get terlebih dahulu jika belum.

go get -u github.com/go-ldap/ldap/v3

Beberapa konstanta di atas isinya sesuai dengan credentials directory server test yang di atas sudah kita bahas. Diluar itu ada satu tambahan konstanta, yaitu ldapSearchDN , nantinya kita perlukan dalam melakukan operasi search.

Selanjutnya, siapkan struct untuk menampung user data yang dikembalikan oleh directory server.

```
type UserLDAPData struct {
    ID string
    Email string
   Name string
    FullName string
}
```
Buat fungsi AuthUsingLDAP(), lalu inisialisasi koneksi Idap. Fungsi ini menerima dua parameter, username dan password, yang keduanya diinputkan oleh user nantinya lewat browser.

```
func AuthUsingLDAP(username, password string) (bool, *UserLDAPData, error) {
     l, err := ldap.Dial("tcp", fmt.Sprintf("%s:%d", ldapServer, ldapPort))
    if err != nil {
         return false, nil, err
     }
    defer l.Close()
   // \dots}
```
Fungsi ldap.bial() digunakan untuk melakukan handshake dengan directory server.

Setelah itu lakukan bind operation menggunakan Bind DN dan password sesuai konstanta yang sudah dipersiapkan. Gunakan method . Bind() milik objek hasil dial ldap untuk bind.

```
err = l.Bind(ldapBindDN, ldapPassword)
if err != nil {
     return false, nil, err
}
```
Setelah bind sukses, lakukan operasi search. Siapkan terlebih dahulu objek search request. Klausa search yang digunakan adalah uid atau username dengan base dn adalah ldapSearchDN.

```
searchRequest := ldap.NewSearchRequest(
     ldapSearchDN,
     ldap.ScopeWholeSubtree,
     ldap.NeverDerefAliases,
    \Theta,
    \Theta,
     false,
     fmt.Sprintf("(&(objectClass=organizationalPerson)(uid=%s))", username),
    []string{"dn", "cn", "sn", "mail"},
     nil,
)
```
Klausa dituliskan dalam bentuk **LDAP Filter Syntax**. Bisa dilihat di atas merupakan contoh filter uid/username. Lebih jelasnya mengenai sintaks ini [silakan merujuk ke http://www.ldapexplorer.com/en/manual/109010000-ldap-filter](http://www.ldapexplorer.com/en/manual/109010000-ldap-filter-syntax.htm)syntax.htm

Parameter setelah filter adalah informasi atributtes yang ingin kita dapat dari hasil search request.

Berikutnya, trigger object search request tersebut lewat method .Search() dari objek ldap. Cek data yang dikembalikan (accessible via .Entries property), jika tidak ada data maka kita asumsikan search gagal.

```
sr, err := l.Search(searchRequest)
if err != nil {
    return false, nil, err
}
if len(sr.Entries) == 0 {
    return false, nil, fmt.Errorf("User not found")
}
entry := sr.Entries[0]
```
Jika semuanya berjalan lancar, maka kita akan dapat setidaknya 1 user data. Lakukan bind operation menggunakan DN milik user tersebut dengan password adalah yang diinputkan user. Ini diperlukan untuk mem-validasi apakah password yang di-inputkan user sudah benar atau tidak.

```
err = l.Bind(entry.DN, password)
if err != nil {
     return false, nil, err
}
```
Jika semua masih berjalan lancar, berarti proses otentikasi bisa dipastikan berhasil. Tapi ada satu hal lagi yang perlu dilakukan, yaitu serialisasi data attributes kembalian dari server untuk fit ke object UserLDAPData yang sudah disiapkan.

```
data := new(UserLDAPData)
data.ID = username
for _, attr := range entry.Attributes {
    switch attr.Name {
    case "sn":
       data.name = attr.Values[0] case "mail":
       data.Email = attr.Values[0] case "cn":
        data.FullName = attr.Values[0]
     }
}
return true, data, nil
```
## **C.33.5. Testing**

Ok, mari kita test. Jalankan program, lalu akses [http://localhost:9000/;](http://localhost:9000/) Lakukan login menggunakan salah satu user yang ada (silakan cek di LDAP browser anda). Di sini saya pilih menggunakan user boyle, password-nya password (semua user ber-kata-sandi sama).

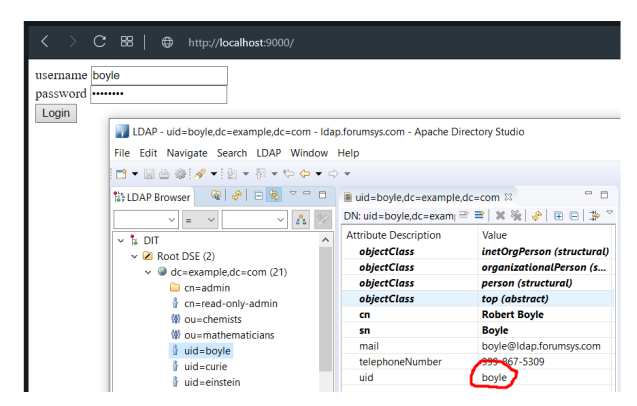

Login berhasil, dibuktikan dengan munculnya fullname **Robert Boyle**. Coba juga gunakan password yang salah agar lebih meyakinkan.

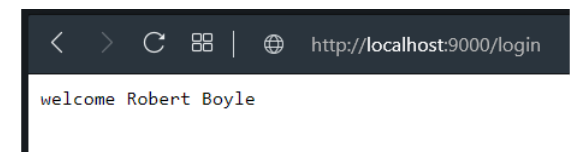

# **C.33.6. LDAP TLS**

Untuk koneksi LDAP yang TLS-enabled, maka cukup panggil method .StartTLS() milik objek Idap dial, dan isi parameternya dengan tls config. Pemanggilan fungsi ini harus tepat setelah proses dial ke directory server.

```
l, err := ldap.Dial("tcp", fmt.Sprintf("%s:%d", ldapServer, ldapPort))
if err != nil {
     return false, nil, err
}
defer l.Close()
// reconnect with TLS
err = l.StartTLS(tlsConfig)
if err != nil {
     return false, nil, err
}
```
[go-ldap/ldap,](https://github.com/go-ldap/ldap) by go-ldap team, MIT License

Source code praktik chapter ini tersedia di Github [https://github.com/novalagung/dasarpemrogramangolang-example/.../chapter-](https://github.com/novalagung/dasarpemrogramangolang-example/tree/master/chapter-C.33-ldap-authentication)C.33...

# **C.34. SSO SAML 2.0 (Service Provider)**

Kali ini topik yang dipilih adalah SAML SSO versi 2.0. Kita akan pelajari cara penerapan SSO di sisi penyedia servis (Service Provider), dengan memanfaatkan salah satu penyedia Identity Provider (IDP) gratisan yaitu [samltest.id.](https://samltest.id/)

Pada chapter ini kita fokus pada bagian Service Provider.

# **C.34.1. Definisi**

Sebelum kita masuk ke bagian tulis menulis kode, alangkah baiknya sedikit membahas tentang definisi dari SSO dan SAML itu sendiri.

#### ◉ **SSO**

SSO atau Single Sign-On merupakan servis untuk otentikasi dan manajemen session. Dengan SSO, maka akses ke banyak aplikasi cukup bisa sekali otentikasi saja. Contoh SSO:

- Seorang pengguna ingin mengupload video di Youtube. Karena belum login, maka akan di redirect ke halaman SSO login milik Google.
- Setelah ia selesai dengan keperluannya, user ingin menge-cek email, maka dibukalah Gmail. Nah di bagian ini user tidak perlu untuk login lagi, karena Youtube dan Gmail menggunakan SSO untuk otentikasinya.
- Tak hanya Youtube dan Gmail, hampir semua produk Google terintegrasi dengan satu SSO.

Umumnya, otentikasi pada SSO dilakukan dengan database user di (directory) server via protokol LDAP.

Ada beberapa jenis penerapan SSO yang bisa dipilih, salah satunya adalah **Security Assertion Markup Language** atau **SAML** yang akan kita bahas pada chapter ini.

### ◉ **SAML**

SAML merupakan protokol open standard untuk otentikasi dan otorisasi antara penyedia layanan (**Service Provider**) dan penyedia identitas (**Identity Provider**). SAML berbasis *assertion* berupa XML.

Service Provider biasa disingkat dengan **SP**, sedangkan Identity Provider disingkat **IDP**.

SAML adalah standar yang paling banyak digunakan dalam platform berbentuk layanan enterprise (Sass/PaaS), seperti Github, Atlassian JIRA, Sales Force menerapkan SAML pada platform mereka, lebih detailnya silakan cek [https://en.wikipedia.org/wiki/SAML-based\\_products\\_and\\_services.](https://en.wikipedia.org/wiki/SAML-based_products_and_services)

Dalam SAML, ada 3 buah role penting:

- 1. Manusia atau pengguna aplikasi (di sini kita sebut sebagai *principal*)
- 2. Penyedia Layanan atau SP, contohnya seperti: Gmail, Youtube, GCP
- 3. Penyedia Identitas atau IDP, contoh: Google sendiri

Penulis kurang tau apakah otentikasi pada Google menggunakan SAML atau tidak, tapi yang jelas mereka menerapkan SAML dan juga OpenID di beberapa service mereka. Di atas dicontohkan menggunakan produk Google, hanya sebagai analogi untuk mempermudah memahami SAML.

# **C.34.2. Cara Kerja SAML**

Agar lebih mudah dipahami, kita gunakan contoh. Ada dua buah website/aplikasi yang terintegrasi dengan satu buah SSO, yaitu: [http://ngemail.com](http://ngemail.com/) dan [http://ndeloktipi.com](http://ndeloktipi.com/). Kedua aplikasi tersebut merupakan SP atau Service Provider.

Aplikasi **ngemail** dan **ndeloktipi** menggunakan satu penyedia identitas yaitu [http://loginomrene.com.](http://loginomrene.com/) Jadi **loginomrene** ini merupakan IDP atau Identity Provider.

### **1. User request** *target resource* **ke SP**

Suatu ketika ada sebuah user yang ingin mengakses **ngemail** untuk mengirim sebuah email ke temannya. User tersebut sudah terdaftar sebelumnya. User langsung mengakses url berikut di browser.

http://ngemail.com/ngirimemailsaiki

Yang terjadi ketika user browser website tersebut, si SP (dalam konteks ini **ngemail**) melakukan pengecekan ijin akses (disebut security context), apakah user ini sudah login atau belum. Karena belum login maka user diarahkan ke halaman otentikasi SSO.

Target resource di sini yang dimaksud adalah <http://ngemail.com/ngirimemailsaiki>

### **2. SP merespon dengan URL untuk SSO login di IDP**

Karena user belum memiliki ijin akses, maka SP membalas request dari browser tersebut dengan balasan berupa url halaman login SSO di IDP.

```
http://loginomrene.com/SAML2/SSO/Redirect?SAMLRequest=request
 Isi dari query string SAMLRequest adalah sebuah XML
 <samlp:AuthnRequest>...</samlp:AuthnRequest> yang di-encode dalam
 base64 encoding.
```
### **3. Browser request laman SSO login ke IDP**

Setelah aplikasi menerima balasan atas request pada point 1, dilakukan redirect ke URL halaman SSO login pada point 2.

IDP kemudian menerima request tersebut, lalu memproses AuthnRequest yang dikirim via query string untuk kemudian dilakukan security check.

### **4. IDP merespon browser dengan menampilkan halaman login**

Jika hasil pengecekan yang dilakukan oleh IDP adalah: user belum memiliki akses login, maka IDP merespon browser dengan menampilkan halaman login HTML.

```
<form method="post" action="https://loginomrene.com/SAML2/SSO/POST" ...>
    <input type="hidden" name="SAMLResponse" value="response" />
     <input type="submit" value="Submit" />
</form>
```
Isi dari input name SAMLResponse adalah sebuah XML <samlp:Response> </samlp:Response> yang di-encode dalam base64 encoding.

### **5. Submit POST ke SP untuk keperluan asertasi (istilahnya** *Assertion Consumer Service***)**

User kemudian melakukan login di halaman otentikasi SSO pada point 4, username password atau credentials di-isi, tombol submit di klik. Request baru didispatch dengan tujuan url adalah action url form tersebut. Pada point 4 bisa dilihat bahwa action url adalah berikut.

```
https://loginomrene.com/SAML2/SSO/POST
```
### **6. SP merespon dengan redirect ke** *target resource*

SP menerima request tersebut, kemudian mempersiapkan ijin akses/token (yang disebut *security context*). Setelahnya SP merespon request tersebut dengan redirect ke *target resource*, pada contoh ini adalah url <http://ngemail.com/ngirimemailsaiki> (url point 1).

#### **7. User request** *target resource* **ke SP**

Pada bagian ini user melakukan request target resource ke SP untuk kedua kalinya setelah point pertama. Bedanya pada point pertama, requet dilakukan secara eksplisit olah user/browser, sedang kali ini request merupakan hasil redirect point 6.

http://ngemail.com/ngirimemailsaiki

Perbedaan kedua adalah, kali ini user memiliki ijin akses.

### **8. SP merespon dengan balasan** *target resource* **yang diminta**

Karena user memiliki security context, maka SP merespon dengan balasan berupa target resource yang diminta, walhasil halaman <http://ngemail.com/ngirimemailsaiki> muncul.

Selanjutnya, setiap kali ada request target resource, maka point 7 dan 8 akan diulang.

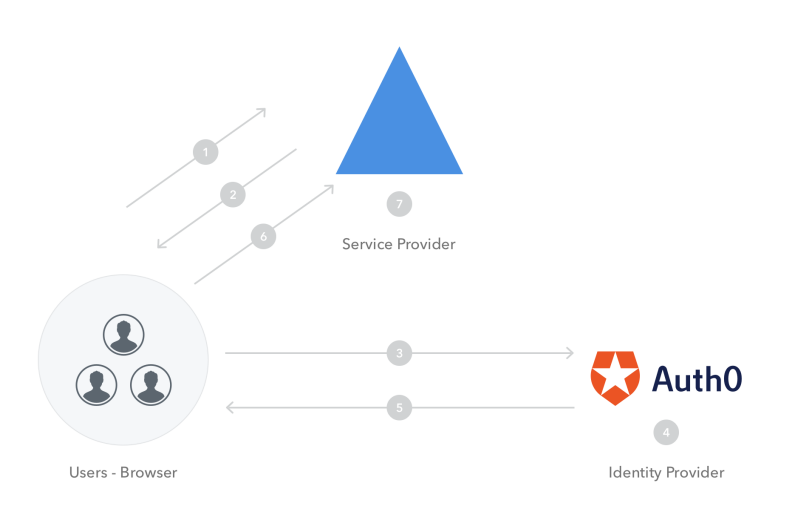

### **C.34.4. SAML Metadata**

Dalam per-SAML-an duniawi, ada istilah *metadata*, yang memiliki peran sangat penting dalam komunikasi antar SP dan IDP dalam SAML.

Metadata merupakan sebuah XML berisi informasi penting mengenai SP dan IDP, yang juga sekaligus menjadi *unique identifier* ubaik ntuk SP dan juga IDP.

SP memiliki metadata, IDP juga punya. Nantinya kedua entitas ini akan bertukar metadata. Jadi SP akan memiliki metadata IDP, dan berlaku sebalikanya (IDP memiliki metadata SP).

Metadata diperlukan secara *mandatory* dalam operasi dan komunikasi antar SP dan IDP. Salah satu contoh kegunaannya bisa dilihat pada proses otentikasi. Informasi yang dikirim dari SP yang jelasnya ter-enkripsi, maka untuk bisa dibaca di sisi IDP, perlu untuk di-decrypt terlebih dahulu, hal ini membuat IDP wajib untuk tau public key yang digunakan oleh SP. Nah, dengan adanya pertukaran metadata, IDP akan tau key milik SP

Metadata berisi informasi penting. Di antaranya adalah entity ID, key pair, protocol endpoints, dan lainnya.

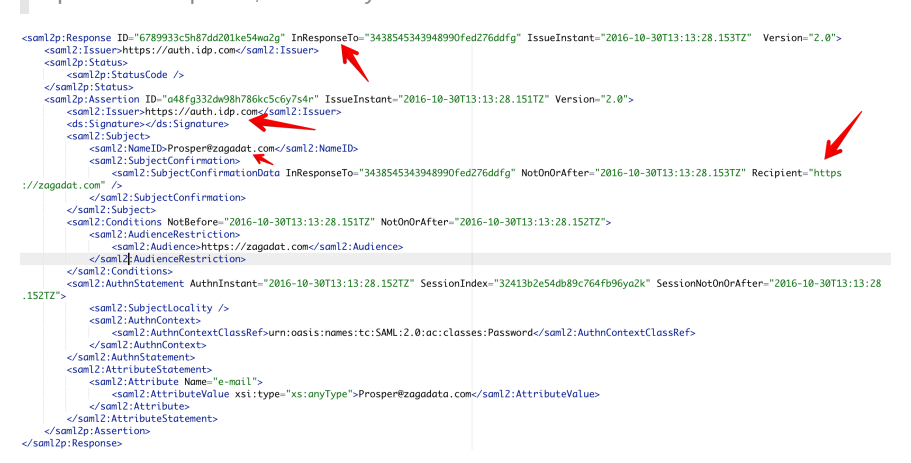

Ada dua jenis metode pertukaran metadata, **static metadata exchange** dan **dynamic metadata exchange**. Yang kita terapkan pada pembahasan ini adalah yg static.

Ok, lanjut ke bagian praktek.

### **C.34.3. Praktek & Persiapan**

Sebelum masuk praktek, ada beberapa hal yang perlu penulis infokan. Yang akan kita praktekan adalah membuat entitas SP. Untuk IDP nya kita gunakan layanan IDP gratis dari samltest.id, untuk keperluan testing.

Di sini kita gunakan library <https://github.com/crewjam/saml> untuk mempermudah proses kodingnya. Pastikan menggunakan rilis v0.4.0 atau minimal revisi #861266e.

Silakan buat 1 project baru, lalu di dalamnya generate *self-signed X.509 key pair* dengan menggunakan command berikut. Key pair ini diperlukan oleh SP dalam melakukan komunikasi dengan IDP.

```
mkdir chapter-c34
 cd chapter-c34
 go mod init chapter-c34
 go get -u github.com/crewjam/saml@861266e
 openssl req -x509 -newkey rsa:2048 -keyout myservice.key -out myservice.cert -d
\blacktriangleleft\blacktriangleright
```
Setelah itu siapkan config.go yang isinya adalah beberapa konfigurasi.

```
var (
     samlCertificatePath = "./myservice.cert"
     samlPrivateKeyPath = "./myservice.key"
    samlIDPMetadata = "https://samltest.id/saml/idp"
    webserverPort = 9000 webserverRootURL = fmt.Sprintf("http://localhost:%d", webserverPort)
)
```
Bisa dilihat, selain konfigurasi untuk web server, konfigurasi key pair juga ada. Dan satu lagi variabel konfigurasi samlIDPMetadata isinya yang mengarah ke sebuah url.

Seperti yang sudah di bahas di atas, bahwa untuk meng-enable SAML, perlu ada pertukaran metadata. Aplikasi yang kita buat ini (SP) wajib tau metadata IDP. Konfigurasi samlIDPMetadata berisi url download metadata IDP milik samltest.id.

# **C.34.4. SAML Middleware**

Buat saml\_middleware.go , isinya sesuai petunjuk di github.com/crewjam/saml, berisi kode untuk setup objek saml. Pada pembuatan objek saml, beberapa konfigurasi (yang sudah kita siapkan) disisipkan.

```
package main
 import (
      "crypto/rsa"
      "crypto/tls"
      "crypto/x509"
      "net/url"
      "github.com/crewjam/saml/samlsp"
 )
 func newSamlMiddleware() (*samlsp.Middleware, error) {
      keyPair, err := tls.LoadX509KeyPair(samlCertificatePath, samlPrivateKeyPath
      if err != nil { return nil, err }
     keyPair.Leaf, err = x509.ParseCertificate(keyPair.Certificate[0])
      if err != nil { return nil, err }
      idpMetadataURL, err := url.Parse(samlIDPMetadata)
      if err != nil { return nil, err }
      idpMetadata, err := samlsp.FetchMetadata(context.Background(), http.Default
      if err != nil { return nil, err }
      rootURL, err := url.Parse(webserverRootURL)
      if err != nil { return nil, err }
      sp, err := samlsp.New(samlsp.Options{
          URL: *rootURL,
          Key: keyPair.PrivateKey.(*rsa.PrivateKey),
          Certificate: keyPair.Leaf,
          IDPMetadata: idpMetadata,
      })
      if err != nil { return nil, err }
      return sp, nil
 }
\left\| \cdot \right\|
```
# **C.34.5. SAML SP App**

Buat objek saml middleware, lalu jadikan sebagai handler dari endpoint /saml/. Endpoint ini merupakan reserved endpoint untuk SAML pada aplikasi SP kita.

```
pckage main
import (
     "github.com/crewjam/saml/samlsp"
    // ...
)
func main() {
     sp, err := newSamlMiddleware()
    if err != nil {
         log.Fatal(err.Error())
     }
     http.Handle("/saml/", sp)
    // \dots}
```
Buat dua buah route handler, / dan /hello, lalu bungkus fungsi handler kedua routes dengan sp.RequireAccount() . Dengan ini akan membuat kedua endpoint ini hanya bisa diakses ketika user statusnya *authorized* atau sudah melakukan login.

```
\frac{1}{2}...
http.Handle("/index", sp.RequireAccount(
     http.HandlerFunc(landingHandler),
))
http.Handle("/hello", sp.RequireAccount(
     http.HandlerFunc(helloHandler),
))
// \ldots
```
Kemudian buat kedua fungsi handler routes di atas.

```
func landingHandler(w http.ResponseWriter, r *http.Request) {
   name := samlsp.AttributeFromContext(r.Context(), "displayName")
    w.Write([]byte(fmt.Sprintf("Welcome, %s!", name)))
}
func helloHandler(w http.ResponseWriter, r *http.Request) {
    w.Write([]byte("Hello!"))
}
```
Terakhir start web server, lalu jalankan aplikasi.

```
portString := fmt.Sprintf(":%d", webserverPort)
fmt.Println("server started at", portString)
http.ListenAndServe(portString, nil)
```
go run \*.go

Oops, muncul error pada saat mengakses http://localhost:9000/index . Meski url ini merupakan protected url, yang mana hanya bisa diakses ketika sudah login, harusnya user akan di-redirect ke halaman login, bukan malah memunculkan error.

http://localhost:9000/hello

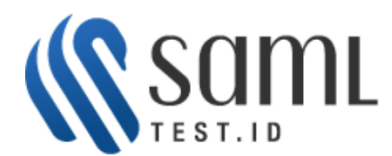

#### **Web Login Service - Message Security Error**

The request cannot be fulfilled because the message received does not meet the security requirements of the login service.

Please ensure that you have uploaded your SP's metadata to SAMLtest, which is by far the most common error reported by testers. Complete details on what went wrong will be available in the IdP's logs.

See SAMLtest IdP Logs

Jika dilihat baik-baik, errornya cukup jelas, bahwa ini terjadi karena kita belum memberikan metadata SP aplikasi kita ke IDP. Ingat bahwa pertukaran metadata adalah wajib, SP sudah tau metadata IDP, tapi IDP belum tau metadata SP.

Ok, sekarang kita perlu upload metadata SP ke samltest.id. Metadata SP bisa diunduh lewat endpoint /saml/metadata (pada konteks ini url menjadi <http://localhost:9000/saml/metadata>. URL upload metadata samltest adalah <https://samltest.id/upload.php>.

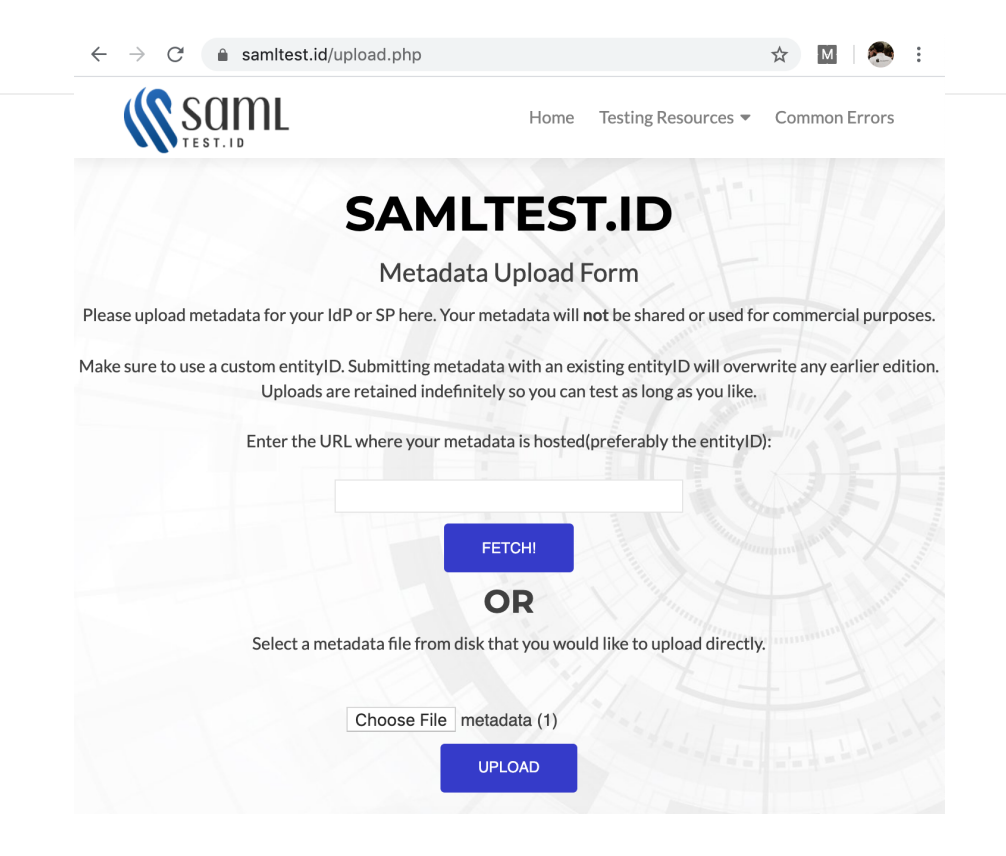

# **C.34.6. Test SAML SP**

Test dengan membuka endpoint /index pada browser. Idealnya kita akan diarahkan ke URL SAML login. Gunakan sandbox account yang ada di halaman itu untuk login.

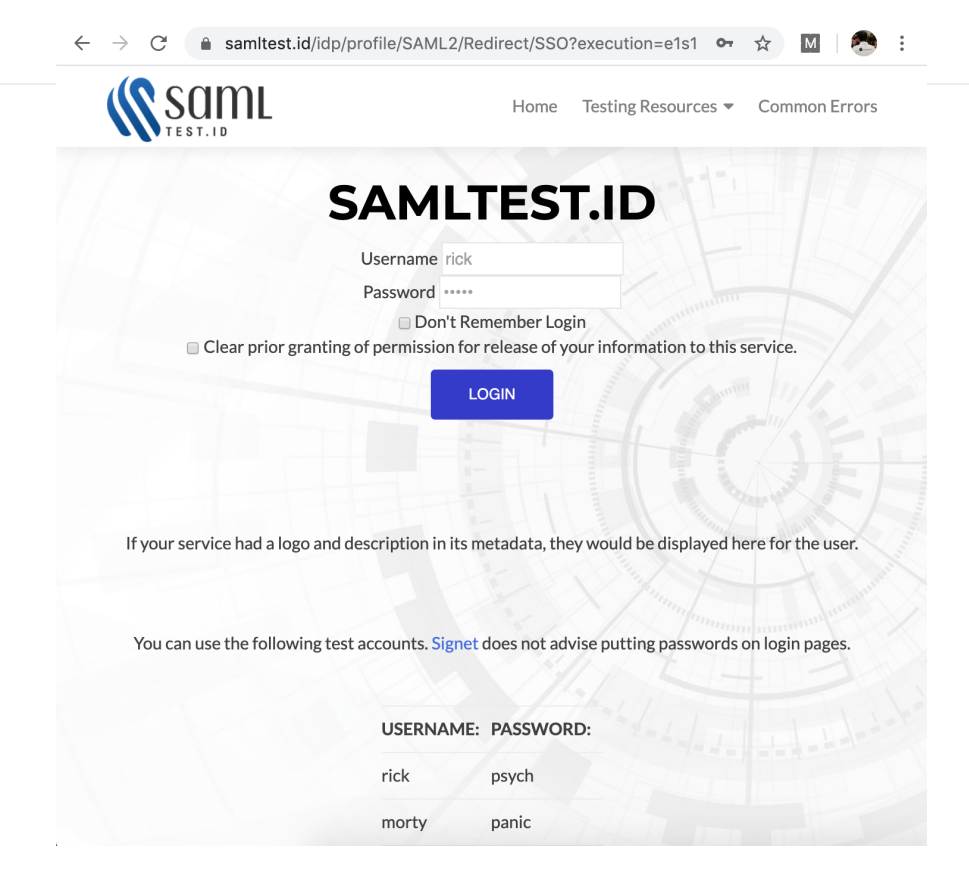

Setelah login sukses, halaman yang diinginkan muncul dengan menampilkan pesan Welcome, Nama User! .

Informasi nama user tersebut diambil dari objek context route handler, yg informasinya disisipkan oleh saml middleware. Contoh pengambilan informasi user bisa dilihat dalam handler indexHandler :

name := samlsp.AttributeFromContext(r.Context(), "displayName")

# **C.34.7. SSO Multiple SP Apps**

Ada dua pilihan metode inisialisasi SSO pada SAML: *SP-initiated SSO* dan *IDPinitiated SSO*.

Pada contoh yg kita terapkan, *SP-initiated SSO* dipergunakan. Setiap user request akan melewati proses otentikasi dahulu ke IDP sebelum akhirnya diperbolehkan mengakses SP.

Salah satu benefit metode inisialisasi ini: ketika ada banyak aplikasi SP (misal ada 3 aplikasi) yang seluruhnya berkomunikasi dengan satu IDP yang sama (misal samltest.id), maka Single Sign-on akan ter-enable *seamlessly*. Ketika kita login di salah satu aplikasi SP, maka pada aplikasi SP lainnya tidak perlu login lagi.

**.** [crewjam/saml](https://github.com/crewjam/saml), by Ross Kinder, BSD-2-Clause License

 $\overline{\phantom{a}}$ 

#### Source code praktik chapter ini tersedia di Github

[https://github.com/novalagung/dasarpemrogramangolang-example/.../chapter-](https://github.com/novalagung/dasarpemrogramangolang-example/tree/master/chapter-C.34-sso-saml-sp)C.34...
# **C.35. Dockerize Aplikasi Golang**

Pada chapter ini kita akan praktek men-*dockerize* aplikasi Go, membungkus aplikasi hello world sebagai docker image untuk kemudian di jalankan sebagai container.

Kita tidak akan membahas docker secara detail ya, hanya pengenalannya saja. Untuk pembaca yang tertarik belajar docker secara komprehensif mulai dari awal, hingga masuk ke docker compose kemudian kubernetes *from zero to hero*, bisa *enroll* course Udemy [Praktis Belajar Docker dan Kubernetes untuk Pemula](https://www.udemy.com/course/praktis-belajar-docker-dan-kubernetes-untuk-pemula/) berikut.

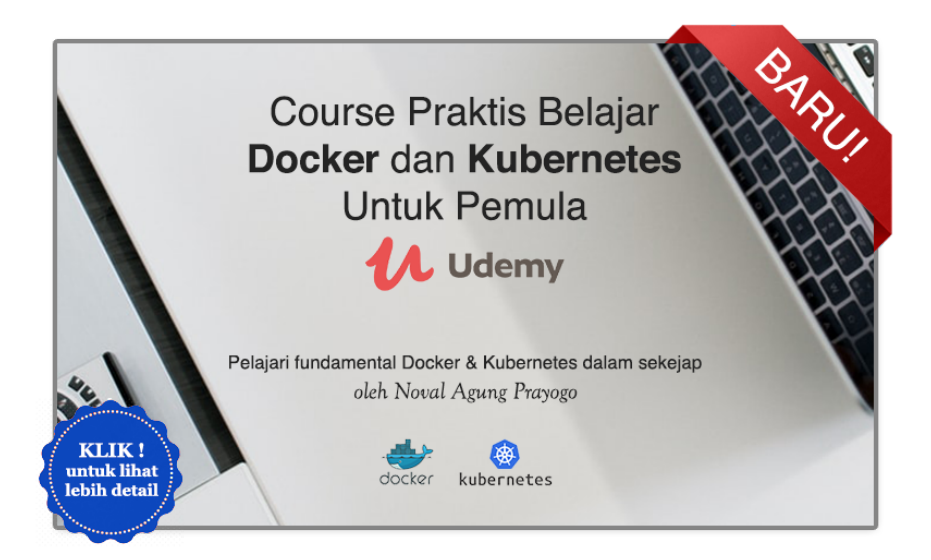

# **C.35.1. Prerequisities**

Pastikan Docker Engine ter-*install* untuk pengguna Windows atau MacOS. Untuk pengguna Linux/Unix, install saja Docker Engine. Silakan merujuk ke laman panduan instalasi<https://docs.docker.com/get-docker/>jika belum meng-*install* Docker-nya.

# **C.35.2. Istilah Dalam Docker**

### ◉ **Container**

Container adalah sebuah environment ter-isolasi, merupakan bentuk virtualisasi yang lebih kecil dan ringan dibanding VM (Virtual Machine). Virtualisasi pada container disebut dengan *Containerization*.

### ◉ **Docker Container**

Docker container adalah sebuah container yang di-manage oleh Docker Engine.

#### ◉ **Docker Engine**

Docker engine merupakan *daemon* yang bertugas untuk manajemen containercontainer.

#### ◉ **Docker Image**

Docker Image adalah sebuah file yang di-*generate* oleh docker, yang file tersebut nantinya digunakan untuk basis pembuatan dan eksekusi container.

#### ◉ **Containerize dan Dockerize**

Containerize merupakan istilah terhadap aplikasi yang di-*build* ke bentuk Image. Sedangkan Dockerize merupakan istilah untuk containerize menggunakan Docker. Perlu diketahui bahwa penyedia container tidak hanya Docker saja, ada banyak engine container lainnya yang bisa dipergunakan.

### **C.35.3. Pembuatan Aplikasi Hello World**

Sebelum masuk ke aspek docker, mari kita siapkan dulu aplikasi web sederhana yang nantinya akan di-*build* ke bentuk Image. O iya, jangan lupa inisialisasi project-nya ya menggunakan perintah go mod init hello-world .

Siapkan folder project baru dengan isi file main.go . Tulis kode berikut.

```
package main
import (
     "log"
     "net/http"
     "os"
)
func main() {
    // \dots}
```
Dalam fungsi main, tambahkan statement untuk ambil informasi port dari *env var* PORT, dan informasi id instance dari *env var* INSTANCE\_ID. Kedua variabel ini akan dipergunakan dalam web server yang akan kita buat.

- **env var PORT** digunakan sebagai port web server.
- *env var* INSTANCE\_ID untuk *instance identifier*, hanya sebagai info saja dan variabel ini opsional.

```
port := os.Getenv("PORT")
if port == " " {
     log.Fatal("PORT env is required")
}
instanceID := os.Getenv("INSTANCE_ID")
```
Selanjutnya siapkan satu buah *multiplexor* dengan isi satu buah route GET /, yang *handler*-nya mengembalikan sebuah pesan teks Hello world . Jika *env var* INSTANCE\_ID di set, maka akan ditampilkan isinya sebagai bagian dari respon handler ini.

```
mux := http.NewServeMux()
mux.HandleFunc("/", func(w http.ResponseWriter, r *http.Request) {
    if r.Method != "GET" fhttp.Error(w, "http method not allowed", http.StatusBadRequest)
         return
    }
     text := "Hello world"
   if instanceID != "" {
         text = text + ". From " + instanceID
     }
     w.Write([]byte(text))
})
```
Lanjut siapkan objek http.server -nya, gunakan objek mux yang sudah dibuat sebagai basis handler web server, kemudian start web server-nya.

```
server := new(http.Server)
server.Handler = mux
server.Addr = "0.0.0.0:" + port
log.Println("server starting at", server.Addr)
err := server.ListenAndServe()
if err != nil {
    log.Fatal(err.Error())
}
```
# **C.35.4. Testing Aplikasi Hello World**

Kita akan coba test aplikasi hello world yang baru dibuat. Untuk Windows gunakan command berikut.

set PORT=8080 set INSTANCE\_ID="my first instance" go run main.go

Untuk sistem operasi non-Windows, gunakan:

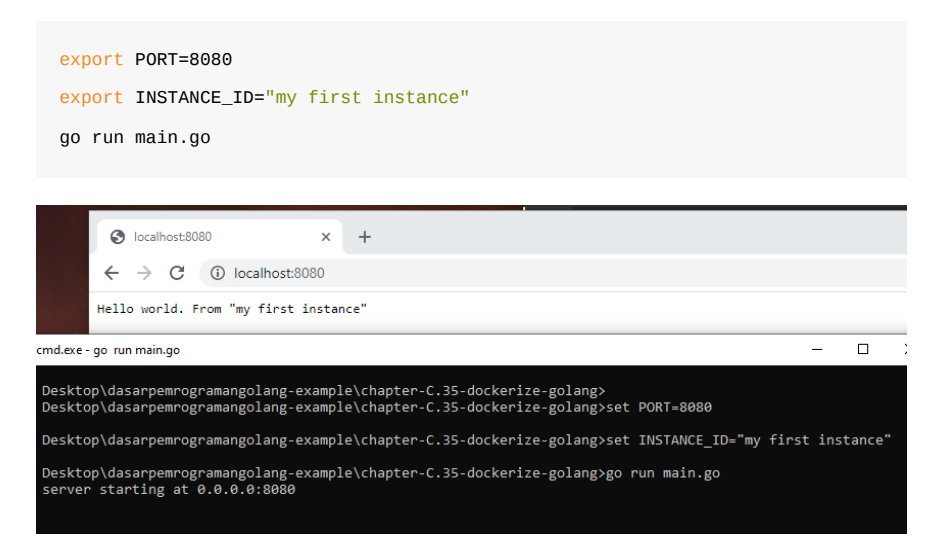

Ok bisa dilihat aplikasi berjalan sesuai harapan. Selanjutnya kita akan *dockerize* aplikasi hello world ini.

### **C.35.5. Pembuatan Dockerfile**

Aplikasi hello world yang sudah dibuat akan kita *build* ke bentuk Docker Image untuk kemudian di-*run* sebagai container. Nah untuk pembuatan Image, salah satu syaratnya adalah mempersiapkan Dockerfile.

Jadi sekarang buat file baru bernama Dockerfile, lalu isi dengan kode berikut.

```
FROM golang:alpine
RUN apk update && apk add --no-cache git
WORKDIR /app
COPY . .
RUN go mod tidy
RUN go build -o binary
ENTRYPOINT ["/app/binary"]
```
Berikut adalah penjelasan per baris dari kode di atas.

#### **1. Statement FROM golang:alpine**

Keyword FROM ini digunakan untuk inisialisasi *build stage* dan juga menentukan basis Image yang digunakan. Informasi golang:alpine di sini adalah basis image yang dimaksud, yaitu image bernama golang dengan tag bernama alpine yang tersedia di laman officila Docker Hub Golang [https://hub.docker.com/\\_/golang.](https://hub.docker.com/_/golang)

Dalam Image golang:alpine sudah tersedia beberapa utilitas untuk keperluan *build* aplikasi Golang. Image golang:alpine basisnya adalah Alpine OS.

### **2. Statement RUN apk update && apk add --no-cache git**

Keyword RUN digunakan untuk menjalankan shell comamnd. Argument setelahnya, yaitu apk update && apk add --no-cache git akan dijalankan di Image golang:alpine yang sudah di-set sebelumnya. Command tersebut merupakan command Alpine OS yang kurang lebih gunanya adalah berikut:

- Command apk update digunakan untuk meng-*update index packages* pada OS.
- Command apk add --no-cache git digunakan untuk meng-*install* Git. Kebetulan pada basis image golang:alpine *by default* Git adalah tidak tersedia. Jadi harus di-*install* terlebih dahulu. Git ini nantinya digunakan sewaktu go get dependensi lewat command go mod tidy . Meskipun pada contoh aplikasi hello world tidak menggunakan dependensi eksternal, *install* saja tidak apa.

#### **3. Statement WORKDIR /app**

Digunakan untuk menentukan *working directory* yang pada konteks ini adalah /app . Statement ini menjadikan semua statement RUN di bawahnya akan dieksekusi pada *working directory*.

#### **4. Statement COPY . .**

Digunakan untuk meng-*copy* file pada argument pertama yaitu . yang merepresentasikan direktori yang aktif pada host atau komputer kita (yang isinya file main.go , go.mod , dan Dockerfile ), untuk kemudian di-*paste* ke dalam Image ke *working directory* yaitu /app .

Dengan ini isi /app adalah sama persis seperti isi folder project hello world.

#### **5. Statement RUN go mod tidy**

Digunakan untuk validasi dependensi, dan meng-automatisasi proses *download* jika dependensi yang ditemukan belum ter-*download*. Command ini akan mengeksekusi go get jika butuh untuk unduh dependensi, makanya kita perlu install Git.

#### **6. Statement RUN go build -o binary**

Command go build digunakan untuk build *binary* atau *executable* dari kode program Go. Dengan ini *source code* dalam *working directory* akan di-*build* ke *executable* dengan nama binary .

#### **7. Statement ENTRYPOINT ["/app/binary"]**

Statement ini digunakan untuk menentukan entrypoint container sewaktu dijalankan. Jadi khusus statement ENTRYPOINT ini pada contoh di atas adalah yang efeknya baru kelihatan ketika Image di-*run* ke container. Sewaktu proses *build* aplikasi ke Image maka efeknya belum terlihat.

Dengan statement tersebut nantinya sewaktu container jalan, maka executable binary yang merupakan aplikasi hello world kita, itu dijalankan di container sebagai entrypoint.

Ok, file Dockerfile sudah siap, mari kita lanjut ke proses *build* dan *start container*.

### **C.35.6.** *Build Image* **dan** *Create Container*

#### ◉ **Build Image**

Pertama masuk ke direktori folder project, lalu jalankan *command* docker build berikut.

```
cd folder-project
docker build -t my-image-hello-world .
```
*Command* di atas akan melakukan proses *build* Image pada file yang ada di dalam . yang merupakan isi folder project. Project akan di-*build* ke sebuah Image dengan nama adalah my-image-hello-world . Flag -t digunakan untuk menentukan nama Image.

Kurang lebih outputnya seperti gambar berikut. O iya gunakan *command* docker images untuk menampilkan list semua image yang ada di lokal.

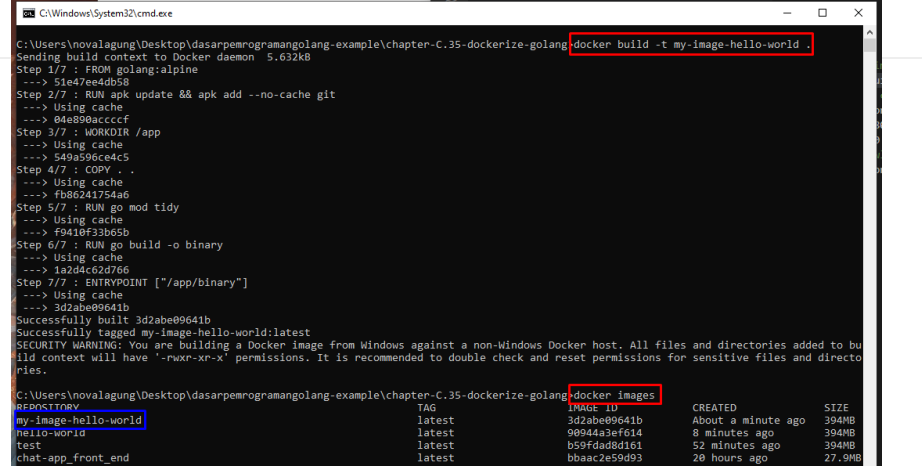

### ◉ **Create Container**

Image sudah siap, sekarang mari kita buat container baru menggunakan basis image my-image-hello-world . *Command*-nya kurang lebih berikut:

```
docker container create --name my-container-hello-world -e PORT=8080 -e INSTANC
\left| \cdot \right|
```
Command di atas akan menjalankan sebuah proses yang isinya kurang lebih berikut:

- 1. Buat container baru dengan nama my-container-hello-world .
- 2. Flag --name digunakan untuk menentukan nama container.
- 3. Sewaktu pembuatan container, *env var* PORT di-set dengan nilai adalah <sup>8080</sup> .
- 4. *env var* INSTANCE\_ID juga di set di-set, nilai adalah teks my first instance .
- 5. Flag -e digunakan untuk menge-*set env var*. Flag ini bisa dituliskan banyak kali sesuai kebutuhan.
- 6. Kemudian port 8080 yang ada di luar network docker (yaitu di host/laptop/komputer kita) di map ke port 8080 yang ada di dalam container.
- 7. Flag -p digunakan untuk mapping port antara host dan container. Bagian ini biasa disebut dengan *expose port*.
- 8. Proses pembuatan container dilakukan dengan Image my-image-hello-world digunakan sebagai basis image.

Semoga cukup jelas penjabaran di atas. Setelah container berhasil dibuat, cek menggunakan *command* docker container ls -a untuk menampilkan list semua container baik yang sedang running maupun tidak.

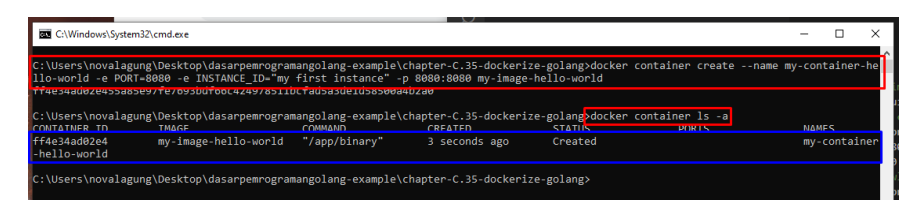

#### ◉ **Start Container**

Ok, sekarang container juga sudah dibuat, lanjut untuk *start* container tersebut, caranya menggunakan command docker container start . Jika sudah, coba cek di browser aplikasi web hello world, harusnya sudah bisa diakses.

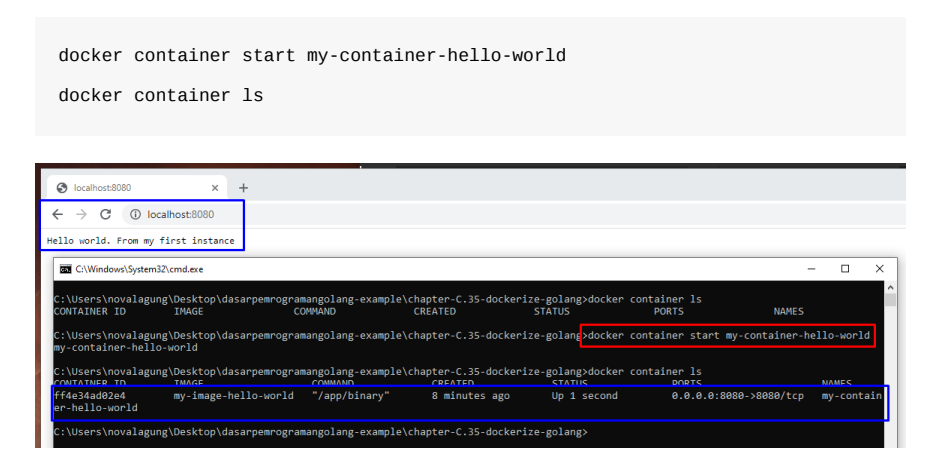

Bisa dilihat, sekarang aplikasi web hello world sudah bisa diakses dari host/komputer yang aplikasi tersebut running dalam container docker.

Jika mengalami error saat start container, bisa jadi karena port 8080 sudak dialokasikan untuk proses lain. Solusi untuk kasus ini adalah *kill* saja proses yang menggunakan port tersebut, atau *rebuild image* dan *create container* ulang tapi menggunakan port lainnya, selain 8080.

O iya, pada image di atas juga bisa dilihat penggunaan *command* docker container ls untuk memunculkan list container yang sedand *running* atau aktif. Untuk menampilkan semua container (aktif maupun non-aktif), cukup dengan menambahkan flag -a atau --all.

#### ◉ **Stop Container**

Untuk stop container bisa dengan *command* docker container stop <namacontainer-atau-container-id> .

```
docker container stop my-container-hello-world
docker container ls
```
#### ◉ **Hapus Container**

Untuk hapus container bisa dengan *command* docker container rm <namacontainer-atau-container-id> .

```
docker container rm my-container-hello-world
docker container ls
```
#### ◉ **Hapus Image**

Untuk hapus image bisa dengan *command* docker image rm <nama-image-atauimage-id> . O iya, untuk penghapusan image, harus dipastikan terlebih dahulu tidak ada container yang running menggunakan basis image yang ingin dihapus.

```
docker image rm my-image-hello-world
docker images
```
### **C.35.7. Run Container**

Untuk run container sebenarnya ada dua cara ya, yang pertama seperti contoh di atas dengan membuat container nya terlebih dahulu menggunakan *command* docker container create kemudian di start menggunakan *command* docker container start .

Atau bisa juga menggunakan *command* docker run . *Command* ini akan membuat container baru kemudian otomatis menjalankannya. Tapi saya sampaikan bahwa lewat cara ini tidak ada pengecekan apakah container sudah dibuat atau tidak sebelumnya, pasti akan dibuat container baru.

Mungkin perbandingannya seperti ini:

#### ◉ **Jalankan container lewat create lalu start**

docker container create --name my-container-hello-world -e PORT=8080 -e INSTANC docker container start my-container-hello-world

#### ◉ **Jalankan container lewat run**

docker container run --name my-container-hello-world -e PORT=8080 -e INSTANCE\_I

Bisa dilihat bukan bedanya, hanya sedikit.

O iya, khusus untuk *command* docker run biasanya dijalankan dengan tambahan beberapa flag agar lebih mudah kontrol-nya, yaitu ditambahkan flag - rm dan -it .

docker container run --name my-container-hello-world --rm -it -e PORT=8080 -e I $\left\| \cdot \right\|$ 

#### ◉ **Flag --rm**

Flag ini digunakan untuk meng-automatisasi proses penghapusan container sewaktu container tersebut di stop. Jadi kita tidak perlu delete manual pakai docker container rm . Hal ini sangat membantu karena *command* docker run akan membuat container baru setiap dijalankan. Tapi sebenarnya pada contoh sebelumnya kita tidak perlu khawatir akan dibuat container baru karena sudah ada flag --name . Flag tersebut digunakan untuk menentukan nama container, yang mana nama container harus unik. Jadi kalau ada duplikasi pasti langsung error. Nah dari sini berarti kalau pembaca tidak pakai --name sangat dianjurkan paka --rm dalam penerapan docker run .

#### ◉ **Flag -it**

Flag ini merupakan flag gabungan antara -i yang digunakan untuk mengenable *interactive mode* dan -t untuk *enable* TTY . Dengan ini kita bisa masuk ke mode interaktif yang mana jika kita terminate atau kill command menggunakan CTRL + C atau  $\text{CMD}$  + C (untuk mac), maka otomatis container akan di stop.

Nah dengan menggabungkan flag --rm dan flag -it kita bisa dengan mudah stop kemudian hapus container.

Selain itu ada juga flag yang mungkin penting yaitu - d atau dettach. Flag ini bisa digabung dengan -it . Dettach adalah mode di mana ketika command docker run dijalankan, command akan langsung selesai. Dari sini untuk stop container berarti harus menggunakan command docker stop . Contoh:

docker container run --name my-container-hello-world --rm -itd -e PORT=8080 -e docker container stop my-container-hello-world

 $\mathbf{r}$ 

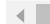

Source code praktik chapter ini tersedia di Github [https://github.com/novalagung/dasarpemrogramangolang-example/...](https://github.com/novalagung/dasarpemrogramangolang-example/tree/master/chapter-C.35-dockerize-golang)

# **C.36. Redis**

Pada bab ini kita akan belajar cara menggunakan Redis, dari cara koneksi Redis, cara menyimpan data dan cara mengambil data. Untuk command selengkapnya bisa dilihat di<https://redis.io/commands>.

## **C.36.1 Apa itu Redis?**

Redis, singkatan dari *Remote Dictionary Server*, adalah penyimpanan data nilai utama di dalam memori yang super cepat. Umumnya Redis dimanfaatkan sebagai database, cache, manajemen session, *message broker*, *queue*, dan jenis kebutuhan lainnya yg relevan dengan operasi real-time dan temporary data.

[Salah satu library Redis untuk Go yang populer ketika artikel ini dibuat adalah go](https://github.com/go-redis/redis)redis/redis, dan pada chapter ini kita akan mempelajarinya.

### **C.36.2 Koneksi ke Redis**

Sebelum kita mulai, pastikan Redis server sudah ter-install dan sudah berjalan di sistem operasi dengan baik. Lebih jelasnya perihal instalasi redis bisa merujuk ke <https://redis.io/topics/quickstart>.

Ok, buat proyek baru, lalu buat file baru dengan nama main.go . Definisikan package dan import dependensi.

```
package main
import (
     "context"
     "fmt"
     "log"
     "time"
     "github.com/go-redis/redis/v8"
)
```
Jangan lupa untuk go get -u github.com/go-redis/redis/v8 dependensi go-redis

Selanjutnya siapkan fungsi newRedisClient() untuk membuat objek Redis client yang nantinya digunakan dalam operasi.

```
func newRedisClient(host string, password string) *redis.Client {
    client := redis.NewClient(&redis.Options{
        Addr: host,
        Password: password,
       DB: 0, })
    return client
}
```
Sekarang siapkan fungsi main() dengan isi kode untuk inisialisasi objek redis client. Di sini saya menggunakan localhost:6379 sebagai host tujuan koneksi redis, karena redis server saya install di lokal.

```
func main() {
    var redisHost = "localhost:6379"
    var redisPassword = ""
     rdb := newRedisClient(redisHost, redisPassword)
     fmt.Println("redis client initialized")
    // ...
}
```
# **C.36.3 Menyimpan data ke Redis dengan perintah SET**

Sekarang kita akan belajar cara menyimpan data menggunakan salah satu command Redis, yaitu SET.

Perlu diketahui bahwa command untuk menyimpan data di redis tidak hanya SET, ada juga lainnya seperti SETTEX, HMSET, SETBIT, LSET, RSET, HSETNX, masing-masing perintah memiliki kegunaan sendiri. Selengkapnya bisa merujuk ke<https://redis.io/commands>.

Salah satu benefit yang didapat dengan menggunakan go-redis library, adalah sudah disediakan wrapper untuk command-command redis, termasuk command SET .

Ok, sekarang tambahkan kode berikut:

```
func () {
    // ...
    key := "key-1" data := "Hello Redis"
     ttl := time.Duration(3) * time.Second
     // store data using SET command
     op1 := rdb.Set(context.Background(), key, data, ttl)
    if err := op1.Frr(); err := nil fmt.Printf("unable to SET data. error: %v", err)
         return
     }
     log.Println("set operation success")
     // ...
}
```
Pada kode di atas disiapkan variabel key yang difungsikan sebagai identifier untuk data yang kita simpan. Data yang disimpan adalah string Hello Redis. Data akan di-retain di redis server selama 3 detik (lihat variabel ttl).

Variabel objek rdb adalah redis client yang kita buat sebelumnya via fungsi newRedisClient() . Lewat variabel ini kita panggil method .set() untuk menyimpan data menggunakan command redis sET.

# **C.36.4 Mengambil data dar Redis dengan perintah GET**

Command redis untuk pengambilan data adalah GET . Menggunakan go-redis library, kita cukup memanfaatkan method .Get dari objek redis client untuk pengambilan data.

Tambahkan kode berikut pada main.

```
func main() {
    // ...
    // get data
     op2 := rdb.Get(context.Background(), key)
    if err := op2Err(); err := nil fmt.Printf("unable to GET data. error: %v", err)
         return
     }
     res, err := op2.Result()
    if err != nil {
         fmt.Printf("unable to GET data. error: %v", err)
         return
     }
     log.Println("get operation success. result:", res)
}
```
Method .Get() mengembalikan objek bertipe \*redis.StringCmd . Cara penggunaan method ini cukup pass variabel konteks dan identifier key.

Dari objek bertipe \*redis.StringCmd tersebut kita bisa ambil minimal 2 hal:

- informasi error, menggunakan method .Err()
- data yang tersimpan sesuai key, menggunakan method .Result()

## **C.36.5 Test**

Jalankan program, lihat hasilnya.

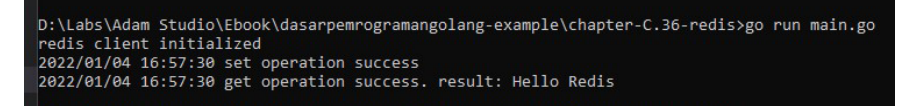

Sampai sini bisa disimpulkan operasi set dan GET adalah sukses.

## **C.36.6 Redis expiration time ( TTL )**

Mari kita sedikit modifikasi kode yang ada. Tambahkan time. Sleep untuk menghentikan eksekusi kode selama 4 detik.

```
func main() {
    // ...
    log.Println("set operation success")
   time.Sleep(time.Duration(4) * time.Second) // <----- add this code
    // get data
     op2 := rdb.Get(context.Background(), key)
    if err := op2Err(); err := nil fmt.Printf("unable to GET data. error: %v", err)
         return
    }
     // ...
}
```
Jalankan program dan lihat hasilnya.

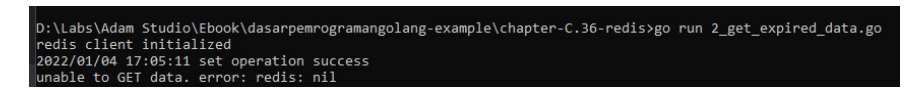

Error, ini karena data yang disimpan hanya di retain sesuai ttl yaitu 3 detik, dan pada kode di atas kita mencoba ambil datanya setelah detik ke 4. Jadi data tersebut expired.

[go-redis,](https://github.com/redis/go-redis) by Redis, BSD-2-Clause License

Source code praktik chapter ini tersedia di Github

[https://github.com/novalagung/dasarpemrogramangolang-example/.../chapter-](https://github.com/novalagung/dasarpemrogramangolang-example/tree/master/chapter-C.36-redis)C.36...

# **C.37. Singleflight**

Pada chapter ini kita akan belajar tentang pengaplikasian singleflight API.

Singleflight berguna untuk men-*suppress* atau menekan pemanggilan fungsi yang duplikat hanya menjadi 1 saja. Pemanggilan fungsi yang duplikat di sini maksudnya adalah: blok fungsi atau statement yang dipanggil bersamaan oleh beberapa pengguna, dan pemanggilan tersebut menghasilkan output yang sama persis.

Satu contoh yang relevan dengan pemanggilan fungsi duplikat adalah proses *generate report*. Untuk aplikasi dengan dataset yang masif, pastinya proses pembuatan report butuh waktu lebih lama, tidak instan dan tidak bisa *realtime*.

Contoh: suatu ketika user A men-trigger *report generation*, di waktu yang hampir bersamaan user B juga men-trigger *report generation*, padahal report yg diinginkan adalah sama persis dengan report user A , ini menjadikan 2 proses tersebut menjadi redundan. Idealnya cukup 1 proses saja yang jalan. Nah, di sinilah peran dari singleflight API.

Singleflight API masuk dalam dependensi [golang.org/x/sync/singleflight](https://pkg.go.dev/golang.org/x/sync/singleflight).

Kita akan memulai pembelajaran dengan membuat 1 buah contoh program sederhana yang mensimulasikan proses *generate report*. Setelahnya kita akan *tune* kode tersebut agar bisa mengantisipasi pemanggilan fungsi duplikat/redundan.

## **C.37.1. Persiapan**

Siapkan sebuah web server API dengan isi satu buah router untuk method GET dengan endpoint path adalah /api/report/download/{reportID}.

Di sini kita gunakan reportID sebagai unique identifier report. Umumnya report perlu lebih banyak parameter identifier seperti date filter dan filter lainnya. Tapi pada contoh berikut kita hanya akan pakai reportID.

Silakan gunakan router library yg cocok di hati. Pada contoh ini saya akan pakai [go-chi](https://github.com/go-chi/chi).

```
package main
import (
     "errors"
     "fmt"
     "io"
     "log"
     "net/http"
     "os"
     "path/filepath"
     "time"
    chi "github.com/go-chi/chi/v5"
)
func main() {
    r := chi.NewRouter()
     r.Route("/api", func(r chi.Router) {
         r.Get("/report/download/{reportID}", HandlerDownloadReport)
    })
     host := ":8080"
     fmt.Printf("starting web server at %s \n", host)
     http.ListenAndServe(host, r)
}
```
Selanjutnya siapkan HandlerDownloadReport, yang isinya kurang lebih mengenerate report sesuai reportID .

```
func HandlerDownloadReport(w http.ResponseWriter, r *http.Request) {
     reportID := chi.URLParam(r, "reportID")
     // construct the report path
     reportName := fmt.Sprintf("report-%s.txt", reportID)
     path := filepath.Join(os.TempDir(), reportName)
     // if the report is not exists, generate it first.
     // otherwise, immediatelly download it
    if \overline{a}, err := os.Stat(path); errors.Is(err, os.ErrNotExist) {
         log.Println("generate report", reportName, path)
         // simulate long-running process to generate report
        time.Sleep(5 * time.Second)
         f, err := os.Create(path)
        if err != nil {
             f.Close()
             http.Error(w, err.Error(), http.StatusInternalServerError)
             return
         }
         f.Write([]byte("this is a report"))
         f.Close()
     }
    // ...
}
```
Dalam handler bisa dilihat, parameter reportID value-nya diambil, kemudian dijadikan bagian nama file report dengan format report-{reportID}.txt .

Yang dilakukan setelahnya, kita cek file report tersebut, apakah sudah ada atau belum. Jika belum, maka generate dulu report nya.

Di dalam blok kode *report generation* disimulasikan proses memakan waktu 5 detik .

Ok, sekarang tambahkan kode berikut:

```
func HandlerDownloadReport(w http.ResponseWriter, r *http.Request) {
     // ...
     // open the file, download it
    f, err := os.openFile(path, os.0_RDONLY, 0644)if f := nil defer f.Close()
     }
    if err != nil {
         http.Error(w, err.Error(), http.StatusInternalServerError)
         return
     }
     contentDisposition := fmt.Sprintf("attachment; filename=%s", reportName)
     w.Header().Set("Content-Disposition", contentDisposition)
    if \overline{\phantom{a}}, err := io.Copy(w, f); err != nil {
         http.Error(w, err.Error(), http.StatusInternalServerError)
         return
     }
     http.Error(w, "", http.StatusBadRequest)
}
```
File report yang sudah ter-generate, kita buka lagi dengan mode READONLY. Kemudian isi file tersebut di-copy ke objek ResponseWriter diiringi dengan header Content-Disposition yang di-set, agar response di-proses oleh browser sebagai operasi generate report.

Ok, sekarang mari kita test.

### **C.37.2. Download File**

Pada contoh berikut penulis menggunakan command curl untuk mengetes endpoint. Endpoint yang sama di-call secara hampir bersamaan dari 2 terminal prompt berbeda.

```
curl -s -w "elapsed: %{time_total}s\n" -i -X GET http://localhost:8080/api/repo
\left| \cdot \right|
```
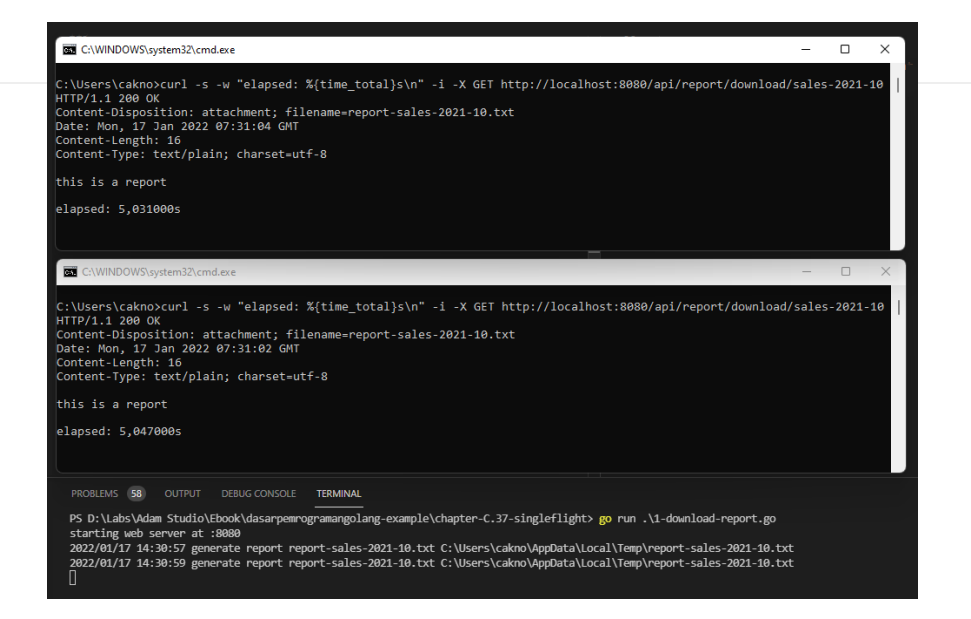

Ok, bisa dilihat, dua operasi cur1 yang hampir bersamaan, masing-masing butuh minimal 5 detik untuk selesai, ini karena kita set proses generate report 5 detik.

Sedangkan pada bagian web server log, terlihat report di-generate 2x padahal report tersebut ekuivalen atau sama persis.

Coba jalankan lagi, harusnya pada api call berikut response akan sangat cepat, karena report sudah terbuat.

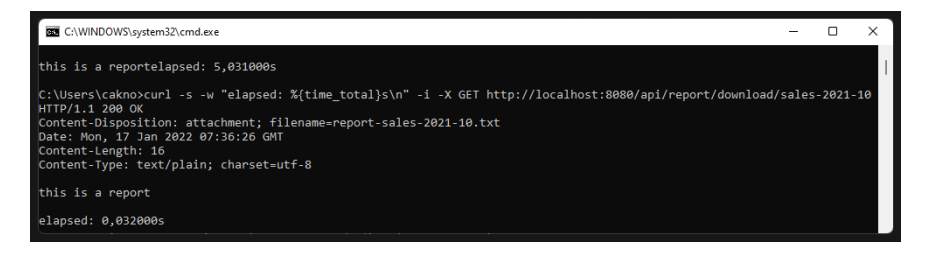

Ok, mantab, hanya butuh 0,xxx detik untuk mengunduh report. Ok, sampai sini berarti sudah jelas bagian mana yang perlu di-*tune*, yaitu di bagian proses generate report concurrent-nya, agar tidak duplikat pengeksekusiannya untuk report yang sama di waktu eksekusi yang hampir bersamaan.

## **C.37.3. Pengaplikasian singleflight API**

Sekarang coba duplikat kode sebelumnya pada file baru, lalu tambahkan modifikasi berikut.

Pertama import dulu dependensi-nya. Lalu siapkan variabel baru dengan tipe singleflight.Group .

Jangan lupa go get -u golang.org/x/sync/singleflight

package main import ( // ... "golang.org/x/sync/singleflight" ) var singleflightGroupDownloadReport singleflight.Group

Variabel singleflightGroupDownloadReport akan kita gunakan untuk men*suppress* duplicate call terhadap kode generate report.

Selanjutnya, modifikasi isi handler antara statement path := ... dan statement f, err := ...

```
func HandlerDownloadReport(w http.ResponseWriter, r *http.Request) {
      // ...
       path := filepath.Join(os.TempDir(), reportName)
       sharedProcessKey := fmt.Sprintf("generate %s", reportName)
       _, err, shared := singleflightGroupDownloadReport.Do(sharedProcessKey, func
           // if the report is not exists, generate it first.
           // otherwise, immediatelly download it
          if \overline{a}, err := os.Stat(path); errors.Is(err, os.ErrNotExist) {
               log.Println("generate report", reportName, path)
               // simulate long-running process to generate report
               time.Sleep(5 * time.Second)
               f, err := os.Create(path)
              if err != nil {
                    f.Close()
                    return nil, err
               }
               f.Write([]byte("this is a report"))
               f.Close()
           }
           return true, nil
       })
      if err != nil {
           http.Error(w, err.Error(), http.StatusInternalServerError)
           return
       }
       if shared {
           log.Printf("generation of report %v is shared with others", reportName)
       }
      // open the file, download it
      f, err := os.openFile(path, os.0_RDONLY, 0644) // ...
 }
\left\| \cdot \right\|
```
Pada kode di atas, kurang lebih modifikasi yang ditambahkan hanya membungkus kode untuk generate report dengan singleflightGroupDownloadReport.Do() .

Variabel singleflightGroupDownloadReport kita siapkan sebagai variabel global, yang berarti *shared* dan *accessible* pada setiap API call.

Kegunaan singleflightGroupDownloadReport.Do() adalah semua statement yang berada di dalamnya akan dipanggil 1x saja meskipun kode dipanggil banyak kali secara hampir bersamaan, dengan ketentuan data key yang disisipkan pada parameter pertama itu sama. Misalnya, jika ada 10 api call untuk generate report yang sama, report-sales-2021-10.txt , maka di sisi backend proses generate report hanya akan terjadi sekali.

Melanjutkan pembahasan pada contoh yang dijelaskan, berarti dari 10 api call hanya 1 request yang benar-benar men-generate report. Lalu bagaimana dengan 9 api call yang lain. Yang terjadi adalah request yang lain juga akan menunggu hingga singleflightGroupDownloadReport.Do() selesai dieksekusi, hanya saja tanpa mengeksekusi kode di dalam singleflightGroupDownloadReport.Do() .

Agar lebih jelas, mari kita test saja.

## **C.37.4. Generate report dengan singleflight API**

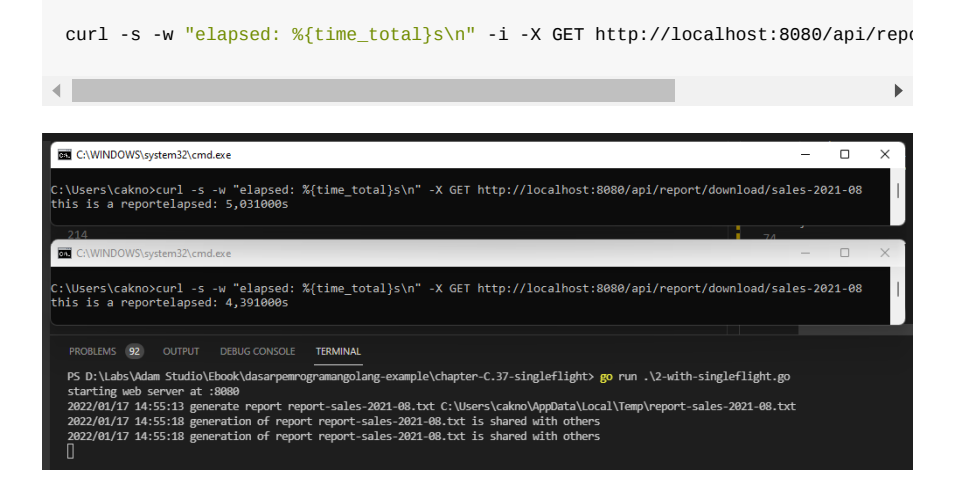

Bisa dilihat pada gambar di atas, log generate report report-sales.... hanya dipanggil sekali meskipun ada dua concurrent api call ke endpoint tersebut. Ini tandanya fungsi untuk generate report-sales-2021-08.txt di-suppress agar tidak redundant.

Log setelahnya, yaitu generation of report report-sales-2021-08.txt is shared with others hanya akan muncul jika ada lebih dari satu api call yang hampir bersamaan di waktu proses singleflight sedang berjalan. Variabel shared di situ menandakan bahwa proses di-share di api call lainnya.

Cukup berguna bukan? Dengan adahnya singleflight API ini, beban backend akan sedikit diringankan. Proses yang sifatnya duplikat hanya akan dijalankan 1 saja dengan tanpa merusak flow proses.

- [go-chi](https://github.com/go-chi/chi), by Peter Kieltyka, MIT license
- [Singleflight](https://pkg.go.dev/golang.org/x/sync/singleflight), by Go Team, BSD-3-Clause

 $\overline{\phantom{a}}$ 

### Source code praktik chapter ini tersedia di Github

[https://github.com/novalagung/dasarpemrogramangolang-example/.../chapter-](https://github.com/novalagung/dasarpemrogramangolang-example/tree/master/chapter-C.37-singleflight)C.37...

# **C.38. Amazon S3 (Simple Storage Service)**

Pada bab ini kita akan belajar untuk membuat koneksi ke Amazon S3 menggunakan Golang. Mulai dari cara membuat bucket di S3, melihat semua daftar bucket di S3, melihat semua object/file yang ada di dalam sebuah bucket S3, serta mengupload dan mendownload file dari S3 bucket.

Kita mulai bahasan ini dengan mengenal apa itu Amazon S3 dan beberapa istilah yang berkaitan.

# **C.38.1 Apa itu Amazon Simple Storage Service (S3)?**

Pada dasarnya Simple Storage Service (S3) adalah layanan penyimpanan file/object yang dimiliki oleh Amazon Web Service (AWS). Dengan menggunakan Amazon S3, kita bisa menyimpan dan melindungi object untuk berbagai kebutuhan sistem kita. Ringkasnya, kita bisa menganalogikan Amazon S3 sebagai harddisk/storage online yang bisa kita akses selama kita terhubung dengan internet.

AWS menyediakan layanan [Free Tier](https://aws.amazon.com/free/), dengan kita bisa memanfaatkan service S3 secara gratis selama 12 bulan.

## **C.39.2 Beberapa istilah terkait Amazon S3**

Beberapa istilah yang biasa kita temukan saat kita bekerja dengan Amazon S3 antara lain:

### ◉ **Bucket**

Bucket adalah wadah untuk object bisa disimpan ke dalam Amazon S3. Kita bisa menganalogikan bucket seperti directory yang ada di harddisk kita, dimana kita bisa membuat folder/path dan menyimpan file di dalamnya. Seperti contoh, misal kita membuat bucket adamstudio-bucket di region ap-southeast-1 dan mengupload file adamstudio.jpg , maka kita bisa mengakses file tersebut dengan URL https://adamstudio-bucket.s3.ap-southeast-1.amazonaws.com/adamstudio.jpg (dengan authorisasi tertentu pastinya).

#### ◉ **Object**

Object secara singkat bisa kita artikan sebagai file, meskipun pada dasarnya berbeda, karena object juga menyimpan metadata file dan data-data lainnya.

Untuk mempelajari lebih lanjut mengenai definisi dan beberapa istilah lain terkait Amazon S3, silakan cek [https://docs.aws.amazon.com/id\\_id/AmazonS3/latest/userguide/Welcome.h](https://docs.aws.amazon.com/id_id/AmazonS3/latest/userguide/Welcome.html) tml

# **C.39.3** *Authentication* **dan** *authorization* **bucket S3**

AWS S3 menyediakan beberapa jenis metode otentikasi untuk pengaksesan konten S3 via aplikasi, salah satunya menggunakan access keys ( aws\_access\_key\_id dan aws\_secret\_access\_key ).

Pada chapter ini kita akan menerapkan metode otentikasi tersebut, dengan asumsi *bucket policy* yang digunakan adalah *defalt*, dimana semua konten dalam bucket bisa diakses dan dimodifikasi.

Lebih lanjut mengenai *bucket policy* bisa mengunjungi link berikut: [https://docs.aws.amazon.com/id\\_id/AmazonS3/latest/userguide/about](https://docs.aws.amazon.com/id_id/AmazonS3/latest/userguide/about-object-ownership.html)object-ownership.html

Disini penulis asumsikan kita sudah memiliki akses berupa aws\_access\_key\_id dan aws\_secret\_access\_key untuk digunakan di aplikasi kita dalam membuat koneksi ke bucket S3.

## **C.39.3 Koneksi ke S3**

*And here we go...*

Ok, seperti biasa buat proyek baru, kemudian buat 1 file bernama main.go . Definisikan package dan import beberapa dependensi yang dibutuhkan. Disini kita akan menggunaakan [official SDK dari AWS untuk Golang.](https://github.com/aws/aws-sdk-go)

Untuk dokumentasi detailnya bisa dibaca disini: <https://aws.amazon.com/id/sdk-for-go/>

Definisikan konstanta untuk menampung nilai access key, dan juga region bucket.

```
package main
import (
     "context"
    "fmt"
     "os"
     "path/filepath"
     "github.com/aws/aws-sdk-go/aws"
     "github.com/aws/aws-sdk-go/aws/credentials"
     "github.com/aws/aws-sdk-go/aws/session"
     "github.com/aws/aws-sdk-go/service/s3"
     "github.com/aws/aws-sdk-go/service/s3/s3manager"
)
const (
     AWS_ACCESS_KEY_ID string = "AKIA**********"
    AWS_SECRET_ACCESS_KEY string = "LReO***********"
    AWS_REGION string = "ap-southeast-1"
)
```
Jangan lupa untuk go get -u github.com/aws/aws-sdk-go dependensi awssdk-go

Selanjutnya, kita siapkan fungsi untuk mendapatkaan objek \*session.Session dari AWS. Object ini berisi informasi session pengaksesan *resource* AWS, yang pada konteks ini adalah AWS S3.

```
func newSession() (*session.Session, error) {
     sess, err := session.NewSession(&aws.Config{
         Region: aws.String(AWS_REGION),
         Credentials: credentials.NewStaticCredentials(
             AWS_ACCESS_KEY_ID,
             AWS_SECRET_ACCESS_KEY,
             "",
         ),
    })
    if err != nil {
         return nil, err
     }
     return sess, nil
}
```
Panggil fungsi newsession() di atas, lalu bungkus menggunakan fungsi s3.New() untuk mendapatkan object session \*s3.s3, yang pada kode berikut direpresentasikan oleh variabel s3Client . Lewat object tersebut nantinya operasi pengaksesan dan manipulasi konten S3 dilakukan.

```
func main() {
     sess, err := newSession()
    if err != nil {
         fmt.Println("Failed to create AWS session:", err)
         return
     }
     s3Client := s3.New(sess)
     fmt.Println("S3 session & client initialized")
     // ...
}
```
## **C.39.4 Membuat bucket baru ke S3**

Gunakan method CreateBucket() milik object client untuk membuat bucket baru, siapkan statement dalam fungsi bernama createBucket() . Tulis nama bucket pada parameter pemanggilan fungsi dengan skema penulisan bisa dilihat di bawah ini:

```
func createBucket(client *s3.S3, bucketName string) error {
     _, err := client.CreateBucket(&s3.CreateBucketInput{
         Bucket: aws.String(bucketName),
     })
     return err
}
```
Navigasi ke fungsi main() , panggil fungsi createBucket() di atas. Pada contoh berikut, bucket name yang dipilih adalah bucketName.

```
func main() {
   \frac{1}{2}...
     bucketName := "adamstudio-new-bucket"
     // =============== create bucket ===============
     err = createBucket(s3Client, bucketName)
     if err != nil {
         fmt.Printf("Couldn't create new bucket: %v", err)
         return
     }
     fmt.Println("New bucket successfully created")
    // ...
}
```
Jalankan program dan lihat hasilnya.

(base) EC-Pradhana:go-s3 ekypradhana\$ go run main.go New bucket successfully created

## **C.39.5 Melihat semua daftar bucket di S3**

Sekarang siapkan fungsi baru untuk menampilkan daftar bucket. Gunakan method ListBuckets() . Pada contoh berikut method dipanggil dengan parameter nil karena kita tidak menggunakan filter.

```
func listBuckets(client *s3.S3) (*s3.ListBucketsOutput, error) {
     res, err := client.ListBuckets(nil)
    if err != nil {
         return nil, err
     }
     return res, nil
}
```
Modifikasi fungsi main() , kemudian tambahkan baris kode berikut untuk memanggil fungsi listBuckets() di atas. Lewat nilai balik fungsi tersebut, akses property .Buckets untuk mendapatkan list buckets.

```
func main() {
      // ...
       // =============== list all buckets ===============
       buckets, err := listBuckets(s3Client)
      if err != nil {
           fmt.Printf("Couldn't list buckets: %v", err)
           return
       }
       for _, bucket := range buckets.Buckets {
           fmt.Printf("Found bucket: %s, created at: %s\n", *bucket.Name, *bucket
       }
       // ...
 }
\left| \cdot \right|
```
Jalankan program dan lihat hasilnya.

(base) EC-Pradhana:go-s3 ekypradhana\$ go run main.go Found bucket: adamstudio-bucket, created at: 2023-06-29 23:04:42 +0000 UTC<br>Found bucket: adamstudio-bucket, created at: 2023-06-29 23:04:42 +0000 UTC<br>Found bucket: padinky-bucket-test, created at: 2023-06-06 04:05:11 +0000

# **C.39.6 Mengupload object ke dalam S3 bucket**

Operasi upload file bisa dilakukan via beberapa cara, salah satunya menggunakan method upload() milik object uploader (yarn bertipe \*s3manager.Uploader ) yang dalam pemanggilannya, file yang ingin di-upload disisipkan sebagai argument pemanggilan method.

Pada contoh berikut, variabel file merepresentasikan file yang akan di upload. Variabel ini disisipkan pada pemanggilan method upload().

```
func uploadFile(uploader *s3manager.Uploader, filePath string, bucketName strin
       file, err := os.Open(filePath)
      if err != nil {
           return err
       }
       defer file.Close()
       _, err = uploader.Upload(&s3manager.UploadInput{
           Bucket: aws.String(bucketName),
           Key: aws.String(fileName),
           Body: file,
       })
       return err
 }
\left| \cdot \right|\mathbf{r}
```
Selanjutnya di fungsi main(), siapkan object uploader, caranya mudah yaitu dengan membungkus object session menggunakan fungsi s3manager.NewUploader().

Pastikan untuk tidak meng-import dependensi github.com/aws/aws-sdkgo/service/s3/s3manager

Tak lupa siapkan juga sample file yang akan digunakan untuk testing (untuk di upload ke bucket). Pada contoh ini penulis menggunakan file ./upload/adamstudio.jpg .

Modifikasi lagi fungsi main , tambahkan statement-statement di atas dan panggil fungsi uploadFile() .

```
func main() {
    // ...
     // =============== upload file ===============
     uploader := s3manager.NewUploader(sess)
     fileName := "adamstudio.jpg"
     filePath := filepath.Join("upload", fileName)
     err = uploadFile(uploader, filePath, bucketName, fileName)
    if err != nil {
         fmt.Printf("Failed to upload file: %v", err)
     }
     fmt.Println("Successfully uploaded file!")
    // ...
}
```
Jalankan program dan lihat hasilnya.

(base) EC-Pradhana:go-s3 ekypradhana\$ go run main.go Successfully uploaded file!

# **C.39.7 Menampilkan daftar objects dalam bucket**

Gunakan method ListObjectsV2() untuk menampilkan isi bucket.

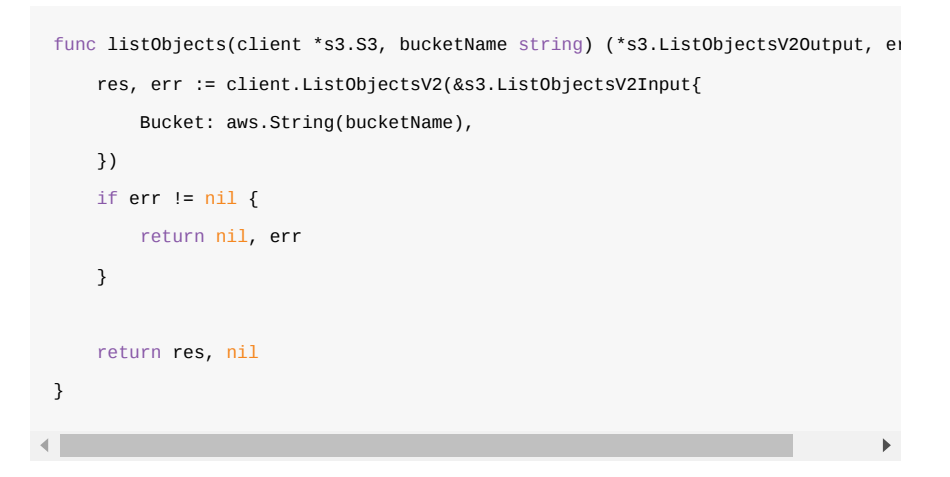

Panggil fungsi listObjects() yang telah dibuat di atas. Lewat nilai balik fungsi tersebut, akses property .Contents untuk mendapatkan list objects.

```
func main() {
      // ...
      // =============== list objects ===============
      // bucketName := "adamstudio-new-bucket"
      objects, err := listObjects(s3Client, bucketName)
     if err != nil {
           fmt.Printf("Couldn't list objects: %v", err)
           return
      }
     for , object := range objects.Contents {
           fmt.Printf("Found object: %s, size: %d\n", *object.Key, *object.Size)
      }
      // ...
 }
\left| \cdot \right|\rightarrow
```
Jalankan program dan lihat hasilnya.

PS D:\chapter-C.38-aws-s3> go run .\main.go Found object: adamstudio.jpg, size: 6177

# **C.39.8 Men-download object dari S3 bucket**

Untuk proses download, kita harus mempersiapkan satu file object terlebih dahulu untuk menampung konten hasil operasi download.

Pada contoh berikut, object file adalah file yang akan menampung operasi download. Object tersebut disisipkan sebagai argument pemanggilan fungsi Download() milik object downloader bertipe \*s3manager.Downloader .

```
func downloadFile(downloader *s3manager.Downloader, bucketName string, key stri
      file, err := os.Create(downloadPath)
      if err != nil {
           return err
       }
       defer file.Close()
       _, err = downloader.Download(
           file,
           &s3.GetObjectInput{
                Bucket: aws.String(bucketName),
                Key: aws.String(key),
           },
       )
       return err
  }
\left| \cdot \right|
```
Buat object downloader menggunakan fungsi s3manager.NewDownloader(), siapkan juga variabel untuk path file, lalu panggil method downloadFile().

```
Pastikan untuk meng-import dependensi github.com/aws/aws-sdk-
 go/service/s3/s3manager
func main() {
    // ...
     // =============== download file ===============
    downloader := s3manager.NewDownloader(sess)
    fileName := "adamstudio.jpg"
    bucketName := "adamstudio-new-bucket"
    downloadPath := filepath.Join("download", fileName)
   err = downloadFile(downloader, bucketName, fileName, downloadPath)
    if err != nil {
        fmt.Printf("Couldn't download file: %v", err)
        return
    }
    fmt.Println("Successfully downloaded file")
   // \dots}
```
Jalankan program dan lihat hasilnya.

(base) EC-Pradhana:go-s3 ekypradhana\$ go run main.go Successfully downloaded file

### **C.39.9 Menghapus object dari S3 bucket**

Operasi delete object bisa dilakukan menggunakan method DeleteObject() milik object s3 client:

```
func deleteFile(client *s3.S3, bucketName string, fileName string) error {
    _, err := client.DeleteObject(&s3.DeleteObjectInput{
        Bucket: aws.String(bucketName),
        Key: aws.String(fileName),
    })
    return err
}
```
Panggil fungsi di atas pada main(), lalu sisipkan variabel file yang ingin didelete.

```
func main() {
    // ...
     // =============== delete file ===============
     fileName := "adamstudio.jpg"
     bucketName := "adamstudio-new-bucket"
     err = deleteFile(s3Client, bucketName, fileName)
    if err != nil {
         fmt.Printf("Couldn't delete file: %v", err)
         return
     }
     fmt.Println("Successfully delete file")
}
```
Jalankan program dan lihat hasilnya.

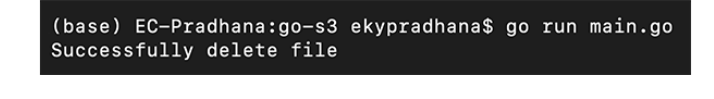

## **C.39.10 Presign URL**

Presign URL adalah salah satu metode untuk sharing object bisa diakses oleh publik (lewat internet). Dengan presign url, kita bisa menentukan durasi berapa lama object bisa diakses oleh public.

Cara penerapannya cukup mudah, pertama akses *instance* object menggunakan method GetobjectRequest() . Pada argument pemanggilan method, isi Key dengan nama object. Lalu gunakan nilai balik pertama statement untuk mengakses method Presign() sekaligus tentukan durasinya.

Pada kode berikut, method Presign() mengembalikan URL object yang valid selama 15 menit .

```
func presignUrl(client *s3.S3, bucketName string, fileName string) (string, eri
      req, _ := client.GetObjectRequest(&s3.GetObjectInput{
          Bucket: aws.String(bucketName),
           Key: aws.String(fileName),
      })
      urlStr, err := req.Presign(15 * time.Minute)
     if err != nil {
          return "", err
      }
      return urlStr, nil
 }
\left| \cdot \right|
```
Panggil method tersebut di fungsi main() lalu coba akses URL nya.

```
func main() {
   // \dots // =============== presign url ===============
     fileName := "adamstudio.jpg"
     bucketName := "adamstudio-new-bucket"
     urlStr, err := presignUrl(s3Client, bucketName, fileName)
    if err != nil {
         fmt.Printf("Couldn't presign url: %v", err)
         return
     }
     fmt.Println("Presign url:", urlStr)
}
```
#### Hasilnya:

PS D:\Labs\Adam Studio\Ebook\dasarpemrogramangolang\examples\chapter-C.38-aws-s3> go run .\main.go<br>Presign url: https://adamstudio-new-bucket2.s3.ap-southeast-1.amazonaws.com/adamstudio.jpg?X-Amz-Algorithm-AWS4-HMAC-SHA256
#### A.1. Belajar Golang

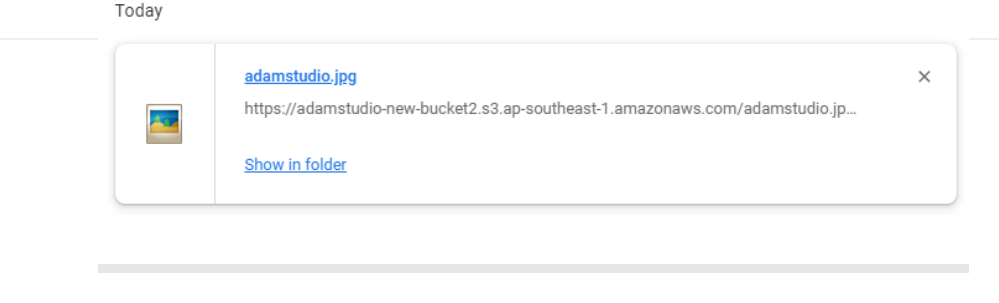

[aws-sdk-go](https://github.com/aws/aws-sdk-go), by AWS, Apache 2.0 License

#### Source code praktik chapter ini tersedia di Github

[https://github.com/novalagung/dasarpemrogramangolang-example/.../chapter-](https://github.com/novalagung/dasarpemrogramangolang-example/tree/master/chapter-C.38-aws-s3)C.38...

# **D.1. Insert 1 Juta Data dari File CSV Ke Database Server, Menggunakan Teknik Worker Pool, Database Connection Pool, dan Mekanisme Failover.**

Pada chapter ini kita akan praktek penerapan salah satu teknik concurrent programming di Go yaitu worker pool, dikombinasikan dengan database connection pool, untuk membaca 1 juta rows data dari sebuah file csv untuk kemudian di-insert-kan ke mysql server.

Pada bagian insert data kita terapkan mekanisme failover, jadi ketika ada operasi insert gagal, maka akan otomatis di recover dan di retry. Jadi idealnya di akhir, semua data, sejumlah satu juta, akan berhasil di-insert.

## **D.1.1. Penjelasan**

### ◉ **Worker Pool**

Worker pool adalah teknik manajemen goroutine dalam *concurrent programming* pada Go. Sejumlah worker dijalankan dan masing-masing memiliki tugas yang sama yaitu menyelesaikan sejumlah jobs.

Dengan metode worker pool ini, maka penggunaan memory dan performansi program akan bisa optimal.

### ◉ **Database Connection Pool**

*Connection pool* adalah metode untuk manajemen sejumlah koneksi database, agar bisa digunakan secara optimal.

Connection pool sangat penting dalam kasus operasi data yang berhubungan dengan database yang mana concurrent programming diterapkan.

Karena pada concurrent programming, beberapa proses akan berjalan bersamaan, maka penggunaan 1 koneksi db akan menghambat proses tersebut. Perlu ada beberapa koneksi database, agar goroutine tidak rebutan objek koneksi database.

### ◉ **Failover**

Failover merupakan mekanisme backup ketika sebuah proses gagal. Pada konteks ini, failover mengarah ke proses untuk me-retry operasi insert ketika gagal.

### **D.1.2. Persiapan**

File [majestic-million-csv](https://blog.majestic.com/development/majestic-million-csv-daily/) digunakan sebagai bahan dalam praktek. File tersebut gratis dengan lisensi CCA3. Isinya adalah list dari top website berjumlah 1 juta.

Silakan download file nya di sini [http://downloads.majestic.com/majestic\\_million.csv](http://downloads.majestic.com/majestic_million.csv).

Setelah itu siapkan My SQL database server, create database dan sebuah tabel di dalamnya dengan nama domain.

```
CREATE DATABASE IF NOT EXISTS test;
USE test;
CREATE TABLE IF NOT EXISTS domain (
     GlobalRank int,
     TldRank int,
     Domain varchar(255),
     TLD varchar(255),
     RefSubNets int,
     RefIPs int,
     IDN_Domain varchar(255),
     IDN_TLD varchar(255),
     PrevGlobalRank int,
     PrevTldRank int,
     PrevRefSubNets int,
     PrevRefIPs int
);
```
Setelah itu buat project baru, dan sebuah file main.go , dan tempatkan file csv yang sudah didownload dalam folder yang sama.

Karena di contoh ini saya menggunakan My SQL, maka perlu untuk go get driver RDBMS ini untuk go.

go get -u github.com/go-sql-driver/mysql

Jika pembaca ingin menggunakan driver lain, juga silakan.

### **D.1.3. Praktek**

#### ◉ **Definisi Konstanta**

Ada beberapa konstanta yang perlu dipersiapkan. Pertama connection string untuk komunikasi ke database server. Sesuaikan value nya dengan yang dipergunakan.

const dbConnString = "root@/test"

Lalu jumlah koneksi idle yang diperbolehkan, kita set saja 4, karena nantinya semua connection yg di create akan sibuk untuk bekerja meng-insert data.

```
const dbMaxIdleConns = 4
```
Jumlah maksimum koneksi database dalam pool.

const dbMaxConns = 100

Jumlah worker yang akan bekerja untuk menjalankan job.

```
const totalWorker = 100
```
Path dari file CSV. Karena file berada satu level dengan main.go maka tulis saja nama file nya.

```
const csvFile = "majestic_million.csv"
```
Terakhir, siapkan variabel untuk menampung data header dari pembacaan CSV nanti.

```
var dataHeaders = make([]string, 0)
```
#### ◉ **Fungsi Buka Koneksi Database**

Buat fungsi untuk buka koneksi database, yg dikembalikan objek database kembalian fungsi sql.open().

Jangan lupa set nilai MaxOpenConns dan MaxIdleConns.

O iya, untuk yang tidak menggunakan mysql, maka sesuaikan saja nilai argument pertama statement sql.open().

```
func openDbConnection() (*sql.DB, error) {
     log.Println("=> open db connection")
     db, err := sql.Open("mysql", dbConnString)
    if err != nil {
         return nil, err
     }
     db.SetMaxOpenConns(dbMaxConns)
     db.SetMaxIdleConns(dbMaxIdleConns)
     return db, nil
}
```
O iya jangan lupa untuk import driver nya.

```
import _ "github.com/go-sql-driver/mysql"
```
#### ◉ **Fungsi Baca CSV**

Buka file CSV, lalu gunakan objek file untuk membuat objek CSV reader baru.

```
func openCsvFile() (*csv.Reader, *os.File, error) {
    log.Println("=> open csv file")
     f, err := os.Open(csvFile)
    if err != nil {
         return nil, nil, err
     }
    reader := csv.NewReader(f)
     return reader, f, nil
}
```
#### ◉ **Fungsi Menjalankan Workers**

Ok, sekarang kita mulai masuk ke aspek konkurensi dari pembahasan ini. Siapkan fungsi yang isinya men-dispatch beberapa goroutine sejumlah totalWorker .

Tiap-tiap goroutine tersebut adalah worker atau pekerja, yang tugasnya nanti akan meng-insert data ke database.

Saat aplikasi dijalankan, sejumlah 100 worker akan berlomba-lomba menyelesaikan job insert data sejumlah 1 juta data.

1 job adalah 1 data, maka rata-rata setiap worker akan menyelesaikan operasi insert sekitar 10k. Tapi ini jelasnya tidak pasti karena worker akan berkompetisi dalam penyelesaian job, jadi sangat besar kemungkinan akan ada job yang menyelesaikan lebih dari 10k jobs, ataupun yg di bawah 10k jobs.

```
func dispatchWorkers(db *sql.DB, jobs <-chan []interface{}, wg *sync.WaitGroup)
      for workerIndex := \theta; workerIndex <= totalWorker; workerIndex++ {
           go func(workerIndex int, db *sql.DB, jobs <-chan []interface{}, wg *syn
               counter := 0 for job := range jobs {
                    doTheJob(workerIndex, counter, db, job)
                    wg.Done()
                    counter++
                }
           }(workerIndex, db, jobs, wg)
       }
 }
\left\| \cdot \right\|\mathbf{r}
```
Bisa dilihat dalam fungsi di atas, di dalam goroutine/worker, isi channel jobs (yang berupa data dari proses pembacaan CSV), didistribusikan ke worker, ke goroutine.

Fungsi doTheJob() yang nantinya kita buat, isinya adalah operasi insert data ke database server. Setiap satu operasi insert selesai, wg.Done() untuk menandai bahwa 1 job adalah selesai.

Idealnya di akhir aplikasi akan terjadi pemanggilan wg.Done() sejumlah 1 juta karena ada 1 juta jobs.

### ◉ **Fungsi Baca CSV dan Pengiriman Jobs ke Worker**

Proses pembacaan CSV, apapun metodenya pasti yang dijalankan adalah membaca data dari line ke line dari baris paling bawah.

Proses baca satu file tidak bisa di-konkurensi-kan

```
func readCsvFilePerLineThenSendToWorker(csvReader *csv.Reader, jobs chan<- []in
       for {
            row, err := csvReader.Read()
           if err != nil {
               if err == ioEOF {
                     err = nil
                }
                break
           }
           if len(dataHeaders) == 0 {
                dataHeaders = row
                continue
           }
           rowOrdered := make([]interface{}{}_{}), 0)
           for \overline{\phantom{a}}, each := range row {
                rowOrdered = append(rowOrdered, each)
           }
           wg.Add(1)
           jobs <- rowOrdered
       }
       close(jobs)
 }
\left| \cdot \right|
```
Data dibaca dalam perulangan per baris. Pada pembacaan pertama, rows akan ditampung ke variabel dataHeaders . Selanjutnya, data dikirimkan ke worker lewat channel jobs .

Setelah proses baca data selesai, channel di close. Karena pengiriman dan penerimaan data pada channel bersifat synchronous untuk unbuffered channel. Jadi aman untuk berasumsi bahwa ketika semua data berhasil dikirim, maka semua data tersebut juga berhasil diterima.

Jika blok kode perulangan dalam fungsi di atas selesai, maka sudah tidak ada lagi operasi kirim terima data, maka kita close channelnya.

◉ **Fungsi Insert Data ke Database**

```
func doTheJob(workerIndex, counter int, db *sql.DB, values []interface{}) {
      for {
          var outerError error
          func(outerError *error) {
               defer func() {
                  if err := recover(); err := nil {
                       *outerError = fmt.Errorf("%v", err)
                   }
               }()
               conn, err := db.Conn(context.Background())
               query := fmt.Sprintf("INSERT INTO domain (%s) VALUES (%s)",
                   strings.Join(dataHeaders, ","),
                  strings.Join(generateQuestionsMark(len(dataHeaders)), ","),
              \lambda _, err = conn.ExecContext(context.Background(), query, values...)
              if err != nil {
                   log.Fatal(err.Error())
               }
               err = conn.Close()
              if err != nil {
                   log.Fatal(err.Error())
               }
          }(&outerError)
          if outerError == nil {
               break
          }
      }
     if counter%100 == 0 \left\{ \right. log.Println("=> worker", workerIndex, "inserted", counter, "data")
      }
 }
 func generateQuestionsMark(n int) []string {
     s := make([]string, 0)for i := 0; i < n; i++ {
         s = append(s, "?") }
      return s
 }\left\langle \cdot \right\rangle\Box
```
Pada kode di atas bisa dilihat bahwa kode insert dibungkus dalam IIFE dalam sebuah perulangan.

Kenapa butuh perulangan? keyword for di atas perannya sangat penting. Di sini diterapkan mekanisme failover di mana ketika proses insert gagal akan di recover dan di-retry ulang.

Nah jadi ketika operasi insert di atas gagal, maka error tetap di tampilkan tapi kemudian diulang kembali insert data yang gagal tadi, hingga sukses.

O iya, mengenai kode untuk manajemen db connection poll mana ya? sepertinya tidak ada. Yups, memang tidak ada. As per Go official documentation untuk package sql/database , connection pool di manage oleh Go, kita engineer cukup panggil method .Conn() milik \*sql.DB untuk mengambil pool item, yang pool item ini bisa berupa connection lama yang di reuse atau connection yang baru dibuat.

Conn returns a single connection by either opening a new connection or returning an existing connection from the connection pool. Conn will block until either a connection is returned or ctx is canceled. Queries run on the same Conn will be run in the same database session. Every Conn must be returned to the database pool after use by calling Conn.Close.

Btw, di atas juga ada satu fungsi lagi, generateQuestionsMark(), gunanya untuk membantu pembentukan query insert data secara dinamis.

### ◉ **Fungsi Main**

Terakhir, panggil semua fungsi yang sudah dibuat pada main.

```
func main() {
     start := time.Now()
     db, err := openDbConnection()
    if err != nil {
         log.Fatal(err.Error())
     }
     csvReader, csvFile, err := openCsvFile()
    if err != nil {
         log.Fatal(err.Error())
     }
     defer csvFile.Close()
    jobs := make(char []interface{}, 0)
     wg := new(sync.WaitGroup)
     go dispatchWorkers(db, jobs, wg)
     readCsvFilePerLineThenSendToWorker(csvReader, jobs, wg)
     wg.Wait()
     duration := time.Since(start)
    fmt.Println("done in", int(math.Ceil(duration.Seconds())), "seconds")
}
```
Di akhir fungsi main ditambahkan log untuk benchmark performa.

## **D.1.4. Eksekusi Program**

Ok, sekarang mari kita coba eksekusi program-nya.

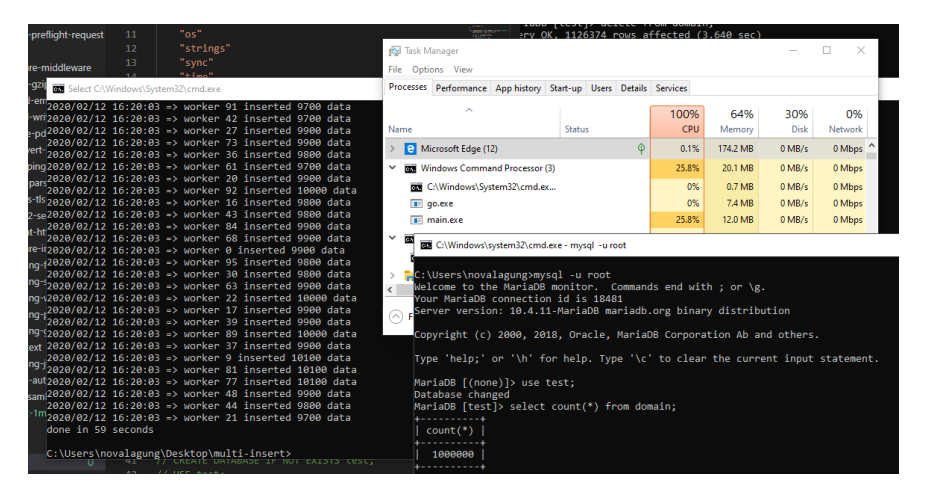

Nah, bisa dilihat operasi insert selesai dalam waktu sekitar 1 menitan. Saya menggunakan laptop dengan spek berikut untuk run program:

- Core i7-8750H 2.20GHz (6 core, 12 logical prosesor)
- RAM 16GB
- $\cdot$  SSD

Kalau diperhatikan, hanya 25.8% utilisasi CPU, dan hanya 12MB saja resource RAM yang dibutuhkan. Di Task Manager CPU usage nya 100% karena My SQL server di lokal saya benar-benar bekerja keras untuk menjalankan operasi insert.

Kecepatan aplikasi sangat tergantung dengan spesifikasi hardware laptop/server yang dipakai.

Kalau dibandingkan dengan operasi insert data secara sekuensial, yang tanpa worker pool dan tanpa db connection pool, memakan waktu hingga **20 MENIT!**. Metode pada chapter ini jauh lebih cepat.

Praktek pada chapter ini sifatnya adalah POC, jadi sangat mungkin diperlukan penyesuaian untuk kasus nyata. Kode di atas sebenarnya juga masih bisa di optimize lagi dari banyak sisi.

[go-sql-driver/mysql](https://github.com/go-sql-driver/mysql), by Go SQL Driver Team, Mozilla Public License 2.0

Source code praktik chapter ini tersedia di Github [https://github.com/novalagung/dasarpemrogramangolang-example/...](https://github.com/novalagung/dasarpemrogramangolang-example/tree/master/chapter-D.1-insert-1mil-csv-record-into-db-in-a-minute)

# **D.2. Google API Search Dengan Timeout**

Pada chapter ini kita akan mencoba studi kasus yaitu membuat web service API untuk *wrap* pencarian ke Google Search API.

Proses pembelajaran dilakukan dengan praktek membuat sebuah aplikasi web service kecil, yang tugasnya melakukan pencarian data. Nantinya akan dibuat juga middleware MiddlewareUtility, tugasnya menyisipkan informasi origin dispatcher request, ke dalam context request, sebelum akhirnya sampai pada handler endpoint yg sedang diakses.

## **D.2.1. Context Value**

Ok, langsung saja, siapkan folder project baru dengan struktur seperti berikut.

```
mkdir chapter-d2
cd chapter-d2
go mod init chapter-d2
# then prepare underneath structures
tree .
.
├── main.go
└── middleware.go
0 directories, 2 files
```
Pada file middleware.go isi dengan customMux yang pada pembahasanpembahasan sebelumnya sudah pernah kita gunakan.

```
package main
 import "net/http"
 type CustomMux struct {
      http.ServeMux
       middlewares []func(next http.Handler) http.Handler
 }
 func (c *CustomMux) RegisterMiddleware(next func(next http.Handler) http.Handle
       c.middlewares = append(c.middlewares, next)
 }
 func (c *CustomMux) ServeHTTP(w http.ResponseWriter, r *http.Request) {
      var current http.Handler = &c.ServeMux
      for _, next := range c.middlewares {
           current = next(current)
       }
       current.ServeHTTP(w, r)
 }
\left| \cdot \right|
```
Lalu pada file main.go, buat satu buah endpoint /api/search, dengan isi handler menampilkan data from yang diambil dari request context. Data from ini di set ke dalam request context oleh middleware MiddlewareUtility .

```
package main
  import (
       "context"
       "io"
       "fmt"
       "errors"
       "time"
       "net/http"
  )
  type M map[string]interface{}
  func main() {
      mux := new(CustomMux)
       mux.RegisterMiddleware(MiddlewareUtility)
       mux.HandleFunc("/api/search", func(w http.ResponseWriter, r *http.Request) 
          from := r.Context().Value("from").(string)
           w.Write([]byte(from))
       })
      server := new(http.Server)
       server.Handler = mux
       server.Addr = ":80"
       fmt.Println("Starting server at", server.Addr)
       server.ListenAndServe()
  }
\left\| \cdot \right\|
```
Cara mengakses context request adalah lewat method .Context() milik objek request. Lalu chain dengan method value() untuk mengambil data sesuai dengan key yang disisipkan pada parameter.

Untuk sekarang, tugas dari endpoint /api/search hanya menampilkan data tersebut, tidak lebih.

Selanjutnya siapkan middleware MiddlewareUtility . Di dalamnya, ada pengecekan header Referer , jika ada maka dijadikan value data from (yang kemudian disimpan pada context); sedangkan jika tidak ada maka value-nya berasal dari property . Host milik objek request.

```
func MiddlewareUtility(next http.Handler) http.Handler {
     return http.HandlerFunc(func(w http.ResponseWriter, r *http.Request) {
        ctx := r.Context()if ctx == nil ctx = context.Background()
         }
         from := r.Header.Get("Referer")
        if from == "" {
             from = r.Host
         }
         ctx = context.WithValue(ctx, "from", from)
         requestWithContext := r.WithContext(ctx)
         next.ServeHTTP(w, requestWithContext)
     })
}
```
Objek request context bisa didapat lewat pengaksesan method .Context() milik \*http.Request . Objek ini bertipe context.Context dengan zero type adalah nil .

Pada kode di atas, jika context adalah nil, maka di-inisialisasi dengan context baru lewat context.Background() .

Objek ctx yang merupakan context.Context di sini kita tempeli data from . Cara melakukannya dengan memanggil statement context.WithValue() dengan disisipi 3 buah parameter.

- 1. Parameter ke-1, isinya adalah objek context.
- 2. Parameter ke-2, isinya key dari data yang akan disimpan.
- 3. Parameter ke-3, adalah value data yang akan disimpan.

Fungsi .WithValue() di atas mengembalikan objek context, isinya adalah objek context yang disisipkan di parameter pertama pemanggilan fungsi, tapi sudah disisipi data dengan key dari parameter ke-2 dan value dari parameter ke-3. Jadi tampung saja objek context kembalian statement ini ke objek yang sama, yaitu ctx .

Ok, sekarang objek ctx sudah dimodifikasi. Objek ini perlu untuk ditempelkan lagi ke objek request. Caranya dengan mengakses method .withcontext() milik objek request, lalu gunakan nilai baliknya pada next. ServeHTTP() .

Jalankan aplikasi, hasilnya kurang lebih seperti gambar berikut.

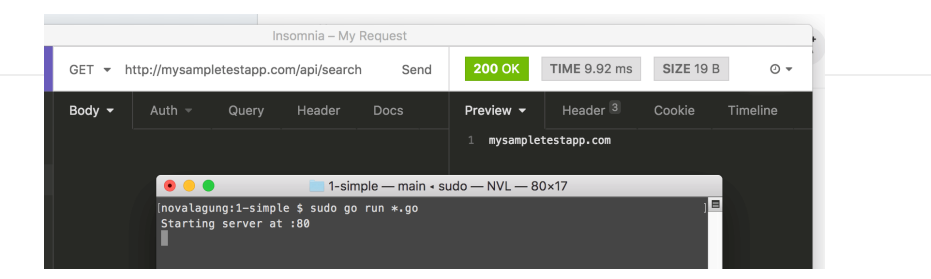

O iya, penulis tidak menggunakan http://localhost untuk mengakses aplikasi, melainkan menggunakan http://mysampletestapp.com , dengan catatan domain ini sudah saya arahkan ke 127.0.0.1.

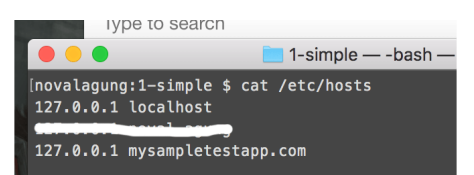

Ok, untuk sekarang sepertinya cukup jelas mengenai penggunaan context pada objek http request. Tinggal kembangkan saja sesuai kebutuhan, seperti contohnya: context untuk menyimpan data session, yang diambil dari database sessuai dengan session id nya.

## **D.2.2. Context Timeout & Cancellation**

Melanjutkan program yang sudah dibuat, nantinya pada endpoint /api/search akan dilakukan sebuah pencarian ke Google sesuai dengan keyword yang [diinginkan. Pencarian dilakukan dengan memanfaatkan Custom Search JSON](https://developers.google.com/custom-search/json-api/v1/overview) API milik Google.

Sekarang ubah isi handler endpoint tersebut menjadi seperti berikut.

```
mux.HandleFunc("/api/search", func(w http.ResponseWriter, r *http.Request) {
    ctx := r.Context() keyword := r.URL.Query().Get("keyword")
    chanRes := make(chan []byte)
    chanErr := make(chan error)
     go doSearch(ctx, keyword, chanRes, chanErr)
     select {
     case res := <-chanRes:
         w.Header().Set("Content-type", "application/json")
         w.Write(res)
     case err := <-chanErr:
         http.Error(w, err.Error(), http.StatusInternalServerError)
     }
})
```
Proses pencarian dilakukan secara *asynchronous* lewat fungsi dosearch() yang nantinya akan kita buat. Pemanggilannya menggunakan keyword go dan disisipkan beberapa parameter yang dua di antaranya bertipe channel.

- Channel changes, digunakan jika proses pencarian sukses. Data hasil pencarian dilempar ke main routine lewat channel ini, untuk kemudian diteruskan sebagai response endpoint
- Channel chanErr , digunakan untuk pass objek error, jika memang terjadi error.

Ok, lanjut, siapkan dua buah konstanta baru.

• Konstanta SEARCH MAX DURATION, digunakan untuk menge-set max response time. Jika melebihi, maka request langsung di-cancel.

var SEARCH\_MAX\_DURATION = 4 \* time.Second

Konstanta GOOGLE\_SEARCH\_API\_KEY , ini merupakan API key yang diperlukan [dalam penggunaan Custom Search API. Silakan merujuk ke laman Google](https://console.cloud.google.com/apis/dashboard) Cloud Platform untuk mendapatkan API key.

var GOOGLE\_SEARCH\_API\_KEY = "ASSVnHfjD\_ltXXXXSyB6WWWWWWWweMFgE"

Sekarang kita mulai masuk ke bagian pembuatan fungsi pencarian dosearch(). Silakan tulis kode berikut.

```
func doSearch(
     ctx context.Context,
     keyword string,
     chanRes chan []byte,
     chanErr chan error,
) {
     innerChanRes := make(chan []byte)
     innerChanErr := make(chan error)
     url := "https://www.googleapis.com/customsearch/v1"
     url = fmt.Sprintf("%s?key=%s", url, GOOGLE_SEARCH_API_KEY)
     url = fmt.Sprintf("%s&cx=017576662512468239146:omuauf_lfve", url)
     url = fmt.Sprintf("%s&callback=hndlr", url)
     url = fmt.Sprintf("%s&q=%s", url, keyword)
     from := ctx.Value("from").(string)
    \frac{1}{2}...
}
```
Di dalam fungsi tersebut, url pencarian dibentuk, data API key dan keyword pencarian disisipkan. Selain itu disiapkan pula innerChanRes dan innerChanErr yang kegunaannya mirip seperti objek channel yang disisipkan pada pemanggilan fungsi, hanya saja dua channel baru ini digunakan hanya dalam fungsi ini saja.

Lanjut tulis kode berikut.

```
ctx, cancel := context.WithTimeout(ctx, SEARCH_MAX_DURATION)
defer cancel()
req, err := http.NewRequest("GET", url, nil)
if err != nil {
    innerChanErr <- err
    return
}
req = req.WithContext(ctx)
req.Header.Set("Referer", from)
transport := new(http.Transport)
client := new(http.Client)
client.Transport = transport
```
Objek ctx yang di-pass dari luar, dibungkus lagi menggunakan context.WithTimeout() . Fungsi ini mengembalikan objek context yang sudah ditambahi data deadline. Tepat setelah statement ini dieksekusi, dalam durasi SEARCH\_MAX\_DURATION context akan di-cancel.

Pengesetan deadline context bisa dilakukan lewat context. WithTimeout(), atau bisa juga lewat context.WithDeadline() . Perbedaannya pada fungsi .WithDeadline() parameter yang disisipkan bertipe time.Time .

Disiapkan juga objek req yang merupakan objek request. Objek ini dibungkus menggunakan req.withContext() dengan isi parameter objek ctx, menjadikan objek context yang sudah kita buat tertempel pada request ini. Kegunaannya nanti akan dibahas.

Selain itu, data from yang didapat dari request context disisipkan sebagai request header pada objek req .

Disiapkan juga objek transport yang bertipe \*http.Transport dan objek client yang bertipe \*http.Client .

Setelah ini, tulis kode untuk dispatch request yang sudah dibuat lalu handle response nya. Jalankan proses-nya sebagai goroutine.

```
go func() {
     resp, err := client.Do(req)
   if err != nil {
         innerChanErr <- err
         return
     }
    if resp != nil {
         defer resp.Body.Close()
         resData, err := io.ReadAll(resp.Body)
        if err != nil {
             innerChanErr <- err
             return
         }
         innerChanRes <- resData
     } else {
         innerChanErr <- errors.New("No response")
     }
}()
```
Request di-trigger lewat statement client.Do(req) . Jika menghasilkan error, maka kirim informasi errornya ke channel innerChanErr . Cek juga objek response hasil request tersebut, jika kosong maka lempar sebuah error ke channel yang sama.

Baca response body, jika tidak ada masalah, lempar result-nya ke channel innerChanRes .

Selanjutnya, kita lakukan pengecekan menggunakan teknik select case untuk mengetahui channel mana yang menerima data.

```
select {
case res := <-innerChanRes:
     chanRes <- res
     return
case err := <-innerChanErr:
     transport.CancelRequest(req)
     chanErr <- err
     return
case <-ctx.Done():
     transport.CancelRequest(req)
     chanErr <- errors.New("Search proccess exceed timeout")
     return
}
```
Silakan perhatikan kode di atas, kita akan bahas 2 case pertama.

- Jika channel innerChanRes mendapati kiriman data, maka langsung diteruskan ke channel chanRes .
- Jika channel innerchanErr mendapati kiriman data, maka langsung diteruskan ke channel chanErr . Tak lupa cancel request lewat method transport.CancelRequest(req) , ini diperlukan karena request gagal.

Untuk case terakhir case <-ctx.Done() , penjelasannya agak sedikit panjang. Objek context, memiliki method ctx.Done() yang mengembalikan channel. Channel ini akan melewatkan data jika deadline timeout context-nya terpenuhi. Dan jika itu terjadi, pada kode di atas langsung dikembalikan sebuah error ke channel chanErr dengan isi error Search proccess exceed timeout ; tak lupa request-nya juga di-cancel.

Request perlu di-cancel karena jika waktu sudah mencapai deadline context (yaitu SEARCH MAX DURATION), pada saat tersebut bisa saja request belum selesai, maka dari itu request perlu di-cancel.

Jika di-summary, maka yang dilakukan oleh fungsi dosearch kurang lebih sebagai berikut sebagai berikut.

- Jika request pencarian tak lebih dari sEARCH\_MAX\_DURATION :
	- Jika hasilnya sukses, maka kembalikan response body lewat channel chanRes .
	- o Jika hasilnya gagal, maka kembalikan error-nya lewat channel chanErr .
- Jika request pencarian lebih dari SEARCH\_MAX\_DURATION, maka dianggap *timeout*, langsung lempar error timeout ke channel chanErr .

Jalankan, lihat hasilnya.

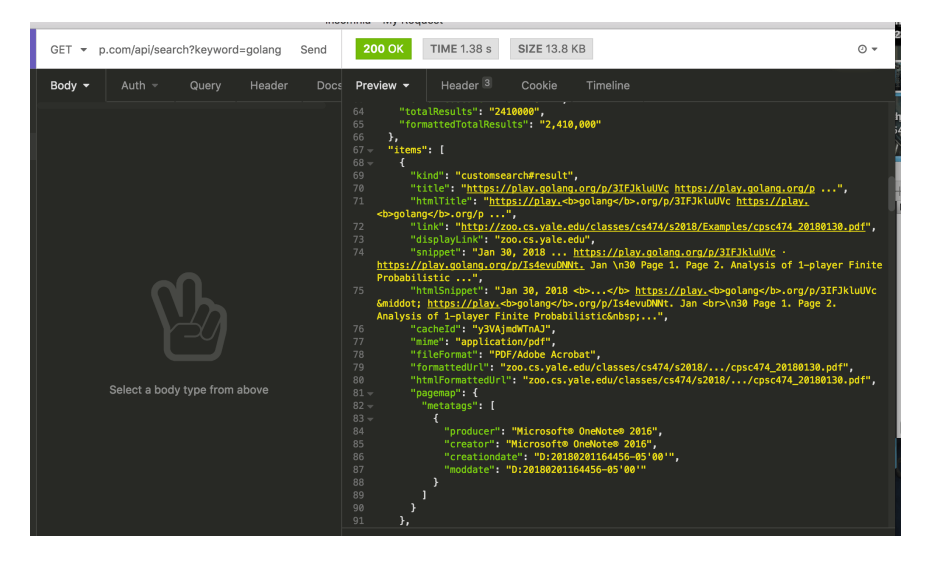

Informasi tambahan: best practice mengenai cancelation context adalah untuk selalu menambahkan defer cancel() setelah (cancelation) context dibuat. Lebih detailnya silakan baca [https://blog.golang.org/context.](https://blog.golang.org/context)

## **D.2.3. Google Search API Restrictions Referer**

Di bagian awal chapter ini, kita belajar mengenai context value. Kenapa penulis memilih menggunakan context untuk menyisipkan data referer, kenapa tidak contoh yg lebih umum seperti session dan lainnya? sebenarnya ada alasannya.

Silakan coba akses kedua url berikut.

- <http://mysampletestapp.com/api/search?keyword=golang>
- <http://localhost/api/search?keyword=golang>

Harusnya yang dikembalikan sama, tapi kenyataannya pengaksesan lewat url localhost menghasilkan error.

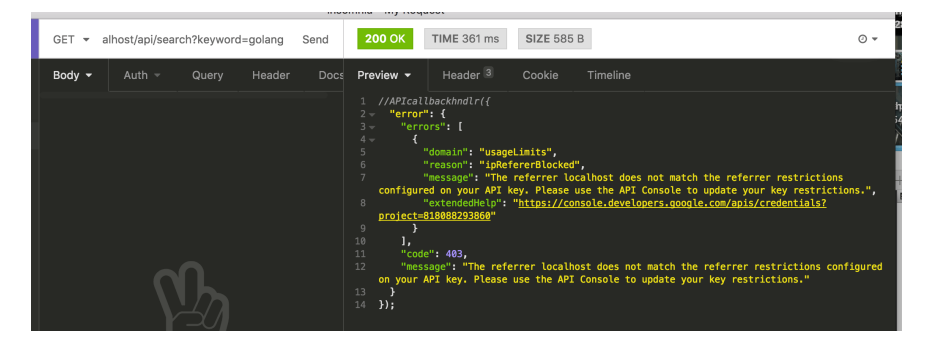

Error message:

The referrer localhost does not match the referrer restrictions configured on y  $\left| \cdot \right|$ 

Error di atas muncul karena, host localhost belum didaftarkan pada API console. Berbeda dengan mysampletestapp.com yang sudah didaftarkan, host ini berhak mengakses menggunakan API key yang kita gunakan.

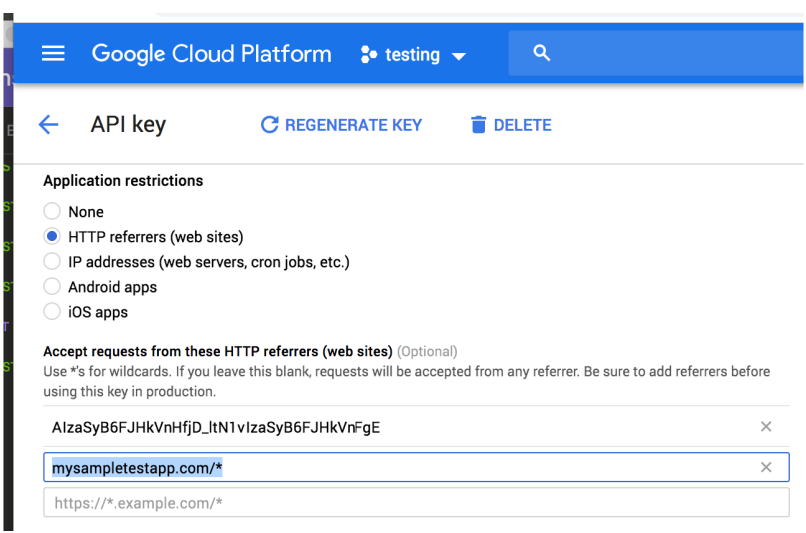

Source code praktik chapter ini tersedia di Github

#### A.1. Belajar Golang

 $\sim$ 

[https://github.com/novalagung/dasarpemrogramangolang-example/...](https://github.com/novalagung/dasarpemrogramangolang-example/tree/master/chapter-D.2-google-api-search/2-request-cancellation)

÷.

# **D.3. Web Socket: Chatting App**

Pada chapter ini kita akan belajar penerapan web socket di Go, untuk membuat [sebuah aplikasi chatting. Web socket server dibuat menggunakan library Gorilla](https://github.com/gorilla/websocket) Web Socket, dan di sisi front end kita menggunakan native API milik javascript yaitu [WebSocket](https://developer.mozilla.org/en-US/docs/Web/API/WebSockets_API/Writing_WebSocket_client_applications) untuk melakukan komunikasi dengan socket server.

Jelasnya kapabilitas web socket bisa dicapai dengan cukup menggunakan default package yang disediakan Go. Namun pada chapter ini pembelajaran dilakukan menggunakan 3rd party library.

Seperti biasanya proses belajar dilakukan sambil praktek. Kita buat aplikasi chatting minimalis, dengan kode se-sedikit mungkin agar mudah dipahami, development dilakukan *from scratch*.

Nantinya saat testing akan ada banyak user terhubung dengan socket server, dalam satu room. Setiap pesan yang ditulis oleh salah seorang user, bisa dibaca oleh semua user lainnya.

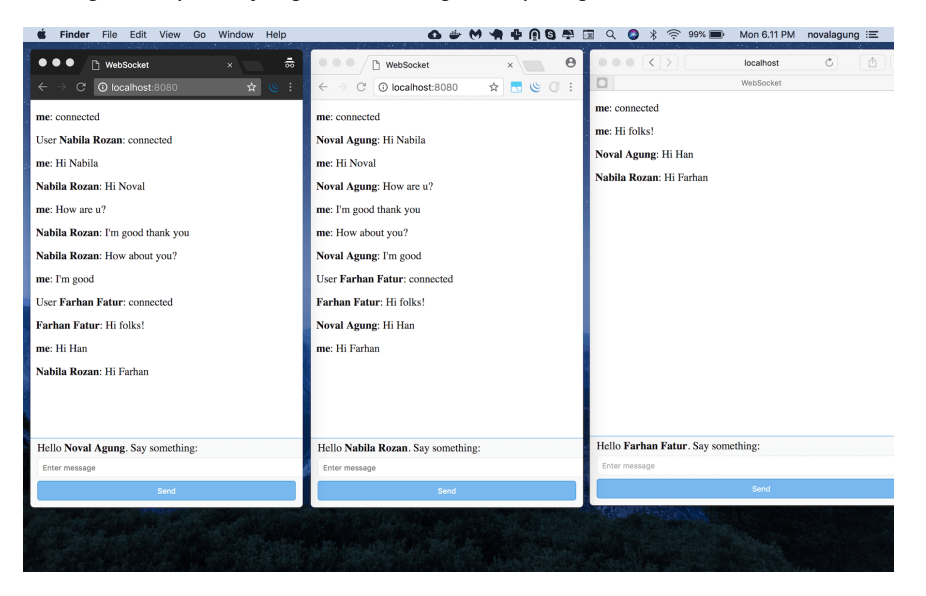

Kurang lebih aplikasi yang kita kembangkan seperti gambar di bawah ini.

# **D.3.1. Back End**

Buat folder project baru.

```
mkdir chapter-d3
cd chapter-d3
go mod init chapter-d3
go get -u github.com/gorilla/websocket@v1.4.1
go get -u github.com/novalagung/gubrak/v2
```
Siapkan dua buah file, main.go dan index.html . Kita akan buat socket server terlebih dahulu. Silakan tulis kode berikut ke dalam main.go .

```
package main
import (
    "fmt"
     "github.com/gorilla/websocket"
     gubrak "github.com/novalagung/gubrak/v2"
     "os"
     "log"
     "net/http"
     "strings"
)
type M map[string]interface{}
const MESSAGE NEW USER = "New User"
const MESSAGE_CHAT = "Chat"
const MESSAGE_LEAVE = "Leave"
var connections = make([] * WebSocketConnection, 0)
```
Konstanta dengan prefix MESSAGE\_\* adalah representasi dari jenis message yang dikirim dari socket server ke semua client (yang terhubung).

- Konstanta MESSAGE\_NEW\_USER . Ketika ada user baru terhubung ke room, maka sebuah pesan **User XXX: connected** akan muncul. Konstanta ini digunakan oleh socket server dalam mem-broadcast informasi tersebut.
- Konstanta MESSAGE\_CHAT . Ketika user/client mengirim message/pesan ke socket server, message tersebut kemudian diteruskan ke semua client lainnya oleh socket server. Isi pesan di-broadcast oleh socket server ke semua user yang terhubung menggunakan konstanta ini.
- Konstanta MESSAGE\_LEAVE . Digunakan oleh socket server untuk menginformasikan semua client lainnya, bahwasanya ada client yang keluar dari room (terputus dengan socket server). Pesan **User XXX: disconnected** dimunculkan.

Selain 3 konstanta di atas, ada variabel connections . Variabel ini digunakan untuk menampung semua client yang terhubung ke socket server.

OK, setelah kode di atas ditulis, siapkan tiga buah struct berikut.

Struct SocketPayload , digunakan untuk menampung payload yang dikirim dari front end.

```
type SocketPayload struct {
     Message string
 }
```
Struct SocketResponse , digunakan oleh back end (socket server) sewaktu mem-broadcast message ke semua client yang terhubung. Field Type akan berisi salah satu dari konstanta dengan prefix MESSAGE \* .

```
type SocketResponse struct {
     From string
    Type string
    Message string
 }
```
• Struct websocketConnection . Nantinya setiap client yang terhubung, objek koneksi-nya disimpan ke slice connections yang tipenya adalah

[]\*WebSocketConnection .

```
type WebSocketConnection struct {
     *websocket.Conn
     Username string
 }
```
Selanjutnya buat fungsi main(), siapkan satu buah rute, /, isinya menampilkan template view index.html . Siapkan juga rute /ws yang akan menjadi gateway komunikasi socket.

```
func main() {
       http.HandleFunc("/", func(w http.ResponseWriter, r *http.Request) {
          content, err := os.ReadFile("index.html")
          if err != nil {
              http.Error(w, "Could not open requested file", http.StatusInternal!
               return
           }
           fmt.Fprintf(w, "%s", content)
       })
       http.HandleFunc("/ws", func(w http.ResponseWriter, r *http.Request) {
           // socket code here
       })
       fmt.Println("Server starting at :8080")
       http.ListenAndServe(":8080", nil)
 }
\left\| \cdot \right\|
```
Handler /ws diisi dengan proses untuk konversi koneksi HTTP ke koneksi web socket. Statement websocket.Upgrade() digunakan untuk ini. Pada statement tersebut, parameter ke-4 adalah besar read buffer, sedangkan parameter ke-5 adalah besar write buffer.

```
http.HandleFunc("/ws", func(w http.ResponseWriter, r *http.Request) {
       currentGorillaConn, err := websocket.Upgrade(w, r, w.Header(), 1024, 1024)
      if err != nil {
          http.Error(w, "Could not open websocket connection", http.StatusBadRequ
       }
       username := r.URL.Query().Get("username")
       currentConn := WebSocketConnection{Conn: currentGorillaConn, Username: user
      connections = append(connections, \&currentConn)go handleIO(&currentConn, connections)
 })
\left\| \cdot \right\|
```
Di sisi client, ketika inisialisasi koneksi web socket, informasi **username** disisipkan sebagai query string. Lalu di back end diambil untuk ditempelkan ke objek koneksi socket (yang kemudian dimasukan ke connections ).

app.ws = new WebSocket("ws://localhost:8080/ws?username=" + name)

Objek currentGorillaConn yang merupakan objek *current* koneksi web server, kita cast ke tipe webSocketConnection, kemudian ditampung ke currentConn. Informasi username di atas ditambahkan sebagai identifier dalam objek tersebut.

Slice connections menampung semua koneksi web socket, termasuk currentConn .

Di akhir handler, fungsi handleI0() dipanggil sebagai sebuah goroutine, dalam pemanggilannya objek currentConn dan connections disisipkan. Tugas fungsi handleIO() ini adalah untuk me-manage komunikasi antara client dan server. Proses broadcast message ke semua client yg terhubung dilakukan dalam fungsi ini.

Berikut adalah isi fungsi handleI0().

```
func handleIO(currentConn *WebSocketConnection, connections []*WebSocketConnect
       defer func() {
          if r := recover(); r := \text{nil } f log.Println("ERROR", fmt.Sprintf("%v", r))
           }
      \mathcal{E} broadcastMessage(currentConn, MESSAGE_NEW_USER, "")
       for {
           payload := SocketPayload{}
           err := currentConn.ReadJSON(&payload)
          if err != nil {
                if strings.Contains(err.Error(), "websocket: close") {
                    broadcastMessage(currentConn, MESSAGE_LEAVE, "")
                    ejectConnection(currentConn)
                    return
                }
                log.Println("ERROR", err.Error())
                continue
           }
           broadcastMessage(currentConn, MESSAGE_CHAT, payload.Message)
       }
  }
\left| \cdot \right|
```
Ketika koneksi terjalin untuk pertama kalinya, antara socket client dan socket server, fungsi broadcastMessage() dipanggil. Semua client yang terhubung (kecuali currentConn ) dikirimi pesan dengan jenis MESSAGE\_NEW\_USER , menginformasikan bahwa ada user baru terhubung ke room.

Selanjutnya, ada perulangan tanpa henti. Statement currentConn.ReadJSON() dalam loop adalah blocking. Statement tersebut hanya akan tereksekusi ketika ada payload (berupa message/pesan) dikirim dari socket client. Payload tersebut diterima oleh socket server, kemudian di-broadcast ke semua client yang terhubung (kecuali currentConn ) dengan jenis message terpilih adalah MESSAGE\_CHAT . Data message sendiri disisipkan sebagai parameter ke-3 pemanggilan broadcastMessage().

Ketika ada client terputus koneksinya dengan socket server, method .ReadJSON() otomatis terpanggil, namun tidak melakukan apa-apa dan **pasti** mengembalikan error. Berikut adalah error message-nya.

websocket: close 1001 (going away)

Error di atas adalah indikator bahwa *current* client terputus koneksinya dengan socket server. Ketika hal ini terjadi, maka akan ada message yang di-broadcast ke semua client yang terhubung (kecuali currentConn) dengan jenis message adalah MESSAGE\_LEAVE , untuk menginformasikan bahwa ada user (yaitu currentConn ) yang leave room. Tak lupa, objek currentConn dikeluarkan dari slice connections lewat fungsi ejectConnection().

Berikut adalah deklarasi fungsi ejectConnection() dan broadcastMessage().

Fungsi ejectConnection() :

```
func ejectConnection(currentConn *WebSocketConnection) {
       filtered := gubrak.From(connections).Reject(func(each *WebSocketConne
           return each == currentConn
       }).Result()
       connections = filtered.([]*WebSocketConnection)
   }
\overline{4}
```
Fungsi broadcastMessage() :

```
func broadcastMessage(currentConn *WebSocketConnection, kind, message str
        for _, eachConn := range connections {
            if eachConn == currentConn {
                continue
            }
            eachConn.WriteJSON(SocketResponse{
                From: currentConn.Username,
                Type: kind,
                Message: message,
            })
       }
   }
\blacktriangleleft
```
Method .writeJSON() milik websocket.Conn digunakan untuk mengirim data dari socket server ke socket client (yang direpresentasikan oleh eachConn). Dalam fungsi broadcastMessage() di atas, semua client yang terhubung dikirimi data (sesuai parameter), terkecuali untuk current client.

Bagian back end sudah cukup. Sekarang lanjut ke layer front end.

### **D.3.2. Front End**

Siapkan terlebih dahulu basis layout front end. Ada dua section penting yg harus disiapkan.

- 1. Sebuah div dengan ukuran besar, nantinya diisi dengan message yang dikirim oleh current client dan client lainnya.
- 2. Sebuah form dengan isi satu inputan text dan satu button. Nantinya user menulis pesan yang ingin di-broadcast ke inputan text, lalu klik button untuk submit message tersebut.

Kurang lebih kode-nya seperti berikut.

```
<!DOCTYPE html>
 <html><head>
     <title>WebSocket</title>
      <style type="text/css">
          // styles here
      </style>
 </head>
 <body>
      <div class="container"></div>
      <div class="form">
          <form onsubmit="app.doSendMessage(); return false;">
               <div class="placeholder">
                  <label>Hello <br />b class="username"></b>. Say something:</label>
               </div>
               <input class="input-message" type="text" placeholder="Enter message
               <button type="submit">Send</button>
           </form>
      </div>
      <script type="text/javascript">
          // js script here
      </script>
 </body>
 </html>
\left\| \cdot \right\|
```
Tambahkan beberapa stylesheet agar terlihat cantik.

```
.form {
     position: fixed;
    left: 0;
     bottom: 0;
     right: 0;
     background-color: #f9f9f9;
     border-top: 1px solid #78b8ef;
     padding: 5px 10px;
}
.form .placeholder, .form .input-message, .form button {
     display: block;
     margin-bottom: 5px;
}
.form .input-message {
     padding: 7px;
     border: 1px solid #ecebeb;
     border-radius: 4px;
     width: -webkit-fill-available;
}
.form button {
    width: 100%;
    color: white;
     padding: 7px 10px;
     border-radius: 4px;
     background-color: #78b8ef;
     border: 1px solid #5a9ed8;
}
.container { margin-bottom: 50px; }
.container p { display: block; }
```
Tampilan sekilas aplikasi bisa dilihat pada gambar di bawah ini.

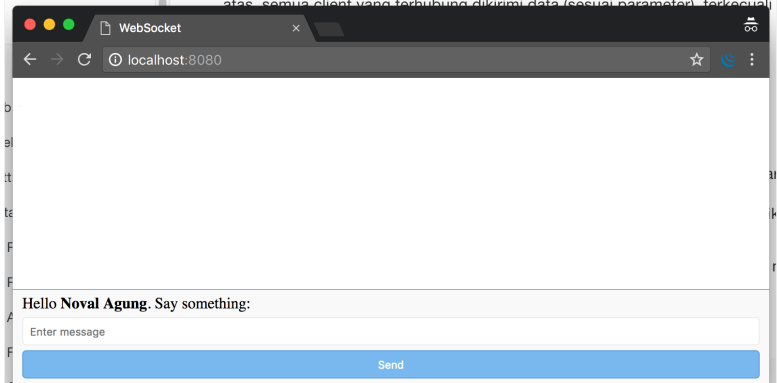

OK, sekarang saatnya masuk ke bagian yang paling disukai anak jaman now (?), yaitu javascript. Siapkan beberapa property, satu untuk menampung objek client socket server, dan satu lagi menampung element container (element inilah yang nantinya akan diisi message yang di-broadcast oleh server).

```
var app = \{\}app.ws = undefined
app.container = undefined
app.init = function () if (!(window.WebSocket)) {
        alert('Your browser does not support WebSocket')
         return
    }
    var name = prompt('Enter your name please:') || "No name"
    document.querySelector('.username').innerText = name
    app.container = document.querySelector('.container')
    app.ws = new WebSocket("ws://localhost:8080/ws?username=" + name)
     // ...
}
window.onload = app.init
```
Fungsi app.init() dipanggil pada event window.onload .

Di saat pertama kali page load, muncul prompt yang meminta inputan nama user. Nantinya user yang diinput dijadikan sebagai *current* username pada aplikasi chatting ini.

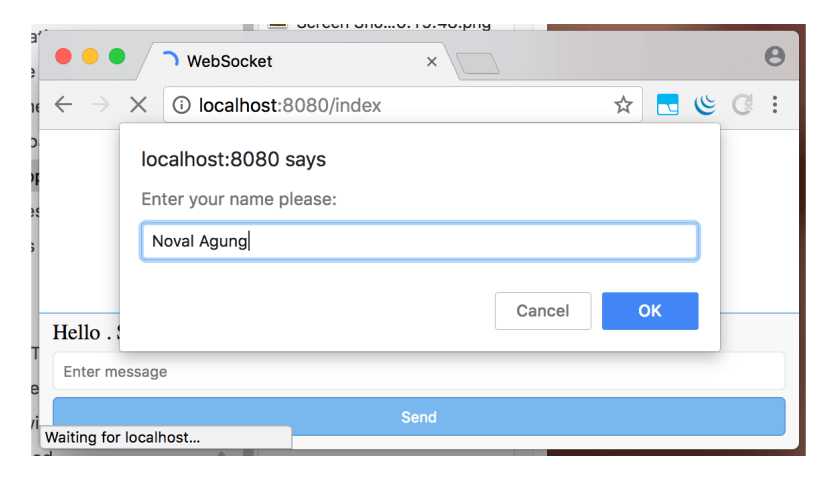

Property app.ws digunakan untuk menampung objek client web socket. Dari objek tersebut, buat 3 buah event listener. Tulis deklarasi event-nya dalam app.init .

Event onopen . Event ini dieksekusi ketika *current* socket client berhasil terhubung dengan socket server.

```
app.ws. on open = function()var message = '<br />b>me</b>: connected'
     app.print(message)
 }
```
Event onmessage . Event ini terpanggil ketika socket server mengirim data dan diterima oleh masing-masing socket client. Di dalam event init, message yang di-broadcast oleh socket server ditampilkan sesuai jenis message-nya, apakah New User , Leave , atau Chat .

```
app.ws. onmessage = function (event) {
     var res = JSON.parse(event.data)
     var messsage = ''
     if (res.Type === 'New User') {
        message = 'User <b>' + res.From + '</b>: connected'
     } else if (res.Type === 'Leave') {
        message = 'User <b>' + res.From + '</b>: disconnected'
     } else {
        message = \sqrt{|b|} + res.From + \sqrt{|b|}: \sqrt{|b|} + res.Message
     }
     app.print(message)
 }
```
Event onclose . Seperti yang sudah disinggung di atas, ketika koneksi *current* socket terputus dengan server, event ini terpanggil secara otomatis.

```
 app.ws.onclose = function () {
   var message = '<b>me</b>: disconnected'
     app.print(message)
 }
```
Kemudian tambahkan fungsi app.print() , fungsi ini digunakan untuk mencetak pesan ke .container .

```
app.print = function (message) {
    var el = document.createElement("p")
     el.innerHTML = message
     app.container.append(el)
}
```
Dan fungsi app.doSendMessage(), fungsi ini digunakan untuk mengirim payload message (inputan user) ke socket server.

```
app.doSendMessage = function () {
     var messageRaw = document.querySelector('.input-message').value
     app.ws.send(JSON.stringify({
         Message: messageRaw
     }));
    var message = '<b>me</b>: ' + messageRaw
     app.print(message)
     document.querySelector('.input-message').value = ''
}
```
OK, aplikasi sudah siap, mari lanjut ke bagian testing.

# **D.3.3. Testing**

Buka beberapa tab, gunakan username apa saja di masing-masing tab. Coba berinteraksi satu sama lain.

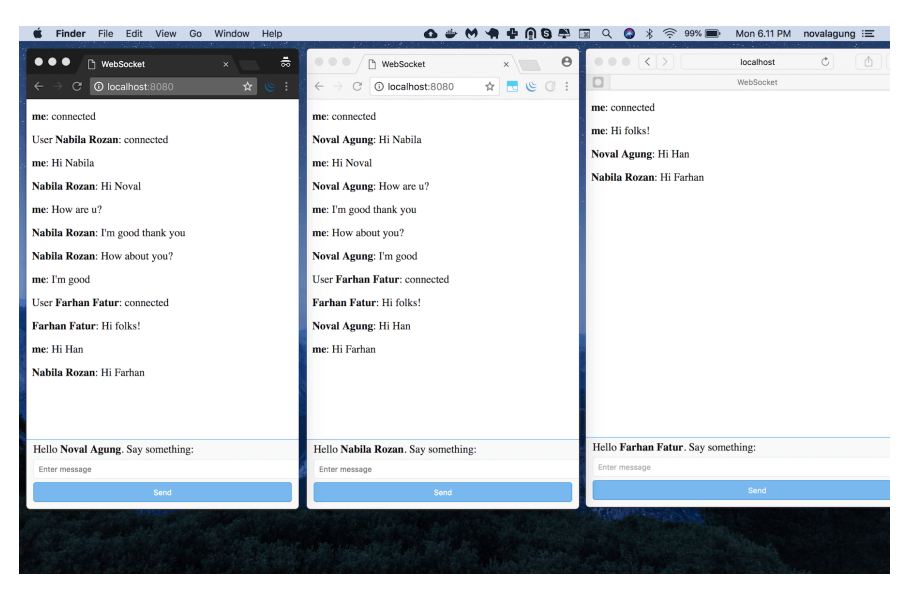

Bisa dilihat, ketika ada user baru, semua client yang sudah terhubung mendapat pesan **User XXX: connected**.

Pesan yang ditulis oleh satu client bisa dilihat oleh client lainnya.

Ketika salah satu user leave, pesan **User XXX: disconnected** akan di-broadcast ke semua user lainnya. Pada gambar di bawah ini dicontohkan user **Noval Agung** leave.

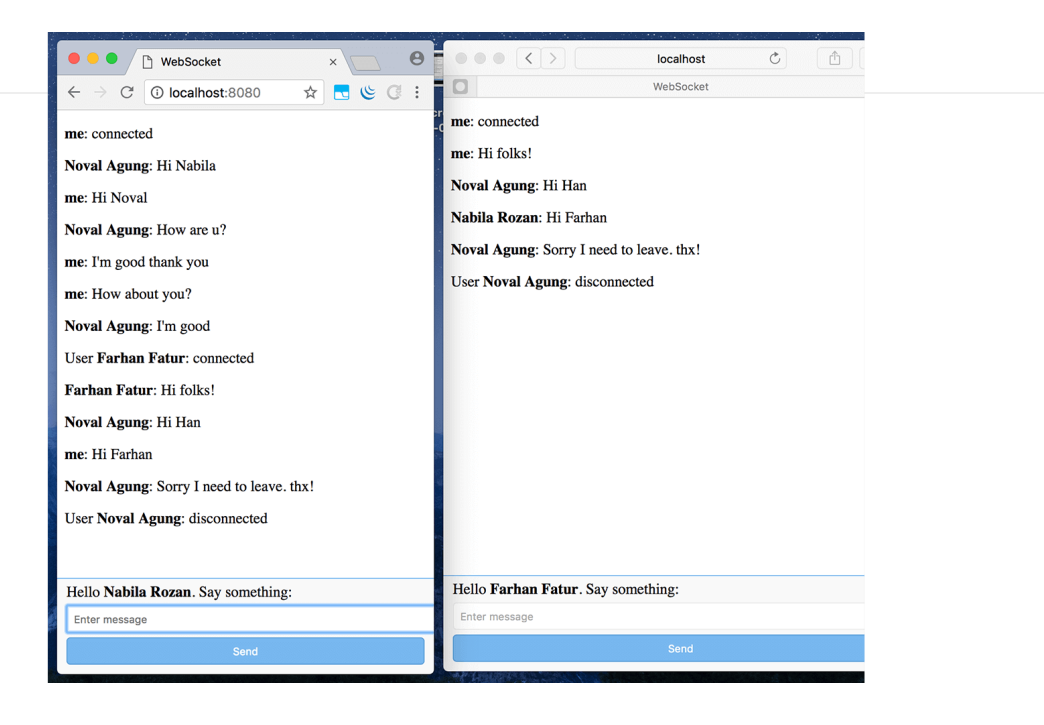

- [Gorilla Web Socket,](https://github.com/gorilla/websocket) by Gary Burd, BSD-2-Clause License
- [Gubrak v2,](https://github.com/novalagung/gubrak) by Noval Agung, MIT License

Source code praktik chapter ini tersedia di Github [https://github.com/novalagung/dasarpemrogramangolang-example/...](https://github.com/novalagung/dasarpemrogramangolang-example/tree/master/chapter-D.3-golang-web-socket-chatting-app)